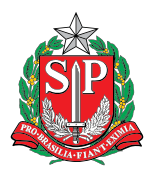

**GOVERNO DO ESTADO DE SÃO PAULO** Secretaria da Educação

# Currículo em Ação TECNOLOGIA E INOVAÇÃO

ENSINO FUNDAMENTAL ANOS FINAIS CADERNO DO PROFESSOR 2º SEMESTRE

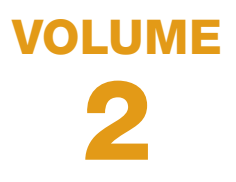

SÃO PAULO

#### Governo do Estado de São Paulo

Governador Rodrigo Garcia

Secretário da Educação Hubert Alquéres

Secretário Executivo Patrick Tranjan

Chefe de Gabinete Vitor Knöbl Moneo

Coordenadora da Coordenadoria Pedagógica Viviane Pedroso Domingues Cardoso

Presidente da Fundação para o Desenvolvimento da Educação Nourival Pantano Júnior

## CADERNO DO PROFESSOR

O Caderno do Professor é um documento que, a partir do Currículo, foi desenvolvido para subsidiar a implementação dos fundamentos que permitam o desenvolvimento integral do estudante e o direito às aprendizagens básicas para todos.

Ele apresenta um conjunto de cadernos por área de conhecimento, organizados em períodos bimestrais, que podem ser adaptados conforme o desenvolvimento das atividades realizadas pelo professor com seus alunos.

Para cada caderno, são apresentadas orientações pedagógicas, metodológicas e de recursos didáticos, conjunto de competências e habilidades a serem desenvolvidas no percurso escolar, incluindo em seus tópicos a avaliação e a recuperação.

Além de apoiar a prática pedagógica, oferece fundamentos importantes para as ações de acompanhamento pedagógico e de formação continuada a serem desenvolvidas pelos Professores Coordenadores, pelos Supervisores de Ensino, pelos Diretores do Núcleo Pedagógico e pelos Professores Coordenadores do Núcleo Pedagógico, alinhando-se ao planejamento escolar e a outros instrumentos de apoio pedagógicos.

Sua implementação apoia-se na experiência docente, contando com o apoio e com a avaliação desses, para sua melhoria e construção de novas orientações e materiais.

## **SUMÁRIO**

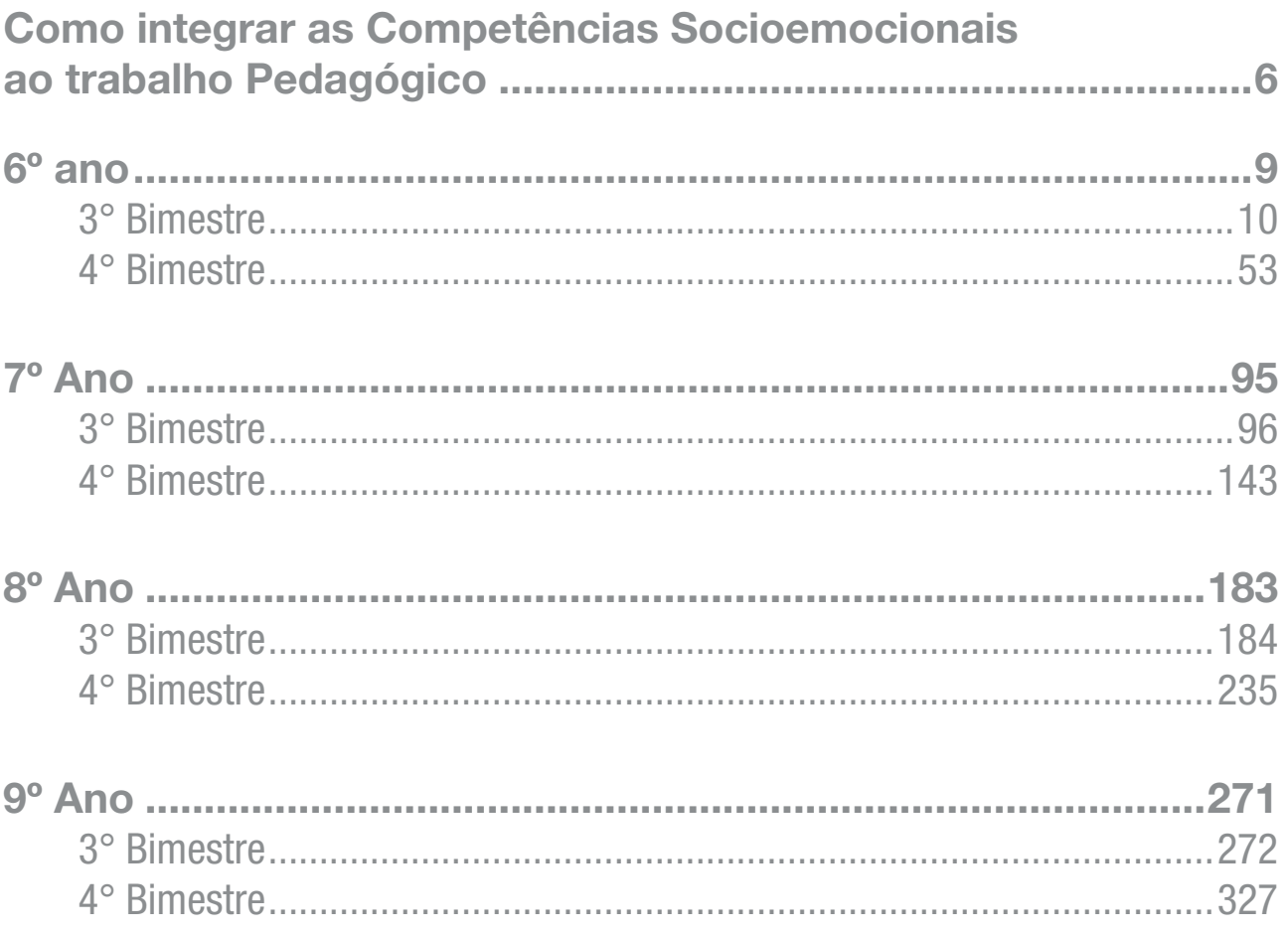

## <span id="page-5-0"></span>APROFUNDANDO: COMO INTEGRAR AS COMPETÊNCIAS SOCIOEMOCIONAIS AO TRABALHO PEDAGÓGICO

O primeiro passo para realizar a integração dos objetos do conhecimento ao desenvolvimento socioemocional dos estudantes durante suas aulas é garantir tempo e intencionalidade para que as competências socioemocionais possam ser mobilizadas. Segundo estudo metanalítico<sup>1</sup> realizado por Durlak e colaboradores (2011), a melhor estratégia são as práticas pedagógicas planejadas no modelo **SAFE:** 

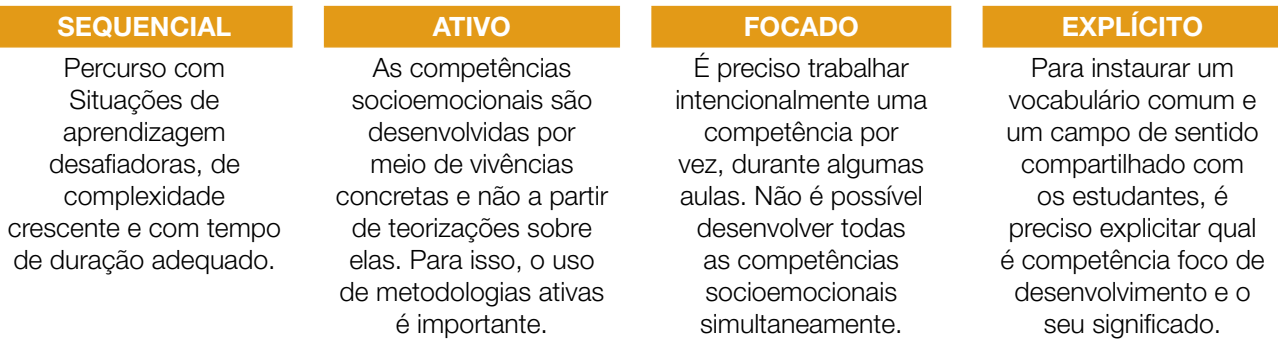

O desenvolvimento de competências socioemocionais é potencializado quando os estudantes:

- Estabelecem metas pessoais de desenvolvimento para a competência priorizada
- Monitoraram o seu desenvolvimento durante as atividades propostas
- Revisitam e ajustam as suas ações para alcançar as metas (autorregulação)

#### O SAFE EM AÇÃO: UMA PROPOSTA DE DESENVOLVIMENTO

Uma das possibilidades de planejar e colocar em ação práticas pedagógicas no modelo SAFE é a partir deste ciclo de trabalho:

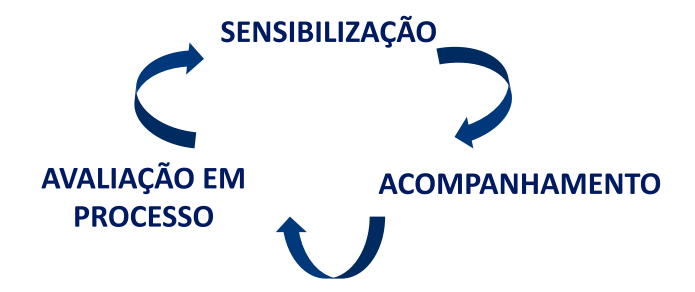

<sup>1</sup> DURLAK, J. A., WEISSBERG, R. P., DYMNICKI, A. B., TAYLOR, R. D., & SCHELLINGER, K. (2011). The impact of enhancing students' social and emotional learning: A meta-analysis of school-based universal interventions. Child Development, 82, 405-432.

#### SENSIBILIZAÇÃO

Acontece logo ao início de uma situação de aprendizagem, quando é apresentada a definição da competência socioemocional em foco, e feito o levantamento dos conhecimentos prévios.

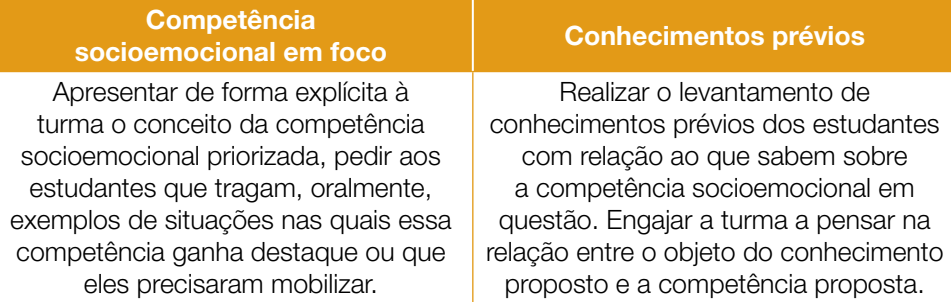

Pode-se orientar os estudantes a estabelecerem metas de desenvolvimento individual para a competência em foco, que serão acompanhadas durante as aulas seguintes.

Vale destacar que o professor seleciona a competência socioemocional em foco de acordo com as metodologias previstas na situação de aprendizagem e/ou por afinidade com o objeto do conhecimento em questão. Por exemplo, em uma *proposta* que tenha a pesquisa em pequenos grupos como metodologia de trabalho, uma competência socioemocional que pode ser objeto de desenvolvimento intencional é a *curiosidade para aprender* ou a *organização*. Uma proposta que exija maior concentração pode exigir *foco* por parte dos estudantes e assim por diante.

#### ACOMPANHAMENTO

Durante a realização da situação de aprendizagem, é possível observar e estimular a interação dos estudantes com os objetos do conhecimento e o exercício da competência socioemocional. A qualidade das interações durante a aula, acompanhadas e/ou mediadas pelo(a) professor(a), contribuirão para a tomada de consciência dos estudantes acerca dos momentos em que estão ou não exercitando a competência em foco.

#### AVALIAÇÃO EM PROCESSO

Para apoiar essa ação, sugerimos o uso de um diário de bordo docente para subsidiar, também, o acompanhamento do processo de autoavaliação do desenvolvimento socioemocional pelos estudantes e, assim, realizar boas devolutivas formativas.

Essa etapa pode acontecer em momentos variados da situação de aprendizagem, pois é valioso realizar breves conversas para identificar como os estudantes estão percebendo seu desenvolvimento. Procure formular perguntas que os ajudem a manter a conexão entre o que vivenciam nas aulas e as

8 CADERNO DO PROFESSOR

suas experiências fora da escola e a revisitar suas metas de desenvolvimento, pensando o que podem fazer de concreto para alcançá-las.

Vale destacar que a avaliação do desenvolvimento de competências socioemocionais dos estudantes não possui um padrão métrico a ser seguido, ou seja, não pode ser traduzida em notas ou gerar qualquer efeito de comparação entre os estudantes. O desenvolvimento socioemocional é uma jornada pessoal de autoconhecimento!

#### ANTES, DURANTE E DEPOIS DAS AULAS: CONSIDERAÇÕES

Algumas ações são importantes de serem observadas durante o seu planejamento, execução e avaliação das aulas:

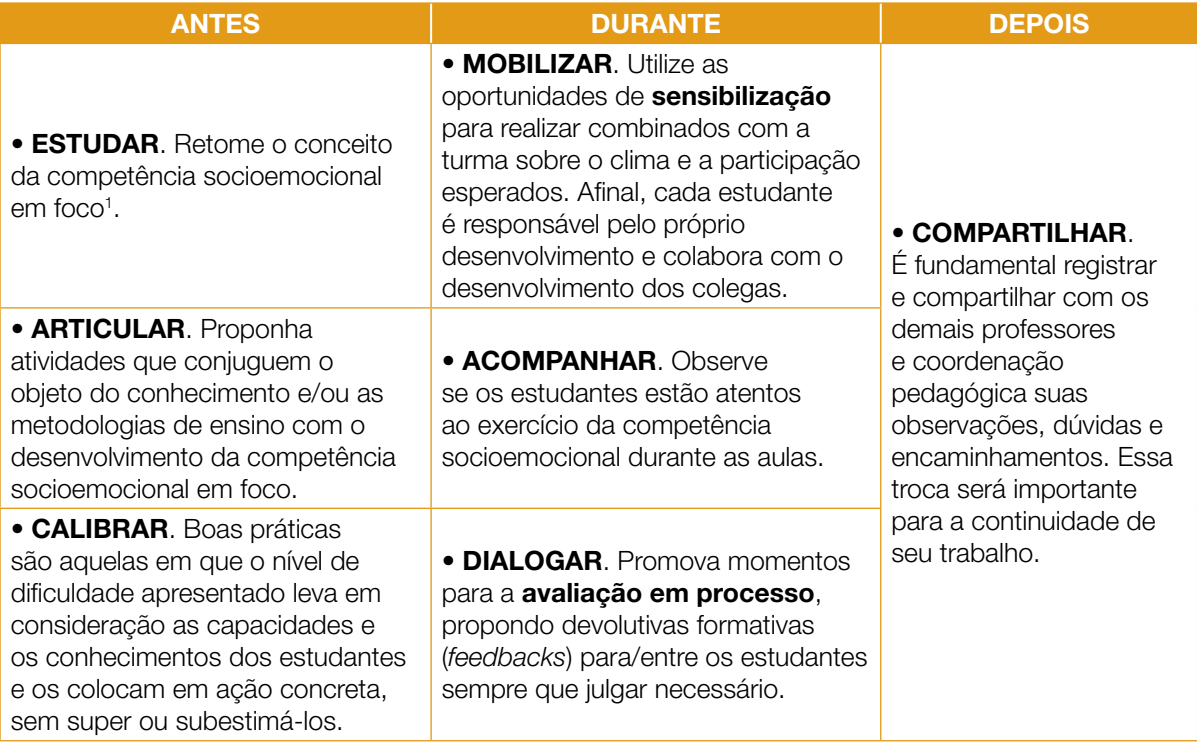

<span id="page-8-0"></span>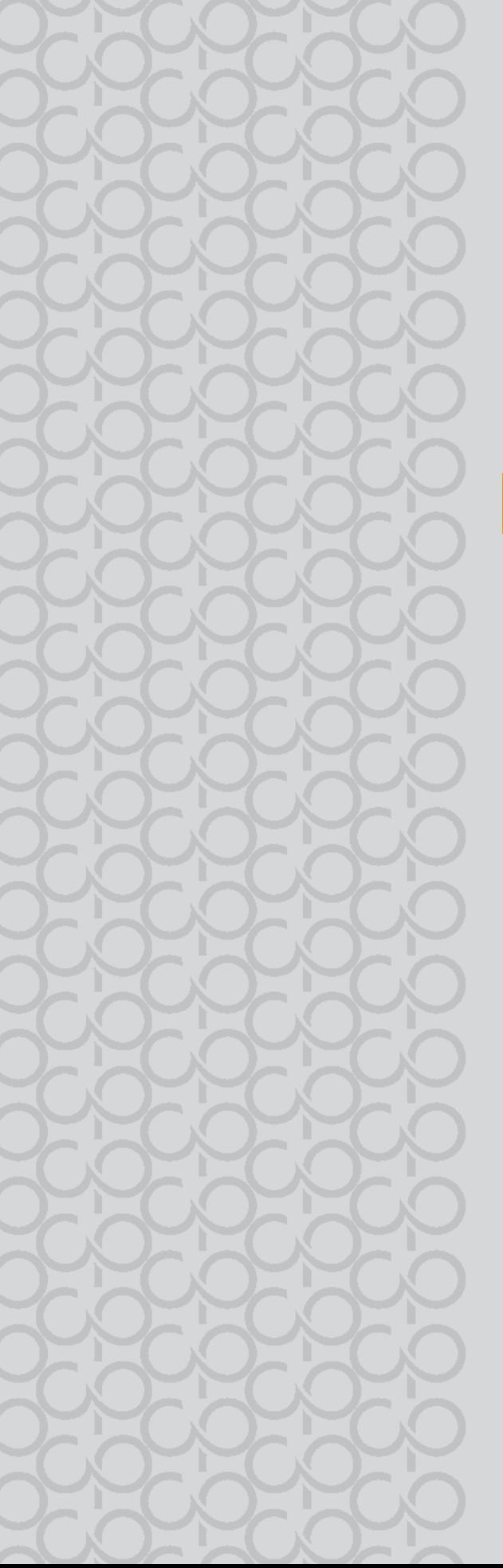

## $6^{\circ}$  ano

## Tecnologia e Inovação

## 3° BIMESTRE

<span id="page-9-0"></span>Prezado(a) Professor(a),

Seja bem-vindo(a)! Você faz parte de uma equipe de profissionais que anseia por uma educação transformadora, relacionadas às demandas sociais, que reflete sobre problemas e utiliza tecnologias digitais de informação e comunicação para sua resolução, que deseja participar do processo de aprendizagem, permitindo-se aprender e criar soluções junto com os estudantes.

É com muito prazer que apresentamos o material de apoio de Tecnologia e Inovação, composto por Situações de Aprendizagem; cada uma delas é constituída de um conjunto de atividades com o objetivo de contribuir para o desenvolvimento das habilidades previstas no Currículo e nas Diretrizes de Tecnologia e Inovação.

#### Tecnologias Assistivas

"Para as pessoas sem deficiência, a tecnologia torna as coisas mais fáceis. Para as pessoas com deficiência, a tecnologia torna as coisas possíveis". (RADABAUGH, 1993)

A função da tecnologia é facilitar a vida de todas as pessoas. E, quando falamos em pessoas com deficiência, existe um segmento da tecnologia chamado Tecnologia Assistiva (TA), que abrange recursos, ferramentas, processos, práticas, serviços, metodologias e estratégias cuja finalidade é proporcionar mais autonomia, independência e qualidade de vida para seus usuários.

Para Cook e Hussey (1950), a TA trata de uma ampla gama de equipamentos, serviços, estratégias e práticas concebidos e aplicados para minorar os problemas funcionais encontrados pelos indivíduos com deficiência.

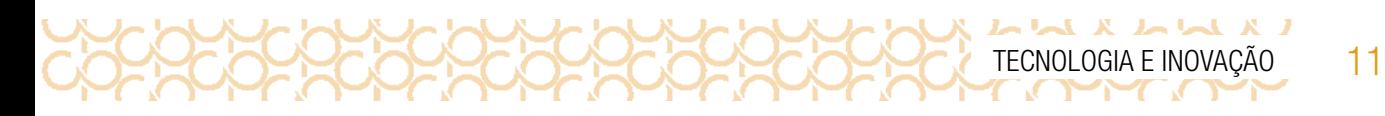

De acordo com a Lei 13.146, de 6 de julho de 2015 — ou Lei Brasileira de Inclusão da Pessoa com Deficiência (LBI)1 —, no art. 3º, inciso III:

> tecnologia assistiva ou ajuda técnica: produtos, equipamentos, dispositivos, recursos, metodologias, estratégias, práticas e serviços que objetivem promover a funcionalidade, relacionada à atividade e à participação da pessoa com deficiência ou com mobilidade reduzida, visando à sua autonomia, independência, qualidade de vida e inclusão social.

Para classificá-los, os recursos de tecnologia assistiva foram organizados considerando os objetivos funcionais de cada um deles.

A Tecnologia Assistiva é dividida em dois grandes grupos:

**Recursos de TA**: todo e qualquer item, equipamento, componente, produto ou sistema fabricado em série ou sob medida utilizado para aumentar, manter ou melhorar as capacidades funcionais das pessoas com deficiência. Podem ser considerados recursos de TA desde artefatos simples, como uma bengala, um talher adaptado ou um lápis mais grosso, até complexos sistemas computadorizados, desde que seu objetivo seja proporcionar independência e autonomia à pessoa com deficiência.

Servicos de TA: servicos que auxiliam uma pessoa com deficiência a selecionar, comprar, usar e avaliar os recursos de TA. Realizados por profissionais de diferentes áreas, incluindo os da área da saúde (terapeutas ocupacionais, fisioterapeutas, fonoaudiólogos, médicos), da educação (professores, monitores, profissionais do Atendimento Educacional Especializado), intérpretes de Libras, profissionais da área da informática e engenharia, dentre outros. Consulte ferramentas gratuitas de Tecnologias Assistivas em: [https://cta.ifrs.edu.br/tecnologia-assistiva/ferramentas-](https://cta.ifrs.edu.br/tecnologia-assistiva/ferramentas-gratuitas-de-ta/) [-gratuitas-de-ta/](https://cta.ifrs.edu.br/tecnologia-assistiva/ferramentas-gratuitas-de-ta/). Acesso em: 17 fev. 2021. Acesse aqui sugestões de *softwares* para contribuir com sua prática: <https://cutt.ly/ZPYVbHs>

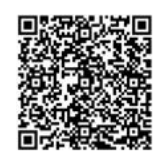

*SOFTWARES*\_Educação Especial

<sup>1</sup> Disponível em: http://www.planalto.gov.br/ccivil\_03/\_ato2015-2018/2015/lei/l13146.htm . Acesso em: 27 fev. 2021.

12 CADERNO DO PROFESSOR

#### ORIENTAÇÕES SOBRE A PROPOSTA DESTE BIMESTRE

Prezado(a) Professor(a),

L X L X L X L

Apresentamos neste volume, Situações de Aprendizagem compostas por atividades, que têm como foco colocar os estudantes diante de alguns desafios.

Para este bimestre, propomos a metodologia ativa Aprendizagem Baseada em Desafios-ABD, em inglês CBL (*Challenge Based Learning*).

A ABD, quando colocada em prática, busca incentivar a liderança e autonomia para que os estudantes sejam colocados em situações, em que possam resolver problemas.

Essa situação é dada a partir dos desafios propostos no início de cada Situação de Aprendizagem; nesse sentido, são compostas por atividades que envolvem reflexão, pesquisa a partir de um tema geral para responder uma pergunta essencial.

As atividades, mediadas pelo(a) professor(a) colocam os estudantes no foco da aprendizagem, de forma que as ações práticas são realizadas por eles.

Nessa metodologia, existem vários tipos de desafios, conforme a duração e o objetivo. Estamos propondo o nano desafio, em que a duração é curta, tem como foco um tema particular, envolvendo o objeto de conhecimento atrelado à habilidade, orientado pelo(a) professor(a).

Os desafios criam uma ideia de emergência, estimulando a ação dos jovens, colocando-os como responsáveis pelo aprendizado.

Na metodologia ABD, estão presentes três fases em sua estrutura: engajar (envolver), investigar e agir:

**Engajar**: a partir de uma grande ideia, formula-se uma pergunta essencial para resolver um desafio.

Com a grande ideia posta, a pergunta poderá ser formulada pelo(a) professor(a) ou coletivamente, para isso devem ser consideradas algumas variáveis. Para cada Situação de Aprendizagem, apresentamos uma pergunta essencial e o desenvolvimento das atividades tem como foco subsidiar o estudante para respondê-la.

**Investigar**: orientar os estudantes para que registrem suas descobertas, façam pesquisas em fontes confiáveis, criem um diário para esses registros.

Agir: colocar em prática o que aprenderam para resolver o desafio. Criar soluções práticas. Planejar auxilia na execução do processo. Compartilhar o aprendizado é importante para valorizar as produções.

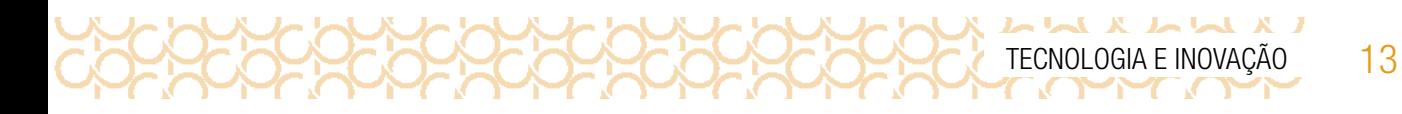

Apresentamos a seguir as habilidades previstas para este bimestre:

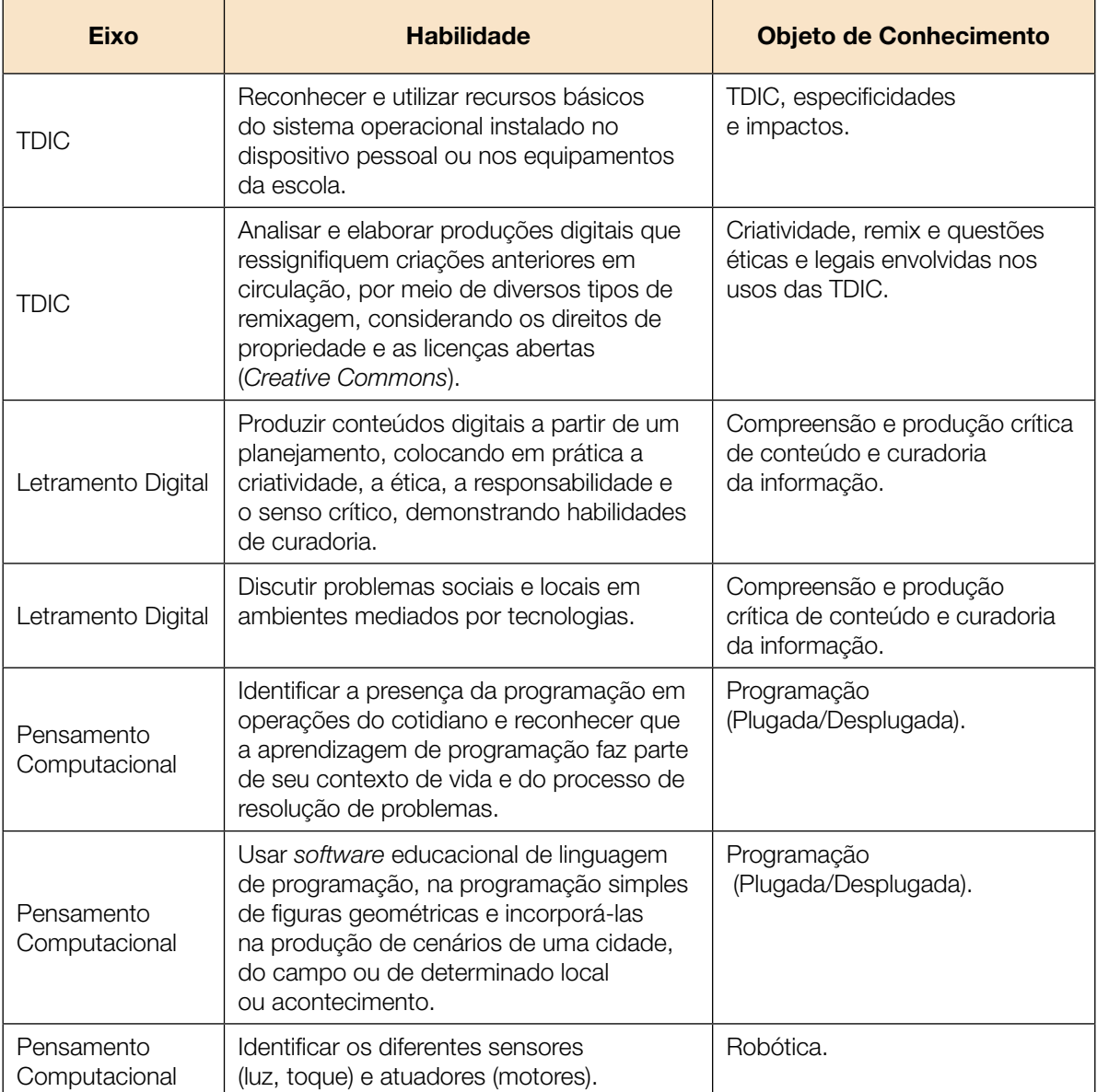

14 CADERNO DO PROFESSOR

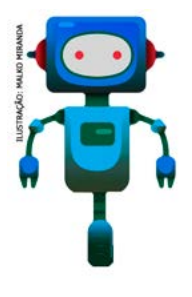

Prezado(a) estudante,

LX LUX LUX L

Apresentamos um conjunto de situações e você será convidado a resolver alguns desafios. A cada situação de aprendizagem, você terá um tema fundamental e, a partir de uma pergunta inicial, resolverá um desafio após passar por todas as atividades da Situação de Aprendizagem.

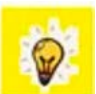

A cada desafio conquistado, você deverá acompanhar sua aprendizagem, fazendo uma autoavaliação.

#### DIÁRIO DE BORDO

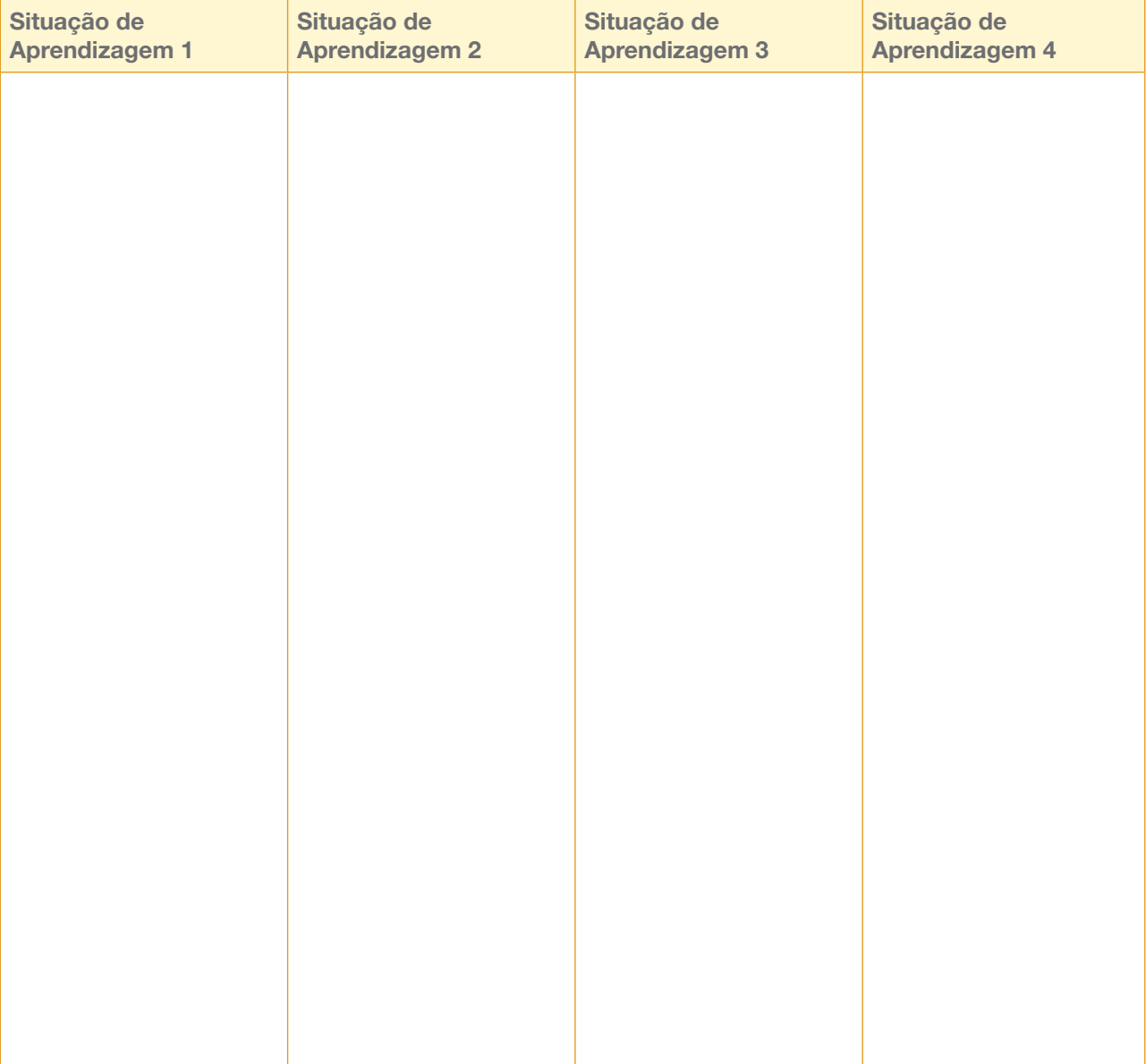

E INOVAÇÃO 15

## SITUAÇÃO DE APRENDIZAGEM 1 COMUNICAÇÃO SOCIAL NA ESCOLA

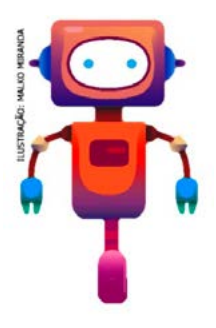

Olá, Robotec de novo! A comunicação é essencial para a divulgação de informações. Nessa Situação de Aprendizagem, você assumirá o papel de estudante/jornalista e aprenderá a importância de se produzir notícias confiáveis e que possa contribuir para a boa informação.

Quando pensamos no fazer jornalístico, imaginamos a necessidade de planejar, produzir e publicar notícias. É função do jornalista checar a informação, revisá-la e editá-la. Então vamos conhecer esse processo e você, além de tudo, poderá desenvolver a linguagem e algumas técnicas jornalísticas. Mas antes de seguir, veja qual será seu desafio nessa primeira Situação de Aprendizagem.

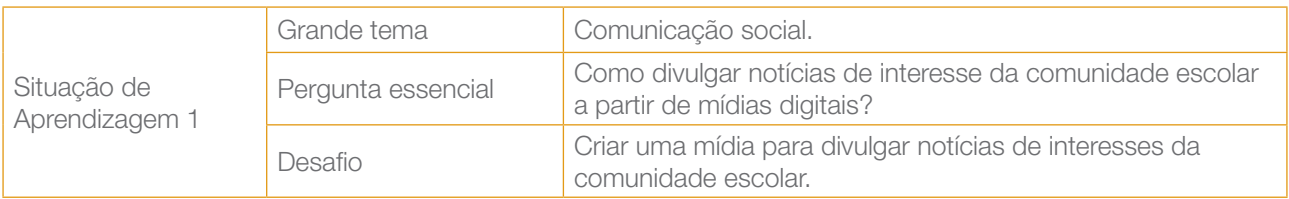

### ATIVIDADE 1 - INVESTIGAR COMO JORNALISTA

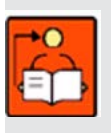

Conversa com o(a) professor(a): Quando pensamos em fazer comunicação para exercer o papel da cidadania, como, por exemplo, no jornalismo, imaginamos um processo de planejar, produzir e publicar notícias. É função do jornalista checar a informação, revisá-la e editá-la. Na escola, além de tudo isso, o estudante também pode desenvolver a linguagem e a técnica jornalística.

Os estudantes devem ser organizados para iniciarem o planejamento da notícia que desejam divulgar, colocando em prática a criatividade, ética, responsabilidade e senso crítico, demonstrando habilidades de curadoria.

Desenvolver o faro jornalístico desde cedo é fundamental para formar leitores mais críticos. Converse com os estudantes sobre o papel do jornalismo responsável para a sociedade, comparando aspectos importantes das ações dos jornalistas profissionais e o que é possível desenvolver na escola para divulgar notícias de interesses comuns.

Na escola, os estudantes devem ser incentivados a refletir para planejar o que é preciso para iniciar uma pesquisa com a intenção de elaborar uma notícia.

Objetivo: Planejar, organizar e compreender o processo de produção de uma notícia, a partir da reflexão sobre os acontecimentos do seu entorno.

Organização/desenvolvimento: Organizar os estudantes em grupos.

1.1 Em grupos, analisem o que funciona muito bem e o que poderia melhorar na sua escola ou no seu bairro:

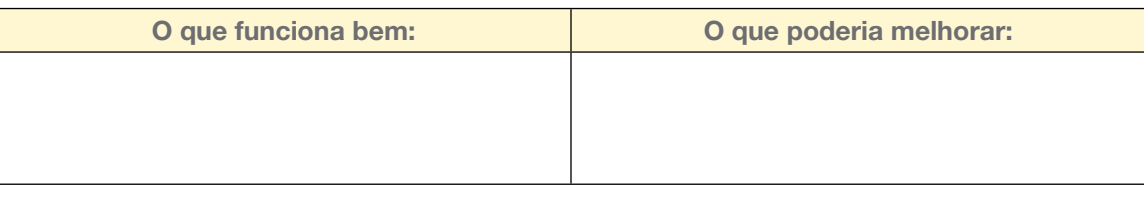

1.2 Definam um assunto ou um problema a ser pesquisado: quais problemas teriam interesse em resolver a partir da discussão na atividade anterior?

1.3 Elaborem três perguntas às quais vocês gostariam de responder e escreva-as a seguir:

As perguntas às quais queremos responder são:

16 CADERNO DO PROFESSOR

LA A A A A A

- 1. For the state of the state of the state of the state of the state of the state of the state of the state of the state of the state of the state of the state of the state of the state of the state of the state of the st  $2.$ 3.\_\_\_\_\_\_\_\_\_\_\_\_\_\_\_\_\_\_\_\_\_\_\_\_\_\_\_\_\_\_\_\_\_\_\_\_\_\_\_\_\_\_
- 1.4 Agora, como um jornalista, entreviste colegas, professores, diretores e demais funcionários da escola para buscar respostas para suas perguntas. Se não for possível ter acesso a todas essas pessoas, você pode fazer entrevistas com os próprios colegas em sala de aula.

Organize e guarde todas essas informações, pois vamos retomá-las mais para frente.

## ATIVIDADE 2 - SELEÇÃO DAS INFORMAÇÃO

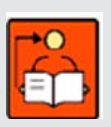

Conversa com o(a) professor(a): Os estudantes devem ser orientados a realizarem uma pesquisa sobre o assunto ou problema que escolheram anteriormente. Antes de iniciarem converse com eles sobre as licenças de uso dos conteúdos divulgados nos ambientes virtuais ou em materiais impressos. Comente que não podem se apropriar das informações sem considerar o tipo de licença do conteúdo. A história em quadrinhos apresentada é uma

boa explicação sobre o assunto para uma reflexão sobre os direitos autorais.

Investigue os conhecimentos dos estudantes sobre o assunto e chame a atenção sobre o comportamento em relação à apropriação de conteúdos sem citar as fontes. Esse assunto é bem extenso, mas considerando a faixa etária dos estudantes, é necessário o início dessa conversa para que se conscientizem e possam realizar pesquisas com responsabilidade, criando um comportamento responsável diante de um processo de curadoria de informações.

**Objetivos:** Identificar os direitos de propriedade e as licenças abertas (Creative Commons). Organização/desenvolvimento: Inicialmente como se trata de um assunto novo e que requer reflexão dos estudantes, sugerimos uma roda de conversa e um momento para que possam ler a história em quadrinhos e discutirem sobre o que compreenderam e da importância de se atentarem para as licenças de uso ao realizarem uma pesquisa em diferentes mídias.

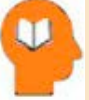

#### Ler para conhecer...

Esse será o momento de pesquisar assuntos relacionados aos temas que escolheram para elaboração da pesquisa. Mas antes, observe que praticamente tudo que precisamos podemos encontrar buscando na *internet*. Basta digitar uma palavra no navegador que logo surge uma lista de resultados, não é mesmo? Porém, nem tudo o que está disponível na *internet* podemos utilizar. Você já tinha pensado nisso?

Fique atento para usar adequadamente as fontes conforme a licença de uso. Leia a história em quadrinhos a seguir para entender melhor o significado dessas licenças:

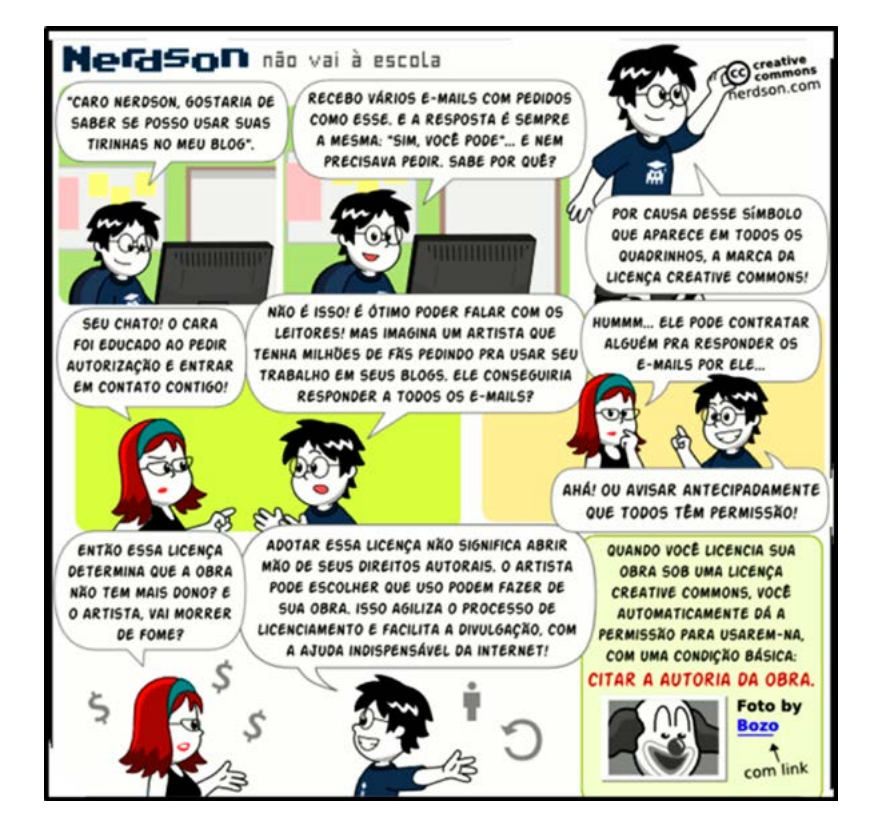

**LALALALA** 

ALÉM DISSO, PODEMOS DIZER QUE A CREATIVE COMMONS É UMA LICENCA FLEXÍVEL: O ARTISTA PODE ESCOLHER UM TIPO DE LICENÇA QUE SE ADAPTE ÀS SUAS NECESSIDADES, DA MAIS RESTRITIVA À MAIS PERMISSIVA, PODENDO SER FORMADAS PELAS SEGUINTES CONDIÇÕES: **Atribuição (BY) EXEMPLO:** Você deve dar os créditos ao autor. COLOQUEI UMA FOTO NA Padrão em todas as licenças. WEB E QUERO LIBERAR O SEU USO. NÃO QUERO QUE **Uso Não-Comercial (NC) USEM PRA FINS COMERCIAIS E** Impede o uso comercial da obra. AS OBRAS DERIVADAS DEVEM **SER LANCADAS SOB A MESMA** LICENÇA. QUAL LICENÇA USO? **Não a Obras Derivadas (ND)** Impede a criação de obras derivadas, ou seja, pode usar, mas não modificar. **RESPOSTA: Compartilhamento pela CC-BY-NC-SA** mesma Licença (SA) (share-alike) A obra pode ser utilizada e alterada,  $\left( \mathbf{r} \right)$   $\left( \mathbf{r} \right)$   $\left( \mathbf{r} \right)$ desde que lançada sob a mesma

licença da obra original.

Fonte: Disponível em: <https://aberta.org.br/128-2/>. Acesso em: 08 abr. 2021.<sup>2</sup>

Quando os textos, vídeos, imagens que encontramos na *internet* são licenciados como Creative Commons, temos uma obra "aberta", isto é, podemos utilizar sem ter a necessidade de pedir autorização para o autor, mas precisamos ficar atentos para fazer a citação corretamente.

2.1 Agora que aprendeu algumas coisas sobre as licenças de uso de conteúdos publicados em diferentes locais, você e seu grupo devem realizar uma pesquisa sobre o tema escolhido. Faça um resumo do que pesquisaram e anotem as fontes.

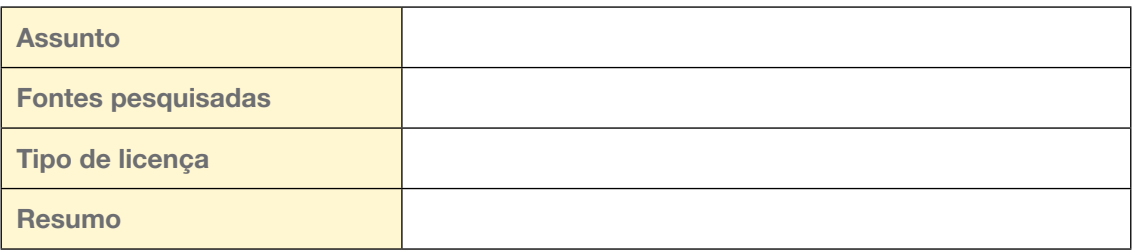

2.2 Para refinar a pesquisa, após ter colhidos informações sobre o tema escolhido, será preciso decidir o que realmente vai contribuir para a elaboração da sua notícia. Decidam em grupo as informações que farão parte da sua notícia.

L X L L X L L LL

Atividade adaptada. Disponível em: <https://pilaresdofuturo.org.br/praticas/conteudos-abertos-x-conteudos-gratuitos/>. Acesso em 08 abr. 2021.

## ATIVIDADE 3 - QUANTOS TONS TÊM UMA MESMA HISTÓRIA?

Conversa com o(a) professor(a): Inicie a conversa a partir da pergunta aos estudantes sobre como uma história quer ser contada. Em geral, nós é quem decidimos como contar uma história, mas inverter essa lógica de produção vai instigar a pensar criticamente sobre a narração dos fatos.

Solicite aos estudantes que retomem as informações das atividades anteriores: o assunto, as entrevistas e a pesquisa que realizaram. Esse é um momento para perceberem como um mesmo assunto pode ser tratado por diferentes perspectivas. Explore os contextos e como observam esses tratamentos que são dados ao assunto.

Seria interessante que percebessem essas diferenças. Discuta que para produzir uma notícia, é preciso ter atenção sobre pontos de vista (repertório e escolhas de quem relata e de quem "lê"), contexto (situação ou momento em que o relato foi produzido e consumido), complementaridade X oposição (conteúdos se apoiam ou se contradizem) e viés (novos tons para um mesmo assunto COM ou SEM intenção).

**Objetivos:** Criar conteúdo com mídias digitais para entender as técnicas de criação. Reconhecer o potencial criativo, colocando a mão na mídia para criar conteúdo.

Organização/desenvolvimento: Organização em pequenos grupos para produzirem a história a ser contada a partir de um planejamento, considerando as informações que possuem sobre o assunto escolhido pelo grupo.

3.1 Existe um jeito "certo" e completamente imparcial de contar uma história? Isso é bom ou ruim? Por quê? Vamos descobrir as respostas para essas perguntas preenchendo o quadro a seguir, retomando as informações das atividades anteriores e comparando-as.

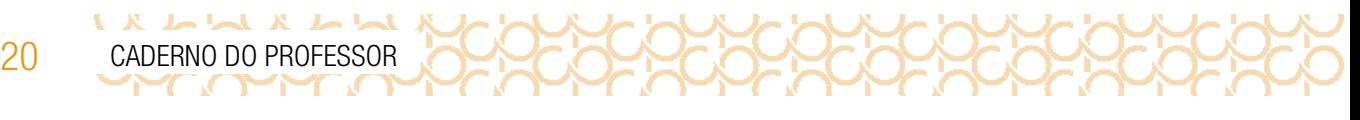

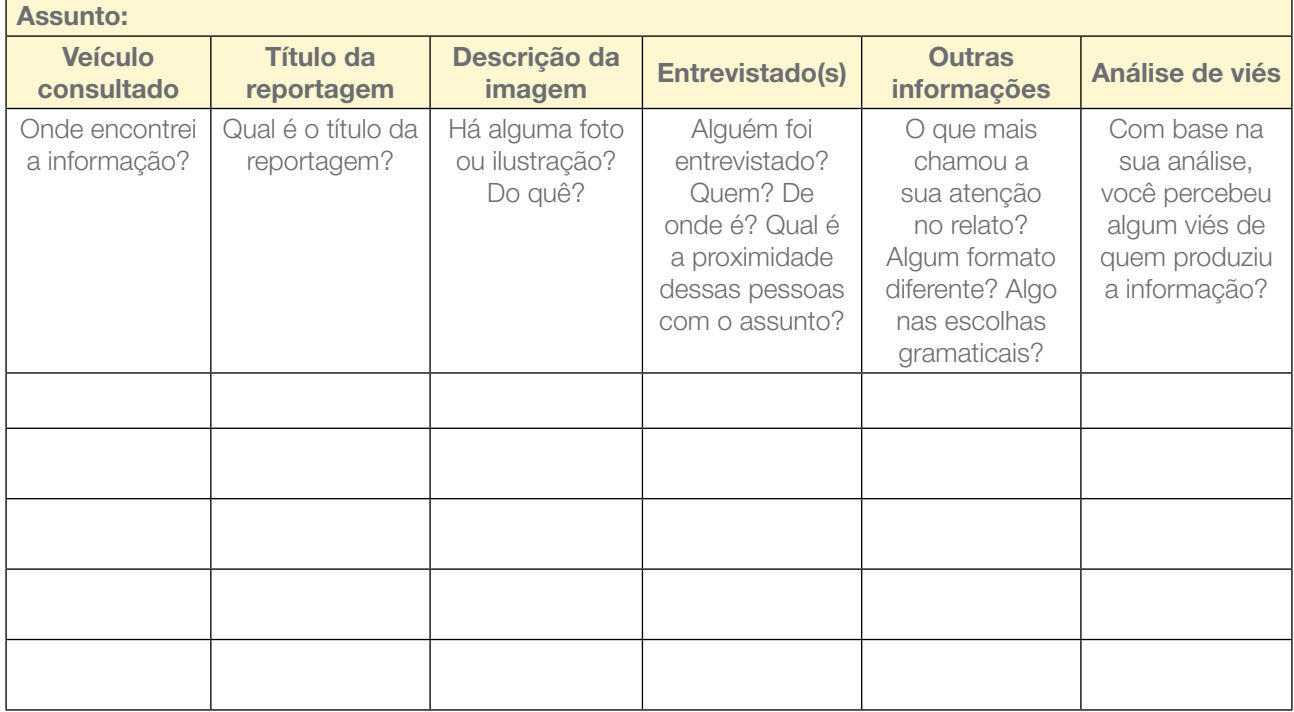

Fonte: Educamídia

3.2 Agora, reúna-se com seu grupo e conte a história a partir do assunto selecionado por vocês. Quais as descobertas que fizeram após preencher o quadro.

## ATIVIDADE 4 - PRODUÇÃO DE CONTEÚDO COM MÍDIAS DIGITAIS

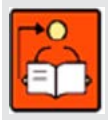

Conversa com o(a) professor(a): Um cidadão que esteja atento para ler o mundo torna-se um autor mais responsável. Na hora de agir e participar com suas ideias, espera-se que esse indivíduo saiba dar sua opinião diante das pessoas ou em rede, com discernimento e responsabilidade. Nesse sentido, torna-se urgente a formação de um cidadão global capaz

de acessar, analisar, avaliar e criar mensagens em uma variedade de formas, usando textos tradicionais ou digitais, em mídias interativas digitais ou não.

A criação e produção de conteúdo com uso de mídias digitais, é capaz de apontar para uma compreensão do papel da mídia digital na escola, assim como incentivar as habilidades essenciais

de investigação, reflexão e autoexpressão necessárias para que os estudantes participem da cultura, da sociedade e do ambiente de trabalho no processo de formação.

Após a conclusão das atividades anteriores, nesse momento o estudante será o autor de uma notícia, a ser publicada em uma mídia escolhida pelo grupo.

Atenção! Para divulgar em ambientes virtuais ou redes sociais, verifique a faixa etária permitida. Caso não seja possível a divulgação, organize essa publicação em outros meios como a criação de um jornal a ser veiculado no site da escola ou a criação de *e-book* ou um livro digital.

A criação e produção de conteúdo com mídias digitais coloca o estudante na posição de autor do próprio conteúdo midiático.

No caso da criação e produção de conteúdo de mídia, é necessário ter responsabilidade, pois há a possibilidade de os projetos com mídia conversarem com uma audiência de verdade e haver interações comunicacionais. As ferramentas digitais que garantem a produção de mídia, por exemplo, permitem que essa participação desenvolva, inclusive, habilidades técnicas do uso de *softwares*. Na criação e produção de conteúdo com mídias digitais, o estudante é protagonista da sua aprendizagem, permitindo sua autonomia no processo de produção de informação e conteúdo.

**Objetivo:** Planejar a estrutura de conteúdos para serem divulgados em uma mídia digital.

**Organização/desenvolvimento:** Os estudantes devem ser orientados a iniciarem a organização da produção da mídia para tratar das notícias que pesquisaram anteriormente.

Juntos, devem planejar a estrutura dessa mídia. Inicialmente, devem organizar a digitação, o *design* e o tipo de mídia que será divulgado.

4.1 Agora será o momento de definição para divulgação da sua notícia. Para isso, você e seu grupo podem escolher: uma produção de cartazes digitais, criação de *podcast*, uma ilustração, um vídeo, uma campanha publicitária de utilidade pública ou outra forma de veiculação da sua notícia.

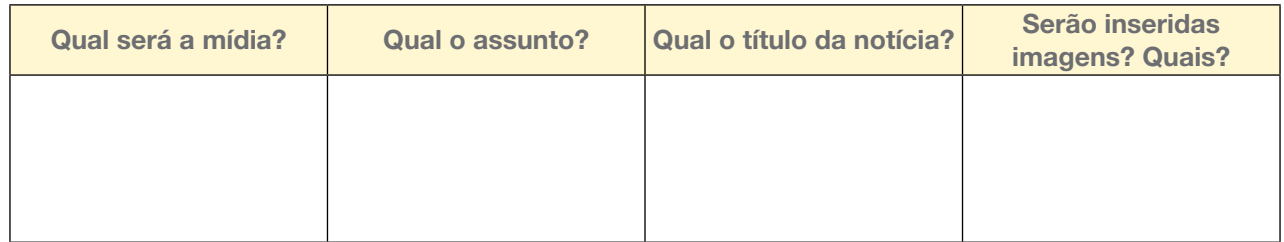

Texto da notícia:

 $L \times L$   $L \times L \times L$ 

4.2 Para estruturar sua notícia utilize recursos como: *word,* apresentação em *power point* entre outros, poderá ainda inserir imagens, enfim cuidar do conteúdo e do visual para que sua notícia fique pronta para ser divulgada.

Após finalizarem, compartilhem em #Teclnovasp

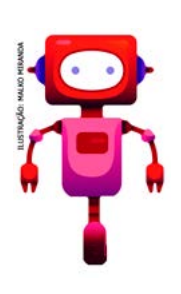

#### Do que tratamos...

Nessa Situação de Aprendizagem você estudou como se dá o processo da produção de uma notícia. Escolheu o tema, selecionou informações sobre o assunto a ser divulgado e descobriu que nem tudo que está nos ambientes virtuais, pode ser utilizado sem autorização, por isso falamos das licenças de uso. Produziu uma notícia e o local mais adequado para divulgar sua produção e de seu grupo. Parabéns por ter realizado esse primeiro desafio. Retome seu diário de bordo e escreva suas aprendizagens!

## SITUAÇÃO DE APRENDIZAGEM 2 INVENÇÕES INCRÍVEIS

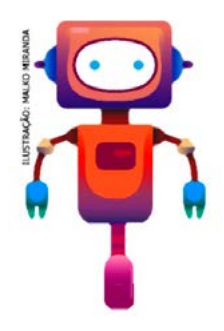

Olá! Já se deu conta como as invenções estão presentes nas nossas vidas? Carro, roda-gigante, liquidificador, helicóptero, relógio, balanços e esculturas dinâmicas. Robôs que resgatam pessoas ou são enviados a Marte, exoesqueletos para quem não consegue andar, guindastes, esteiras, foguetes, brinquedos e até robôs que imitam animais. São muitas as invenções que se movem, giram, rodam, andam, voam, balançam, pulam, deslizam, dançam e fazem muitos outros movimentos. Estou te desafiando para explorar diferentes materiais e ferramentas para criar algo com movimento que se conecte com as pessoas de forma a ajudá-las, resolvendo um problema.

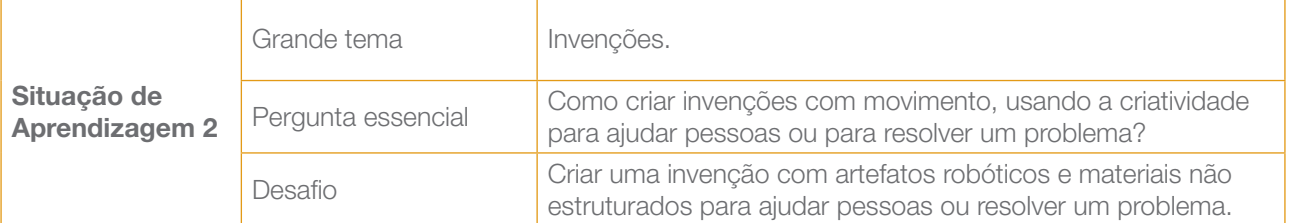

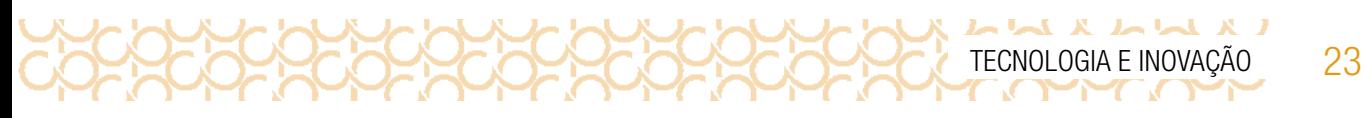

## ATIVIDADE 1 - INVENÇÕES QUE SE MOVEM

#### COMO AVALIAR

Indicamos alguns pontos importantes para serem avaliados nesta atividade. Você pode fazer as adequações como preferir.

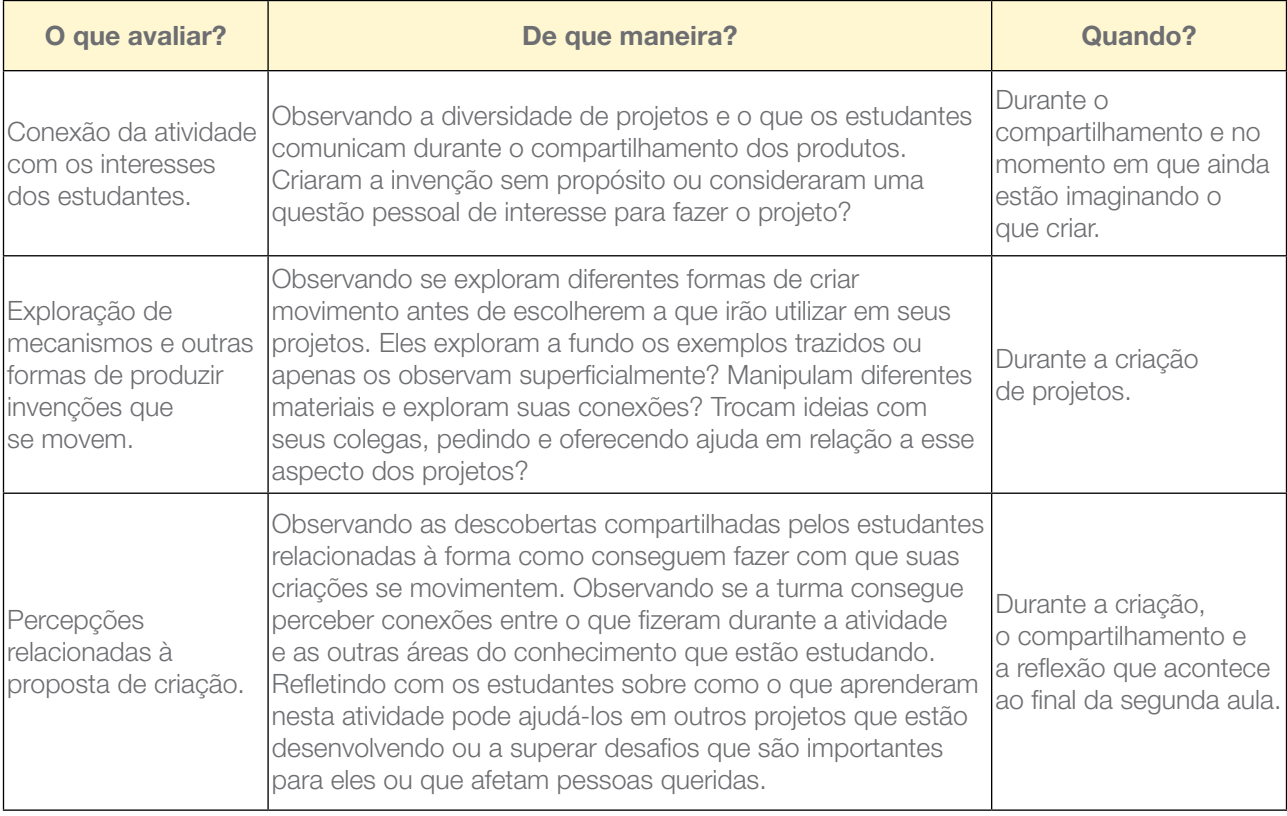

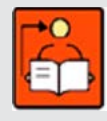

Conversa com o(a) professor(a): Se puder, aproveite o momento de planejamento para explorar alguns materiais e criar suas invenções que se movem, desde as mais simples até algumas com um nível maior de complexidade. Também é interessante explorar diferentes conexões entre os materiais e as formas variadas de produzir movimento. Além de

auxiliarem na preparação da aula e na previsão do que é interessante abordar com os estudantes, essas explorações podem inspirar a turma e ajudá-la a saber por onde começar a materializar as suas ideias e a perceber que são muitos os caminhos que podem ser explorados.

Objetivos: Planejar e construir artefatos robóticos com materiais não estruturados. Identificar as potencialidades, as principais ferramentas e os recursos utilizados no espaço maker.

 $\begin{array}{c} \textbf{1} & \textbf{2} & \textbf{3} & \textbf{4} & \textbf{5} & \textbf{5} \\ \textbf{1} & \textbf{2} & \textbf{3} & \textbf{4} & \textbf{5} & \textbf{6} & \textbf{7} \\ \end{array}$ 

Os estudantes terão a oportunidade de criar projetos com diferentes mecanismos e formas de produzir movimento. A intenção é que essas invenções se conectem de alguma forma com o que gostam e que possam auxiliar pessoas ou com atitudes que considerem importantes (presentear uma pessoa querida ou solucionar um problema). Os formatos dos projetos podem ser diversos e podem envolver ou não componentes eletrônicos simples.

Muitos são os caminhos quando falamos de invenções que se movem e podemos explorar essa diversidade mostrando essas possibilidades para os estudantes, para que possam escolher algo que se conecte melhor com seus interesses. Por exemplo, podemos:

• levar imagens e vídeos de diferentes invenções que se movimentam, desde as mais antigas até as mais futurísticas;

• pedir antecipadamente aos estudantes que levem seus próprios exemplos de invenções com movimento, seja por meio de desenhos, dobraduras ou fotografias, seja por brinquedos que já tenham em suas casas;

• organizar uma saída pela escola para observar essas diferentes invenções que se movem presentes no cotidiano;

• levar algumas invenções que possam ser manipuladas e observadas em detalhes pelos estudantes. Por exemplo: catavento, carrinhos de fricção, caixinha de música, entre outros;

• levar partes que compõem invenções que se movimentam, como: rodas, hélices, eixos, engrenagens, polias, entre outras.

• levar alguma engenhoca que se mova e que possa ser desmontada pelos estudantes, para que observem suas partes, seus propósitos no todo e como elas se conectam.

Se quiser explorar outras possibilidades de conexão com o tema ou com a aprendizagem criativa antes de mergulhar nesta aula, confira os recursos que separamos na caixa de ferramentas.

#### Caixa de ferramentas

Mural de inspirações: [gg.gg/engenhocasmovimento](http://gg.gg/engenhocasmovimento)

Mural de esculturas cinéticas: [gg.gg/esculturascineticas](http://gg.gg/esculturascineticas)

Galeria de atividades da RBAC: [aprendizagemcriativa.org/pt-br/galeria](http://aprendizagemcriativa.org/pt-br/galeria)

Rotinas de pensamento: [gg.gg/rotinasdepensamento](http://gg.gg/rotinasdepensamento)

Scrappy Circuits: [www.scrappycircuits.com](http://www.scrappycircuits.com)

24 CADERNO DO PROFESSOR

 $\mathcal{L}$  and  $\mathcal{R}$  is  $\mathcal{L}$ 

#### Dicas e truques

Acesse [gg.gg/dicasetruques](http://gg.gg/dicasetruques) para explorar as dicas e os truques!

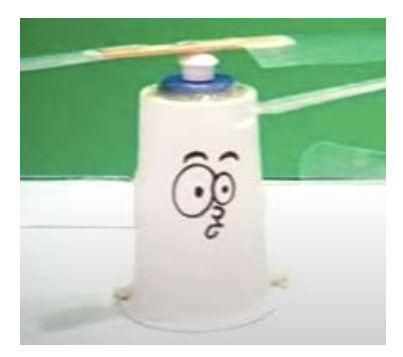

Imagem: Helicópteros movidos a corda. Disponível em: [https://](https://www.youtube.com/channel/UCtjekr3T896lfSgvDAXLTVQ) [www.youtube.com/channel/](https://www.youtube.com/channel/UCtjekr3T896lfSgvDAXLTVQ) [UCtjekr3T896lfSgvDAXLTVQ](https://www.youtube.com/channel/UCtjekr3T896lfSgvDAXLTVQ). Acesso em: 14 mar. 2021.

Existem invenções que giram, rodam e andam… outras voam, balançam e pulam! Existem até invenções que deslizam, dançam ou imitam o movimento de animais.

#### Qual é a sua invenção favorita que se move? Essa invenção pode ajudar pessoas?

Hoje, muitas dessas invenções têm motores e outros componentes eletrônicos para realizar movimentos. Antes de tudo isso ser inventado, como será que as pessoas criavam essas invenções com movimento?

Vamos explorar o mundo das invenções que se movimentam e nos divertir criando uma engenhoca que se conecte com o que gostamos e que possa ajudar pessoas. Para iniciar a atividade, você pode separar alguns materiais e utilizar aqueles que seu(sua) professor(a) vai disponibilizar na sala de aula:

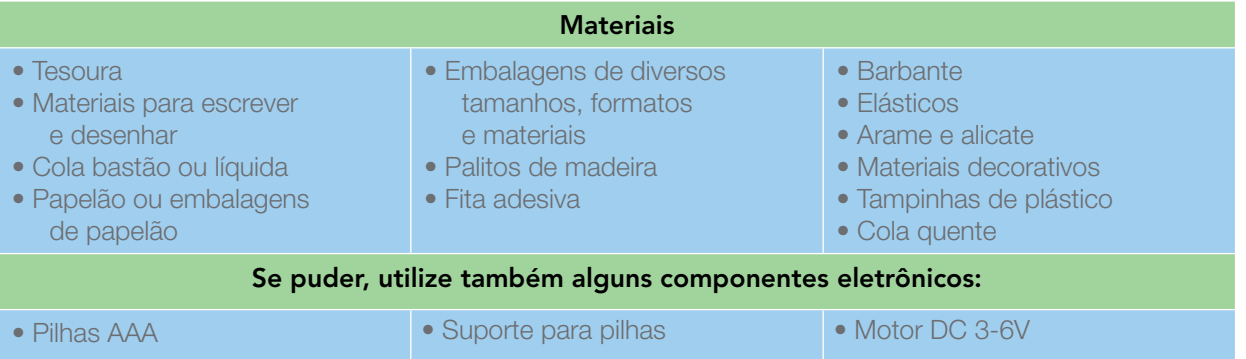

26 CADERNO DO PROFESSOR

#### IMAGINE!

1.1 Pense nas várias invenções que se movem e que você já viu por aí. Consegue lembrar-se das que são mais comuns e fazem parte do seu dia a dia? Quais são as mais curiosas, engraçadas e incríveis?

2202200

#### Aproveite este espaço para desenhá-las!

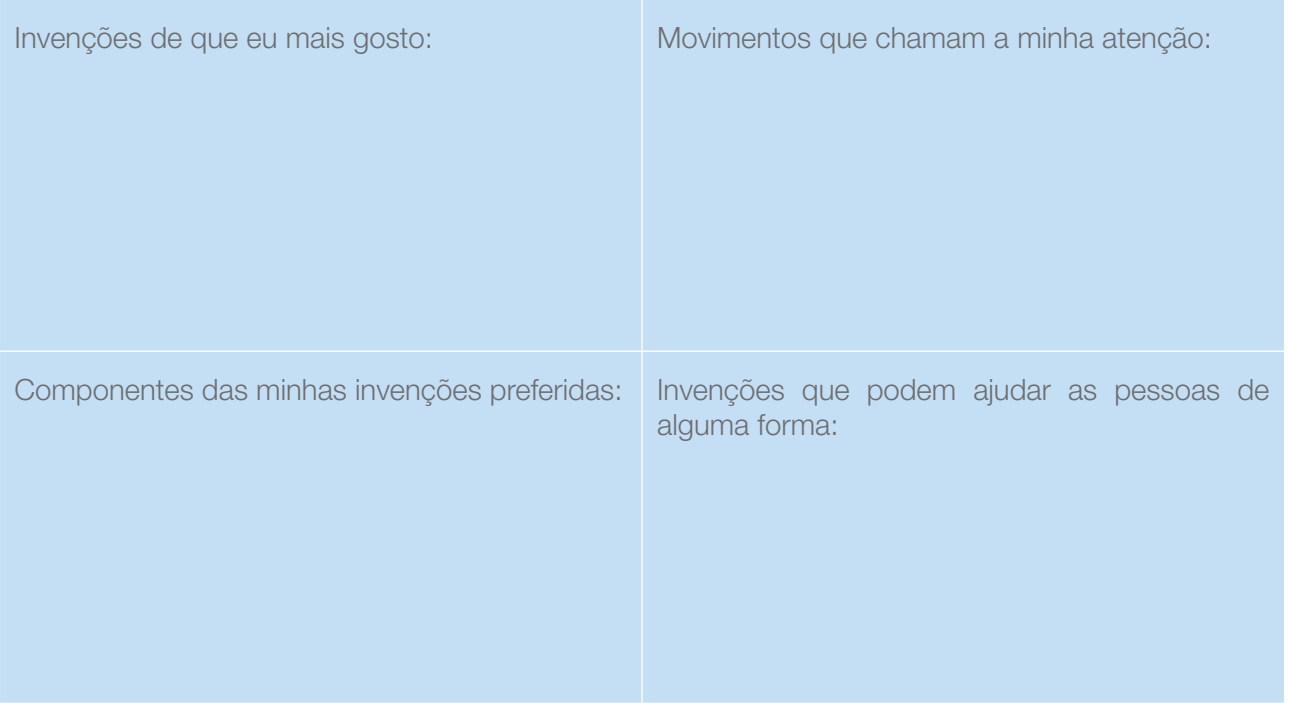

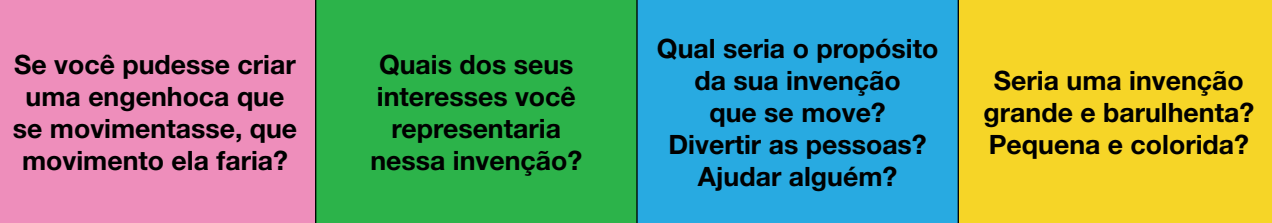

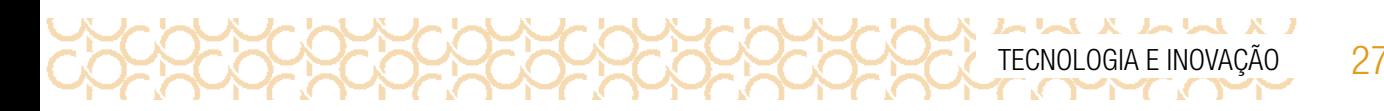

1.2 Pense nos movimentos que você gosta de fazer, nos movimentos de animais (já reparou na forma como uma aranha ou um beija-flor se movimentam?), na forma como você consegue mover diferentes partes do seu corpo e em como você faz para se deslocar no espaço. Quando você precisa levar objetos de um lugar para outro, como faz? Que tal usar o quadro a seguir para registrar suas ideias? Você pode escrever, fazer colagens, desenhar e se expressar da forma que fizer mais sentido para você! Use revistas, papéis coloridos ou outros materiais que considerar interessantes.

#### Ideias para a minha engenhoca que se move

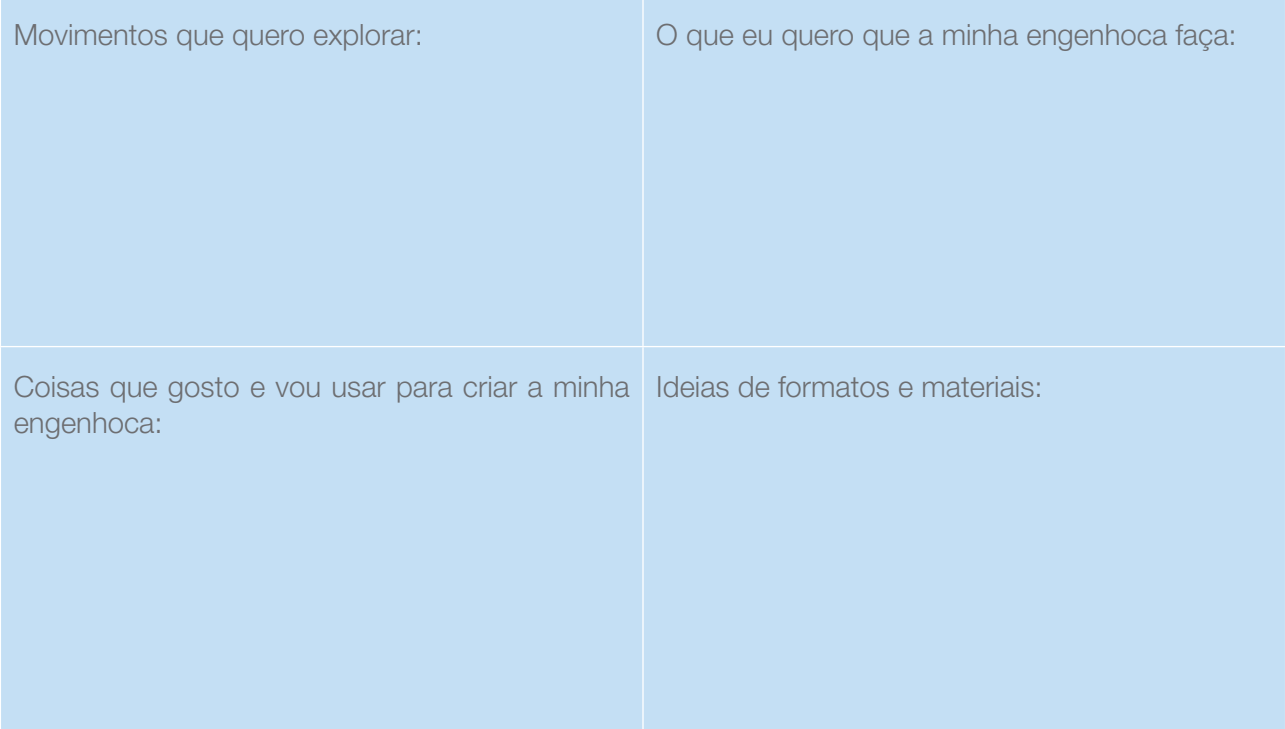

#### CRIE!

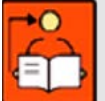

Conversa com o(a) professor(a): Na atividade Invenções que se movem, a intenção é que explorem as inspirações, pensem em diferentes ideias e já iniciem suas construções.

**Objetivos: Planejar e organizar o projeto.** 

Organização/desenvolvimento: Organize os estudantes em grupos de três a cinco integrantes, para que discutam e colaborem com a construção do projeto.

Assim como trouxemos um exemplo de inventor que pode ser explorado nesse momento, você pode trazer outros exemplos que considerar relevantes. Essas histórias enriquecem as aulas e trazem possibilidades de conexão com diferentes áreas do conhecimento. Pontes com a literatura e o imaginário também têm muito potencial e ajudam a criar um ambiente mais acolhedor e interessante para a criação dos projetos.

#### Amplie as possibilidades!

Apesar de inicialmente essa atividade não envolver o uso de componentes eletrônicos para criar os movimentos, você pode explorá-los se desejar e tiver acesso a diferentes recursos e ferramentas.

O uso de motores DC 3-6V com pilhas ou baterias, por exemplo, dá vida aos projetos e sempre desperta muito a atenção e o interesse dos estudantes.

Caso você opte por incluir motores nessa atividade, observe algumas orientações: separe um tempo para mostrar como funcionam, conecte o motor a uma fonte de energia e depois incentive os estudantes a tentarem fazer o mesmo; se não houver um suporte para as pilhas e baterias, explore diferentes formas de criá-lo com materiais como papelão, pedaços de embalagens etc.

Você pode deixar sobre as mesas alguns motores conectados a fontes de energia e com interruptores, para que possam ser acionados pelos estudantes. Caso não haja um interruptor, é possível explorar diferentes formas de criá-lo, envolvendo o uso de clipes, papel alumínio e prendedores de papel. Apresentamos um tutorial: **[gg.gg/interruptor](https://youtu.be/0iLLE7t2R9s)**. Prenda diferentes estruturas na extremidade do motor (como elásticos, pedaços de borracha, hélices, canudinhos, entre outros), para mostrar algumas possibilidades de construções e de movimentos.

O s*ite Scrappy Circuits*<sup>3</sup> (**<https://www.scrappycircuits.com/home>**) traz muitas possibilidades de criação de circuitos usando papelão e prendedores de papel. É uma boa possibilidade a ser explorada.

1.3 Agora, vamos criar uma invenção que se move? Essa invenção pode representar o que você acha de mais legal e divertido, pode ser um presente para alguém ou ainda ajudar a solucionar algum desafio que você vem observando, por exemplo: transportar pessoas, auxiliar nas tarefas de casa, mover objetos, resgatar quem está em perigo.

<sup>3</sup> O conteúdo do site está em inglês, mas, se você estiver navegando no Google Chrome, basta clicar em qualquer lugar da página com o botão direito do mouse e selecionar a opção "Traduzir para o português".

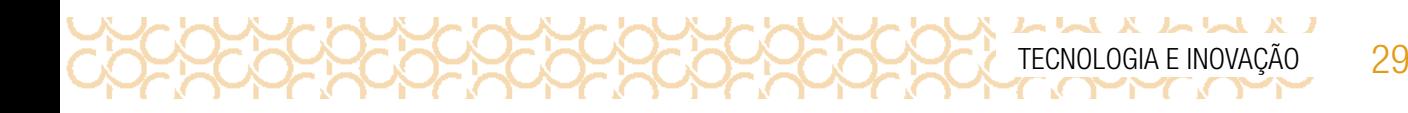

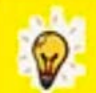

Você sabia?

Leonardo da Vinci, além de ser um pintor excepcional, era um grande inventor! Ele adorava imaginar diferentes engenhocas, e muitas delas se moviam. Até uma máquina voadora muito parecida com o helicóptero ele imaginou. E olha que ele desenhou esse projeto em 1493!

Acredita-se que uma de suas várias invenções foi criada especialmente para divertir o rei Francisco I. E o que era? Um leão mecânico, capaz de andar sozinho! Diz a história que, quando o rei açoitou o felino mecânico três vezes com um pequeno chicote, seu peito se abriu mostrando uma flor-de-lis, emblema da monarquia francesa. E por que leão? Porque ele é o símbolo de Florença. A ideia era celebrar uma nova aliança entre Florença e França.

Não é superlegal pensar que já naquela época o Leonardo Da Vinci criou um leão robô que se movia sozinho, sem a necessidade de componentes eletrônicos?

Texto: Rede Brasileira de Aprendizagem Criativa

#### PARA INSPIRAR!

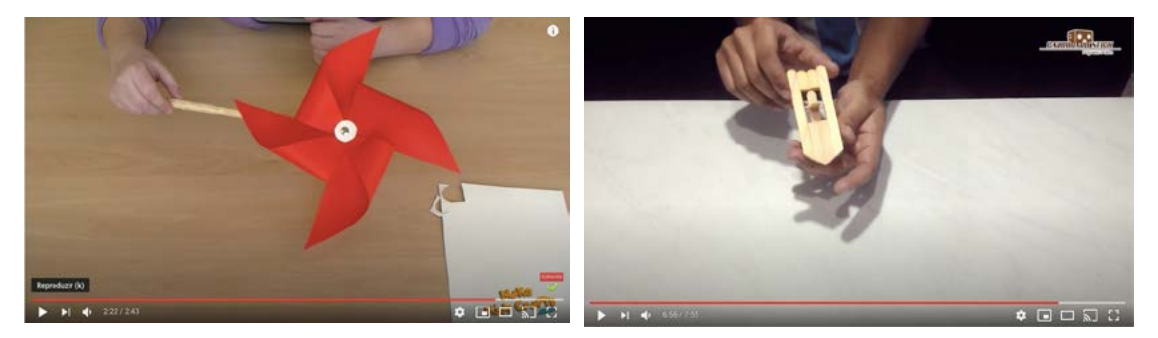

Um catavento. Imagem recorte do vídeo <https://youtu.be/C0Rugzrpgv8> . Acesso em: 18 dez. 2020.

Um barquinho que se movimenta com a ajuda de um elástico.

Imagem recorte do vídeo [https://](https://youtu.be/vHmANBDTQBI) [youtu.be/vHmANBDTQBI](https://youtu.be/vHmANBDTQBI). Acesso em: 18 dez. 2020.

Lembre-se: seu projeto deve expressar o que é importante para você! Você vai criar algo para se divertir e compartilhar algo que você gosta? É para agradar alguém especial? É um projeto que ajuda a superar um problema que você acha importante?

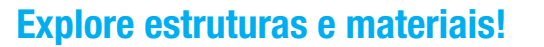

 $\begin{array}{c} \mathbf{1} & \mathbf{1} & \mathbf$ 

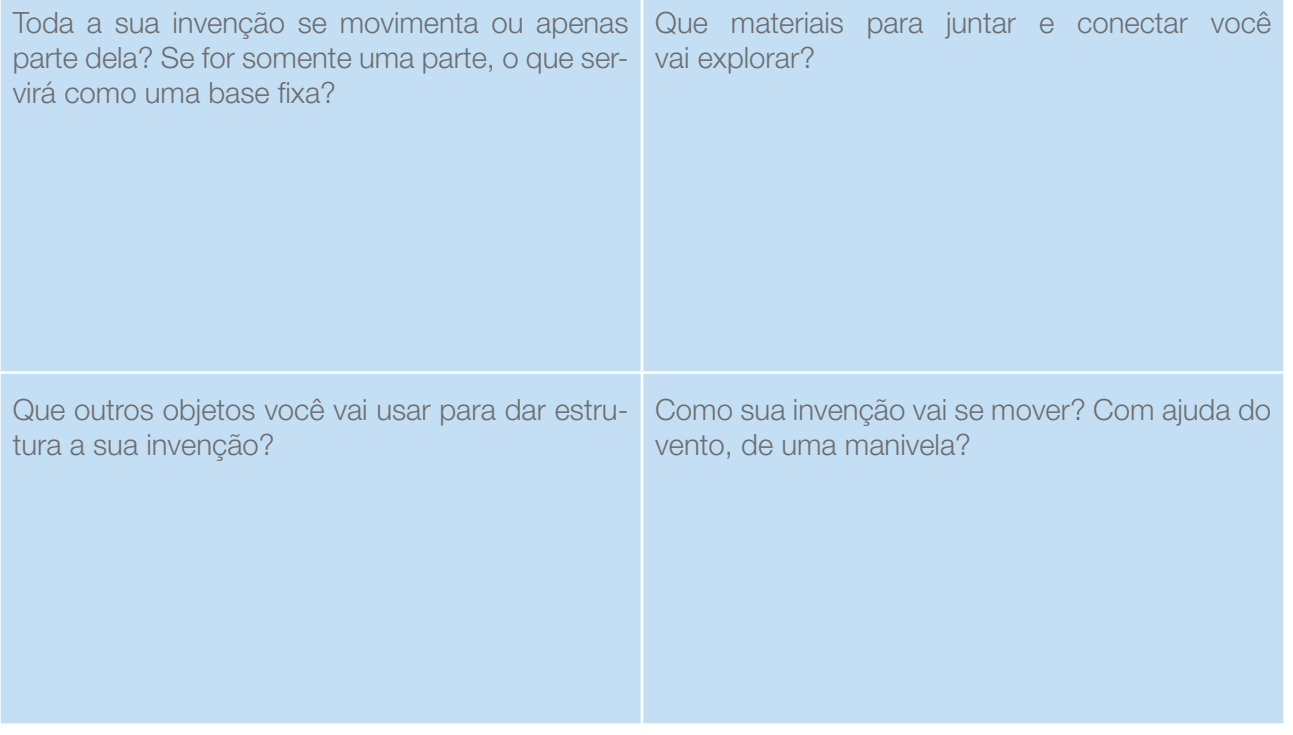

XCO

#### Quadro de ideias

1.4 Sozinho ou com seus colegas, use este espaço para rascunhar ideias e anotar o que observou durante a criação da sua invenção que se move.

#### **Dicas**

Está sem ideias? Você pode começar explorando os diferentes materiais que estão a sua volta. Tem coisas que rolam, giram ou balançam facilmente?

Escolha que parte de seu projeto fica fixa e não se move e quais partes vão se mover.

Experimente diferentes conexões entre os materiais para gerar movimentos! Será que um elástico consegue movimentar um palito? Ou uma rodinha de papelão consegue movimentar outra peça de papelão ou de outro material?

Criar e aprender junto é muito mais divertido! Enquanto você cria, aproveite para conversar com os colegas, conhecer suas ideias, fazer perguntas, circular pela sala e inspirar-se nos projetos da turma! Quem sabe você não descobre um movimento ou mecanismo diferente que pode te ajudar no seu projeto?

### ATIVIDADE 2 - RODA DE DESCOBERTAS

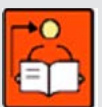

Conversa com o(a) professor(a): Neste momento, os estudantes terão espaço para refinar o projeto, finalizá-lo, realizar acabamentos e compartilhá-los com os colegas.

Será que é possível vestir uma engenhoca que se move? Ou transformá-la em algo muito divertido e que entretenha as pessoas!

Na segunda etapa de criação, convide os estudantes a revisitarem seus quadros de ideias, suas construções realizadas anteriormente e suas descobertas sobre as invenções que se movem e diferentes formas de criar movimento!

Objetivos: Aprimorar o projeto que está em elaboração.

**Organização/desenvolvimento**: Os estudantes devem continuar com o grupo formado anteriormente para finalizar o projeto.

• Incentive os estudantes a encontrarem diferentes meios de explicar como sua invenção funciona, caso ela fosse um presente para alguém: histórias em quadrinhos, esquemas e desenhos, vídeo explicativo, fotos sequenciais, áudio explicativo, entre outros exemplos;

• Desafie a turma a fazer mais ou diferente, caso alguém finalize o projeto com muita antecedência;

• Convide os estudantes a criarem uma ficha de apresentação de seus projetos, lembrando que não é necessário terminarem nessa aula e que podem seguir refinando suas construções. No Caderno do Aluno, apresentamos o modelo de ficha para identificar a produção do estudante.

Próximo ao final do tempo dessa etapa, oriente os estudantes a organizarem seus materiais e separarem o projeto principal e versões anteriores (caso haja alguma), identificando devidamente suas etiquetas ou fichas de apresentação.

#### CONTINUE A CRIAR!

LA LLA A LL 32 CADERNO DO PROFESSOR

2.1 Vamos seguir criando a engenhoca que se movimenta? Este é o momento de dar continuidade ao projeto iniciado, incrementá-lo com ideias que surgiram, realizar os acabamentos que considerar importantes, finalizá-lo e prepará-lo para compartilhar com os(as) colegas!

• Você pode seguir trabalhando no seu projeto, explorar novos mecanismos ou conectá-lo ao de algum colega, se isso fizer sentido para você.

#### EXPLORE DIFERENTES MOVIMENTOS E EXPERIMENTE OUTRAS COISAS!

Que tal explorar outros mecanismos no seu projeto? E se você:

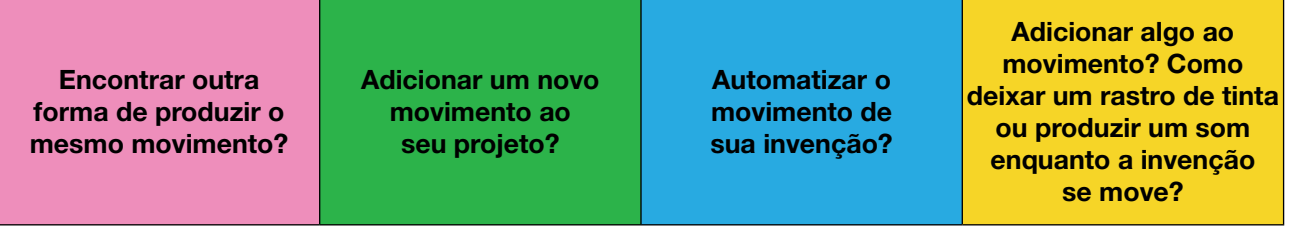

#### COMPARTILHE!

2.2 É hora de compartilhar sua criação com a turma e conhecer o que seus colegas criaram! Uma forma de iniciar o compartilhamento é criar uma ficha de apresentação, como o exemplo a seguir:

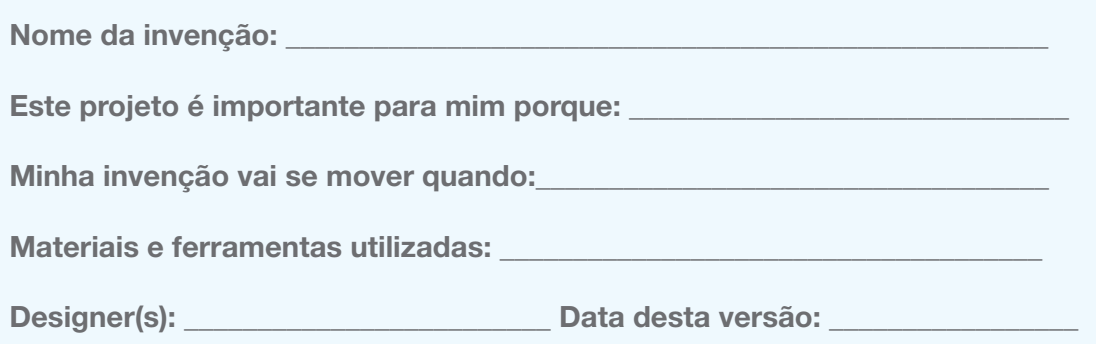

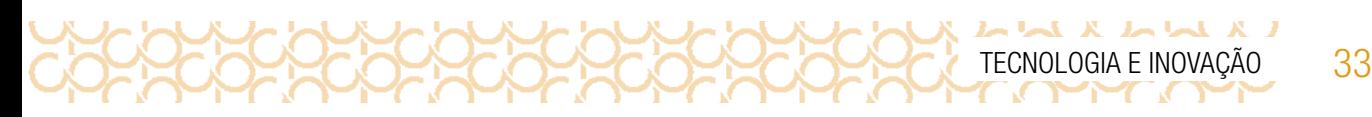

Durante essa etapa, compartilhe com seus colegas e com o(a) professor(a) como foi o seu processo de *design* e como você conectou suas ideias a esse projeto:

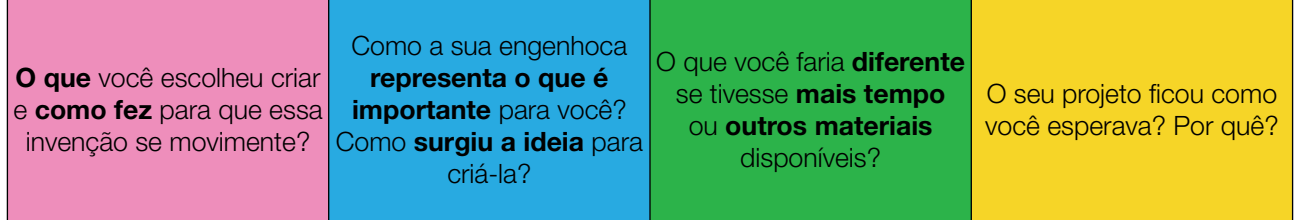

Explore também o que seus colegas criaram:

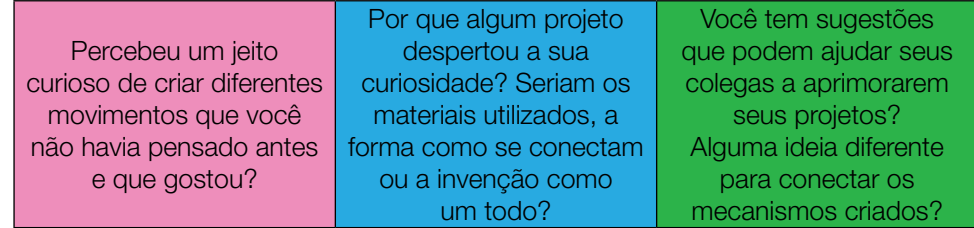

Como as diferentes partes se conectam nos projetos dos seus colegas, formando mecanismos? Descobriu outras formas de criar movimentos?

Encontrou um jeito mais fácil de realizar o mesmo movimento produzido pela sua invenção? Depois de conhecer os projetos da turma, você ficou com vontade de contribuir com algum outro projeto?

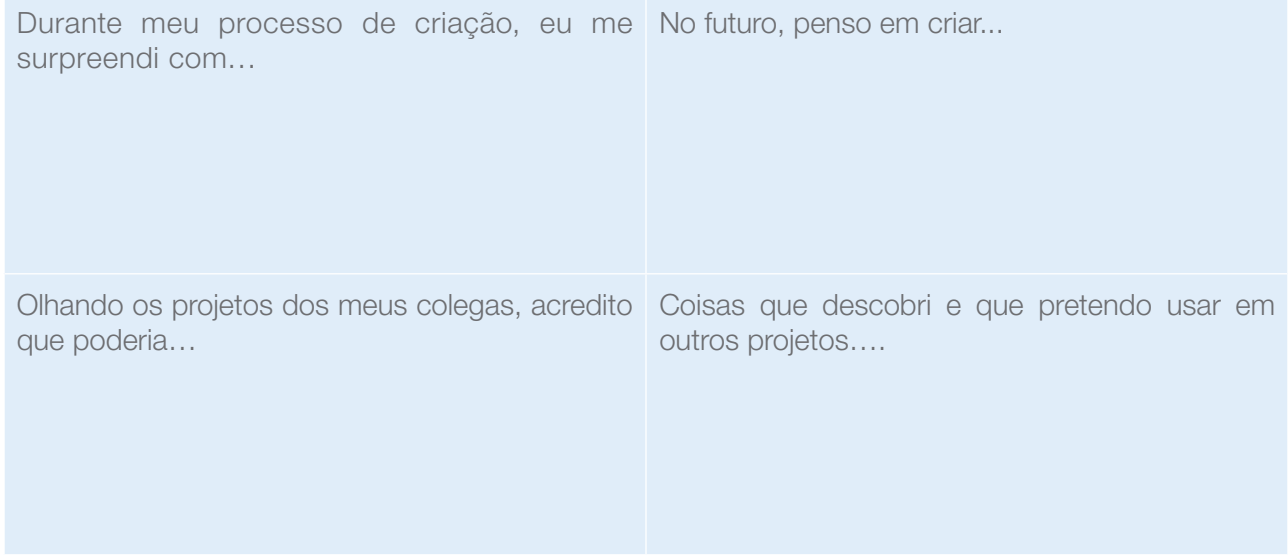

## VÁ ALÉM!

Vamos aprofundar nossa conversa sobre esse assunto?

LA A A A A A

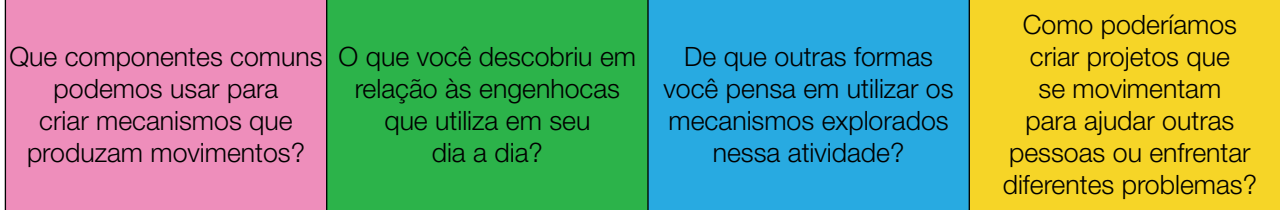

Curtiu o que você e seus colegas criaram?

Compartilhe nas redes sociais usando as *hashtags* #Boracriar #TecInovasp

Você sabia?

# Você pode transitar entre o *imaginar*, o *criar* e o *compartilhar* o quanto quiser!

Suas invenções podem transformar o mundo e deixá-lo mais divertido! Continue usando sua criatividade para criar e expressar o que é importante para você! :)

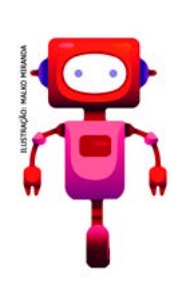

#### Do que tratamos...

Você usou sua criatividade para planejar, criar e construir uma invenção que pudesse ajudar pessoas. Toda invenção tem início com um projeto para então colocá-lo em prática e aperfeiçoá-lo. Observou movimentos e utilizou diferentes materiais para concretizar sua criação.

Volte ao seu diário de bordo e registre suas aprendizagens!

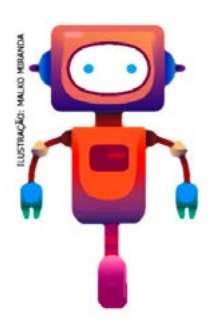

## SITUAÇÃO DE APRENDIZAGEM 3 MEU ROBÔ

Olá, que tal colocar a mão na massa? Vamos construir um robô como projeto inicial e depois você poderá usar a criatividade para continuar produzindo e criando. Vamos a mais um desafio?

34 CADERNO DO PROFESSOR

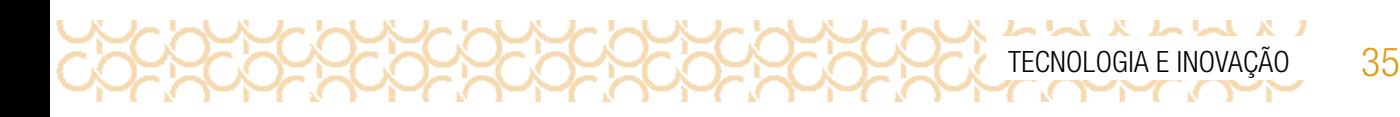

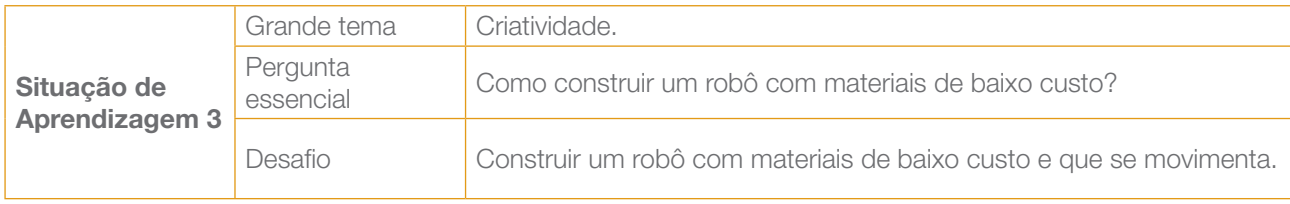

## ATIVIDADE 1 - CONTROLE DA DIREÇÃO DO GIRO MOTOR

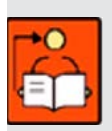

**Conversa com o(a) professor(a):** Junto com os estudantes, explorem os esquemas apresentados no Caderno do Aluno. Providencie os materiais antecipadamente para a aula.

Objetivos: Construir uma chave caseira reversora.

Organização/desenvolvimento: Para essa construção os estudantes podem ser organizados em grupo para um trabalho colaborativo. Os materiais estão listados a seguir.

Veja os materiais para essa atividade:

#### Componentes e Materiais

2 pilhas AA 1.5 volts com suporte 1 mini motor 130 1V-6V Cabo flexível **Tesoura** Fita crepe ou adesivo transparente

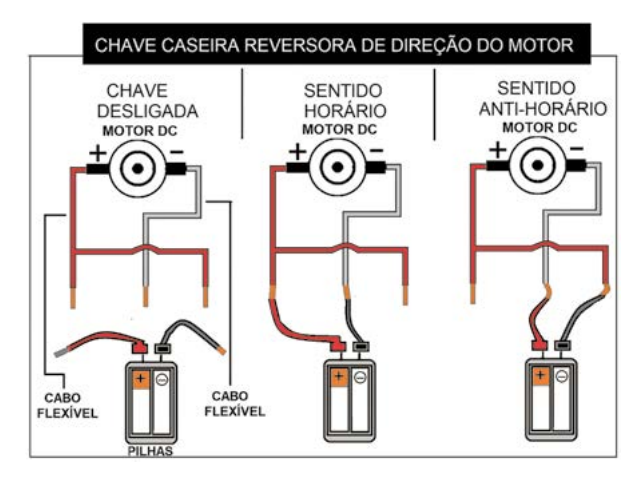

Imagem: Chave reversora de direção do motor

1.1 Em grupos, construa uma chave caseira reversora de direção do motor. Altere as polaridades e descreva o comportamento da direção do eixo do motor:

*Alterando os polos do motor em relação aos terminais da fonte o motor muda seu sentido de giro. Então, apesar de trabalhar com polaridade, nós podemos controlar a direção de giro do eixo do motor alterando-a. Mais para frente, quando começarmos a trabalhar com microcontrolador aprenderemos a controlar a duração, a direção e a velocidade do giro do motor.* 

### ATIVIDADE 2 - ROBÔ INSETO - MOTOR DC

36 CADERNO DO PROFESSOR

 $L - L - L - L - L - L$ 

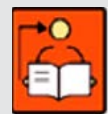

**Conversa com o(a) professor(a):** Os materiais para essa atividade constam no Caderno do aluno. Os estudantes deverão fazer um desenho/ esquema - Robô Inseto - Motor DC.

A força geradora de movimento do robô inseto está na desestabilização do eixo rotacional do motor. Pode ser interessante deixar os estudantes construírem o artefato sem serem informados desse dado. Provavelmente, ao acionarem o motor, o robô inseto não se movimentará. Debata com a turma a respeito das diferentes maneiras de fazê-lo movimentar-se. Incentive os estudantes a levantarem hipóteses e, em seguida, testá-las. Nessas tentativas, os estudantes podem ter mais clareza de como esses movimentos acontecem, compreendendo a lógica dos comandos e da construção do robô. Você pode organizar para que todos os estudantes assistam ao vídeo do passo a passo da construção do robô. O link está no Caderno do Aluno.

Objetivo: Identificar os diferentes sensores (luz, toque) e atuadores (motores) e construir um robô.

Organização/desenvolvimento: Organize os estudantes em grupos de trabalho. Sugerimos que apresente um modelo do robô para que possam visualizar como fica depois de pronto. Um esquema da montagem e as orientações estão no Caderno do Aluno.

Após a produção dos estudantes, socialize de forma que eles possam contar sobre a experiência dessa construção. Observe também a diversidade de robôs. Verifique se usaram a criatividade ou se ampliaram esses conhecimentos para produções mais elaboradas. Considere também os grupos que produziram robôs simples, mas que foram eficientes na movimentação e na construção do esquema.

Após a construção dos robôs, organize um espaço para que os grupos possam testar sua experiência, contando quais caminhos utilizaram e o que aprenderam com essa atividade. Caso algum grupo não tenha conseguido chegar ao término do trabalho, tente saber o motivo e auxiliá-lo para que os participantes da equipe possam compreender o processo e, assim, apoiá-lo e poder dar continuidade às demais, estimulando a participação de todos.
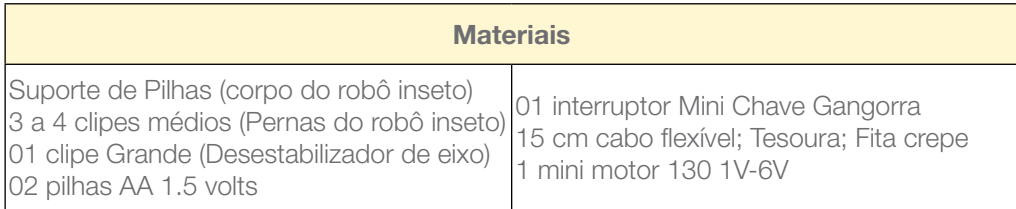

2.1 Você e seu grupo devem construir um robô inseto. Antes assista ao vídeo que apresenta a montagem do Robô Inseto.

Canal Youtube. Publicado em 17.06.2020. **Robô Inseto**. Disponível em: **<https://youtu.be/-VKWWTOVUB8>**.<sup>4</sup> Acesso em 10 abr. 2021.

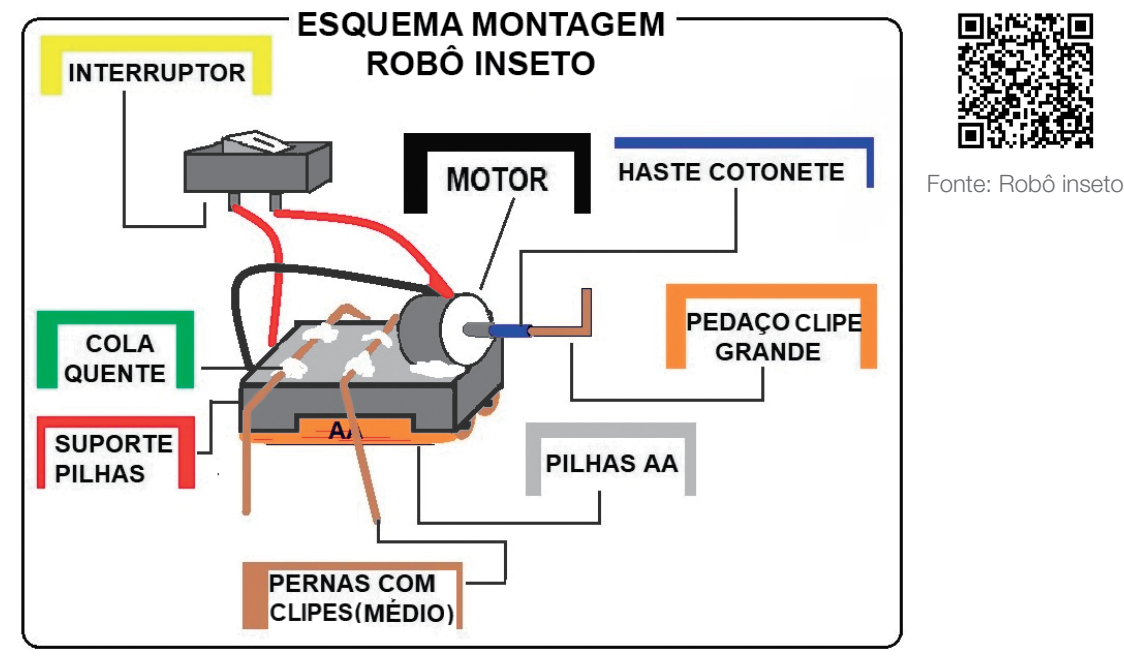

Imagem: Esquema de Montagem: Robô Inseto\_SPFE\_2020

#### Orientações para a construção do robô:

- 1. Corte um pedaço da haste flexível. Coloque um pouco de cola quente no eixo do motor e fixe o pedaço de haste flexível nele.
- 2. Corte um pequeno pedaço do clipe grande. Introduza no orifício do cotonete e fixe com cola quente. DICA: caso o motor traga em seu eixo uma pequena engrenagem, não é necessário utilizar a haste do cotonete. Cole o pedaço de clipe diretamente nela.
- 3. Abra os clipes menores, transforme-os em pernas de metal e cole-os no corpo do suporte das pilhas, com cola quente. No exemplo, o robô inseto tem apenas quatro pernas, porém, nada impede que ele tenha mais, ou menos.

<sup>4</sup> Vídeo autorizado para uso no caderno de Tecnologia e Inovação.

**DICA**: é importante que todas as pernas toquem no solo.

 $I \times I \times I \times I \times I$ 

4. Instale o interruptor entre o polo positivo do motor e o polo positivo das pilhas.

DICA: Atente para o peso da estrutura; caso o robô inseto fique muito pesado, o motor poderá não ter potência suficiente para movimentá-lo.

2.2 Após a construção, teste seu robô. Você também poderá personalizar usando sua criatividade e outros materiais para deixá-lo mais incrível, usando sensores de luz.

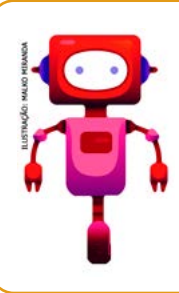

# Do que tratamos...

Construímos um robô inseto utilizando materiais simples e atuadores para movimentar o robô, compreendendo o processo de montagem do seu primeiro protótipo além de personalizá-lo.

Retorne ao seu diário de bordo e registre suas aprendizagens!

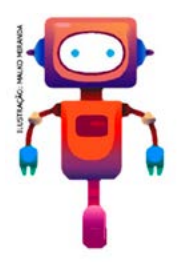

# SITUAÇÃO DE APRENDIZAGEM 4 ANIME UMA PALAVRA

E se você pudesse dar vida a uma palavra que tenha um significado importante para você? Ou a uma palavra que te representa? Nesta aula, vamos criar um projeto usando o Scratch e explorar formas de animar letras para deixar a sua palavra interativa! Mais um desafio divertido!

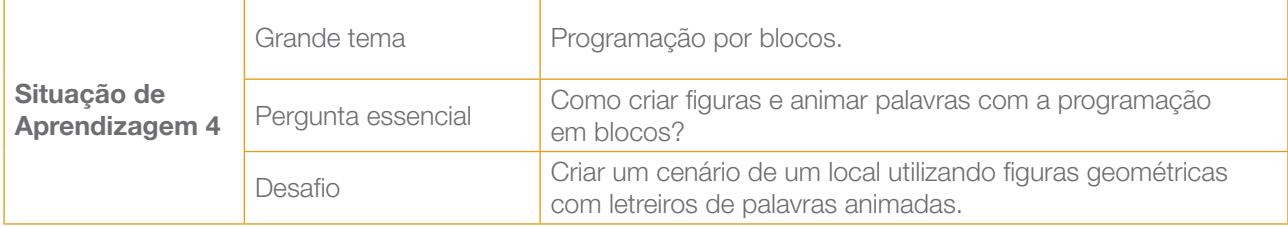

# ATIVIDADE 1 - COMPUTAÇÃO CRIATIVA: SCRATCH

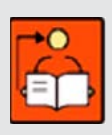

Conversa com o(a) professor(a): Os estudantes iniciarão um mergulho na computação criativa, explorando o *Scratch!* Vamos incentivar uma reflexão a respeito do uso criativo do computador para expressão de ideias e criação de projetos pessoalmente significativos. A intenção é proporcionar um primeiro contato com o editor *Scratch* para que percebam o potencial dessa ferramenta para a expressão pessoal e criação de projetos sobre assuntos que os interessem.

**Objetivo**: Explorar alguns recursos do Scratch para dar vida a uma palavra que seja importante para os estudantes.

Scratch *online*: esta atividade foi planejada considerando o uso do *Scratch offline*, instalado nos computadores. No entanto, estimulamos fortemente a exploração do *Scratch online* se for possível, pois:

- Os estudantes terão contato com uma comunidade amigável e criativa formada por pessoas do mundo inteiro, engajadas na exploração desse recurso, e milhares de projetos que podem inspirá-los a criarem os seus;
- Você pode solicitar uma Conta de Educador do *Scratch*, o que facilita a criação de contas para grupos de estudantes e a gestão dos projetos e comentários de seus alunos;
- Você pode criar estúdios para a organização e o compartilhamento de projetos *online*.

**Criações esperadas**: Os estudantes devem criar projetos que deem vida a palavras que são importantes para eles, fazendo com que as letras girem, mudem de tamanho ou de cor ou interajam da forma que acharem melhor, assim como formas geométricas, criando um cenário que possa inserir suas criações.

#### DICAS DE PREPARAÇÃO

#### Comece explorando o *Scratch* em um momento autoformativo

Se é a primeira vez que você vai explorar o *Scratch* em suas aulas, vamos começar entendendo melhor como ele funciona? A seguir apresentamos algumas dicas para esse momento autoformativo:

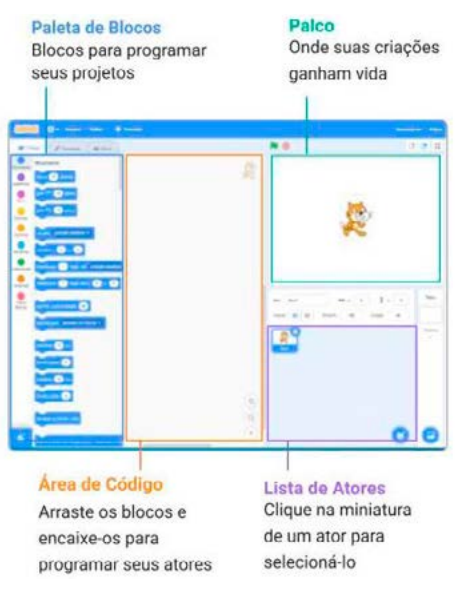

Imagem: Primeiros Passos\_Scratch

• Acesse o *Scratch* online em: [scratch.mit.edu](https://scratch.mit.edu/)

L X L X L X L

- Depois de navegar pelo site, clique em Criar.
- Isso vai levar você para o Editor Scratch, onde você pode começar a criar o projeto. Observe seus principais elementos.

Para **programar projetos** no Scratch, basta encaixar os blocos. Comece arrastando um bloco mova.

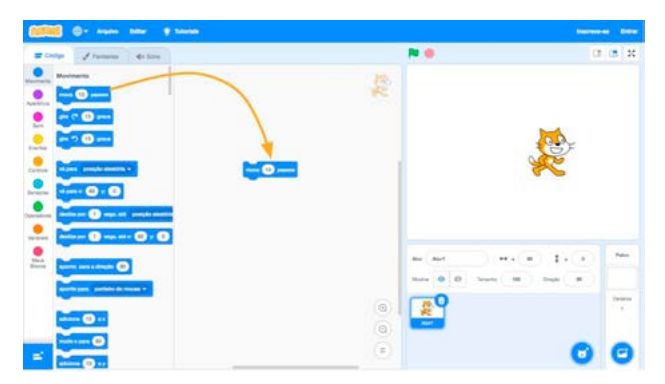

Imagem: Programar o *Scratch*

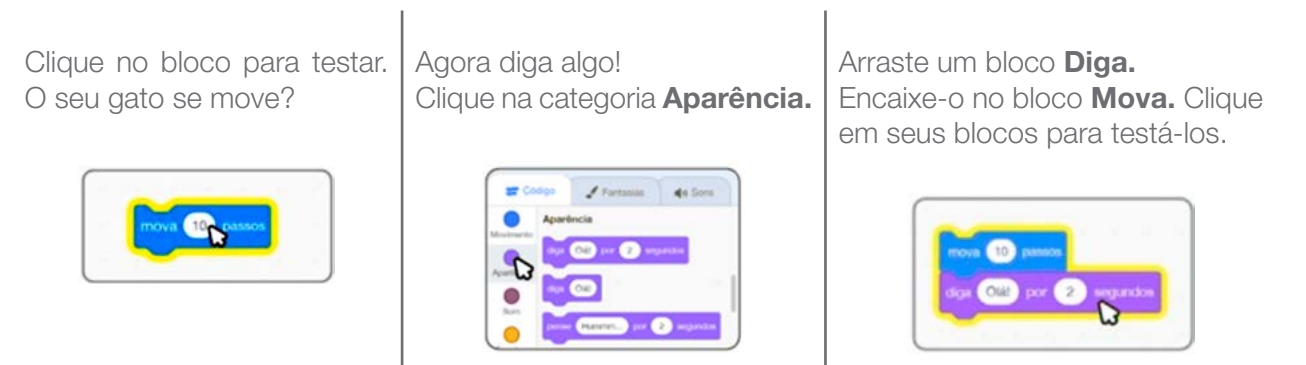

Imagens: Fundação Scratch

Se puder, faça o *download* do *Scratch* e instale no seu computador. Para isso, acesse o link [scratch.mit.edu/download](http://scratch.mit.edu/download). Depois, é só explorá-lo seguindo os passos anteriores.

Se quiser, explore as possibilidades do *Scratch* e seus recursos indicados na caixa de ferramentas.

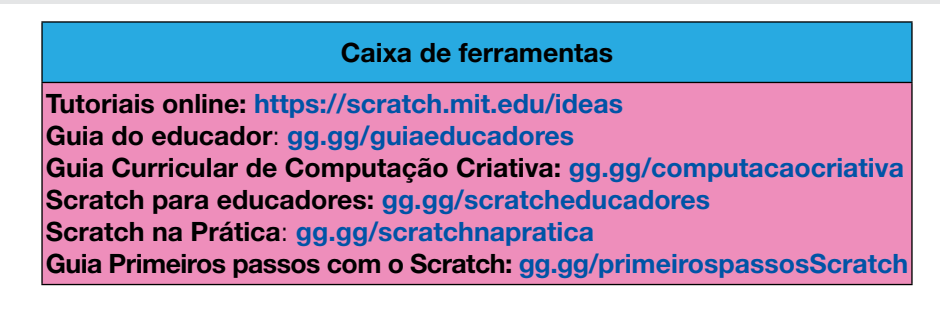

Prepare a aula brincando! Anime a sua palavra!

Você pode:

- Explorar o tutorial **Anime um Nome** no menu **Tutoriais** e, se quiser, também, assista ao vídeo: [gg.gg/animeumapalavra](http://gg.gg/animeumapalavra)
- Acessar o guia do educador para essa atividade: **[gg.gg/guiaanimenome](http://gg.gg/guiaanimenome)**
- Acessar os cartões *Scratch*: [gg.gg/cartoesnome](http://gg.gg/cartoesnome)

Escolher uma ou mais palavras para animar, ou seja, criar um projeto seguindo a mesma proposta que será desenvolvida na aula com os estudantes! Assim você conhecerá melhor a ferramenta e o tempo necessário, além de possíveis dificuldades que a turma possa enfrentar.

Organização/desenvolvimento: Os estudantes podem trabalhar em duplas.

O diário de bordo é uma ótima ferramenta para os estudantes documentarem sua jornada de aprendizagem e pode funcionar também como instrumento de avaliação.

Os projetos criados pelos estudantes também são importantes ferramentas de avaliação, pois você pode observar a expressão pessoal, a diversidade de criações, a conexão com o tema e a experimentação.

Se os estudantes forem trabalhar *offline*, crie uma pasta no computador ou na rede da escola, ou salve os projetos em um *pendrive*, por exemplo.

É possível criar um estúdio da turma, se o trabalho for *online*.

Participação: considere a interação entre os estudantes na avaliação, como o engajamento, a colaboração, a cooperação em atividades coletivas, entre outras atitudes observadas.

Desenvolvimento do pensamento computacional: observe as habilidades elencadas na atividade e o quanto cada estudante consegue avançar em cada uma delas. O Guia Curricular de Computação Criativa (<gg.gg/computacaocriativa>) possui diversas rubricas de avaliação a partir da página 183 que podem ser exploradas.

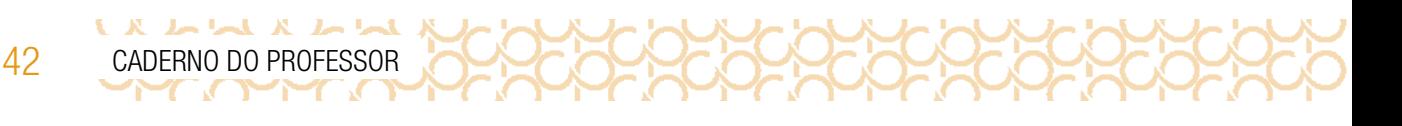

#### **Materiais**

- Papéis de diversos tipos;
- Material para escrever e desenhar (lápis, lápis de cor, canetas hidrográficas, entre outros);
- Fita adesiva;
- Tesoura;
- Diário de bordo;
- Scratch 3.0: disponível para *[download](http://scratch.mit.edu/download)* e *on-line*.

# CONHECENDO O SCRATCH

Quando for começar o seu projeto, explore com seu (sua) professor(a) como dar os primeiros passos no *Scratch*! Assista também ao vídeo do tutorial Anime um Nome, para conhecer vários projetos, ter novas ideias e se inspirar!

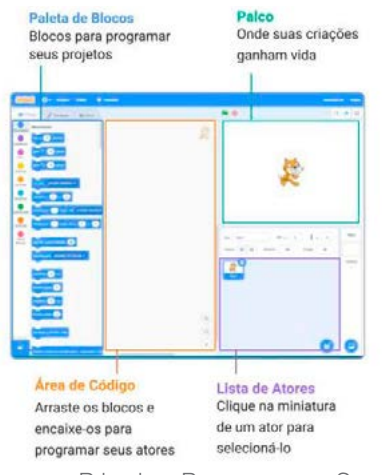

Imagem: Primeiros Passos com o Scratch

# IMAGINE!

Conversa com o(a) professor(a): Sugestões de como mediar este momento:

Aquecimento: você pode reunir a turma em uma roda de conversa para que compartilhem sua palavra e façam uma postura que representa a primeira letra dela. Ou então, colocá-los em duplas para que compartilhem sua palavra com os colegas por meio de mímicas e tenham que adivinhar qual é.

Ideias e inspirações para o projeto: convide os estudantes a explorarem o tutorial Anime um Nome (no menu Tutoriais), que mostra vários projetos para dar ideias e inspirar.

Mostre como começar: mostre os primeiros passos do tutorial para que os participantes saibam como começar.

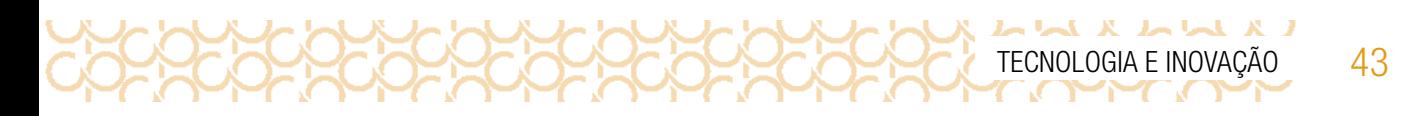

1.1 Qual é a sua palavra favorita no mundo? Uma palavra que é importante para você? Por que você gosta tanto dela?

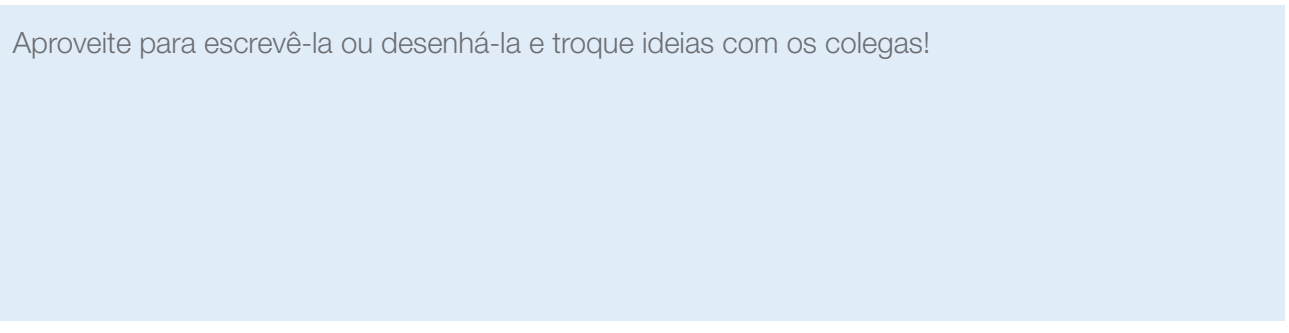

E se você pudesse dar vida a essa palavra? Cada letra poderia...

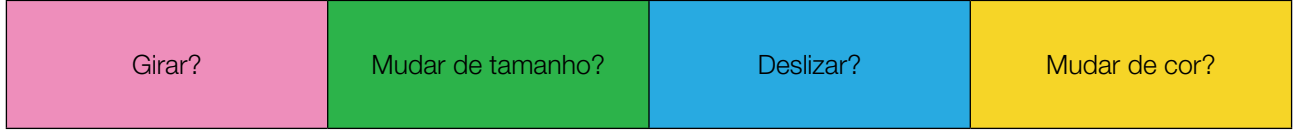

Está sem ideias? Observe as imagens a seguir, nas quais mostramos como fizemos uma letra deslizar de um lugar para o outro:

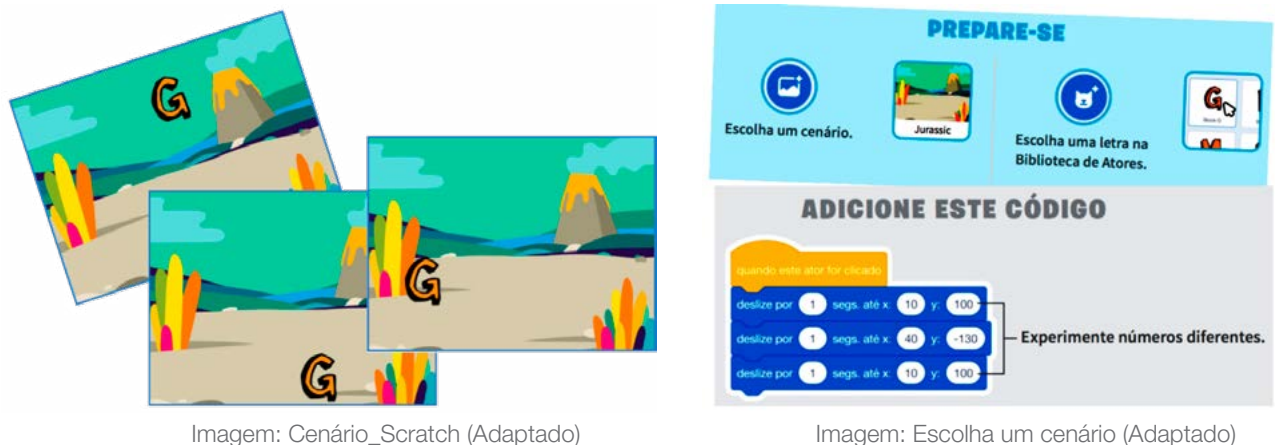

44 CADERNO DO PROFESSOR

# CRIE!

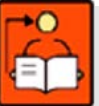

Conversa com o(a) professor(a): Observe algumas sugestões de como mediar este momento:

**Comece com algumas dicas:** os estudantes podem começar com palavras curtas e se a palavra for grande não precisam animar todas as letras. Faça algumas perguntas para ajudá-los a começar. Por exemplo: Com qual letra você quer começar? O que você quer expressar?

**Ofereça opções de como iniciar:** alguns estudantes podem optar por seguir os passos do tutorial em vídeo, outros podem preferir usar os cartões *Scratch*.

Agora que você escolheu sua palavra favorita e teve algumas ideias de como animá-la, vamos criar um projeto com o Scratch e explorar diversos blocos para dar vida a ela? Algumas dicas para começar:

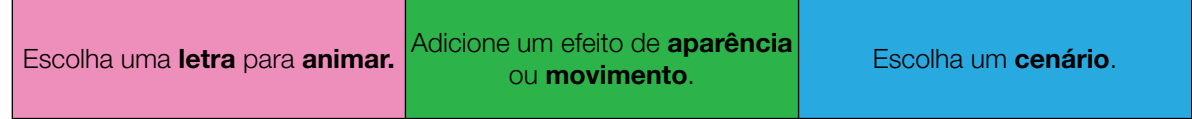

# EXPLORE OS CARTÕES DO *SCRATCH*

 $L \times L \times L \times L \times L$ 

Os cartões são uma forma divertida e inspiradora para você começar a fazer seus projetos. Destaque a folha e recorte-a. Depois, escolha um cartão, tente fazer o código que está no seu verso para dar vida às suas próprias ideias e veja o que acontece! Ah, que tal encontrar um jeito divertido de preservá-los?

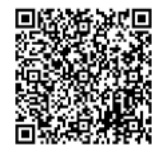

[Scratch cards.](https://resources.scratch.mit.edu/www/cards/pt-br/scratch-cards-all.pdf) Disponível em:[https://resources.scratch.mit.edu/www/cards/pt-br/](https://resources.scratch.mit.edu/www/cards/pt-br/scratch-cards-all.pdf) [scratch-cards-all.pdf](https://resources.scratch.mit.edu/www/cards/pt-br/scratch-cards-all.pdf). Acesso em: 18 dez. 2020.

#### **Dicas!**

- Explore os cartões, mas escolhendo quais atores, cenários e efeitos serão programados!
- Trabalhe com seus colegas e troque ideias tanto sobre o que querem criar quanto sobre como vão fazer para criar o projeto!

#### Explore o Scratch e experimente outras coisas!

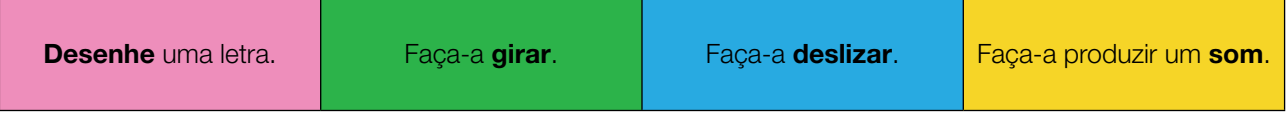

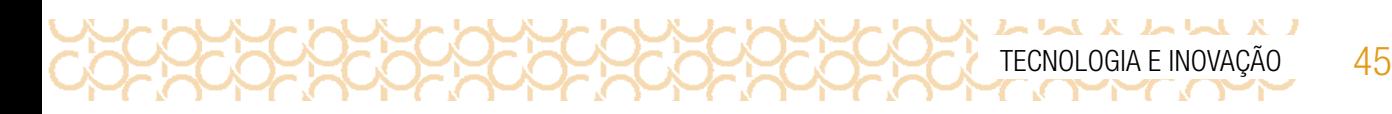

#### Terminou?

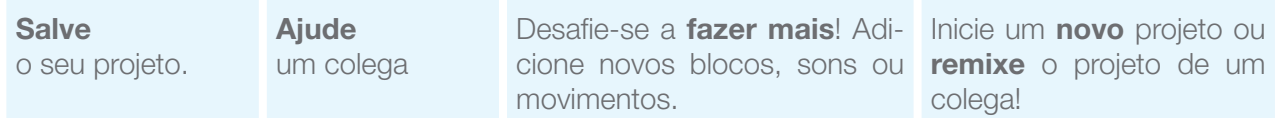

# COMPARTILHE!

É hora de compartilhar o seu projeto com a turma e conhecer o que seus colegas criaram! Aproveite para refletir sobre o que estas questões propõem:

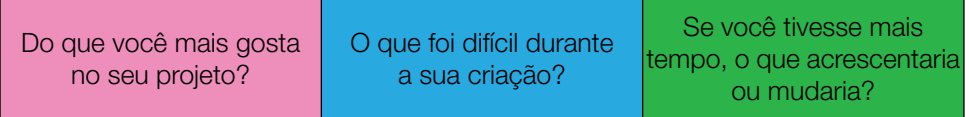

Curtiu o que você e seus colegas criaram? Compartilhe nas redes sociais usando a hashtag #TecInovasp e #ScratchnaSeducSP

# Do que tratamos...

Você conheceu uma linguagem de programação e aprendeu alguns comandos para produzir um cenário com figuras geométricas e letras animadas. Explorou cartões com vários comandos e a partir desses conhecimentos pode criar muito mais!

Prezado(a) professor(a), neste momento, você finalizou essa etapa e gostaríamos da sua colaboração, acessando o *link* a seguir e fazendo a avaliação do material.

Agradecemos sua participação!

<https://forms.gle/pVa5r9miynrLxunDA>

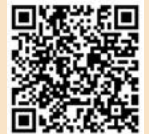

## REFERÊNCIAS

Aprendizagem Criativa. Disponível em: <https://aprendizagemcriativa.org/>. Acesso em: 8 dez. 2020.

Aprendizagem Criativa em Casa: Disponível em: <https://aprendizagemcriativa.org/pt-br>. Acesso em: 8 dez. 2020.

**Curso Aprendendo a Aprendizagem Criativa**: curso e comunidade sobre a Aprendizagem Criativa desenvolvido pelo Lifelong Kindergarten Group no MIT Media Lab. Disponível em: [http://lcl.](http://lcl.media.mit.edu) [media.mit.edu](http://lcl.media.mit.edu). Acesso em: 8 dez. 2020.

RESNICK, Mitchael. Jardim de infância para a vida toda: por uma aprendizagem criativa, mão na massa e relevante para todos. Disponível em: <https://www.jardimdeinfanciaparaavidatoda.org/>. Acesso em: 8 dez. 2020.

Portal Volta às Aulas com a Aprendizagem Criativa: transforme a sala de aula. Disponível em: <https://www.voltaasaulas.aprendizagemcriativa.org/transforme>. Acesso em: 8 dez. 2020.

Creative Commons, por Nerdson. Iniciativa Educação Aberta. Disponível em: [https://aberta.org.](https://aberta.org.br/128-2/) [br/128-2/](https://aberta.org.br/128-2/). Acesso em: 08 abr. 2021.

Conteúdos abertos x conteúdos gratuitos. Pilares do Futuro. Disponível em: [https://pilaresdo](https://pilaresdofuturo.org.br/praticas/conteudos-abertos-x-conteudos-gratuitos/)[futuro.org.br/praticas/conteudos-abertos-x-conteudos-gratuitos/](https://pilaresdofuturo.org.br/praticas/conteudos-abertos-x-conteudos-gratuitos/). Acesso em 08 abr. 2021.

BRENNAN, Karen. Guia Curricular de Computação Criativa. Disponível em: [https://forum.](https://forum.aprendizagemcriativa.org/t/guia-curricular-de-computacao-criativa/6305) [aprendizagemcriativa.org/t/guia-curricular-de-computacao-criativa/6305](https://forum.aprendizagemcriativa.org/t/guia-curricular-de-computacao-criativa/6305). Acesso em: 18 dez. 2020.

[Guia de Recursos Scratch para Educadores](https://porvir-prod.s3.amazonaws.com/wp-content/uploads/2020/01/17173522/Guide_ScratchEducadores_RBAC.pdf). Disponível em: [https://porvir-prod.s3.amazona](https://porvir-prod.s3.amazonaws.com/wp-content/uploads/2020/01/17173522/Guide_ScratchEducadores_RBAC.pdf)[ws.com/wp-content/uploads/2020/01/17173522/Guide\\_ScratchEducadores\\_RBAC.pdf](https://porvir-prod.s3.amazonaws.com/wp-content/uploads/2020/01/17173522/Guide_ScratchEducadores_RBAC.pdf). Acesso em 18 dez. 2020.

Crie histórias, jogos e animações. Disponível em: <https://scratch.mit.edu/>. Acesso em: 18 dez. 2020.

[Scratch cards](https://resources.scratch.mit.edu/www/cards/pt-br/scratch-cards-all.pdf). Disponível em:[https://resources.scratch.mit.edu/www/cards/pt-br/scratch-](https://resources.scratch.mit.edu/www/cards/pt-br/scratch-cards-all.pdf) [-cards-all.pdf](https://resources.scratch.mit.edu/www/cards/pt-br/scratch-cards-all.pdf). Acesso em: 18 dez. 2020.

Canal Youtube. Publicado em 17.06.2020. **Robô Inseto**. Disponível em: **[https://youtu.be/-](https://youtu.be/-VKWWTOVUB8)** [-VKWWTOVUB8](https://youtu.be/-VKWWTOVUB8). Acesso em 17.jun. 2020.

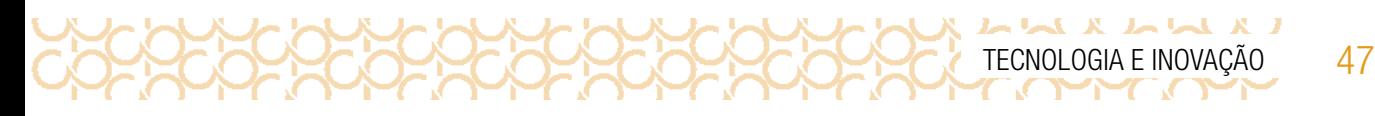

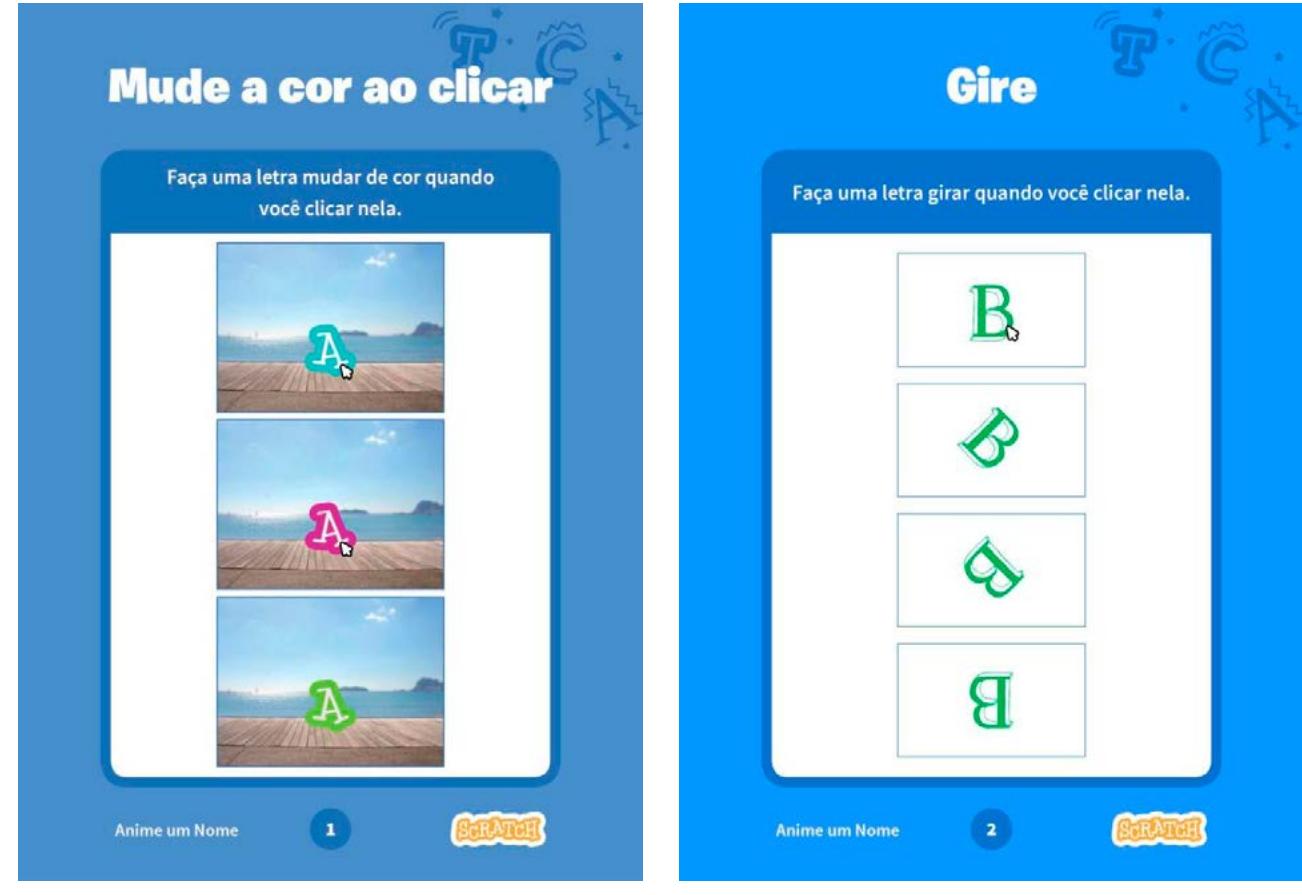

Fonte: Mude a cor ao clicar\_ Fundação Scratch.. Fonte: Gire\_Fundação Scratch.

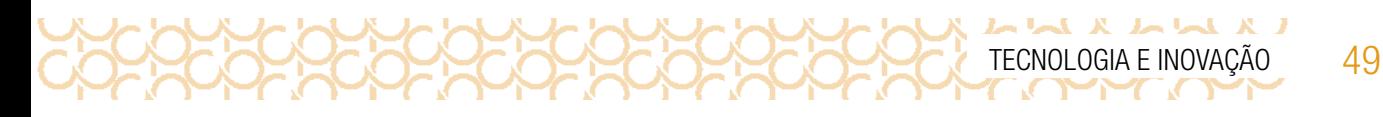

| Gire<br>scratch.mit.edu                                                                                            | Mude a cor ao clicar<br>scratch.mit.edu                                                                                                    |  |
|----------------------------------------------------------------------------------------------------|----------------------------------------------------------------------------------------------------|--|
| <b>PREPARE-SE</b>                                                                                                  | <b>PREPARE-SE</b>                                                                                                    |  |
| Letras <sub>1</sub><br>Ξ<br>Vá para a Biblioteca<br>Clique na categoria Letras<br>de Atores.<br>Escolha uma letra. | Escolha uma letra na<br>Escolha um cenário.<br>Boardwalk<br>Biblioteca de Atores.                                                            |  |
| <b>ADICIONE ESTE CÓDIGO</b><br>uando eate ator for d                                                               | Para ver apenas as letras, clique na categoria<br>Comida<br>Moda<br>Letras <sup>b</sup><br>Letras na parte superior da Biblioteca de Atores. |  |
| 10<br>Experimente números<br>diferentes.<br>18 erau                                                                | <b>ADICIONE ESTE CÓDIGO</b><br>quando este ator for clicado                                                                                  |  |
| <b>TESTE</b><br>Clique na sua letra.                                                                               | $(25)$ ao efeito cor $\sim$<br>adicione<br>Experimente números diferentes.                                                                   |  |
| <b>DICA</b><br>Clique neste bloco para redefinir a direção do ator.<br>aponte para a direção (90                   | <b>TESTE</b><br>Clique na sua letra.                                                                                                    |  |

Fonte: Gire\_verso\_Fundação Scratch. Fonte: Mude a cor ao clicar\_verso\_Fundação Scratch.

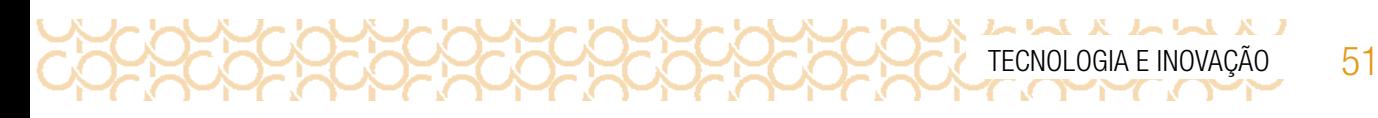

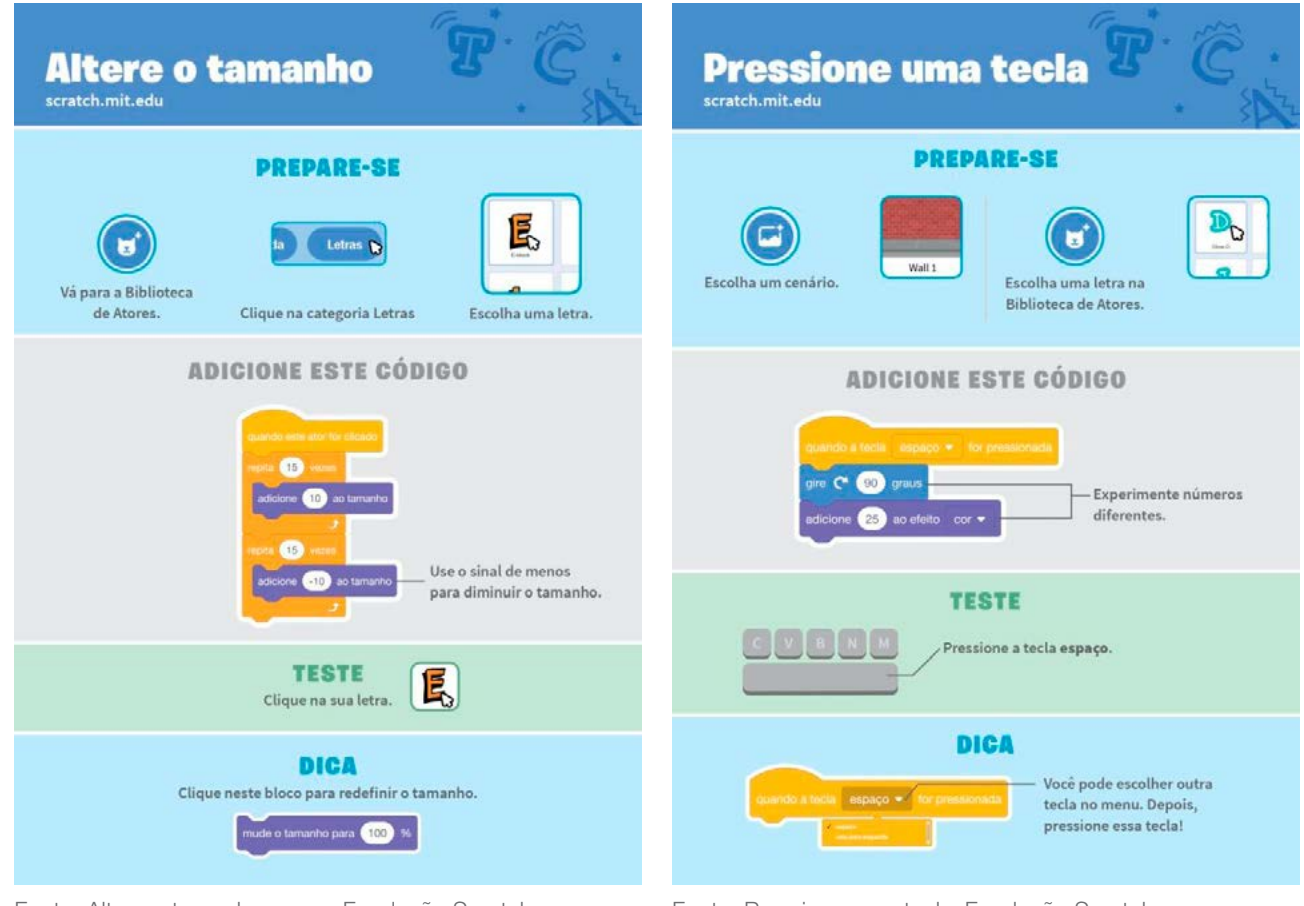

Fonte: Altere o tamanho\_verso\_Fundação Scratch. Fonte: Pressione uma tecla\_Fundação Scratch..

# 4° BIMESTRE

Prezado(a) Professor(a),

Seja bem-vindo(a)! Você faz parte de uma equipe de profissionais que anseia por uma educação transformadora, relacionada às demandas sociais, que reflete sobre problemas e utiliza tecnologias digitais de informação e comunicação para sua resolução e que deseja participar do processo de aprendizagem, permitindo-se aprender e criar soluções junto com os estudantes.

É com muito prazer que apresentamos o material de apoio de Tecnologia e Inovação, composto por Situações de Aprendizagem. Cada uma delas é constituída de um conjunto de atividades com o objetivo de contribuir para o desenvolvimento das habilidades previstas nas Diretrizes de Tecnologia e Inovação.

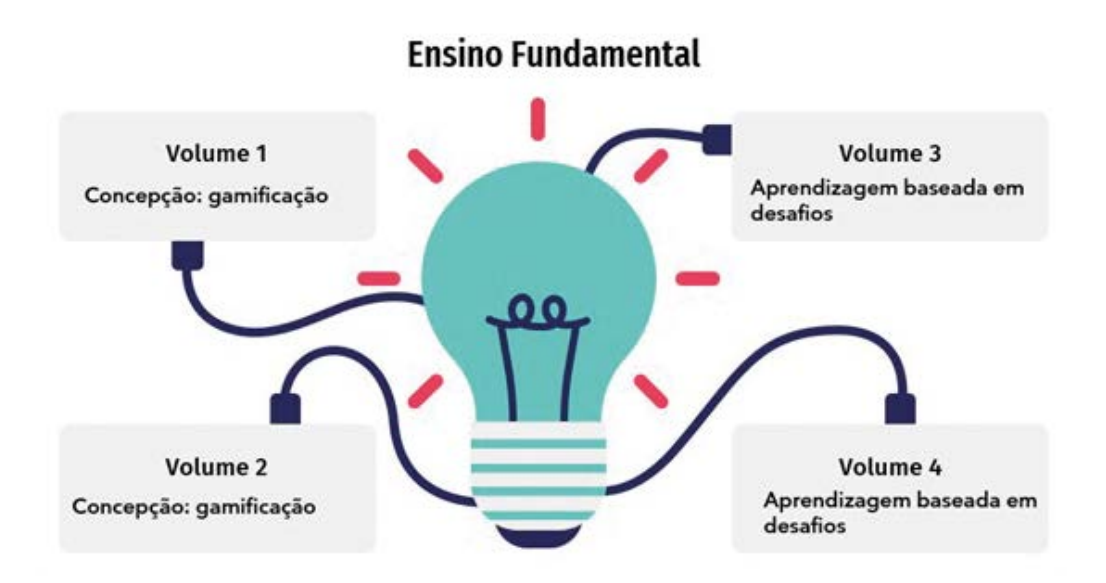

Imagem: Concepção do material\_Gerador<sup>1</sup> a partir de SlideGo<sup>2</sup> e Freepik<sup>3</sup>

3 <https://www.freepik.com/>

<sup>1</sup> <https://slidesgo.com/pt/tema/mapas-mentais?login=RiDjqePNPTtR7Ml3>

<sup>2</sup> [https://slidesgo.com/?utm\\_source=Slidesgo\\_template&utm\\_medium=referral-link&utm\\_campaign=SG\\_](https://slidesgo.com/?utm_source=Slidesgo_template&utm_medium=referral-link&utm_campaign=SG_Credits&) [Credits&utm\\_content=slidesgo](https://slidesgo.com/?utm_source=Slidesgo_template&utm_medium=referral-link&utm_campaign=SG_Credits&)

Apresentamos a seguir as habilidades previstas para esse bimestre:

 $\boldsymbol{\mathsf{x}}$ 

ムー

المراسل

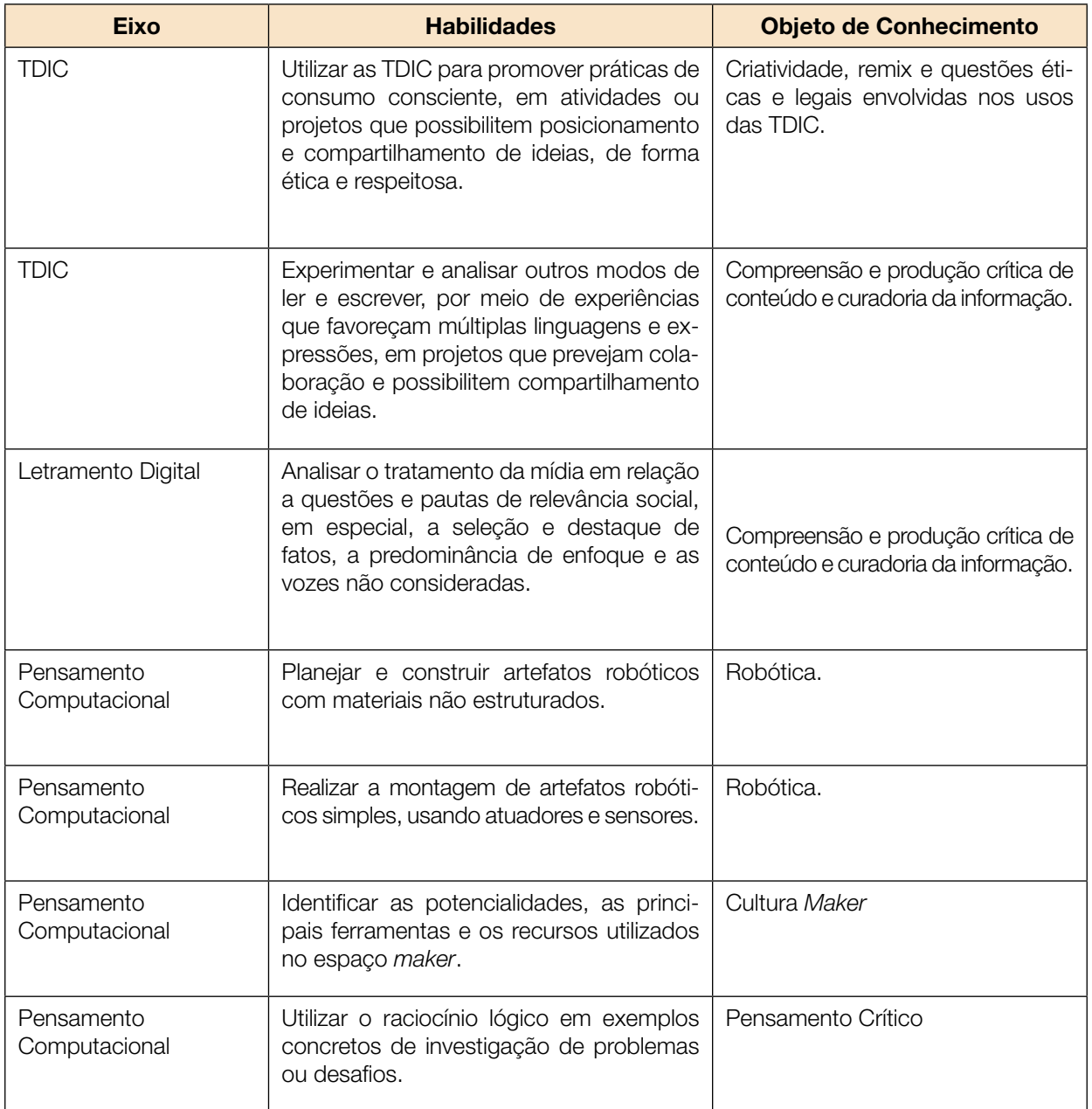

Prezado(a) estudante,

Apresentamos um conjunto de situações e você será convidado a resolver alguns desafios. A cada situação de aprendizagem, você terá um tema fundamental e, a partir de uma pergunta inicial, resolverá um desafio após passar por todas as atividades da Situação de Aprendizagem.

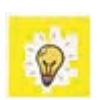

A cada desafio conquistado, você deverá acompanhar sua aprendizagem, fazendo uma autoavaliação. E não esqueça de retomar sempre ao seu diário de bordo para anotar suas ideias e o que aprendeu em cada Situação de Aprendizagem!

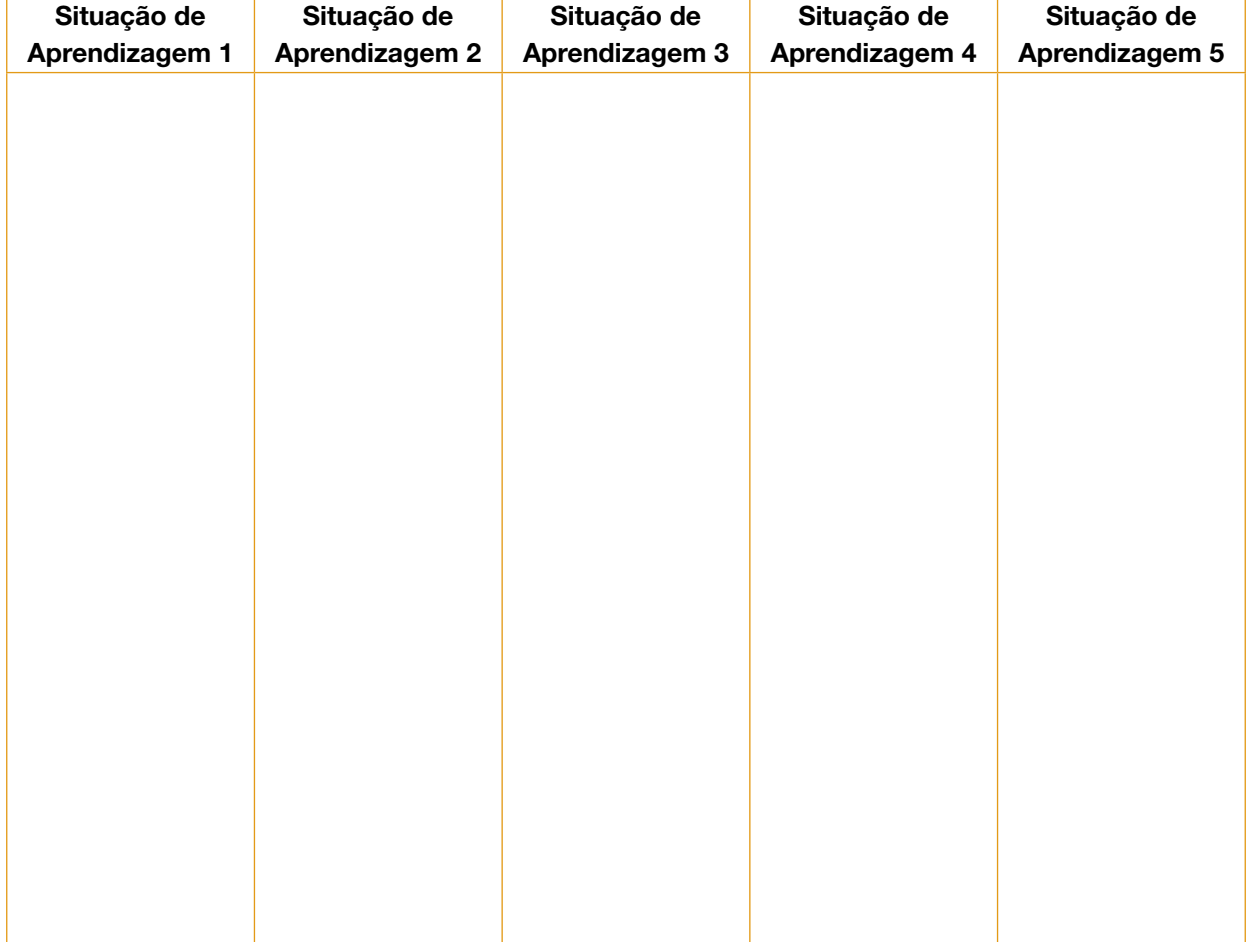

# DIÁRIO DE BORDO

х

# SITUAÇÃO DE APRENDIZAGEM 1 MISSÃO: FESTA ESPACIAL

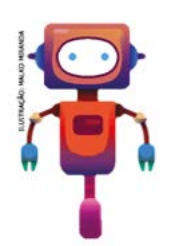

Caro explorador(a) terrestre, suas missões durante este ano letivo têm sido de grande impacto para o desenvolvimento de novas perspectivas em nossa sociedade terráquea. Então, se prepare para explorar novas ideias além da Terra. Imagine que você ganhou um passaporte especial para participar da festa mais incrível do século, a *AnterixFest*, que acontecerá na *Estação Espacial de Anterix* que fica próxima à estrela de Antares. E sabe qual será seu desafio? Veja a seguir:

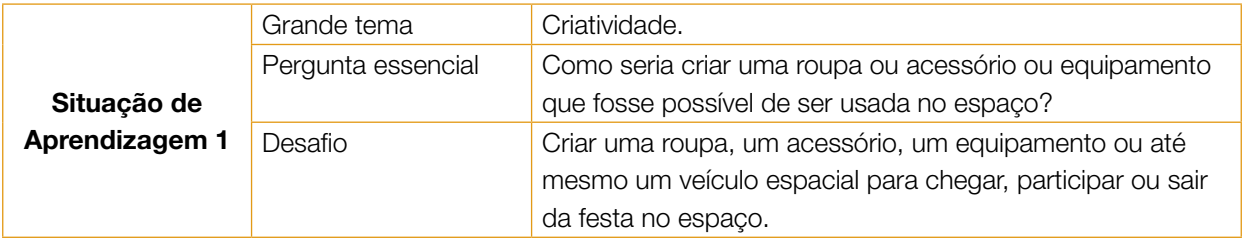

# ATIVIDADE 1 - EU VOU AO ESPAÇO!

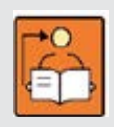

Conversa com o(a) professor(a): Vamos explorar o pensamento criativo usando como cenário uma viagem imaginária no espaço, a festa espacial de *Anterix*, a qual demandará a criação de uma nova roupagem e/ou projeto que atenda a uma necessidade dos estudantes ou de outras pessoas que irão ao evento. A intenção é incentivarmos os estudantes a refletirem sobre o

processo de desenvolvimento de um novo *design* ou nova funcionalidade dos objetos em suas criações, explorando materiais e ferramentas na reinvenção das coisas, enquanto compartilham suas paixões e interesses entre si e com a comunidade.

**Objetivos:** Planejar e construir artefatos robóticos com materiais não estruturados.

Identificar as potencialidades, as principais ferramentas e os recursos utilizados no espaço *maker*.

Organização/desenvolvimento: Para possibilitarmos o início de reflexões sobre como as coisas foram criadas ao longo dos tempos e como podemos transformá-las, inicia-se com uma pergunta para reflexão. É possível abrir espaço para ampliar discussões sobre temas diversos, como o impacto históricos da evolução espacial; os desdobramentos sociais, culturais e científicos gerados por mudanças na forma de ver, usar e/ou criar as coisas; e o processo histórico da evolução humana propiciado por essas criações e reinvenções - seja no mundo real ou da ficção científica.

Um dos objetivos é estimular o processo criativo, a curiosidade e a experimentação, possibilitando um olhar sensível para o processo de aprendizagem. Você, como educador *designer*, é o elemento fundamental neste processo, auxiliando os estudantes na conexão da ideia com a criação, incentivando-os a conversarem com os colegas sobre seus projetos e a conhecerem os demais que estão sendo criados pela turma. Você também pode incentivar os estudantes a documentarem todo o processo de criação e compartilharem o que desenvolveram com todos da escola. Isso pode acontecer por meio do uso de diversas formas, desde um mural de exposição até com o uso de alguma plataforma de rede social para compartilhar e promover os projetos desenvolvidos pela turma.

A temática é ampla e possibilita a você e aos estudantes criarem a partir de vários tipos de exploração, sejam elas materiais, virtuais, sensoriais ou textuais, podendo se inspirar no que já existe e partir para uma reinvenção, ou soltar a imaginação em um projeto autoral.

Você foi convidado para essa festa, sua missão é criar uma roupa, um acessório, um equipamento ou até mesmo um veículo espacial para chegar, participar ou sair da festa.

Chegou a hora de colocar sua identidade no espaço, vamos nessa? A seguir, algumas sugestões de materiais e ferramentas para você colocar em prática sua criação:

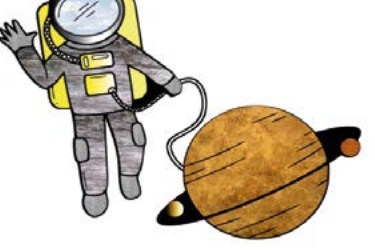

Imagem: Internauta\_RBAC

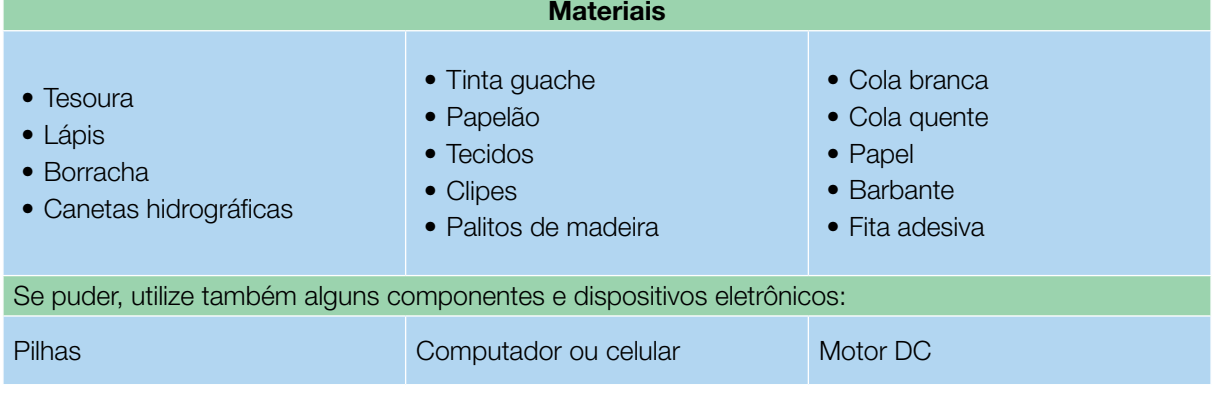

#### **IMAGINE!**

Vamos passear pela Estação *Anterix*. Nossa estação espacial recebeu esse nome, pois fica pertinho da Estrela Antares, sendo possível vê-la da Terra.

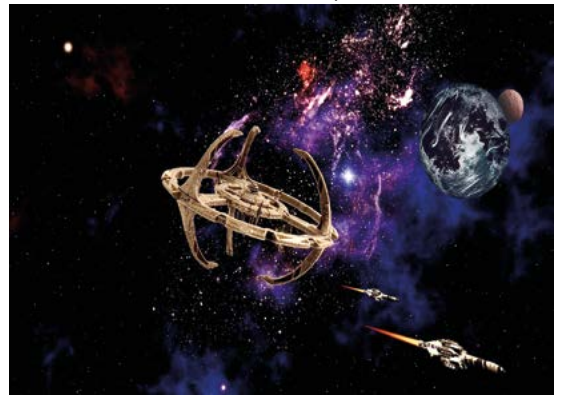

Imagem: Estação espacial\_Pixabay1

Já se imaginou passeando pela Lua, passar por cometas, ver os asteroides de pertinho, conhecer os anéis de Saturno e mergulhar nessa imensidão do universo?

Neste ano, será um evento muito especial, pois a *ANTERIXFEST*, acontece apenas uma vez a cada 100 anos! Então vamos caprichar nessa criação e tornar essa festa inesquecível!

Você pode criar algo sozinho ou se juntar aos seus colegas e começar os preparativos em equipe.

1.1 Primeiro, escolha uma das categorias abaixo para inspirar sua criação:

<sup>4</sup> Disponível em: [https://pixabay.com/pt/illustrations/esta%C3%A7%C3%A3o-espacial-espa%C3%A7o-](https://pixabay.com/pt/illustrations/esta%C3%A7%C3%A3o-espacial-espa%C3%A7o-cosmos-4934418/) [-cosmos-4934418/](https://pixabay.com/pt/illustrations/esta%C3%A7%C3%A3o-espacial-espa%C3%A7o-cosmos-4934418/). Acesso em 17 maio 2021.

いんだんだんだい

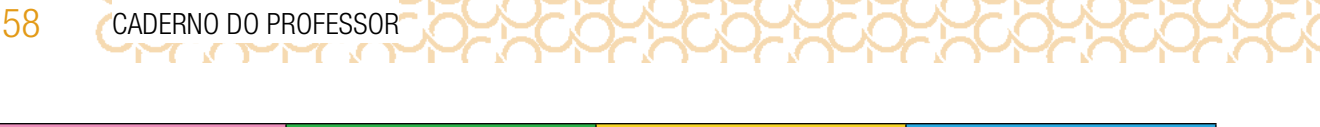

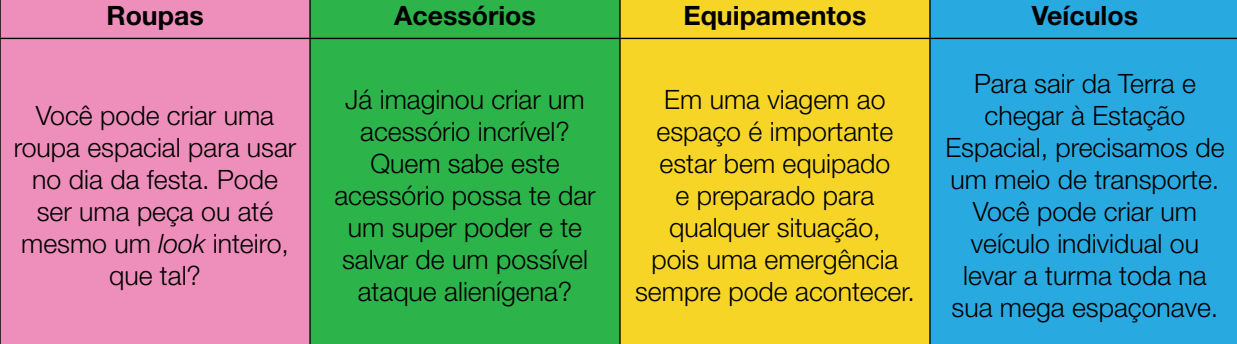

Lembre-se de representar em seu projeto, coisas de que você gosta e que acha interessante. Você pode usar algo da sua casa, um brinquedo ou desenho como inspiração.

Aproveite esse espaço para desenhar ou registrar suas ideias:

# Sua ideia de criação pertence a qual categoria? ( ) Roupa ( ) Acessório ( ) Equipamentos ( )Veículos ( ) Outra. Se outra, qual? Ideias iniciais (Rascunhe suas ideias! Pode ser em forma de desenhos ou palavras que expressem o que você gostaria de criar e o que você imagina que seria legal ter no projeto.):

**Inspirações** (desenhos, filmes, comidas ou livros que eu gosto):

Cores (quais são as cores que não podem faltar no seu projeto?):

#### CRIE!

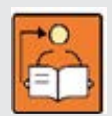

Conversa com (a) professor(a): Algumas sugestões para iniciar o processo de criação e/ou reinvenção, para despertar nos estudantes sua percepção sobre os possíveis caminhos do desenvolvimento tecnológico e o uso de tecnologias para atender uma necessidade sem deixar de expressar sua personalidade. Ao longo do processo, é esperado que eles explorem conceitos

e habilidades importantes tais como: apresentação de ideias; criação e reinvenção de *design* baseado em personagens, refinamento de produtos por meio de críticas e iterações.

• Os materiais devem ser explorados pelos estudantes. Cada um tem um processo de criação, sugerimos que os deixe sempre à vista e facilite o acesso para utilização;

• O Caderno do Aluno é um material de apoio, por isso converse sobre a importância dos registros. Incentive que façam de diferentes formas, seja usando um caderno pequeno individual de ideias, por meio de uma imagem feita em foto ou vídeo, ou outro de sua escolha;

• Comece sempre do mais simples, mas lembre-se de apresentar aos estudantes diferentes tipos, formas, dimensões e níveis de complexibilidade de criações.

**Objetivo:** Iniciar o processo de criação.

**Organização/desenvolvimento:** Os estudantes podem ser organizados em grupos pequenos e, conforme for o planejamento, podem fazer a criação em grupos, duplas ou individual, essa também pode ser uma escolha sua.

1.2 Agora que você já rascunhou sua ideia, vamos colocar as mãos na massa.

Para iniciar sua criação, você pode explorar os materiais e ferramentas que estão disponibilizados pelo(a) professor(a) e, se quiser, pode trazer outros para adicionar em seu projeto depois. Lembre-se de registrar suas ideias ao longo da aula, assim fica mais fácil de construir e reconstruir sua criação.

**K L LL K L LL** 60 CADERNO DO PROFESSOR

Sua criação é de uso individual ou coletivo?

Quais características você gostaria que a sua invenção tivesse?

Sua criação terá algum super poder?

Já pensou em transformar algo que você já tenha para fazer esse projeto?

#### Para inspirar separamos algumas criações:

Ellen ama usar tênis. Quando recebeu seu convite para a *Anterixfest*, ela projetou o seu acessório favorito com suas cores preferidas: azul, branca, preto e cinza. Inspirada nas borboletas de que tanto gosta, Ellen colocou o poder de voar em sua criação, assim estará pronta para qualquer desafio usando seus tênis Nabi (que significa borboleta em coreano).

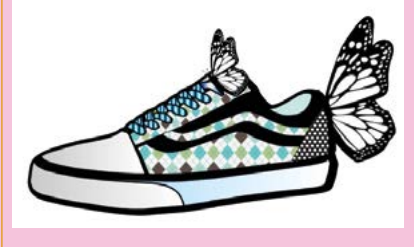

Imagem: Tênis com borboleta\_RBAC

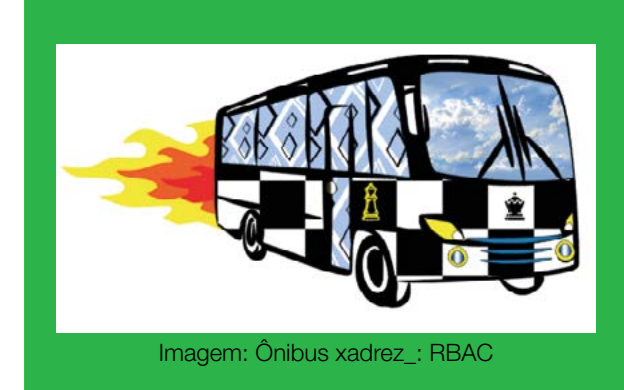

*Romys* gosta de jogar xadrez. Sua peça favorita é a rainha, pois ela pode se mover para todos os lados do tabuleiro, assim como seu super veículo espacial, carinhosamente apelidado de *Flash* da Rainha, que pode se mover em qualquer direção no espaço. Com esse super poder, o *Flash* da Rainha se livra de quaisquer obstáculos 10 vezes mais rápido que outras espaçonaves. É no *Flash* da Rainha que os amigos de *Romys* irão para a *Anterixfest*.

Explore os materiais disponíveis para ver que outras ideias podem surgir! Sozinho ou com os seus colegas, anotando todas as ideias que vierem à sua cabeça para criar sua invenção e ir à grande festa.

1.3 Use o quadro abaixo para fazer suas anotações:

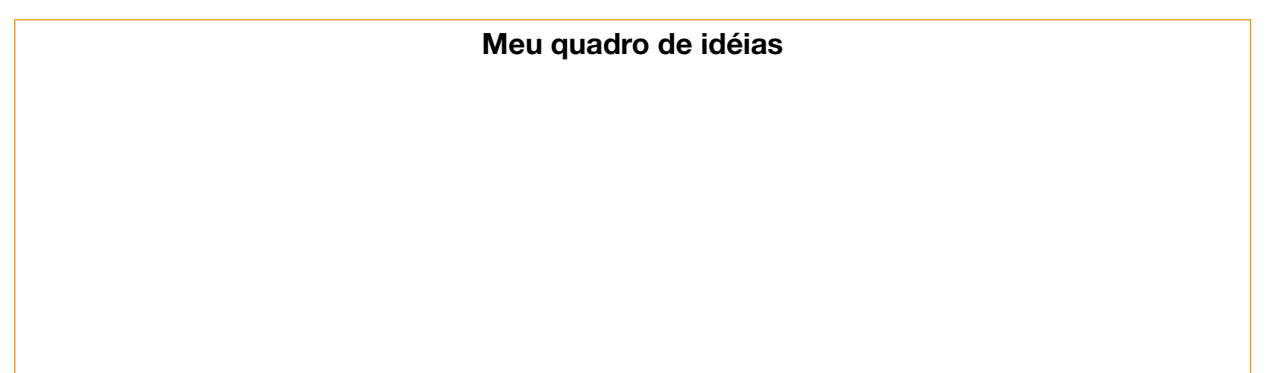

TECNOLOGIA E INOVAÇÃO 61

Você sabia que os anéis de Saturno são feitos basicamente de poeira de rochas e gelo?!

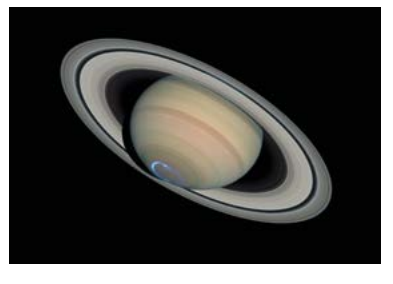

Imagem: Anéis de Saturno\_Pixabay2

Para mais curiosidades escaneie o *QRCode*:

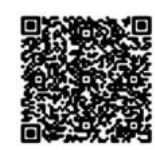

Acesse:<http://gg.gg/CurioEspacial>

# ATIVIDADE 2 - MINHA REPRESENTAÇÃO NA *ANTERIXFEST*

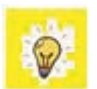

Até o momento você e seus colegas *imaginaram e criaram* invenções para participar da *Anterixfest*, a festa mais esperada do Centro Espacial de Anterix. Sua imaginação permitiu viajar longe, te levar para fora da Terra e ajudou a pensar em diferentes possibilidades de invenções. Alguns colegas de sua turma projetaram veículos para chegar na festa, enquanto outros projetaram roupas, acessórios ou equipamentos.

Atualmente, viajar para o espaço ainda é um privilégio para poucos. Apenas astronautas podem embarcar nas missões espaciais e, para isso, é preciso passar por muitos treinamentos. Mas, a curiosidade humana e a dedicação para explorar outros lugares tem nos permitido chegar cada vez mais longe e acredita-se que nas próximas décadas as viagens espaciais comecem a se tornar mais "acessíveis".

Enquanto isso, nós podemos usar o nosso super poder humano da "**IMAGINACÃO**" e viajar para qualquer lugar no mundo ou do espaço, seja com um livro, um filme, uma série, um jogo, ou criando nossas próprias invenções. A nossa imaginação pode nos levar a lugares incríveis e, com as ideias que podemos ter, é possível criar coisas que mudem a nossa forma de interagir com o mundo. Você e seus amigos pensaram nisso?

## Plugando essa atividade!

Se você quiser ir além e explorar a tecnologia para criar seu projeto, que tal usar o computador, celular ou alguns componentes eletrônicos?

- Com o auxílio de seu celular, você pode criar vídeos curtos contando sobre seu projeto, inspirações, características e desafiar seus colegas de outras escolas a construírem seus protótipos para visitar o Centro Espacial de *Anterix*;
- Usando o *[Tinkercad](https://www.tinkercad.com/)*, você pode criar e testar simulações para seu projeto com uso de Arduíno, motores e sensores virtualmente. Até mesmo projetar as peças 3D para sua construção futura;
- Que tal usar o *Scratch* para projetar um jogo espacial, ou contar uma história no Centro Espacial de Anterix? Ou ainda, criar a sua versão da *AnterixFest* lá?!

#BoraCriar #TecInovasp

62 CADERNO DO PROFESSOR

# ATIVIDADE 3 - PREPARE-SE PARA COMPARTILHAR

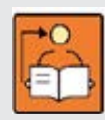

Conversa com o(a) professor(a): Você pode criar um espaço para realizar uma exposição, criar um mural com as fichas de apresentação, ou sugerir que os estudantes façam um breve vídeo contando sobre suas criações;

• Você pode realizar o momento do compartilhamento agrupando projetos que estejam em uma mesma categoria.

Sugestões de como mediar este momento:

**\*\*\*\*\*\*\*** 

• Incentive os estudantes a encontrarem diferentes meios de explicar como funciona o seu projeto e de que forma ele ajuda as personagens que escolheram ou criaram: eles podem criar histórias em quadrinhos, esquemas e desenhos, vídeos explicativos, entre outros;

• Conheça algumas dicas de como planejar esse momento em http:/[/gg.gg/dicasetruques](http://gg.gg/dicasetruques).

3.1 Chegou o momento de compartilhar sua invenção e o que criou.

Para ajudar no compartilhamento, que tal criar uma ficha de apresentação que pode dar apoio e também servir como placa expositiva do projeto? A seguir, uma sugestão de como você pode fazer isso.

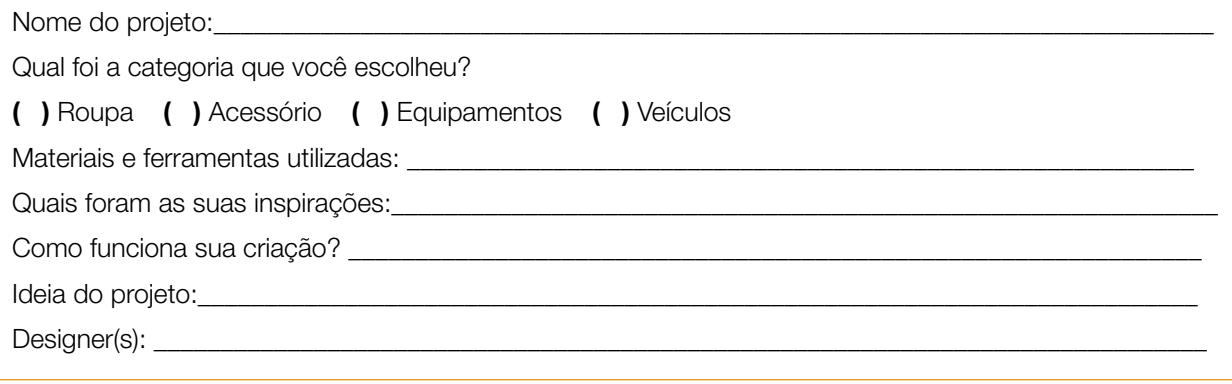

3.2 Durante esta etapa, compartilhe com seus colegas e com o(a) professor(a) como foi o seu processo de *design* e como você conectou suas ideias a esse projeto:

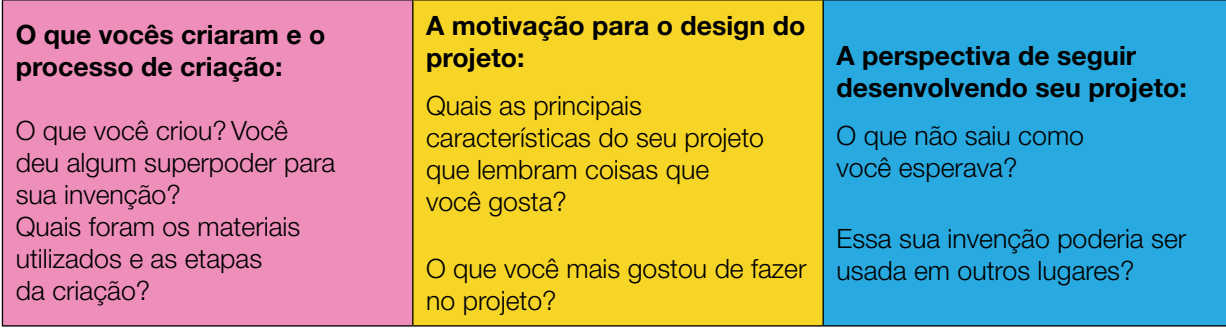

Explore também o que seus colegas criaram!

いんえつ TECNOLOGIA E INOVAÇÃO 63

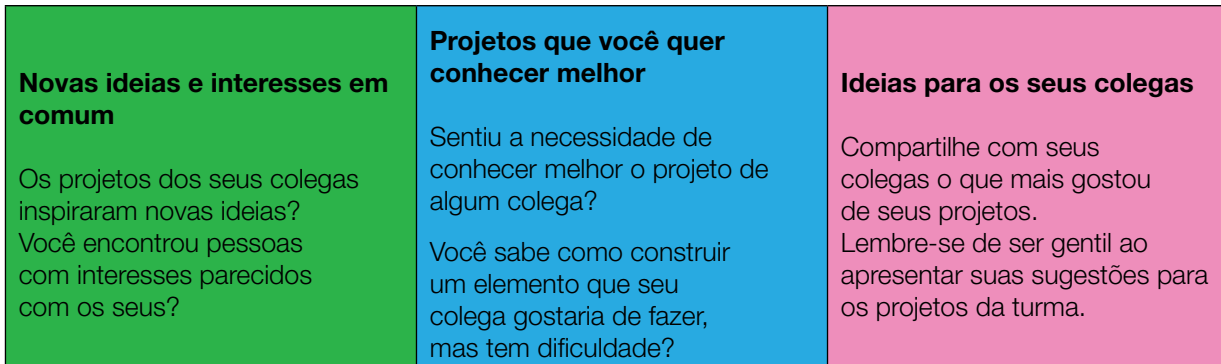

Após o compartilhamento, aproveite o tempo para conhecer mais os projetos que despertaram o seu interesse ou curiosidade.

Curtiu o que você e seus colegas criaram? Compartilhe nas redes sociais usando a *hashtag*  #BoraCriar #TecInovaSP.

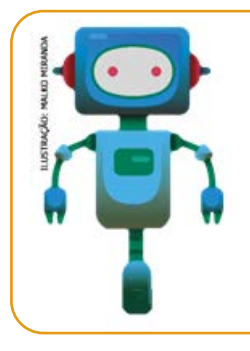

#### O que aprendemos...

Aprendemos que é possível criar, transformar objetos utilizando materiais de baixo custo, desenvolvendo a criatividade para encontrar soluções para problemas, ajudando a melhorar a qualidade de vida das pessoas. Uma ideia agora, pode, no futuro, ser transformadora.

# SITUAÇÃO DE APRENDIZAGEM 2 IMAGINE UM MUNDO

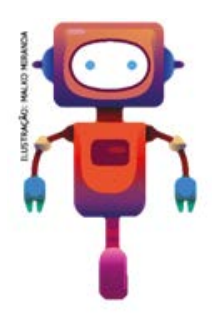

Já imaginou como seria um mundo onde tudo pode ser possível? Um mundo onde conseguimos encontrar soluções para todos os problemas que acontecem na escola? Ou, pensando no mundo externo, soluções para problemas sociais, ambientais, relacionados à saúde, ou ainda, qualquer outro que você possa imaginar? Vamos criar um projeto usando o *Scratch*, com o qual você poderá imaginar o mundo que você deseja e criando personagens e cenários onde tudo possa acontecer. Isso poderá ajudar você a utilizar recursos diferenciados no *Scratch*, os quais poderão ser utilizados nos mais diversos projetos.

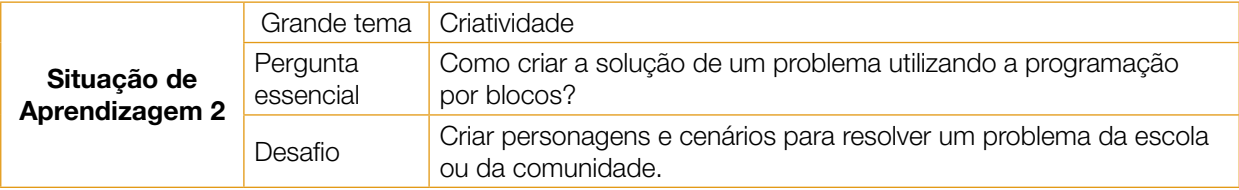

# ATIVIDADE 1 - MEU MUNDO: UMA CRIAÇÃO POSSÍVEL

Confira a seguir sugestões de materiais e ferramentas que você pode utilizar.

- Papel sulfite
- Material para escrever e desenhar (lápis, lápis de cor, canetas hidrográficas, entre outros)
- Diário de bordo
- Scratch 3.0: disponível: [//scratch.mit.edu/download](https://scratch.mit.edu/download)

# ANTES DE COMEÇAR

1.1 Explore também o tutorial **Imagine um Mundo**, para ter novas ideias e se inspirar.

## IMAGINE!

1.2 Se você pudesse criar um mundo de acordo com seus desejos, como ele seria? Qual seria o cenário e como seriam os personagens?

Aproveite para desenhar suas ideias iniciais aqui e troque ideias com os colegas!

TECNOLOGIA E INOVAÇÃO 65

Que tal utilizar novos recursos para animar seu mundo? Os seus personagens poderiam...

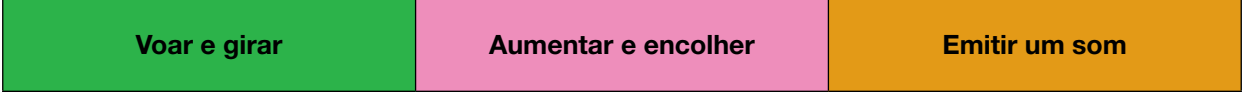

Converse com seus colegas sobre algumas ideias para começar o seu projeto e use o seu diário de bordo para registrá-las. Está sem ideias? Observe as imagens a seguir, em que mostramos como selecionar ou gravar um som para seu personagem emitir:

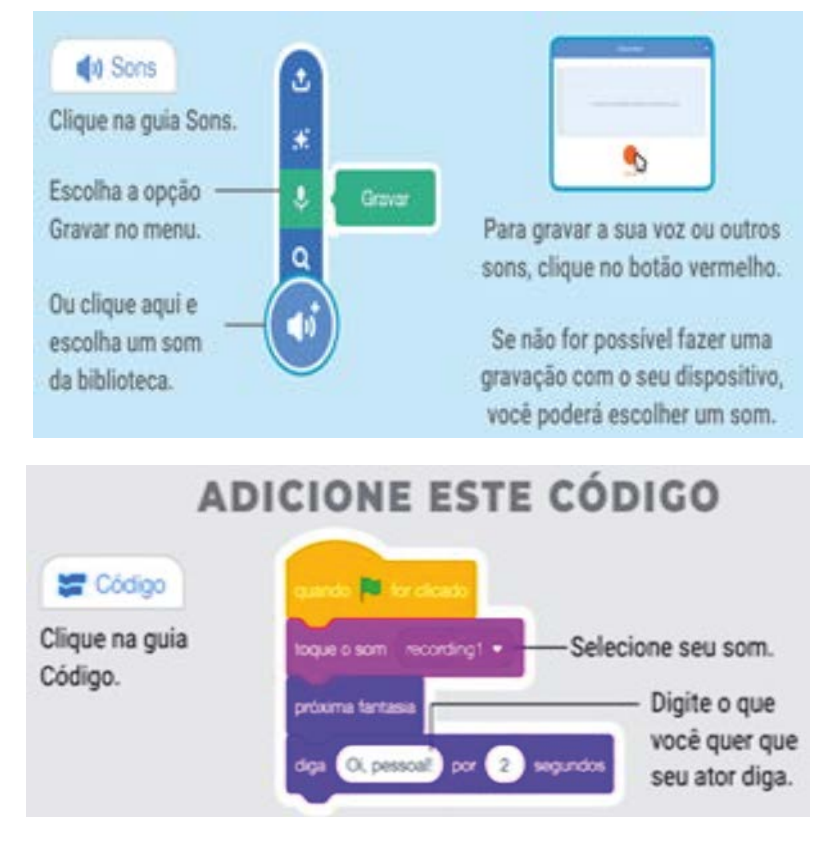

Fonte: [Scratch.mit.edu](http://Scratch.mit.edu)

Ou, se você tiver acesso à *internet*, acesse o estúdio "Imagine um Mundo" e navegue nos projetos existentes. É só digitar <https://scratch.mit.edu/studios/26129519/>no navegador da internet ou escanear o QR Code!

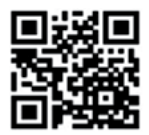

[https://scratch.mit.edu/](https://scratch.mit.edu/studios/26129519/) [studios/26129519/](https://scratch.mit.edu/studios/26129519/)

## OUTRAS FORMAS DE EXPLORAR NOVAS IDEIAS: REMIX E MOCHILA

1.3 Além das dicas e do estúdio, você também pode encontrar novas ideias tanto remixando projetos, quanto explorando o recurso da mochila. Você sabia que todos os projetos do *Scratch*  podem ser remixados?

# **K & W X & W** 66 CADERNO DO PROFESSOR

#### Mas, o que é remixar?

Remixar significa combinar ou editar um material ou projeto já existente para produzir algo novo!

Você sabia que a expressão "remix" tem origem no mundo musical? Ela passou a ser usada quando DJs descobriram que era possível modificar a música depois de gravá-la!

Não! Aí é que está! Hoje em dia, qualquer pessoa pode remixar colsas transformando não só música, mas também fotos, vídeos e diversos outros conteúdos digitais e manifestações artísticas. Os memes que vemos espalhados na internet são ótimos exemplos dissol As pessoas remixam fotos, imagens e vídeos para passar uma outra mensagem adiante.

A gente só remixa música?

#### Como eu remixo um projeto no Scratch?

Quando encontrar um projeto que chamou a sua atencão. clique no botão Ver interior para acessar a programação de dele.

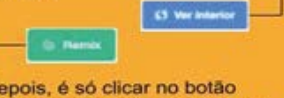

n Remix e automaticamente uma cópia desse projeto é criada para você. Nessa cópia, você pode modificar cenários, trajes e criar novas programações! Só não esqueça de dar os créditos ao primeiro criador!

Imagem: Remix\_cartões\_Scratch

1.4 Você conhece alguma imagem ou foto que foi remixada?

Por mais que existam muitas remixagens espalhadas pela *internet*, é importante saber que somente podemos remixar os projetos e materiais que são publicados com uma licença que permite isso - como acontece com as publicações de projetos no *Scratch*!

Já a mochila facilita a criação da sua programação, pois permite que você use em seu projeto atores ou *scripts* de outros projetos. Veja como é possível:

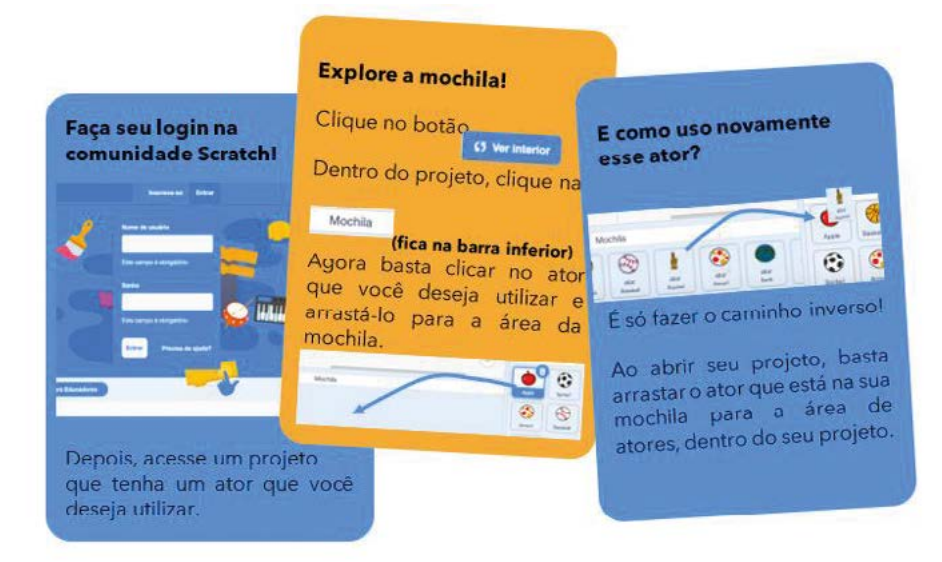

Imagem: Explore mochila\_Scratch

Se você utiliza o *Scratch offline*, mas consegue acessar a comunidade *online*, basta clicar com o botão direito no ator e selecionar a opção "exportar" para fazer o *download* do arquivo. Então, já dentro do seu projeto, você escolhe a opção "enviar ator" e seleciona o arquivo na pasta que você fez o *download*.

# CRIE

Agora que você escolheu o cenário e os personagens que farão parte do seu mundo, vamos criar um projeto com o *Scratch* e explorar diversos blocos para criá-lo?

Você pode criar um roteiro, em formato de *storyboard*, para definir quais cenas farão parte do seu projeto.

# Storyboard?

Também conhecido como Esboço Sequencial, é uma espécie de guia visual que narra as principais cenas de uma produção audiovisual.

Para criar o seu *storyboard*, pegue uma folha em branco, divida-a em 8 partes e para cada quadro defina as cenas que deseja criar. Você pode desenhar ou simplesmente fazer uma lista do que terá em cada cena. cenas de uma produção audiovisual. Ele lembra muito uma história em quadrinhos, com ilustrações ou imagens arranjadas em sequência com a intenção de facilitar a pré-visualização de um filme, animação ou gráfico animado.

É basicamente um roteiro ilustrado e pode ser bastante útil, mas incentivamos você a ir direto para o Scratch e começar a explorar as ideias diretamente em sua programação!

# EXPLORANDO OS CARTÕES DO SCRATCH

Você adicionará mais cartões *Scratch* na sua coleção! Lembramos que eles são uma forma divertida e inspiradora para você começar a fazer seus projetos. Acesse o *QR Code* para conhecer os novos cartões. Depois, escolha um cartão, tente fazer o código que está no seu verso para dar vida às suas próprias ideias e veja o que acontece!

Cartões\_Scratch

Que tal agora explorar o *Scratch* e experimentar mais recursos? Verifique nas fichas os recursos que você ainda não utilizou e incremente a sua programação!

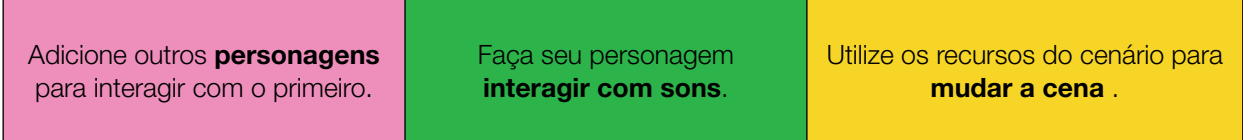

# COMPARTILHE!

É hora de compartilhar sobre o seu projeto com a turma e conhecer o que seus colegas criaram! Aproveite para refletir sobre as seguintes questões:

Fonte: Fundação Scratch

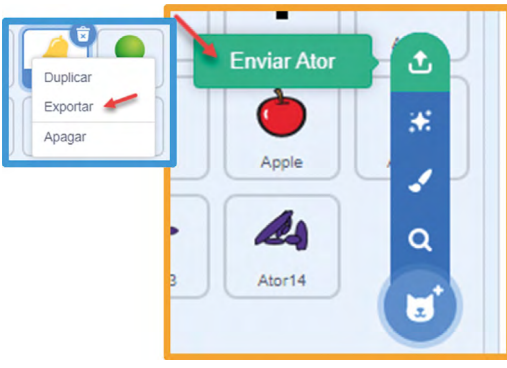

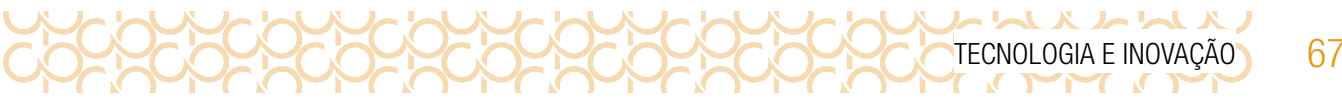

Seu projeto comunicou sua ideia de um mundo diferente?

\* \* \* \* \* \*

Quais recursos novos você aprendeu na criação deste projeto?

Se você pudesse modificar ou melhorar seu projeto, o que faria de diferente?

**Curtiu o que você e seus colegas criaram?** Compartilhe nas redes sociais usando a hashtag #ScratchnaSeducSP e #TecInovasp.

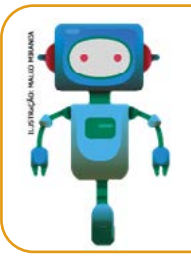

### O que aprendemos...

Aprendemos a olhar para o entorno da nossa comunidade, identificar um problema e propor uma solução utilizando o Scratch para contar essa história!

# SITUAÇÃO DE APRENDIZAGEM 3 LEITURAS DE MENSAGENS VISUAIS

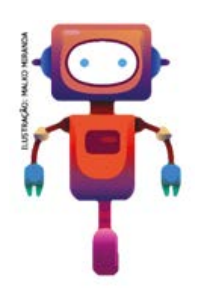

Como podemos conduzir leituras de mensagens visuais ou audiovisuais? Uma possibilidade é realizar, de forma habitual, a análise crítica de textos de mídia em qualquer formato, desenvolvendo práticas de leitura reflexiva, conforme foi visto ao longo dos seus estudos.

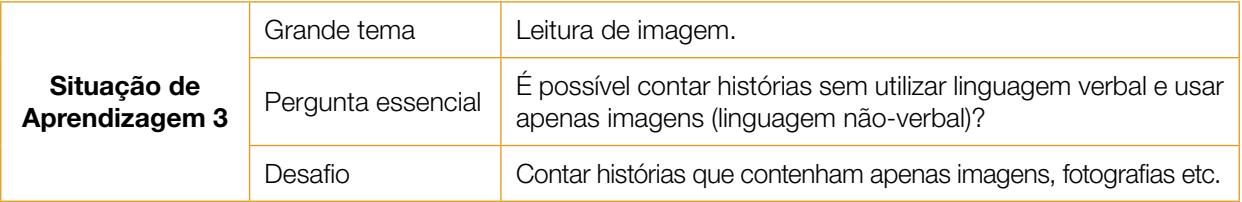

# ATIVIDADE 1 - IMAGENS: O QUE EU VEJO

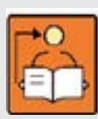

Conversa com o(a) professor(a): No cenário das informações produzidas na *internet*, os processos de produção e leitura de imagens visuais ou audiovisuais envolvem:

O pensamento crítico envolve a desconfiança da mensagem que é lida. Em alguns casos uma imagem pode manipular o pensamento do leitor. É importante questionar, comparar e questionar por que a imagem junta do texto foi a escolhida para passar determinada mensagem.

O pensamento visual está relacionado com a maneira que nos comunicamos por imagens e, também, como interpretamos a imagem que lemos na imprensa, por exemplo. É o conjunto de elementos textuais e formas variadas de mensagens por meio da imagem (gráfico, infográfico, charge, fotografia etc.).

O pensamento criativo envolve o mundo das ideias. Como uma mensagem pode ser comunicada por imagens? O que leva um texto vir acompanhado de determinada imagem? Por meio da capacidade de criar ideias e soluções, o pensamento criativo deve ser levado em conta na hora de escolher determinadas imagens.

Objetivo: Explorar conteúdo visual ou audiovisual, como artefatos, fotos, ilustrações, obras de arte ou vídeos.

**Organização/desenvolvimento:** Para essa conversa, é possível trabalhar numa roda de conversa para fazer um diagnóstico inicial a respeito das leituras e de como tratam de imagens e as notícias.

1.1 Como você faz a leitura das imagens que os jornais publicam? E na televisão, nos noticiários jornalísticos?

1.2 Você acha que existe alguma técnica de interpretação das leituras de mensagens visuais ou audiovisuais?

# ATIVIDADE 2 - VEJO, PENSO, IMAGINO: MATRIZ VPI

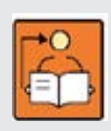

Conversa com o(a) professor(a): A Matriz VPI (Vejo, Penso, Imagino) foi criada pelo *Project Zero da Harvard Graduate School of Education*, nos Estados Unidos. O programa Educamídia traduziu o esquema para o português. Neste sentido, precisamos, no contexto da educação midiática, entender que esta estratégia apoia a prática de leitura mais intencional. Devemos,

portanto, separar claramente as perguntas "o que eu vejo" e "o que eu penso a partir do que eu vejo". Com isso conseguimos, ao ler uma imagem, distinguir observação de interpretação e a fazer afirmações baseadas em evidências. A última pergunta, "o que mais eu imagino", estimula a curiosidade e a mentalidade investigativa, desenvolvendo o hábito de fazer novas perguntas e conexões com base na observação e abrindo a possibilidade de explorar o assunto em profundidade (GUIA DA EDUCAÇÃO MIDIÁTICA, 2020, p. 103).

Sobre a Matriz VPI: Quando e onde pode ser usado? Essa rotina amplamente usada funciona bem com quase qualquer texto de mídia. É versátil e fácil de usar. Vamos ver o esquema em formato de quadro: Objetivo: Aplicar estratégias de leitura de imagens divulgadas pelas mídias.

Organização/desenvolvimento: Sugerimos debater o tema das fotografias e das imagens que nos circulam o tempo todo: imagens de outdoor, de capas de jornais, de notícias na televisão etc.

Na atividade 2.1, os estudantes devem fazer a análise individual, e em seguida preencher a Matriz VPI. A imagem 1, trata da multidão no Galo da Madrugada nas ruas de Recife. Socialize as respostas e depois conte do que trata a foto.

Na atividade 2.2, após socializar, comente que a foto trata da Mídia Índia é reconhecida com o Prêmio Joan Alsina de Direitos Humanos da Espanha Os jurados destacaram a valiosa contribuição da plataforma na divulgação da realidade dos povos indígenas da Amazônia brasileira.

2.1 Analise individualmente e com atenção a imagem a seguir, e preencha o quadro da Matriz VPI (Vejo, Penso, Imagino).

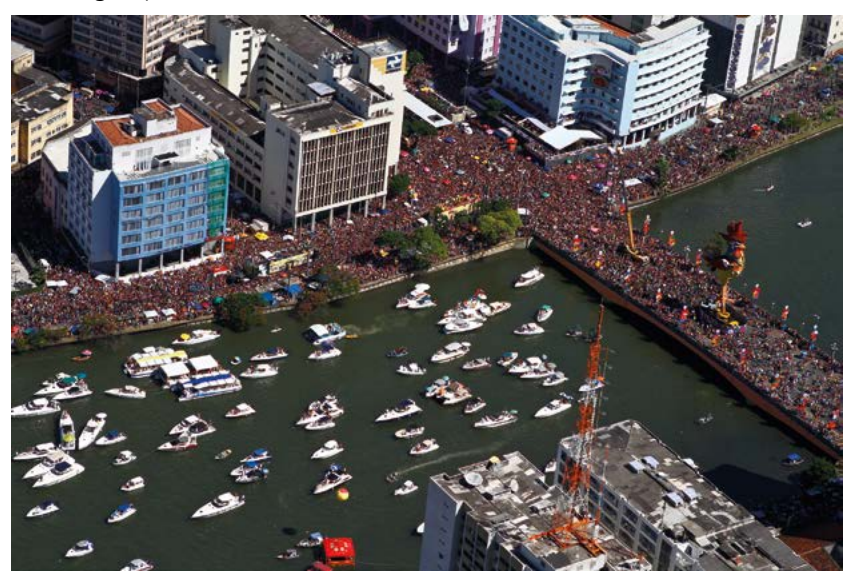

Foto: Marcos Pastich\_Multidão<sup>5</sup>

| O que eu vejo                            | O que eu penso                                       | O que eu imagino                                                                      |
|------------------------------------------|------------------------------------------------------|---------------------------------------------------------------------------------------|
| Descreva o que você vê /<br>lê / escuta. | O que você pensa sobre o<br>que leu / viu / escutou? | Que perguntas surgiram após<br>descrever e pensar sobre o que<br>leu / viu / escutou? |
|                                          |                                                      |                                                                                       |
|                                          |                                                      |                                                                                       |
|                                          |                                                      |                                                                                       |
|                                          |                                                      |                                                                                       |
|                                          |                                                      |                                                                                       |
|                                          |                                                      |                                                                                       |

<sup>5</sup> Disponível em: **[https://fotospublicas.com/wp-content/uploads/2014/03/12860129445\\_eefe1a10fe\\_k.jpg](https://fotospublicas.com/wp-content/uploads/2014/03/12860129445_eefe1a10fe_k.jpg)**. Acesso em 27 maio 2021.

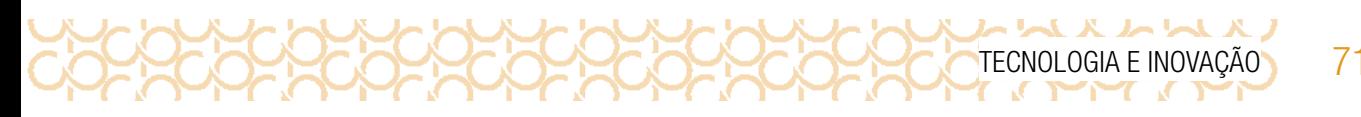

2.2 Sua leitura da imagem estava de acordo com o motivo real da foto? Quais pontos observados por você que te levaram a essa conclusão?

2.3 A próxima imagem deve ser analisada por você e por um colega. Em seguida, preencham a Matriz PVI.

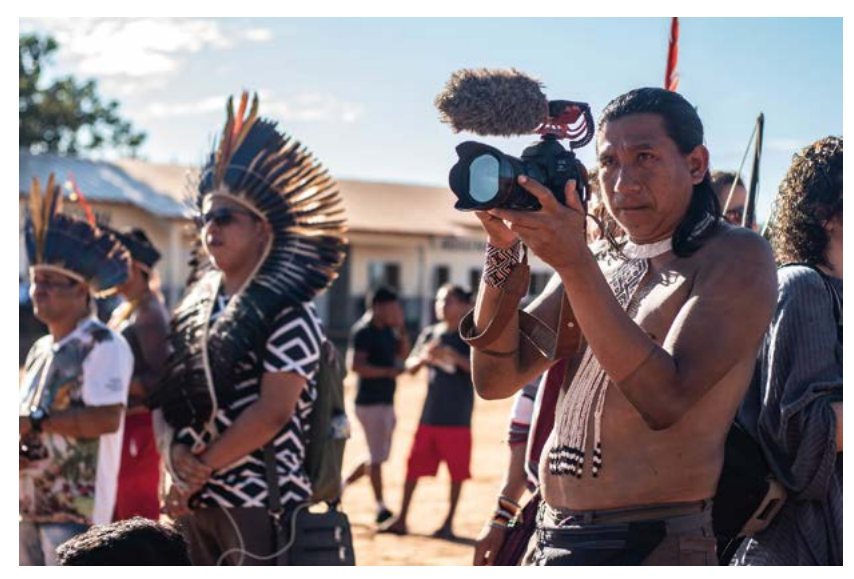

Foto: Mídia Índia\_Povos indígenas<sup>6</sup>. (Na foto estão Erisvan Guajajara (de óculos) e Kamikia Kisedje)

| O que eu vejo                            | O que eu penso                                       | O que eu imagino                                                                      |
|------------------------------------------|------------------------------------------------------|---------------------------------------------------------------------------------------|
| Descreva o que você<br>vê / lê / escuta. | O que você pensa sobre o<br>que leu / viu / escutou? | Que perguntas surgiram após<br>descrever e pensar sobre o que<br>leu / viu / escutou? |
|                                          |                                                      |                                                                                       |
|                                          |                                                      |                                                                                       |
|                                          |                                                      |                                                                                       |
|                                          |                                                      |                                                                                       |
|                                          |                                                      |                                                                                       |

<sup>6</sup> Disponível em: **[https://fotospublicas.com/midia-india-e-reconhecida-com-o-premio-joan-alsina-de-direitos-](https://fotospublicas.com/midia-india-e-reconhecida-com-o-premio-joan-alsina-de-direitos-humanos-da-espanha/) [-humanos-da-espanha/](https://fotospublicas.com/midia-india-e-reconhecida-com-o-premio-joan-alsina-de-direitos-humanos-da-espanha/)**. Acesso em 27 maio 2021.

2.4 Sua leitura da imagem estava de acordo com o motivo real da foto? Quais pontos observados por você que te levaram à essa conclusão?

# ATIVIDADE 3 - O VALOR DA LEGENDA EM FOTOS

72 CADERNO DO PROFESSOR

**지 서 서 서 서 서** 

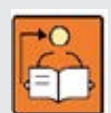

Conversa com o(a) professor(a): Inicie perguntando aos estudantes se eles costumam ler legendas de imagens e fotos e qual a função das legendas.

Objetivos: Ler, interpretar e criar legendas a partir de imagens e fotos.

**Organização/desenvolvimento:** Os estudantes devem analisar as diferentes legendas em seus livros, para observarem os elementos da legenda.

3.1 Observe as legendas de algumas imagens em seu livro. Quais os elementos presentes nas legendas?

Espera-se que os estudantes observem que em imagens é identificado o nome do autor e em algumas, tem a indicação do assunto que trata a legenda. Em geral em fotos, além de identificar o assunto da legenda, há também a indicação do autor da foto.

3.2 Reescreva algumas legendas de seu livro. Qual a importância de uma legenda?
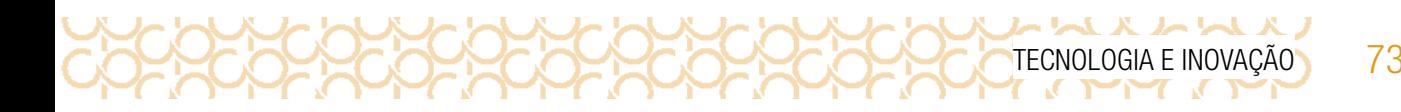

3.3 Observe a legenda da imagem e crie uma outra legenda para a imagem:

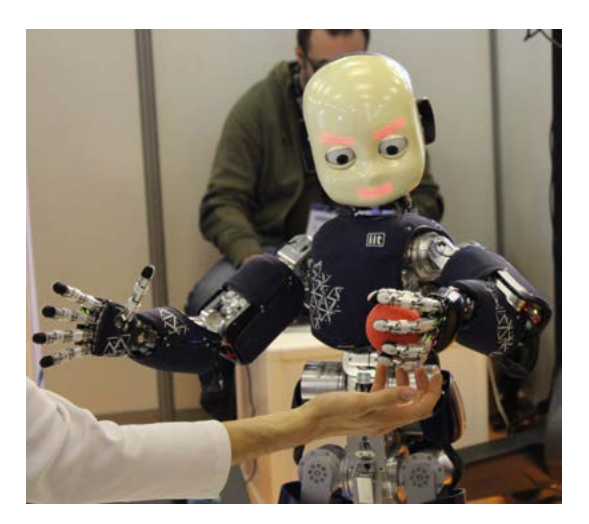

Imagem: *Innrobô*<sup>7</sup>

## ATIVIDADE 4 - REDAÇÃO VISUAL

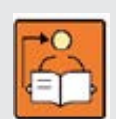

**Conversa com o(a) professor(a):** Em um ambiente de abundância de informações e em meio a tantas possibilidades, será cada vez mais importante desenvolver habilidades de curadoria para filtrar e selecionar conteúdos e dados confiáveis e adequados a todas as situações. A curadoria é necessária, seja para selecionar o que é confiável e o que não é, seja como processo para atribuir

novos sentidos a uma produção submersa num mar de conteúdos e informações.

Esta aula pode ser iniciada a partir da seguinte pergunta aos estudantes: é possível contar histórias sem texto e usar apenas imagens? A partir das respostas é possível conduzir a atividade estimulando que eles contem histórias apenas com imagens, fotografias etc.

Objetivos: Estimular a interpretação das imagens que circulam a partir de anúncios publicitários, narrativas no jornalismo e conteúdo em redes sociais. Produzir textos a partir da leitura e interpretação de imagens.

Oriente os estudantes sobre a legenda, que não deve ser a mesma que está indicada, mas que seja criativa e que dê mais pistas sobre a imagem. Não dê indicações sobre o assunto. Após finalizarem e socializarem, revele a notícia original.

Na primeira foto do Cristo Redentor, ela foi publicada com a seguinte notícia:

<sup>7</sup> Disponível em: **[https://upload.wikimedia.org/wikipedia/commons/8/8d/ICub\\_Innorobo\\_Lyon\\_2014.JPG](https://upload.wikimedia.org/wikipedia/commons/8/8d/ICub_Innorobo_Lyon_2014.JPG).** Acesso em 27 maio 2021.

74 CADERNO DO PROFESSOR

 $X - I - I$ 

-X

### "Cristo Redentor "se veste" de amarelo por um trânsito seguro

10/05/2015- Rio de Janeiro- RJ, Brasil- O Cristo Redentor foi iluminado de amarelo na noite de ontem (09/05) em ação do movimento "Maio Amarelo", que luta por um trânsito seguro. Em discurso aos pés do Redentor, o deputado Hugo Leal (PROS-RJ), autor da Lei Seca e presidente da Frente Parlamentar em Defesa do Trânsito Seguro, destacou os avanços na legislação brasileira, mas ressaltou a necessidade de diferenciar acidentes de homicídios cometidos no trânsito."

4.1. Crie uma legenda e produza uma notícia a partir das imagens a seguir.

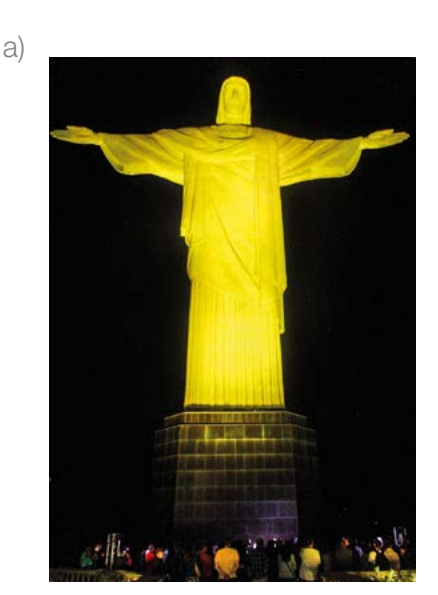

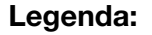

Foto: Marco Aurélio Lisan\_Cristo Redentor8

### **Notícia**

<sup>8</sup> Disponível em: **<https://fotospublicas.com/wp-content/uploads/2015/05/CristoAmarelo.jpg>**. Acesso em 27 maio 2021.

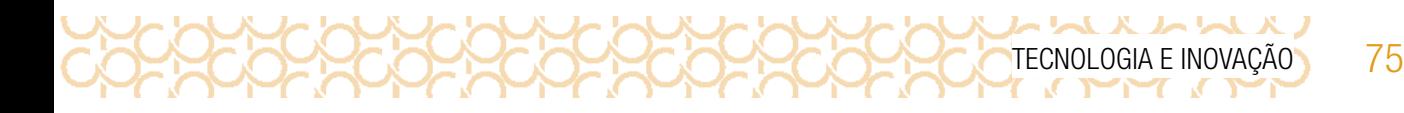

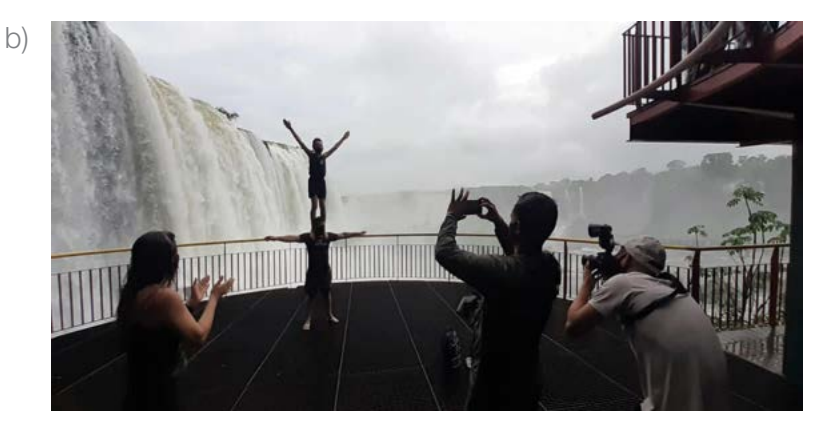

Foto: Nilton Rolin\_ Cataratas do Iguaçu<sup>9</sup>

Legenda:

### Notícia

4.2 Agora é o momento de compartilhar suas produções com seus colegas! #Teclnovasp.

<sup>9</sup> Disponível em: **<https://fotospublicas.com/cataratas-do-iguacu-voltaram-a-dar-show-para-os-turistas/>**. Acesso em: 27 maio 2021.

## **KAYAXAY** 76 CADERNO DO PROFESSOR

## ATIVIDADE 5 - PIVOT: ANIMAÇÕES E CRIATIVIDADE

**Conversa com o(a) professor(a):** Os estudantes vão usar a imaginação e a criatividade ao utilizarem o *software* Pivot. É gratuito e fácil de baixar. Eles devem criar uma história somente com os sticks, fazendo uso da imagem.

Objetivo: Criar animações utilizando o *software* Pivot, que trabalha com a linguagem do movimento, construindo a possibilidade de expressão imagética.

Organização/desenvolvimento: Com o Pivot, é possível criar animações mesmo sem conhecimentos específicos de programação. Os bonecos são "bonecos palitos" ou "sticks" articulados, e o objetivo é dar movimento aos bonecos criando cenas e movimentos bem interessantes.

Para baixar o *software*, acesse:

<https://pivot-stickfigure-animator.br.uptodown.com/windows>. Acesso em 27 maio 2021.

Você pode usar o link para baixar essa versão em português, ou pode procurar utilizando uma ferramenta de busca e então baixar o *software*.

Os bonecos têm pontos específicos que permitem sua movimentação, criando vários quadros que proporcionarão o movimento completo. É possível inserir plano de fundo, desde que você tenha salvado a imagem em seu computador. São muitas opções para agregar à animação.

Após baixar o *software*, explore suas funções:

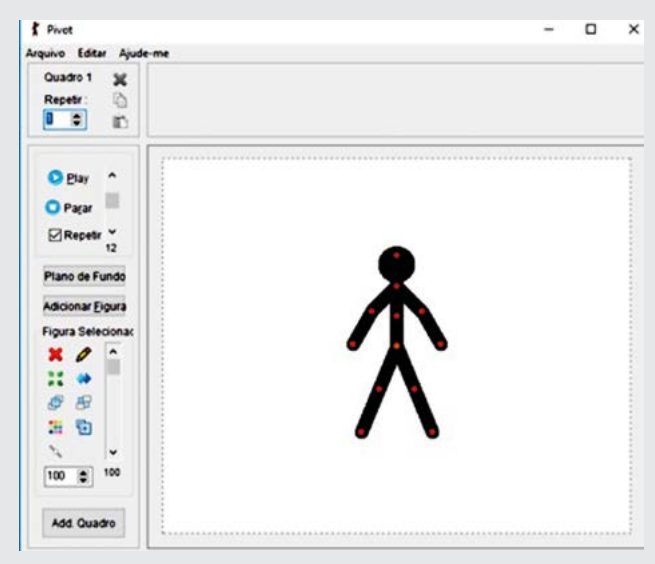

Fonte: *Print* da tela – *Pivot Animator*: <https://pivot-stickfigure-animator.br.uptodown.com/windows>. Acesso em 20 maio 2021.

Cada quadro adicionado dura 1s; caso a imagem tenha 10 s, deverá adicionar 10 quadros, porém a cada quadro o boneco deverá ter pequenas alterações na posição para completar o movimento.

Organize um momento para que os estudantes possam explorar as funções do *software*. Oriente-os a planejarem o movimento e depois executá-lo usando o *Pivot*.

Elabore um cronograma para apresentação das produções dos estudantes.

5.1 Agora, vamos ao seu desafio: Você vai contar uma história fazendo uso somente de imagens. Pense em uma legenda bem criativa.

5.2 Você vai contar essa história de uma forma mais interessante utilizando o *software Pivot*.

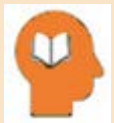

### Ler para conhecer!

O *software* Pivot possibilita a criação de animações simples com *stickfigures*, sendo sua característica

principal uma linguagem que é o movimento, construindo a possibilidade de expressão imagética. Ao baixar esse *software* gratuitamente, observe que cada versão possui figuras diferentes. As animações são construídas quadro a quadro, gerando uma sucessão de *frames*.

Para iniciar suas animações, você não precisa ter conhecimentos específicos nessa área, pois toda animação se baseia na movimentação de "bonecos palitos ou *sticks*" articulados.

Para acessar e baixar o *Pivot*, acesse o *QRCode*.

A partir das animações você poderá criar

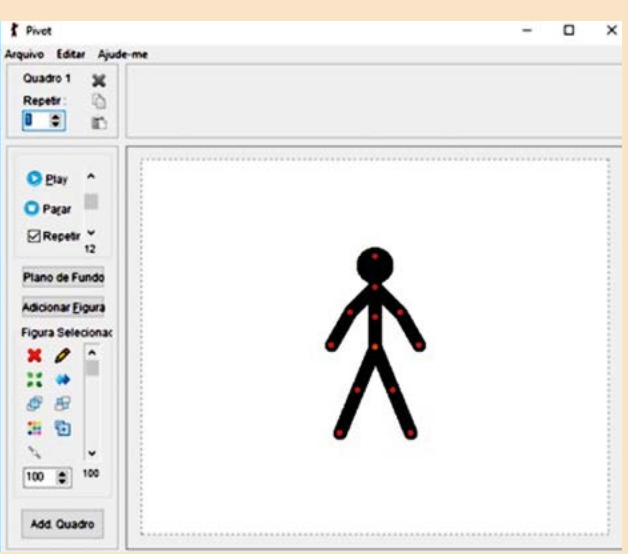

Fonte: http://pivotanimator.net/

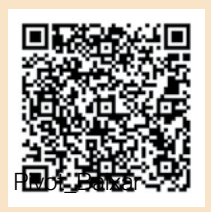

diversas histórias. As animações têm de ser criadas cena a cena, não há outra maneira de fazer. Desenha-se uma cena, depois outra e assim por diante até finalizar sua produção e salvá-la em seus arquivos.

Se você ainda não conhece esse recurso, vai ver como é divertido criar e dar movimento a bonecos palito.

Seu(sua) professor(a) vai orientá-lo para que você possa usar sua imaginação.

5.3 Após se familiarizar com o Pivot, você tem uma tarefa! Cumprir seu desafio! Sua turma deve organizar um cronograma de apresentação das produções Seu(sua) professor(a)também ajudará nessa organização. Fique atento, assim todos poderão participar! Compartilhe em #TecInovasp.

いいんり

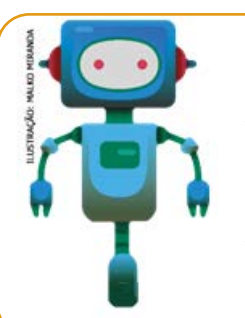

### O que aprendemos...

Aprendemos que é possível se comunicar utilizando imagens e que as legendas são importantes, pois dão pistas para identificar o assunto da imagem.

Aprendemos a utilizar somente imagens e contar histórias utilizando o software Pivot.

## SITUAÇÃO DE APRENDIZAGEM 4 "*FLIDV GH FHVDU*"

## ATIVIDADE 1 - A CIFRA DE CÉSAR10

ハムハムハム

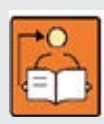

Conversa com o(a) professor(a): Vamos conhecer como uma mensagem é criptografada, criando chaves, desenvolvendo o raciocínio lógico. No primeiro momento, explore o primeiro exemplo, para que compreendam a lógica para criar uma mensagem. Utilizaremos expressões simples. Mas eles podem criar uma regra para formar suas chaves.

Objetivo: Compreender como são formadas as chaves de criptografia. Criar chaves simples para criptografar uma mensagem.

**Organização/objetivo:** Os estudantes podem ser organizados em duplas ou trios para criarem as chaves e depois colocá-las em práticas compartilhando com outros colegas.

1.1 Você já ouviu falar em mensagens criptografadas?

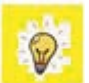

Hoje em dia é muito comum mensagens criptografadas, inclusive para segurança dos usuários de aplicativos de mensagens e em redes sociais.

Uma cifra é um tipo de código secreto, que você troca como letras, para que ninguém possa ler sua mensagem.

Você usará uma das mais antigas e famosas cifras, a cifra de César que leva o nome de Júlio César.

<sup>10</sup> Disponível em: <https://projects.raspberrypi.org/pt-BR/projects/secret-messages/1>. Acesso em 28 maio 2021. Adaptada.

1.2 Antes de começarmos a programar, vamos conhecer como se usa a cifra de César para esconder uma palavra.

a) Esconder uma palavra é chamada de criptografia. Para começar, vamos criptografar a letra 'a'. Para fazer isso, podemos desenhar o alfabeto em um círculo, assim:

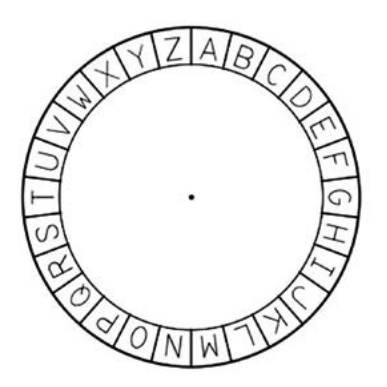

- b) Para criar uma carta criptografada secreta a partir de uma carta normal, você precisa ter uma chave secreta. Vamos usar o número 3 como chave (mas você pode usar qualquer número que quiser).
- c) Para criptografar a letra ' $a'$ , você apenas move 3 letras no sentido horário, o que lhe exibe a letra 'd':

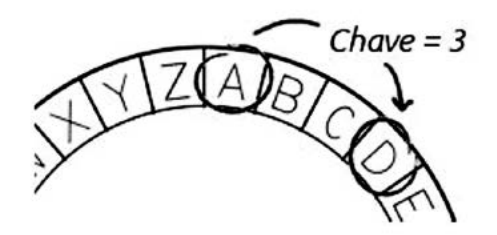

d) Veja como criptografar uma palavra inteira. Por exemplo, 'amigo' criptografado é 'dpljr'. Tente você mesmo.

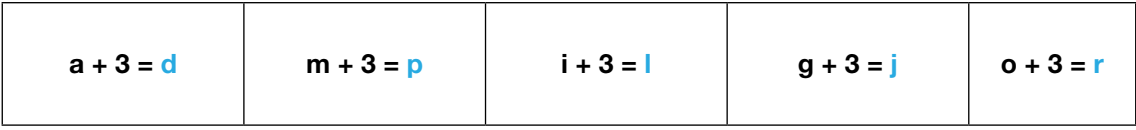

e) Tente! Usando esse mesmo procedimento, criptografe a palavra: APRENDER

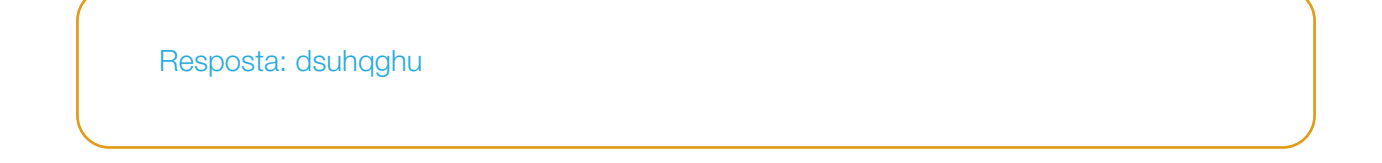

TECNOLOGIA E INOVAÇÃO 79

 $L = L$ 

1.3 Retornar o texto ao normal é chamado de **descriptografia**. Para descriptografar uma palavra, basta subtrair a chave em vez de adicionar, veja com a palavra "amigo".

$$
d-3=a
$$
  $p-3=m$   $l-3=i$   $j-3=g$   $r-3=0$ 

1.4 Combine com um(a) colega a chave secreta antes de começar. Forme uma frase e use a chave, depois troquem as mensagens criptografadas. Verifiquem se conseguiram decifrar corretamente a frase.

1.5 Agora volte ao início desta Situação de Aprendizagem e descubra o título e a chave utilizada:

Cifras de César. Chave = 3

80 CADERNO DO PROFESSOR

**K & W & & & &** 

1.6 Chegamos até aqui e o seu último desafio é decifrar a cifra a seguir, descobrindo qual foi a chave utilizada:

### Ktn gtr jxyfw htr athj! Fyj gwjaj!

Foi bom estar com você! Até breve!

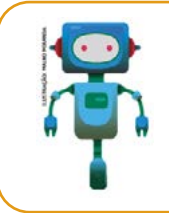

### O que aprendemos...

Aprendemos o significado de criptografar uma mensagem e como realizar criptografias simples a partir do conceito presente na Cifra de César.

## SITUAÇÃO DE APRENDIZAGEM 5 ROBÓTICA E SUCATA, O QUE É POSSÍVEL CRIAR?

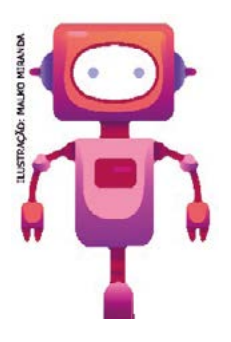

Olá, você sabia que o tema sobre robótica sempre esteve presente na história e na imaginação da sociedade? A indústria cinematográfica em muitas ocasiões retratou a presença de robôs em filmes e seriados como em "Eu, Robô", "*Blade Runner*" e quem não se lembra da "Rose" da série de animação "Os *Jetsons*" e outras obras que surgiram sobre o tema. Hoje os robôs deixaram as obras de ficção para fazerem parte do dia a dia, principalmente nas indústrias, centros de pesquisa e Universidades, porém, como podemos definir um Robô? Esse será mais um desafio interessante!

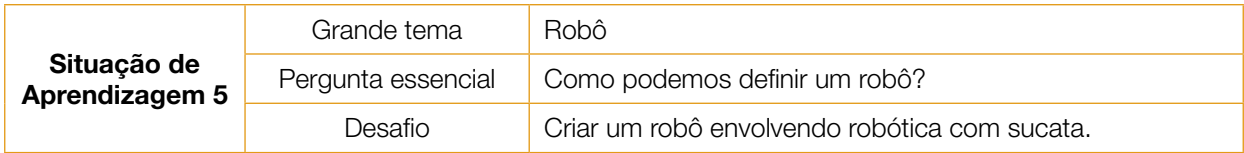

## ATIVIDADE 1 - O IMPACTO QUE GERAMOS

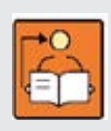

**Conversa com o(a) professor(a):** Converse com os estudantes sobre as possibilidades de reciclar materiais para ressignificar objetos ou inventar novos.

A partir da construção do robô escova, amplie a proposta para que possam criar robôs com materiais reciclados.

Segundo o dicionário on-line *OXFORD LANGUAGES* - Robô é uma máquina, autômato de aspecto humano, capaz de se movimentar e de agir, mecanismo comandado por controle automático e mecanismo automático. Na educação, a robótica tem ocupado um papel importante no processo de aprendizagem. Além disso, devemos considerar o potencial interdisciplinar que a robótica pode proporcionar em diversas áreas do currículo.

**Objetivo:** Aplicar na prática noções de circuitos elétricos e conhecer como a energia elétrica pode ser transformada em energia cinética de maneira simples e criativa.

**Organização/desenvolvimento:** Organize os estudantes em equipes. Escolha uma estratégia para leitura do texto inicial.

Você sabia que é possível construir robôs com materiais reciclados? Leia a seguir a importância de se reutilizar materiais para preservação do meio ambiente:

### O IMPACTO QUE GERAMOS

ハレトルハレト

Produção de resíduo plástico por cidadãos brasileiros a cada semana/ano.

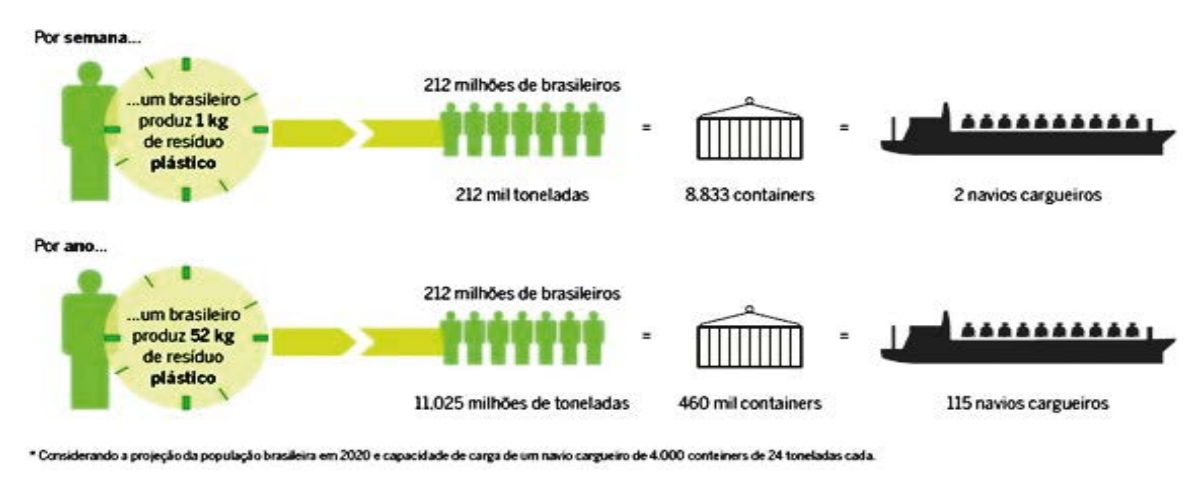

#### Fonte: Impactos que geramos\_ Atlas do Plástico 2020.

Você sabia que entre 1950 e 2017, um total de 9,2 BILHÕES DE TONELADAS DE PLÁSTICO foram produzidas no Mundo? Isso equivale a mais de uma tonelada de plásticos para cada pessoa que vive hoje em dia no planeta Terra e atualmente o Brasil ocupa o 4º lugar de maior produtor de plástico no mundo.

Além disso, a maior parte dessa produção consiste em produtos e embalagens de uso único, ou seja, são descartados imediatamente após o consumo do produto. E infelizmente menos de 10% de toda essa produção mundial é reciclada, no Brasil os números são ainda mais preocupantes, pois reciclamos apenas 1,28% de todo o lixo plástico que produzimos.

Os produtos plásticos geram muitos riscos à saúde, pois em sua grande maioria, precisam passar por vários processos químicos até atingirem características específicas para determinados usos, isso nos leva a outro ponto de alerta, o "tempo de decomposição" desses materiais para que desapareçam do meio ambiente.

Uma sacola plástica leva em média 20 anos para se decompor, um canudo em média 200 anos, uma garrafa plástica ou uma fralda descartável levam aproximadamente 450 anos para desaparecerem da natureza. O que podemos fazer para mudar essa situação?

Fonte: Atlas do Plástico- versão digital. Disponível em: <http://gg.gg/atlasdoplastico>. Acesso em 28 maio 2021.

1.1 Após a leitura, quais seriam as possibilidades de divulgação de propostas que preservem o meio ambiente?

Veja a lista de materiais para essa atividade:

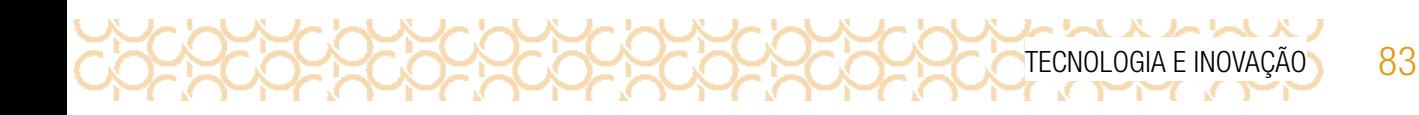

- 01 Escova
- 01 Motor DC 6v
- 01 Porta pilhas.
- 02 Pilhas AAA

01 Fita adesiva Pistola de cola quente **Jumpers** 1 porca ou parafuso

1.2 Acompanhe a sequência para montagem do Robô Escova:

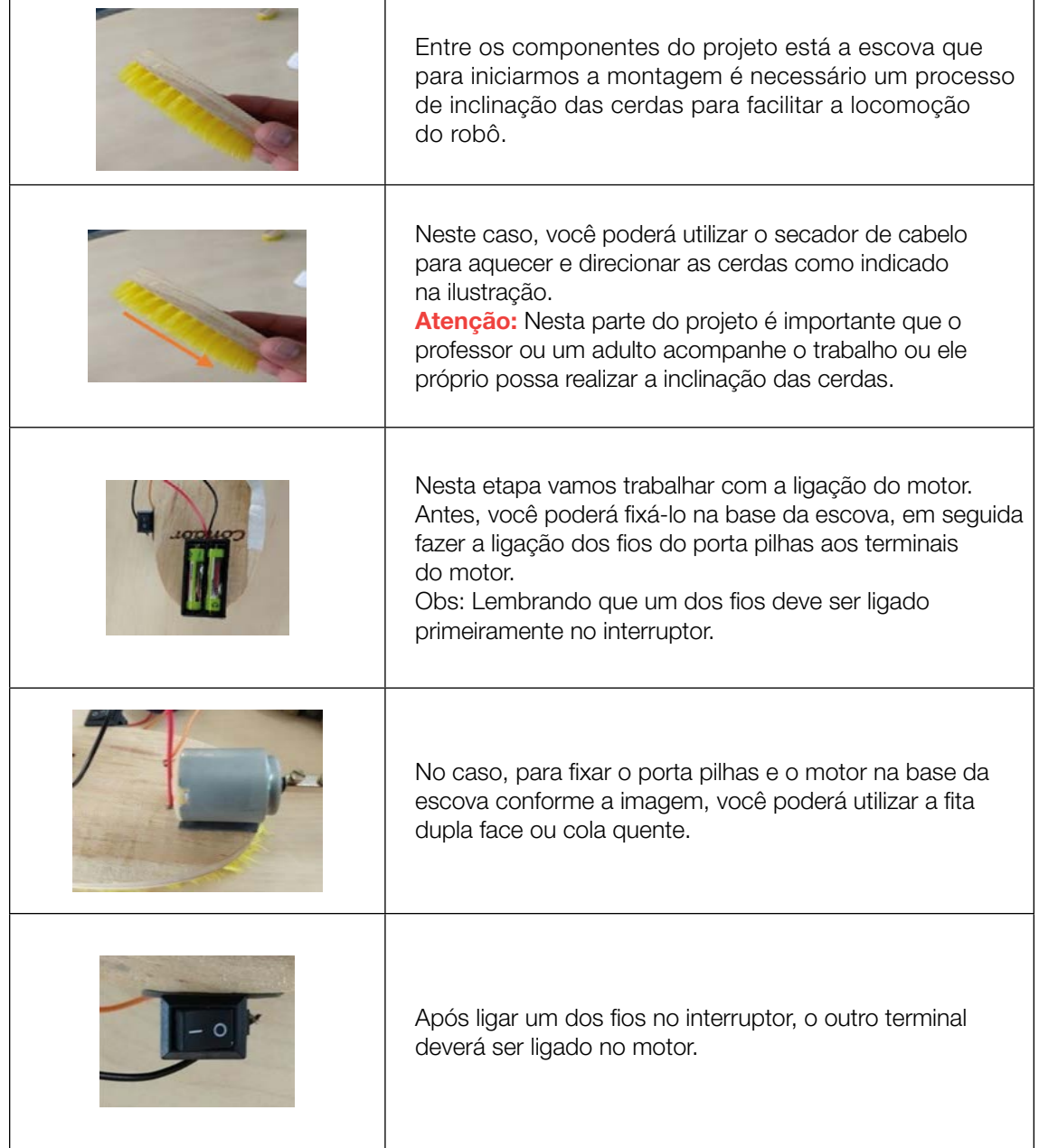

いんかんえんいん

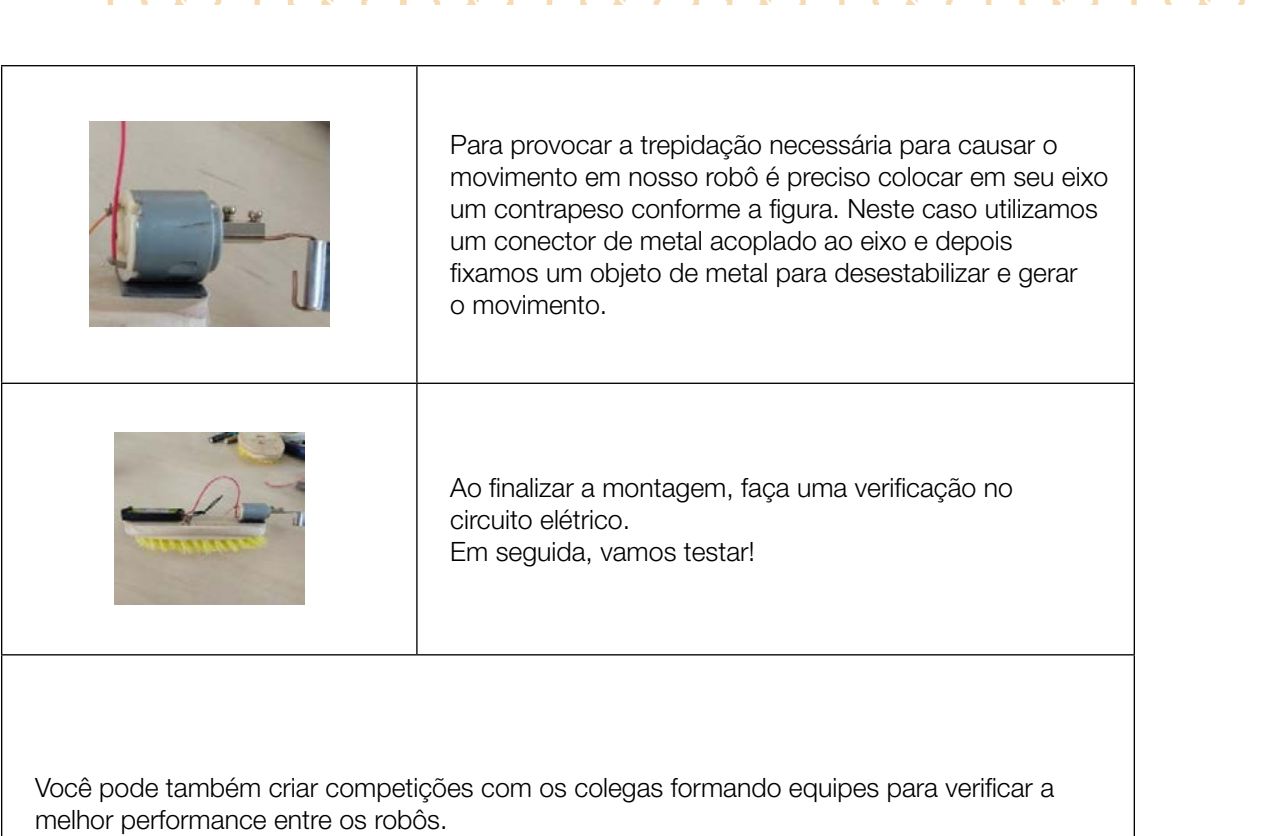

### Esquema do circuito:

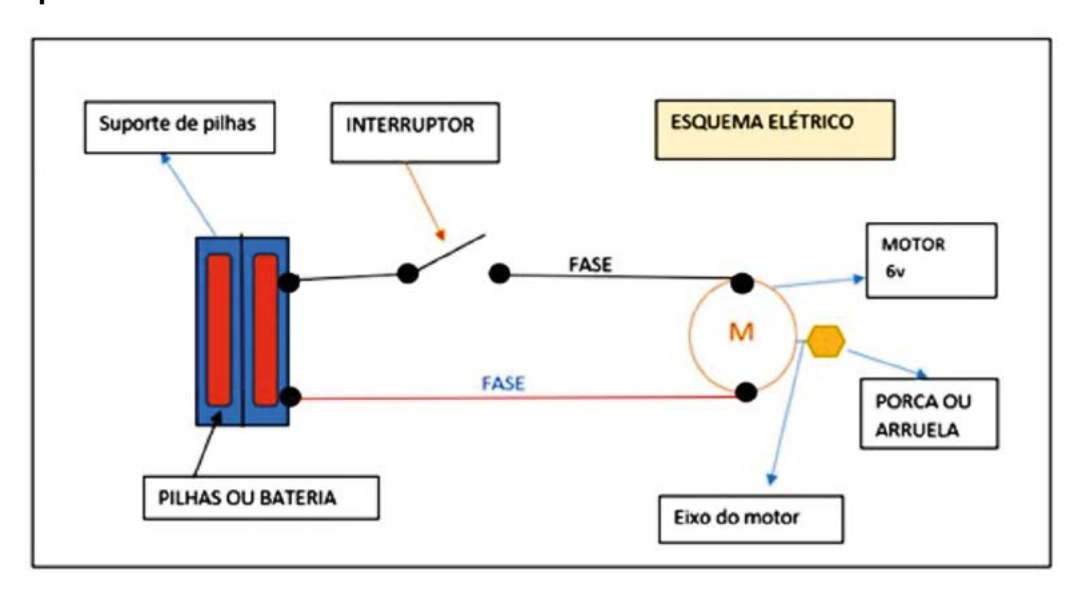

Imagem: Circuito elétrico 1\_Paulo Sérgio Gumieiro

Ao finalizar, produza um vídeo ou tire uma foto e compartilhe em **#TecInovasp**.

1.3 A partir dos conhecimentos da construção do robô, você tem o desafio de criar um robô e construí-lo envolvendo a robótica com sucata. Use sua imaginação!

Produza um vídeo ou tire uma foto e compartilhe em **#TecInovasp**.

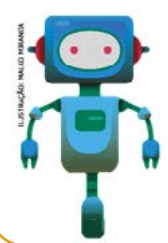

### O que aprendemos...

Aprendemos a construir um robô com materiais simples e a partir desse conhecimento será possível construir outros com diferentes níves de complexidade. Vamos usar nossa criatividade!

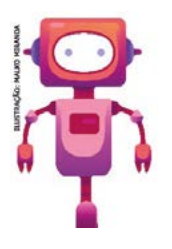

Olá, que bom que chegou até aqui. Compartilhe com seus colegas como foi sua jornada.

Organize uma apresentação: vídeo, mapa mental, mural virtual, enfim, use a imaginação para contar como foi sua aprendizagem.

Compartilhe em #TecInovasp.

Prezado(a) professor(a), neste momento, você finalizou essa etapa e gostaríamos da sua colaboração, acessando o *link* a seguir e fazendo a avaliação do material.

Agradecemos sua participação!

<https://forms.gle/pVa5r9miynrLxunDA>

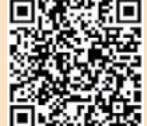

Pesquisa\_Professor

#### Referências:

**지 서 서 서 서 서** 

Aprendizagem Criativa. Disponível em: <https://aprendizagemcriativa.org/>. Acesso em: 8 dez. 2020.

Aprendizagem Criativa. Aprendizagem Criativa em Casa. Disponível em: <https://aprendizagemcriativa.org/pt-br>. Acesso em: 8 dez. 2020.

Aprendizagem Criativa. Curso Aprendendo a Aprendizagem Criativa: curso e comunidade sobre a Aprendizagem Criativa desenvolvido pelo Lifelong Kindergarten Group no MIT Media Lab. Disponível em: <http://lcl.media.mit.edu>. Acesso em: 8 dez. 2020.

FOTOS PÚBLICAS. Disponível em: <https://fotospublicas.com/>. Acesso em 27 maio 2021.

Guia de Recursos Scratch para Educadores. Disponível em: [https://porvir-prod.s3.](https://porvir-prod.s3.amazonaws.com/wp-content/uploads/2020/01/17173522/Guide_ScratchEducadores_RBAC.pdf) [amazonaws.com/wp-content/uploads/2020/01/17173522/Guide\\_ScratchEducadores\\_](https://porvir-prod.s3.amazonaws.com/wp-content/uploads/2020/01/17173522/Guide_ScratchEducadores_RBAC.pdf) [RBAC.pdf](https://porvir-prod.s3.amazonaws.com/wp-content/uploads/2020/01/17173522/Guide_ScratchEducadores_RBAC.pdf). Acesso em 18 dez. 2020.

Portal Volta às Aulas com a Aprendizagem Criativa: transforme a sala de aula. Disponível em: <https://www.voltaasaulas.aprendizagemcriativa.org/transforme>. Acesso em: 8 dez. 2020.

RESNICK, Mitchael. Jardim de infância para a vida toda: por uma aprendizagem criativa, mão na massa e relevante para todos. Disponível em: <https://www.jardimdeinfanciaparaavidatoda.org/>. Acesso em: 8 dez. 2020.

ROJO, R. H. R. Letramento e capacidades de leitura para cidadania. São Paulo: SEE/CENP, 2004.

SCRATCH. Crie histórias, jogos e animações. Disponível em: <https://scratch.mit.edu/>. Acesso em 18 dez. 2020.

SCRATCH CARDS. Disponível em:[https://resources.scratch.mit.edu/www/cards/pt-br/](https://resources.scratch.mit.edu/www/cards/pt-br/scratch-cards-all.pdf) [scratch-cards-all.pdf](https://resources.scratch.mit.edu/www/cards/pt-br/scratch-cards-all.pdf). Acesso em: 18 dez. 2020.

ハレトスノ TECNOLOGIA E INOVAÇÃO 87 I Vá para a direita e  $\blacksquare$ Faça um ator voar  $\blacksquare$ para a esquerda  $\blacksquare$  $\blacksquare$ Pressione as setas do teclado para mover Pressione a tecla espaço para deslizar.  $\blacksquare$ o ator para a direita e para a esquerda.  $\blacksquare$  $\blacksquare$  $\blacksquare$  $\blacksquare$  $\blacksquare$  $\blacksquare$ 

> $\blacksquare$  $\blacksquare$  $\begin{array}{c} \hline \end{array}$  $\blacksquare$  $\blacksquare$ Π Π  $\blacksquare$  $\blacksquare$

 $\blacksquare$ I  $\blacksquare$ Ī  $\blacksquare$  $\blacksquare$ 

П

Imagine um Mundo  $\overline{2}$ 

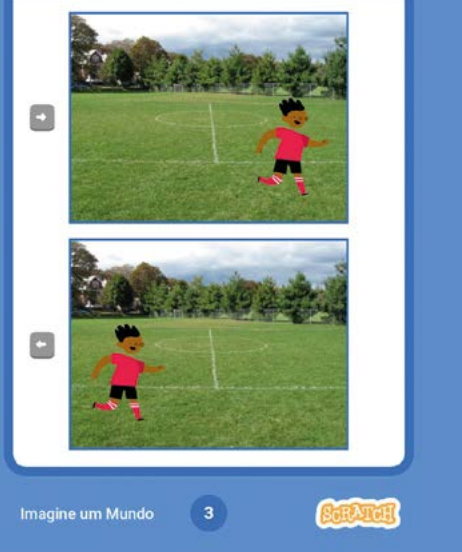

Fonte: Faça um ator voar\_Fundação Scratch. Fonte: Vá para esquerda\_direita\_Fundação Scratch

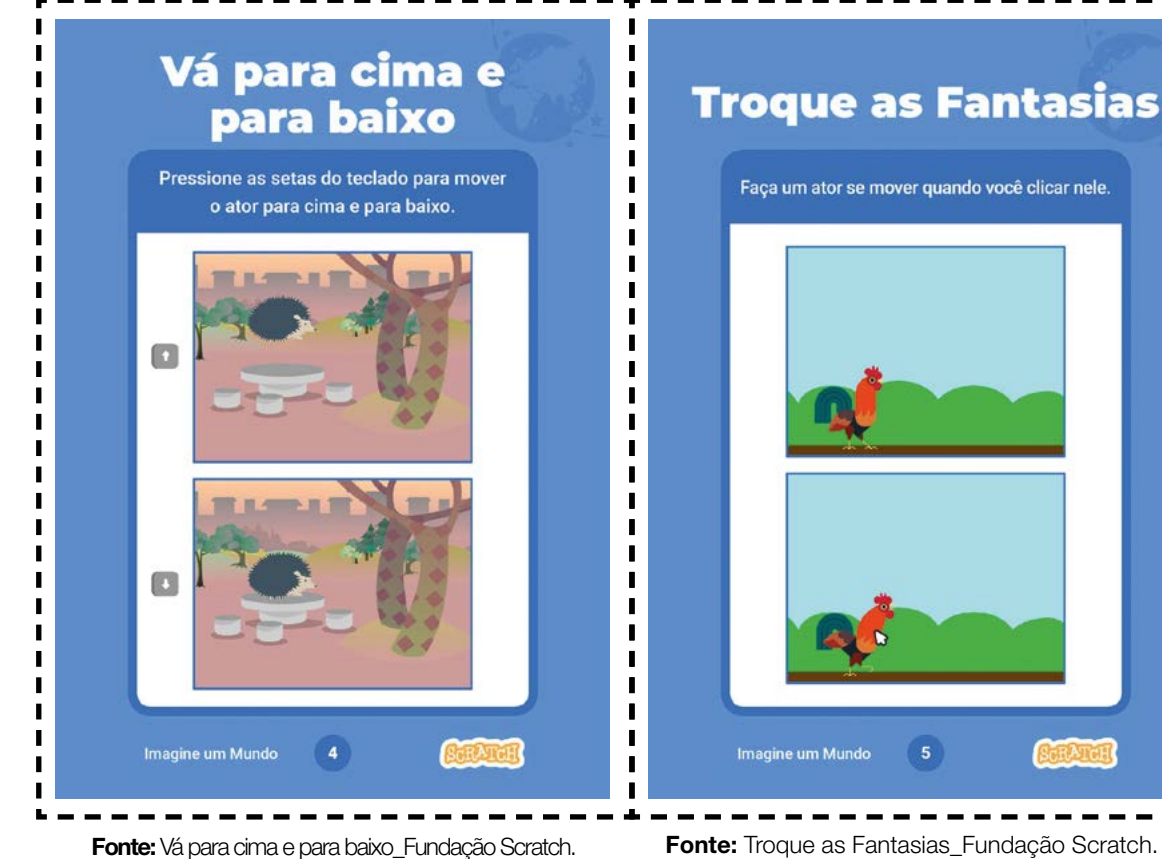

いいんり ᄉ しょく TECNOLOGIA E INOVAÇÃO 89

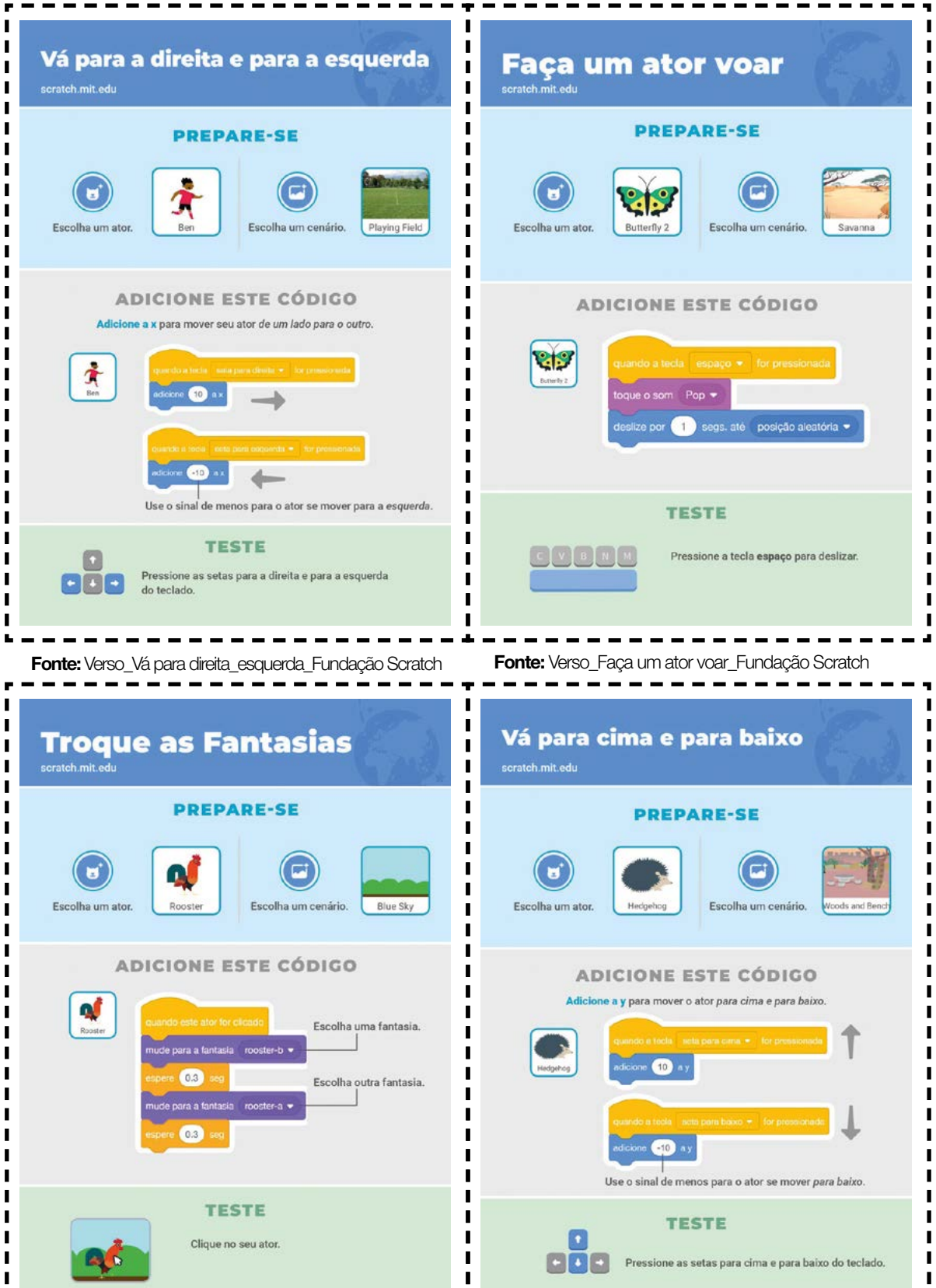

**TESTE** 

Clique no seu ator.

 $\frac{1}{1}$ 

 $\blacksquare$ 

 $\blacksquare$ 

Fonte: Verso\_Troque as fantasias\_Fundação Scratch Fonte: Verso\_Vá para cima e para baixo\_Fundação Scratch.

**TESTE** 

Pressione as setas para cima e para baixo do teclado.

808

 $\blacksquare$ 

 $\mathbf{I}$ 

 $\blacksquare$ 

 $\blacksquare$ 

スムレスノ レース TECNOLOGIA E INOVAÇÃO 91 **Deslize de um Lado** I  $\frac{1}{1}$ **Aumente e Encolha** para Outro  $\blacksquare$  $\blacksquare$ 

 $\blacksquare$ 

 $\blacksquare$ 

 $\blacksquare$  $\blacksquare$  $\blacksquare$  $\blacksquare$  $\blacksquare$  $\begin{array}{c} \rule{0pt}{2.5ex} \rule{0pt}{2.5ex} \rule{0$ 

 $\begin{array}{c} \rule{0pt}{2.5ex} \rule{0pt}{2.5ex} \rule{0$  $\blacksquare$ 

 $\blacksquare$  $\blacksquare$ 

 $\blacksquare$  $\blacksquare$  $\begin{array}{c} \rule{0.2cm}{0.15cm} \rule{0.2cm}{0.15cm} \rule{$  $\blacksquare$ 

 $\blacksquare$  $\blacksquare$  $\blacksquare$  $\blacksquare$  $\blacksquare$  $\blacksquare$ 

 $\blacksquare$ 

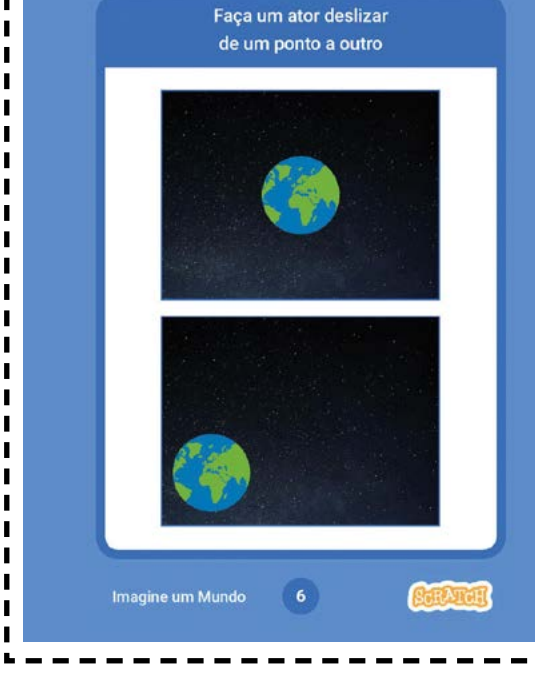

Faça um ator mudar de tamanho quando você clicar nele.  $\langle l|\rangle$  $\Box$ Imagine um Mundo

Fonte: Deslize\_Fundação Scratch. Fonte: Aumente e Encolha\_ Fundação Scratch.

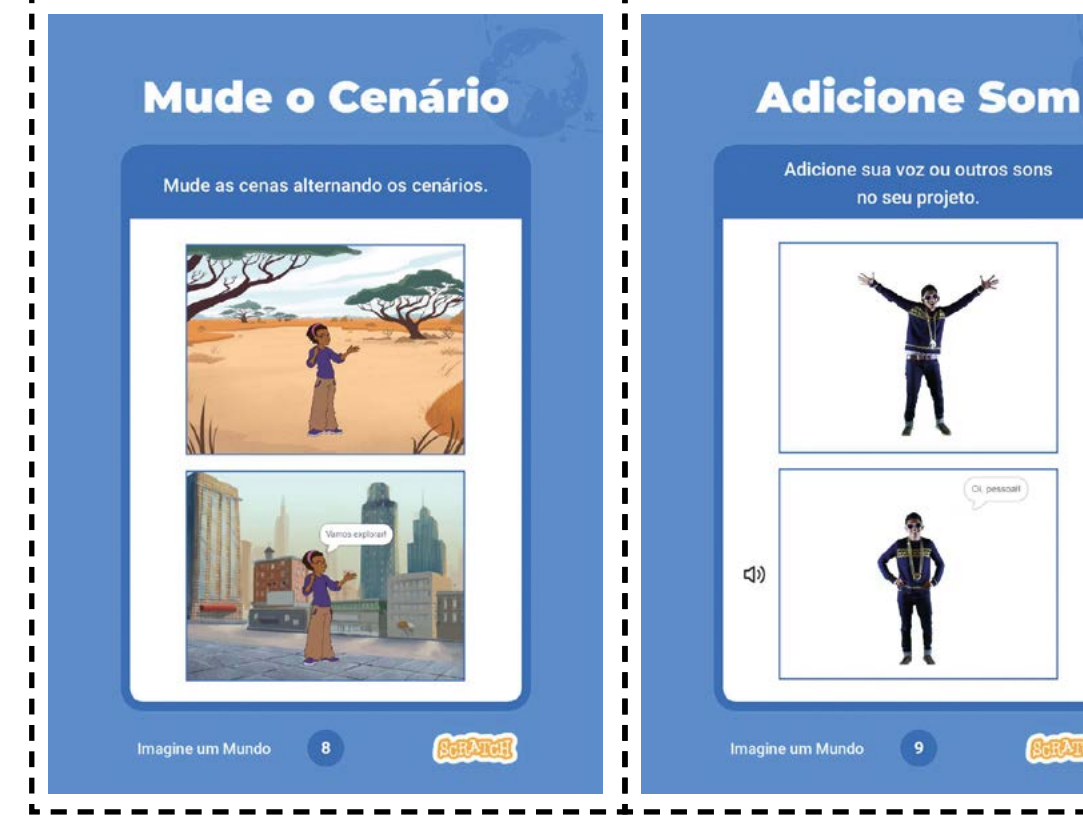

Fonte: Mude o cenário\_Fundação Scratch. Fonte: Adicione o som\_Fundação Scratch

بالسرا Ä ムレムメノ TECNOLOGIA E INOVAÇÃO 93

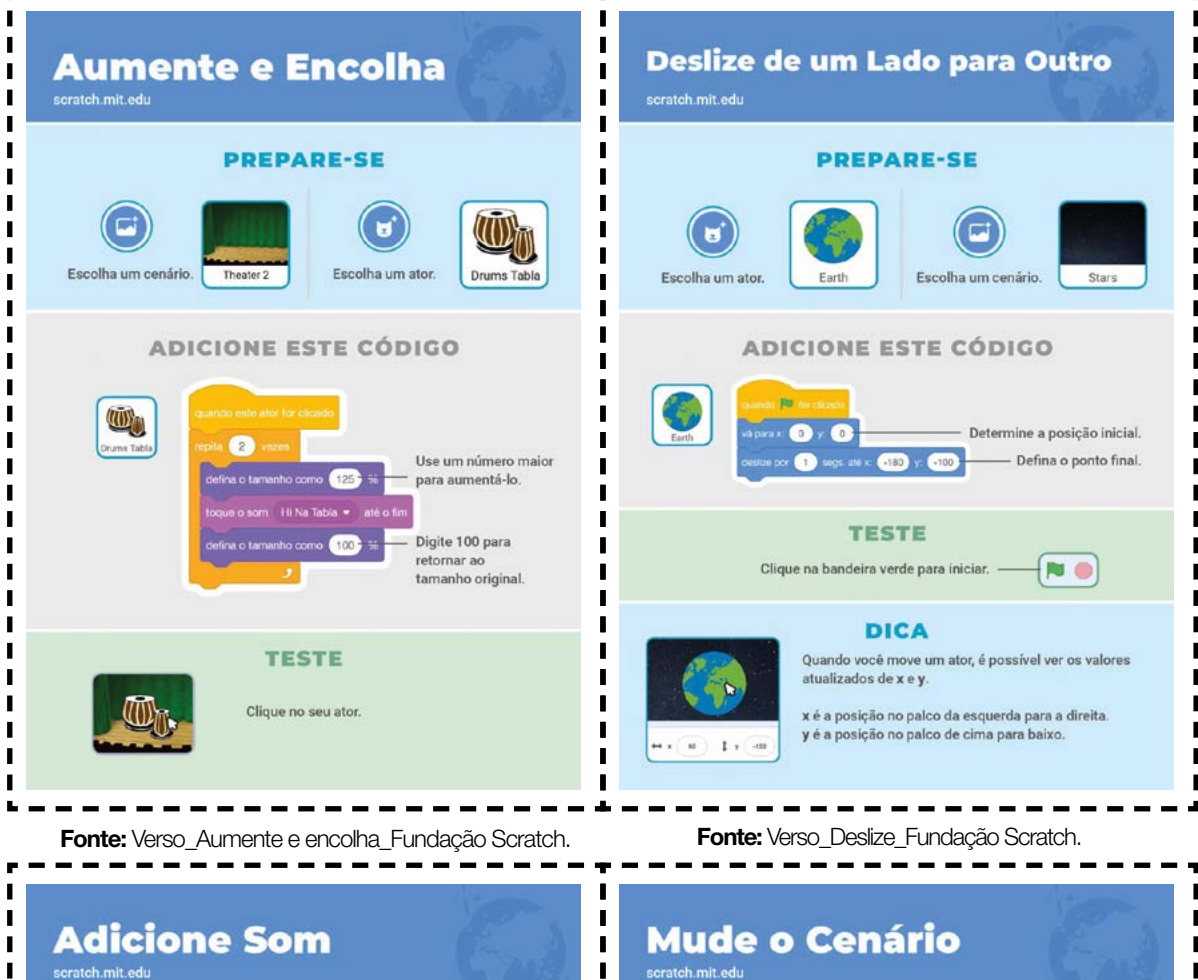

ı

 $\blacksquare$ 

 $\blacksquare$ 

 $\blacksquare$ 

 $\blacksquare$ 

 $\blacksquare$ 

 $\blacksquare$ 

 $\blacksquare$ 

 $\blacksquare$ 

 $\blacksquare$ 

 $\begin{array}{c} \hline \end{array}$ 

 $\blacksquare$ 

 $\blacksquare$ 

 $\blacksquare$ 

 $\blacksquare$ 

 $\blacksquare$ 

 $\blacksquare$ 

 $\blacksquare$ 

 $\blacksquare$ 

 $\blacksquare$ 

 $\blacksquare$ 

 $\blacksquare$ 

 $\blacksquare$ 

 $\blacksquare$ 

ī

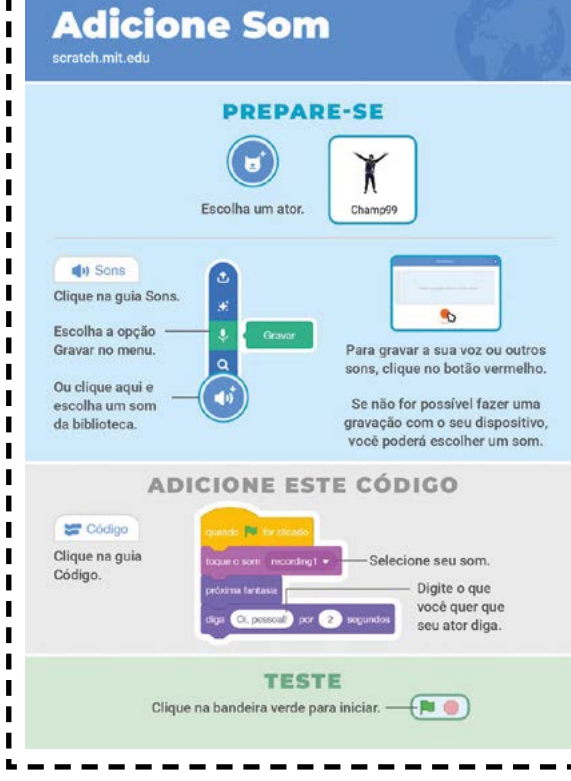

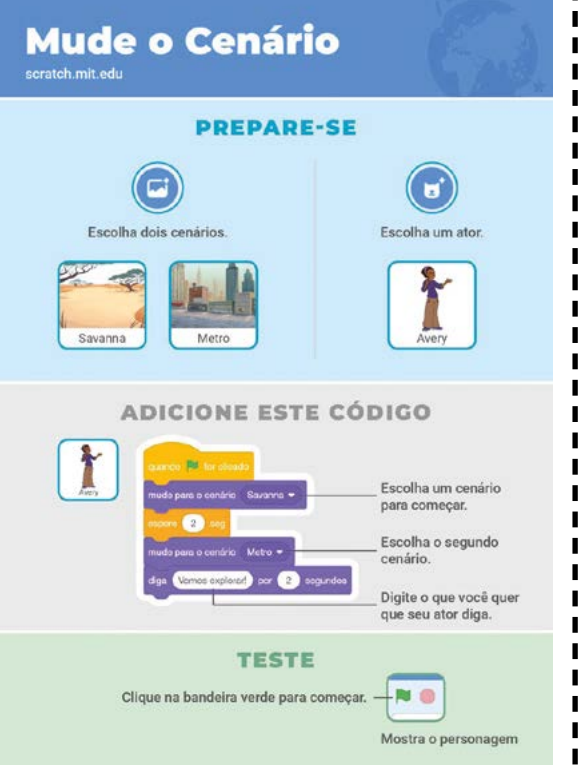

- 5

Fonte: Verso\_Adicione som\_Fundação Scratch Fonte: Verso\_Mude o cenário\_Fundação Scratch

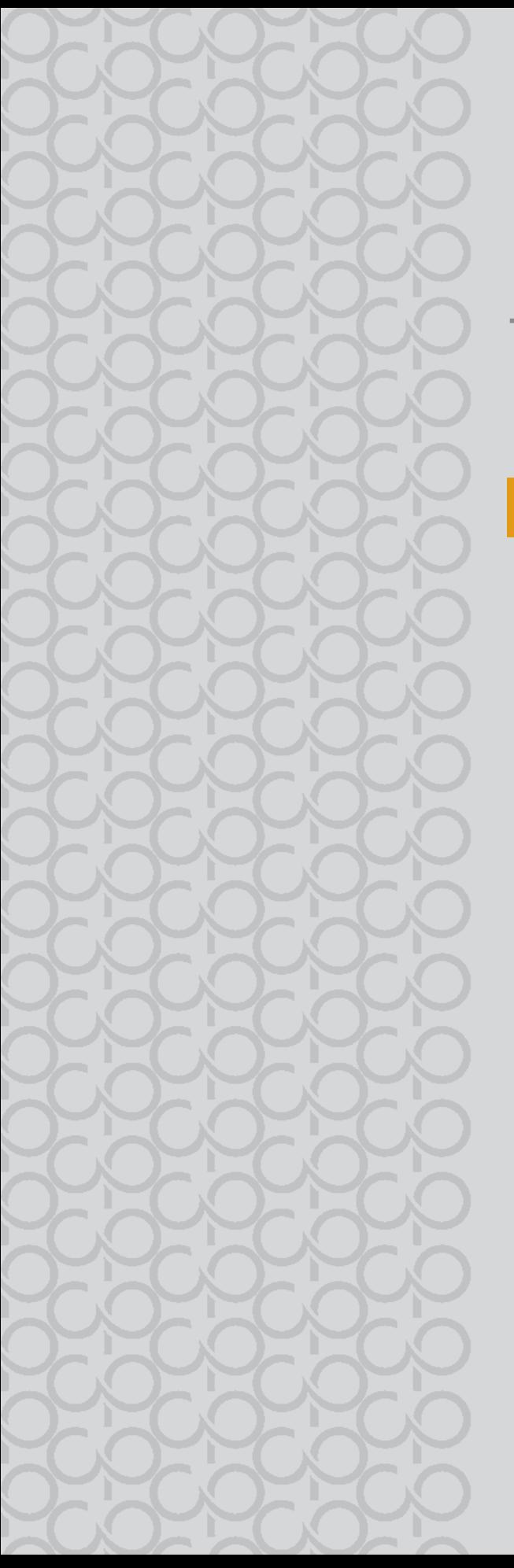

# $7^{\circ}$  ano

# Tecnologia e Inovação

## 3° BIMESTRE

Prezado(a) Professor(a),

Seja bem-vindo(a)! Você faz parte de uma equipe de profissionais que anseia por uma educação transformadora, relacionadas às demandas sociais, que reflete sobre problemas e utiliza tecnologias digitais de informação e comunicação para sua resolução, que deseja participar do processo de aprendizagem, permitindo-se aprender e criar soluções junto com os estudantes.

É com muito prazer que apresentamos o material de apoio de Tecnologia e Inovação, composto por Situações de Aprendizagem; cada uma delas é constituída de um conjunto de atividades com o objetivo de contribuir para o desenvolvimento das habilidades previstas no Currículo e nas Diretrizes de Tecnologia e Inovação.

Considerando que o material para o professor também é um instrumento de formação, sugerimos o texto a seguir sobre as Tecnologias Assistivas para seus estudos:

### Tecnologias Assistivas

"Para as pessoas sem deficiência, a tecnologia torna as coisas mais fáceis. Para as pessoas com deficiência, a tecnologia torna as coisas possíveis". (RADABAUGH, 1993)

A função da tecnologia é facilitar a vida de todas as pessoas. E, quando falamos em pessoas com deficiência, existe um segmento da tecnologia chamado Tecnologia Assistiva (TA), que abrange recursos, ferramentas, processos, práticas, serviços, metodologias e estratégias cuja finalidade é proporcionar mais autonomia, independência e qualidade de vida para seus usuários.

Para Cook e Hussey (1950), a TA trata de uma ampla gama de equipamentos, serviços, estratégias e práticas concebidos e aplicados para minorar os problemas funcionais encontrados pelos indivíduos com deficiência.

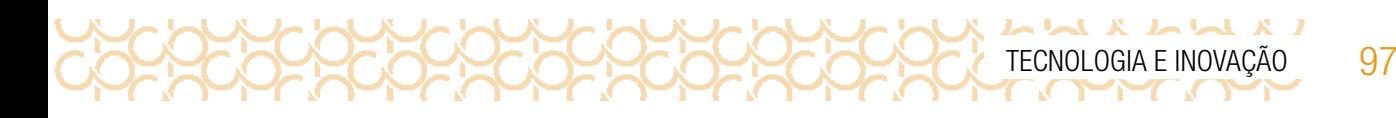

De acordo com a Lei 13.146, de 6 de julho de 2015 — ou Lei Brasileira de Inclusão da Pessoa com Deficiência (LBI)1 —, no art. 3º, inciso III:

> tecnologia assistiva ou ajuda técnica: produtos, equipamentos, dispositivos, recursos, metodologias, estratégias, práticas e serviços que objetivem promover a funcionalidade, relacionada à atividade e à participação da pessoa com deficiência ou com mobilidade reduzida, visando à sua autonomia, independência, qualidade de vida e inclusão social.

Para classificá-los, os recursos de tecnologia assistiva foram organizados considerando os objetivos funcionais de cada um deles.

A Tecnologia Assistiva é dividida em dois grandes grupos:

**Recursos de TA**: todo e qualquer item, equipamento, componente, produto ou sistema fabricado em série ou sob medida utilizado para aumentar, manter ou melhorar as capacidades funcionais das pessoas com deficiência. Podem ser considerados recursos de TA desde artefatos simples, como uma bengala, um talher adaptado ou um lápis mais grosso, até complexos sistemas computadorizados, desde que seu objetivo seja proporcionar independência e autonomia à pessoa com deficiência.

Serviços de TA: serviços que auxiliam uma pessoa com deficiência a selecionar, comprar, usar e avaliar os recursos de TA. Realizados por profissionais de diferentes áreas, incluindo os da área da saúde (terapeutas ocupacionais, fisioterapeutas, fonoaudiólogos, médicos), da educação (professores, monitores, profissionais do Atendimento Educacional Especializado), intérpretes de Libras, profissionais da área da informática e engenharia, dentre outros.

Consulte ferramentas gratuitas de Tecnologias Assistivas em:

### <https://cta.ifrs.edu.br/tecnologia-assistiva/ferramentas-gratuitas-de-ta/>.

Acesso em: 17 fev. 2021.

Acesse aqui sugestões de softwares para contribuir com sua prática: <https://cutt.ly/ZPYVbHs>

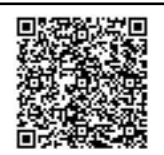

SOFTWARES Educação **Especial** 

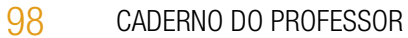

### ORIENTAÇÕES SOBRE A PROPOSTA DESTE BIMESTRE

Prezado(a) Professor(a),

L X L X L X L

Apresentamos neste volume, Situações de Aprendizagem compostas por atividades, que têm como foco colocar os estudantes diante de alguns desafios.

Para este bimestre, propomos a metodologia ativa Aprendizagem Baseada em Desafios-ABD, em inglês CBL *(Challenge Based Learning)*.

A ABD, quando colocada em prática, busca incentivar a liderança e autonomia para que os estudantes sejam colocados em situações, em que possam resolver problemas.

Essa situação é dada a partir dos desafios propostos no início de cada Situação de Aprendizagem; nesse sentido, são compostas por atividades que envolvem reflexão, pesquisa a partir de um tema geral para responder uma pergunta essencial.

As atividades, mediadas pelo(a) professor(a) colocam os estudantes no foco da aprendizagem, de forma que as ações práticas são realizadas por eles.

Nessa metodologia, existem vários tipos de desafios, com diferentes de duração e o objetivo. Estamos propondo o nano desafio, em que a duração é curta, tem como foco um tema particular, envolvendo o objeto de conhecimento atrelado à habilidade, orientado pelo(a) professor(a).

Os desafios criam uma ideia de emergência, estimulando a ação dos jovens, colocando-os como responsáveis pelo aprendizado.

Na metodologia ABD, estão presentes três fases em sua estrutura: engajar (envolver), investigar e agir:

**Engajar**: a partir de uma grande ideia, formula-se uma pergunta essencial para resolver um desafio. Com a grande ideia posta, a pergunta poderá ser formulada pelo(a) professor(a) ou coletivamente, para isso devem ser consideradas algumas variáveis. Para cada Situação de Aprendizagem, apresentamos uma pergunta essencial e o desenvolvimento das atividades tem como foco subsidiar o estudante para respondê-la.

**Investigar**: orientar os estudantes para que registrem suas descobertas, façam pesquisas em fontes confiáveis, criem um diário para esses registros.

Agir: colocar em prática o que aprenderam para resolver o desafio. Criar soluções práticas. Planejar auxilia na execução do processo. Compartilhar o aprendizado é importante para valorizar as produções.

Apresentamos a seguir as habilidades para este bimestre:

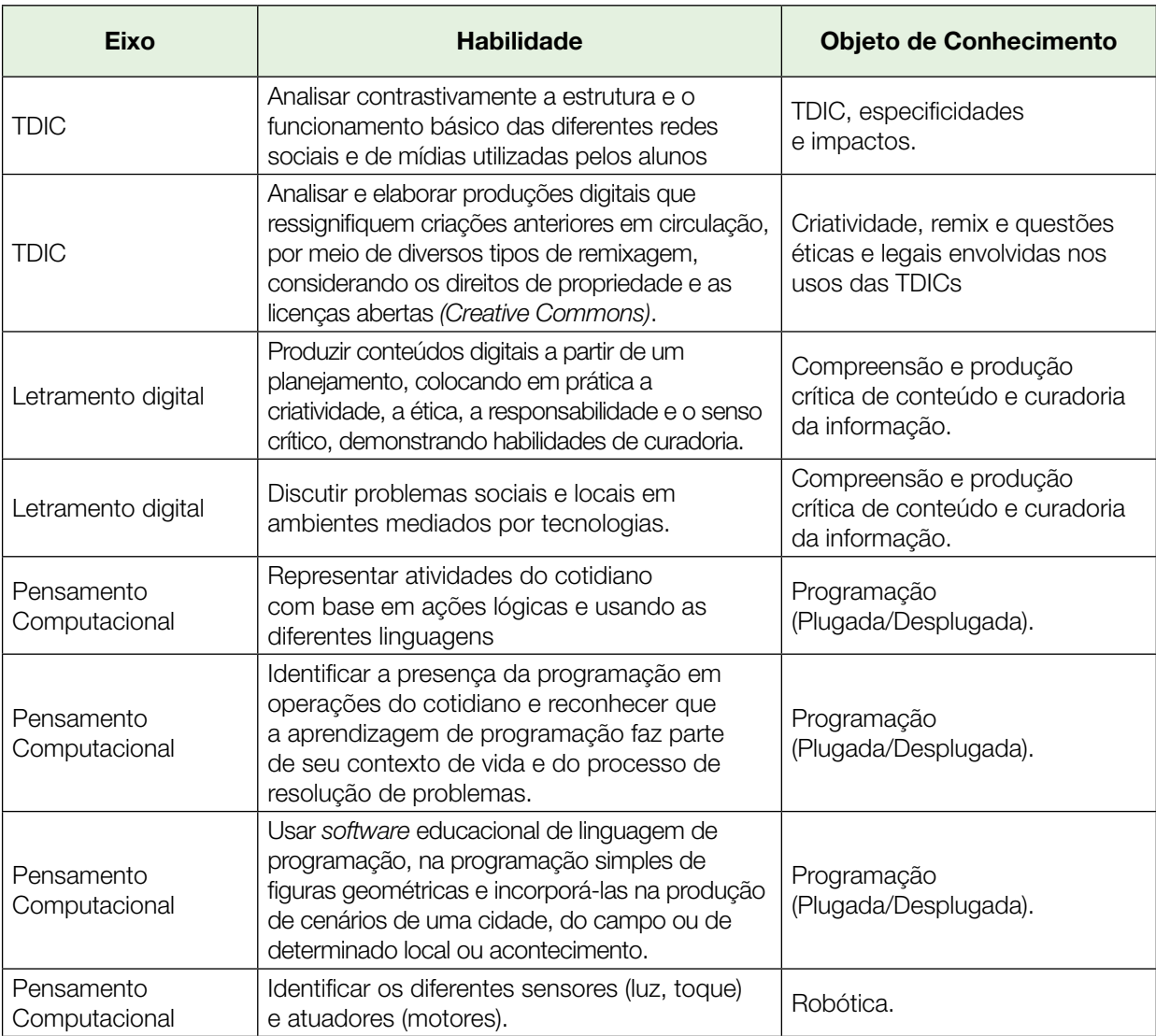

100 CADERNO DO PROFESSOR

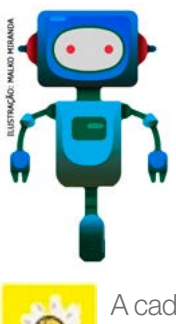

Prezado(a) estudante,

 $1 X M M X M M$ 

É com muito prazer que apresentamos um conjunto de situações e você será convidado a resolver alguns desafios. A cada situação de aprendizagem, você terá um tema fundamental e, a partir de uma pergunta inicial, resolverá um desafio após passar por todas as atividades da Situação de Aprendizagem.

A cada desafio conquistado, você deverá acompanhar sua aprendizagem, fazendo uma autoavaliação.

### DIÁRIO DE BORDO

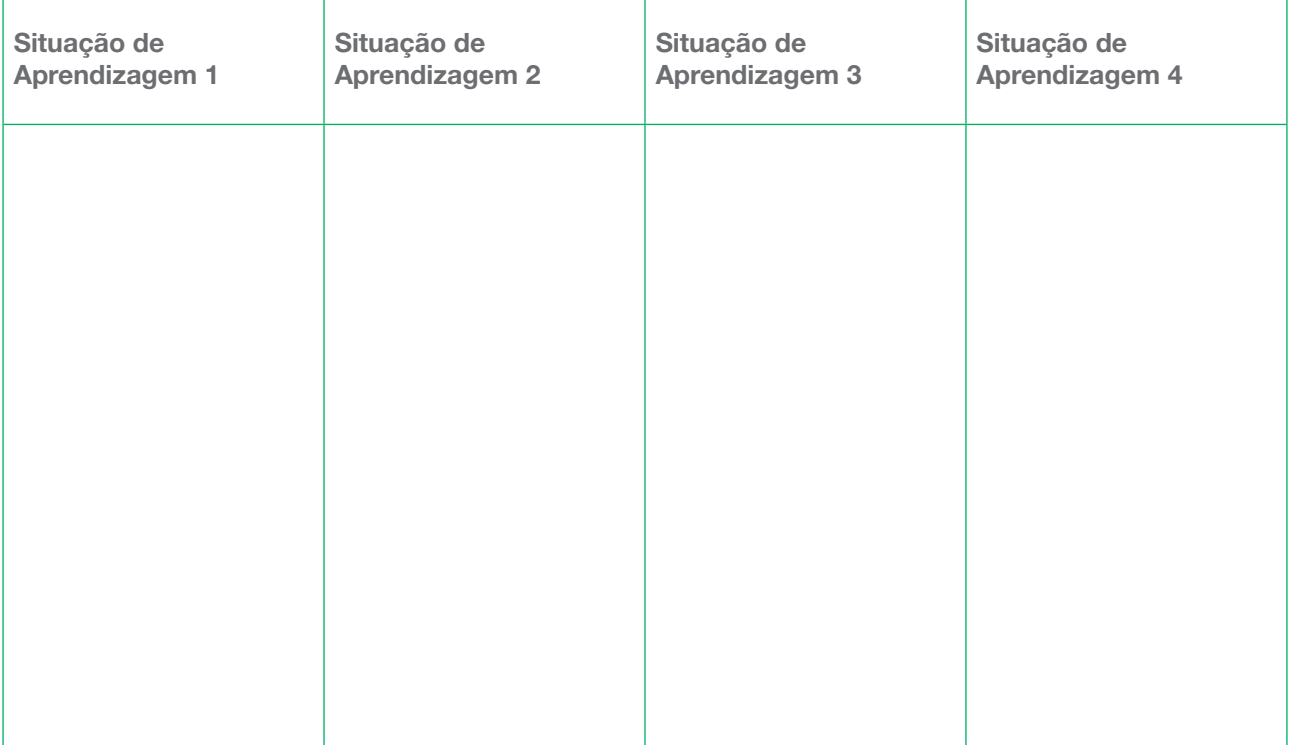

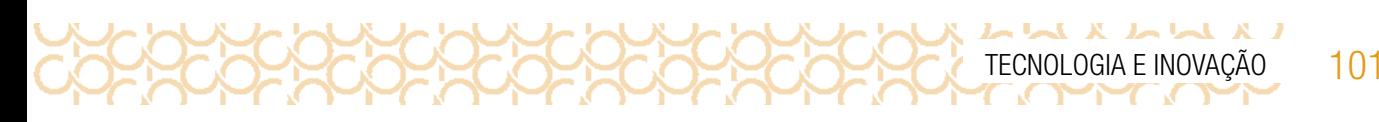

## SITUAÇÃO DE APRENDIZAGEM 1 MINHA ESCOLA DOS SONHOS

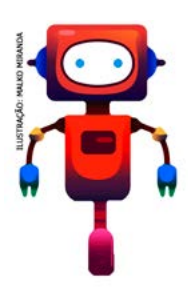

Olá, eu sou o RoboTec!

O que a escola significa para você? Um lugar de encontros, alegria, de conhecer novas ideias e sensações ou um espaço que você até gosta, mas que poderia ser diferente? Vamos criar soluções que possam contribuir para transformar sua escola num espaço mais acolhedor, que possibilite que todos os estudantes, de acordo com suas potencialidades, tenham as mesmas oportunidades de aprender, de se divertir, de fazer amigos e de se preparar para fazer do mundo um lugar muito melhor! Veja o desafio que escolhemos para você:

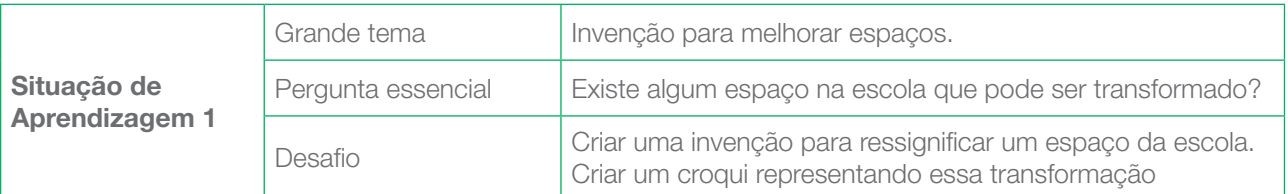

## ATIVIDADE 1 - DESVENDANDO MINHA ESCOLA

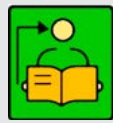

Conversa com o(a) professor(a): A escola é parte importante do cotidiano dos estudantes. Nesse espaço se desvelam seus principais sonhos, são vivenciados seus primeiros conflitos, onde brincam, vivenciam as primeiras amizades — algumas que podem durar a vida toda —, porém, contraditoriamente, os ambientes das escolas não

são pensados levando-se em conta essas relações tão importantes para a formação dos estudantes.

Objetivos: Refletir sobre o espaço da escola, propor melhorias visando a seus interesses e às necessidades de aprendizado, interagir com seus pares, para que se torne mais acolhedor e apropriado a atender à diversidade de estudantes e de toda a comunidade escolar que convivem na escola. Compreender o conceito de equidade e como ela está contemplada na escola a partir da configuração do espaço

Criações esperadas: Fazer uma invenção que possa melhorar o espaço da escola ou transformar um dos espaços da escola.

**Organização/desenvolvimento**: Convide os estudantes a observarem e refletirem sobre os espaços da escola. Pergunte: Como é possível conceber novos espaços e ambientes da escola para torná-la mais interessante, agradável e democrática? Explore materiais e ferramentas que os ajudarão a pensar seu processo de criação levando em conta seus interesses, paixões e visões de mundo. Num segundo momento, serão incentivados a envolver a comunidade escolar nesse processo de reconfiguração dos espaços.

Para explorar um pouco outras possibilidades de conexão com o tema ou com a aprendizagem criativa, veja os recursos que separamos na **caixa de ferramentas**:

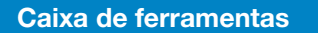

#### Galeria de atividades da RBAC: [aprendizagemcriativa.org/pt-br/galeria](http://aprendizagemcriativa.org/pt-br/galeria) Escolas no mundo: <http://gg.gg/escolasnomundo>

Livro: Escolas como a sua - Um passeio pelas escolas ao redor do mundo, UNICEF, Editora Ática Livro: Crianças como você - Uma emocionante celebração da infância no mundo, UNICEF. Ática Diversidade, Equidade e Inclusão na Escola: <http://gg.gg/diversidadeequidade>. Acesso em: 10 nov. 2020. Gestão democrática: como escutar as crianças na escola? <http://gg.gg/gestaonaescola>. Acesso em: 10 nov. 2020.

Destino: Educação - Escolas Inovadoras: Série exibida no Canal Futura, com episódios disponíveis no YouTube.

O que as escolas mais inovadoras do século XXI têm? 8 exemplos que você precisa conhecer:

Acesse [gg.gg/dicasetruques](http://gg.gg/dicasetruques) para explorar mais!

 $L X L M X L M$ 

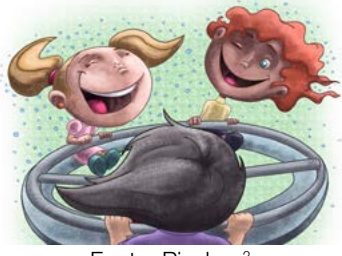

Fonte: Pixabay2

Quando você assiste a filmes, séries, animações ou desenhos animados nos quais são representadas escolas, o que chama mais a sua atenção? A sala de aula e seus objetos, os espaços externos ou o que os estudantes estão realizando dentro dela? E na sua escola? Se você tivesse possibilidade de modificar sua escola, o que faria? Você pensaria em transformar a relação entre os estudantes ou faria mudanças no ambiente?

Para pensar nessa transformação, veja uma lista de materiais e ferramentas possíveis para você colocar em prática sua invenção:

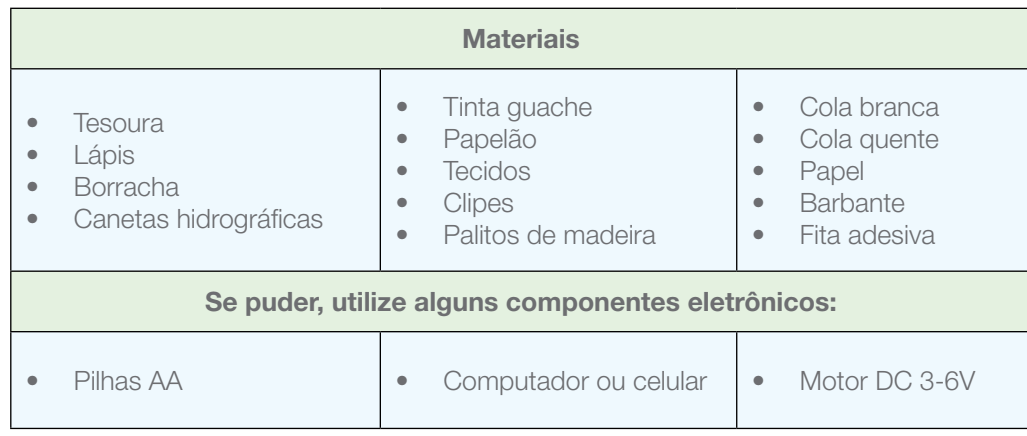

<sup>2</sup> Disponível em: <https://pixabay.com/pt/illustrations/brincar-crian%C3%A7a-parquinho-1529185/>. Acesso em: 18 dez. 2020.

<sup>3</sup> Disponível em: <https://pixabay.com/pt/illustrations/bens-imobili%C3%A1rios-pesquisa-casa-2955057/>. Acesso em: 18 dez. 2020.

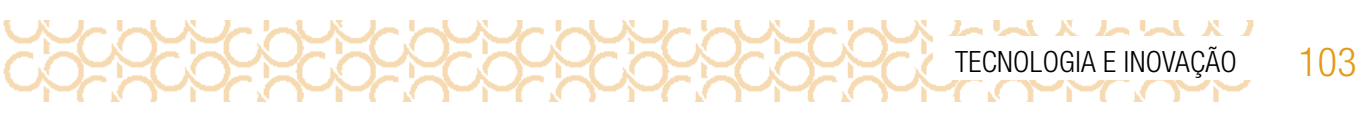

### IMAGINE!

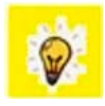

Ao chegar todos os dias à sua escola, provavelmente você observa seus colegas, os estudantes que você não conhece, os espaços onde vocês brincam, conversam ou estudam, os móveis e tudo ao seu redor. Considerando tudo isso que pode ser observado, imagine se você tivesse

o poder de mudar sua escola, de transformá-la em um espaço mais acolhedor, alegre e diferente.

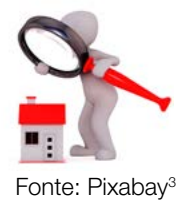

1.1 O que você faria?

1.2 Inspirado por essas reflexões, imagine como seria uma Escola dos Sonhos, o que ela teria, como acolheria os estudantes, que espaços teria. A seguir, há algumas sugestões que podem lhe ajudar a organizar suas ideias:

104 CADERNO DO PROFESSOR

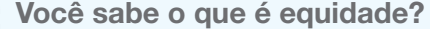

Fonte: Pngio.com2

 $\begin{array}{c} \mathbf{L} \mathbf{A} & \mathbf{A} \mathbf{A} & \mathbf{A} \mathbf{A} \mathbf{A} \mathbf{A} \end{array}$ 

Antes de pensarmos em como criar a nossa Escola dos Sonhos, vamos conhecer um pouco mais do significado dessa palavra?

Equidade é quando adaptamos uma situação tentando deixá-la o mais justa possível para todas as pessoas envolvidas, permitindo que, independentemente da condição física, social, financeira ou intelectual, uma pessoa tenha a mesma oportunidade daquela que é diferente dela. Na escola, todos devem ter as mesmas oportunidades de aprender, mesmo que seja necessário adaptar os espaços, os materiais e as formas de ensinar.

### Quadro de ideias

Que **ambientes** você gostaria de mudar na sua escola?

Sua escola é acolhedora? O que você faria para que ela recebesse todos com equidade?

Como as *invenções* que você criaria **ajudariam** os estudantes, professores e funcionários?

Como seria sua invenção? Ela envolve a criação de algo ou a mudança do que já existe?

1.3 Pensando em espaços e ambientes:

Se a sua invenção pretende propor a mudança de um ambiente específico da escola, qual seria ele? Que mudanças pretende realizar?

Se você pretende criar um espaço, para que ele serviria e quem mais se beneficiaria dele? Seria um local para todos os estudantes, uma turma, um grupo específico ou estudantes em especial? Comente aqui…

Disponível em: [https://img2.pngio.com/equity-fairness-impartiality-justice-social-icon-impartiality-png-512\\_512.png](https://img2.pngio.com/equity-fairness-impartiality-justice-social-icon-impartiality-png-512_512.png). Acesso em: 18 dez. 2021.

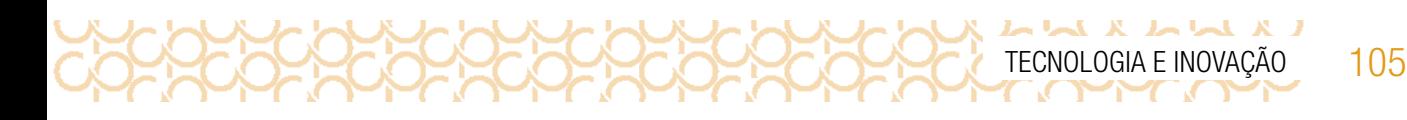

### Quadro de ideias

1.4 Pensando nas pessoas

Se você pudesse criar uma invenção que tivesse o poder de ajudar alguém ou um grupo de pessoas em sua escola, quem seriam elas? E como sua invenção poderia contribuir para isso?

Como seria a rotina da sua escola, depois que sua invenção fosse colocada em prática? Como seria o dia a dia da comunidade escolar depois dessa criação?

### Você sabia?

A comunidade escolar é formada por todas as pessoas que, de alguma forma, estão ligadas ao dia a dia da escola. Além dos estudantes, dos professores, dos funcionários e da equipe gestora, temos os pais e os responsáveis de todos os estudantes matriculados, além da comunidade ao redor de onde a escola está construída. A participação de todos esses grupos contribui para que a escola seja mais acolhedora e agradável para todos.

### CRIE!

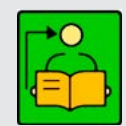

**Conversa com o(a) professor(a)**: Esse é o momento para que os estudantes criem seus projetos, a partir das inspirações após observação dos espaços da escola.

Sugestões de como mediar esse momento:

- Uma boa forma de inspirar os estudantes nesse momento é incentivá-los a recriar os espaços da escola, ressignificando-os com os materiais que têm à mão. Sugerimos as maquetes em caixa de sapato, pois elas permitem uma conexão mais intimista, assim como a percepção de todo o ambiente específico permite focar nos detalhes;
- As histórias, os filmes e os desenhos ampliam o repertório, aguçam a imaginação e a curiosidade. Você pode trazer esses exemplos ao longo de todo processo de criação ou quando perceber que o estudante está mais retraído para seguir com sua criação;

• Trazer esses outros referenciais para compor o acervo da aula contribui para ampliar o repertório, generalizar conceitos e trabalhar o currículo de forma transversal, possibilitando uma diversidade de conexões com outras áreas do conhecimento.

Organização/desenvolvimento: Organize a turma em grupos com três a cinco estudantes, para trocarem ideias e ajudarem na construção de seus projetos. Eles não precisam construir o projeto juntos; a intenção é criar uma possibilidade de troca.

### Dicas valiosas para começar a sua criação:

106 CADERNO DO PROFESSOR

 $L \times L \times L \times L \times L$ 

1.5 Se a sua invenção pretende propor a mudança de um ambiente específico da escola, você pode pensar em representá-la em um tamanho pequeno, como uma maquete, e, para facilitar o transporte, pode utilizar uma caixa de sapato.

Você pode também pensar em uma grande estrutura, mas representá-la como um protótipo. Faça desenhos e explore possibilidades!

Que tal se reunir em um pequeno grupo de colegas para realizarem essa atividade juntos? Para inspirar separamos algumas criações:

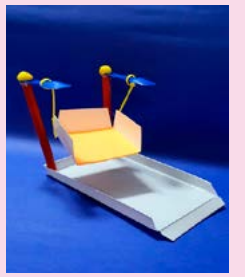

Gangorra da felicidade Uma gangorra que permita que crianças com deficiência possam brincar no parque.

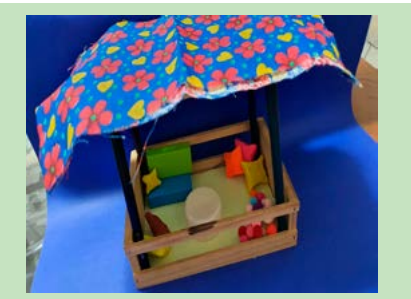

Cantinho do aconchego Um espaço para ficar sozinho, ler e conversar com amigos em momentos de descontração.

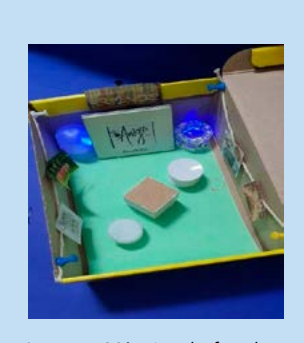

Imagem: Máquina desfazedora de conflitos

### Quadro de ideias

### Uma máquina desfazedora de conflitos

Os estudantes que, por algum motivo, entram em conflito, podem entrar dentro dela, desenhar e escrever o que sentiram quando foram desrespeitados e, assim, expressar seus sentimentos ou usá-la para refletir sobre os bons momentos que tiveram com um amigo com o qual se desentendeu, vendo fotos e vídeos dessas situações. Será que vale a pena se desentender?

1.6 Explore os materiais disponíveis para ver que outras ideias podem surgir! Sozinho ou com os seus colegas, anote tudo que vier à cabeça para criar sua Escola dos Sonhos! Quem sabe não surja um rascunho tridimensional e, a partir dele, você já tenha sua criação?

Use o quadro a seguir para fazer suas anotações:

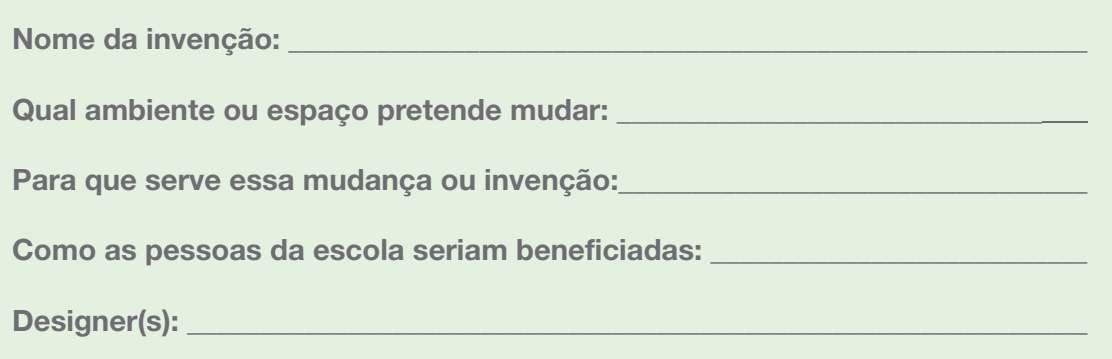

Agora a criação é sua!

108 CADERNO DO PROFESSOR

いえ あんまえ あし

## ATIVIDADE 2 - APRESENTAÇÃO DA ESCOLA DOS SONHOS

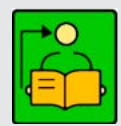

Conversa com o(a) professor(a): Esse será o momento de compartilharem o que aprenderam, suas dificuldades e o que foi inspirador.

Em seguida, organize junto com os estudantes uma exposição das criações. Siga a proposta apresentada no Caderno do Aluno para direcionar as discussões.

Nessa conversa, organizem as criações por categorias, assim poderão comparar e observar o que cada uma tem de interessante. Marque uma data para as apresentações. Os estudantes também podem fazer uma votação na invenção mais incrível, basta combinar com eles.

Roda de conversa: Você e seus colegas imaginaram e criaram invenções para transformar sua escola em um lugar mais acolhedor e que permita que todos tenham as mesmas oportunidades de aprender, de fazer amigos, de se divertir, entre outras tantas coisas legais que podemos fazer na escola. Cada um de vocês contribuiu para uma Escola dos Sonhos!

Mas será que é possível fazer isso sozinho? Será que uma única invenção é capaz de transformar toda uma escola?

### 2.1 Organização da apresentação

Com a ajuda do(a) seu(sua) professor(a) e para que vocês possam se ajudar mutuamente, vão se organizar por grupos temáticos de acordo com as soluções que propuseram para apresentação do seu projeto. Anote o nome dos grupos conforme a categoria dos projetos:

### Possíveis formações de grupos de acordo com suas invenções:

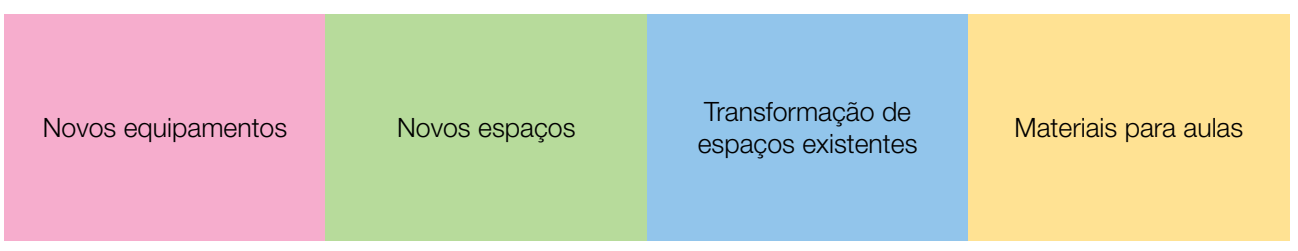

2.2 Você e seus colegas vão apresentar, uns aos outros, em pequenos grupos, as invenções que criaram e descobrir como elas se conectam e como podem melhorá-las.

Fotografe esse momento e sua invenção. Compartilhe em #Teclnovasp.
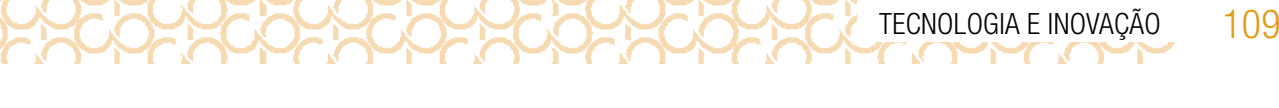

## ATIVIDADE 3 - BORA CRIAR A ESCOLA DOS SONHOS?

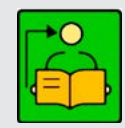

Conversa com o(a) professor(a): Amplie o projeto. Nesse momento os estudantes retomam suas criações e analisam se é possível melhorar ou conectar com outro projeto. Os estudantes se reúnem para conectar, se possível, os projetos. O foco não pode ser esquecido que é ressignificar os espaços da escola. Assim devem observar as invenções e refletir sobre as possíveis melhorias e conexões.

3.1 Que tal aproveitar esse momento tão legal, em que você descobriu colegas com ideias tão incríveis, para tentar conectá-las e pensar em formas de colocá-las em prática? Junto com seu grupo de

Apresente a invenção a seus colegas e anote pontos que gostou nas invenções dos colegas e como pode ajudá-los.

inventores, utilize o quadro a seguir para ajudá-los a registrar essa conversa e a organizar as ideias:

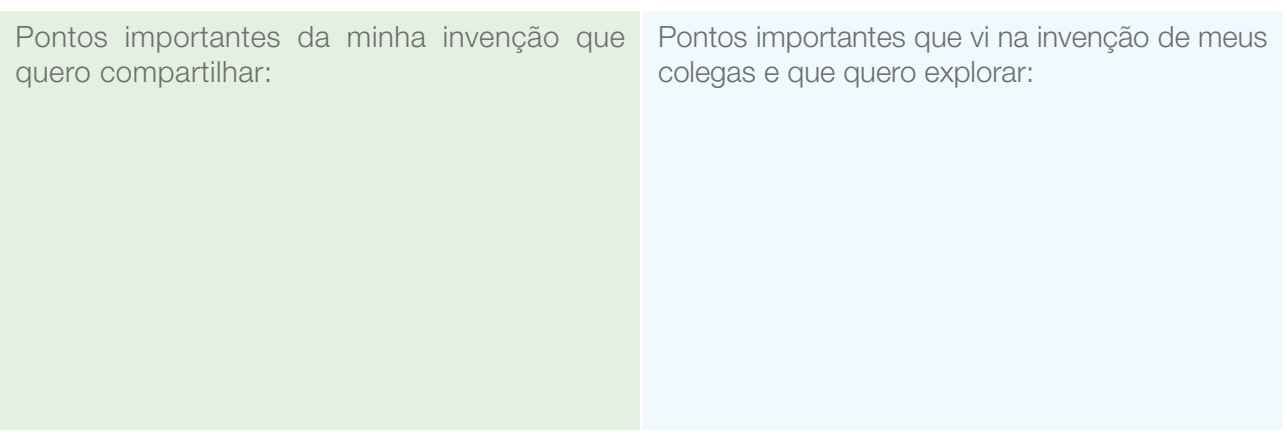

Organizem os pontos nos quais perceberam que as invenções mais se conectam ou se complementam. Levem em conta as oportunidades de equidade que a invenção vai proporcionar.

LA A A A L

Pontos de conexão: Pontos que precisam ser adaptados:

Agora que você e seus colegas conectaram as invenções, vocês podem seguir trabalhando, criando uma construção maior, com mais possibilidades, ou fazer as adaptações para que elas se conectem.

Vocês podem também se organizar para conectar as invenções em duplas ou em trios. Observem algumas inspirações para conectar ou adaptar invenções.

#### Plugue essa atividade!

Se você quiser ir além e explorar a tecnologia para criar o seu projeto, que tal usar o computador ou o celular? Você pode:

- Criar um mural virtual como o [Jamboard](https://jamboard.google.com/) para trocar ideias com seus colegas, postar fotos da escola, das observações que fez e pontos que gostaria de modificar;
- Utilizar o editor de imagens, para editar as fotos e fazer digitalmente as transformações e invenções que gostaria de ver na sua escola;
- Criar um vídeo no computador ou celular falando da sua invenção;
- Criar uma animação usando o [Scratch](https://scratch.mit.edu/) a partir do computador, apresentando o espaço da escola escolhido pelo grupo e como ele ficou com a solução encontrada

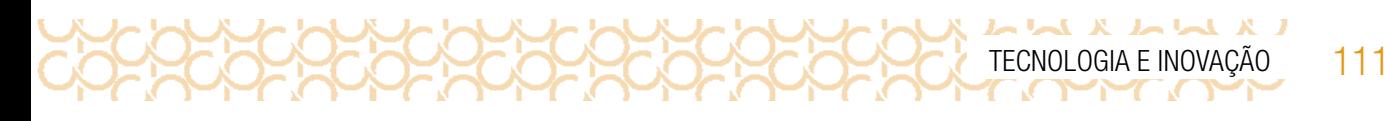

# ATIVIDADE 4 - COMPARTILHANDO A ESCOLA DO SONHOS COM A COMUNIDADE ESCOLAR

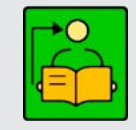

Conversa com o(a) professor(a): Esse será o momento de executarem o desafio. Escolham um local para exposição do projeto final.

4.1 Depois que vocês e seus colegas tiveram essas ideias incríveis, que tal compartilhar com a comunidade escolar? A intenção é que vocês compartilhem o que criaram até o momento e o que pretendem fazer adiante, além das dificuldades e descobertas vivenciadas nesse percurso.

Deem uma olhada no quadro a seguir, que apresenta reflexões que ajudarão você e seu grupo a organizarem as ideias:

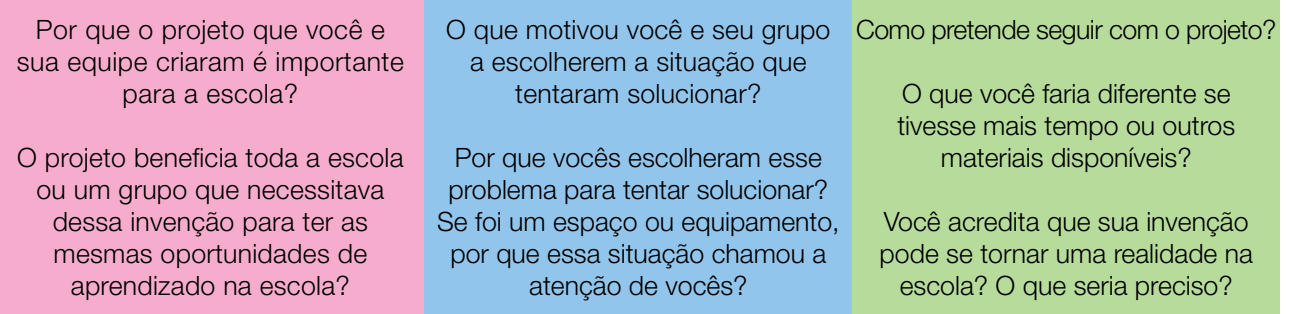

## Explore também o que seus colegas criaram!

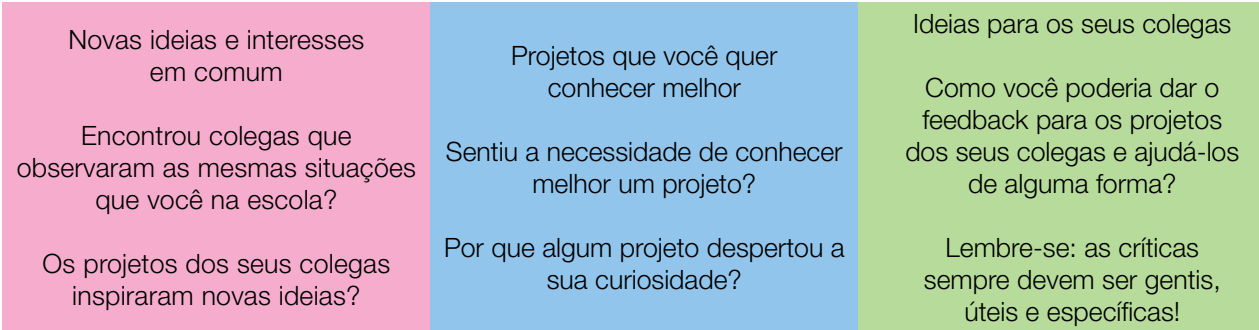

4.2 **Desafio**: Que tal vocês criarem um croqui, um mapa da escola, representando onde vocês gostariam de fazer as transformações para sua Escola do Sonhos?

Você e seu grupo podem desenhar, nesse grande mapa, ilustrações que representem suas criações e os espaços da escola que serão impactados positivamente. Em seguida, podem organizar uma exposição em um local de destaque na escola, juntamente com as invenções de vocês, para que toda a comunidade escolar possa ver, opinar e pensar em formas de tornar essas criações uma realidade!

Não se esqueçam de identificar a invenção de vocês com a ficha a seguir:

112 CADERNO DO PROFESSOR

 $L X L M X L M M$ 

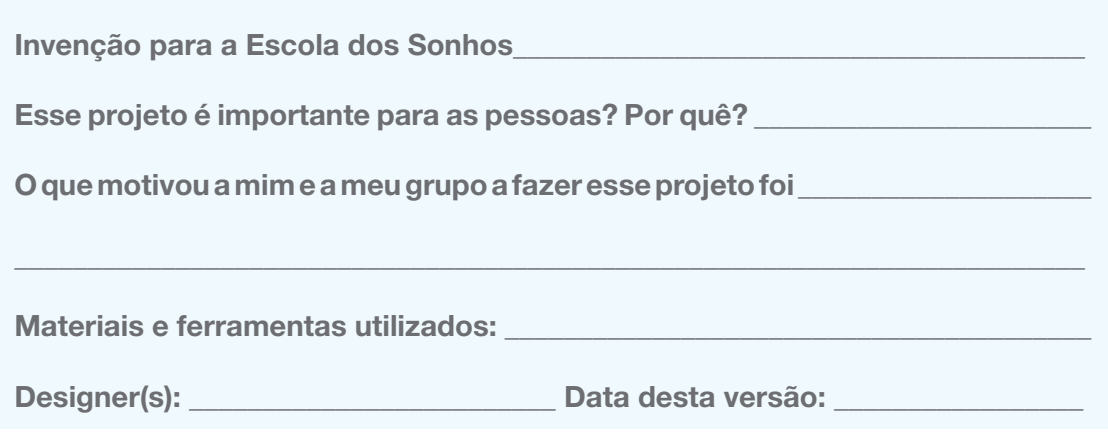

Curtiu o que você e seus colegas criaram? Compartilhe nas redes sociais usando a hashtag #TecInovasp, #BoraCriar

Você sabia que pode transitar entre o **imaginar**, o **criar** e o **compartilhar** o quanto quiser?

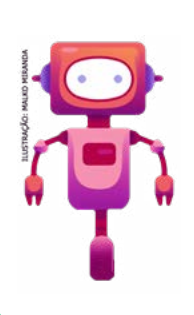

### O que aprendemos...

Que você tem um grande potencial não somente para tornar a sua escola um lugar melhor, mas também para mudar o mundo! Continue usando a sua criatividade para expressar quem você é e o que é importante para você! Escreva no seu diário de bordo suas aprendizagens.

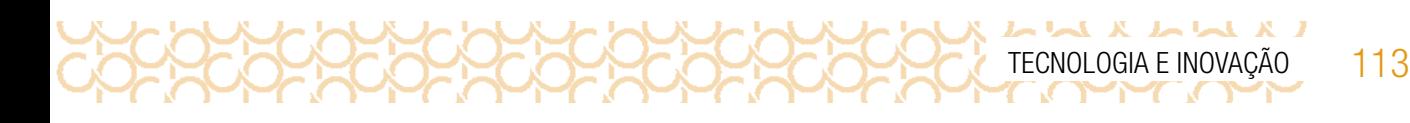

# SITUAÇÃO DE APRENDIZAGEM 2 FONTES E RECURSOS CONFIÁVEIS DE INFORMAÇÃO

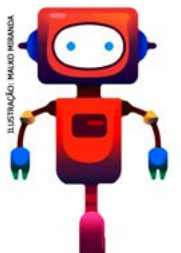

Olá! Não é segredo que vivemos em um ambiente de abundância de informações; é exatamente por conta disso que precisamos desenvolver habilidades de curadoria, envolvendo selecionar conteúdos e dados confiáveis, que sejam adequados a qualquer situação, por exemplo. Então vamos conhecer seu próximo desafio!

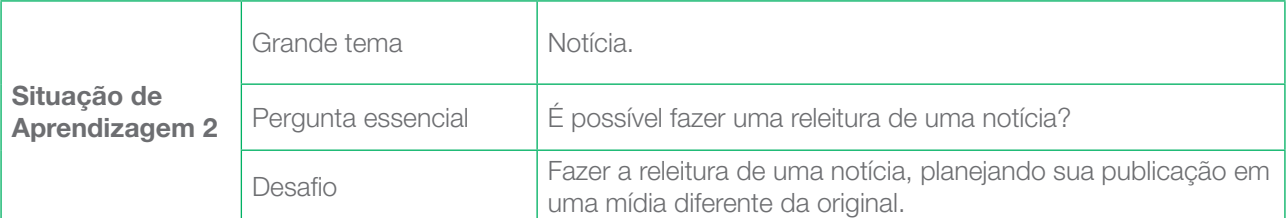

# ATIVIDADE 1 - NA DÚVIDA, UMA PAUSA: CHECAR UMA NOTÍCIA

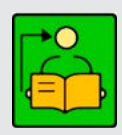

**Conversa com o(a) professor(a)**: Saber argumentar com base em fatos, dados e informações confiáveis e, com isso, formular, negociar e defender ideias fazem parte de uma das competências gerais da Base Nacional Comum Curricular, mostrando o quão eminente é desenvolver esses aspectos com os alunos.

Parte do trabalho com a educação midiática é estimular que todos tenham o hábito de "interrogar a informação" e não somente consumir, o que torna os leitores mais cautelosos.

**Objetivos**: Identificar publicações que sejam fatos concretos e validados de publicações com nuances de verdade ou inverdades embutidas. Avaliar criticamente o propósito e a qualidade da informação encontrada na internet.

Organização/desenvolvimento: Organize os estudantes em pequenos grupos. Escolha uma estratégia de leitura para o texto inicial. Os estudantes devem analisar uma notícia. Selecione várias notícias, de acordo com o perfil da turma. Se possível, escolha algumas que tratem do mesmo assunto, porém de fontes diferentes. Distribua as notícias para análise dos grupos. Em seguida socialize as análises comparando os grupos que receberam a mesma notícia.

Na atividade 1.3, os estudantes devem pesquisar sobre direitos autorais. Sugerimos que realizem a pesquisa como atividade extra e na data agendada apresentam os resultados por meio de um mapa mental. Para orientação dessa pesquisa, consulte: [https://creativecommons.org/](https://creativecommons.org/licenses/?lang=pt_BR) **licenses/?lang=pt BR.** Acesso em: 10 maio 2021.

114 CADERNO DO PROFESSOR

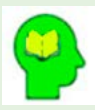

### Ler para conhecer!

LA A A A A A

Somos bombardeados com muitas informações diariamente e, mesmo sem uma leitura aprofundada sobre os temas ou uma investigação sobre sua veracidade, reproduzimos seu teor para outras pessoas, validando aquela informação como absoluta e real. Isso sem

contar que, muitas vezes, recebemos alguma informação e, quando questionados sobre a fonte de onde foi retirada, a reposta é que foi alguém que contou e que esse outro alguém tinha certeza da confiabilidade da informação.

Qual é a fonte de informações da qual estamos bebendo todos os dias?

Será que dessa fonte saem apenas "águas boas"?

Como garantir que estamos consumindo informações verdadeiras?

Quando consumimos ou compartilhamos um conteúdo sem ter certeza da validade dele, estamos contribuindo com o aumento de desinformação ou até mesmo tomando decisões com base em dados não confiáveis.

Mas como saber se uma fonte é de fato confiável?

1.1 Seu(sua) professor(a) distribuíra para cada grupo uma notícia. O grupo deve analisar a notícia e investigar as informações. Leia atentamente. Converse com seus colegas para responder às perguntas:

Escreva aqui a manchete da notícia:

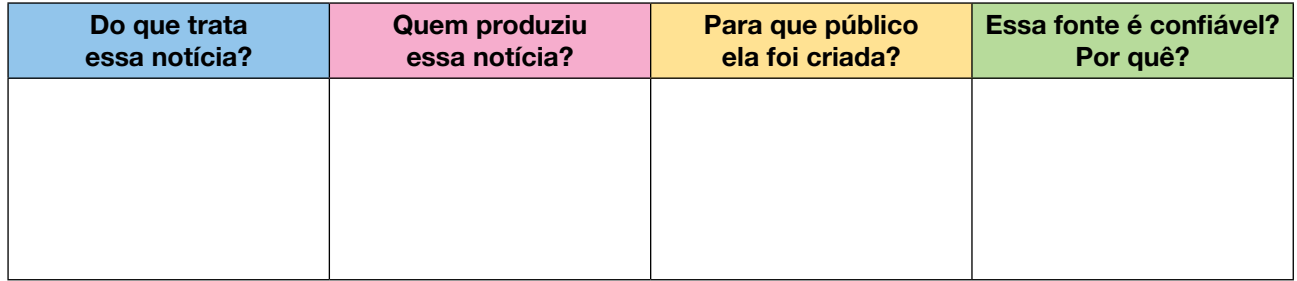

1.2 Para checar as informações contidas na notícia, é preciso investigar os fatos, as fontes, o contexto, a intenção e, assim, obter mais informações para verificar se a notícia é real. Hora de preencher o quadro com os fatos que foram investigados:

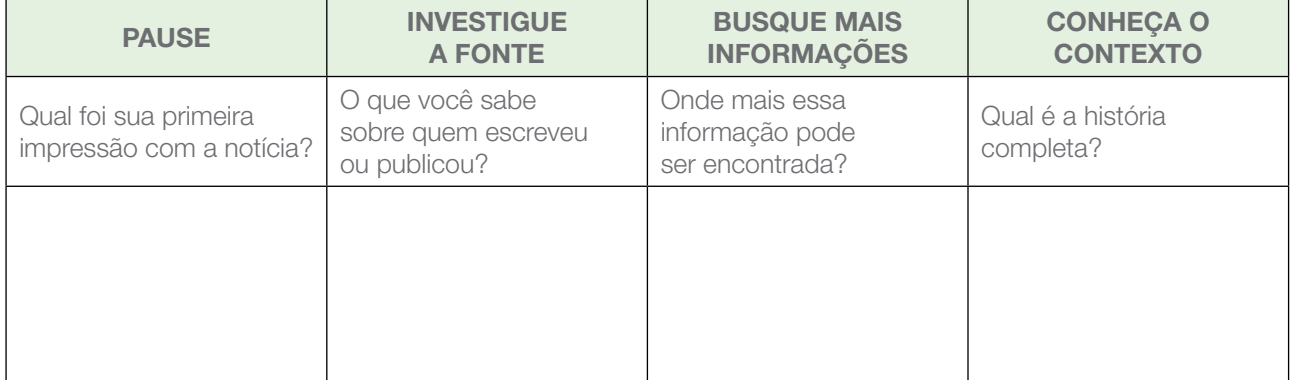

Para finalizar, apresente o quadro do seu grupo para os demais colegas, verificando se as impressões foram parecidas e se é possível checar as informações.

## Guarde essa notícia para utilizá-la na atividade 2.

1.3 Antes de continuar... uma pausa! Além de investigar a fonte, você também deve verificar os direitos autorais dos conteúdos publicados. Já pensou nisso?

Organizados em grupo, pesquisem o que significa "direitos autorais". Organize as informações em um mapa mental e apresente para sua turma.

# ATIVIDADE 2 - DO PLANEJAMENTO À PUBLICAÇÃO

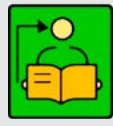

**Conversa com o(a) professor(a)**: Inicie questionando os estudantes sobre como imaginam que é pensada e planejada uma publicação. Levante informações sobre os conhecimentos prévios dos estudantes. Uma das questões que precisam sempre estar presentes quando pensamos em redigir uma notícia, escrever uma publicação, gravar um

áudio ou qualquer outra divulgação é não perder de vista a intencionalidade.

**Objetivos**: Compreender a importância de planejar uma publicação, independentemente da mídia selecionada. Produzir uma notícia para ser publicada, considerando os conhecimentos das atividades anteriores.

Organização/desenvolvimento: Organize grupos de cinco estudantes.

Atividade 3.2: Nos grupos já divididos, os estudantes devem pensar em como montar uma publicação: se será necessário gravar áudios, gravar vídeos, pensar em imagens para compor; tudo isso após a definição de qual será o formato da publicação.

Lembrando que todas as informações devem ser confirmadas por mais de uma fonte confiável para garantir a integridade do que será veiculado. No Caderno do Aluno, é apresentado um checklist do material a ser desenvolvido.

Os estudantes podem entregar o relatório de todo o processo de produção como uma avaliação.

Organize também um momento para que possam apresentar a releitura da notícia e contar sobre o processo que realizaram até finalizar a escrita.

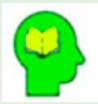

### Ler para conhecer!

L X L L X L L LL

Ser entendido em um texto, um vídeo, um áudio ou qualquer meio de comunicação vai muito além de ter uma ideia e divulgá-la de qualquer forma. Há um processo pelo qual uma notícia deve passar para que a comunicação de sua ideia seja clara e efetiva.

Quando um texto é mal planejado, apresenta, por exemplo, ideias desconectadas, contraditórias, sem uma progressão lógica e com um nível de conhecimento raso, perde facilmente a atenção do leitor,

Pensar em uma publicação, independentemente do formato escolhido, envolve desenvolver as ideias com clareza da sequência que pretende atingir antes mesmo de iniciar. Para isso, precisa planejar sua publicação.

Nas atividades anteriores, você compreendeu a importância de checar uma notícia e, assim, evitar disseminar ou argumentar com fatos não validados. Agora, será sua vez de pensar em uma publicação.

Isso não significa simplesmente ter uma ideia e imediatamente divulgar. Vamos pensar em formatos, planejar o que será produzido, coletar dados sobre o tema e, então, colocar a ideia em ação.

Boa produção!

2.1 Planejar para executar. Como você divulgaria um conteúdo? Qual meio de comunicação ou qual formato usaria para atingir seu público?

Imagine que a notícia da atividade anterior seja de sua responsabilidade e que você deve divulgá-la por meio de uma mídia diferente da original. Pode ser utilizado seu formato de divulgação preferido, como podcast, cartaz, vídeo etc.

Vamos iniciar o planejamento, preenchendo o quadro a seguir:

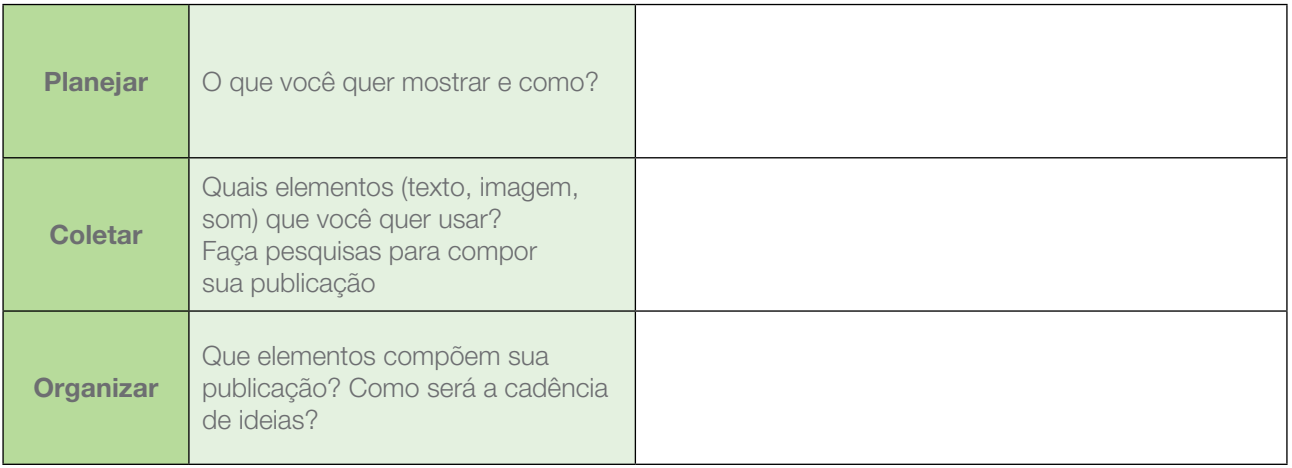

Fonte: Guia da Educação Midiática

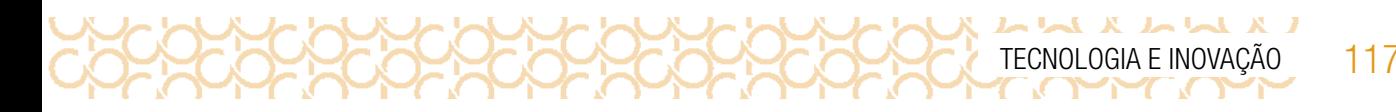

- 2.2 Produzindo para publicar. Após o planejamento pronto, o próximo passo será o de preparar o material que será produzido. Alguns pontos devem ser considerados:
	- a) Para divulgar a notícia, que tipo de recursos vão utilizar?
	- b) Quem será responsável por cada etapa?
	- c) Alguma imagem vai compor sua divulgação? Que imagem será?

Não se esqueça de que, quanto mais detalhada as etapas de produção, mais qualidade terá o produto. O quadro a seguir os auxiliará a organizar essas etapas.

Coloquem a mão na massa e muita criatividade!

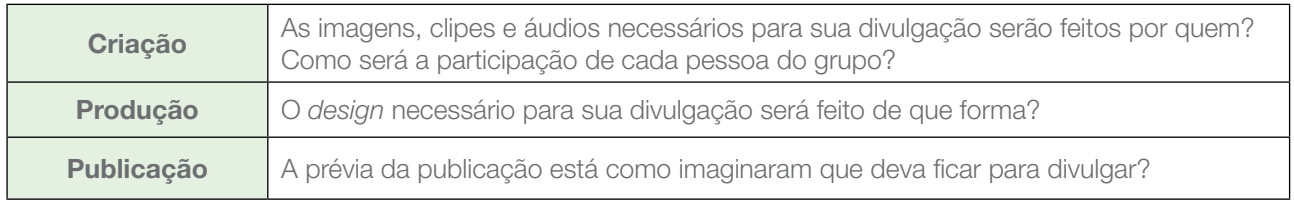

2.3 Mão na massa. Após finalizarem todo o processo para publicação, organizem a apresentação para a turma.

### Compartilhe sua notícia em #TecInovasp

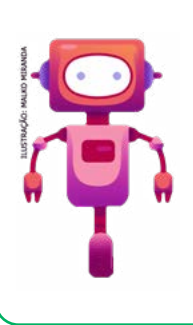

## O que aprendemos...

Aprendemos que uma mesma notícia pode ser publicada considerando diferentes perspectivas, daí a importância de observar as fontes e checar se são confiáveis. Aprendeu também sobre as etapas de publicação e fizemos a releitura de uma notícia, mostrando que é possível ter várias versões de um mesmo assunto. Anote o que aprendeu no seu diário de bordo.

# SITUAÇÃO DE APRENDIZAGEM 3 DE VOLTA AO CÓDIGO: NÚMEROS BINÁRIOS

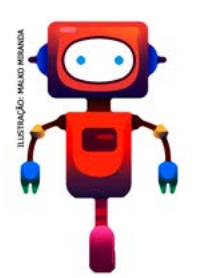

Olá! Você já parou para pensar como o computador interpreta os nossos comandos? Como ele guarda todas informações e arquivos que enviamos para ele? Que tipo de linguagem ele usa, quais caracteres?

Vamos entender como tudo isso funciona? Mas antes, fique atento(a) ao próximo desafio!

Bons estudos!

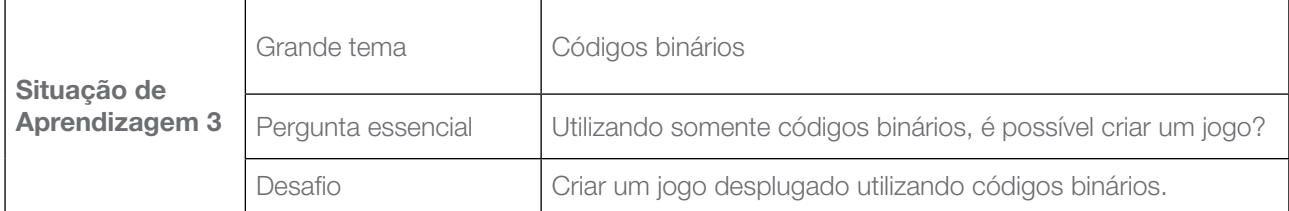

# ATIVIDADE 1 - MEMÓRIAS DE UM COMPUTADOR

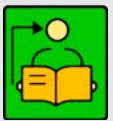

Conversa com o(a) professor(a): Vamos estudar sobre números binários. A ideia é demonstrar como o computador armazena as informações usando números binários.

**Objetivo**: Reconhecer os números binários.

**Organização/desenvolvimento**: Os estudantes podem ser organizados em pequenos grupos ou em duplas.

Notas ao(à) professor(a): Escolha uma estratégia de leitura para iniciar a leitura do texto do Caderno do Aluno. A partir dessa leitura, explique como o computador funciona a partir desses códigos.

Números binários

Como o computador consegue dar andamento a todos os seus processos utilizando apenas os dígitos "0" e "1"? Como isso funciona na prática? Será que, dentro de um processador ou em um CD/DVD, veremos, literalmente, uma fileira de "0s" e "1s"?

De acordo com Mendes (2016), isso ocorre porque o computador, assim como todo aparelho digital, é composto por interruptores elétricos com duas posições. Por conversão, a chave na posição "1" significa ligado; na posição "0", desligado.

O sistema operacional do PC identifica as combinações numéricas por meio do valor positivo ou negativo aplicado pelo programador aos 0 e 1 dos programas em execução. Assim, a leitura dos códigos binários funciona como um interruptor: quando o computador identifica o "1", a luz acende; ao se deparar com o "0", a luminosidade é apagada. Isso tudo em questão de segundos!

Por meio desses sinais, a máquina pode realizar os cálculos e processamentos necessários para transformar o conteúdo codificado em um formato que possamos compreender — seja texto, imagem ou som.

Atividade 1.1: Continue a conversa destacando que todas as informações, armazenadas e transmitidas — ou seja, todo o conteúdo que o computador processa — são compostas apenas de 0 (zero) e 1 (um). Isso é o sistema binário.

Explore as cartas com os pontos, apresentadas no Caderno do Aluno. Você pode imprimir cada uma em folha A4 e colá-las na lousa para que fique fácil para a turma toda enxergar. A disposição das cartas deve seguir sempre a ordem que foi apresentada.

Pergunte aos estudantes o que há de semelhante entre as cartas. A ideia é que eles identifiquem que há um padrão — as cartas da esquerda possuem o dobro de pontos das da direita. Se não identificarem, ajude-os mostrando que a carta da esquerda começa com um pontinho, depois passa a ter dois, quatro e assim sucessivamente.

Em seguida, pergunte quais seriam as cartas da sequência à esquerda. Eles devem encontrar os valores 65, 128 etc.

Atividade 1.2: Distribua folhas de sulfite e peça aos estudantes que confeccionem seis cartões binários conforme modelo do Caderno do Aluno. Eles serão o guia para a solução das atividades. É importante lembrar que, por padrão, os estudantes devem ler os cartões no sentido da direita para a esquerda.

Vamos converter o número 9 na base 2.

Para converter para a base 2, vamos dividir o número 9 por 2; em seguida, dividimos o quociente obtido por 2 e assim sucessivamente, até obter o quociente igual a 1:

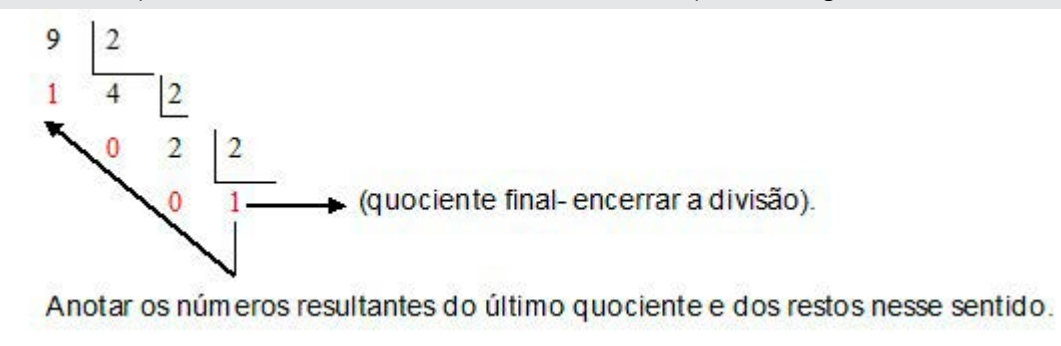

Assim, teremos:  $9 = 1001$ 

Apresente os procedimentos para realizar a conversão entre os números na base 2 e na base decimal. A seguir, os procedimentos mais comuns, e que necessitam que o estudante saiba dividir por 2. Há outros procedimentos; se quiser, explore alguns e apresente aos estudantes.

Como descobrir qual é o número decimal representado na base 2:

Seja o número binário: 1 1 0 0 1, converta-o para número decimal.

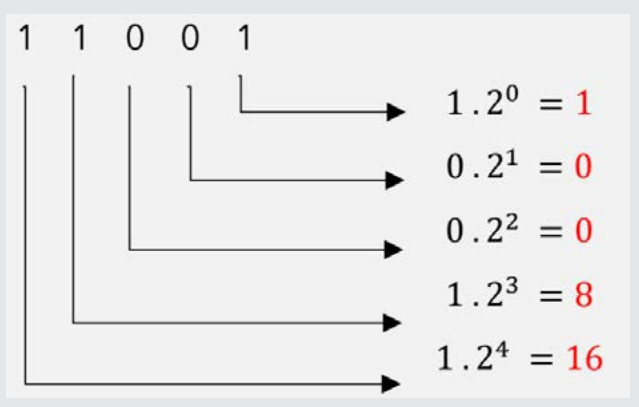

Para obter o número, realizamos a soma dos resultados:  $1 + 0 + 0 + 8 + 16 = 25$ 

Você já parou para pensar sobre como o computador interpreta os nossos comandos? Como ele guarda todas as informações e os arquivos que mandamos para ele? Que tipo de linguagem ele usa? Quais caracteres?

Vamos entender como tudo isso funciona!

Ler para conhecer!

Os sistemas numéricos nos ajudam a expressar e raciocinar sobre as quantidades. Os primeiros sistemas numéricos eram meramente um sistema de contagens que permitia aos humanos registrar e realizar cálculos aritméticos simples. O sistema numérico que utilizamos hoje usa o conceito de valor posicional para nos permitir expressar qualquer valor que desejamos combinando apenas 10 símbolos (0, 1, 2 ...). Portanto, nós o chamamos de sistema numérico de "base 10".

Para manipular qualquer informação, os computadores usam apenas dois valores, ou seja, todas as operações que o computador executa, desde reproduzir uma música até reproduzir filmes em alta resolução, usam apenas dois valores, que são os dígitos "0" (zero) e "1" (um).

Os programas de computador são conjuntos de instruções. Cada instrução é traduzida em código — códigos binários simples que ativam o processador. Os programadores escrevem o código de computador, e este é convertido por um tradutor em instruções binárias que o processador pode executar.

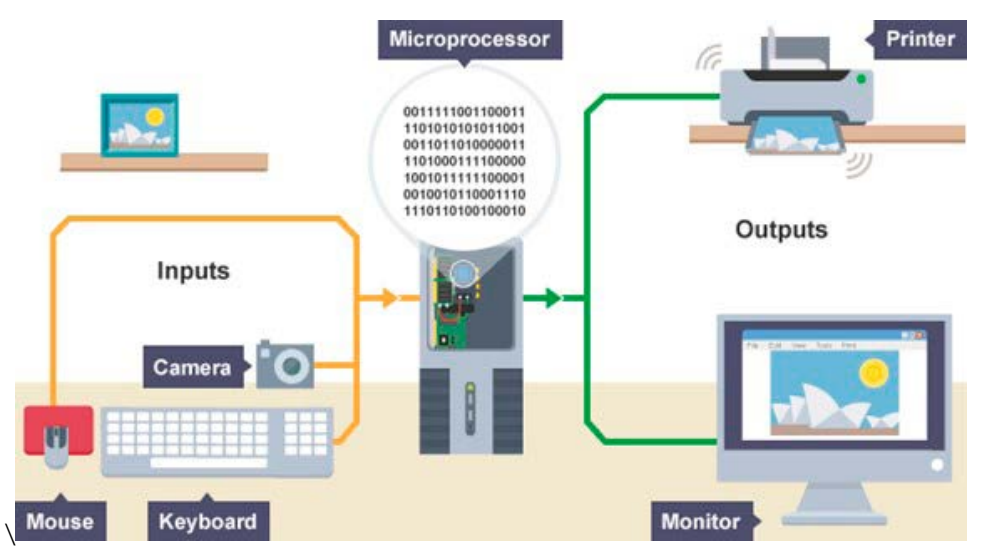

Imagem: Processamento\_Computador: Telefônica

1.1 Como você acha que os computadores armazenam as informações e como interpretam os dados? Será que eles fazem uma leitura igual a dos seres humanos?

1.2 Para continuar nossa conversa, observe as cartas a seguir. Há um padrão entre elas? Tente descobrir qual! Quais seriam os dois próximos valores?

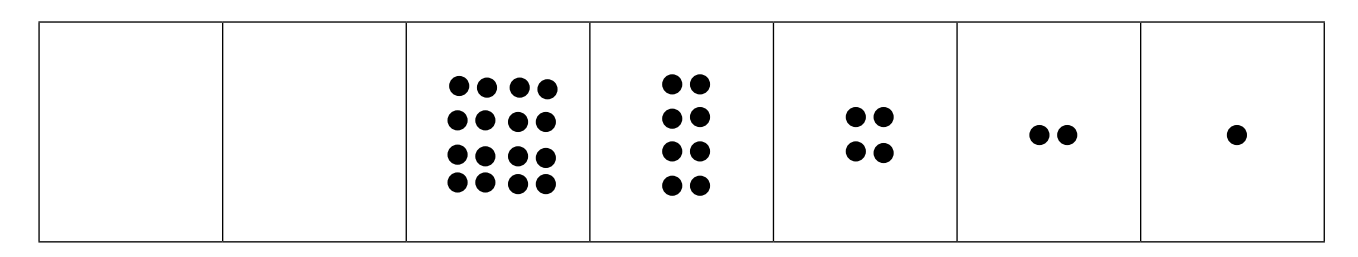

# ATIVIDADE 2 - MONSTERTEC ESTÁ PERDIDO

122 CADERNO DO PROFESSOR

**L X L L L X L L LL** 

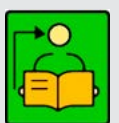

Conversa com o(a) professor(a): Para esta atividade, separe a turma em dois ou mais grupos, para que resolvam o problema juntos.

Os estudantes precisarão ajudar o MonsterTec a chegar ao seu destino sem se perder no caminho!

O mapa está marcado com números binários em cada bloco. Os estudantes deverão descobrir qual é o número binário de cada um deles! Devem encontrar a ordem de 1 a 10 para chegar à casa certa.

Questione: O que farão? O que é importante pensar para que o MonsterTec não se perca? Como dividir o problema em etapas menores? Quais as etapas devem seguir para resolver o desafio?

Ao final, os estudantes devem criar um jogo utilizando códigos binários. Eles devem planejar as regras e como será a estratégia da criação. Agende uma data para apresentação dos jogos. Sugerimos organizar de forma que os estudantes possam participar vivenciando os jogos criados pelos colegas.

2.1 Em uma das casas da cidade dos horrores, haverá uma festa. Um dos convidados é o MonsterTec. No convite enviado, havia apenas o mapa com o caminho em códigos binários. Ajude o MonsterTec chegar à festa, decifrando os códigos. Ah, a única informação é que ele deve partir da quadra de número 1 e seguir na sequência numérica até a quadra de número 10. Pinte o caminho que ele deve seguir e indique qual é a casa da festa.

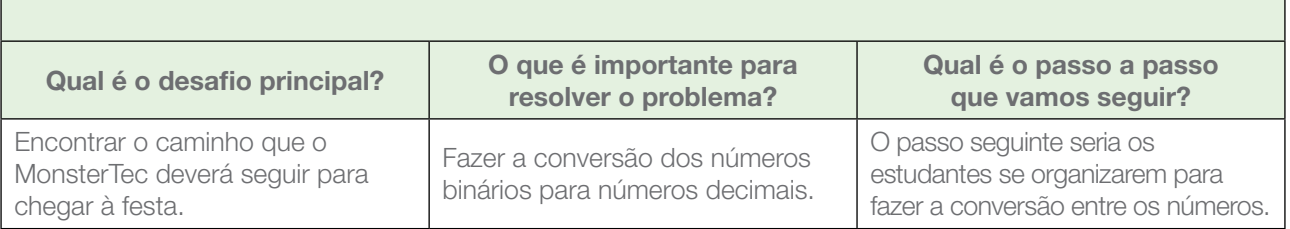

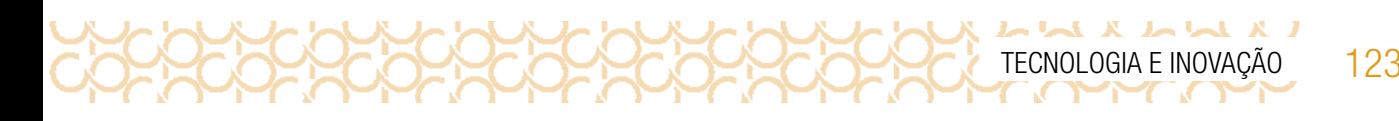

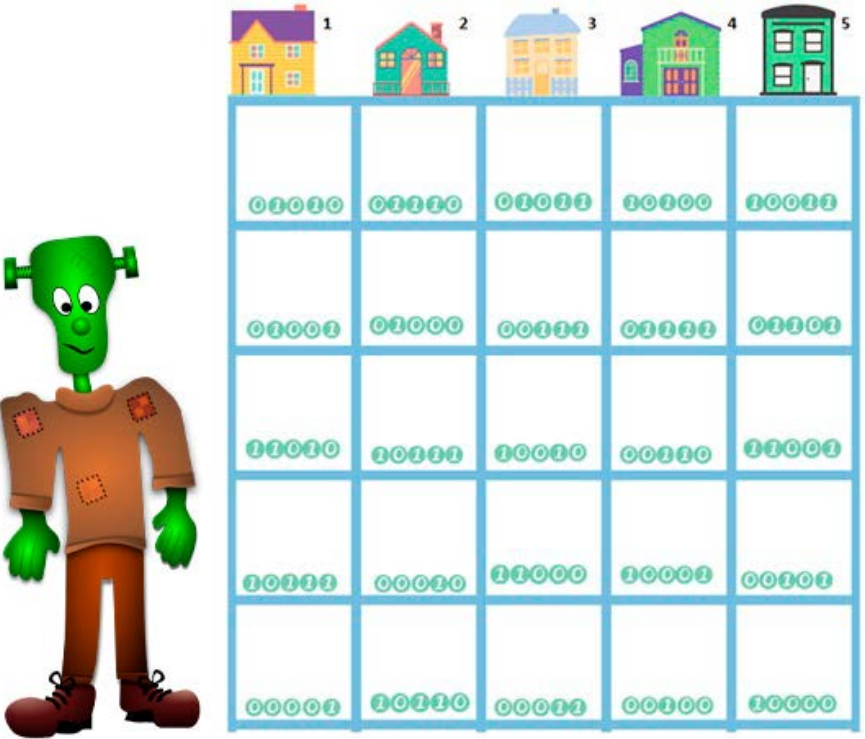

#### MonsterTec<sup>3</sup>

- 2.2 Após resolver o problema, responda às perguntas a seguir:
	- a) A qual casa o MonsterTec deverá ir? *Casa 1*
	- b) Qual é a sequência que você descobriu para chegar à casa?

### *R: 1-2-3-4-5-6-7-8-9-10*

Desafio: Organize-se em grupos para criarem um jogo desplugado utilizando códigos binários. Não esqueçam das regras e divirtam-se!

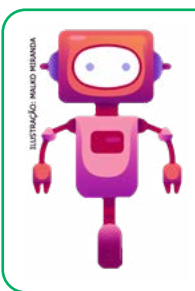

## O que aprendemos...

Aprendemos a linguagem do computador e que é possível fazer a conversão do sistema de numeração decimal para códigos binários. E utilizando esses códigos, é possível criar um jogo desplugado com muita criatividade! Escreva no seu diário de bordo suas aprendizagens.

<sup>3</sup> Disponível em: <https://pixabay.com/pt/vectors/frankenstein-verde-dia-das-bruxas-159403/>. Acesse em: 21 mar. 2021. Imagens das casas retiradas do site gratuito Canvas.com

 $L \times L \times L \times L \times J$ 

# SITUAÇÃO DE APRENDIZAGEM 4 ANIME UM PERSONAGEM!

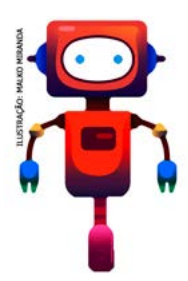

Inteligência artificial, automóveis autônomos, drones, impressora 3D, realidade virtual, roupas e eletrodomésticos inteligentes são assuntos dos quais certamente você já ouviu falar, correto? Mas você deve estar se perguntando: qual é a relação desses temas com nossas próximas aulas? A resposta é: tudo! Todas essas inovações tecnológicas têm como base para o seu funcionamento a linguagem de programação. E é isso que você vai aprender em nossos próximos projetos.

E se você pudesse dar vida ao seu personagem favorito? Ou a um personagem que te represente? Vamos criar um projeto usando o Scratch e explorar formas de animar atores! Isso poderá te ajudar a criar histórias e jogos! Então, leia o seu próximo desafio.

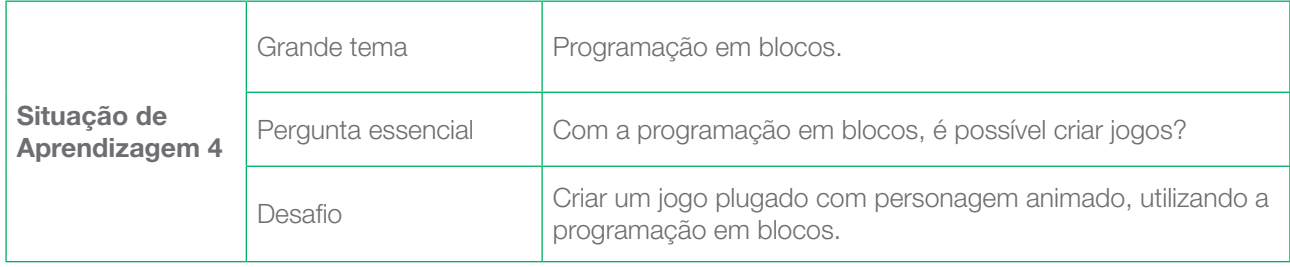

# ATIVIDADE 1 - *SCRATCH:* COMPUTAÇÃO CRIATIVA

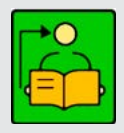

**Conversa com o(a) professor(a)**: Nesse primeiro momento, apresente o Scratch aos estudantes. Provavelmente alguns já devem conhecer; assim, esse diagnóstico é importante no momento em que organizar os grupos, incentivando que um ajude o outro.

**Objetivo:** Conhecer algumas ferramentas do Scratch.

Organização/desenvolvimento: Organize um momento para que realizem a leitura do texto sobre o Scratch.

### **Materiais**

- Papéis de diversos tipos;
- Material para escrever e desenhar (lápis, lápis de cor, canetas hidrográficas, entre outros);
- Fita adesiva;
- Tesoura.

Aqui você será apresentado a apenas uma introdução básica sobre o assunto; porém, nada impede que você avance e se aprofunde nesse extraordinário e abrangente campo

de estudos. Vamos nessa?

O *Scratch* é uma linguagem de programação baseada em blocos. Ela não tem nenhum tipo de código complicado. Cada bloco representa um comando diferente e, ao juntarmos os blocos, criamos um programa.

No *Scratch*, além de usar o computador, você será desafiado a criar jogos e histórias; aqui, a criatividade só depende de você. Vai cooperar e colaborar com os colegas nos projetos e, também, vai personalizá-lo, dando ênfase às coisas e aos assuntos que mais lhe interessam. Dito de outo modo, o projeto vai ter o seu toque.

Atores: geralmente começamos escolhendo os objetos ou atores (*sprites*) que vão participar de nosso projeto. O *Scratch*  tem uma vasta coleção de atores e objetos prontos, mas você também pode criar os seus ou importá-los da *web*. No *Scratch*, atores são quaisquer objetos que apresentem alguma ação no projeto. Eles podem fazer uma grande variedade de ações, como girar, mudar de cor e tamanho, mover-se, desaparecer, emitir um som etc. Nós damos vida a eles ao criarmos um conjunto de instruções chamadas *scripts*.

*Scripts:* são feitos de grupos de blocos que você pode arrastar com um mouse e juntá-los como peças de um quebra-cabeça na área de *scripts*. Os blocos vêm com instruções inscritas, facilitando a compreensão, e cada cor representa um tipo de código. Por exemplo, a cor azul representa Movimento; a lilás, Som; a verde, Operadores e assim por diante.

### Juntando tudo

Um projeto no *Scratch* é composto por atores, scripts e sons que trabalham juntos para criar uma ação no palco. Uma vez que você construiu um ou vários scripts, basta clicar na bandeira verde para executar o programa. Vamos conhecer os recursos básicos da interface do *Scratch*.

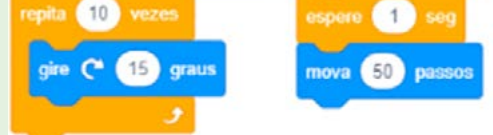

quando **of the clicad** 

mude o volume para 100

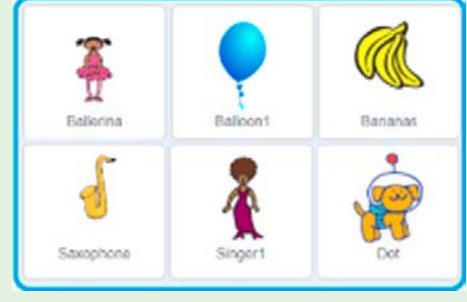

<u>L l l l l l l l l l l l</u>

Imagem: Atores\_Scratch\_SPFE-2020

quando **FU** for clicad

10 passos

Imagem: Blocos de comandos\_SPFE-2020

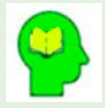

### Ler para conhecer!

L X L X L X L

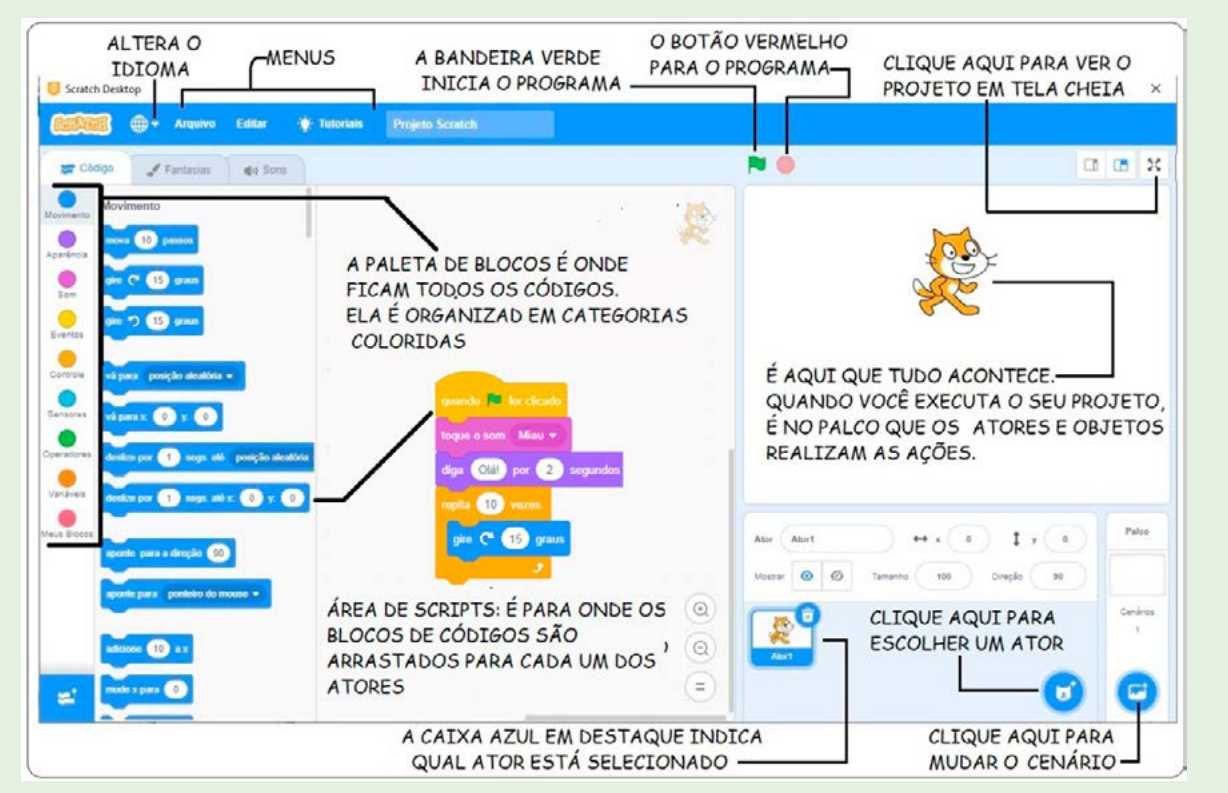

#### Fonte: Interface Scratch

# ATIVIDADE 2 - CONHECENDO O *SCRATCH*

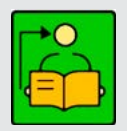

Conversa com o(a) professor(a): Familiarize-se com o Scratch a partir das instruções a seguir. Organize os estudantes para trabalharem em duplas ou trios. Reserve um tempo para que também possam conhecer as ferramentas. Verifique se alguns estudantes já conhecem esse software e então tente formar duplas colaborativas.

*Scratch on-line*: esta atividade foi planejada considerando o uso do *Scratch off-line*, instalado nos computadores. No entanto, estimulamos fortemente a exploração do *Scratch on-line*, se for possível, pois:

- os alunos terão contato com uma comunidade amigável e criativa formada por pessoas do mundo inteiro, engajadas na exploração desse recurso, e milhares de projetos que podem inspirá-los a criarem os seus;
- você pode solicitar uma Conta de Educador do *Scratch*, o que facilita a criação de contas para grupos de alunos e a gestão dos projetos e comentários de seus alunos;
- você pode criar estúdios para a organização e o compartilhamento de projetos *on-line*.

**Objetivos**: Explorar alguns recursos do Scratch para dar vida a um personagem que seja pessoalmente relevante para os estudantes. Reconhecer o potencial dessa ferramenta para a expressão pessoal e criação de projetos sobre assuntos que lhes interessem.

Criações esperadas: Criar um jogo com personagens que pulem, deslizem, falem, façam poses divertidas ou interajam da forma que acharem melhor.

### DICAS DE PREPARAÇÃO

### Comece explorando o *Scratch* em um momento autoformativo

Se é a primeira vez que você vai explorar o Scratch em suas aulas, vamos começar entendendo melhor como ele funciona? A seguir, colocamos algumas dicas para esse momento autoformativo:

Acesse o *Scratch on-line* em: [scratch.mit.edu](http://scratch.mit.edu)

Depois de navegar pelo site, clique em Criar.

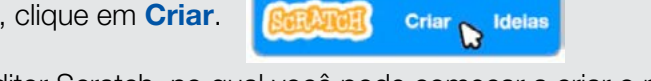

Ideias

Isso vai levar você para o Editor Scratch, no qual você pode começar a criar o projeto.

Observe seus principais elementos.

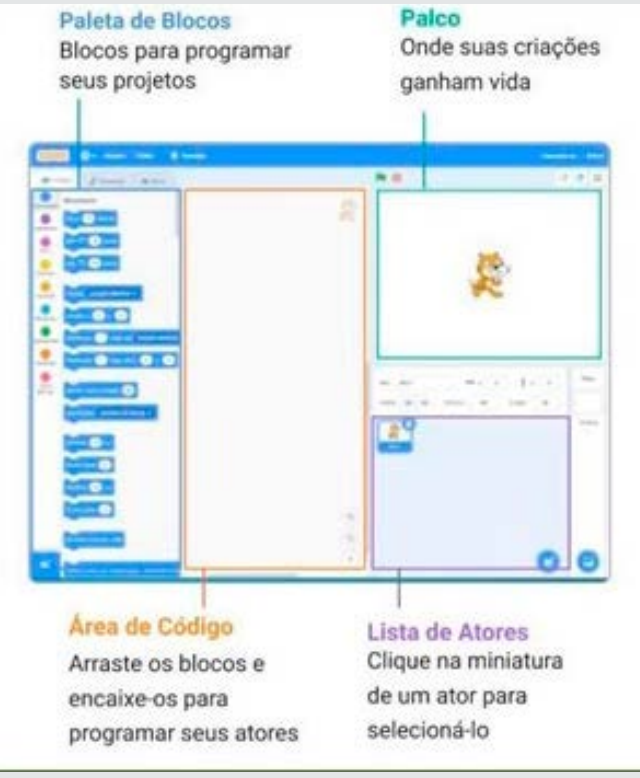

Fonte: Palco\_Scratch

 $J \sim J \sim J \times J$ 

Para programar projetos no *Scratch*, basta encaixar os blocos. Comece arrastando um bloco mova.

128 CADERNO DO PROFESSOR

LA A X A W A J

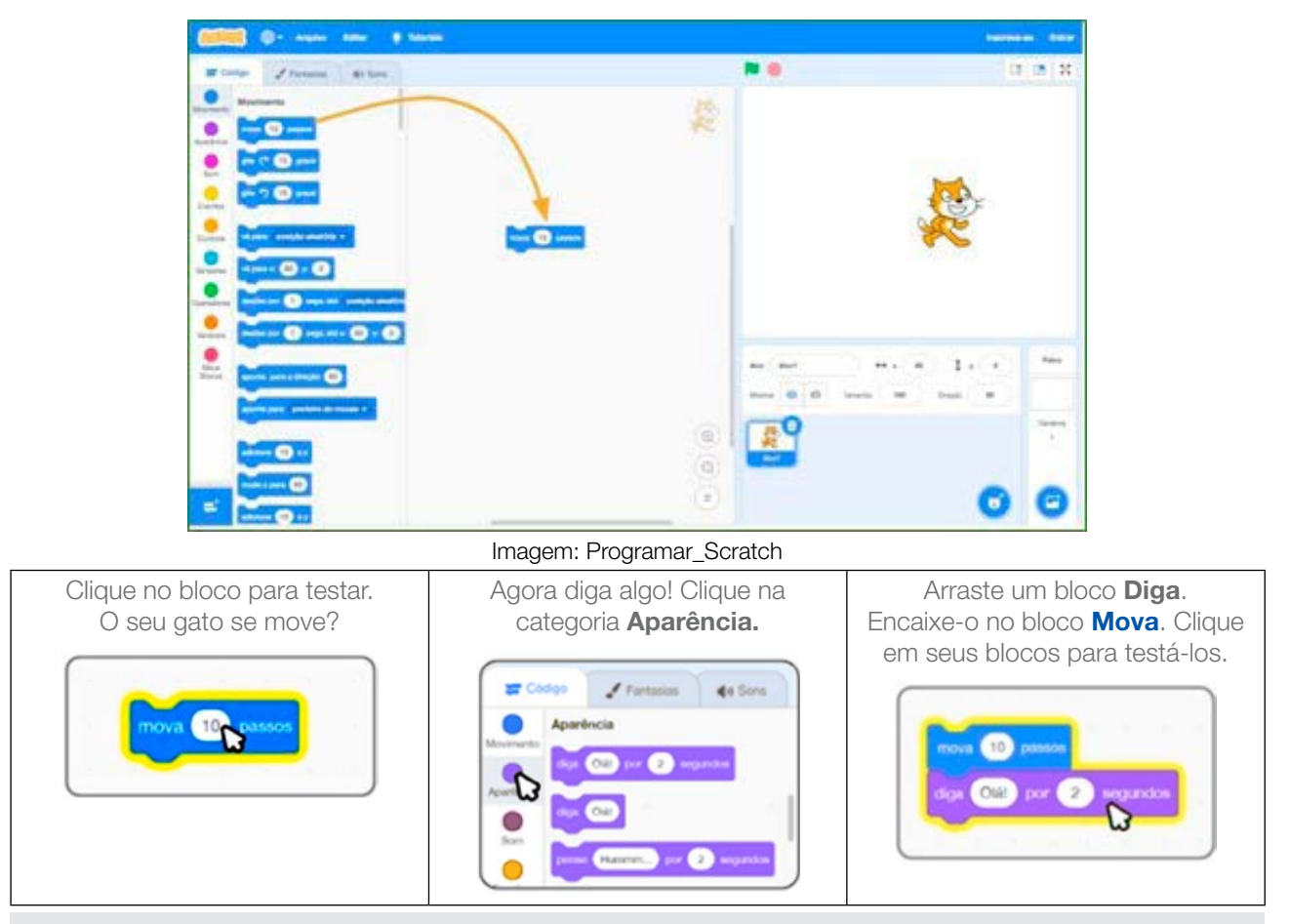

Se puder, experimente fazer o download do Scratch e instalá-lo no seu computador. Para isso, acesse o *link* [scratch.mit.edu/download](http://scratch.mit.edu/download). Depois, é só explorá-lo seguindo os passos anteriores.

Se quiser explorar um pouco mais as possibilidades do *Scratch* antes de mergulhar nessa aula, veja os recursos que separamos na caixa de ferramentas.

## Caixa de ferramentas Tutoriais on-line: <https://scratch.mit.edu/ideas> Guia do educador: [gg.gg/guiaeducadores](http://gg.gg/guiaeducadores) Guia Curricular de Computação Criativa: [gg.gg/computacaocriativa](http://gg.gg/computacaocriativa) *Scratch* para educadores: [gg.gg/scratcheducadores](http://gg.gg/scratcheducadores) *Scratch* na prática: [gg.gg/scratchnapratica](http://gg.gg/scratchnapratica) Guia primeiros passos com o *Scratch*: [gg.gg/primeirospassosScratch](http://gg.gg/primeirospassosScratch)

Prepare a aula brincando! Anime seu personagem!

### Você pode:

- explorar o tutorial **Anime um Ator** no menu Tutoriais e, se quiser, também assistir ao vídeo no *Scratch on-line*: [gg.gg/animeumpersonagem](http://gg.gg/animeumpersonagem);
- acessar o quia do educador para essa atividade: **qq.qq/quiapersonagem**;
- acessar os cartões *Scratch* para essa atividade: [scratch.mit.edu/ideas](http://scratch.mit.edu/ideas).
- Escolher um ou mais atores para animar, ou seja, criar um projeto seguindo a mesma proposta que será desenvolvida na aula com os estudantes! Assim, você conhecerá melhor a ferramenta e o tempo necessário, além de possíveis dificuldades que a turma possa enfrentar.
- Se possível, solicite aos estudantes que trabalhem em duplas ou trios em cada computador;
- Separe os materiais que estão no Caderno do Aluno e organize uma mesa de acesso comum a esses recursos;
- No anexo do Caderno do Aluno, há quatro cartões *Scratch*. Eles funcionam como material de apoio para ajudar os estudantes a criarem seus projetos. Você pode orientá-los a destacarem a folha, recortarem seus cartões e pensarem onde irão armazená-los para usá-los em todas as aulas. Você também pode convidar os estudantes a pensarem em formas de deixar esse material mais resistente, para que não dobre ou rasgue.

Dê uma atenção especial aos computadores

- Verifique antecipadamente se o *Scratch* está instalado em todos os computadores que serão utilizados;
- Se possível, crie previamente uma pasta com recursos para os estudantes (cartões *Scratch* em pdf, exemplos de projetos, entre outros) e salve uma cópia dela em todos os computadores.

Explore meios de documentar e avaliar essa atividade

- Os projetos criados pelos estudantes também são importantes ferramentas de avaliação, pois você pode observar a expressão pessoal, a diversidade de criações, a conexão com o tema e a experimentação. Por isso, é importante criar um local seguro para salvá-los ao final de cada aula;
- Se os estudantes estão trabalhando *off-line*, crie uma pasta no computador ou na rede da escola ou salve os projetos em um *pen drive*, por exemplo.

• Se os estudantes estiverem acessando o *Scratch on-line*, crie um estúdio da turma.

Participação: considere a interação entre os estudantes na avaliação dessa aula, como o engajamento, a colaboração, a cooperação em atividades coletivas, entre outras atitudes observadas;

Desenvolvimento do pensamento computacional: observe as habilidades elencadas na atividade e o quanto cada estudante conseque avançar em cada uma delas. O Guia Curricular de Computação Criativa [\(gg.gg/computacaocriativa\)](http://gg.gg/computacaocriativa) possui diversas rubricas de avaliação, a partir da página 183, que podem ser exploradas.

2.1 Quando for começar o seu projeto, explore com seu(sua) professor(a) como dar os primeiros passos no Scratch! Assista também ao vídeo do tutorial Anime um Personagem: [gg.gg/animeumpersonagem](http://gg.gg/animeumpersonagem), para conhecer vários projetos, ter novas ideias e se inspirar!

## IMAGINE

2.2 Qual é o seu personagem favorito? Do que você mais gosta nesse personagem?

Aproveite este espaço para desenhá-lo e troque ideias com os colegas!

E se você pudesse dar vida a esse personagem? Ele poderia...

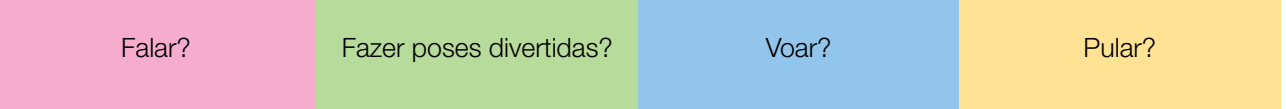

Está sem ideias? Observe as imagens a seguir, como foi feito para um personagem mostrar diferentes poses:

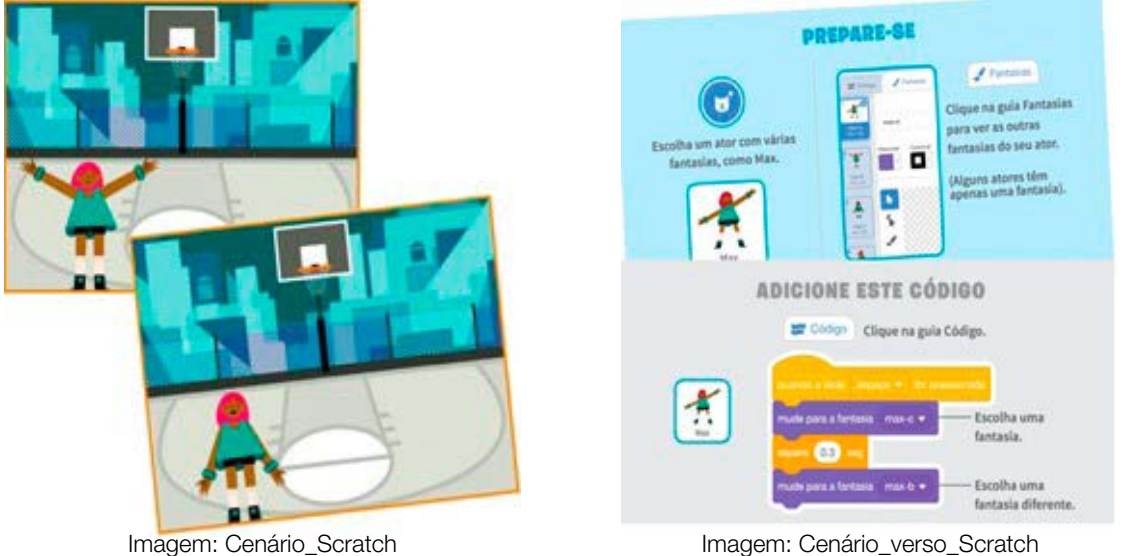

LA A X A W A J

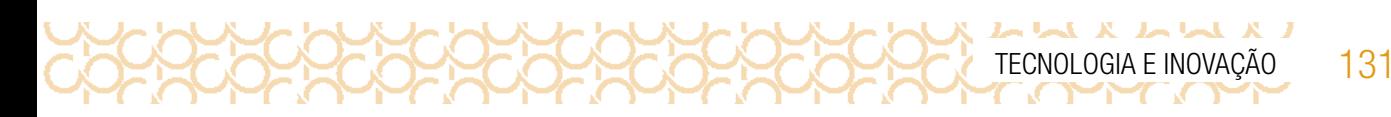

2.3 Agora que você escolheu seu personagem favorito e teve algumas ideias de como animá-lo, vamos criar um projeto com o *Scratch* e explorar diversos blocos para dar vida a ele? Algumas dicas para começar:

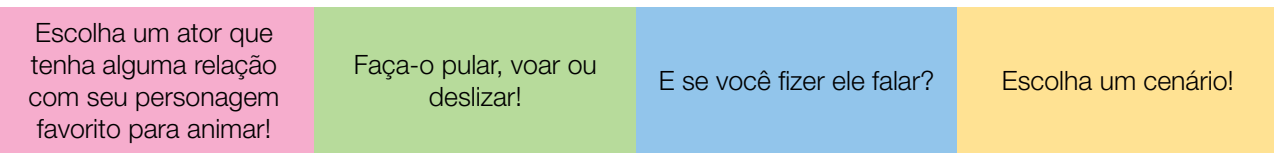

## EXPLORE OS CARTÕES DO *SCRATCH*

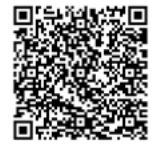

Fonte: Faça um ator falar

Os cartões são uma forma divertida e inspiradora para você começar a fazer seus projetos. Destaque a folha e recorte-a. Depois, escolha um cartão, tente fazer o código que está no seu verso para dar vida às suas próprias ideias e veja o que acontece! Ah, que tal encontrar um jeito divertido de preservá-los? Você colecionará vários deles! Professor(a), informe aos estudantes para acessarem o QRCode para visualizarem os cartões.

Explore outras possibilidades!

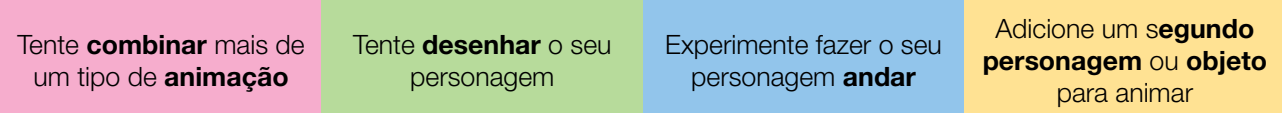

## COMPARTILHE!

2.4 É hora de compartilhar o seu projeto com a turma e conhecer o que seus colegas criaram! Aproveite para refletir sobre:

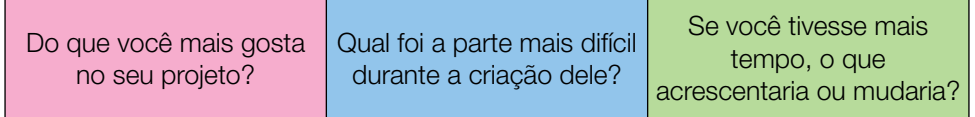

Desafio: Criar um jogo com seu personagem utilizando a programação em blocos!

Curtiu o que você e seus colegas criaram? Compartilhe nas redes sociais usando a hashtag #ScratchnaSeducSP e #TecInovasp

132 CADERNO DO PROFESSOR

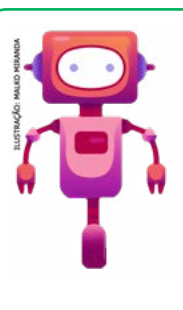

## O que aprendemos...

Aprendemos que com a programação em blocos é possível programar um personagem animado e conhecemos algumas ferramentas do Scracth! Criamos um jogo plugado com o personagem que criamos. Retome seu diário de bordo para anotar o que achou dessa sua criação.

Prezado(a) professor(a), neste momento, você finalizou essa etapa e gostaríamos da sua colaboração, acessando o *link* a seguir e fazendo a avaliação do material.

Agradecemos sua participação!

**L X L L X L L L** 

<https://forms.gle/pVa5r9miynrLxunDA>

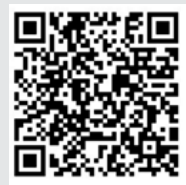

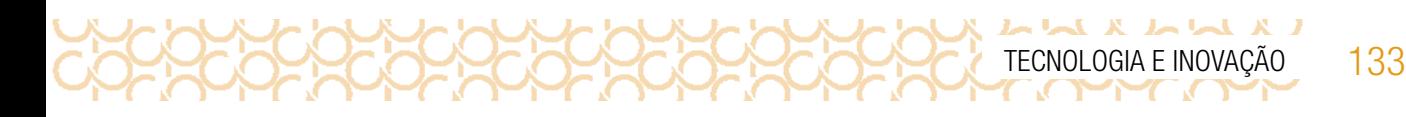

### REFERÊNCIAS

Aprendizagem Criativa. Disponível em: <https://aprendizagemcriativa.org/>. Acesso em: 8 dez. 2020.

Aprendizagem Criativa em Casa: Disponível em: <https://aprendizagemcriativa.org/pt-br>. Acesso em: 8 dez. 2020.

Curso Aprendendo a Aprendizagem Criativa: curso e comunidade sobre a Aprendizagem Criativa desenvolvido pelo Lifelong Kindergarten Group no MIT Media Lab. Disponível em: [http://lcl.](http://lcl.media.mit.edu/) [media.mit.edu/](http://lcl.media.mit.edu/) Acesso em: 8 dez. 2020.

EDUCAMÍDIA. Guia de Educação Midiática. Disponível em: <https://educamidia.org.br/guia>. Acesso em: 18 dez. 2020.

RESNICK, Mitchael. Jardim de infância para a vida toda: por uma aprendizagem criativa, mão na massa e relevante para todos. Disponível em: <https://www.jardimdeinfanciaparaavidatoda.org/> Acesso em: 8 dez. 2020.

Portal Volta às Aulas com a Aprendizagem Criativa: transforme a sala de aula. Disponível em: <https://www.voltaasaulas.aprendizagemcriativa.org/transforme>. Acesso em: 8 dez. 2020.

Creative Commons, por Nerdson. Iniciativa Educação Aberta. Disponível em: [https://aberta.org.](https://aberta.org.br/128-2/) [br/128-2/](https://aberta.org.br/128-2/). Acesso em: 08 abr. 2021.

Conteúdos abertos x conteúdos gratuitos. Pilares do Futuro. Disponível em: [https://pilaresdo](https://pilaresdo futuro.org.br/praticas/conteudos-abertos-x-conteudos-gratuitos/) [futuro.org.br/praticas/conteudos-abertos-x-conteudos-gratuitos/](https://pilaresdo futuro.org.br/praticas/conteudos-abertos-x-conteudos-gratuitos/). Acesso em 08 abr. 2021.

[BRENNAN, Karen.](https://forum.aprendizagemcriativa.org/t/guia-curricular-de-computacao-criativa/6305) [Guia Curricular de Computação Criativa](https://forum.aprendizagemcriativa.org/t/guia-curricular-de-computacao-criativa/6305). Disponível em: <https://forum.aprendizagemcriativa.org/t/guia-curricular-de-computacao-criativa/6305>. Acesso em: 18 dez. 2020.

[Guia de Recursos Scratch para Educadores](https://porvir-prod.s3.amazonaws.com/wp-content/uploads/2020/01/17173522/Guide_ScratchEducadores_RBAC.pdf). Disponível em: [https://porvir-prod.s3.amazonaws.](https://porvir-prod.s3.amazonaws. com/wp-content/uploads/2020/01/17173522/Guide_ScratchEducadores_RBAC.pdf) com/wp-content/uploads/2020/01/17173522/Guide ScratchEducadores RBAC.pdf. Acesso em 18 dez. 2020.

Crie histórias, jogos e animações. Disponível em: <https://scratch.mit.edu/>. Acesso em: 18 dez. 2020.

[Scratch cards](https://resources.scratch.mit.edu/www/cards/pt-br/scratch-cards-all.pdf). Disponível em: [https://resources.scratch.mit.edu/www/cards/pt-br/](https://resources.scratch.mit.edu/www/cards/pt-br/scratch-cards-all.pdf) [scratch-cards-all.pdf](https://resources.scratch.mit.edu/www/cards/pt-br/scratch-cards-all.pdf). Acesso em: 18 dez. 2020.

 $L M X M M Y$ TECNOLOGIA E INOVAÇÃO 135

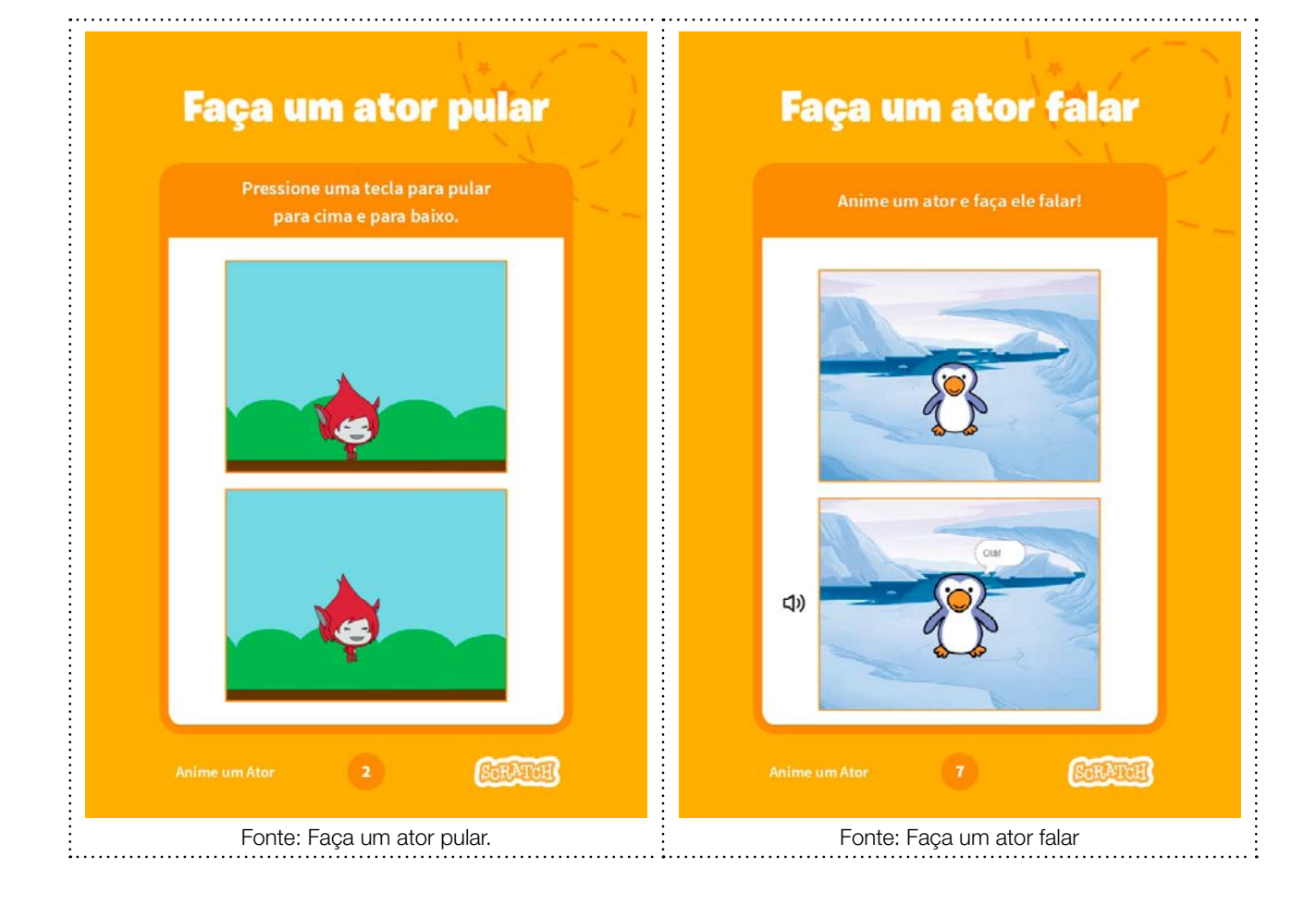

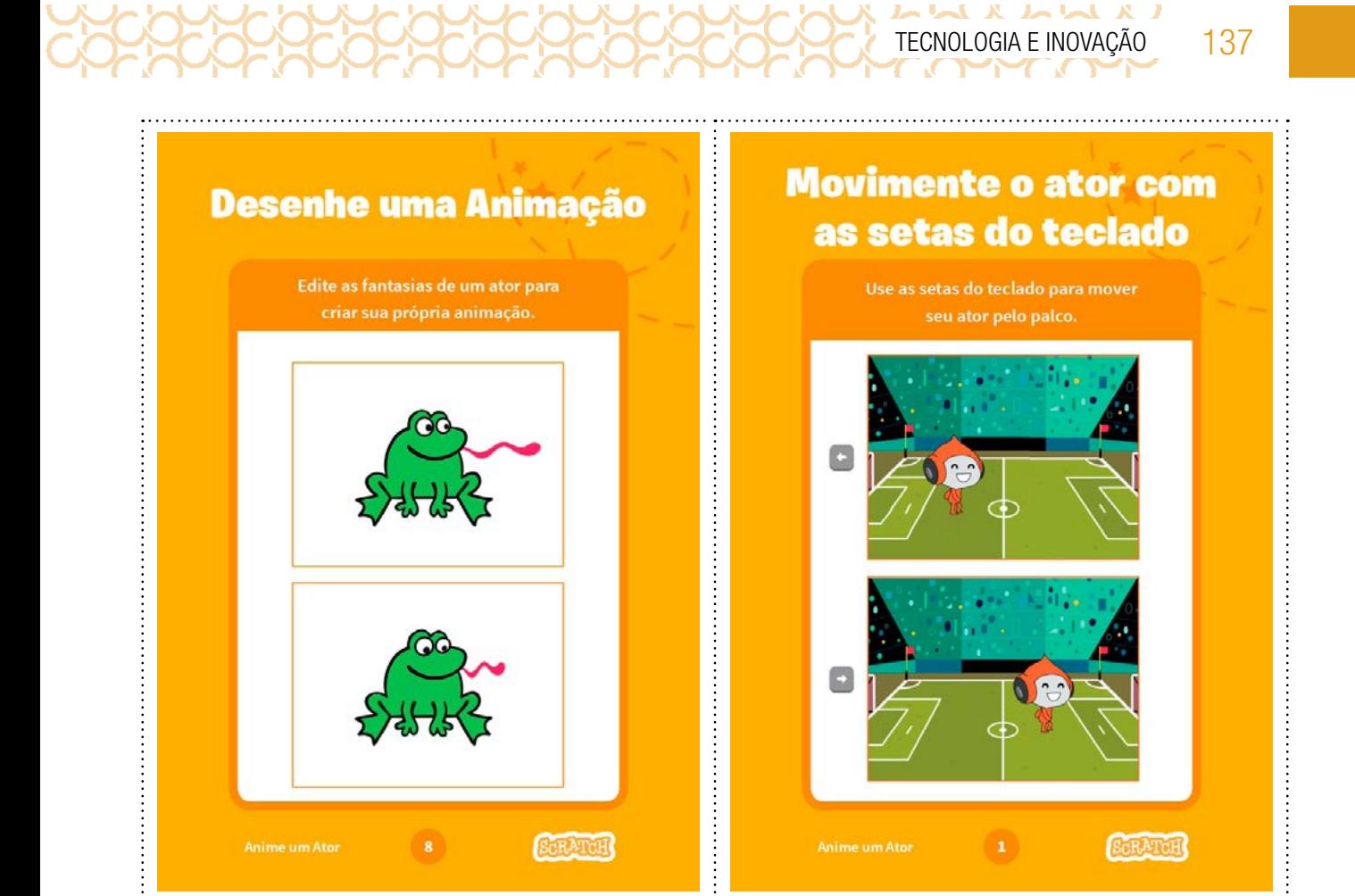

Fonte: Desenhe uma animação interior de serveira e fonte: Movimente o ator

 $\ddot{\cdot}$ 

÷

 $L \sim L \sim L \sim L \sim L \sim L$ TECNOLOGIA E INOVAÇÃO 139

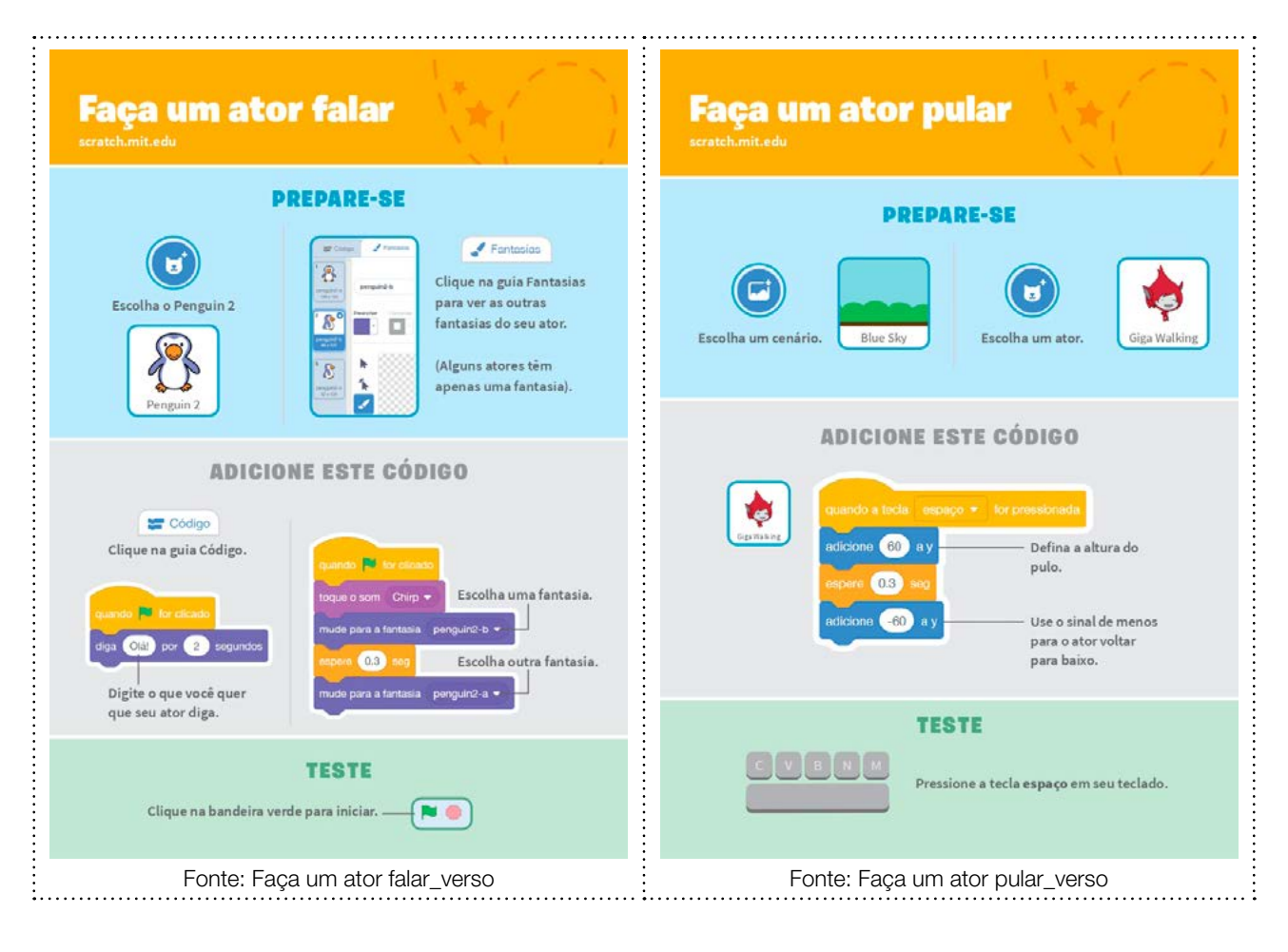

 $L \sim L \sim L \sim L \sim L \sim L$ TECNOLOGIA E INOVAÇÃO 141

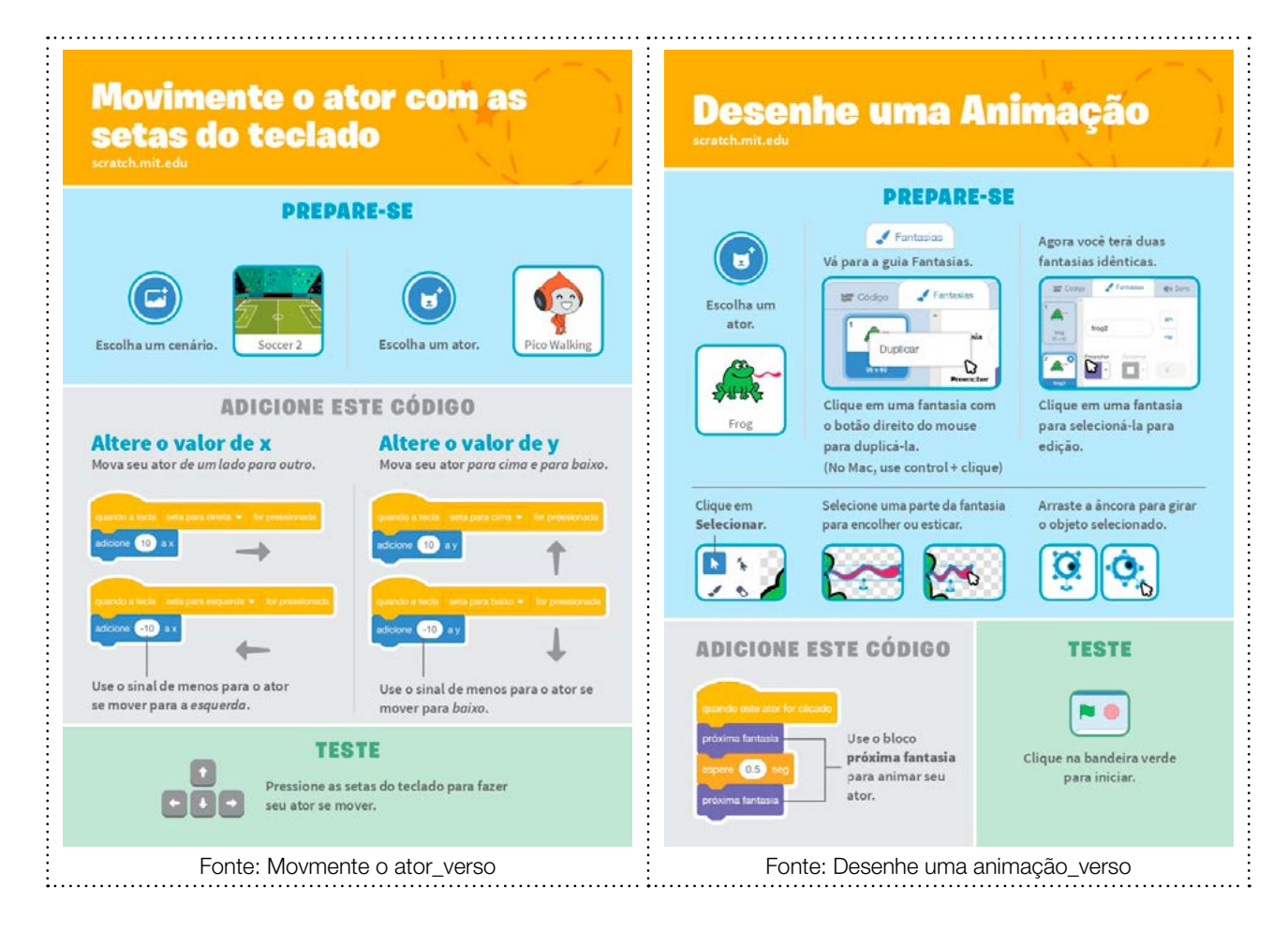

Prezado(a) Professor(a),

Seja bem-vindo(a)! Você faz parte de uma equipe de profissionais que anseia por uma educação transformadora, relacionada às demandas sociais, que reflete sobre problemas e utiliza tecnologias digitais de informação e comunicação para sua resolução e que deseja participar do processo de aprendizagem, permitindo-se aprender e criar soluções junto com os estudantes.

É com muito prazer que apresentamos o material de apoio de Tecnologia e Inovação, composto por Situações de Aprendizagem. Cada uma delas é constituída de um conjunto de atividades com o objetivo de contribuir para o desenvolvimento das habilidades previstas nas Diretrizes de Tecnologia e Inovação.

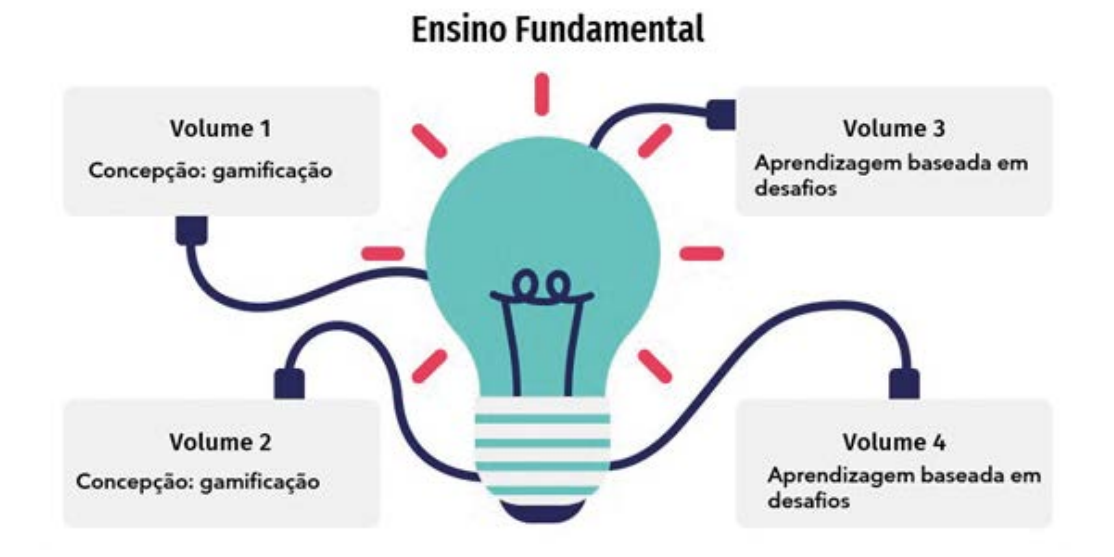

Imagem: Concepção do material\_Gerador<sup>1</sup> a partir de SlideGo<sup>2</sup> e Freepik<sup>3</sup>

3 <https://www.freepik.com/>

<sup>1</sup> <https://slidesgo.com/pt/tema/mapas-mentais?login=RiDjqePNPTtR7Ml3>

<sup>2</sup> [https://slidesgo.com/?utm\\_source=Slidesgo\\_template&utm\\_medium=referral-link&utm\\_campaign=SG\\_](https://slidesgo.com/?utm_source=Slidesgo_template&utm_medium=referral-link&utm_campaign=SG_Credits&utm_content=slidesgo) [Credits&utm\\_content=slidesgo](https://slidesgo.com/?utm_source=Slidesgo_template&utm_medium=referral-link&utm_campaign=SG_Credits&utm_content=slidesgo)

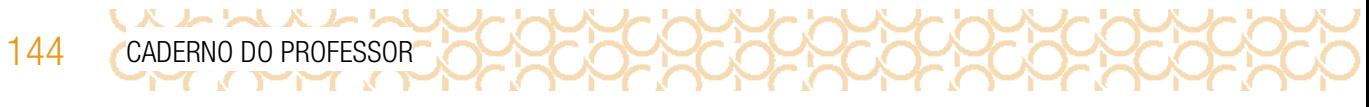

Apresentamos a seguir as habilidades previstas para esse bimestre:

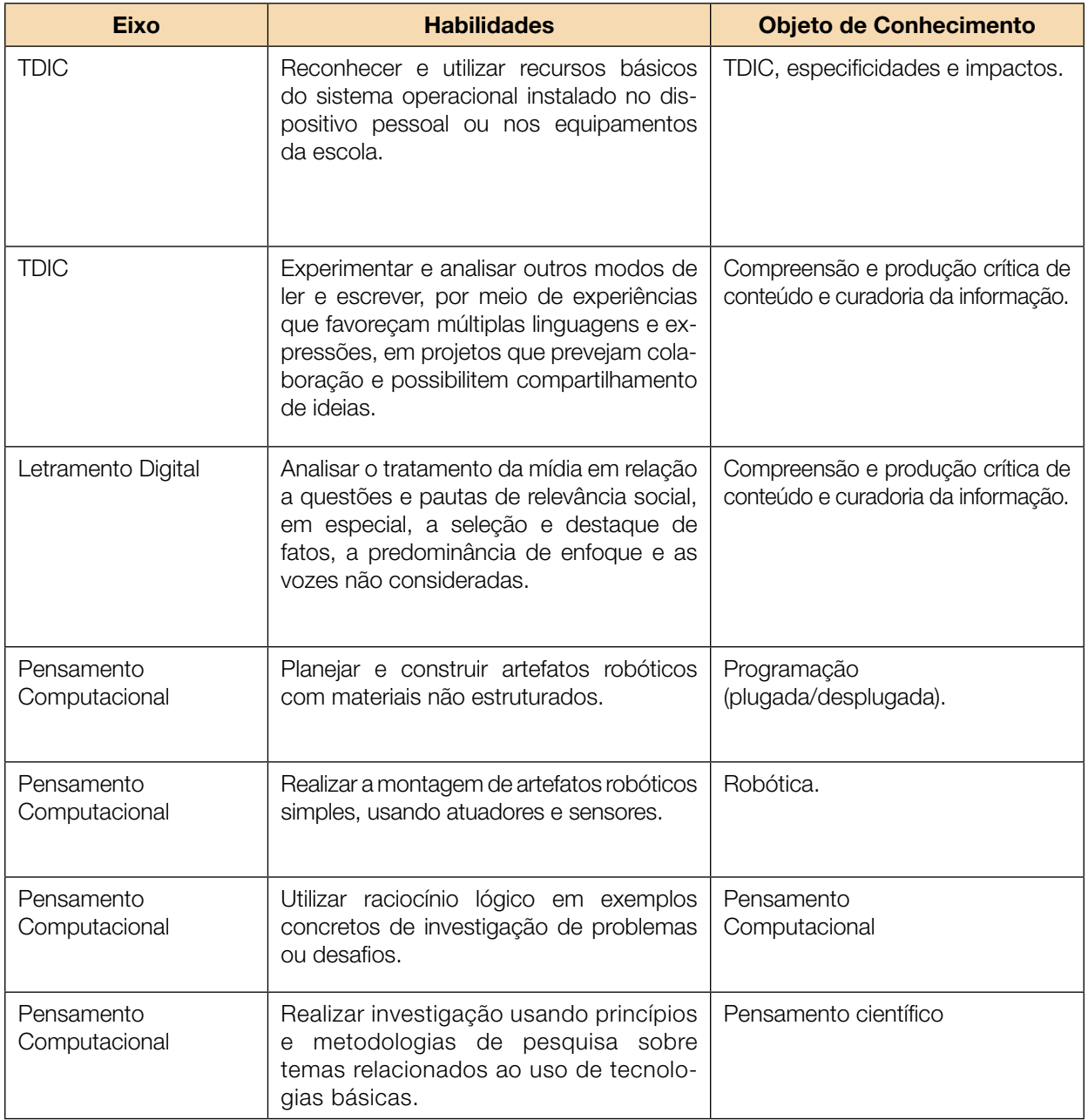
TECNOLOGIA E INOVAÇÃO 145

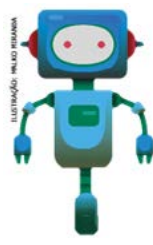

Prezado(a) estudante,

É com muito prazer que estamos apresentando um conjunto de situações e você será convidado a resolver alguns desafios. A cada situação de aprendizagem, você terá um tema fundamental e, a partir de uma pergunta inicial, resolverá um desafio após passar por todas as atividades da Situação de Aprendizagem.

いんメフ

A cada desafio conquistado, você deverá acompanhar sua aprendizagem, fazendo uma autoavaliação. E não esqueça de retomar sempre o seu diário de bordo para anotar suas ideias e o que aprendeu em cada Situação de Aprendizagem!

# Situação de Aprendizagem 1 | Situação de Aprendizagem 2 | Situação de Aprendizagem 3

# DIÁRIO DE BORDO

# SITUAÇÃO DE APRENDIZAGEM 1 UM DESAFIO, MUITAS ESTRATÉGIAS!

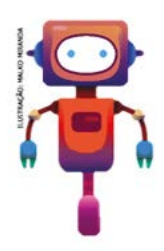

Quais são os problemas mais recorrentes em sua escola? Você já enfrentou alguma situação difícil no ambiente escolar? Ou já vivenciou atitudes de outros colegas, ou situações que você considera que poderiam ser diferentes?

265

Vamos criar um jogo usando o *Scratch* para explorar formas de expor os problemas observados, propor melhorias, ou ainda, avaliar a posição dos seus(suas) colegas frente a determinados problemas proporcionando reflexões ou alternativas de melhorias. Veja a seguir seu desafio:

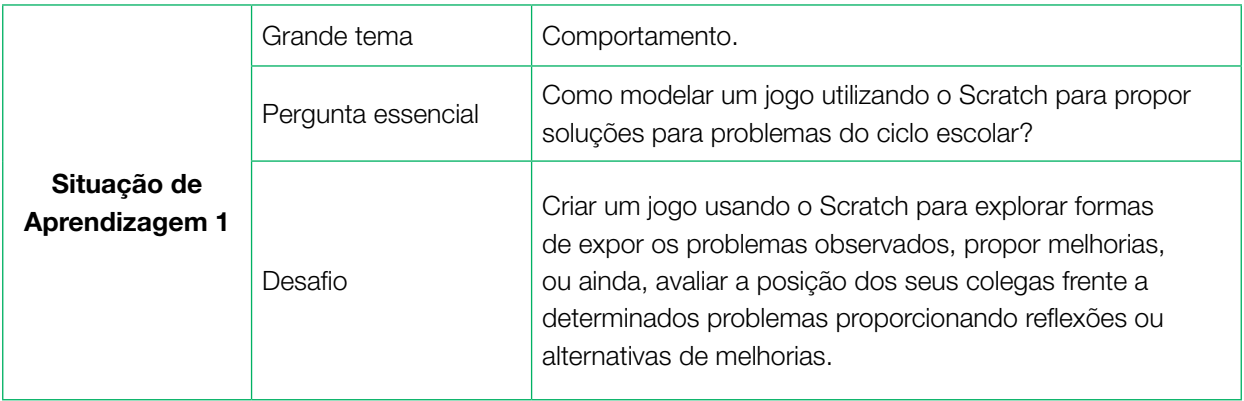

# ATIVIDADE 1 - CRIAÇÃO – JOGOS COM *SCRATCH*

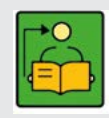

Conversa com o(a) professor(a): O estudante continuará explorando a computação criativa a partir da criação de jogos usando o Scratch! Irá conhecer novas funcionalidades e seguir refletindo sobre o uso criativo do computador para a expressão de ideias, sobre temas cotidianos

e sobre a criação de projetos pessoalmente significativos e soluções para problemas. Entre códigos e novos projetos, continuaremos trazendo a importância de criar comunidades para explorar melhor essa tecnologia de forma colaborativa, amigável e respeitosa!

Esta atividade faz parte da situação de aprendizagem - Criando jogos com o *Scratch*.

Para saber mais sobre esta e outras atividades de aprendizagem criativa, visite **[aprendizagemcriativa.org](http://aprendizagemcriativa.org)** e [scratch.mit.edu/educators](http://scratch.mit.edu/educators)

**Objetivos:** Explorar alguns recursos do Scratch para criar um jogo relacionado a algum problema que acontece no ambiente escolar. Ampliar as possibilidades de criação, além dos conhecimentos relacionados à funcionalidade do editor Scratch, para que os estudantes percebam o potencial deste recurso para a expressão pessoal e criação de projetos sobre assuntos que os interessem.

**Organização/desenvolvimento:** O jogo poderá ser desenvolvido em grupos.

### Criações esperadas

Espera-se que os estudantes criem jogos interativos que proporcionem uma reflexão relacionada a uma problemática real. A intenção é buscar mudanças de atitudes possíveis para viabilizar uma solução para o problema apontado pelo estudante ou pela comunidade escolar. Para isso, é importante viabilizar um momento de reflexão ou uma atividade de chuva de ideias com os estudantes, ou ainda, organizar uma pesquisa com a comunidade escolar ou saída de campo, com o intuito de identificar os problemas existentes que podem ser discutidos e pensar em possíveis soluções. Pode ser desde algo simples que gera algum incômodo na própria sala de aula, ou até mesmo problemas que envolvem espaços externos à escola, ambientes coletivos ou toda a comunidade escolar. É possível envolver diferentes componentes curriculares, dependendo do enfoque que for escolhido.

### DICAS DE PREPARAÇÃO

### Prepare sua aula brincando e crie seu próprio jogo!

Você pode:

• Explorar os diferentes tutoriais de jogos disponíveis no menu Tutoriais, como, por exemplo: Faça um jogo de perseguição, faça um jogo de clicar, jogo tipo *pong* e Anime, ou um jogo de aventura. Verifique as possibilidades variadas de criação de jogos e os elementos que os compõem.

• Acessar os guias do educador relacionados a alguns jogos: Faça um jogo de pega-pega (<https://gg.gg/jogopegapega>); Jogo tipo pong (<https://gg.gg/jogopong>);

• Acessar os cartões Scratch: <https://scratch.mit.edu/ideas>

• Escolher um dos exemplos e criar seu próprio jogo, ou seja, explorar algumas possibilidades que podem ser trabalhadas na aula com os estudantes! Assim, você conhecerá melhor a proposta e o tempo necessário, além de possíveis dificuldades que a turma possa enfrentar.

• Visitar a comunidade online *Scratch* e pesquisar jogos com temas variados, jogar e verificar como foi feita a programação, utilizando o botão "Ver interior".

Se quiser explorar um pouco mais as possibilidades do *Scratch*, antes de mergulhar nesta aula, veja a caixa de ferramentas.

### Caixa de ferramentas

Tutoriais online: <https://scratch.mit.edu/ideas> Guia do educador: https:/[/gg.gg/guiaeducadores](https://gg.gg/guiaeducadores) Guia Curricular de Computação Criativa: https://[gg.gg/computacaocriativa](aprendizagemcriativa.org/pt-br/galeria) Scratch para educadores: https:/[/gg.gg/scratcheducadores](gg.gg/scratcheducadores) Scratch na Prática: https://<gg.gg/scratchnapratica> Aprendizagem Craitiva em Casa: <http://gg.gg/acemcasa> Scratch Brasil: https:/[/scratchbrasil.org.br](https://scratchbrasil.org.br)

### Organize o espaço e os estudantes

• Será importante preparar o local em que os projetos dos estudantes serão salvos para continuidade no encontro seguinte. Se utilizam o *Scratch* 3.0 *online*, você pode orientá-los para criar uma conta para salvar

**ストレストレ** 

suas produções. Verifique com a gestão da escola os procedimentos relacionados à autorização dos pais. Outra possibilidade é você criar uma conta de educador e criar um *login* para cada um de seus alunos

dentro da conta de educador. Veja mais informações em: [gg.gg/contaeduc](http://gg.gg/contaeduc) (ou escaneando o QR Code ao lado). No entanto, se em sua escola não é possível a criação online e você usa a versão *offline*, procure criar uma pasta para cada turma e oriente seus alunos a salvarem seus projetos ali, nomeando o arquivo com o nome de cada estudante, para que seja possível dar continuidade na aula seguinte;

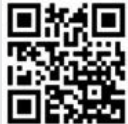

• Se possível, explore novamente as orientações anteriores para a organização do espaço e dos estudantes;

• Como os estudantes criarão seus projetos ao longo de alguns encontros, verifique com antecedência como irá salvar os arquivos, se necessita criar pastas previamente ou contas para os alunos na comunidade online. Uma possibilidade é utilizar as contas de educadores. Você pode conhecer mais informações sobre elas neste *link*: [https://scratch.mit.edu/educators.](https://scratch.mit.edu/educators)

 • Você pode criar comandas para orientar e ajudar os estudantes para criarem seus projetos com autonomia e imprimi-las, ou salvar uma cópia em cada computador, para que possam acessá-las;

• Você pode pensar em novas formas de organização do espaço, se for possível. Apenas, cuide para que os estudantes sempre trabalhem em colaboração com seus pares.

### Explore meios de documentar e avaliar esta atividade

• Uma forma interessante de registrar o processo de criação desse projeto é incentivar os estudantes a criarem um storyboard em seus cadernos, que é uma espécie de roteiro que contém desenhos em sequência cronológica, mostrando as cenas e ações mais importantes de um vídeo. Como eles criarão uma cena, essa pode ser uma forma divertida e criativa de expressarem o que estão pensando.

1.1 Confira as sugestões de materiais e ferramentas que você pode utilizar nesta atividade.

### **Materiais**

- Material para escrever (lápis, lápis de cor ou canetas)
- Folha de sulfite
- Borracha
- Diário de bordo
- Scratch 3.0 ([scratch.mit.edu](http://scratch.mit.edu))

# ATIVIDADE 2 - TROCA DE IDEIAS SOBRE O AMBIENTE ESCOLAR

### IMAGINE!

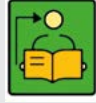

Conversa com o(a) professor(a): Primeiro, reúna os estudantes para apresentar o tema e trocar ideias relacionadas aos possíveis problemas que convivemos na sala de aula ou na escola. **Objetivo:** Refletir e discutir problemas no ambiente escolar.

Organização/desenvolvimento: Para esse momento de reflexão, distribua *post it* para cada estudante. Organize algumas perguntas de forma que se encaixem em categorias de problemas, como: ambiente, estrutura, falta de acessibilidade, comportamento das pessoas, outras situações que são emergentes à comunidade escolar. A cada questão, os estudantes escrevem em cada post it o problema e identificam a categoria. Após esse momento, abre-se um espaço para discussão, a fim de que possam compreender a real necessidade da situação para que, então, escolham qual situação. Eles escolhem um problema para elaborar o projeto.

2.1 Pense em um problema que é comum em sua escola, ou que te incomoda. Quais soluções ou mudanças de atitudes seriam necessárias para resolver este problema? Pesquise também possíveis problemas que poderiam ser solucionados com a colaboração de todos.

Aproveite para descrever o problema aqui e formas de resolvê-lo e troque ideias com os colegas!

Preparado para programar seu jogo?

2.2 Antes de iniciar a programação, que tal criar um *storyboard*? Para produção de jogos, ele é interessante, pois ajuda você a organizar as diferentes fases e pensar nos desafios, nos elementos essenciais do jogo, nas cenas e nas diferentes estratégias.

### *Storyboard?*

Também conhecido como Esboço Sequencial, é uma espécie de guia visual que narra as principais cenas de uma produção audiovisual. Ele lembra muito uma história em quadrinhos, com ilustrações ou imagens arranjadas em sequência com a intenção de facilitar a pré-visualização de um filme, animação ou gráfico animado.

É basicamente um roteiro ilustrado e pode ser bastante útil, mas incentivamos você a ir direto para o Scratch e começar a explorar as ideias diretamente em sua programação!

Caso queira criar o seu *storyboard*, pegue uma folha em branco, divida-a em oito quadros e utilize cada quadro para descrever os elementos essenciais de cada etapa do seu jogo.

Para ajudá-lo nesta organização, veja as dicas a seguir. O seu jogo poderá ter:

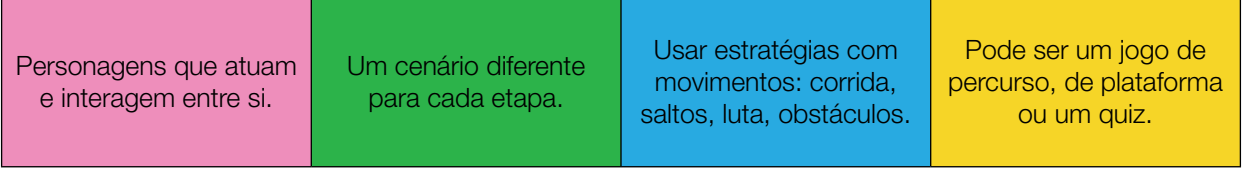

Converse com seus colegas sobre algumas ideias para começar o seu projeto e use o seu diário de bordo para registrá-las!

# ATIVIDADE 3 - VISITE A COMUNIDADE *ONLINE*

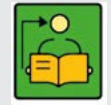

Conversa com o(a) professor(a): Organize esse momento para que os estudantes explorem as funções do *Scratch*.

Objetivo: Explorar as funções do *Scratch* para iniciar a execução do projeto.

**Organização/desenvolvimento:** A organização dos grupos fica a critério do(a) professor(a) de acordo com a disponibilidade dos equipamentos. O projeto também poderá ser realizado em grupo de comum acordo com o problema que pretendem resolver.

3.1 Na comunidade *online*, você encontrará uma diversidade enorme de jogos. Pense em um jogo qualquer, um de que você goste muito e pesquise na comunidade, pois você pode encontrar diversos exemplos. Aproveite e interaja com alguns jogos de que você gostou para conhecer as estratégias, como os desafios foram criados e ampliar as suas ideias.

### ANTES DE COMEÇAR...

3.2 Quando for começar o seu projeto, explore algumas formas de iniciá-lo!

Explore os tutoriais de jogos para conhecer diferentes possibilidades, como por exemplo: elabore um jogo de perseguição, um jogo de clicar, do tipo pong, Anime, ou um jogo de aventura.

### CRIE

3.3 Agora que você pensou nas estratégias de seu jogo, vamos torná-lo real por meio da programação com o Scratch? Explore diversos blocos para dar vida às suas ideias! Algumas dicas para começar:

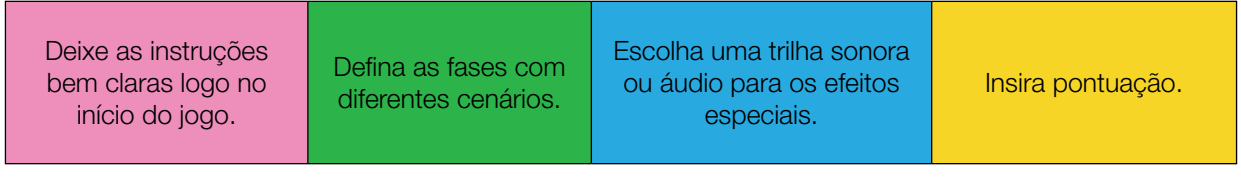

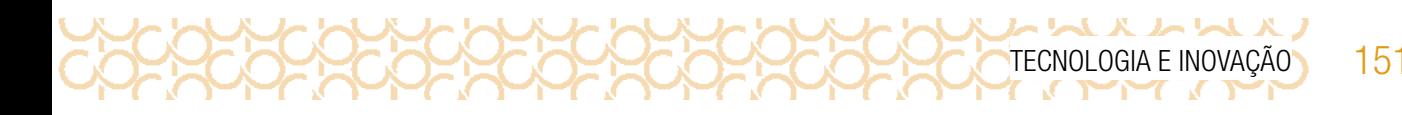

Está sem ideias para os personagens? Gostaria de uma inspiração? Que tal criar um jogo com personagens de desenhos, filmes ou séries que você gosta e que poderiam ser protagonistas para anunciar seu problema?

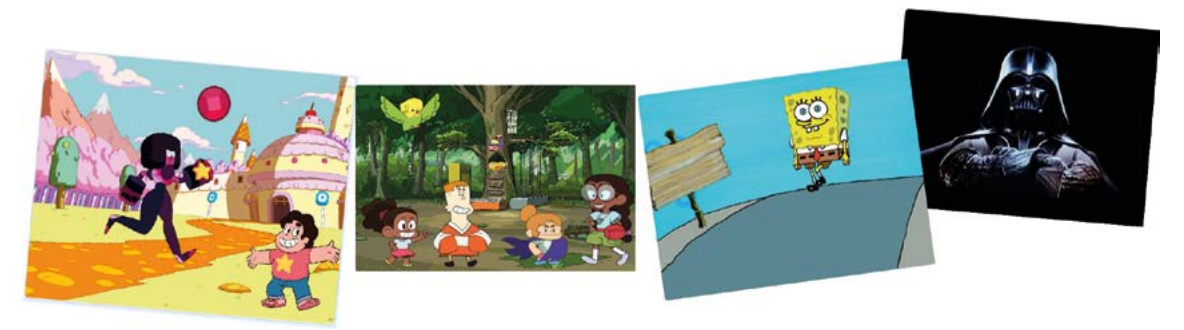

Imagens: Projetos disponibilizados na comunidade online <https://scratch.mit.edu/>

### EXPLORE OS CARTÕES DO *SCRATCH*

3.4 Você adicionará cartões Scratch na sua coleção. Lembramos que eles são uma forma divertida e inspiradora para você começar a criar o seu projeto. Acesse o QRCode para conhecê-los. Se possível, imprima-os e recorte-os para sua coleção. Depois, escolha um e tente fazer o código que está no verso para ver o que acontece.

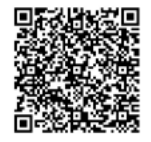

Cartões\_Scratch

### REMIXANDO OUTROS PROJETOS DO SCRATCH E USANDO O RECURSO MOCHILA

A gente só remixa

música?

Está sem inspiração? Você não precisa começar seu projeto do zero! Vamos explorar o remix e a mochila?

O primeiro passo é explorar os jogos compartilhados na comunidade Scratch até encontrar algum que te inspira. Você sabia que todos os projetos do Scratch podem ser remixados?

### Mas, o que é remixar?

Remixar significa combinar ou editar um material ou projeto já existente para produzir algo novo!

Você sabia que a expressão "remix" tem origem no mundo musical? Ela passou a ser usada quando DJs descobriram que era possível modificar a música depois de gravá-la!

### Não! Aí é que está! Hoje em dia, qualquer pessoa pode remixar coisas, transformando não só música, mas também fotos, vídeos e diversos outros conteúdos digitais e manifestações artísticas. Os memes que vemos espalhados na internet são ótimos exemplos disso! As pessoas remixam fotos, imagens e vídeos para passar uma outra mensagem adiante.

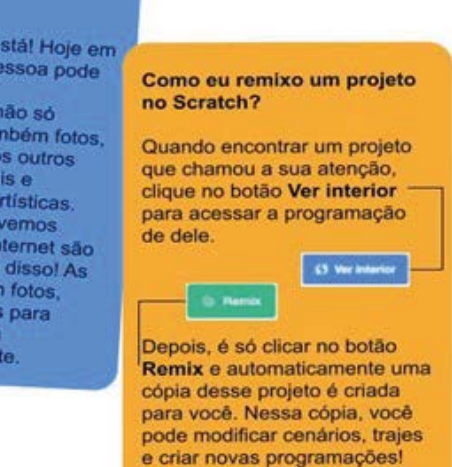

Só não esqueça de dar os créditos ao primeiro criador!

Fonte: Rede Brasileira Brasileira de Aprendizagem Criativa

152 CADERNO DO PROFESSOR

**ス ハ ト ハ ハ ト ト** 

Por mais que existam muitas remixagens espalhadas pela *internet*, é importante saber que somente podemos remixar os projetos e materiais que são publicados com uma licença que permite isso - como acontece com as publicações de projetos no *Scratch*! A remixagem ajuda muito a ampliar suas ideias e no aprendizado de novas possibilidades com o *Scratch* e a computação criativa!

Outra possibilidade é criar sua programação desde o início e utilizar o recurso mochila apenas para carregar alguns atores ou scripts que você deseja remixar. Veja como é possível:

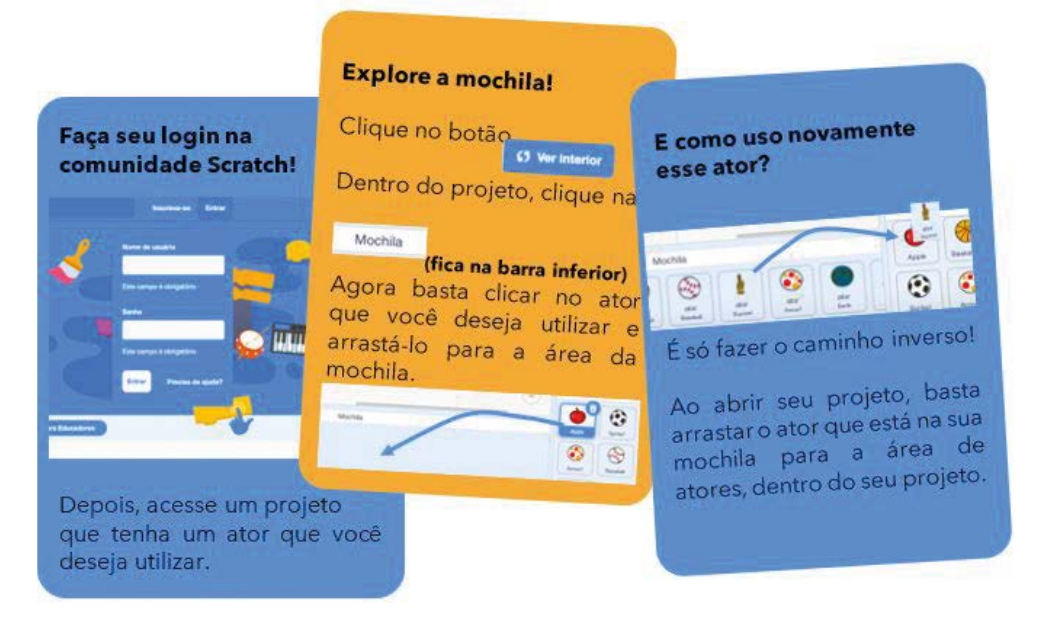

Imagem: Cards\_Instruções\_Mochila\_Scratch

Se você utiliza o Scratch *offline*, mas consegue acessar a comunidade online, basta clicar com o botão direito no ator e selecionar a opção "exportar" para fazer o download do arquivo. Então, já dentro do seu projeto, escolher a opção "enviar ator" e selecionar o arquivo na pasta que você fez o *download*.

Veja um exemplo de jogo que aborda um problema da comunidade escolar: a proliferação do mosquito *Aedes aegypti*. Esse projeto foi desenvolvido na Incubadora de Projetos do Centro Juvenil de Vitória da Conquista

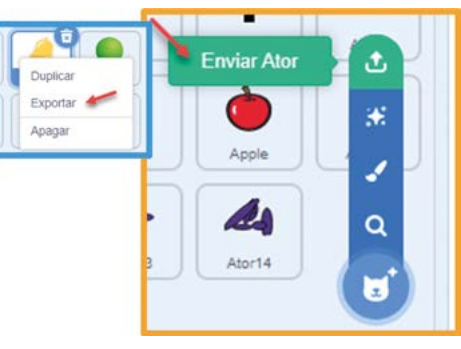

Fonte: Enviar ator\_Scratch

(Bahia) com o objetivo de ser uma ação educativa para provocar reflexão sobre a importância de se combater os criadouros do mosquito *Aedes aegypti*. Nele, o usuário interage com seu próprio

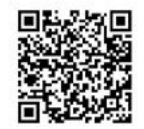

corpo para acabar com os criadouros e, consequentemente, com os mosquitos. Para jogar, acesse: [gg.gg/jogodengue](http://gg.gg/jogodengue) ou o *QRCode*. Observe a tela que contém o tutorial do jogo, dicas de combate a dengue e os créditos, além do botão iniciar. A estrutura do jogo pode te ajudar a ter ideias para criar o seu jogo também.

Aedes Adventure

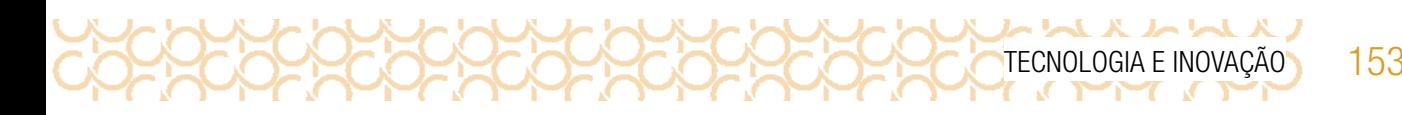

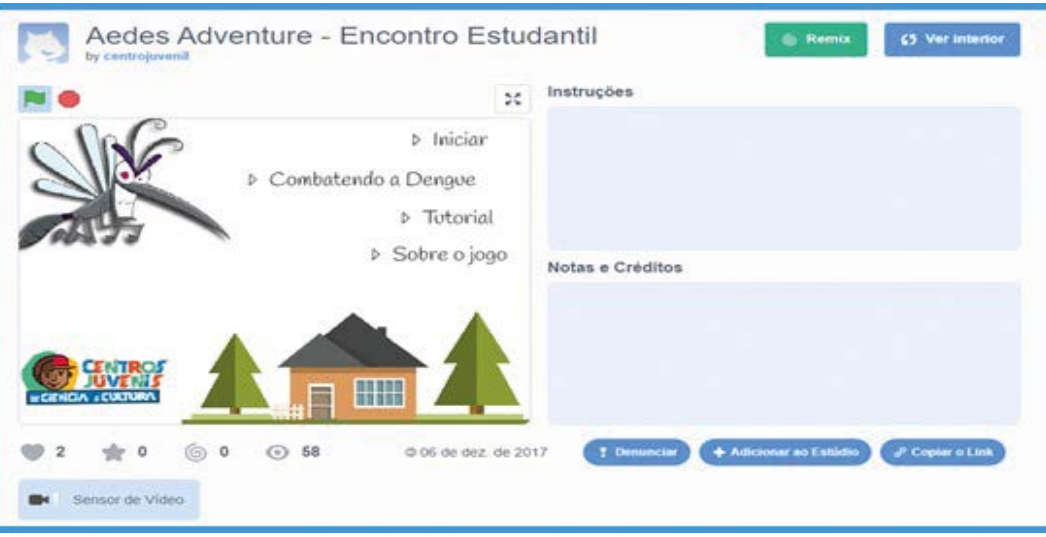

Fonte: Fonte da imagem: <https://scratch.mit.edu/projects/182436896/>

### Dicas!

- Explore os outros cartões do Scratch que você já tem;
- Se possível, visite a comunidade online e pesquise outros jogos para inspirar-se;
- Trabalhe com seus colegas e troque ideias tanto sobre o problema que escolheram quanto sobre como vão fazer para criar o jogo.

3.5 Até aqui você seguiu explorando o Scratch e elaborando ideias para incrementar o seu jogo!

Descobriu alguma nova estratégia que poderia ser implementada, certo? Que tal conversar com seus colegas sobre isso enquanto vocês se organizam para retomar seus projetos?

### CONTINUE A CRIAR

Para continuar a criação do seu projeto, observe as dicas abaixo:

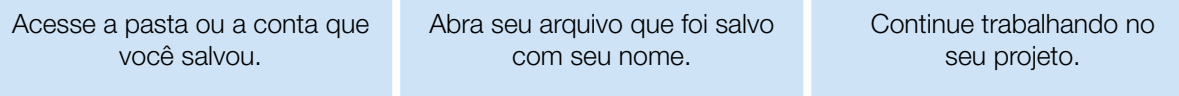

# 154 CADERNO DO PROFESSOR

Que tal agora explorar o *Scratch* e experimentar mais? Veja nos cartões os códigos que ainda não utilizou e aprimore o seu projeto! Algumas sugestões:

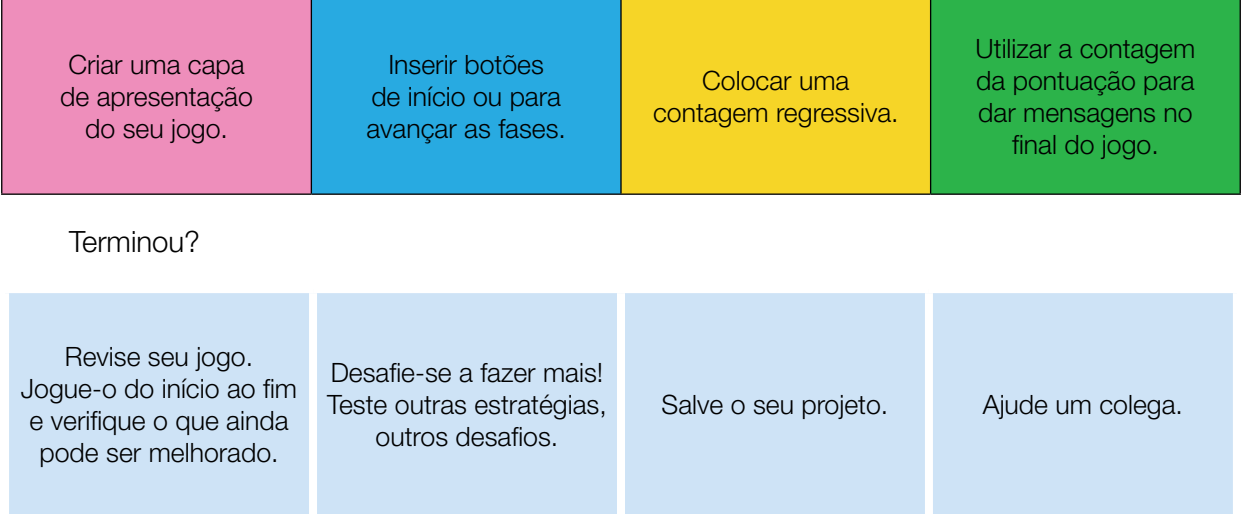

# COMPARTILHE!

3.6 É hora de compartilhar o seu jogo, permitindo que os colegas joguem e comentem o que acharam. Observe a reação deles diante dos problemas que você apresentou no jogo. Não se preocupe se você ainda não terminou, pois a intenção é que você compartilhe o que criou até o momento e o que pretende fazer adiante, além das dificuldades e descobertas vivenciadas nesse percurso. Aproveite para refletir sobre:

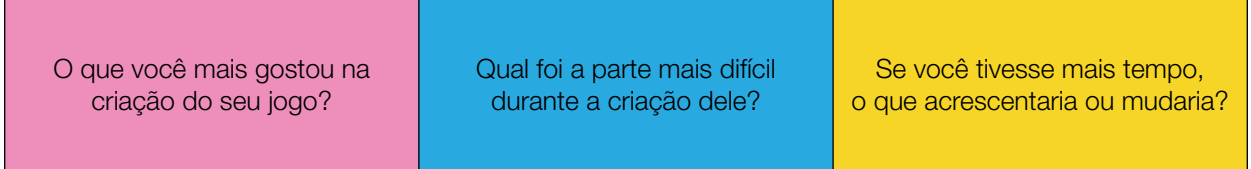

Curtiu o que você e seus colegas criaram? Compartilhe nas redes sociais usando a hashtag #ScratchnaSeducSP e #TecInovasp.

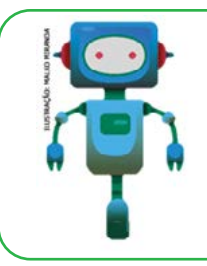

### O que aprendemos...

Aprendemos a programar um jogo a partir da reflexão sobre problemas, propondo soluções para melhorar a qualidade de vida das pessoas.

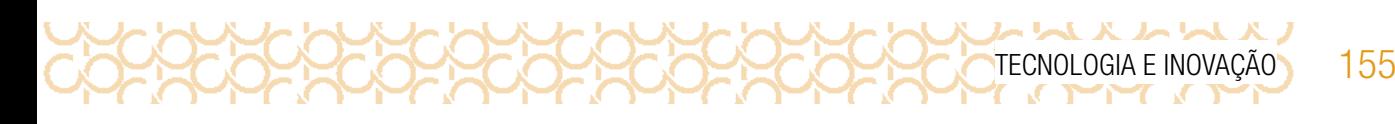

# SITUAÇÃO DE APRENDIZAGEM 2 MOBILIDADE/ESPAÇO PARA TODOS

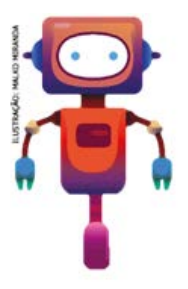

Você já parou para observar os trajetos que você faz diariamente pelas ruas da sua comunidade?

Já encontrou algum obstáculo no trajeto e precisou fazer outro caminho para chegar aonde queria, ou precisou da ajuda de alguém?

Agora, imagine realizar esse mesmo caminho usando cadeira de rodas, um carrinho de feira ou um carrinho de bebê, ou ainda pessoas como baixa visão ou cego? De quantos obstáculos precisaríamos desviar? Será que as construções foram pensadas para atender a todas as pessoas? Todos conseguem se locomover

ou utilizar os lugares sem precisar enfrentar dificuldades?

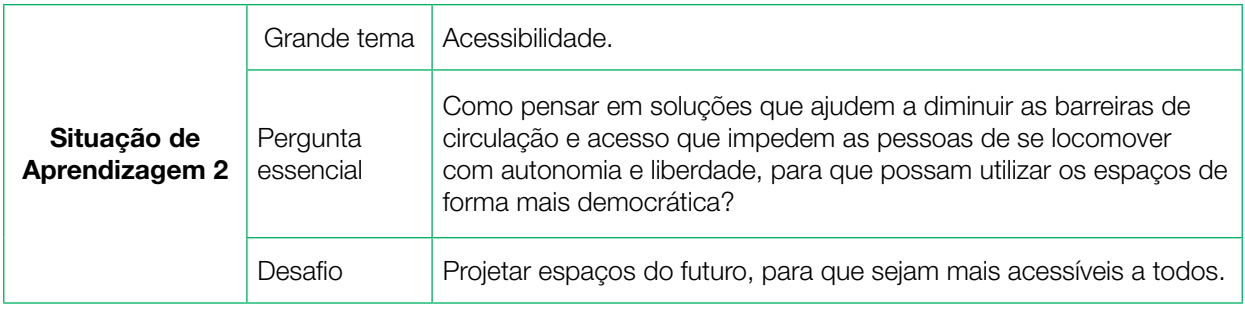

# ATIVIDADE 1 - DERRUBANDO BARREIRAS

لطائط

**X 서 서 X** 156 CADERNO DO PROFESSOR

### **AVALIAÇÃO**

Seguem alguns pontos que podem ser considerados interessantes para serem avaliados:

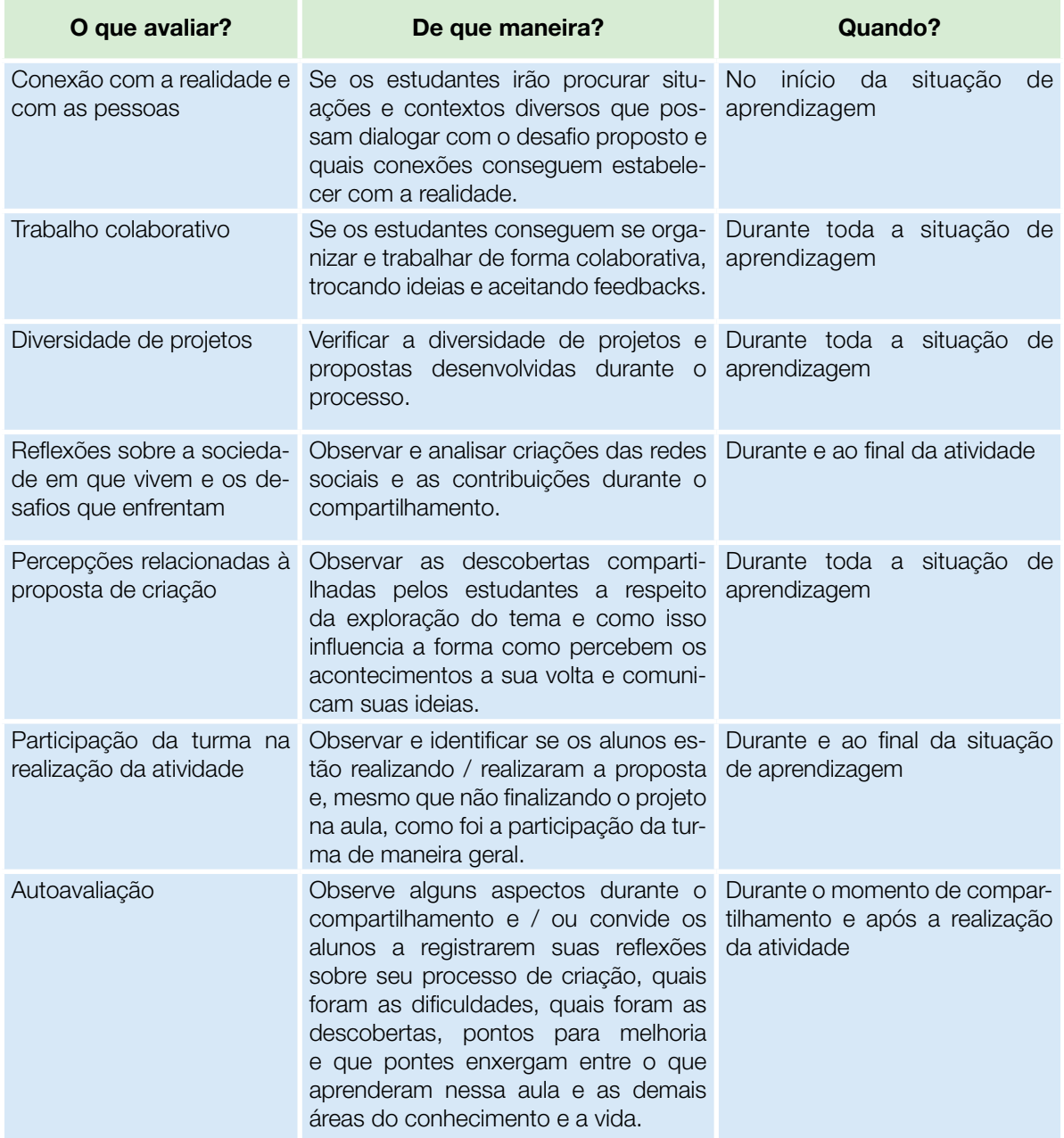

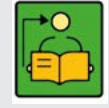

Conversa com o(a) professor(a): Para o desenvolvimento dessa Situação de Aprendizagem, os estudantes devem refletir sobre como percebem o mundo a sua volta com olhar direcionado para a questão da inclusão e da acessibilidade. Se observarmos mais atentamente os espaços,

equipamentos, produtos e serviços utilizados veremos que, em sua maioria, não são inclusivos, pois a forma como foram projetados não permite que todas as pessoas os acessem com as mesmas condições de igualdade. Observe os espaços, assim como equipamentos, produtos e serviços que muitas vezes não são inclusivos, não permitindo que pessoas com alguma deficiência ou mobilidade reduzida os acessem com as mesmas condições de igualdade.

Para ajudar em seu processo criativo, apresentamos a ideia de **Desenho Universal**, um conceito que nasce logo após a Revolução Industrial, quando as pessoas começam a questionar os processos produtivos, indagando por que produtos e até mesmo projetos arquitetônicos não eram concebidos atendendo as necessidades das pessoas, mas sim construídos de forma igual e padronizada. O Desenho Universal propõe que os espaços sejam concebidos a partir de uma lógica universal que possa atender às necessidades e especificidades de todos, em especial às pessoas com alguma deficiência ou mobilidade reduzida.

**Objetivos:** Convidar estudantes a se colocarem no centro de um processo criativo como autor e protagonista; refletir sobre como os espaços, equipamentos, produtos e serviços são concebidos de forma padronizada sem levar em conta as reais necessidades das pessoas.

### Criações esperadas:

Os estudantes terão a oportunidade de criarem espaços e equipamentos que sejam mais inclusivos, eliminando barreiras de acesso e circulação, prototipando soluções que tenham o Desenho Universal como uma referência para essas invenções e explorando materiais e ferramentas que o ajudarão a pensar seu processo de criação, levando em conta seus interesses, paixões e visões de mundo. Em um segundo momento, serão convidados a mapear essas invenções e mostrar o impacto positivo que podem ter na vida das pessoas que seriam beneficiadas. Ao longo do processo, espera-se que explorem conceitos e habilidades importantes tais como: percepção do espaço, padronização dos processos de produção, apresentação de ideias; cidadania ativa, acessibilidade, inclusão, diversidade. Para melhor compreensão da ideia de **Desenho Universal**, no Caderno do Aluno há o quadro síntese desse conceito e na caixa de ferramentas você encontrará outras sugestões para se aprofundar na temática para subsidiar a aula.

**Organização/desenvolvimento:** Organização dos grupos para iniciar a reflexão sobre acessibilidade.

Para a atividade 1.3, a partir das reflexões dos estudantes, eles devem ser orientados a prototipar suas criações em grupo, considerando os princípios do Desenho Universal, formando uma liga de inventores futuristas.

Organizar ao final a exposição das produções e justificar suas escolhas e ideias para essa criação ou invenção.

Ao longo do processo, espera-se que os estudantes explorem conceitos e habilidades importantes tais como: percepção do espaço, padronização dos processos de produção, apresentação de ideias; cidadania ativa, acessibilidade, inclusão, diversidade, design baseado em personas; refinamento de produtos por meio de críticas e iterações.

### DICAS DE PREPARAÇÃO

Organize e explore diferentes materiais e ferramentas. No Caderno do Aluno, há a indicação de alguns materiais para iniciarem a produção.

A esta lista podem ser agregados outros materiais que ajudem na criação de mecanismos e invenções com movimento, como canudos, cabides, materiais naturais (galhos, pedrinhas, folhas, terra), água, bexigas, copos de plástico, vinagre e bicarbonato de sódio, prendedores de roupa, canos de PVC, objetos cilíndricos, entre outros.

### 158 CADERNO DO PROFESSOR

Se quiser, explorar um pouco outras possibilidades de conexão com o tema ou com a Aprendizagem Criativa antes de mergulhar nesta aula. Para isso, consulte a **caixa de ferramentas**:

### Caixa de ferramentas

- Galeria de atividades da RBAC: http://<aprendizagemcriativa.org/pt-br/galeria>
- Design Universal na Prática: http://[gg.gg/DUpratica](http://gg.gg/DUpratica)

ハレトルハレト

- Acessibilidade e desenho universal: http:/[/gg.gg/DUhabitamos](gg.gg/DUhabitamos)
- Desenho Universal Um Conceito Para Todos: http://[gg.gg/DUparatodos](http://gg.gg/DUparatodos)
- Projeto utiliza matemática para tornar casas acessíveis: http://[gg.gg/matematicaacessivel](http://gg.gg/matematicaacessivel)
- Cartuns sobre acessibilidade, por Ricardo Ferraz: <http://gg.gg/cartunsacessibilidade>
- Conheça 7 tipos de acessibilidade para tornar nossa sociedade mais inclusiva: http:/[/gg.gg/7tiposacessibilidade](http://gg.gg/7tiposacessibilidade)
- Diversidade, Equidade e Inclusão na Escola: <http://gg.gg/diversidadeequidade>
- Destino: Educação Escolas Inovadoras: Série exibida no Canal Futura, com episódios disponíveis no You tube
- O que as escolas mais inovadoras do século XXI têm? 8 exemplos que você
- •precisa conhecer <http://gg.gg/escolaarquitetura>
- App Guia de Rodas: <https://guiaderodas.com/>
- 10 filmes sobre inclusão e acessibilidade: [http://gg.gg/10filmes\\_acessibilidade](http://gg.gg/10filmes_acessibilidade)
- Festival Internacional de Filmes sobre Deficiência: <http://gg.gg/festivalcinema>
- Filme: Os intocáveis

Organize os materiais para realizar as atividades:

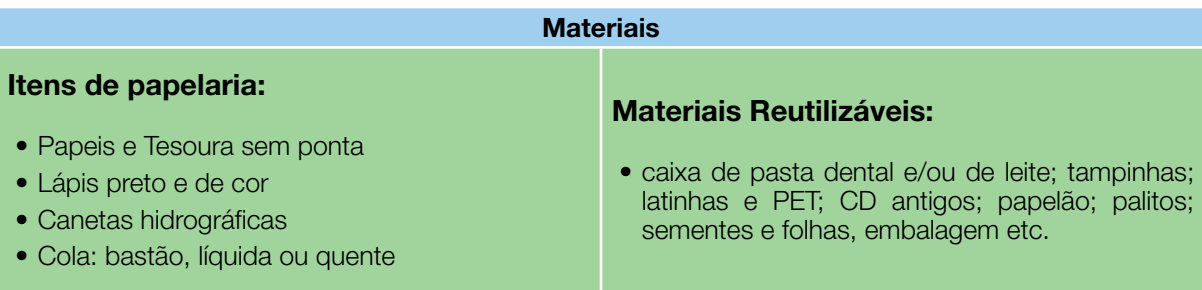

Se puder, utilize também alguns componentes e/ou dispositivos eletrônicos para dar mais vida ao seu projeto, possibilitando a ele se mover, brilhar ou emitir sons:

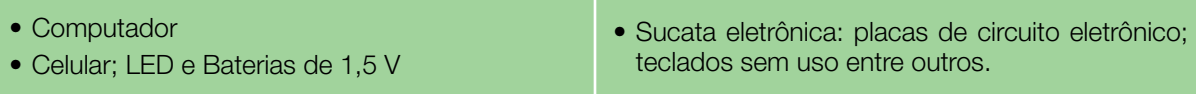

### IMAGINE!

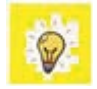

Você já observou que temos muitas coisas ao nosso redor que limitam o acesso das pessoas? Por exemplo, as guias das ruas ajudam a diferenciar a rua da calçada e delimitar os espaços para os pedestres e os motoristas, mas elas se tornam uma barreira para uma pessoa na cadeira de rodas ou com carrinho de bebê.

A falta de informações em Braile (sistema de escrita tátil utilizado por pessoas cegas ou com baixa visão) nas embalagens dos produtos de supermercados e outros estabelecimentos não colabora para o acesso livre e autônomo das pessoas aos produtos de que precisam.

1.1 Você já imaginou como seria um mundo sem barreiras, onde todas as limitações físicas pudessem ser reduzidas por conta de invenções que facilitam o acesso e a autonomia de todos? Se você pudesse transformar diferentes espaços, excluindo barreiras que impedem as pessoas de brincar, de se locomover com liberdade, o que você criaria?

1.2 Você e seus colegas formarão um grupo de engenheiros, arquitetos, desenhistas e outros profissionais que irão projetar espaços do futuro, para que sejam mais acessíveis a todos.

Para começar a imaginar como seriam os espaços sem barreiras, que tal pensar nas ruas de sua comunidade? Você pode pensar em algum lugar específico que gostaria de mudar, como um espaço da escola ou do bairro, ou ainda pensar na criação de um equipamento ou acessório que diminua as barreiras que impedem as pessoas de se locomover e fazer escolhas com mais liberdade. Você pode usar o quadro abaixo para desenhar ou escrever as intervenções que gostaria de fazer nos espaços.

# いいへんかい 160 CADERNO DO PROFESSOR

### 1.3 Você sabia?

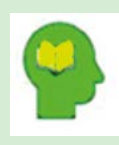

### Ler para conhecer!

A ideia de Desenho Universal nasceu logo após a Revolução Industrial, quando as pessoas começaram a se questionar por que os objetos e as construções não eram feitos atendendo as necessidades das pessoas,

mas construídos de forma igual e padronizada.

O Desenho Universal tem sete princípios:

Igualitário - Uso deve ser possível para pessoas com diferentes capacidades;

Adaptável - Uso flexível possibilitando atender pessoas com diferentes habilidades e diversas preferências;

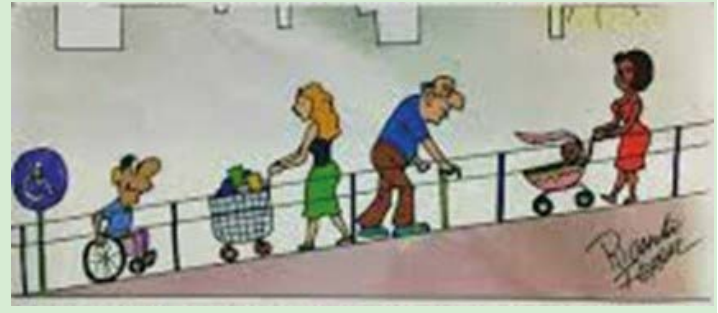

Imagem: Carolina Rodeghiero

Óbvio - Uso simples e intuitivo;

Conhecido - Com informações perceptíveis, comunica de forma objetiva e eficaz;

Seguro - Permite o erro, principalmente em ações involuntárias, diminui o risco;

Sem Esforço - Uso exige pouco esforço físico;

Abrangente - O tamanho e espaço permitem o acesso e o uso.

A rampa é o símbolo que melhor representa o **Desenho Universal**. Uma escada, ao ser substituída por uma rampa, atende a necessidade de um maior número de pessoas, carrinhos de bebês, pessoas cadeirantes, idosos com dificuldade de locomoção temporária ou permanente, skatistas, crianças de patins, enquanto a escada só atende a pessoas que caminham sem dificuldade, se tornando uma barreira para todas as outras.

A escada de um ônibus permite o acesso de muitas pessoas, mas pode ser uma barreira para quem não consegue subir. Para eliminar essa barreira, coloca-se uma plataforma elevatória, que irá permitir inclusive que um cadeirante possa usar o ônibus.

Fonte: Desenho Universal - Um conceito para todos, disponível em [https://www.maragabrilli.com.br/wp-content/](https://www.maragabrilli.com.br/wp-content/uploads/2016/01/universal_web-1.pdf) [uploads/2016/01/universal\\_web-1.pdf](https://www.maragabrilli.com.br/wp-content/uploads/2016/01/universal_web-1.pdf), Acesso em: 15 nov 2020.

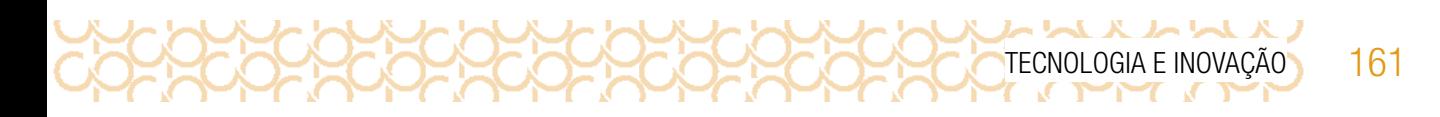

Para inspirar-se, que tal conhecer algumas invenções que foram pensadas levando em conta o Desenho Universal?

### Cadeira Elevatória

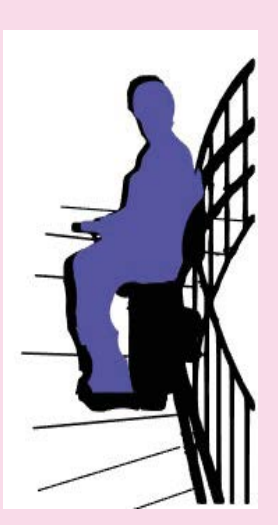

Imagem: Rede Brasileira de Aprendizagem Criativa

Uma barreira dentro dos estabelecimentos e residências são as escadas. Cadeiras elevatórias podem eliminar barreiras para idosos e para pessoas com dificuldades de mobilidade

### Ruas sem guias e elevações

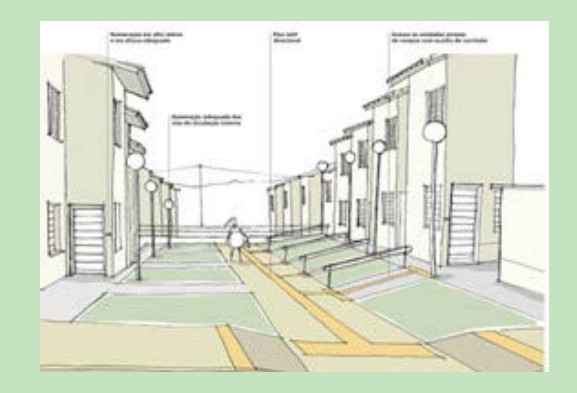

Imagem: Rede Brasileira de Aprendizagem Criativa

As ruas e calçadas são vias de circulação pensadas para carros, para o acesso às casas e o escoamento da água. Todos esses elementos juntos transformam-se em barreiras. Que tal pensar em vias urbanas com livre acesso para todos?

# **K & & & & &** 162 CADERNO DO PROFESSOR

Escadas e rampas combinadas

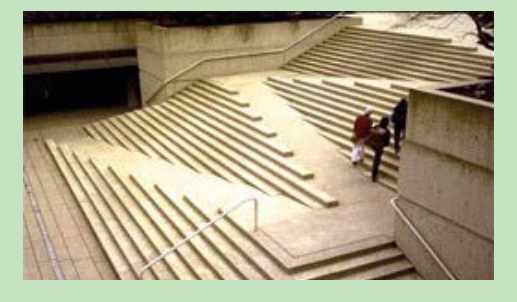

Imagem: Rede Brasileira de Aprendizagem Criativa

As escadas podem deixar de ser barreiras, se combinadas com rampas que permitem o acesso de todos.

Semáforo sonoro e inteligente

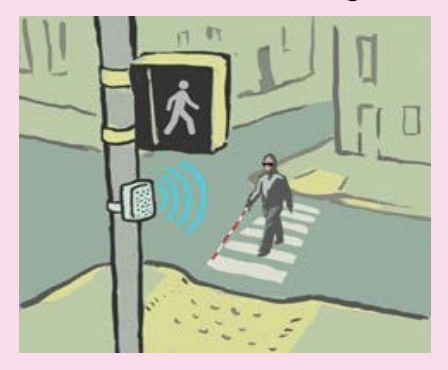

Imagem: Rede Brasileira de Aprendizagem Criativa

Além de emitirem sons informando o tempo que resta para atravessar a rua, podem controlar esse tempo com a ajuda de sensores, até que todos estejam em segurança. Esses equipamentos podem ser úteis às pessoas com mobilidade reduzida, baixa visão, a crianças e a qualquer pessoa que não esteja muito atenta ao atravessar a rua.

### CRIE!

1.4 Pensando no que você e seus colegas observaram na comunidade, todas as barreiras que dificultam o deslocamento e o acesso das pessoas, que tal se imaginar como um grande inventor solucionador de problemas, capaz de eliminar qualquer barreira existente?

Para te ajudar, dê uma olhada no quadro abaixo para pensar nessa criação:

### Quadro de ideias

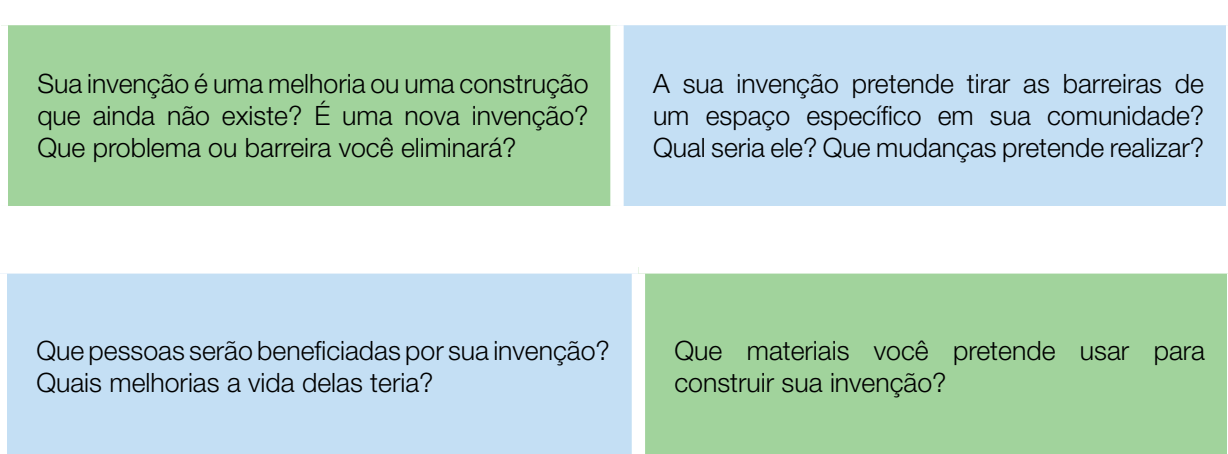

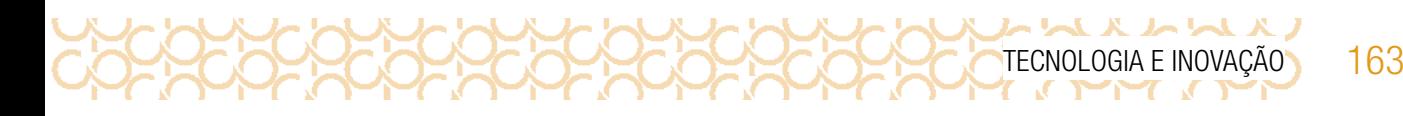

Lembre-se de registrar as ideias no seu diário de bordo.

Qual o nome da sua invenção? Identifique sua invenção com seu nome e turma.

Organize seu material e anote o que será preciso para a próxima aula.

# ATIVIDADE 2 - AMPLIANDO ACESSOS

2.1 Que tal aproveitar este momento em que você descobriu colegas com ideias tão incríveis, para tentar conectá-las e pensar em formas de colocá-las em prática? Com seu grupo de inventores, utilize o quadro abaixo para ajudá-los a registrar essa conversa e organizar as idéias:

Pontos de que gostei nas invenções dos colegas e como posso ajudá-los:

Pontos importantes da minha invenção que quero compartilhar:

Pontos importantes que vi na invenção de meus colegas e que quero explorar:

Quais barreiras mais apareceram nas invenções que seus colegas mostraram? Vocês pensaram nas mesmas soluções para barreiras parecidas?

Quais as soluções aparecem mais vezes ou qual chamou mais sua atenção?

ハムハムハム

Depois de conversar com seus colegas, você pensa em fazer melhorias em sua invenção? Quais seriam?

2.2 Agora que você e seus colegas conversaram sobre suas invenções, que tal se juntarem para melhorar as criações de vocês, pensando em como elas podem se conectar, que pessoas podem ser beneficiadas e a quais necessidades elas podem atender?

### Plugue essa atividade!

Se você quiser ir além e explorar a tecnologia para criar o seu projeto, que tal usar o computador ou o celular? Você pode:

- Criar um mural virtual como o *[Jamboard](https://jamboard.google.com/)* para trocar ideias com seus colegas, postar fotos da escola, das observações que fez e pontos que gostaria de modificar;
- Utilizar o editor de imagens *[GIMP](https://www.gimp.org/)*, para editar as fotos e fazer digitalmente as transformações e invenções que gostaria de ver na sua escola;
- Criar um vídeo no computador ou celular falando da sua invenção;
- Criar uma animação usando o*[Scratch](https://scratch.mit.edu/)* a partir do computador, apresentando o espaço escolhido pelo grupo e como ele ficou com a solução encontrada;
- Criar o seu projeto usando modelagem 3D com o*[Tinkercad](https://www.tinkere.org.br/)* ou remixando um projeto a partir d[o](https://www.thingiverse.com/) *[Thingiverse](https://www.thingiverse.com/)* usando o computador;
- Criar o croqui no *[Google maps](https://www.google.com.br/maps)*, localizando os locais onde vocês propuseram mudanças.

### Compartilhando invenções<sup>4</sup>

2.3 Você e seus colegas tiveram idéias incríveis e agora é o momento de compartilhar e mostrar para outras pessoas a importância de se pensar no Desenho Universal quando vamos organizar ou construir um novo espaço.

Será que, com pequenas atitudes, podemos dar mais acesso a um maior número de pessoas aos diferentes espaços? O que seus colegas acham? E outras pessoas, professores, colegas de outras turmas, o que será que pensam sobre isso?

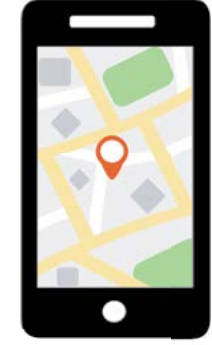

Imagem: Pixabay1

<sup>4</sup> Disponível em: <https://pixabay.com/pt/illustrations/gps-localizador-mapa-localiza%C3%A7%C3%A3o-2798348/>. Acesso em: 29 maio 2021.

Que tal organizar uma exposição apresentando as ideias das invenções criadas por vocês pensando no Desenho Universal? Uma maneira bem legal de mostrar todas as mudanças que vocês propuseram na comunidade é criando um croqui com uma foto de satélite do local que vocês exploraram.

Um croqui é um esboço simples de um mapa e pode ser criado por qualquer pessoa a partir de uma imagem de satélite ou de um mapa pronto onde você localiza os pontos que gostaria de mostrar. Ele pode ser recriado sobre a imagem original ou ser desenhado de forma mais livre, como um convite para ir a um aniversário, por exemplo.

No croqui, você pode mostrar onde se localizam os espaços que gostaria de modificar e dizer quais pessoas poderiam ser beneficiadas com seu projeto. As questões do quadro, a seguir, podem te ajudar a organizar o compartilhamento do que você criou:

Que mudanças positivas o seu projeto e os de seus colegas trazem? Como ele muda o espaço onde está inserido? Que pessoas beneficia? Como esse lugar será após essa invenção ser colocada em prática?

O que motivou você e seu grupo a escolherem a situação que tentaram solucionar? Por que vocês escolheram esse problema para tentar solucionar? Se foi um espaço ou equipamento, por que essa situação chamou a atenção de vocês?

Como pretende seguir com o projeto?

**UNION AL X Jol** 

O que você faria diferente se tivesse mais tempo ou outros materiais disponíveis? Você acredita que sua invenção pode se tornar uma realidade na sua comunidade? O que seria necessário para isso acontecer?

### Explore também o que seus colegas criaram!

Novas ideias e interesses em comum Encontrou colegas que observaram as mesmas situações que você? Os projetos dos seus colegas inspiraram novas ideias? Projetos que você quer conhecer melhor Sentiu a necessidade de conhecer melhor um projeto? Por que o projeto despertou a sua curiosidade? Ideias para os seus colegas Como você poderia dar o feedback para os projetos dos seus colegas e ajudá-los de alguma forma? Lembre-se: as críticas sempre devem ser gentis, úteis e específicas!

Você e seu grupo podem desenhar em um grande mapa ilustrações que representam suas criações e que espaços da escola serão impactados positivamente. Em seguida, podem expô-lo em um local de destaque na escola, acompanhado das invenções de vocês, para que toda a comunidade escolar possa conhecer, opinar e pensar em formas de tornar essas criações uma realidade!

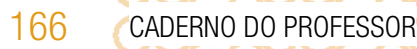

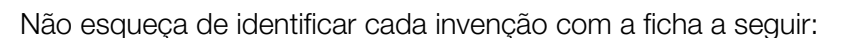

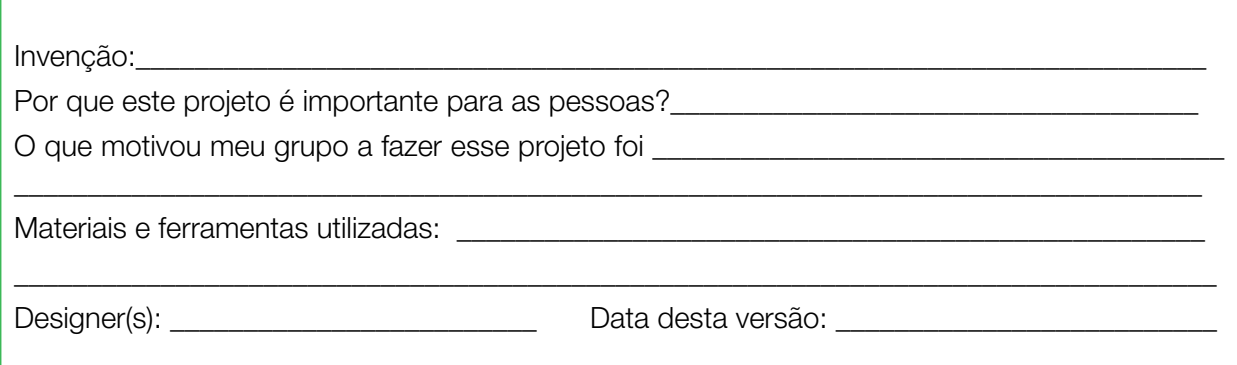

Curtiu o que você e seus colegas criaram? Compartilhe nas redes sociais usando a *hashtag* #BoraCriar #TecInovaSP

Ao desenhar novas possibilidades de acesso e ajudar a derrubar barreiras, você contribui para que as pessoas possam sonhar e acreditar em outras possibilidades de ser feliz! Continue usando a sua criatividade para expressar quem você é e o que é importante para você!

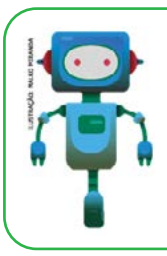

### O que aprendemos...

Aprendemos a refletir sobre os espaços e as barreiras que impedem a mobilidade de pessoas. Ao observar esses espaços, você e seus colegas conseguiram projetar espaços para o futuro com base na ideia do Desenho Universal.

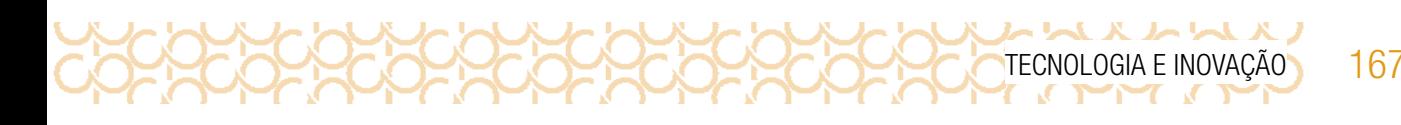

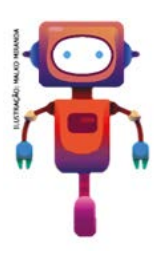

# SITUAÇÃO DE APRENDIZAGEM 3 UM TEMA E VÁRIOS FATOS

Olá, vamos conhecer como uma notícia pode ser interpretada de diferentes formas e isso está conectado também com as escolhas do veículo de comunicação, por esse motivo é preciso ler com atenção e verificar se a fonte da notícia é confiável.

# ATIVIDADE 1 - ALÉM DA LEITURA

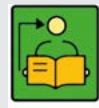

**Conversa com o(a) professor(a):** A proposta é a de que os estudantes observem que a mesma notícia pode ter diferentes interpretações, que têm a ver com as escolhas dos fatos a serem divulgados.

Objetivos: Compreender e produção crítica de uma notícia com diferentes olhares.

Organização/desenvolvimento: Os estudantes devem estar organizados em grupos de 5 integrantes.

Para o desenvolvimento da atividade 1.1, você pode organizar o rodízio da leitura das notícias entre os grupos. Você poderá levar alguns recortes de notícias, revistas ou jornais.

Organize um painel numerando cada notícia. Nesse local, os estudantes, após a leitura da notícia, devem preencher a nota adesiva, colando-a em cada uma das notícias. Determine um tempo para a leitura, as anotações e depois faça o rodízio das notícias. Esse processo continua até que todos os grupos tenham lido todas as notícias.

- 1.1 Em grupos, realizem a leitura de uma das fontes distribuídas pelo(a) seu(sua) professor. Para cada notícia, em notas autoadesivas, responda às perguntas:
	- Que técnicas foram utilizadas para comunicar a mensagem?
	- O que essa leitura provocou em você? (para essa pergunta, várias notas podem ser feitas, com as opiniões de cada membro do grupo)
	- Que ideias e valores estão implícitos na notícia?
	- Que vozes estão presentes e quais estão ausentes nesse material?
- 1.2 Colem essas notas autoadesivas no painel organizado na sala de aula.

Após um tempo determinado pelo professor, troquem de notícia com outro grupo e façam o mesmo movimento de leitura e de responder às perguntas anteriores nas notas autoadesivas.

168 CADERNO DO PROFESSOR

# ATIVIDADE 2 - TROCA DE PERCEPÇÕES

**K L L X L L L** 

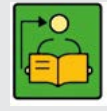

Conversa com o (a) professor(a): Esse momento é o de compartilhar as diferentes interpretações das notícias. Para determinadas notícias, na leitura, interpretações diferentes podem ocorrer. Discuta com os estudantes porque acham que houve essa diferença.

Em geral, quando entramos em contato com alguma notícia, independente do formato que nos é apresentado (seja televisiva, jornal impresso, *site* de notícias etc.), recebemos, junto, o destaque de fatos que foram considerados importantes por aquele que o escreveu. Isso não significa dizer que todos os fatos foram apresentados.

O que ocorre é que nas mídias, há sempre a seleção do que será considerado como fato notório e o que não será, de acordo com a relevância que ele tem para o público ao qual ele pertence.

Por exemplo, uma notícia sobre política recebe seu viés ao ser escrita dependendo do público ao qual quer atingir.

Para que uma notícia seja compreendida em sua totalidade, temos de lembrar de fatos estudados anteriormente, como o pensamento crítico e o pensamento criativo.

O pensamento crítico envolve a desconfiança da mensagem que é lida. Em alguns casos, uma imagem ou texto pode manipular o pensamento do leitor. É importante comparar e questionar por que a imagem junto do texto foi a escolhida para passar determinada mensagem.

O pensamento criativo envolve o mundo das ideias. Como uma mensagem pode ser comunicada? O que leva um texto vir acompanhado de determinada imagem? Por meio da capacidade de criar ideias e soluções, o pensamento criativo deve ser levado em conta na hora de escolher determinados fatos.

Diante deste conhecimento, o leitor deve estar atento às informações que chegam até nós todos os dias pela imprensa, redes sociais, comunicados, publicidade etc. Questionar por que algo tem um determinado aspecto ou construção específicos nas mensagens que pretendem comunicar.

Objetivo: Compreender que uma mesma notícia pode ter diferentes interpretações.

 Organização/desenvolvimento: Em roda, cada grupo deve ter um momento para apresentar as percepções e comparar com os grupos que fizeram a análise das fontes. Nessa conversa, questione as percepções diferentes de uma mesma notícia. Será que sabem por que isso acontece? Quais foram os indícios para que tivessem essa percepção e não outra? Verifique com os estudantes qual notícia teve um número de interpretações diferentes.

2.1 Após a análise das fontes de informação, é hora de se juntar com os demais estudantes da classe e conversar sobre as percepções e observações feitas. Faça as anotações das percepções diferentes de uma mesma notícia, conforme apresentação dos grupos.

2.2 Escolham uma notícia que teve diferentes interpretações. Reescreva-as ajustando os pontos que propiciaram essas diferentes interpretações.

# ATIVIDADE 3 - PLANEJANDO E CRIANDO

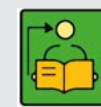

**Conversa com o(a) professor(a):** A partir do que aprenderam nas situações de aprendizagens anteriores, os estudantes devem produzir uma notícia sobre o assunto tratado. É importante que abordem os conhecimentos tratados em aula, uma vez que devem compreender que, para publicar uma notícia, é preciso investigar e obter conteúdos a partir de fontes confiáveis.

**Objetivo:** Planejar e produzir uma notícia a partir dos assuntos tratados nas situações de aprendizagem anteriores.

Organização/desenvolvimento: Os estudantes devem trabalhar em grupos, organizando o papel de cada um na produção da notícia. Organize também um momento para compartilharem as produções e a forma que escolheram para veicular a notícia.

3.1 Em grupos, vocês devem criar uma notícia sobre sua criação feita na Situação de Aprendizagem 2.

Para planejar o que será informado, deve-se primeiro escolher o formato em que será feito. Para isso, algumas há algumas opções (mas o grupo pode escolher por outras além destas)<sup>5</sup>:

- Criar um mapa: mostre o que está acontecendo usando imagens e *links*.
- Criar um cartaz: como essa notícia pode ser apresentada com todos os fatos em um cartaz? Que imagens podem ser usadas para ilustrar?
- Criar quadrinhos: quais são os personagens que fazem parte dessa notícia? O que eles dirão para contar todos os fatos?
- Criar um vídeo: use uma série de imagens para apresentar sua história. Adicione texto, dados, narração.
- Criar um podcast: de que forma esses fatos podem ser contados não sendo a transliteração de um texto lido?

Mão na massa, é hora de produzir.

Após a produção, apresente aos demais grupos da classe o que produziram.

Façam uma análise final, para analisar se, de fato, todos os formatos conseguiram construir a informação de forma diferenciada.

Compartilhe em #TecInovasp.

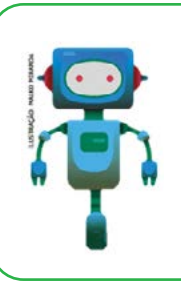

### O que aprendemos...

Aprendemos que uma mesma notícia pode ter interpretações diferentes. Isso pode acontecer devido às características do veículo de comunicação. Aprendeu a escrever uma notícia para sua criação e o quanto ela pode melhorar a qualidade de vida das pessoas. Afinal um protótipo pode ser uma ideia uma grande ideia para o futuro.

<sup>5</sup> Atividade adaptada do Guia de Educação Midiática do Educamídia, página 124.

170 CADERNO DO PROFESSOR

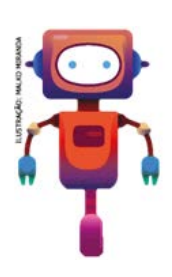

# SITUAÇÃO DE APRENDIZAGEM 4 MEIOS DE TRANSPORTE ACESSÍVEIS

Olá, vamos continuar pensando em projetos que possam melhorar a mobilidade das pessoas em diferentes espaços. A partir do planejamento de um protótipo, você vai usar a criatividade para melhorar a mobilidade das pessoas. Veja seu desafio:

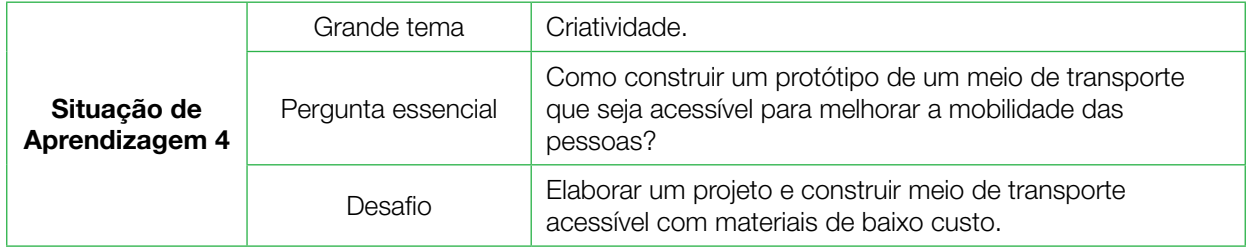

# ATIVIDADE 1 - MEIO DE TRANSPORTE E MOBILIDADE

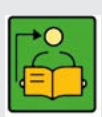

**Conversa com o(a) professor(a):** Os estudantes devem fazer um projeto de um meio de transporte que melhore a mobilidade das pessoas considerando as diferentes necessidades. Inicialmente, os estudantes devem fazer o desenho do projeto e depois executar e, você, professor acompanha o passo a passo desde a ideia de projetar até a execução.

Objetivos: Compreender o que é robótica educacional sustentável e como transformar objetos de baixo custo, ou que seriam descartados podem ser utilizados de várias formas; integrar a tecnologia com ações sustentáveis e promover a reciclagem de materiais; adquirir noções de arte na construção de autômatos e em técnicas de bricolagem.

**Organização/desenvolvimento:** Divida a turma em grupos com quatro estudantes e peça que separem o material trazido para a construção do carrinho. Incentive o uso de materiais reciclados para a construção do projeto. Primeiro passo é projetar o meio de transporte e qual será sua funcionalidade e qual benefício para as pessoas.

Quando finalizarem, os estudantes devem apresentar qual o diferencial para ajudar na mobilidade das pessoas e qual o público-alvo para esse meio de transporte.

Os estudantes também podem fazer uma competição entre os helicópteros, sugeridos no passo a passo da construção, votando na agilidade, coerência e uso das pessoas.

1.1 Você e seu grupo devem criar um projeto de um helicóptero para que possa auxiliar na mobilidade das pessoas. Pense quais benefícios e para qual público seria indicado. A partir do que aprenderem com esse modelo, projetem seu meio de transporte.

Sugerimos a construção de um helicóptero. Acompanhe o passo a passo para construção do helicóptero:

CORRECTE PORTE PORTE ORIGINAL E INOVAÇÃO 171

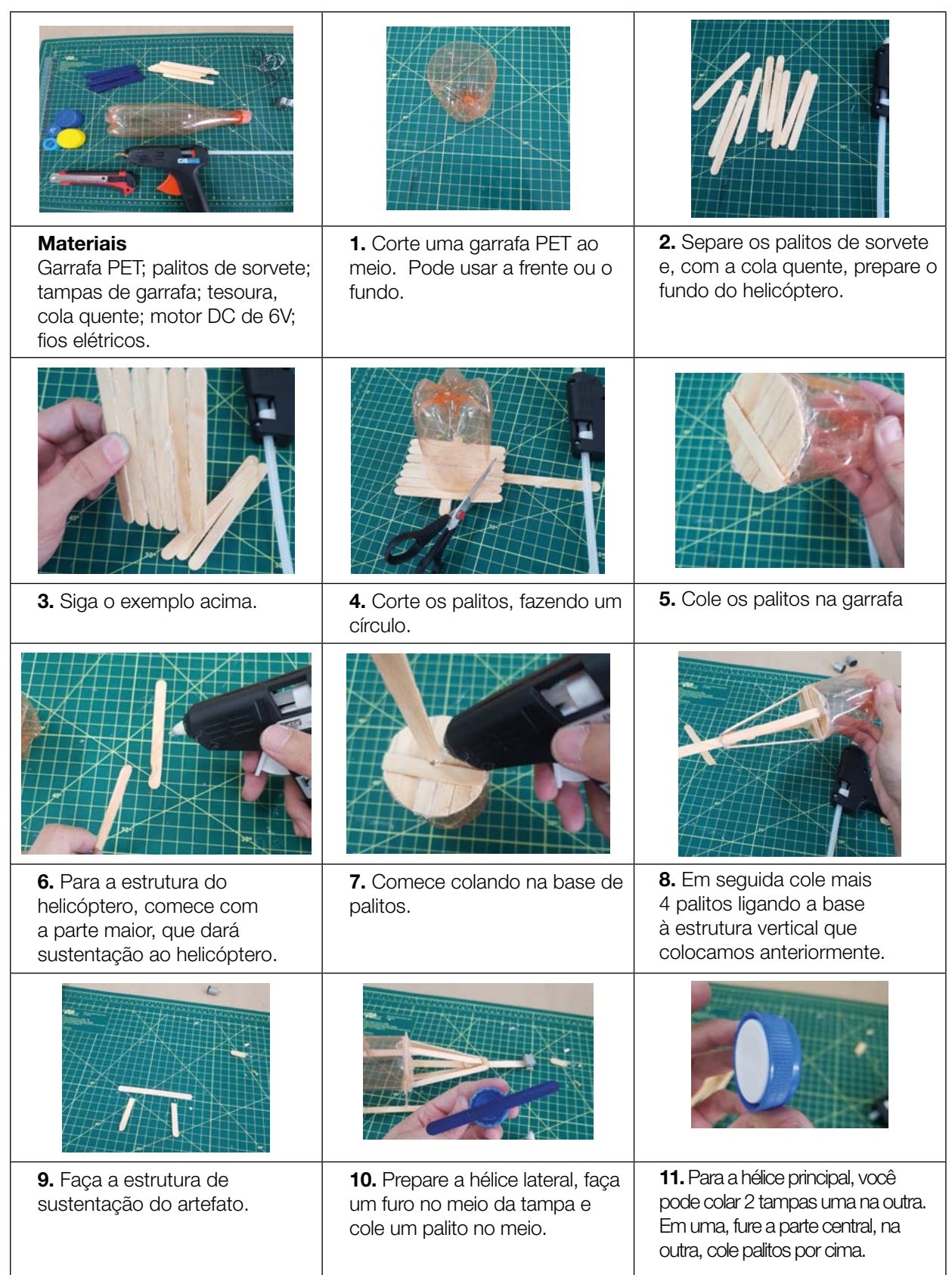

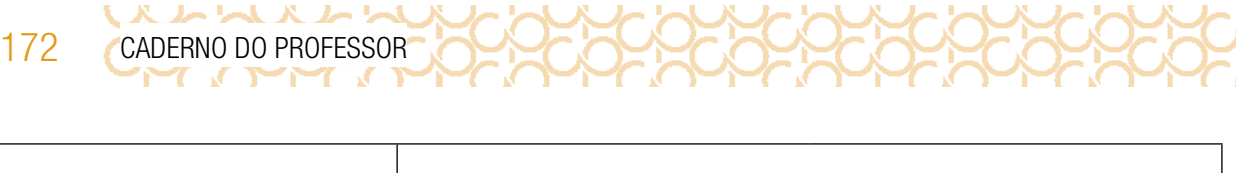

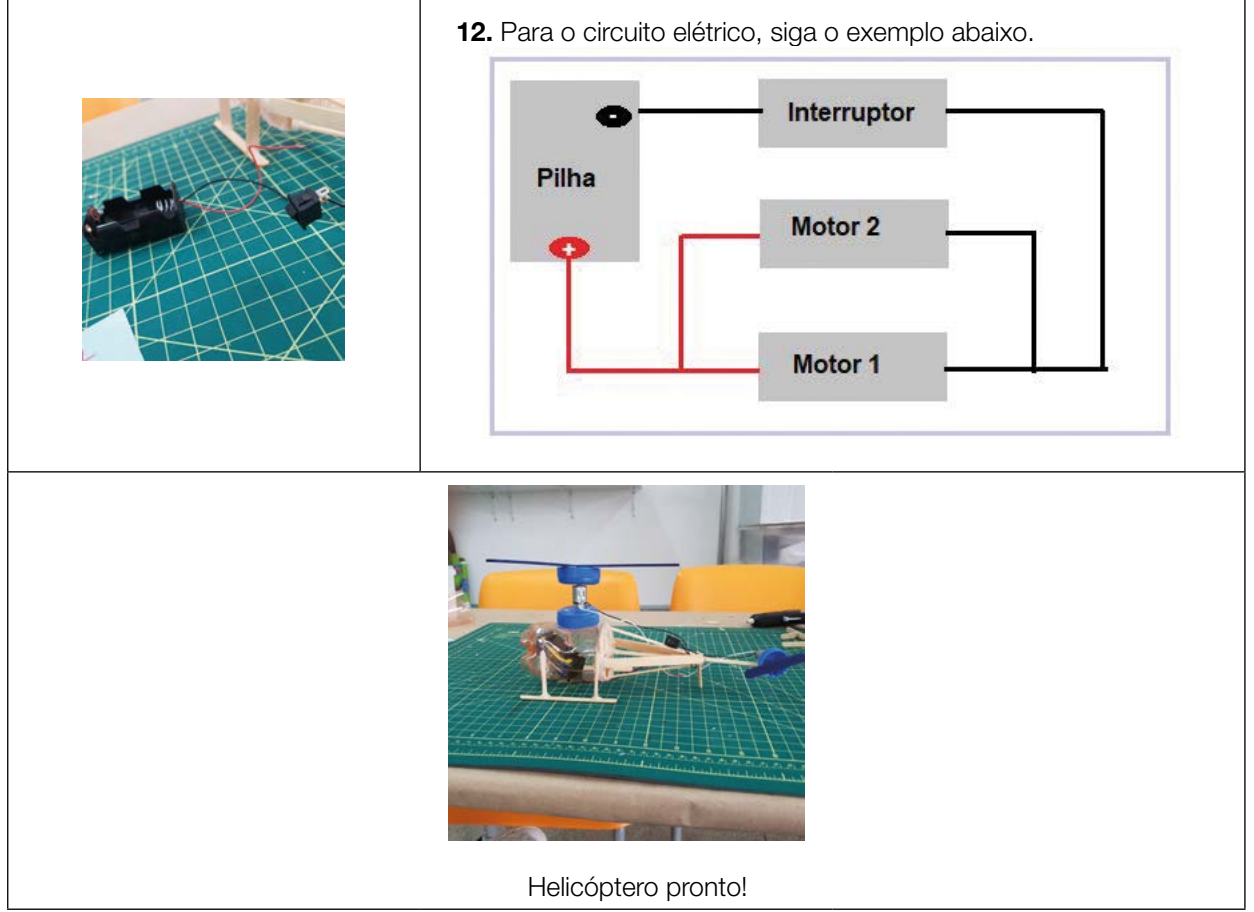

Imagens: Acervo pessoal\_ Rennan Pardal Wilchez

1.2 Organizem uma exposição das criações da turma.

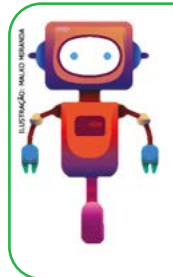

Olá, que bom que chegou até aqui. Compartilhe com seus colegas como foi sua jornada.

Organize uma apresentação: vídeo, mapa mental, mural virtual, enfim, use a imaginação para contar como foi sua aprendizagem.

Compartilhe em #TecInovasp.

Prezado(a) professor(a), neste momento, você finalizou essa etapa e gostaríamos da sua colaboração, acessando o *link* a seguir e fazendo a avaliação do material.

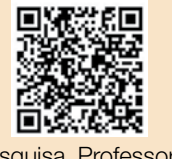

Agradecemos sua participação!

<https://forms.gle/pVa5r9miynrLxunDA> Pesquisa\_Professor

TECNOLOGIA E INOVAÇÃO 173

### Referências:

CERT.BR. Centro de Estudos, Resposta e Tratamento de Incidentes de Segurança no Brasil é mantido pelo NIC.br, do Comitê Gestor da Internet no Brasil, e atende. Disponível em: <https://cartilha.cert.br/malware/>. Acesso em: 28 maio 2021.

EDUCA DIGITAL. Disponível em: <https://educadigital.org.br/>. Acesso em 10 maio 2021.

LEVY, Pierre. Pierre Lévy - Inteligência coletiva na prática. Vídeo. Disponível em: [https://](https://www.youtube.com/watch?v=zovtnO7da4I) [www.youtube.com/watch?v=zovtnO7da4I](https://www.youtube.com/watch?v=zovtnO7da4I). Acesso em: 20 nov. 2020.

OBSERVATÓRIO DA IMPRENSA. Do fato à notícia. Disponível em: [http://www.](http://www.observatoriodaimprensa.com.br/forum-dos-estudantes/do-fato-a-noticia/) [observatoriodaimprensa.com.br/forum-dos-estudantes/do-fato-a-noticia/](http://www.observatoriodaimprensa.com.br/forum-dos-estudantes/do-fato-a-noticia/). Acesso em: 20 nov. 2020.

PILARES DO FUTURO. Disponível em: <https://pilaresdofuturo.org.br/>. Acesso em 10 maio 2021.

PORTAL VOLTA ÀS AULAS COM A APRENDIZAGEM CRIATIVA. Transforme a sala de aula. Disponível em: <https://www.voltaasaulas.aprendizagemcriativa.org/transforme>. Acesso em: 8 dez. 2020.

REDE BRASILEIRA DE APRENDIZAGEM CRIATIVA. Curso Aprendendo a Aprendizagem Criativa: curso e comunidade sobre a Aprendizagem Criativa. Desenvolvido pelo Lifelong Kindergarten Group no MIT Media Lab. Disponível em: <http://lcl.media.mit.edu>. Acesso em: 8 dez. 2020.

REDE BRASILEIRA DE APRENDIZAGEM CRIATIVA. Aprendizagem Criativa. Disponível em: <https://aprendizagemcriativa.org/>. Acesso em: 8 dez. 2020.

REDE BRASILEIRA DE APRENDIZAGEM CRIATIVA. Aprendizagem Criativa em Casa. Disponível em: <https://aprendizagemcriativaemcasa.org>. Acesso em: 8 dez. 2020.

RESNICK, Mitchel. Jardim de infância para a vida toda: por uma aprendizagem criativa, mão na massa e relevante para todos. Disponível em: [https://www.](https://www.jardimdeinfanciaparaavidatoda.org/) [jardimdeinfanciaparaavidatoda.org/.](https://www.jardimdeinfanciaparaavidatoda.org/) Acesso em: 8 dez. 2020.

REVISTA PUC/SP. O que é mesmo um fato? Conceitos e suas consequências para o jornalismo. Disponível em: <https://revistas.pucsp.br/galaxia/article/viewFile/2642/1683>. Acesso em: 20 nov. 2020.

Sobre as Licencas. Creative Commons. [https://creativecommons.org/](https://creativecommons.org/licenses/?lang=pt_BR) [licenses/?lang=pt\\_BR](https://creativecommons.org/licenses/?lang=pt_BR). Acesso em 10 maio 2021.

Guia de Recursos Scratch para Educadores. Disponível em: [https://porvir-prod.s3.](https://porvir-prod.s3.amazonaws.com/wp-content/uploads/2020/01/17173522/Guide_ScratchEducadores_RBAC.pdf) [amazonaws.com/wp-content/uploads/2020/01/17173522/Guide\\_ScratchEducadores\\_](https://porvir-prod.s3.amazonaws.com/wp-content/uploads/2020/01/17173522/Guide_ScratchEducadores_RBAC.pdf) [RBAC.pdf](https://porvir-prod.s3.amazonaws.com/wp-content/uploads/2020/01/17173522/Guide_ScratchEducadores_RBAC.pdf). Acesso em 18 dez. 2020.

Crie histórias, jogos e animações. Disponível em: <https://scratch.mit.edu/>. Acesso em:18 dez. 2020.

Scratch cards. Disponível em: [https://resources.scratch.mit.edu/www/cards/pt-br/](https://resources.scratch.mit.edu/www/cards/pt-br/scratch-cards-all.pdf) [scratch-cards-all.pdf](https://resources.scratch.mit.edu/www/cards/pt-br/scratch-cards-all.pdf). Acesso em: 18 dez. 2020.

スムレスノ TECNOLOGIA E INOVAÇÃO 175

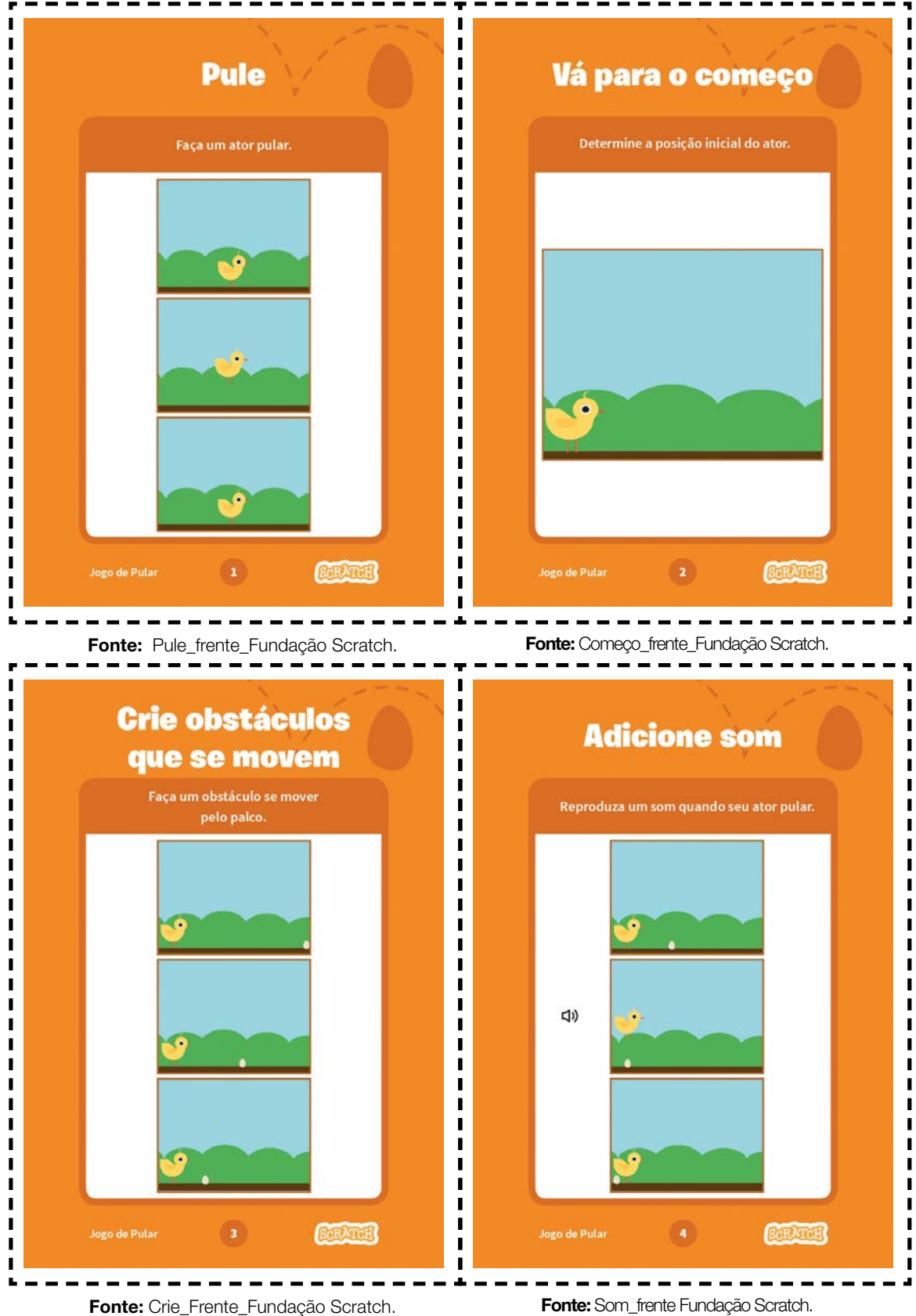

いんえいいんえん TECNOLOGIA E INOVAÇÃO 177

### Ī Г Ī  $\blacksquare$ Vá para o começo **Pule**  $\blacksquare$ п  $\blacksquare$ п П **PREPARE-SE**  $\blacksquare$ **PREPARE-SE** п  $\blacksquare$ п  $\blacksquare$ Sua posição x-y será<br>atualizada na paleta  $-7$ C. ū  $\blacksquare$ de blocos. τř  $\mathbf{r}$  $\blacksquare$  $\bullet$   $\bullet$ Escolha um ator, por Chick  $\blacksquare$ exemplo o pintinho. Arraste seu ator até o local Agora, quando você pegar o bloco vá para ele<br>terá os dados da posição atual do seu ator. ī  $\begin{array}{c} \rule{0.2cm}{0.15cm} \rule{0.2cm}{0.15cm} \rule{$ desejado.  $\blacksquare$ п **ADICIONE ESTE CÓDIGO**  $\begin{array}{c} \rule{0.2cm}{0.15mm} \end{array}$ **ADICIONE ESTE CÓDIGO**  $\blacksquare$  $\blacksquare$  $\frac{1}{\alpha}$  $\overline{u}$  $\blacksquare$  $\mathbf{m}$ Ī Ī Ī Determine a posição inicial. (Seus números podem ser I diferentes). Use o sinal de Г menos para o ator П voltar para baixo. **DICA** Alus<sup>1</sup> **TESTE**  $_{\text{Chick}}$  $\sim$  . П  $\circ$   $\circ$   $\circ$ 100  $\blacksquare$ ī GOODA  $\blacksquare$ Pressione a tecla espaço em seu teclado. Altere o tamanho do ator inserindo  $\blacksquare$  $\blacksquare$ п ÷ Fonte: Começo\_verso\_Fundação Scratch. Fonte: Pule\_Fundação Scratch. I  $\blacksquare$ ī **Adicione som** Crie obstáculos que se movem  $\blacksquare$  $\blacksquare$  $\blacksquare$ п scratch.mit.edu  $\blacksquare$ **PREPARE-SE**  $\blacksquare$ **PREPARE-SE**  $\blacksquare$ Clique para selecionar o pintinho.  $\blacksquare$  $\circ$   $\circ$  Tarranto I I  $\overline{\phantom{a}}$  $\blacksquare$ Escolha um ato Ď  $\blacksquare$  $\blacksquare$ **ADICIONE ESTE CÓDIGO**  $\blacksquare$ **ADICIONE ESTE BLOCO**  $\blacksquare$  $\blacksquare$ i.  $\begin{array}{c}\n\bullet \\
\bullet \\
\bullet \\
\bullet\n\end{array}$  $\blacksquare$  $\blacksquare$ Comece na extremidade direita do palco.  $240 - x$  $7.145$  $\blacksquare$ Adicione o bloco toque o som e  $20000$ Deslize até a extremidade  $\blacksquare$ segs, até x selecione um som. esquerda do palco.  $\blacksquare$  $\blacksquare$ Use um número menor para que o movimento seja mais rápido.  $\blacksquare$  $\blacksquare$ **TESTE**  $\blacksquare$ ī **TESTE**  $\blacksquare$ BKM  $\blacksquare$ Clique na Pressione a tecla C V B N M **NO**

Fonte: Som\_verso\_Fundação Scratch. Fonte: Crie\_verso\_Fundação Scratch.

Clique na

bandeira verde

ara iniciar

I

 $\blacksquare$ 

**NO** 

Pressione a tecla

spaço em seu teclado

bandeira verde

para iniciar.

ı

 $\blacksquare$ 

П

 $\blacksquare$ 

П

 $\blacksquare$ 

 $\begin{array}{c} \hline \end{array}$ 

 $\blacksquare$ 

T

espaço em seu teclado.

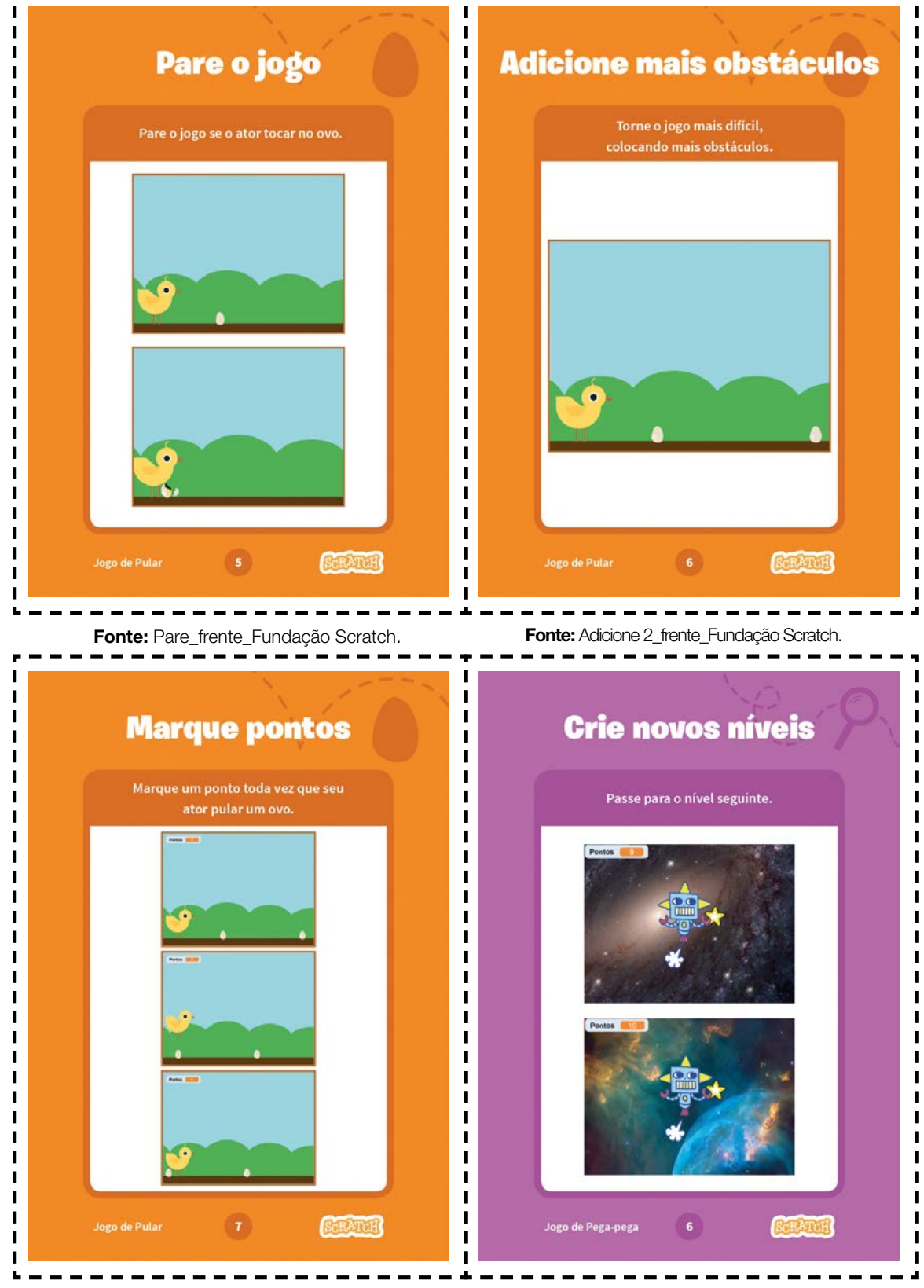

Fonte: Marque\_frente\_ Fundação Scratch. Fonte: Níveis\_frente\_Fundação Scratch.
いんんへんパノ DE COLOGIA E INOVAÇÃO 181

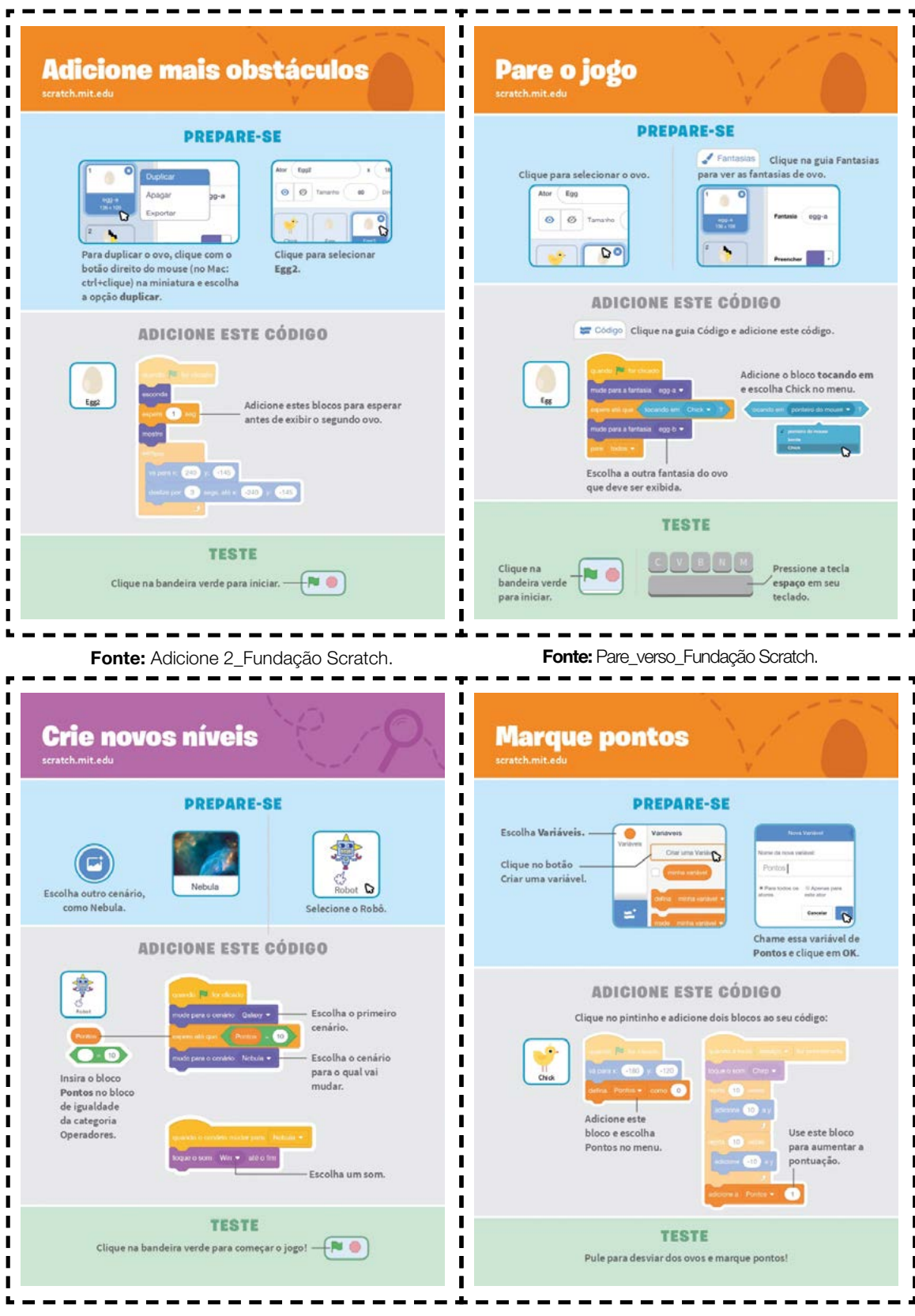

Fonte: Níveis\_verso\_Fundação Scratch. Fonte: Marque\_verso\_Fundação Scratch.

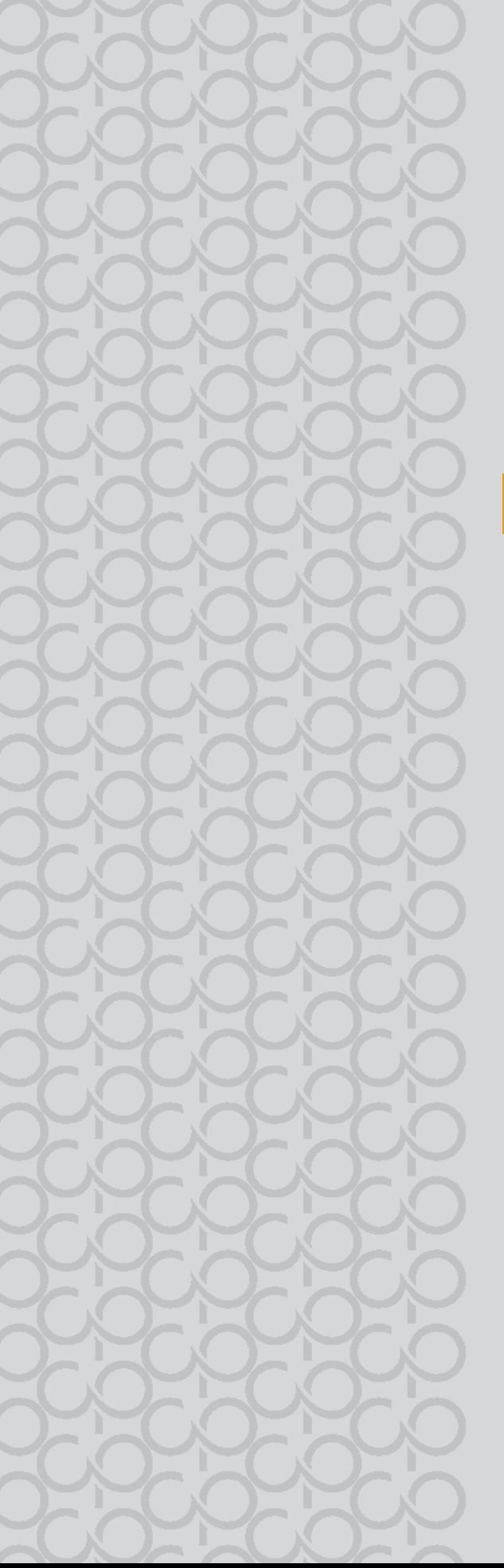

# 8<sup>0</sup> ano

# Tecnologia e Inovação

## 3° BIMESTRE

Prezado(a) Professor(a),

Seja bem-vindo(a)! Você faz parte de uma equipe de profissionais que anseia por uma educação transformadora, relacionadas às demandas sociais, que reflete sobre problemas e utiliza tecnologias digitais de informação e comunicação para sua resolução, que deseja participar do processo de aprendizagem, permitindo-se aprender e criar soluções junto com os estudantes.

É com muito prazer que apresentamos o material de apoio de Tecnologia e Inovação, composto por Situações de Aprendizagem; cada uma delas é constituída de um conjunto de atividades com o objetivo de contribuir para o desenvolvimento das habilidades previstas no Currículo e nas Diretrizes de Tecnologia e Inovação.

Considerando que o material para o professor também é um instrumento de formação, sugerimos o texto a seguir sobre as Tecnologias Assistivas para seus estudos:

### Tecnologias Assistivas

"Para as pessoas sem deficiência, a tecnologia torna as coisas mais fáceis. Para as pessoas com deficiência, a tecnologia torna as coisas possíveis". (RADABAUGH, 1993)

A função da tecnologia é facilitar a vida de todas as pessoas. E, quando falamos em pessoas com deficiência, existe um segmento da tecnologia chamado Tecnologia Assistiva (TA), que abrange recursos, ferramentas, processos, práticas, serviços, metodologias e estratégias cuja finalidade é proporcionar mais autonomia, independência e qualidade de vida para seus usuários.

Para Cook e Hussey (1950), a TA trata de uma ampla gama de equipamentos, serviços, estratégias e práticas concebidos e aplicados para minorar os problemas funcionais encontrados pelos indivíduos com deficiência.

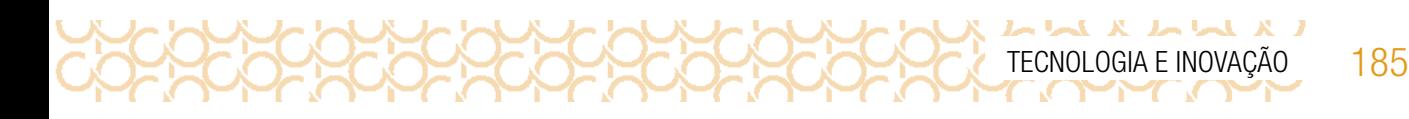

De acordo com a Lei 13.146, de 6 de julho de 2015 — ou Lei Brasileira de Inclusão da Pessoa com Deficiência (LBI)1 —, no art. 3º, inciso III:

> tecnologia assistiva ou ajuda técnica: produtos, equipamentos, dispositivos, recursos, metodologias, estratégias, práticas e serviços que objetivem promover a funcionalidade, relacionada à atividade e à participação da pessoa com deficiência ou com mobilidade reduzida, visando à sua autonomia, independência, qualidade de vida e inclusão social.

Para classificá-los, os recursos de tecnologia assistiva foram organizados considerando os objetivos funcionais de cada um deles.

A Tecnologia Assistiva é dividida em dois grandes grupos:

**Recursos de TA**: todo e qualquer item, equipamento, componente, produto ou sistema fabricado em série ou sob medida utilizado para aumentar, manter ou melhorar as capacidades funcionais das pessoas com deficiência. Podem ser considerados recursos de TA desde artefatos simples, como uma bengala, um talher adaptado ou um lápis mais grosso, até complexos sistemas computadorizados, desde que seu objetivo seja proporcionar independência e autonomia à pessoa com deficiência.

Serviços de TA: serviços que auxiliam uma pessoa com deficiência a selecionar, comprar, usar e avaliar os recursos de TA. Realizados por profissionais de diferentes áreas, incluindo os da área da saúde (terapeutas ocupacionais, fisioterapeutas, fonoaudiólogos, médicos), da educação (professores, monitores, profissionais do Atendimento Educacional Especializado), intérpretes de Libras, profissionais da área da informática e engenharia, dentre outros. Consulte ferramentas gratuitas de Tecnologias Assistivas em: [https://cta.ifrs.edu.br/tecnologia-assistiva/](https://cta.ifrs.edu.br/tecnologia-assistiva/ferramentas-gratuitas-de-ta/) [ferramentas-gratuitas-de-ta/](https://cta.ifrs.edu.br/tecnologia-assistiva/ferramentas-gratuitas-de-ta/). Acesso em: 17 fev. 2021.

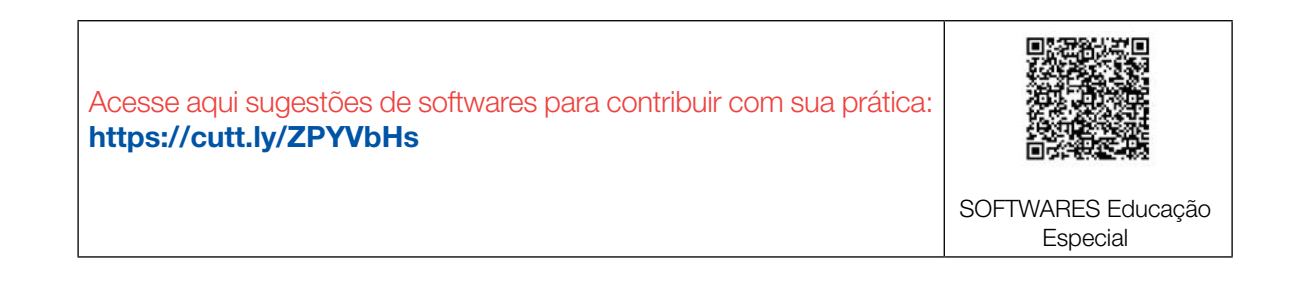

<sup>1</sup> Disponível em: [http://www.planalto.gov.br/ccivil\\_03/\\_ato2015-2018/2015/lei/l13146.htm](http://www.planalto.gov.br/ccivil_03/_ato2015-2018/2015/lei/l13146.htm) . Acesso em: 27 fev. 2021.

186 CADERNO DO PROFESSOR

## ORIENTAÇÕES SOBRE A PROPOSTA DESTE BIMESTRE

 $\bullet$  $= 1$  Prezado(a) Professor(a),

L X L X L X L

Apresentamos neste volume, Situações de Aprendizagem compostas por atividades, que têm como foco colocar os estudantes diante de alguns desafios.

Para este bimestre, propomos a metodologia ativa Aprendizagem Baseada em Desafios-ABD, em inglês CBL *(Challenge Based Learning)*.

A ABD, quando colocada em prática, busca incentivar a liderança e autonomia para que os estudantes sejam colocados em situações, em que possam resolver problemas.

Essa situação é dada a partir dos desafios propostos no início de cada Situação de Aprendizagem; nesse sentido, são compostas por atividades que envolvem reflexão, pesquisa a partir de um tema geral para responder uma pergunta essencial.

As atividades, mediadas pelo(a) professor(a) colocam os estudantes no foco da aprendizagem, de forma que as ações práticas são realizadas por eles.

Nessa metodologia, existem vários tipos de desafios, conforme a duração e o objetivo. Estamos propondo o nano desafio, em que a duração é curta, tem como foco um tema particular, envolvendo o objeto de conhecimento atrelado à habilidade, orientado pelo(a) professor(a).

Os desafios criam uma ideia de emergência, estimulando a ação dos jovens, colocando-os como responsáveis pelo aprendizado.

Na metodologia ABD, estão presentes três fases em sua estrutura: engajar (envolver), investigar e agir:

**Engajar**: a partir de uma grande ideia, formula-se uma pergunta essencial para resolver um desafio. Com a grande ideia posta, a pergunta poderá ser formulada pelo(a) professor(a) ou coletivamente, para isso devem ser consideradas algumas variáveis. Para cada Situação de Aprendizagem, apresentamos uma pergunta essencial e o desenvolvimento das atividades tem como foco subsidiar o estudante para respondê-la.

**Investigar**: orientar os estudantes para que registrem suas descobertas, façam pesquisas em fontes confiáveis, criem um diário para esses registros.

Agir: colocar em prática o que aprenderam para resolver o desafio. Criar soluções práticas. Planejar auxilia na execução do processo. Compartilhar o aprendizado é importante para valorizar as produções.

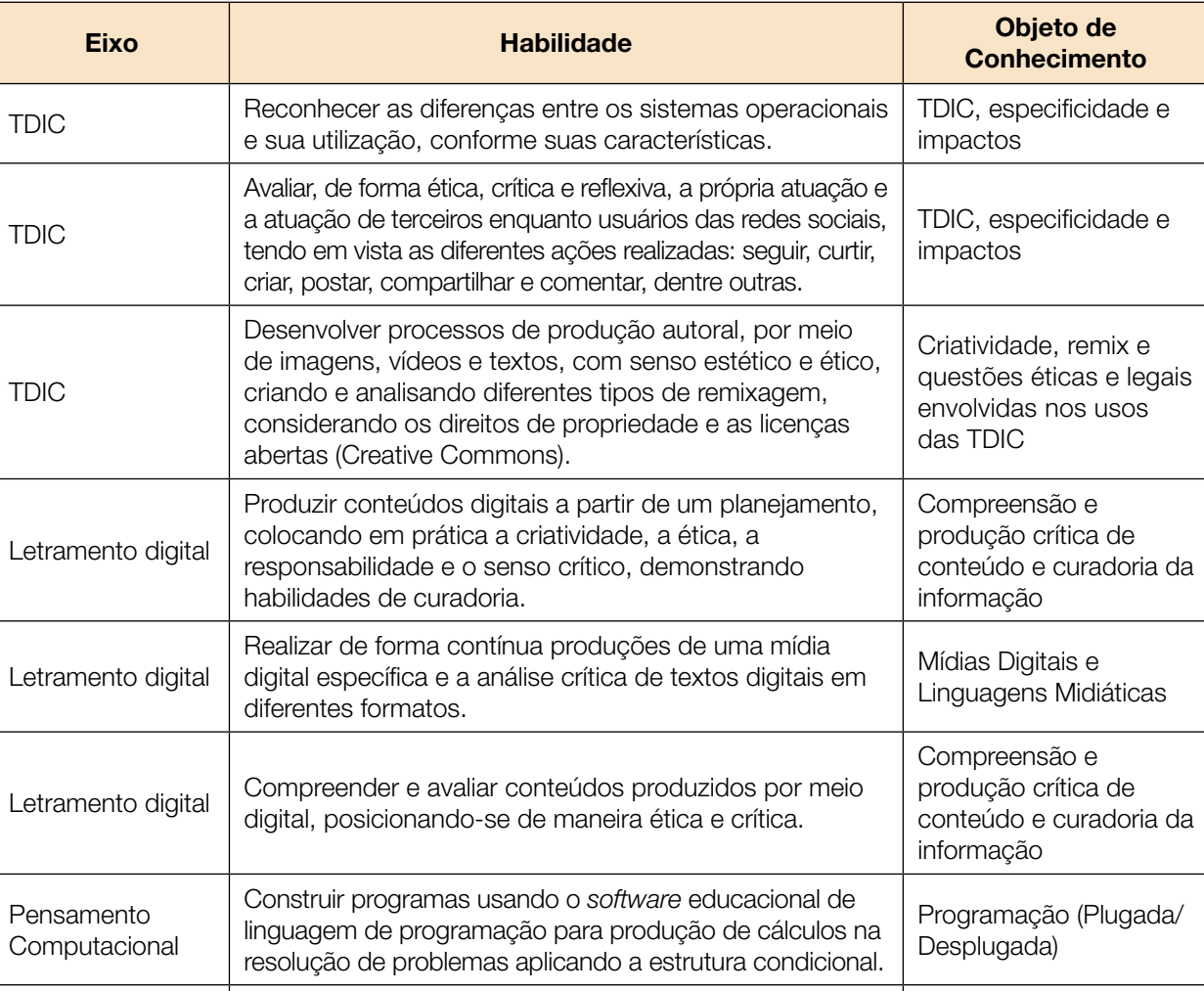

Integrar e utilizar os sensores e atuadores a outros

elementos para o desenvolvimento de atividades robóticas, como objetos que se movem ou que acendem leds.

Robótica

Apresentamos a seguir as habilidades para este bimestre:

Pensamento Computacional

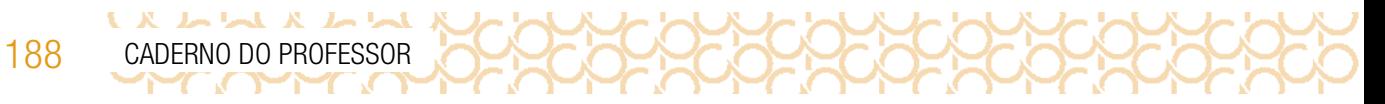

Prezado(a) estudante,

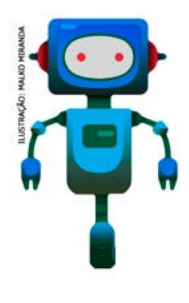

É com muito prazer que estamos apresentando um conjunto de Situações que você será convidado a resolver alguns desafios. A cada situação de aprendizagem, você terá um tema fundamental e, a partir de uma pergunta inicial, resolverá um desafio após passar por todas as atividades da Situação de Aprendizagem.

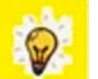

A cada desafio conquistado, você deverá acompanhar sua aprendizagem, fazendo uma autoavaliação.

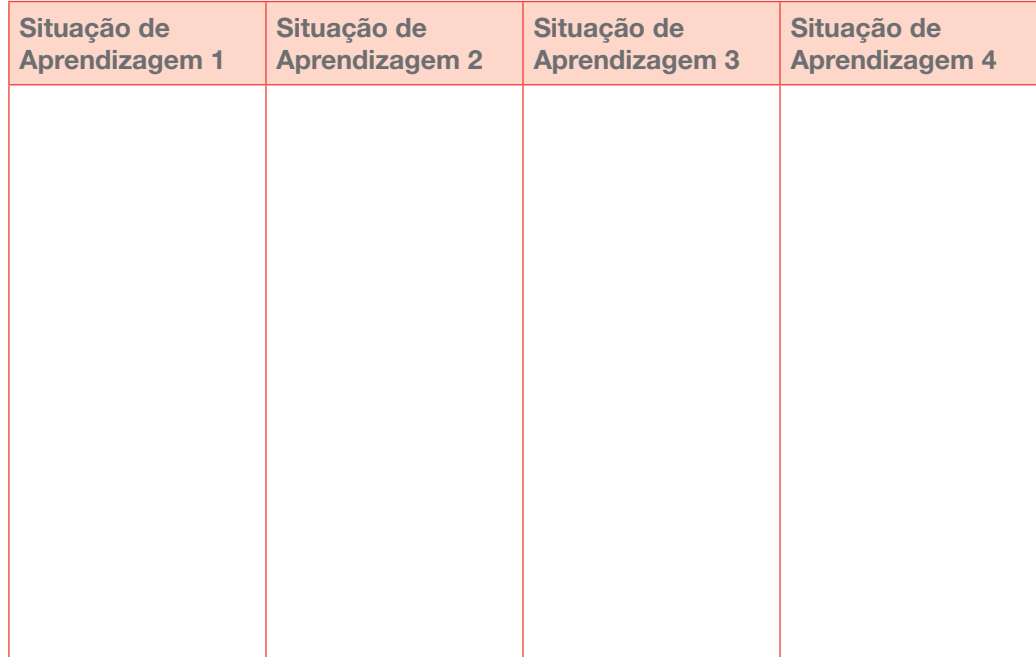

## DIÁRIO DE BORDO

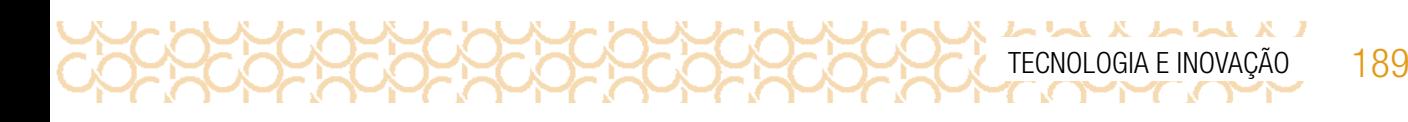

## SITUAÇÃO DE APRENDIZAGEM 1 INTRODUÇÃO: ELÉTRICA E ELETRÔNICA

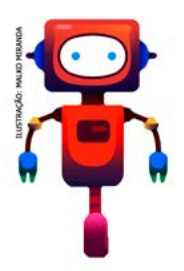

Você saberia explicar a diferença entre circuito elétrico e circuito eletrônico? A diferença principal é que, em um circuito eletrônico, é possível controlar a intensidade da corrente elétrica. Já em circuito elétrico, isso não é possível. Vamos colocar a mão na massa utilizando circuitos. Mas antes, temos um desafio que você deverá cumprir ao finalizar essa situação de aprendizagem.

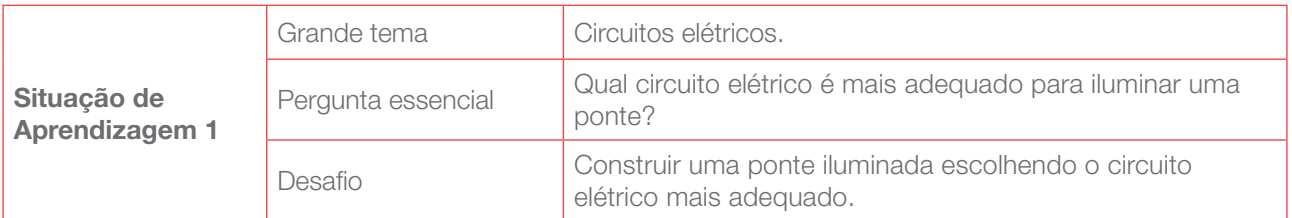

## ATIVIDADE 1 - POLARIDADE: UMA INVESTIGAÇÃO

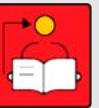

Conversa com o(a) professor(a): Vamos apresentar o conceito de polaridade.

É importante que os estudantes compreendam que, ao identificarmos a polaridade, utilizamos o sinal positivo (+) ou o sinal negativo (−) como uma maneira de se distinguir uma fonte de tensão. Existem duas fontes de tensão: a corrente contínua e a corrente alternada.

 Pilhas, baterias e carregadores de celulares são exemplos de fontes de tensão de corrente contínua. Nela, os polos positivo e negativo não mudam nunca: eles "continuam" sempre iguais. Já na corrente alternada (as tomadas de nossas casas, por exemplo), alteram continuadamente seus polos: em um momento, um polo do fio é negativo; em outro, é positivo. Por isso, chama-se "corrente alternada".

DICA: Em um LED, a perna mais comprida é o polo positivo (+); a menor é o polo negativo (−).

Sugerimos que você selecione um vídeo ou um texto que apresente a história da energia elétrica. Você poderá escolher alguns trechos do vídeo para complementar sua aula, caso seja muito longo.

Objetivos: Realizar experiências que levem os estudantes a construírem, na prática, pequenos circuitos com componentes elétricos e eletrônicos simples, tornando familiar o manuseio com componentes e materiais básicos para a construção de artefatos elétrico/eletrônicos no decorrer de nossos estudos.

**Organização/desenvolvimento**: Organize os estudantes em grupos pequenos para compartilharem as descobertas. Verifique o material com antecedência e organize o espaço para essa atividade.

1.1 Em circuitos eletrônicos é possível controlar a intensidade da corrente elétrica. Contudo esses circuitos eletrônicos dependem também da polaridade correta para que funcionem adequadamente. Em grupo, construa um circuito para descobrirmos como funciona, na prática, a polaridade em um circuito eletrônico. Desenhe o esquema de ligação da sua construção.

#### Componentes e Materiais

190 CADERNO DO PROFESSOR

 $\begin{array}{c} \mathbf{1} & \mathbf{1} & \mathbf$ 

- 1 LED
- 2 pilhas AA 1.5 volts com suporte
- 30 cm Cabo flexível
- Fita crepe ou adesivo transparente
- Tesoura

Professor(a): Segue modelo de ligação:

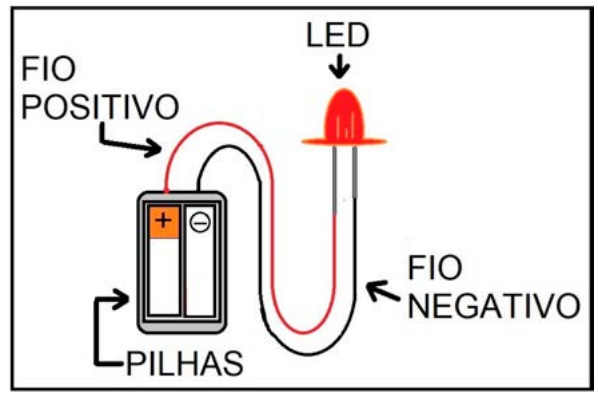

Imagem: Esquema de ligação circuito SPFE\_2020

## ATIVIDADE 2 - CONSTRUÇÃO E INSTALAÇÃO DE UM INTERRUPTOR

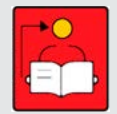

**Conversa com o(a) professor(a)**: Vamos construir um interruptor tipo chave de toque — também conhecido como *push button*. Diferentemente de um interruptor comum, ele entra em ação somente quando o mantemos pressionado.

No Caderno do Aluno, há a indicação do modo de fazer, assim como a lista de materiais necessários para essa construção. Caso alguns grupos apresentem dificuldade, oriente-os a usarem a fita crepe para, ao mesmo tempo, isolar o fio e prender o clipe no papelão.

**Objetivo**: Construir um interruptor utilizando materiais de baixo custo.

**Organização/desenvolvimento**: Organize os estudantes em pequenos grupos. Após a construção dos interruptores, organize um espaço para que os grupos possam testar suas experiências, contando quais caminhos utilizaram e o que aprenderam com essa atividade. Caso algum grupo não tenha conseguido concluir, tente saber o motivo para auxiliá-lo, a fim de que possa compreender o processo, apoiando-o para dar continuidade às demais atividades, estimulando, assim, a participação de todos.

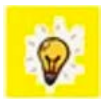

O interruptor é um dispositivo simples, porém muito importante. Ele é usado para abrir ou fechar circuitos elétricos ou eletrônicos. Você utiliza diferentes tipos dele em seu dia a dia: ao acender ou apagar uma lâmpada, chamar o elevador, fazer funcionar um eletrodoméstico, ligar seu smartphone, entre tantas outras coisas.

2.1 É o momento de construir um interruptor tipo chave de toque, também conhecido com *Push Button*. Você poderá utilizá-lo em seus projetos futuros. Em grupos, seguindo o esquema, construam um interruptor caseiro.

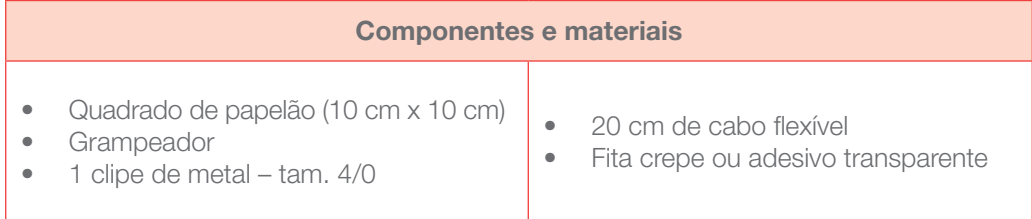

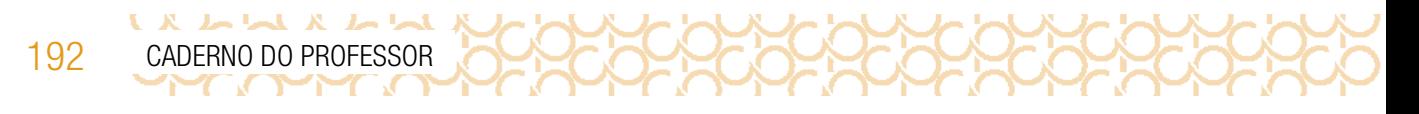

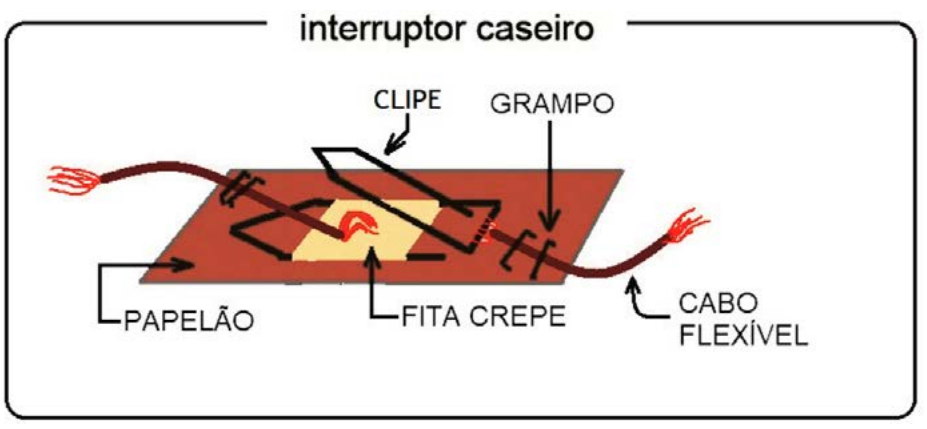

Fonte: Interruptor caseiro\_SPFE\_2020

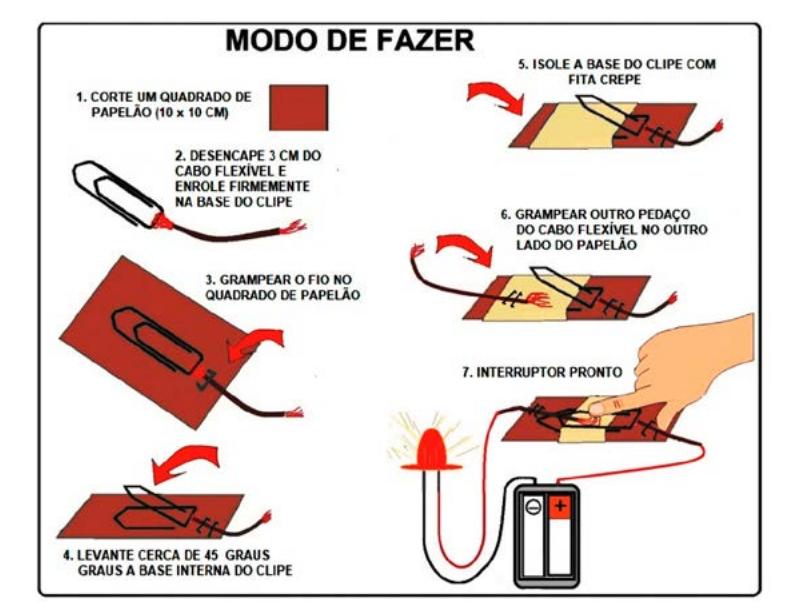

Fonte: Construindo um interruptor\_SPFE\_2020

Sugestão: use a fita crepe para, ao mesmo tempo, isolar o fio e prender o clipe no papelão.

Os vídeos a seguir apresentam a construção e o teste do interruptor caseiro:

- 1. YouTube<sup>2</sup>, 16 jun. 2020. Interruptor caseiro. Disponível em: <https://youtu.be/YvTZ6FcAD-Y>. Acesso em: 26 fev. 2021.
- 2. YouTube<sup>3</sup>, 16 jun. 2020. Teste interruptor caseiro. Disponível em: <https://youtu.be/UTk2Hubsqgg>. Acesso em: 26 fev. 2021.

<sup>2</sup> Vídeo autorizado para uso no caderno de Tecnologia e Inovação.

<sup>3</sup> Vídeo autorizado para uso no caderno de Tecnologia e Inovação.

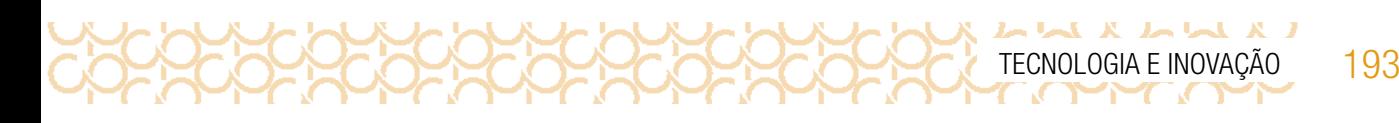

## ATIVIDADE 3 - TIPOS DE CIRCUITO ELÉTRICO: CIRCUITO EM SÉRIE E CIRCUITO EM PARALELO

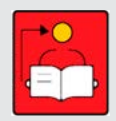

Conversa com o(a) professor(a): Vamos explorar os dois circuitos mais comuns. Os estudantes devem explorar os materiais e realizarem testes para compreenderem como funciona esses circuitos. A partir desse circuito, os estudantes poderão utilizá-los para outras construções e criações.

Objetivos: Apresentar aos estudantes dois tipos de circuitos elétricos mais comuns: o circuito em série e o circuito em paralelo.

**Organização/desenvolvimento**: Organize os estudantes em pequenos grupos. Selecione e organize os materiais com antecedência.

Notas ao(à) professor(a): O circuito em série, como o próprio nome diz, traz os componentes ligados um após o outro. Um detalhe importante: caso algum componente falhe, ele interrompe o fluxo de corrente em todo o circuito. Veja a figura a seguir:

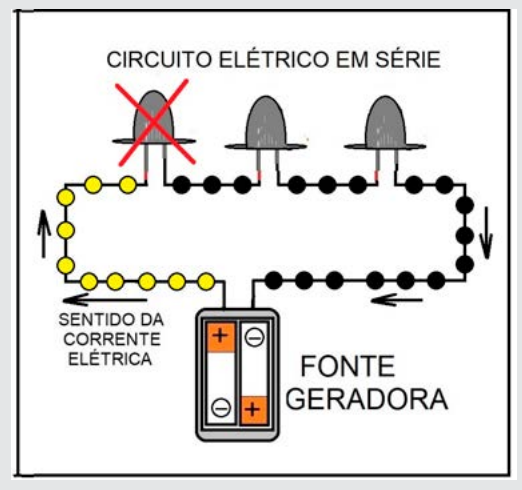

Imagem: Circuito Elétrico em série\_SPFE\_2020

Outro ponto relevante é que, no circuito em série, a tensão não é dividida igualmente entre os componentes. Explicando melhor, significa que, caso tenhamos uma fonte de alimentação de três volts e ligarmos dois LED, somente o primeiro da série ligará. Isso ocorre porque cada um dos LED precisa de três volts para acender. Assim, o primeiro LED do circuito consumirá todos os três volts de nossa fonte, não sobrando nada para o segundo que não acenderá.

 $X$   $\sim$   $\sim$   $X$   $X$   $\sim$   $\sim$ 

O outro tipo de circuito é o em paralelo. Diferentemente do em série, no circuito em paralelo, devido à sua forma de organização, caso um dos componentes falhe, os demais continuam sendo alimentados. Outra vantagem em relação ao circuito em série é que, caso liguemos dois LED em uma fonte de três volts, os dois acenderão!

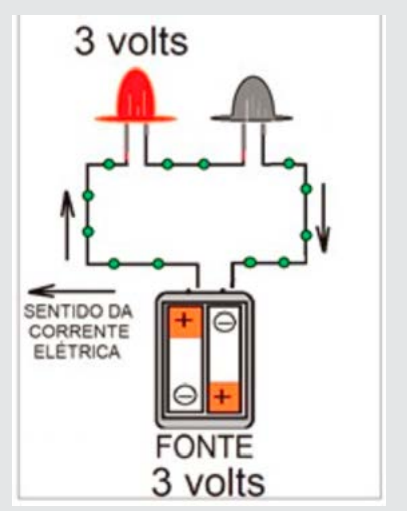

Imagem: Fonte de alimentação.

Por essas características, a maior parte dos circuitos que trabalharemos, quase sempre, serão circuitos em paralelo.

3.1 A principal característica dos circuitos em série, é que todos os componentes contidos no circuito são percorridos pela mesma corrente elétrica. Isso acontece porque a corrente elétrica só tem um sentido para fluir através do circuito: do polo positivo em direção ao polo negativo. Veja a Figura 1 a seguir:

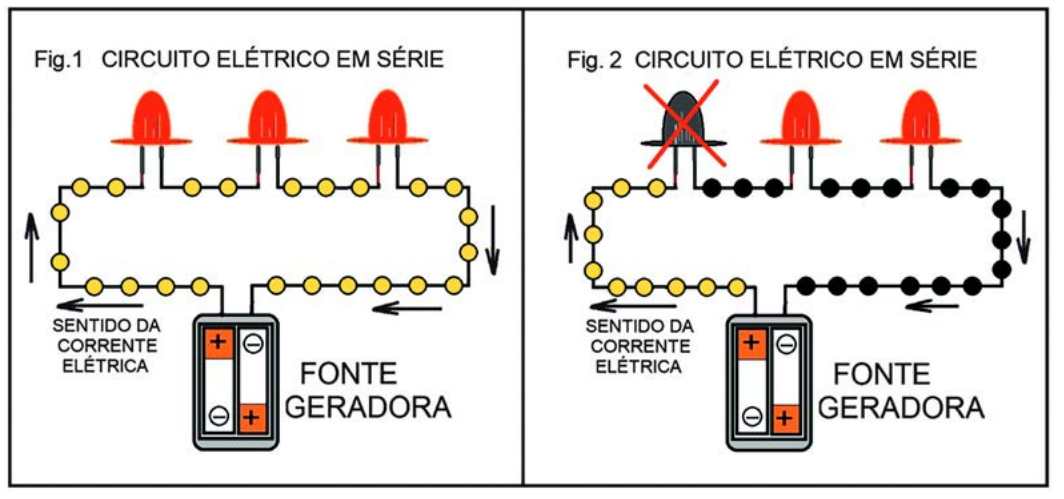

Imagem: Fonte geradora\_SPFE\_2020

O grande problema do circuito em série é que, caso algum componente do circuito "queime" toda a corrente elétrica dele é interrompida (Fig. 2). Imagine um enfeite de árvore de Natal construído com 30 lâmpadas em série. Caso a primeira lâmpada queime, o que acontecerá? Isso mesmo, todas as outras 29 lâmpadas se apagarão!

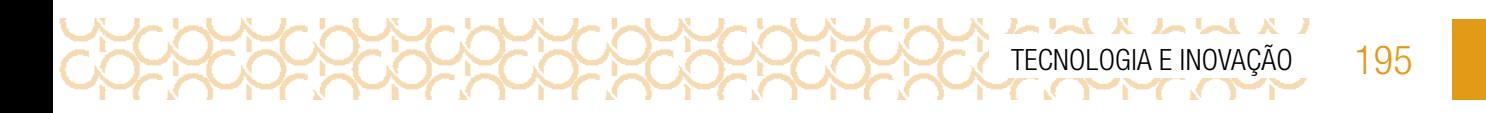

Outro tipo de circuito muito interessante é o em paralelo (Fig.3). Diferentemente do circuito em série, nele, caso "queime" algum componente (Fig.4), os outros continuam recebendo energia. A iluminação pública e também a de sua casa são feitas em circuito paralelo. Prova disso é que, quando a lâmpada de algum cômodo ou de um poste queima, as demais continuam acesas. Já imaginou se fosse feita com circuito em série?

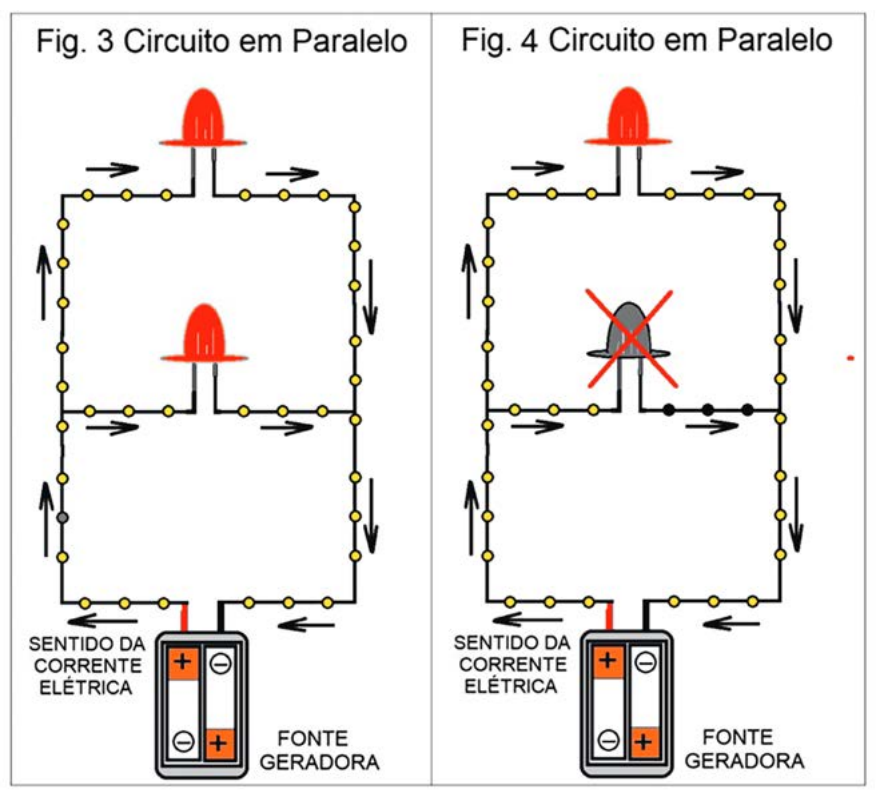

Imagem: Circuito em paralelo\_SPFE\_2020

## ATIVIDADE 4 - PONTE ILUMINADA– CONSTRUÇÃO DE CIRCUITO EM PARALELO

Conversa com o(a) professor(a): A partir do que aprenderam, os estudantes agora vão usar a criatividade para construir uma rede de iluminação para uma ponte. Devem usar a criatividade para construir a ponte e a rede de iluminação.

Objetivos: Construir uma rede de iluminação para uma ponte.

**Organização/desenvolvimento**: Organize os estudantes em grupos a fim de que façam um planejamento para a construção de uma ponte e da rede de iluminação. Para isso, deverão desenhar um esquema de ligação, nomeando todos os componentes do circuito, conforme as informações apresentadas no Caderno do Aluno.

## Notas ao(à) professor(a):

A criação do esquema é pessoal, porém é preciso atentar para a sua organização:

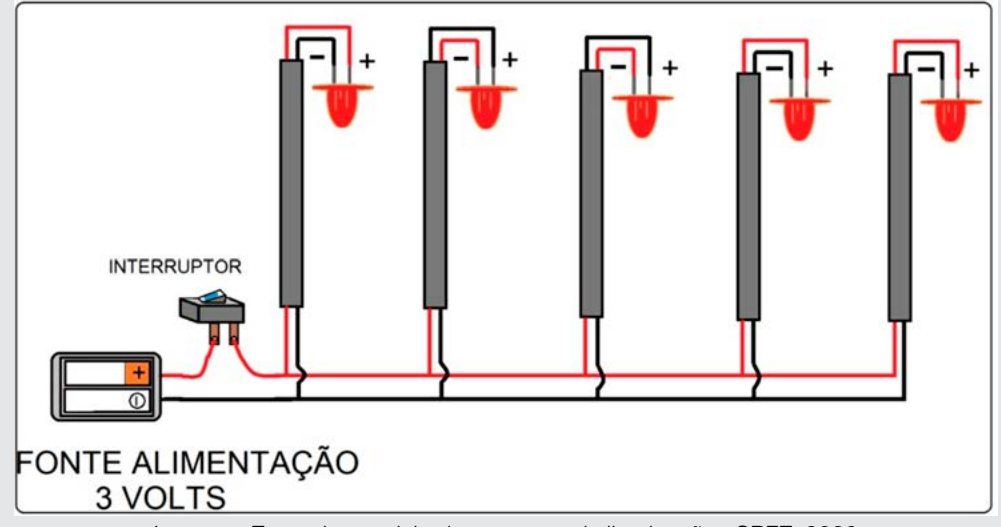

Imagem: Exemplo: modelo do esquema de iluminação \_SPFE\_2020

Organize uma mostra das pontes para que os estudantes possam apresentar suas criações. Eles deverão usar o interruptor para acender os LED que vão iluminar a ponte.

Os estudantes poderão votar na ponte mais criativa. Oriente os estudantes a produzirem um relatório com os desenhos do planejamento da ponte, como um dos instrumentos de avaliação.

4.1 Em grupos, vocês deverão fazer uma maquete da rede de iluminação para uma ponte tendo como base um circuito em paralelo.

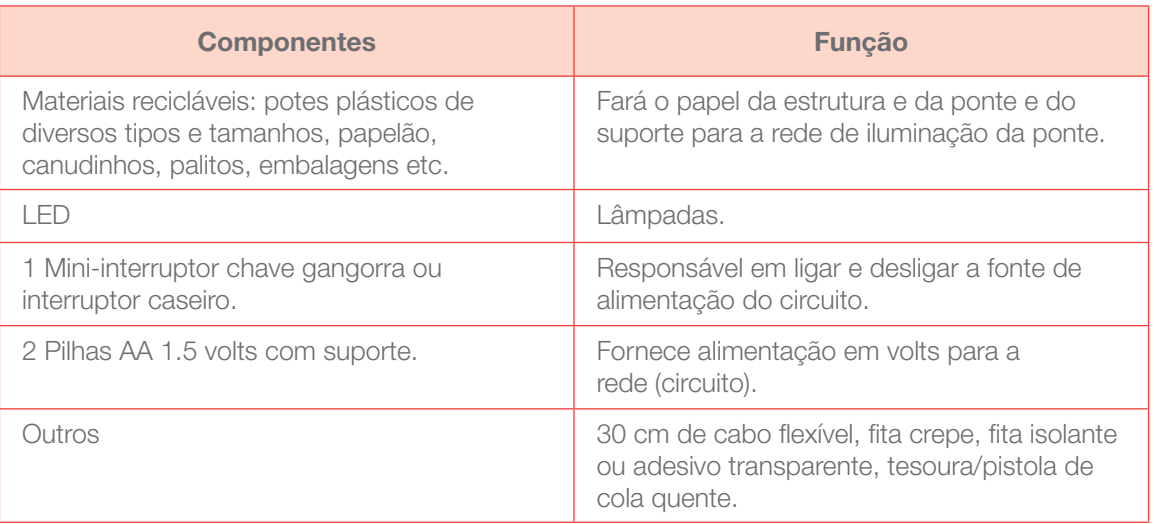

196 CADERNO DO PROFESSOR

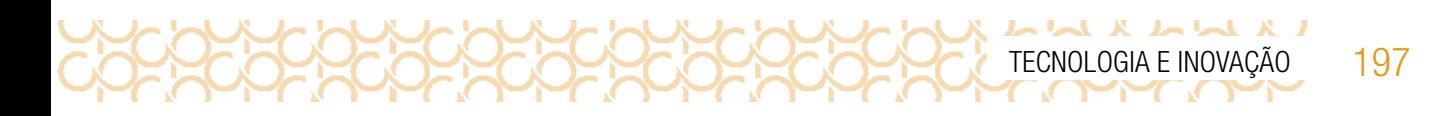

Ao final, produza um relatório da sua criação com os desenhos do esquema do planejamento da sua criação.

Fotografe e compartilhe em #TecInovasp.

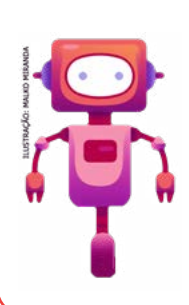

## O que aprendemos...

Aprendemos sobre a diferença entre circuitos elétricos em série e paralelos, construímos um interruptor com materiais não estruturados e aplicamos esses conhecimentos na construção de projeto sobre ponte iluminada. E o melhor, com o que aprendeu você poderá criar outros projetos!

## SITUAÇÃO DE APRENDIZAGEM 2 SUPER-HUMANOS: TECNOLOGIAS COMO EXTENSÕES DAS PESSOAS

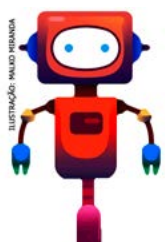

Você já se perguntou por que em geral, gostamos tanto de brincar com brinquedos que simulam as funções humanas, como bonecos, bonecas, carrinhos transformers, robôs etc.?

Também vemos, nos filmes, nos quadrinhos e nos desenhos, vários personagens como os ciborgues, robôs que têm superpoderes, fazem coisas incríveis, salvam o mundo o tempo todo! Se observarmos bem, esses poderes se fazem com a ajuda de tecnologias avançadas que dão a essas criações habilidades extraordinárias. Se você pudesse criar um super-humano, que características ele teria? Qual seria sua grande missão? Então antes de começar essa aventura, leia o seu próximo desafio.

198 CADERNO DO PROFESSOR

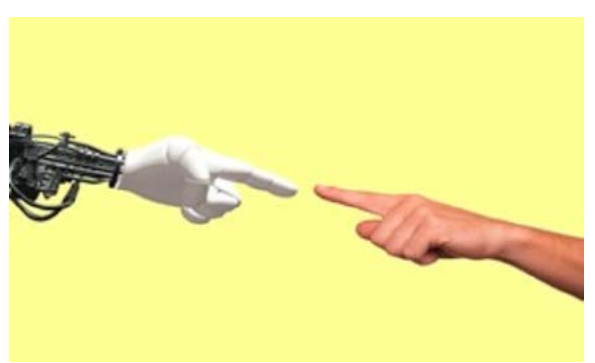

Imagem: Pixabay4

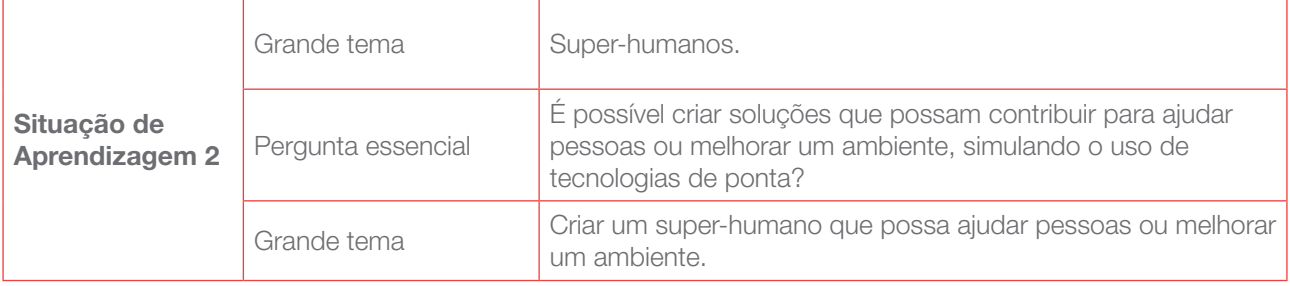

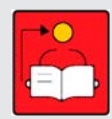

## Conversa com o(a) professor(a):

## Prepare sua aula brincando e leve o seu projeto

Uma forma de se sentir mais seguro para desenvolver o projeto com seus estudantes é aproveitar o momento de planejamento para criar seu próprio projeto, explorando os materiais sugeridos e as possibilidades de combinação entre eles. Experimente as possibilidades de criar movimentos e dar vida à criação, simulando os movimentos do corpo humano e como podem ser expandidos. Essa vivência durante o planejamento permitirá que você perceba e entenda melhor as dificuldades que

Disponível em: <https://pixabay.com/pt/illustrations/tecnologia-rob%C3%B4-humano-m%C3%A3o-2025795/>. Acesso em: 18 dez. 2020.

podem aparecer nesse processo e as soluções possíveis e que amplie seu repertório em relação às possibilidades dos materiais e da criação em si!

#### Leve inspirações que ajudem os estudantes a se conectarem com o tema

Quando falamos da criação de super-humanos, há um repertório vastíssimo de livros, filmes e desenhos — dos mais clássicos aos mais inovadores. Trata-se de uma construção social, muito presente em nossa cultura. Levar essas referências para a sala de aula ampliará a visão dos estudantes sobre a temática, assim como criará um ambiente inspirador para a criação. Por exemplo:

- 1. Contar uma história sobre ciborgues, humanoides ou autômatos, como, por exemplo, A invenção de Hugo Cabret, que conta a história de um autômato, ou o clássico e dilemático Frankenstein, considerado o primeiro romance de ficção científica;
- 2. Levar imagens ou cenas de vídeos de diferentes invenções que simulam os movimentos do corpo humano, referências de obras de arte, como as esculturas que se movem com o vento do artista Theo Jansen ou, ainda, o "Projeto Andar de Novo", do primeiro exoesqueleto robótico brasileiro, liderado pelo neurocientista Miguel Nicolelis;
- 3. Pedir, anteriormente, aos estudantes que levem seus bonecos, suas bonecas, seus transformers — artefatos tão presentes na cultura infantil, que podem, inclusive, ser suporte para as extensões que os estudantes vão criar;
- 4. Esses brinquedos podem servir para que possam observar em detalhes os movimentos ou, ainda, ser desmontados e remontados pelos estudantes e, a partir dessas peças, usados para que se criem outras estruturas e invenções;
- 5. Pedir aos estudantes que criem seus próprios exemplos de super-humanos ou extensões do corpo humano, por meio de desenhos, dobraduras, fotografias ou brinquedos que já tenham em suas casas;
- 6. Organizar uma saída pela escola para observar o movimento das pessoas, até mesmo dos animais, e instigar a imaginação para que pensem como podem simular esses movimentos.

Se quiser explorar outras possibilidades de conexão com o tema ou com a aprendizagem criativa antes de mergulhar nessa aula, veja os recursos que separamos na **caixa de ferramentas**:

#### Caixa de ferramentas

Automatos de papelão:<https://www.tinkere.org.br/blank>

Mural de inspirações: [gg.gg/engenhocasmovimento](http://gg.gg/engenhocasmovimento)

Galeria de atividades da RBAC:<aprendizagemcriativa.org/pt-br/galeria>

Algumas invenções de Leonardo da Vinci: [gg.gg/leodavinci](http://gg.gg/leodavinci)

A invenção de Hugo Cabret, de Brian Selznick, Editora SM

Projeto Andar de Novo: [http://www.finep.gov.br/a-finep-externo/aqui-tem-finep/](http://www.finep.gov.br/a-finep-externo/aqui-tem-finep/
projeto-andar-de-novo)

Theo Jansen: <https://www.strandbeest.com/>

Exoesqueletos: como funcionam e quais são seus perigos e benefícios:

### DICAS DE PREPARAÇÃO

#### Explore e separe diferentes materiais e ferramentas

Observe os materiais que são sugeridos no Caderno do Aluno:

A essa lista podem ser agregados muitos outros materiais que ajudem na criação de mecanismos e invenções com movimento, como canudos, cabides, materiais naturais (galhos, pedrinhas, folhas, terra, água), bexigas, copos de plástico, vinagre e bicarbonato de sódio, prendedores de roupa, canos de PVC, objetos cilíndricos, entre outros.

**Dica!** Uma forma bem interessante de engajar a turma é incentivá-la, a partir do próprio corpo, a fazer os protótipos, uma extensão dos membros superiores, simulando uma mão biônica, e uma extensão dos membros inferiores, simulando uma prótese. E não necessariamente essas extensões precisam estar ligadas a alguma deficiência, mas sempre se relacionarem à ampliação das capacidades humanas; para isso, podem ser disponibilizadas caixas de papelão, recorte de tecido, arames e canetões, para que possam fazer essas extensões.

#### Criações esperadas

Espera-se que os estudantes tenham a oportunidade de se imaginarem num futuro distante com tecnologias de ponta, que funcionem como extensões do corpo humano ou simulem o funcionamento do próprio corpo; por exemplo, mão biônica, próteses, braços mecânicos, exoesqueletos, próteses biônicas, órgãos artificiais, humanoides, ciborgues, transformers, bonecos, bonecas e robôs, mas tendo sempre como objetivo contribuir com a vida de alguém ou com a melhoria do ambiente.

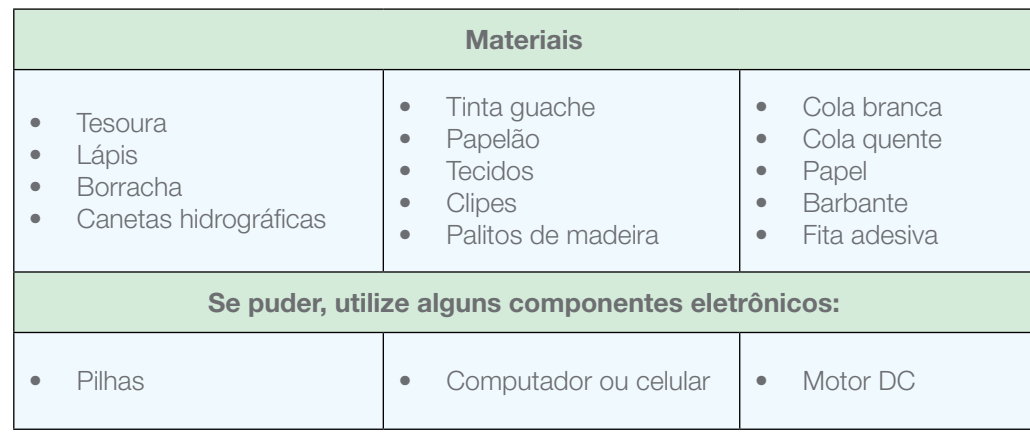

Segue uma lista de materiais e de ferramentas para você colocar em prática sua invenção:

## ATIVIDADE 1 - CRIAÇÃO DE SUPER-HUMANOS

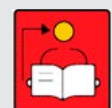

#### Conversa com o(a) professor(a):

Observe algumas sugestões de como mediar este momento:

- 1. Incentive os estudantes a explorarem e a manipularem (quando for o caso) os diferentes exemplos de invenções que você levar para a sala. Uma possibilidade é deixá-las expostas nas paredes e sobre as carteiras (no caso de vídeos, podemos projetá-los com ajuda de *datashow* ou disponibilizá-los em computadores, *tablets* ou *notebooks*, se houver esses dispositivos);
- 2. Primeiramente, sugerimos que eles remetam à sua infância, que criem conexão com referências que são do seu cotidiano: brinquedos como bonecos, bonecas, *transformers* etc, como forma de dar aos estudantes repertório em relação às potencialidades e aos movimentos do corpo humano, mas também como maneira de revisitar esses objetos com outro olhar. Essas lembranças podem ser registradas no quadro de ideias (Figura 1);
- 3. Convide os alunos a compartilharem com seus colegas o que estão imaginando criar e por que tiveram aquela ideia; deixe-os livres para pensarem em projetos em grupos caso queiram;
- 4. O quadro de ideias, sempre presente no Caderno do Aluno, tem o objetivo de ajudar os estudantes a anotarem e sistematizarem suas ideias, mas a intenção é que ele seja preenchido naturalmente por eles. Ou seja, não é necessário pausar a aula especialmente para que realizem essas anotações;
- 5. Observe outras dicas e outros truques para essa etapa em **[gg.gg/dicasetruques](http://gg.gg/dicasetruques).**

## CRIE!

Os estudantes começam a criar seus projetos. Inicialmente devem planejar e ter o esboço do seu projeto, considerando os movimentos, os benefícios e em que medida esse projeto pode melhorar a vida das pessoas ou do ambiente

Com tudo planejado, devem colocar a mão na massa e começar a construção, refiná-lo e finalizálo, pensando nas questões éticas relacionadas à criação de super-humanos e, em seguida, compartilhar essas reflexões e seus projetos com seus colegas.

#### Sugestões de como mediar esse momento:

- 1. Uma boa forma de inspirar os estudantes nesse momento é incentivá-los a usar o próprio corpo para criar suas invenções, principalmente as extensões do corpo humano. É provável que, nesse processo, eles queiram que essas invenções se movimentem e criem vida; para isso sugerimos um material muito rico, que orienta a como criar estruturas com papelão, do projeto Tinkerê, que são os autômatos de papelão;
- 2. As histórias, os filmes e os desenhos ampliam o repertório, aguçam a imaginação e a curiosidade; você pode trazer esses exemplos ao longo de todo o processo de criação ou quando perceber que o estudante está mais retraído para seguir com sua criação;
- 3. Trazer esses outros materiais para compor o acervo da aula contribui para ampliar o repertório, generalizar conceitos e trabalhar o currículo de forma transversal, possibilitando uma diversidade de conexões com outras áreas do conhecimento;
- 4. Reservamos o espaço a seguir para que anote suas ideias, *insights*, referências didáticas ou de entretenimento e materiais que considere interessante para compor o acervo para essa atividade.

202 CADERNO DO PROFESSOR

## IMAGINE!

## Ler para conhecer!

LA LLA A LL

Você já imaginou se existisse um super-relógio que adiantasse o tempo em 100 anos? Será que tudo o que conhecemos agora seria completamente diferente: a música, a moda, as pessoas, os carros, as casas, a natureza?

CORCORRECTOR

Imagine que no mundo, daqui a 100 anos, novas tecnologias já tivessem sido inventadas, o homem já conseguisse fazer viagens por outros planetas e no tempo e tivesse criado invenções que hoje ainda não são possíveis. Porém, os problemas sociais continuariam os mesmos, porque essa tecnologia não teria chegado para todos e muitos passariam a usar a tecnologia sem se preocupar em aprender sobre ela ou sem querer descobrir como as coisas funcionam; por isso, os avanços tecnológicos cessariam, e as pessoas precisariam de ajuda para resolver problemas simples relacionados à agricultura, à falta de água e aos conflitos sociais de uma comunidade que não conseguiria mais se comunicar de forma clara.

1.1 Considerando esse cenário, a sua missão será criar uma tecnologia que ajude a expandir a capacidade humana, mas para fazer o bem ou ajudar alguém. Vamos lá?

Aproveite este espaço para desenhar ou registrar suas ideias:

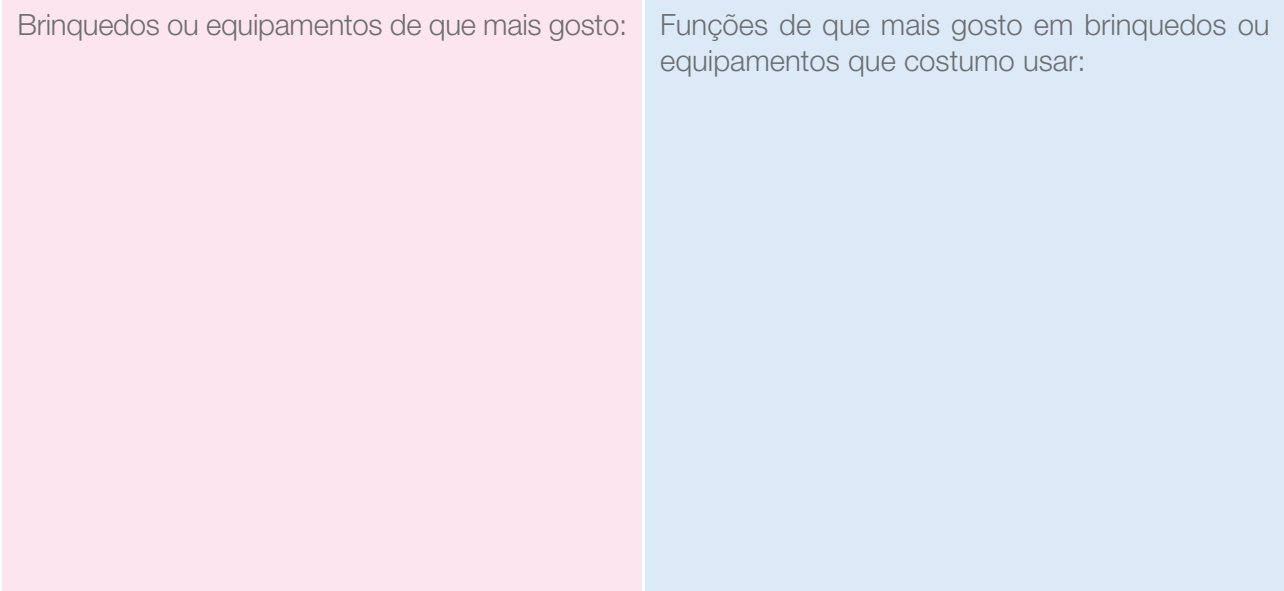

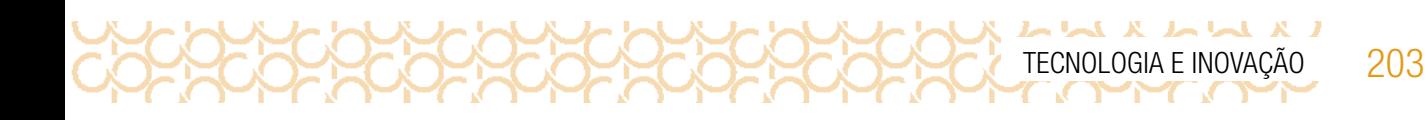

Funções avançadas que gostaria que meus brinquedos ou equipamentos tivessem:

Tecnologias avançadas que mais gosto ou gostaria de ver funcionando:

1.2 Bonecos, bonecas, robôs, ciborgues, humanoides, *transformers* são invenções que sempre povoam nosso imaginário. Elas andam, falam, pulam, mas também podem voar, desaparecer, se tornar invisíveis, ter visão de longo alcance e viajar no tempo. Possuem braços mecânicos, exoesqueletos, próteses biônicas, órgãos artificiais, tecnologias que não só expandem a capacidade humana, mas também ajudam a quem perdeu um membro ou órgão importante do corpo.

Você criaria uma invenção ou melhoraria uma que já existe?

Quais características ou interesses super-humanos você gostaria que tivesse a sua invenção?

Quais capacidades humanas sua invenção vai **expandir?** 

Essas capacidades expandidas têm como objetivo **ajudar pessoas** ou melhorar um ambiente?

Para começar a imaginar como seria a invenção que expande a capacidade humana, você pode observar os materiais disponibilizados por seu(sua) professor(a), registrar suas ideias escrevendo ou desenhando no quadro de ideias. Vamos lá?

Meu quadro de ideias

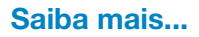

L X L X L X L

Leia mais sobre o assunto, acessando o QR Code a seguir:

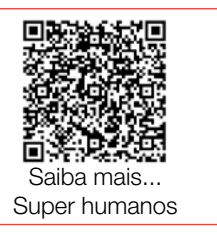

## CRIE!

1.3 Para iniciar sua a criação, você pode explorar os materiais e as ferramentas que estão disponibilizados para a turma: caixa de papelão, palitos e outros recursos podem criar cenários e estruturas interessantes.

#### Dicas valiosas para começar a sua criação:

- 1. Você pode simular partes do corpo ou até uma estrutura inteira, pedindo a um colega que seja o modelo, fazendo as vezes do corpo ou uma parte que terá sua capacidade expandida;
- 2. Se, na sua escola, não há muito espaço de armazenamento ou se sua sala for pequena, você pode criar seu projeto com palitos, massinhas ou acoplando a sua criação a bonecos ou bonecas;
- 3. Você pode também pensar em uma grande estrutura, mas representá-la como um protótipo; faça desenhos e explore possibilidades;

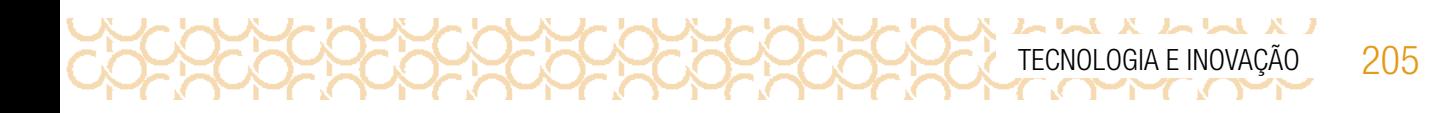

4. Que tal se reunir em um pequeno grupo de colegas e realizar essa atividade juntos? Para inspirar, separamos algumas criações:

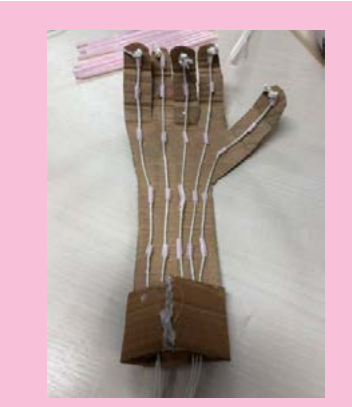

Mão mecânica criada com canudos, barbante e papelão. Imagem: Arquivo pessoal – Débora Garofalo

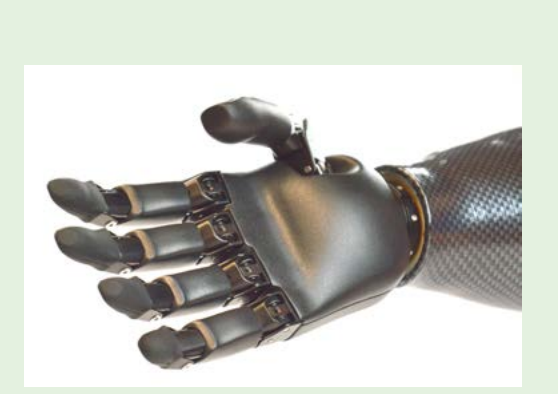

Prótese de mão robótica em aço Fonte: Pixabay<sup>5</sup>

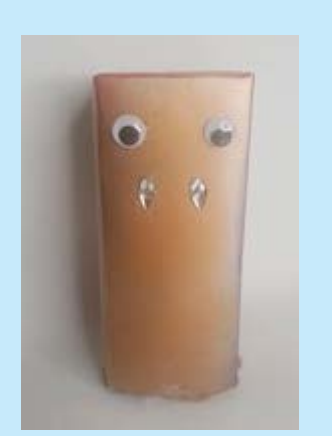

Robô criado com caixa de leite, papel craft, olhos móveis de plástico e peças de bijuterias. Imagem: Rede Brasileira de Aprendizagem Criativa

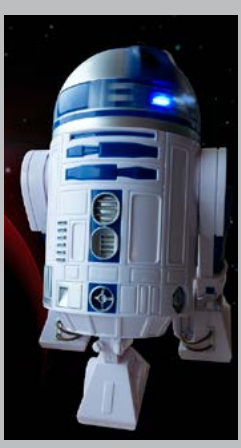

[R2D2r](https://pixabay.com/pt/photos/search/r2d2/), robô de SRtar Wars Imagem: Rede Brasileira de Aprendizagem Criativa

<sup>5</sup> Disponível em: [https://pixabay.com/pt/photos/m%C3%A3o-de-pr%C3%B3tese-rob%C3%B4-human%C3%B3ide](https://pixabay.com/pt/photos/m%C3%A3o-de-pr%C3%B3tese-rob%C3%B4-human%C3%B3ide-m%C3%A3o-3853281/)[m%C3%A3o-3853281/](https://pixabay.com/pt/photos/m%C3%A3o-de-pr%C3%B3tese-rob%C3%B4-human%C3%B3ide-m%C3%A3o-3853281/). Acesso em: 18 dez. 2020.

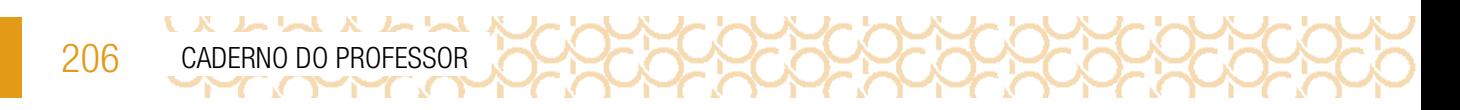

## Quadro de ideias

Sozinho ou com os seus colegas, anote todas as ideias que vêm à sua cabeça para criar sua invenção para expandir as capacidades humanas. Quem sabe se não surge um rascunho tridimensional e, a partir dele, você já tem sua criação?

1.4 Use o quadro a seguir para fazer suas anotações:

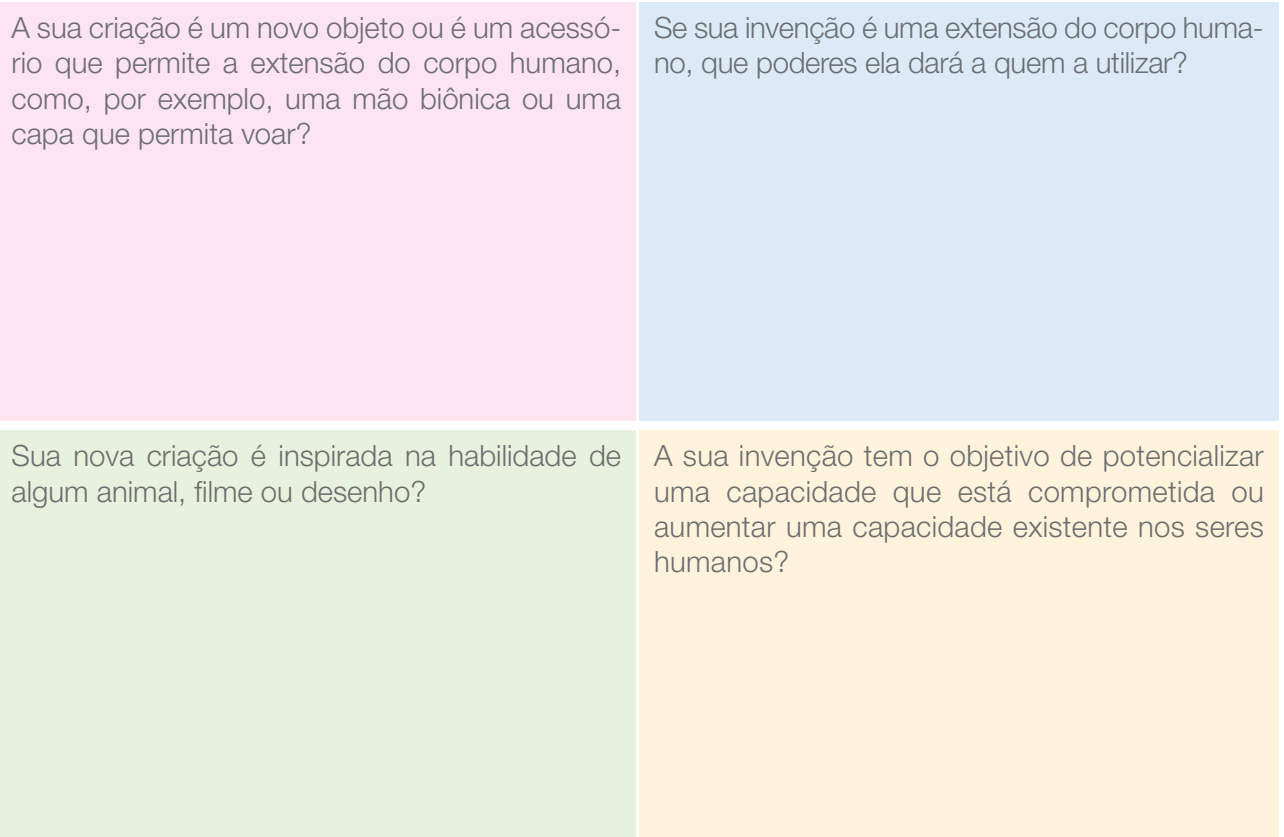

## PRIMEIRO MOMENTO DE REFLEXÃO

Que tal conversar com os seus colegas que estão próximos a você e com seu(sua) professor(a) sobre as ideias e as primeiras construções que começaram a realizar? Combinem como podem dar continuidade ao projeto e observem alguns pontos importantes que vocês devem considerar:

Quanto você **avançou** no seu **projeto?** 

Se fosse necessário apresentar seu projeto para a comunidade escolar, o que seria necessário realizar?

Quais **materiais** serão necessários para finalizá-lo?

Você já imaginou como os colegas podem contribuir com seu **projeto** e você com o deles?

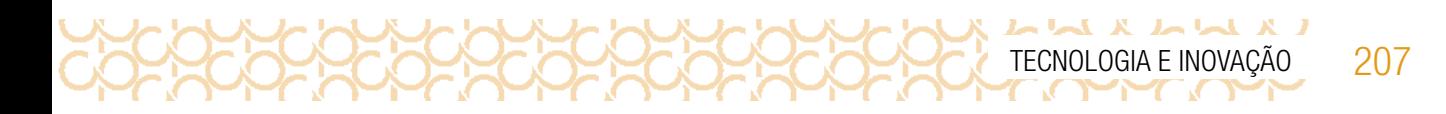

Você pode também tirar fotos ou anotar no quadro anterior as suas ideias e como gostaria de incrementar seu projeto. Que tal criar uma etiqueta de identificação como esta?

1.5 Atualize a ficha do seu projeto:

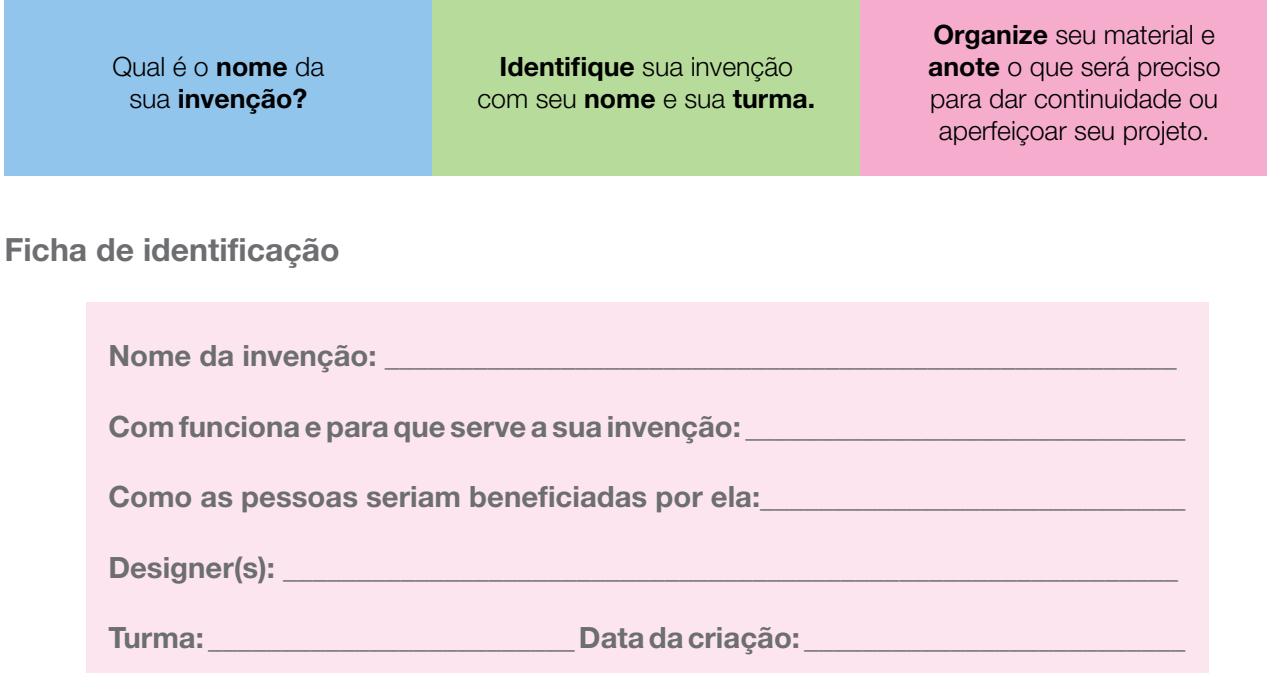

## ATIVIDADE 2 - SUPER-HUMANOS OU COMO POTENCIALIZAR NOSSA AÇÃO POSITIVA SOBRE O MUNDO!

2.1 Roda de Descobertas

Você e seus colegas imaginaram e criaram invenções para potencializar a ação humana e, para isso, conceberam super-humanos ou invenções que expandem a capacidade humana. Mas a criação de um super-humano traz também a necessidade de refletirmos sobre os limites da ação humana. Um super-humano pode tudo? Pode usar seus poderes como bem quiser? Vocês e seus amigos pensaram nisso?

## Continue a criar

208 CADERNO DO PROFESSOR

2.2 Você e seus colegas vão se reunir em grupos e conversar sobre suas invenções. Vão propor melhorias e refletir sobre quais problemas elas podem contribuir para resolver, mas também quais cuidados devem tomar para não utilizar suas capacidades de maneira que possam vir a prejudicar outras pessoas. Veja em qual categoria sua invenção se adequa melhor:

**PROPRECERCE** 

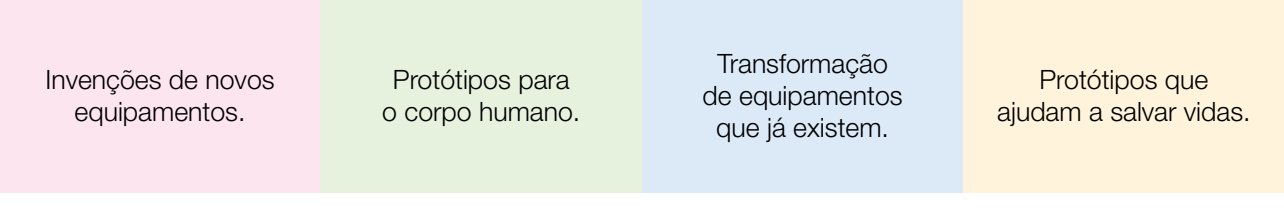

2.3 Sabendo usar o potencial de sua invenção, avalie considerando os seguintes aspectos:

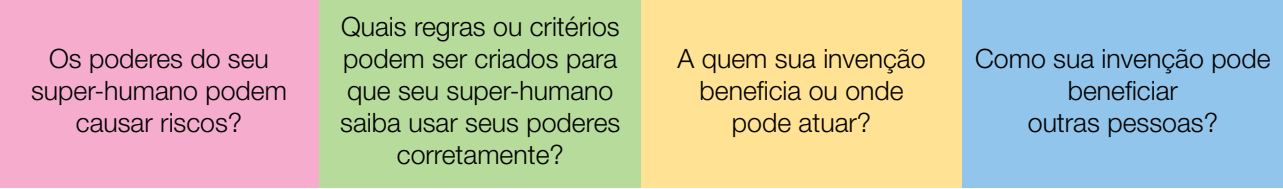

Quadro de Registro: pense em escrever um manual para sua invenção, orientando como deve ser manuseada e quais riscos pode ocorrer se usada de forma inadequada.

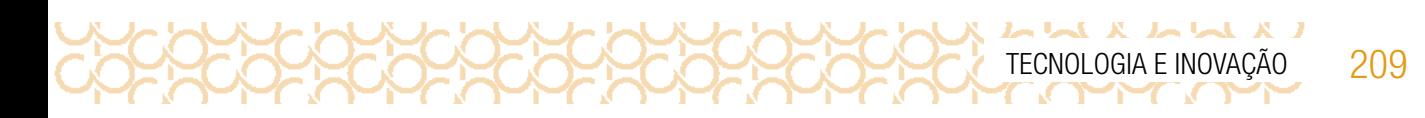

## Outras possibilidades...

Que tal aproveitar esse momento tão legal, em que você descobriu colegas com ideias incríveis, para tentar conectá-las e pensar em formas de colocá-las em prática?

#### Plugue essa atividade!

Se você quiser ir além e explorar a tecnologia para criar o seu projeto usando o computador ou o celular, você pode:

- Criar um mural virtual, como o [Jamboard](https://jamboard.google.com/), para trocar ideias com seus colegas, postar fotos dos projetos, as observações que fez, pontos que gostaria de modificar e a importância dessa invenção para ajudar alguém;
- Utilizar o editor de imagens GIMP, para editar as fotos e fazer digitalmente as transformações e invenções que gostaria de ver nos objetos que deseja recriar;
- Criar o seu projeto usando modelagem 3D com [o Tinkercad](https://www.tinkere.org.br/) ou remixando um projeto a partir d[o Thingiverse,](https://www.thingiverse.com/) usando o computador.

### Prepare-se para compartilhar

2.4 Organize com sua turma o dia para apresentação das invenções. Prepare a ficha de identificação, o manual e esteja pronto para responder as perguntas dos colegas e também apreciar as invenções de outros colegas.

Professor(a), algumas sugestões para que os estudantes possam dar feedback aos colegas:

#### Exemplo de como dar feedback produtivo ao projeto dos colegas

- 10 Busque chamar o projeto do colega pelo título que ele usou;
- $2<sup>°</sup>$  Comece sempre contando as coisas que mais curtiu no projeto dele;

# Eu gostei do que você fez....

LA WWA A WW

3º – Dê sugestões que podem ajudá-lo a melhorar o projeto. Pode ser um material diferente a ser usado na criação, algo que você acha que combina ou a sugestão de como você resolveu ou resolveria o problema que ele encontrou na criação. Você pode começar falando assim:

# Acho que seu projeto ficaria bem legal se você explorasse mais...

# O projeto poderia se conectar com o projeto… que o colega… criou, pois...

# Para solucionar o seu problema, acho que podemos fazer...

- 40 Pergunte a ele se precisa de alguma ajuda e compartilhe ideias que você teve ao conhecer o projeto dele;
- 5º Evite impor suas "certezas". Seja gentil ao apresentar suas sugestões.

Lembre-se: estamos todos aprendendo juntos; nossa sala de aula é um estúdio de criação que incentiva ideias novas e a criatividade! Cada projeto e cada colega têm sua própria identidade e respeitamos isso. Seja sincero, mas sempre gentil!

A seguir, uma sugestão de uma ficha de apresentação:

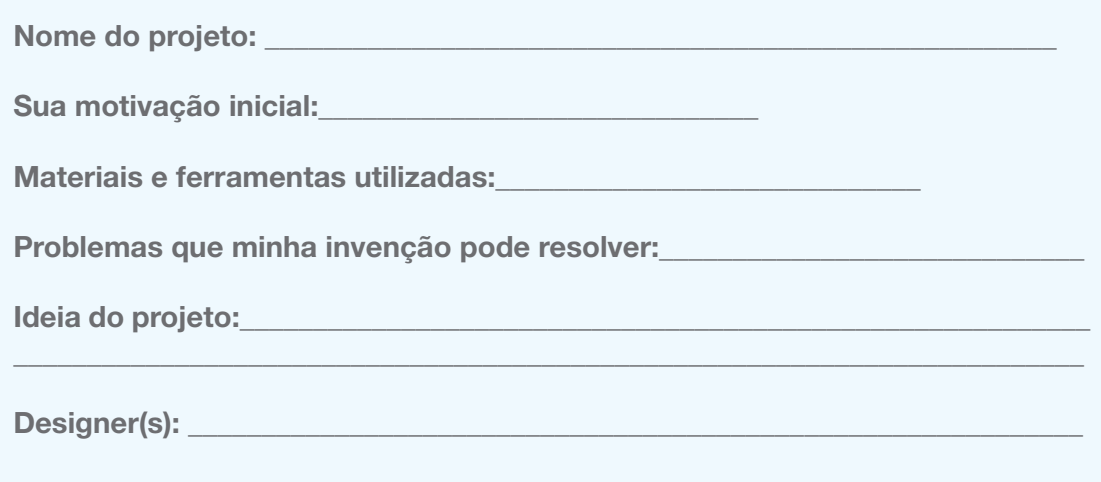

TECNOLOGIA E INOVAÇÃO 211

 $L \sim L \sim L$ 

## **COMPARTILHE**

2.5 Durante esta etapa, compartilhe com seus colegas e com o(a) professor(a) como foi o seu processo de design e como você conectou suas ideias a esse projeto:

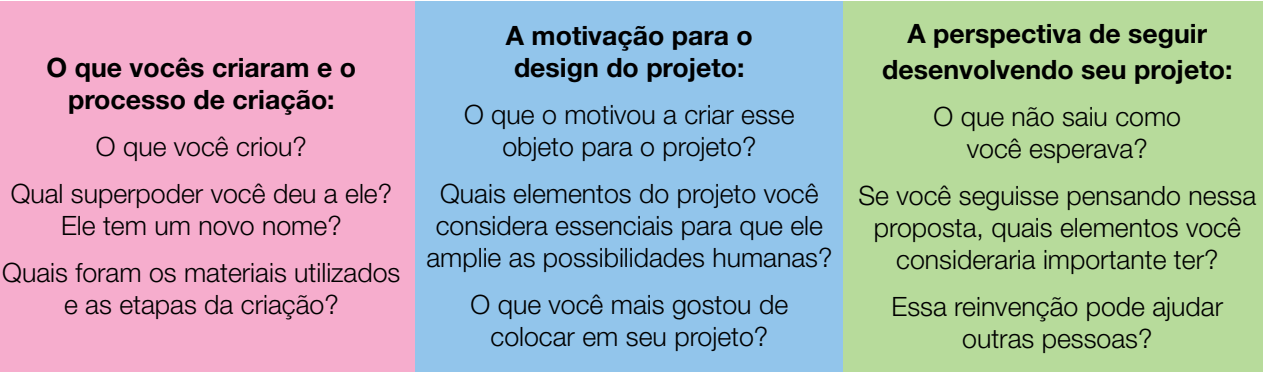

#### Explore também o que seus colegas criaram!

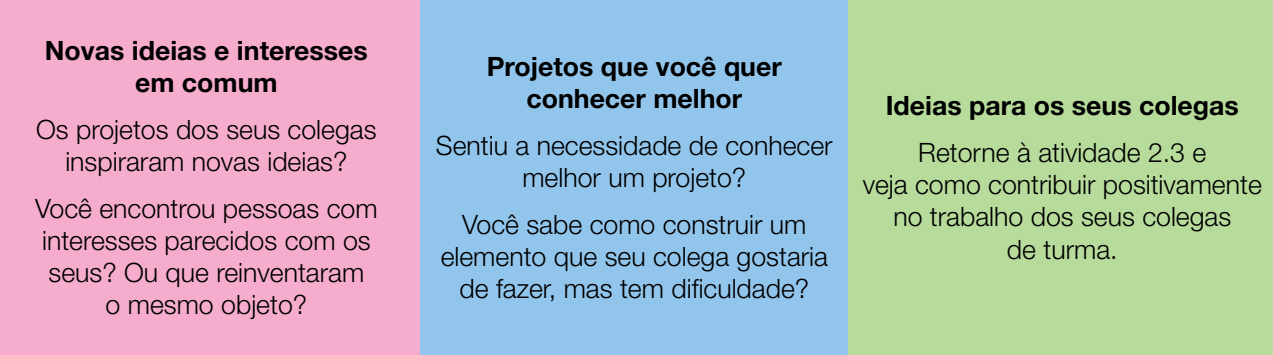

Curtiu o que você e seus colegas criaram? Compartilhe nas redes sociais usando a hashtag #BoraCriar #TecInovaSP

Você tem um grande potencial não somente para tornar sua escola um lugar melhor, mas também para mudar o mundo! Continue usando a sua criatividade para expressar quem você é e o que é importante para você!

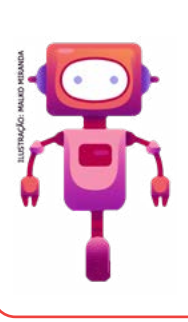

## O que aprendemos...

Aprendemos que a tecnologia pode ser pensada na perspectiva de ajudar pessoas ou na melhoria de um ambiente, a partir de modelos humanos, considerando os movimentos e os benefícios que pode proporcionar para as pessoas. Viu como é possível aplicar a tecnologia para o bem de todos!

## SITUAÇÃO DE APRENDIZAGEM 3 FAÇA ALGO VOAR SCRATCH EM AÇÃO

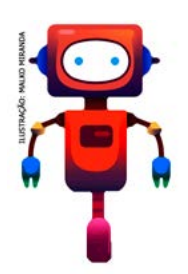

E se você pudesse voar ou fazer algo voar? Poderia explorar lugares nunca antes vistos! Que tal a sensação? Vamos criar um projeto usando o Scratch e explorar formas de animar personagens para que eles possam voar! E para esse desafio você vai transformar sua invenção da situação de aprendizagem anterior em algo muito divertido!

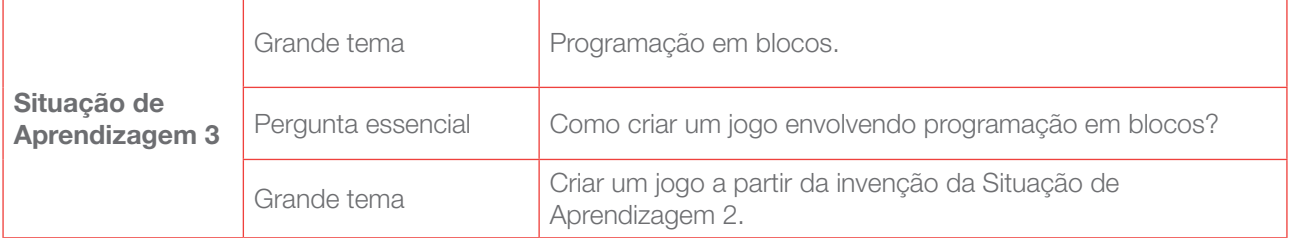

## ATIVIDADE 1 - CONHECENDO O SCRATCH

Quando for começar o seu projeto, explore com seu professor como dar os primeiros passos no *Scratch*! Assista também ao vídeo do tutorial, Anime seu, Nome, para conhecer vários projetos, ter novas ideias e se inspirar!

Você pode usar o seu **diário de bordo** para anotar o que achou importante a partir dessa da primeira orientação e exploração!

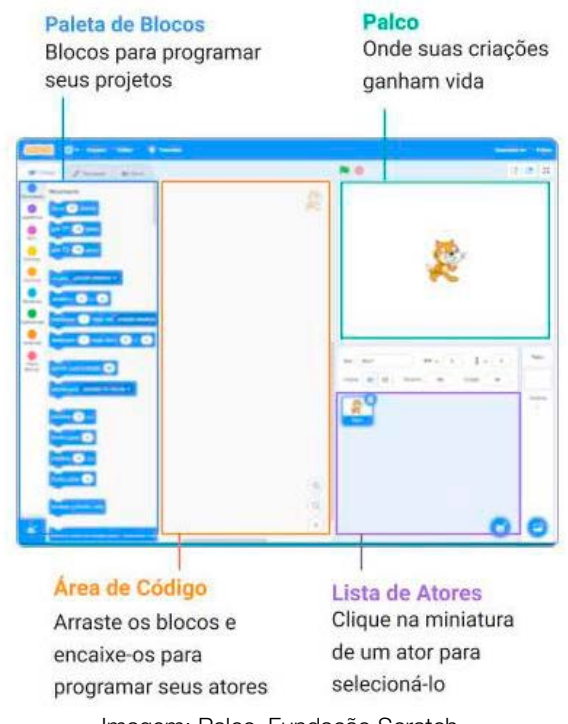

Imagem: Palco\_Fundação Scratch.

L X L L X L L LL

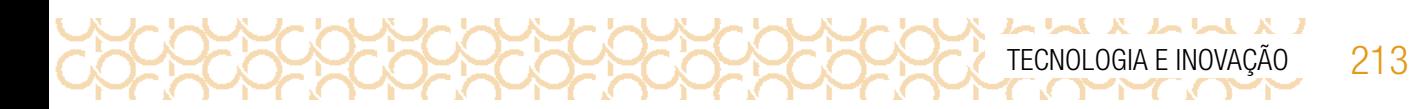

## IMAGINE!

Já pensou ao que você gostaria de dar o **poder de voar?** 

Aproveite para escrevê-lo ou desenhá-lo neste espaço e troque ideias com os colegas!

Preparado para dar vida à sua ideia? O objeto poderia ...

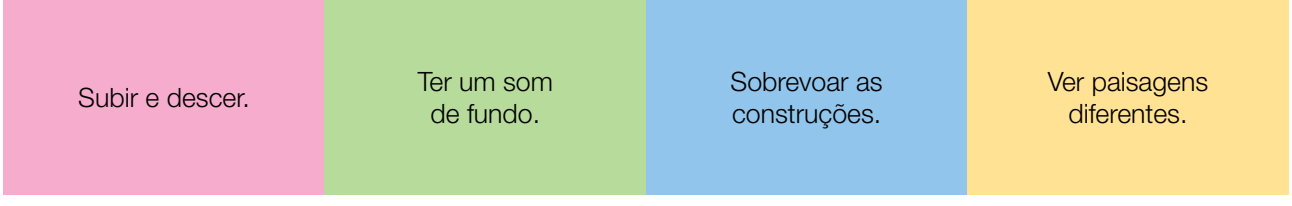

## CRIE!

E agora que você pensou no que você quer fazer voar e pensou em algumas ideias de como animá-lo, vamos criar um novo projeto com o Scratch e explorar diversos blocos para dar vida a suas ideias. Algumas dicas para começar:

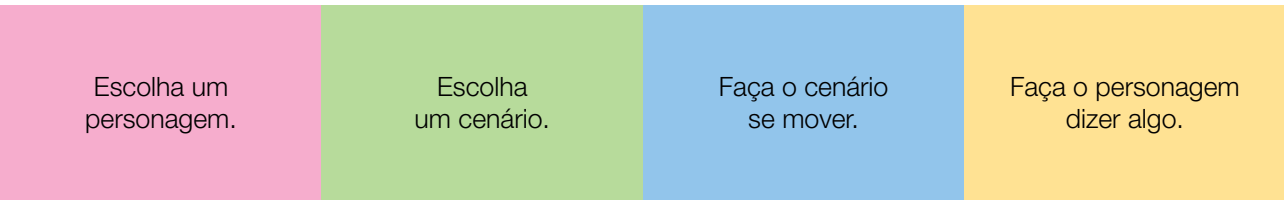

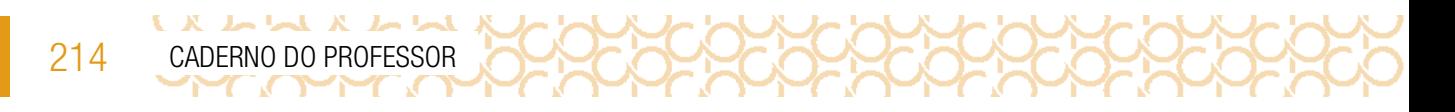

Está sem ideias? Gostaria de uma inspiração? Dê uma olhada na imagem a seguir.

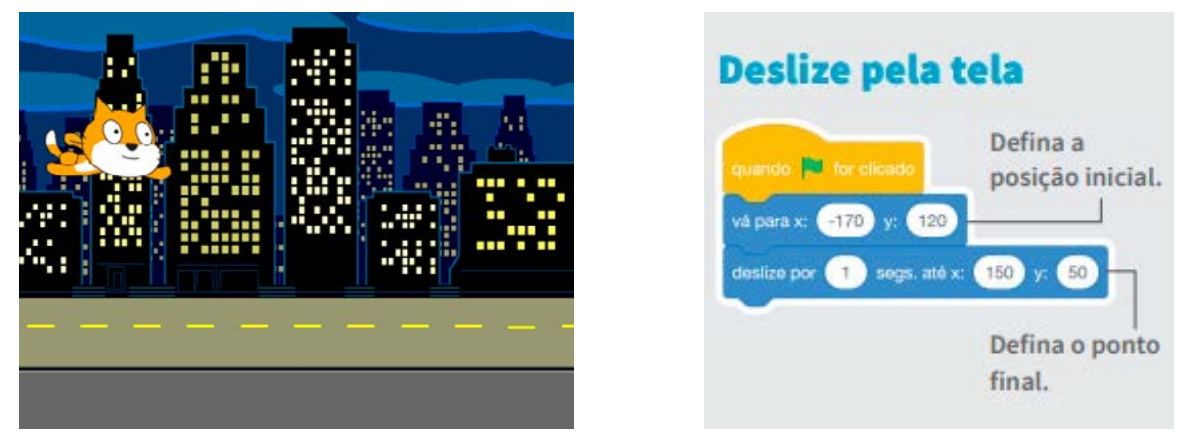

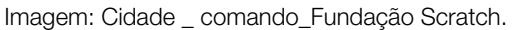

## EXPLORE OS CARTÕES DO *SCRATCH*

Os cartões são uma forma divertida e inspiradora para você começar a fazer seus projetos. Se possível, imprima as folhas e recorte os cartões. Depois, escolha um deles, tente fazer o código que está no seu verso e veja o que acontece! Ah, que tal encontrar um jeito divertido de armazená-los e deixá-los mais resistentes? Você colecionará vários deles ao longo dessas aulas! Explore também o tutorial: Sratch\_Faça algo voar Faça algo voar, acessando o QRCode.

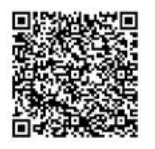

### Experimente outras coisas!

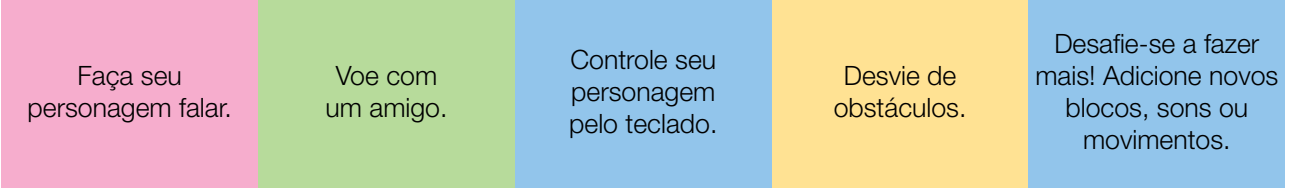

#### DESAFIO:

Agora é o momento de você criar um jogo para sua invenção da Situação de Aprendizagem 2. Liste quais desafios precisam ser enfrentados, quais as regras do jogo e qual o objetivo.

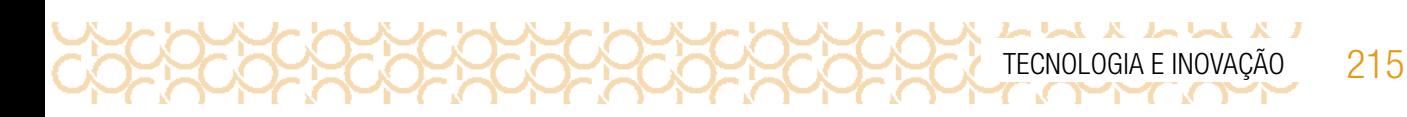

## COMPARTILHE!

É hora de compartilhar o seu projeto com a turma e conhecer o que seus colegas criaram! Troque com um colega para que possam jogar um o jogo do outro. Aproveite para refletir sobre:

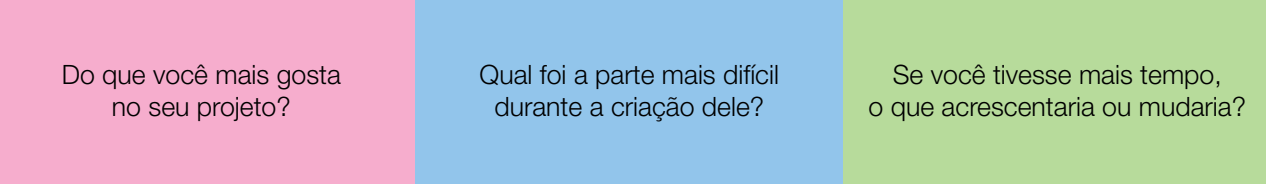

Curtiu o que você e seus colegas criaram? Compartilhe nas redes sociais usando a hashtag #ScratchTecInovasp e #TecInovasp

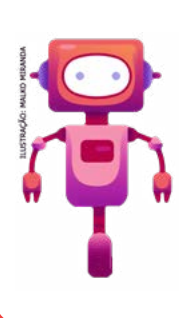

## O que aprendemos...

Aprendemos a criar personagens que voam com a programação em blocos e em seguida criamos um jogo tendo como personagem a invenção da Situação de Aprendizagem 2. Retome seu diário de bordo e registre o que aprendeu com a programação em blocos.

## SITUAÇÃO DE APRENDIZAGEM 4 DESINFORMAÇÃO, FATO E NOTÍCIA

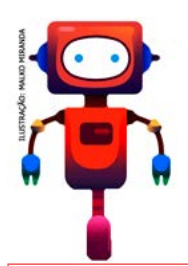

Você recebe informações, fatos, imagens, ou notícia pela internet, pelas mídias sociais? Você, seus amigos e seus familiares compartilham informações, fatos ou notícias pelos aplicativos de conversa? Vamos discutir a relação da cibercultura e a responsabilidade social, entendendo que todos somos consumidores, produtores e propagadores de fato, informações e notícias. A seguir veja qual será o seu próximo desafio.

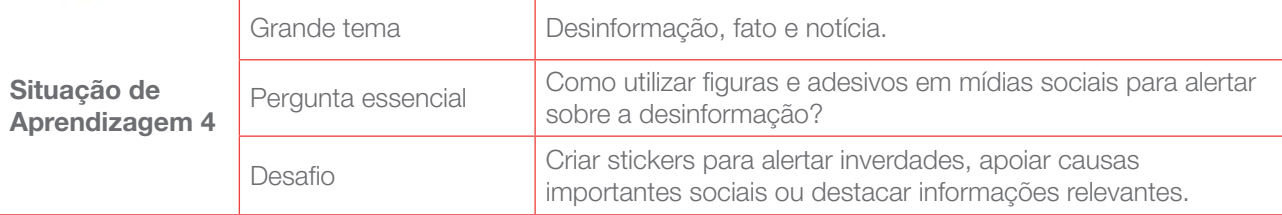

## ATIVIDADE 1 - DEFENSOR DA INFORMAÇÃO, CONTRA A DESINFORMAÇÃO

Conversa com o(a) professor(a): O entendimento que um fato, antes de virar notícia, pode passar, como em um telefone sem fio, a milhares de pessoas é um bom exemplo de como surge a desinformação e até mesmo a *fake news*. Quando estamos conversando informalmente com nossos amigos, costumamos partilhar fatos que recebemos aqui e acolá, mas quantas vezes checamos antes de mandar para frente? Quando recebemos um link, por exemplo, devemos sempre ir além do título ou da foto destacado, lendo efetivamente o texto e identificando quem escreveu, onde foi publicado e se faz sentido o que está escrito. Esse link segue adiante e pode ter vindo de veículos sérios de comunicação, no formato de notícia, com os fatos bem apurados e checados, ou de outra fonte, que se limita a opinar sobre os fatos, sem checá-los, e desejando somente espalhar alguma informação.

É importante estarmos presentes *online*, consumirmos e distribuirmos conteúdo; mas é recomendável que saibamos o que estamos fazendo. Aqui seremos nós os defensores da informação correta, do fato apurado, da notícia verdadeira.

Objetivos: Reconhecer especificidades e diferenças dos sistemas operacionais públicos e privados e utilizá-los conforme suas características.

Compreender a função social das mídias digitais e das linguagens midiáticas.

Reconhecer as linguagens midiáticas utilizadas na construção das notícias e os mecanismos utilizados pelas mídias digitais na conversão de notícia em informação.
Compreender o funcionamento das redes sociais no que diz respeito às formas de publicidade nos meios digitais, aos mecanismos de disseminação de fake news, à busca frequente de aumento do capital social e suas consequências, dentre outros aspectos, para usar as redes sociais de forma mais crítica.

Organização/desenvolvimento: Os estudantes devem discutir sobre o que sabem em relação à notícia, fato e desinformação, se conhecem a diferença entre eles. Importante conhecer as concepções que têm sobre o assunto.

Organize um quadro para que os estudantes possam escrever o que sabem, pode ser escrevendo uma frase ou uma palavra.

Após esse momento, compartilhe as ideias e converse sobre a diferença entre os três fenômenos.

Para atividade 2, acesse: [https://creativecommons.org/licenses/?lang=pt\\_BR](https://creativecommons.org/licenses/?lang=pt_BR), para complementar a discussão em aula. Nesse momento a discussão pode ficar entre os dois tipos de licenças: *Creative Common* e a *Copyright*. Os estudantes devem fazer uma pesquisa para compreender a diferença entre as duas. Essa conversa é importante para que se conscientizem que nem tudo que está na internet podem se apropriar e devem considerar os direitos autorais.

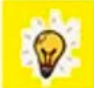

Você sabe diferenciar como um fato pode se transformar em uma notícia? Fato = algo que aconteceu que pode ser diferente como por exemplo "Mulher dá à luz a 9 bebês", ou ainda algo que tenha acontecido e que tem relevância para a comunidade, um público específico, por exemplo: "O Brasil recebeu um carregamento de vacinas vindo da Índia", "Abertura de inscrição para participar de um novo *Reality*". Para que estes fatos sejam transformados em notícia é necessário

apurar e checá-los, para poder transmiti-los com técnica certa.

1.1 A seguir escreva o que sabe sobre:

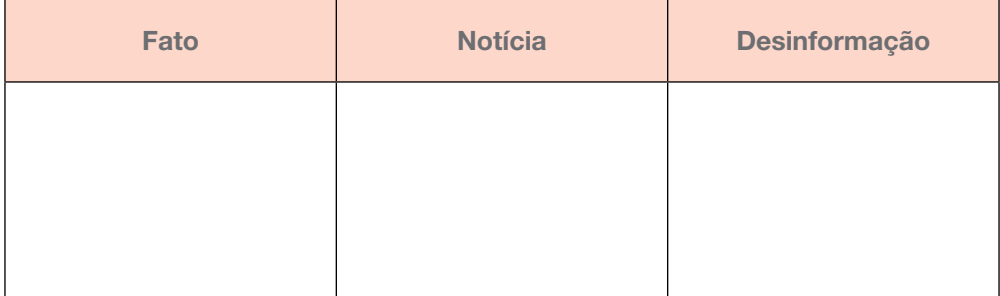

Compartilhe suas ideias com os demais colegas e com seu(sua) professor(a).

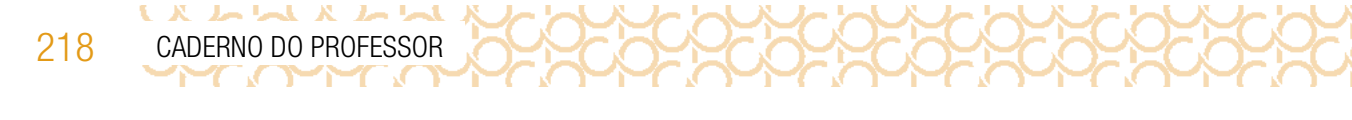

1.2 Você será o defensor da informação correta e honesta e combater a desinformação.

Faça dupla com um colega e juntos planejem um ou mais *stickers* – figurinhas ou adesivos usados em mídias sociais. A proposta é que vocês criem esses *stickers* para alertar inverdades, apoiar causas ou destacar informações relevantes, pois essas figuras costumam ser usadas como reação a informações que se espalham pela *internet*.

Com relação ao planejamento, siga este passo a passo e registre suas ideias:

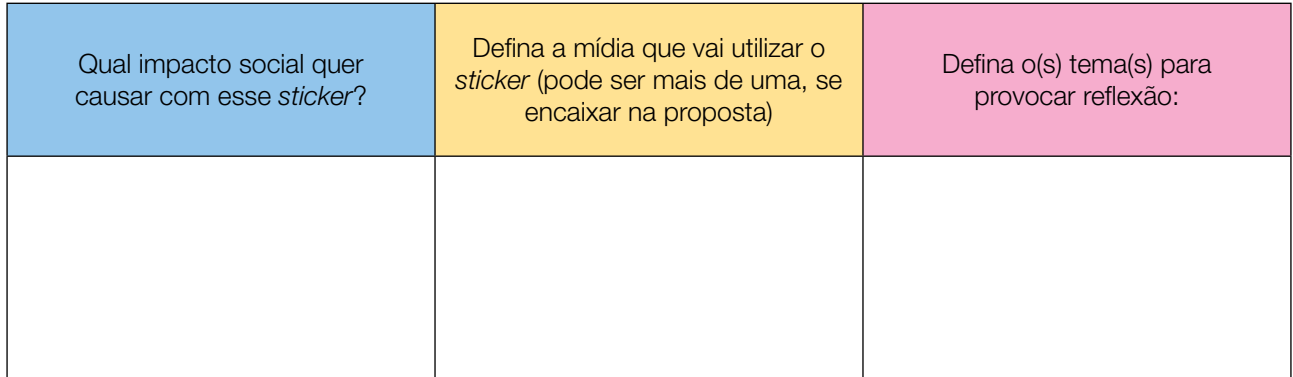

1.3 Escolha um formato de criação. Deixamos algumas sugestões de categorias:

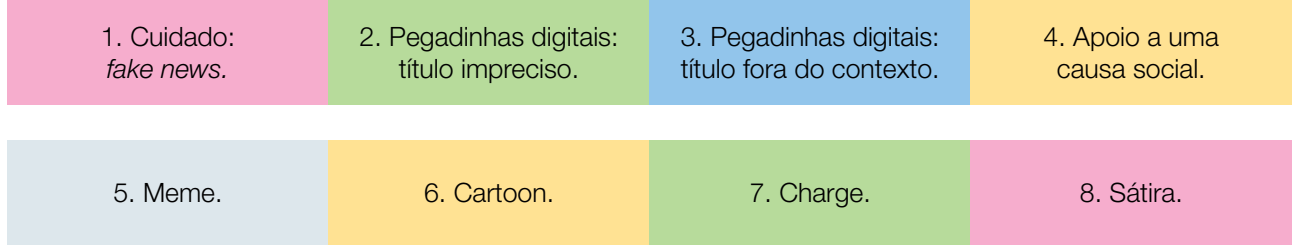

1.4 A partir da sua escolha anterior, descreva os detalhes que o sticker, se terá texto, imagem, tipo de imagem, cor, fundo etc.

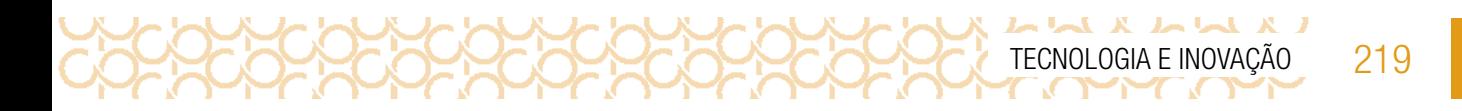

1.5 Crie uma # para acompanhar, que servirá como palavra-chave destacada da produção e para mapeamento posterior, para medir o alcance desse selo sendo utilizado por outras pessoas.

Lembre-se de transmitir a ideia com desenhos e cores. O texto deve ser curto, formado por palavras-chave, pois os stickers são pequenos e utilizados em diálogos ou postagem de rápida visualização. A imagem deve comunicar pelas palavras.

### PLANEJAMENTO

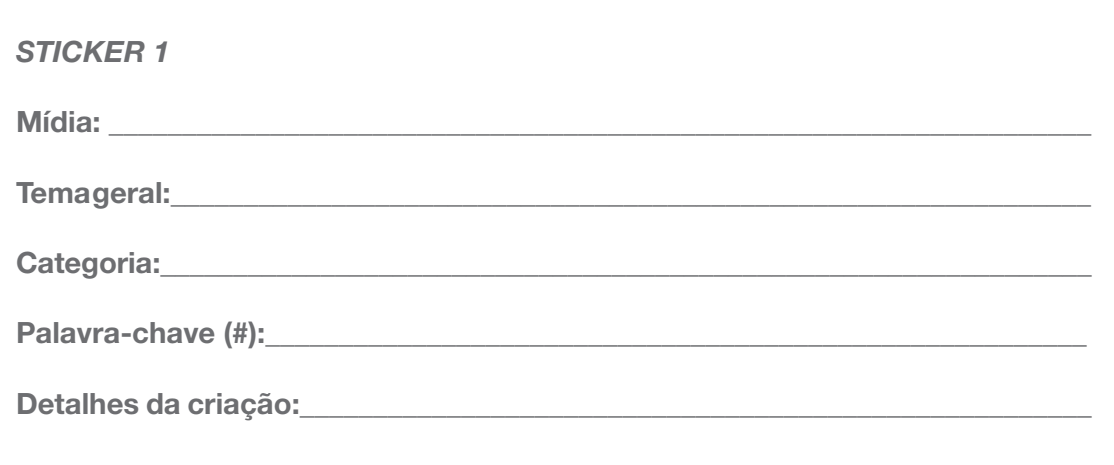

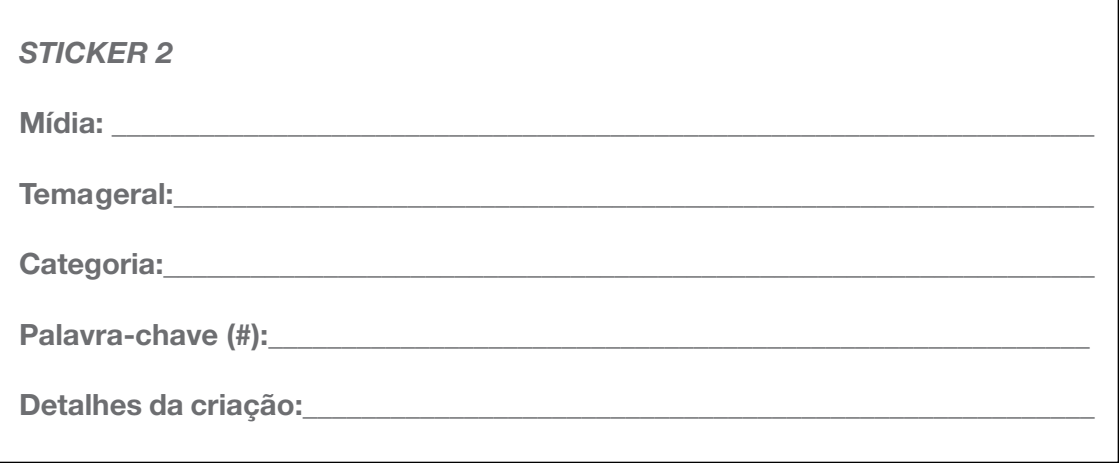

220 CADERNO DO PROFESSOR

# ATIVIDADE 2 - CIBERCULTURA E RESPONSABILIDADE SOCIAL

### Ler para conhecer!

LA LUA A LUA

Você já ouviu falar em inteligência coletiva? Ela está fortemente relacionada à cibercultura e ao que você faz na *internet*: postar, repostar e compartilhar informação.

A cibercultura é a cultura da *internet*, a responsável por mudar as formas como as pessoas se relacionam e nasceu no ciberespaço, o grande mundo da comunicação pela rede mundial de computadores. A partir do momento em que muitas pessoas estão *online* trocando conteúdos - o meu conhecimento com o seu, o meu conteúdo com o seu, a minha informação com a sua – criase uma rede de compartilhamento; com isso, forma-se a inteligência coletiva, pois, no ciberespaço, eu posso pegar um pouco do que você postou, um pouco postado ali, um pouco do meu conteúdo, e eis que eu crio novos conhecimentos e amplio os que já possuo. Ou seja: ninguém está sozinho, ninguém compartilha conteúdo consigo mesmo, tudo faz parte de uma grande rede mundial, formada por pessoas, na internet.

E a responsabilidade social? Ela existe a partir de ações voluntárias de pessoas ou empresas em prol de causas, em benefício de algo ou alguém. E, como estamos muito mais online, navegando pelo ciberespaço, onde acontece a cibercultura e se desenvolve uma inteligência coletiva, é nossa responsabilidade social contribuir, utilizar todas essas informações, essa partilha de conteúdo, o acesso a ferramentas e a recursos e fazer algo útil para a comunidade, para a sociedade, respeitando os direitos de uso de imagem, propriedade intelectual na publicação de um texto, canção, por exemplo.

Estarmos *online* contribuindo com o próximo, social e eticamente responsáveis, faz sentido para você? Vamos pôr em prática o que foi planejado na atividade anterior.

2.1 Vamos começar a pôr em prática nossa responsabilidade a partir do consumo de conteúdos na internet. Reflita:

Ao fazer pesquisa para um trabalho da escola, em livros revistas ou na *internet*, por exemplo, você já teve a experiência de copiar trechos ou a totalidade dos materiais pesquisados? Ou ainda já utilizou imagens retiradas da *internet* ou matéria impressos para inserir no seu trabalho? Conte um pouco sobre isso:

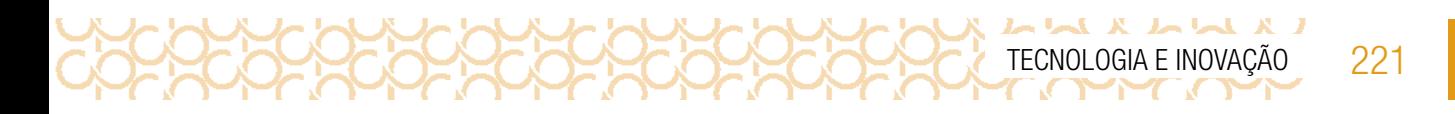

2.2 Será que é possível simplesmente usar tudo o que está disponível na internet de forma gratuita? E qual a diferença entre grátis e aberto? Qual sua opinião?

2.3 Você já deve ter visto as indicações de licenças de uso em vários locais (materiais impressos, páginas na *internet*), talvez não tenha se atentando, mas elas estão presentes para indicar o que pode ou não ser feito com o conteúdo ali publicado.

Para compreender melhor o significado das licenças de uso, vamos pesquisar? Pesquise na *internet* quais licenças de uso existem, faça uma breve descrição de cada uma delas. Ao final compartilhe com seus colegas.

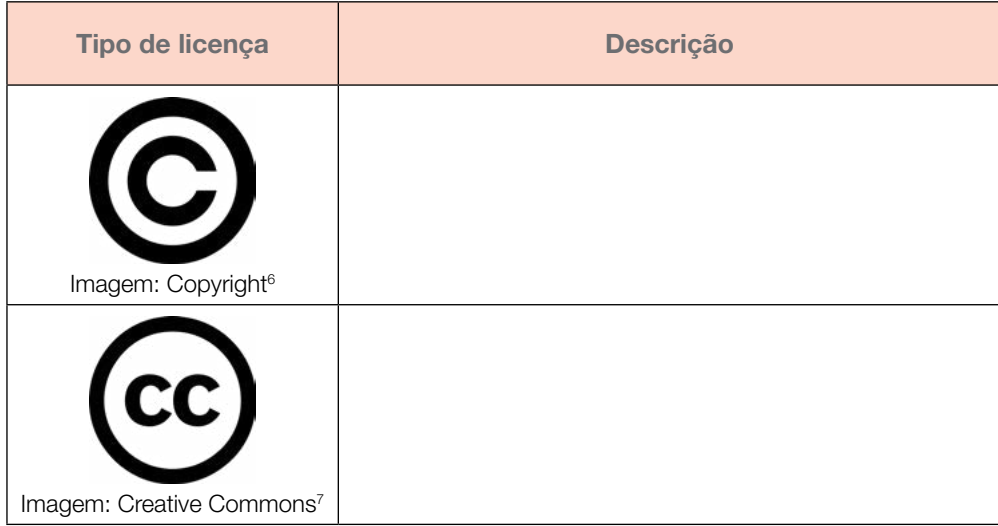

<sup>6</sup> <https://pixabay.com/pt/vectors/direitos-autorais-%C3%ADcone-licen%C3%A7a-98570/>. Acesso em 10 maio 2021.

<sup>7</sup> <https://pixabay.com/pt/vectors/creative-commons-cc-caracteres-785334/>. Acesso em 10 maio 2021.

222 CADERNO DO PROFESSOR

# ATIVIDADE 3 - DO PLANEJAMENTO À PRÁTICA.

Conversa com o(a) professor(a): É necessário um bom planejamento do tempo para que o debate não se estenda, pois, neste momento, os estudantes deverão executar o planejamento criado nas atividades anteriores, avalie o perfil da turma e as ferramentas que os alunos utilizarão para executar a proposta. Essa execução poderá acontecer no papel, no espaço destinado para isso no Caderno do Aluno, ou utilizando recursos tecnológicos — existem algumas indicações na caixa de recursos e inspiração, mas o estudante pode ser livre para utilizar outros, desde que informe sua preferência ao professor e, aconselhamos que esta peça para ver e teste rapidamente para conhecer a ferramenta.

Objetivo: Criar o *stickers* planejado nas atividades anteriores para que possam utilizá-lo em momentos oportunos durante as suas interações *online*.

Organização/desenvolvimento: Sugerimos que o professor crie um *padlet* para compartilhar as produções dos estudantes.

Caixa de recursos e inspiração para o(a) professor(a):

### REFERÊNCIAS

### **RECURSOS**

### Para o desenvolvimento das atividades propostas aos estudantes:

- 1. Autodesk Sketchbook: é um aplicativo de *software* gráfico destinado ao desenho expressivo e ao esboço de conceitos. É gratuito para Android e iOS e pode ser utilizado como indicação aos alunos para as suas criações.
- 2. AnySticker e Sticker Studio: aplicativos para iOS ou Android para a criação de adesivos personalizados para usar nos Stories do Instagram ou no WhatsApp.
- **3. Canva (<https://www.canva.com/>)**: plataforma ou app para criar posts, cartazes, logos e outros. Fácil de utilizar e com muitos recursos gratuitos.
- 4. Fodey (<https://www.fodey.com/generators/newspaper/snippet.asp>): site gratuito que permite criar página de jornal, texto ninja, claquete, texto mago, esquilos, flores, tomates, gatos e corujas falantes. Uma boa sugestão para divertir os alunos, colocando-os no papel de jornalistas. Acesso em: 29 nov. 2020.

### Para o professor preparar as aulas:

5. Adobe Spark (<https://spark.adobe.com/pt-BR/>) e Canva (<https://www.canva.com/>): plataformas para criar slides, posts, cartazes, até mesmo livretos. Fáceis de utilizar e com muitos recursos gratuitos. Acesso em: 22 jul. 2020.

- 6. Freepik (<https://br.freepik.com/home>) e All Free Download ([https://all-free-download.](https://all-free-download.com/) [com/](https://all-free-download.com/)): sites que disponibilizam uma série de imagens gratuitas em alta qualidade, que podem ser baixadas e utilizadas em apresentações e trabalhos. Acesso em: 22 jul. 2020.
- 7. Dafont (<https://www.dafont.com/pt/>): site que disponibiliza uma série de fontes para texto que podem ser baixadas gratuitamente. Esse recurso permite deixar os trabalhos e as apresentações com um visual mais atrativo e personalizado, de acordo com o tema e o perfil da turma. Acesso em: 22 jul. 2020.
- 8. Canva for Education ([https://www.canva.com/pt\\_br/educacao/](https://www.canva.com/pt_br/educacao/)): ferramenta colaborativa disponível para professores de ensino fundamental e médio e seus alunos, 100% gratuita. Acesso em: 29 nov. 2020.

### Para atividades colaborativas:

- 9. Padlet (<https://padlet.com/>): app ou pelo navegador em desktop, utilizado para criar quadros colaborativos com texto, imagens e vídeos. A conta gratuita permite a criação de três Padlets, por vez.
- 10. Jamboard (ferramenta Google, necessita de conta Gmail): uma lousa digital da Google, que pode ser utilizada como quadro colaborativo. Com visual diferente do Padlet, o Jamboard também permite interação e colaboração em tempo real, mas todos precisam de contas Google para colaborar.
- 3.1 Chegou o momento de executar o sticker que foi planejado na aula anterior. Para criá-lo, utilize os recursos digitais que serão indicados pelo(a) seu(sua) professor(a) ou faça a criação no papel, fotografe e finalize utilizando as ferramentas indicadas pelo professor.

Destaque os detalhes que vão transmitir a ideia que você deseja passar com seu *sticker,* lembrando-se da sua responsabilidade na divulgação dessa figurinha. A partir do momento que é enviada para alguém, pode alcançar o ciberespaço em poucos segundos e popularizar-se rapidamente.

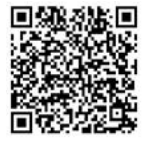

Padlet\_Sticker

TECNOLOGIA E INOVAÇÃO 223

Compartilhe seu *sticker* no *padlet*, acessando o QR Code:

Crie *hashtag*: #\_\_\_\_\_\_\_\_\_\_\_\_\_\_\_\_\_\_\_\_\_\_\_\_\_\_\_\_\_\_\_\_. Mãos à obra!

3.2 Agora vamos testar os *stickers*. Produza uma notícia, que pode ser verdadeira ou não, pode ser uma informação que virou *fake news*. Vocês vão compartilhar em um grande mural e cada um vai colocar seu stickers marcando a notícia.

224 CADERNO DO PROFESSOR

### O que aprendemos...

Aprendemos a criar stickers para alertar inverdades ou para apoiar causas importantes. Essa estratégia é bem interessante, pois é uma forma de comunicação que faz muito efeito na internet. Aprendemos também que existem licenças sobre os direitos autorais dos conteúdos publicados em diferentes locais.

Prezado(a) professor(a), neste momento, você finalizou essa etapa e gostaríamos da sua colaboração, acessando o link a seguir e fazendo a avaliação do material.

Agradecemos sua participação!

 $L X L M X L M$ 

<https://forms.gle/pVa5r9miynrLxunDA>

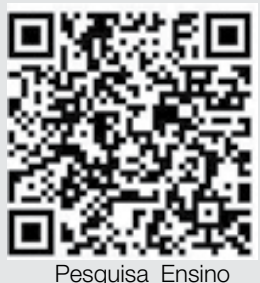

Fundamental

### REFERÊNCIAS

EDUCA DIGITAL. Disponível em: <https://educadigital.org.br/>. Acesso em 10 maio 2021.

LEVY, Pierre. Pierre Lévy - Inteligência coletiva na prática. Vídeo. Disponível em: <https://www.youtube.com/watch?v=zovtnO7da4I>. Acesso em: 20 nov. 2020.

OBSERVATÓRIO DA IMPRENSA. Do fato à notícia. Disponível em: [https://](https://www.observatoriodaimprensa.com.br/forum-dos-estudantes/do-fato-a-noticia/) [www.observatoriodaimprensa.com.br/forum-dos-estudantes/do-fato-a-noticia/](https://www.observatoriodaimprensa.com.br/forum-dos-estudantes/do-fato-a-noticia/). Acesso em: 20 nov. 2020.

PILARES DO FUTURO. Disponível em: **<https://pilaresdofuturo.org.br/>**. Acesso em 10 maio 2021.

PORTAL VOLTA ÀS AULAS COM A APRENDIZAGEM CRIATIVA. Transforme a sala de aula. Disponível em: <https://www.voltaasaulas.aprendizagemcriativa.org/transforme>. Acesso em: 8 dez. 2020.

REDE BRASILEIRA DE APRENDIZAGEM CRIATIVA. Curso Aprendendo a Aprendizagem Criativa: curso e comunidade sobre a Aprendizagem Criativa. Desenvolvido pelo Lifelong Kindergarten Group no MIT Media Lab. Disponível em: <http://lcl.media.mit.edu>. Acesso em: 8 dez. 2020.

REDE BRASILEIRA DE APRENDIZAGEM CRIATIVA. **Aprendizagem Criativa**. Disponível em: <https://aprendizagemcriativa.org/>. Acesso em: 8 dez. 2020.

REDE BRASILEIRA DE APRENDIZAGEM CRIATIVA. Aprendizagem Criativa em Casa. Disponível em: [https://aprendizagemcriativaemcasa.org.](https://aprendizagemcriativaemcasa.org) Acesso em: 8 dez. 2020.

RESNICK, Mitchel. Jardim de infância para a vida toda: por uma aprendizagem criativa, mão na massa e relevante para todos. Disponível em: <https://www.jardimdeinfanciaparaavidatoda.org/> Acesso em: 8 dez. 2020.

REVISTA PUC/SP. O que é mesmo um fato? Conceitos e suas consequências para o jornalismo. Disponível em: <https://revistas.pucsp.br/galaxia/article/viewFile/2642/1683>. Acesso em: 20 nov. 2020.

SAFERNET. Dia da Internet Segura promovido pela SaferNet no Brasil com o apoio de Marcelo Tas. Vídeo. Disponível em: <https://new.safernet.org.br/content/dicas-do-marcelo-tas>. Acesso em: 20 nov. 2020.

SE LIGA - ENEM E VESTIBULARES. Cibercultura e Ciberespaço. Vídeo (24min20seg). Disponível em: <https://www.youtube.com/watch?v=lBt4jTqghHw>. Acesso em: 29 nov. 2020.

Sobre as Licenças. Creative Commons. **[https://creativecommons.org/licenses/?lang=pt\\_BR](https://creativecommons.org/licenses/?lang=pt_BR)**. Acesso em 10 maio 2021.

LEVY, Pierre. Pierre Lévy e a Cibercultura. Vídeo. Disponível em: [https://www.youtube.com/](https://www.youtube.com/watch?v=ZYg70y6p3v8) [watch?v=ZYg70y6p3v8](https://www.youtube.com/watch?v=ZYg70y6p3v8) . Acesso em: 20 nov. 2020.

Guia de Recursos Scratch para Educadores. Disponível em: [https://porvir-prod.s3.](https://porvir-prod.s3.amazonaws.com/wp-content/uploads/2020/01/17173522/Guide_ScratchEducadores_RBAC.pdf) [amazonaws.com/wp-content/uploads/2020/01/17173522/Guide\\_ScratchEducadores\\_](https://porvir-prod.s3.amazonaws.com/wp-content/uploads/2020/01/17173522/Guide_ScratchEducadores_RBAC.pdf) [RBAC.pdf](https://porvir-prod.s3.amazonaws.com/wp-content/uploads/2020/01/17173522/Guide_ScratchEducadores_RBAC.pdf). Acesso em 18 dez. 2020.

Crie histórias, jogos e animações. Disponível em: <https://scratch.mit.edu/>. Acesso em:18 dez. 2020.

[Scratch cards](https://resources.scratch.mit.edu/www/cards/pt-br/scratch-cards-all.pdf). Disponível em:[https://resources.scratch.mit.edu/www/cards/pt-br/](https://resources.scratch.mit.edu/www/cards/pt-br/
scratch-cards-all.pdf) [scratch-cards-all.pdf](https://resources.scratch.mit.edu/www/cards/pt-br/
scratch-cards-all.pdf). Acesso em: 18 dez. 2020.

 $L \sim L \sim L$ المراب  $\mathbf x$ TECNOLOGIA E INOVAÇÃO 227

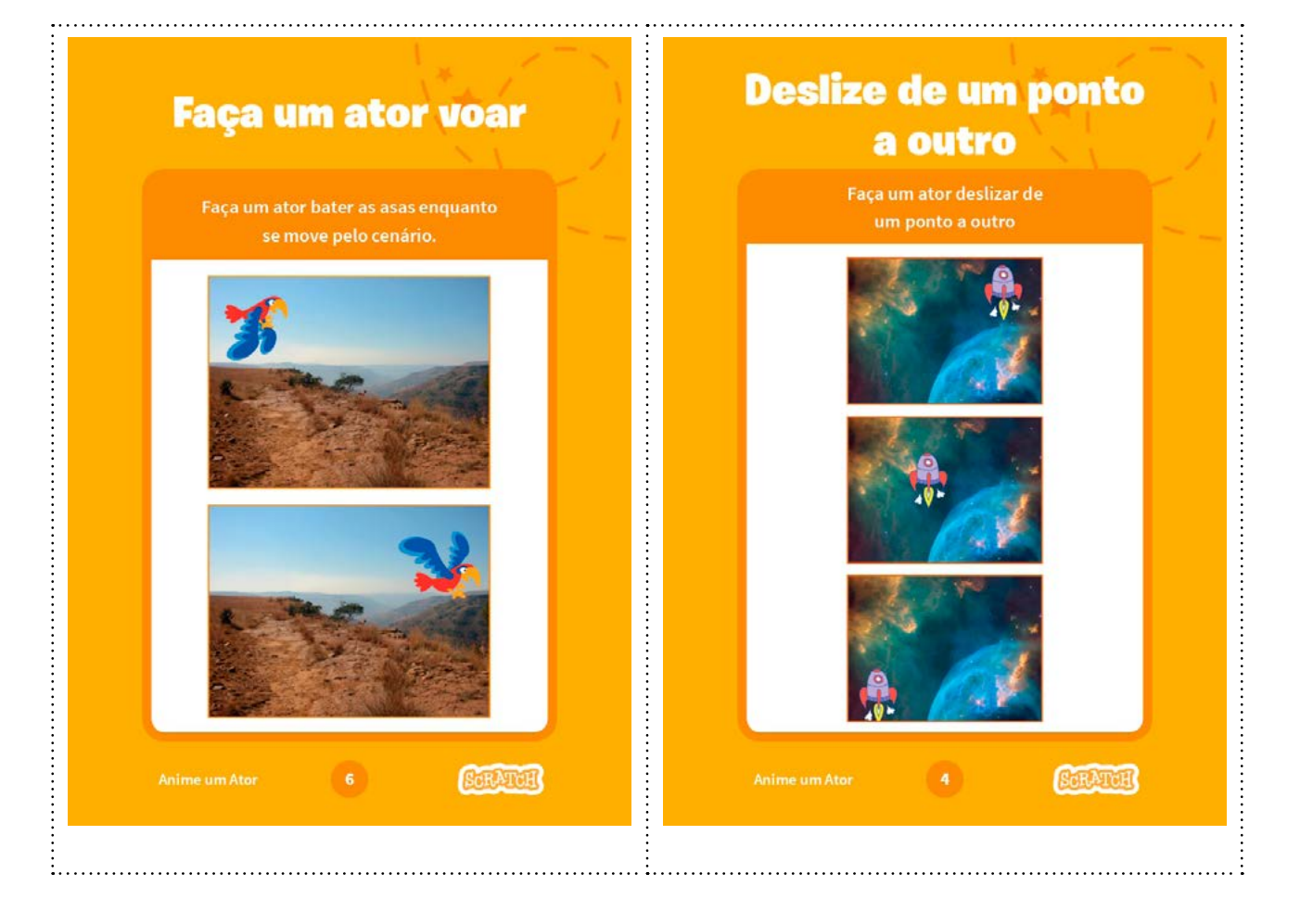

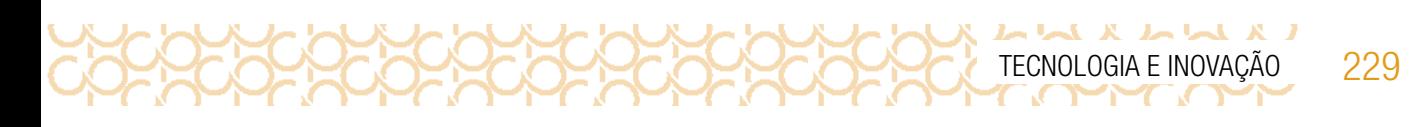

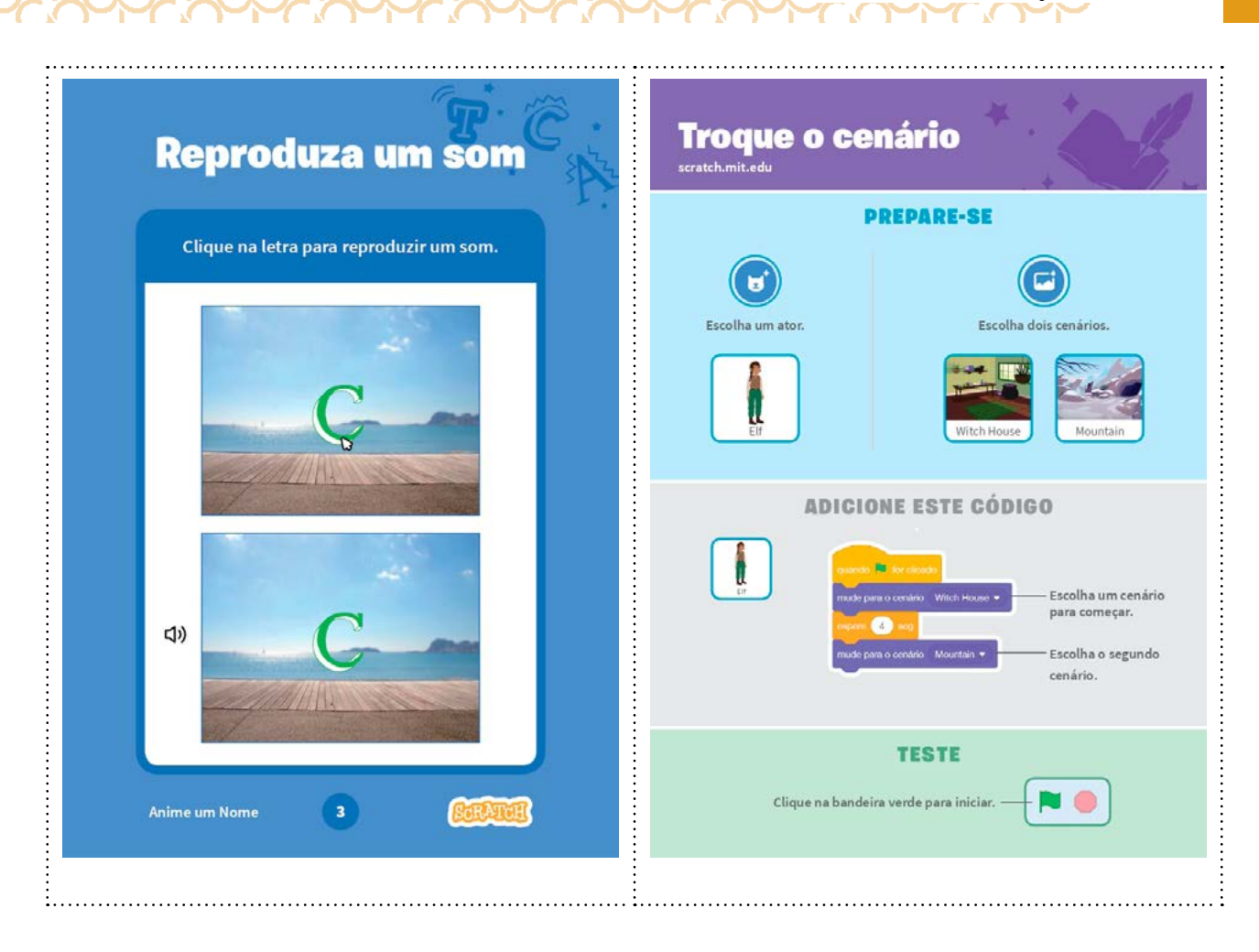

COCOCOCOCOCOCOCOCOCOCOCOCOCOCOCO

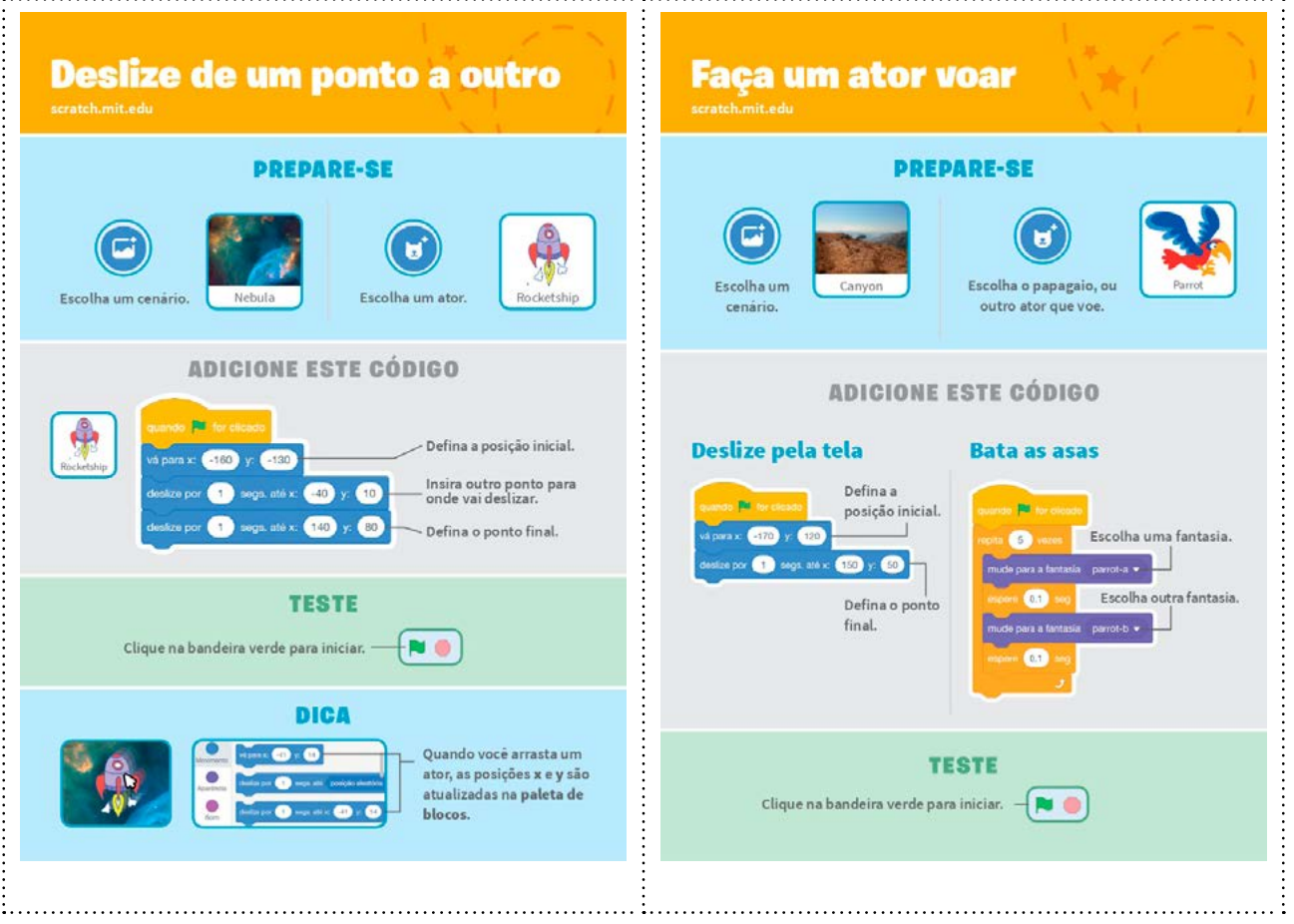

LA LA X LA X J TECNOLOGIA E INOVAÇÃO

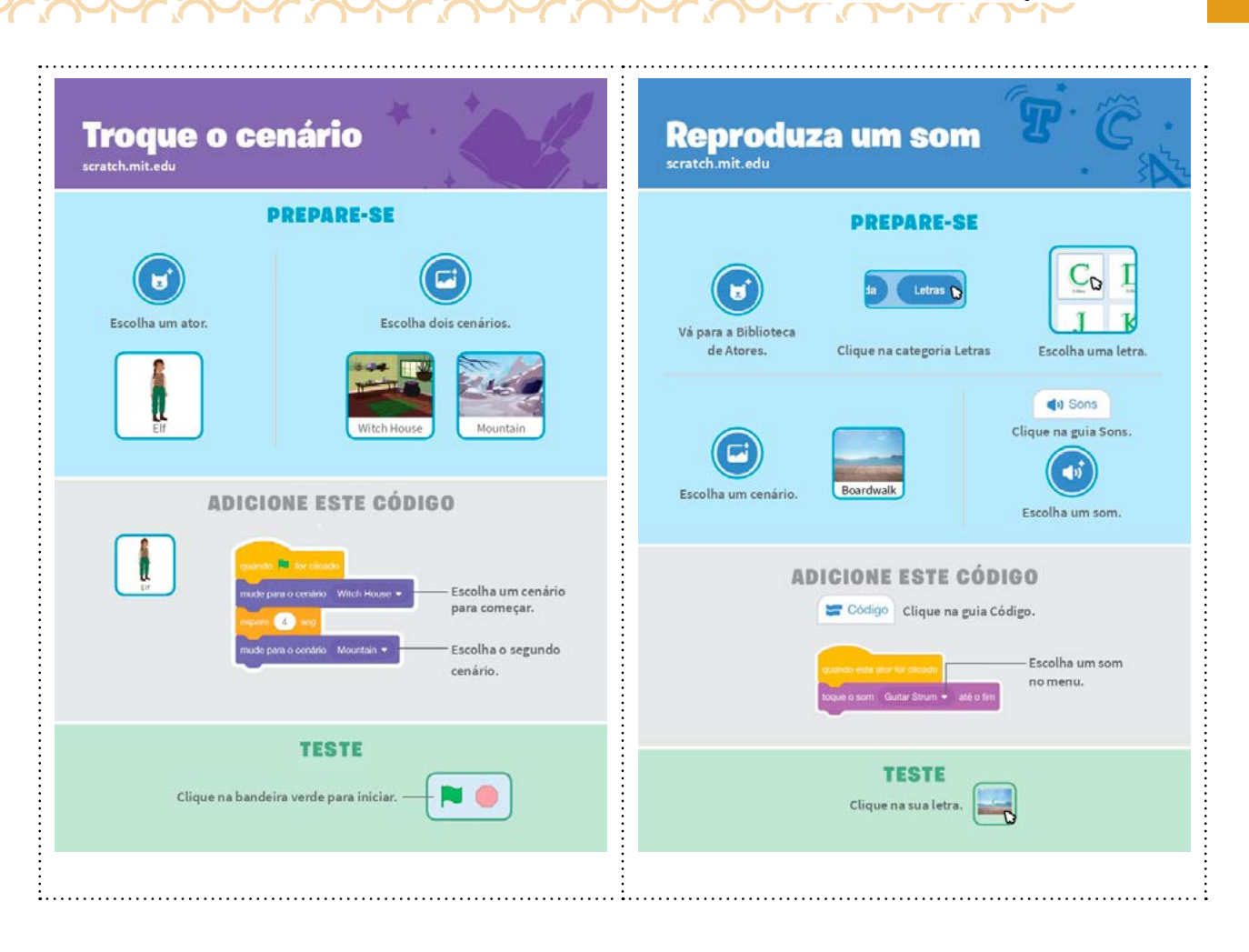

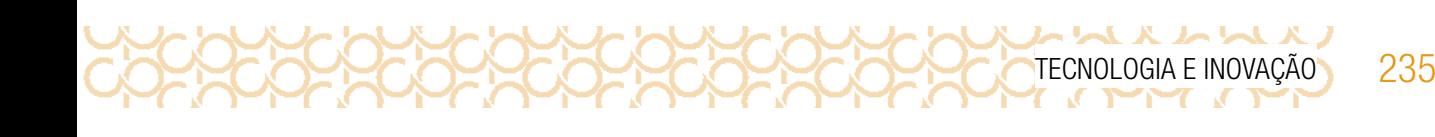

# 4º BIMESTRE

Prezado(a) Professor(a),

Seja bem-vindo(a)! Você faz parte de uma equipe de profissionais que anseia por uma educação transformadora, relacionada às demandas sociais, que reflete sobre problemas e utiliza tecnologias digitais de informação e comunicação para sua resolução e que deseja participar do processo de aprendizagem, permitindo-se aprender e criar soluções junto com os estudantes.

É com muito prazer que apresentamos o material de apoio de Tecnologia e Inovação, composto por Situações de Aprendizagem. Cada uma delas é constituída de um conjunto de atividades com o objetivo de contribuir para o desenvolvimento das habilidades previstas nas Diretrizes de Tecnologia e Inovação.

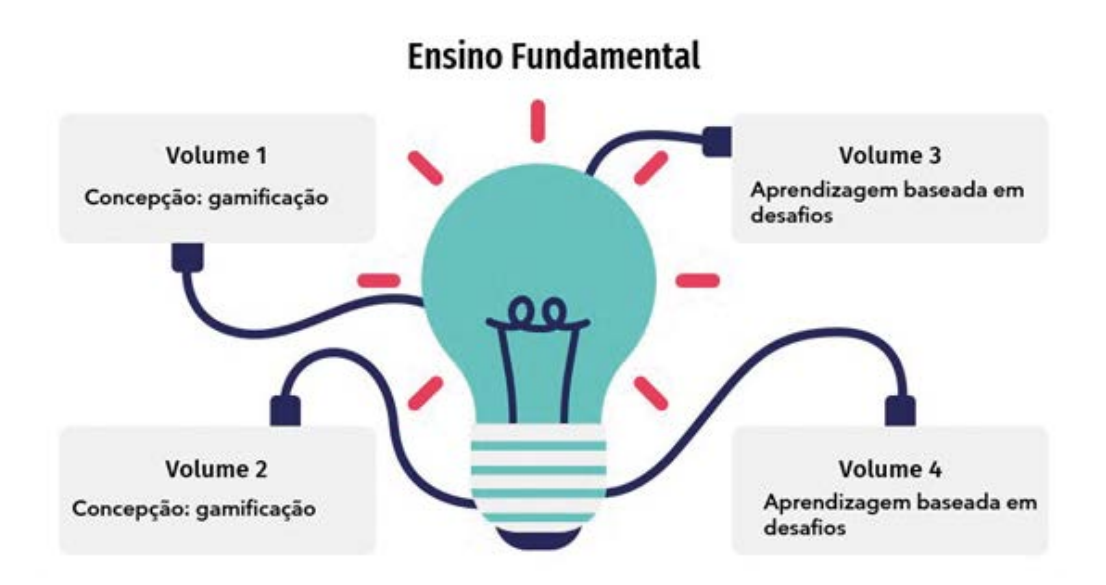

Imagem: Concepção do material\_Gerador<sup>1</sup> a partir de SlideGo<sup>2</sup> e Freepik<sup>3</sup>

3 <https://www.freepik.com/>

<sup>1</sup> <https://slidesgo.com/pt/tema/mapas-mentais?login=RiDjqePNPTtR7Ml3>

<sup>2</sup> [https://slidesgo.com/?utm\\_source=Slidesgo\\_template&utm\\_medium=referral-link&utm\\_campaign=SG\\_](https://slidesgo.com/?utm_source=Slidesgo_template&utm_medium=referral-link&utm_campaign=SG_Credits&utm_content=slidesgo) [Credits&utm\\_content=slidesgo](https://slidesgo.com/?utm_source=Slidesgo_template&utm_medium=referral-link&utm_campaign=SG_Credits&utm_content=slidesgo)

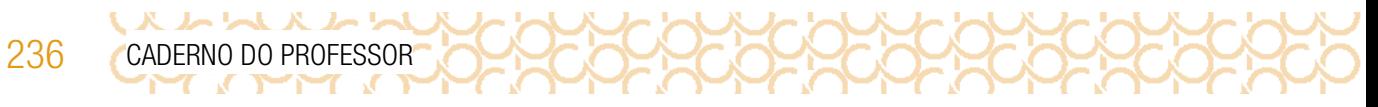

Apresentamos a seguir as habilidades previstas para esse bimestre:

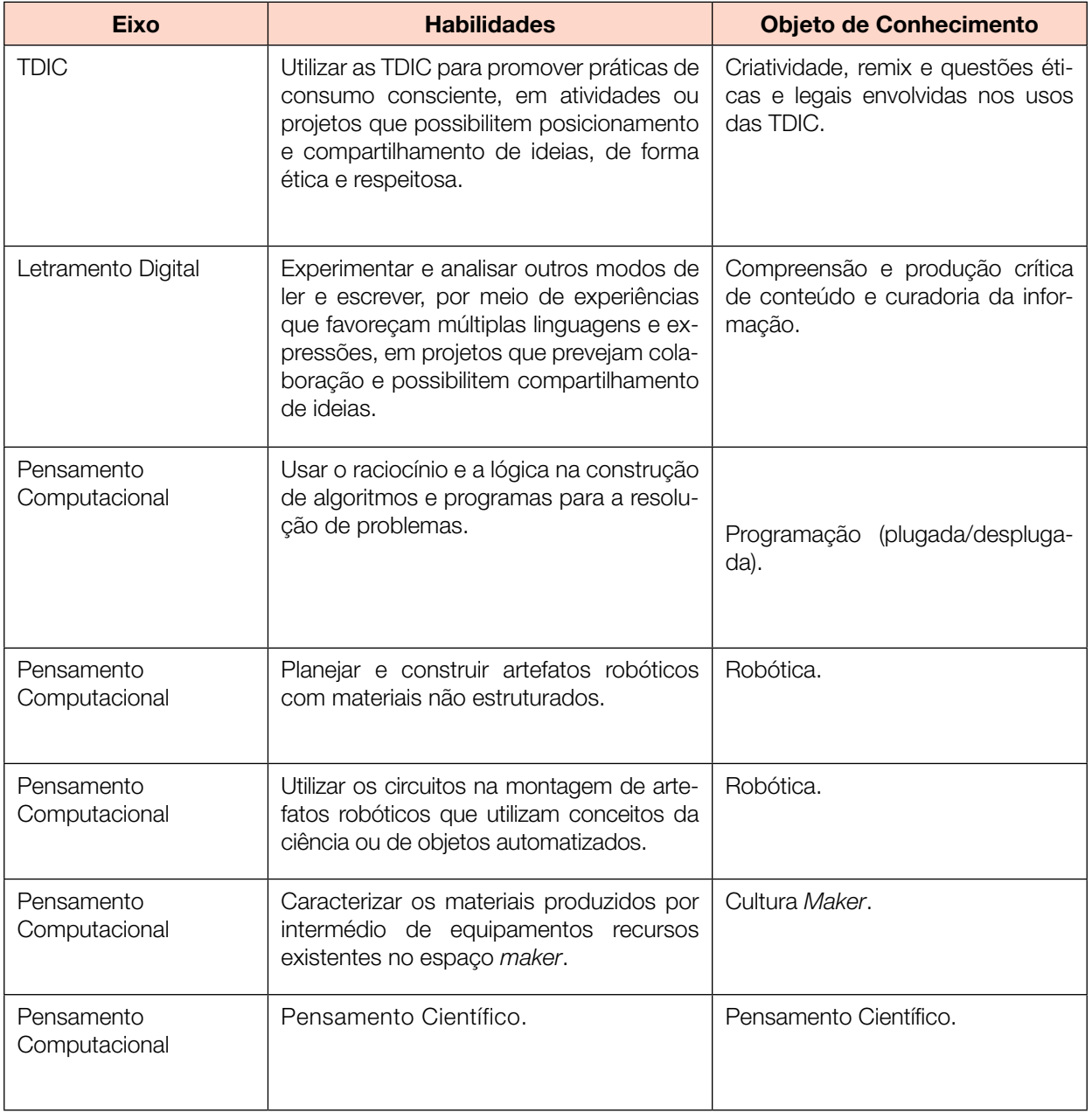

TECNOLOGIA E INOVAÇÃO 237

### Prezado(a) estudante,

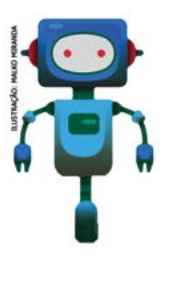

É com muito prazer que estamos apresentando um conjunto de situações e você será convidado a resolver alguns desafios. A cada situação de aprendizagem, você terá um tema fundamental e, a partir de uma pergunta inicial, resolverá um desafio após passar por todas as atividades da Situação de Aprendizagem.

A cada desafio conquistado, você deverá acompanhar sua aprendizagem, fazendo uma autoavaliação. E não esqueça de retomar sempre o seu diário de bordo para anotar suas ideias e o que aprendeu em cada Situação de Aprendizagem!

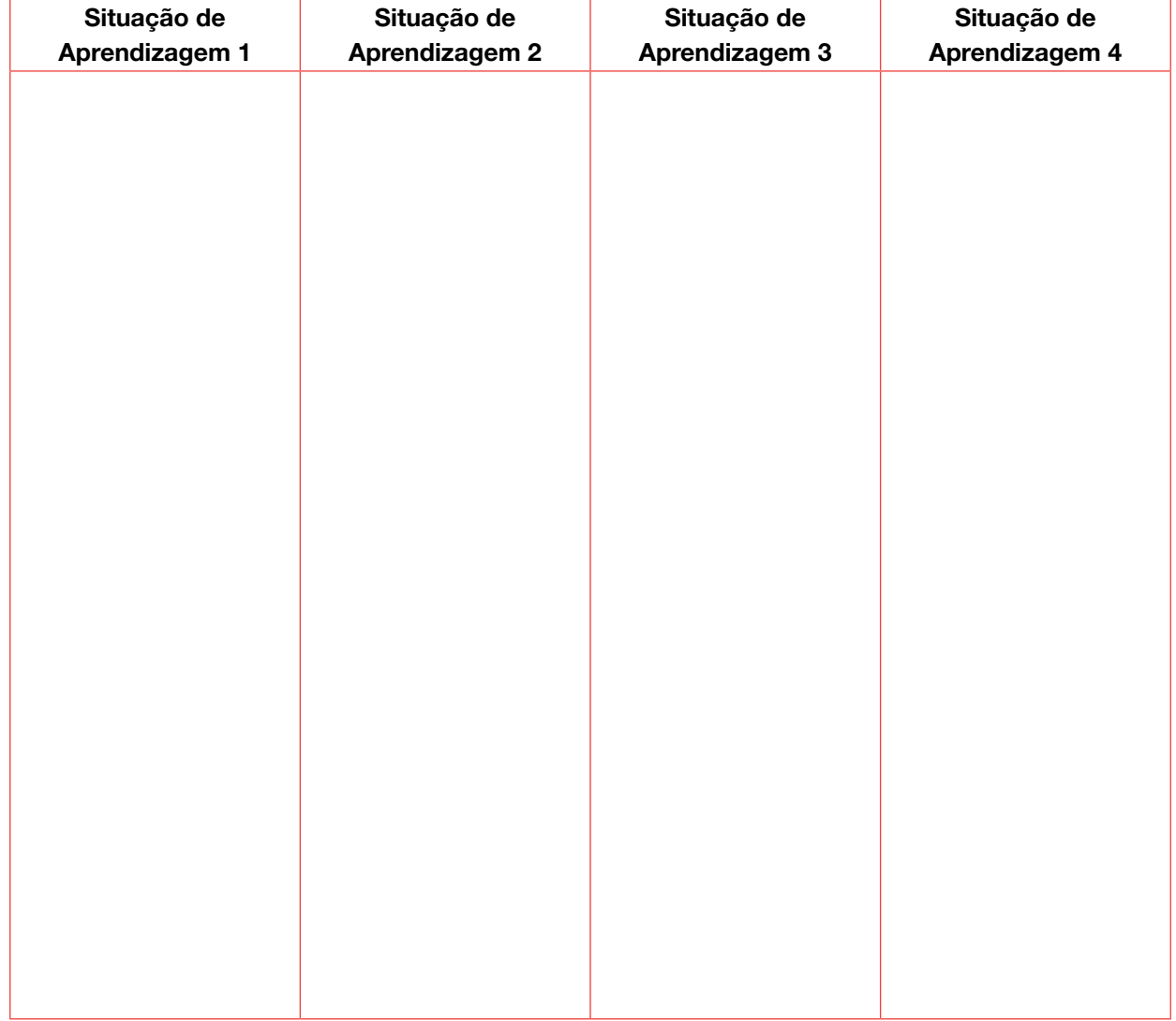

### DIÁRIO DE BORDO

ムレムスレ

# SITUAÇÃO DE APRENDIZAGEM 1 SOMOS TODOS EXPLORADORES

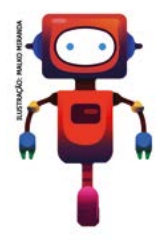

Drones, foguetes, veículos que conseguem se deslocar em terrenos acidentados, trajes especiais que nos protegem contra o frio e o calor, novas formas de conservar os alimentos durante mais tempo, diferentes meios de produzir energia. Você já deve ter percebido que muitos são os caminhos, quando falamos de invenções que nos ajudam a desbravar o mundo (ou o espaço). As grandes invenções nasceram de ideias criativas. Veja qual será o seu desafio:

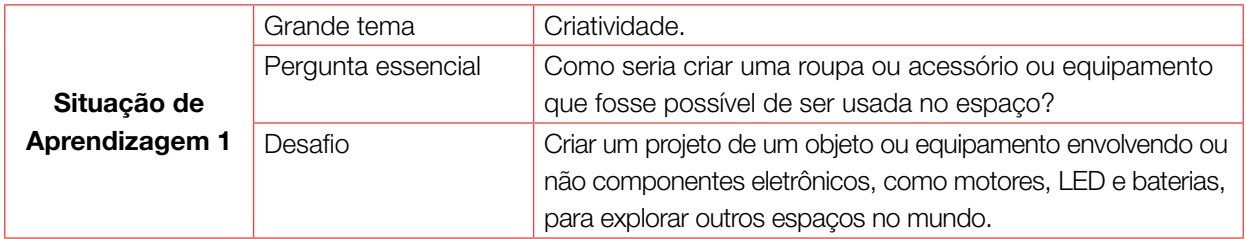

## ATIVIDADE 1 - DIFERENTES LUGARES NO MUNDO

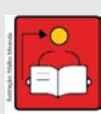

Conversa com o(a) professor(a): São muitas as invenções que nos ajudam a explorar diferentes lugares dentro e fora do nosso planeta, assim como as motivações e consequências dessas atividades. Nesta atividade, usaremos a Aprendizagem Criativa para explorar invenções que nos ajudam a chegar cada vez mais longe e conhecer melhor o mundo que nos cerca.

Para isso, vamos convidar os estudantes a se divertirem incorporando o papel de exploradores, pensarem em quais lugares gostariam de explorar e criarem uma invenção que os ajude em sua expedição, explorando diferentes materiais e ferramentas.

Objetivo: Planejar o projeto do protótipo da invenção para explorar lugares no mundo.

### Organização/desenvolvimento:

### Leve inspirações que ajudam os estudantes a se conectarem com o tema.

Encontrar meios de mostrar a diversidade de caminhos para os estudantes é importante para que escolham algo que se conecte melhor com o que eles gostam. Por exemplo, podemos:

• Levar imagens e vídeos de diferentes explorações (desde as grandes navegações até ficção científica sobre expedições a mundos distantes) e convidar os estudantes a repararem nas invenções que possibilitam às pessoas a realizarem aquela atividade (o que estão vestindo, que equipamentos estão usando, o que estão comendo, qual é o transporte que as está levando);

• Explorar o que existe na literatura de viagens, explorações e aventuras, como, por exemplo, A viagem ao centro da Terra e Vinte Mil Léguas Submarinas, de Júlio Verne, o Guia do Mochileiro das Galáxias, de Douglas Adams, entre outros;

• Explorar a história de grandes exploradores (afinal, quem foram Alexandre von Humboltd, Ida Laura Pfeiffer e Charles Darwin?);

• Solicitar antecipadamente para que os estudantes levem seus próprios exemplos de invenções que os ajudam a interagir com e explorar o meio, seja por meio de desenhos, dobraduras, fotografias ou brinquedos que já têm em suas casas (o guarda-chuva e a capa de chuva, por exemplo, são objetos que nos ajudam a explorar o meio em dias chuvosos, o capacete é um acessório importantíssimo quando exploramos o mundo de bicicleta);

• Questionar se já observaram as diferentes invenções que as pessoas usam para se proteger e deslocar durante a exploração do ambiente urbano;

• Levar algumas invenções que possam ser manipuladas e observadas em detalhes pelos estudantes. Por exemplo: binóculos, bicicleta, guarda-chuva, mapas, mochilas, calçados diferentes, barraca, entre outros;

• Levar imagens de lugares incríveis e diferentes dentro e fora do nosso planeta para inspirar os estudantes a escolherem o que gostariam de explorar;

• Levar equipamentos eletrônicos que possam ser desmontados e ter suas partes incorporadas durante esta atividade.

Se quiser explorar outras possibilidades de conexão com o tema ou com a Aprendizagem Criativa, consulte os recursos apresentados na caixa de ferramentas.

### Caixa de ferramentas

- Grandes Expedições da National Geographic: [gg.gg/grandesexpedicoes](http://gg.gg/grandesexpedicoes)
- · Uma jornada pelas invenções e descobertas: [gg.gg/jornadadeinvencoes](http://gg.gg/jornadadeinvencoes)
- Exposição virtual "A Época dos Humanos": **<gg.gg/epocadoshumanos>**
- Galeria de atividades da RBAC: [aprendizagemcriativa.org/pt-br/galeria](http://aprendizagemcriativa.org/pt-br/galeria)
- Rotinas de pensamento: [gg.gg/rotinasdepensamento](http://gg.gg/rotinasdepensamento)
- Scrappy Circuits: [www.scrappycircuits.com](http://www.scrappycircuits.com)
- O que é Arduíno: [gg.gg/desvendandoarduino](http://gg.gg/desvendandoarduino)
- Conhecendo sensores do Arduíno: [gg.gg/sensoresarduino](http://gg.gg/sensoresarduino)
- Componentes eletrônicos: [gg.gg/componenteseletronicos](http://gg.gg/componenteseletronicos)
- Desvendando uma protoboard: **[gg.gg/protoboard](http://gg.gg/protoboard)**

O ser humano é, realmente, muito curioso. Desde sempre nós exploramos diferentes lugares e realizamos expedições em busca de recursos ou de descobertas!

Exploradores que somos, já fomos até o espaço, pisamos na Lua e coletamos amostras dos solos de Marte. Aqui na Terra, desbravamos o fundo dos oceanos, cavernas, crateras de vulcões, lugares cobertos de gelo, desertos, montanhas altíssimas e florestas!

E se você criasse uma mochila inteligente? Pode ser uma mochila que vira barraca, que possui sensores e te

Fonte: Austin Nicomedez no Unsplash

protege em caso de queda ou da aproximação de um objeto, que consegue filtrar a água ou ainda que vira um patinete!

Nós navegamos enormes distâncias quando ainda nem existiam GPS e motores! E, quando

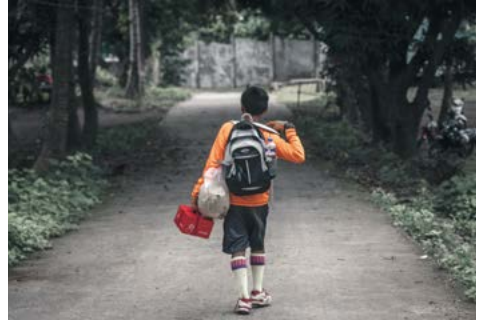

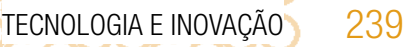

não pudemos participar diretamente de alguma exploração, criamos engenhocas e as enviamos no nosso lugar (como sondas espaciais, submarinos, veículos, drones e outros robôs), ou inventamos coisas que nos ajudam a captar informações de longe ou de ambientes inacessíveis (como telescópios, sismógrafos e microscópios).

Você está sendo convidado a incorporar o papel de explorador e se divertir criando um projeto que ajude a desbravar um lugar diferente e fazer muitas descobertas!!

Veja alguns materiais para realizar essa atividade:

ハムハムハム

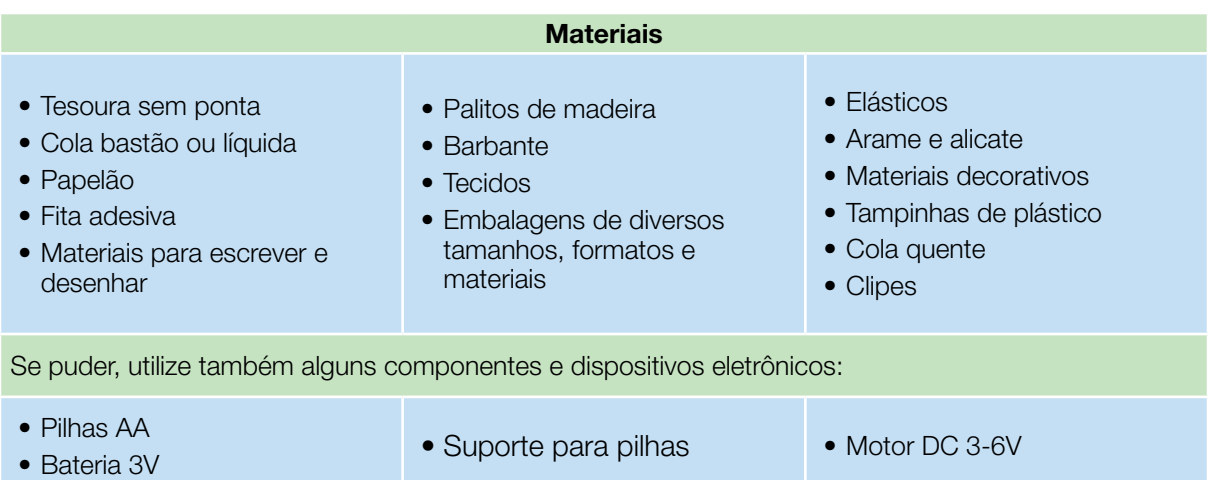

### IMAGINE!

1.1 Imagine que você e seus colegas são exploradores e querem ajudar outras pessoas a explorarem o mundo (ou o espaço), fazendo descobertas incríveis! Reflita sobre:

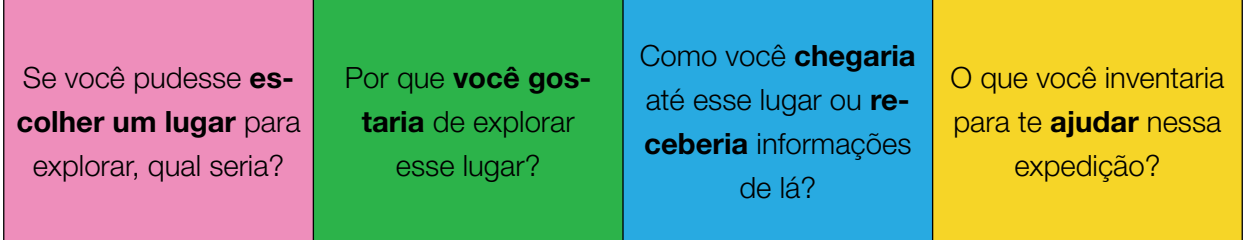

Qual lugar você gostaria de explorar?

Aproveite para conversar com seus colegas e conhecer os lugares que eles gostariam de explorar! Alguém quer ir para um lugar parecido com o seu? Que tal formarem um grupo para pensarem juntos nessa expedição?

Para pensar... por que você acha que gostamos tanto de explorar novos e diferentes lugares?

Vamos pensar nas várias invenções que nos ajudam a explorar o mundo à nossa volta. Existem roupas especiais, acessórios, equipamentos, meios de transporte, instrumentos de orientação. Se você quiser explorar o fundo do mar, por exemplo, provavelmente precisará de algo parecido com um submarino e de uma roupa especial. Se for uma ilha distante, precisará de um barco e ferramentas que te ajudem a sobreviver por lá e durante o trajeto. E se for para o espaço? Ou para o interior de uma caverna? Vamos pensar sobre o que pode nos ajudar nessa expedição?

# Meio de transporte que vou precisar: Vestimentas e equipamentos e proteção: Acessórios que vão me ajudar: Abrigo (afinal, talvez tenha que dormir por lá!):

### Aproveite este espaço para desenhar suas ideias!

São muitas as invenções que nos ajudam a explorar o meio e elas dependem tanto do lugar para onde vamos quanto do que queremos fazer por lá. Por exemplo, se você quiser ir até o espaço apenas para conseguir ver como é a Terra lá de cima, talvez não precise de tantos equipamentos quanto se quiser ir até Marte procurar por evidências de vida.

スレレススレ 242 CADERNO DO PROFESSOR

De tudo que você precisa em sua exploração, escolha a sua ideia preferida para começar a criar! E aí, qual será a sua invenção para ajudar a desbravar terrenos desconhecidos?

### Ideias para a minha invenção de explorador

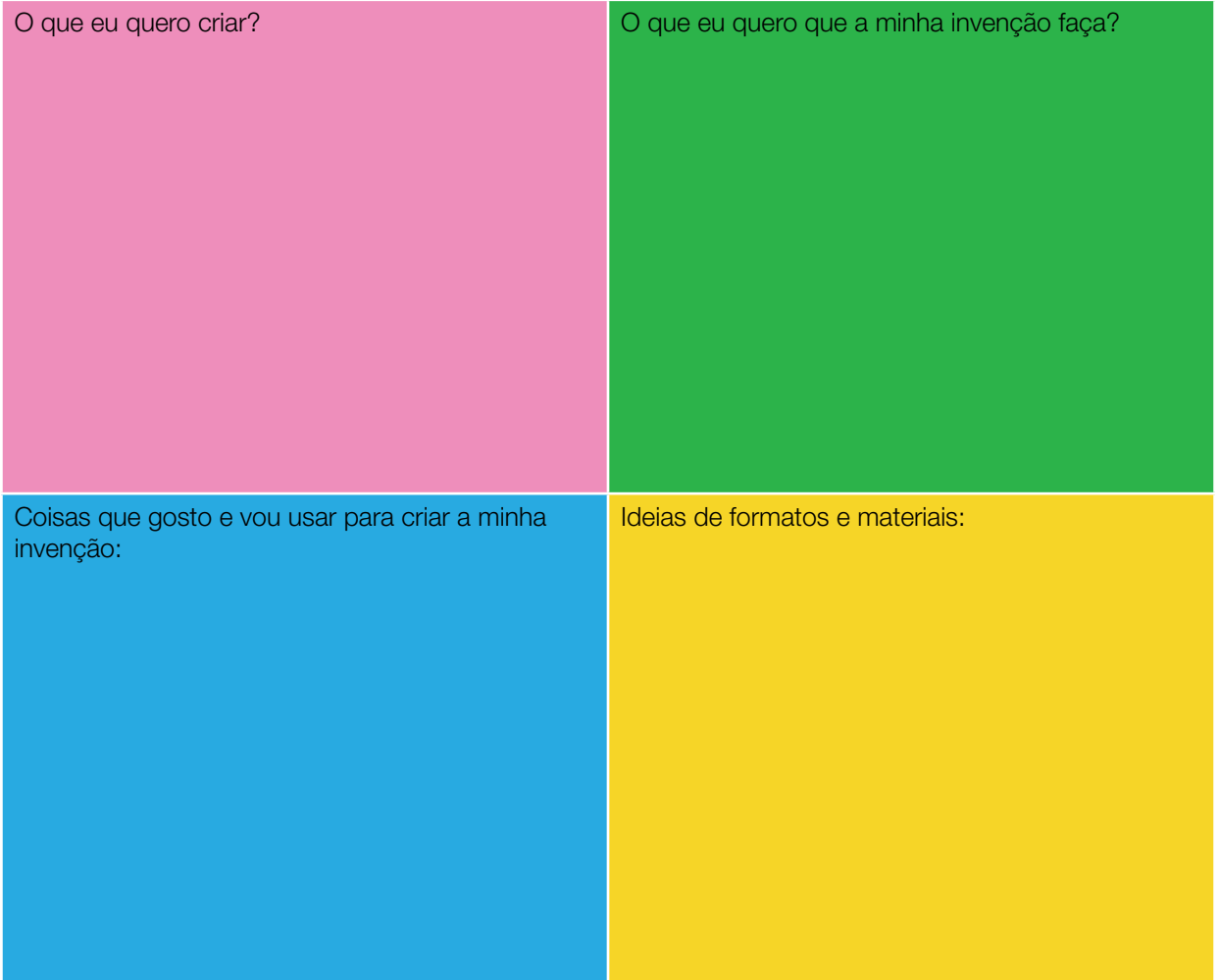

### CRIE!

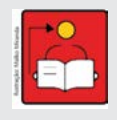

Conversa com o(a) professor(a): Assim como optamos por trazer um exemplo de como as tecnologias desenvolvidas para um propósito de exploração foram incorporadas no nosso cotidiano com outras intencionalidades, você pode enriquecer esse momento trazendo outros que fizerem sentido para você, relacionados a exemplos e histórias de explorações. Pode ser a

história de importantes exploradores brasileiros, livros famosos de ficção científica relacionados a aventuras, entre outros. Aproveite o espaço, a seguir, para anotar suas ideias e inspirações que possam tornar o ambiente em sala de aula mais acolhedor e interessante para a criação de projetos.

Objetivo: Construir artefatos robóticos com materiais não estruturados.

### Organização/desenvolvimento:

Esta atividade poderá envolver o uso de componentes eletrônicos para dar vida aos projetos ou automatizálos. Você pode explorar esses componentes, caso tenha acesso a diferentes recursos e ferramentas.

O uso de motores DC 3-6V com pilhas ou baterias pode ganhar uma nova dimensão se aliado a diferentes sensores! Por exemplo, os estudantes poderiam criar robôs exploradores que desviam de obstáculos ou um traje que ativa uma proteção extra diante de um excesso de luminosidade.

Caso você opte por incluir motores e sensores nesta atividade, observe algumas orientações:

• Você pode explorar os quatro tutoriais que colocamos na caixa de ferramentas sobre Arduíno, sensores, componentes eletrônicos e protoboard na caixa de ferramentas;

• Para se sentir seguro em explorar esses componentes, realize pequenas montagens durante a preparação da atividade.

1.2 Agora, vamos criar essa invenção que você imaginou? Tirar do papel esse projeto que ajuda você (e a outras pessoas) a **explorar um lugar diferente** e fazer muitas descobertas? Faça um protótipo de sua invenção.

### Você sabia?

As tecnologias desenvolvidas pelo programa Apollo, durante a corrida espacial, continuam a influenciar nossas vidas até hoje! E olha que faz tempo que o ser humano pisou pela primeira vez na Lua, em 20 de julho de 1969!

Acontece que muitas das invenções desenvolvidas inicialmente com o propósito de nos ajudar a explorar diferentes ambientes, têm seu uso adaptado com o passar do tempo e acabam sendo incorporadas ao nosso dia a dia, facilitando muito a nossa vida! Olha só o que traz este trecho do artigo O Legado da Lua: 50 anos depois", do Jornal da USP:

"'Os *smartphones* que as pessoas usam hoje não seriam possíveis sem a Apollo 11', aponta *Arbix*, da USP. 'Eles tiveram que integrar circuitos de maneira totalmente nova. Isso colocou a produção e *design* de semicondutores num outro patamar.'

Isso, sem falar nas tecnologias pioneiras de comunicação *wireless*, desenvolvidas para se comunicar com os astronautas e monitorar sua saúde no espaço, ou nas técnicas de congelamento e desidratação (liofilização) de alimentos, que precisaram ser desenvolvidas para empacotar suas refeições, amplamente usadas hoje nas indústrias de fármacos e alimentos, aqui na Terra."

Não é legal saber que algumas coisas que hoje são comuns no nosso dia a dia só foram possíveis graças à realização de uma missão espacial?

Se quiser conhecer melhor como as tecnologias da corrida espacial estão presentes em nossas vidas, é só acessar o artigo "O Legado da Lua: 50 anos depois" neste link: [gg.gg/legadodalua](http://gg.gg/legadodalua) (ou acesse o QR ao lado).

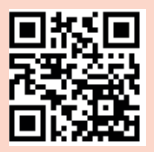

O Legado da Lua

Lembre-se: Seu projeto deve expressar o que é importante para você! Você vai criar algo para se divertir e compartilhar algo que você gosta? É para agradar alguém especial? É um projeto que ajuda a superar um problema que você acha importante?

Explore estruturas, materiais e ideias!

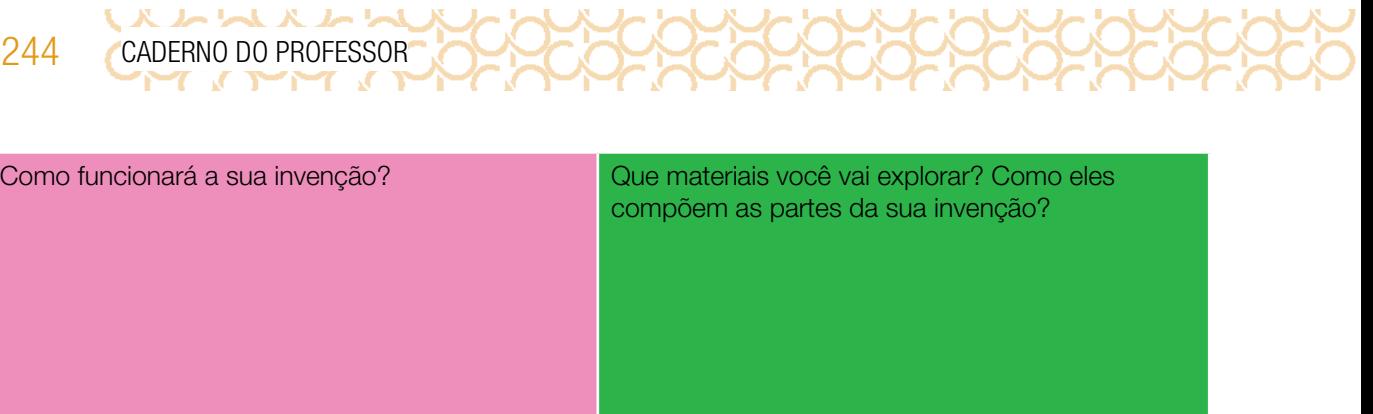

Você vai precisar de componentes eletrônicos, como motor, LED e pilhas e baterias? Como eles serão inseridos no seu projeto? Em que você se inspirou para criar a sua invenção?

Está sem ideias? Vamos exercitar a imaginação? Pense em como você poderia criar as invenções abaixo, fazendo desenhos. Experimente tirar essas ideias do papel, usando os materiais que você tem disponíveis!

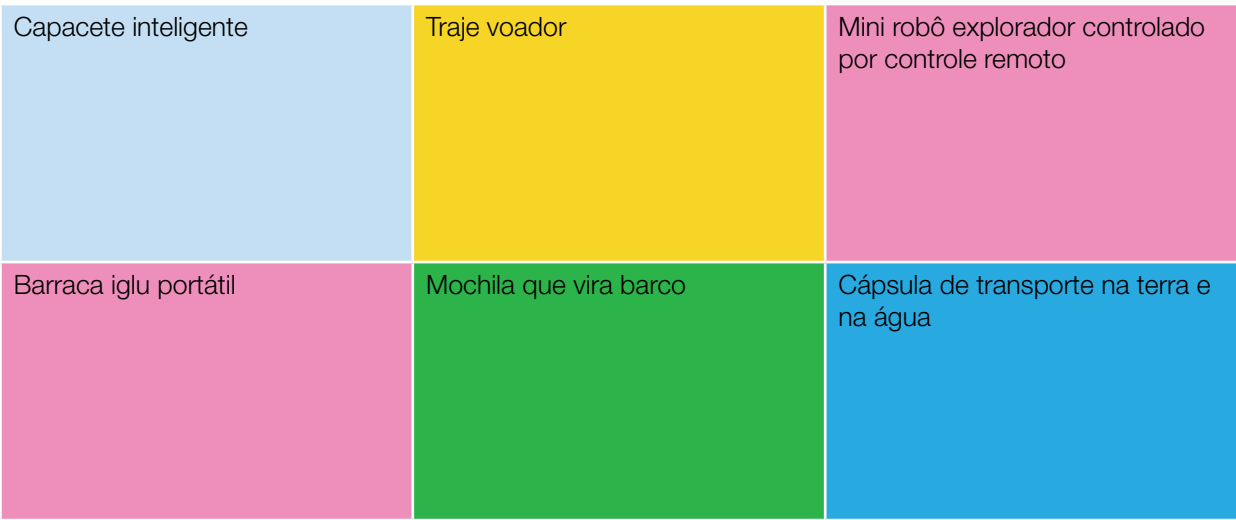

### Dicas

Explore os materiais à sua volta! Pense em como eles poderiam ser usados para representar o que você quer criar. Por exemplo: você precisa de materiais mais duros ou flexíveis? Transparentes ou opacos? Você precisa adicionar movimento na sua invenção?

- Utilize materiais recicláveis, assim você poderá reaproveitá-los e ajudar a preservar o meio ambiente.
- Pense em suas necessidades e no lugar que você quer explorar. Você pode criar algo vestível, algo que te ajude a se deslocar ou que te dê mais segurança, por exemplo.

## ATIVIDADE 2 - RODA DE DESCOBERTAS

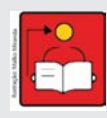

Conversa com o(a) professor(a): Esse é um momento de parada para que os estudantes conversarem sobre suas invenções, trocarem experiência e compartilharem ideias para aperfeiçoar suas invenções. Essa parada é importante para que possam vivenciar o processo de reflexão sobre o que estão construindo, indo além da construção.

Objetivo: Refletir sobre o processo de execução do projeto.

**Organização/desenvolvimento:** Essa conversa deve ser com todos os estudantes, já que eles podem apresentar parcialmente o que produziram e, durante a conversa, perceberem se é possível fazer melhorias no projeto.

Proponha que, se possível, podem acrescentar outros elementos, como motores, LED e fazer com que a invenção tenha movimentos.

2.1 Vamos conversar sobre sua invenção de explorador? Mudou de ideia e quer modificar o seu projeto? Observou mais de perto invenções e tecnologias do cotidiano que te ajudam a interagir com o meio e descobrir coisas novas? Compartilhe suas ideias com o seu grupo.

### EXPLORE DIFERENTES MATERIAIS E EXPERIMENTE OUTRAS COISAS!

Que tal explorar outras possibilidades no seu projeto? E se você:

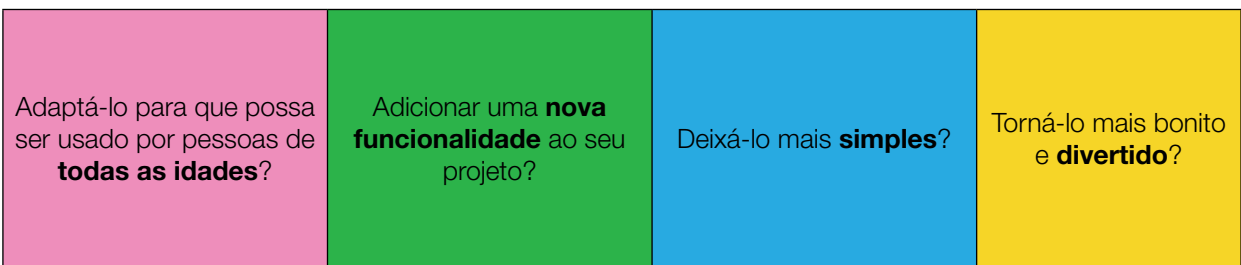

### COMPARTILHE!

WXWWW 246 CADERNO DO PROFESSOR

2.2 É hora de compartilhar sobre a sua criação com a turma e conhecer o que seus colegas criaram. Uma forma de iniciar o compartilhamento é criar uma ficha de apresentação, como o exemplo a seguir:

**POOPOOPOOP** 

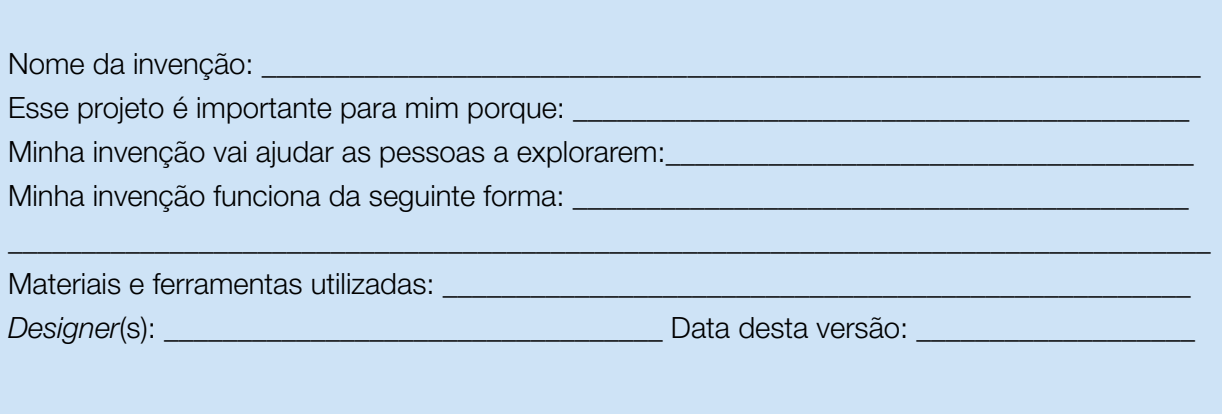

Durante esta etapa, compartilhe com seus colegas e com o(a) professor(a) como foi o seu processo de *design* e como você conectou suas ideias a esse projeto:

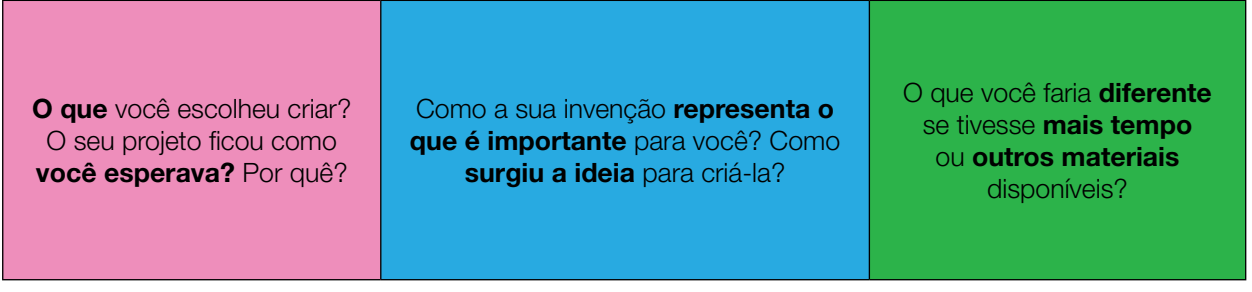

Explore também o que seus colegas criaram:

Percebeu um jeito curioso de ajudar as pessoas a explorarem diferentes lugares que você não havia pensado antes e que gostou?

Por que algum projeto despertou a sua curiosidade? O que te chamou a atenção foram os materiais utilizados, a forma como se conectam ou a invenção como um todo?

Você tem sugestões que podem ajudar seus colegas a aprimorarem seus projetos?

Agora, reflita sobre seu processo de criação:

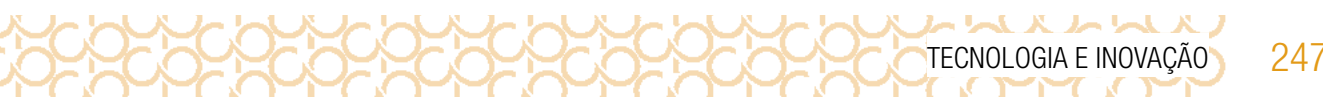

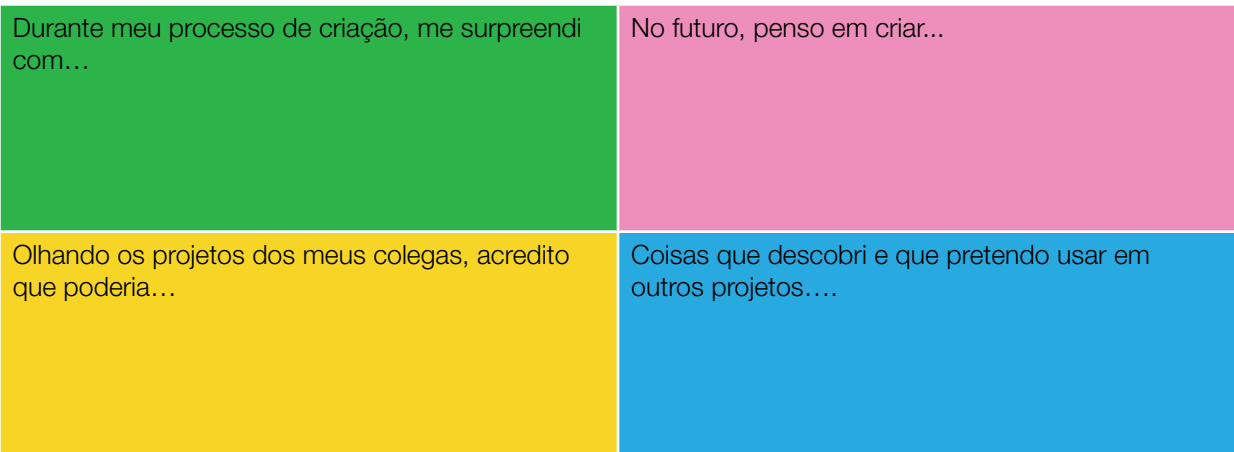

### VÁ ALÉM!

Vamos aprofundar nossa conversa sobre explorações e expedições?

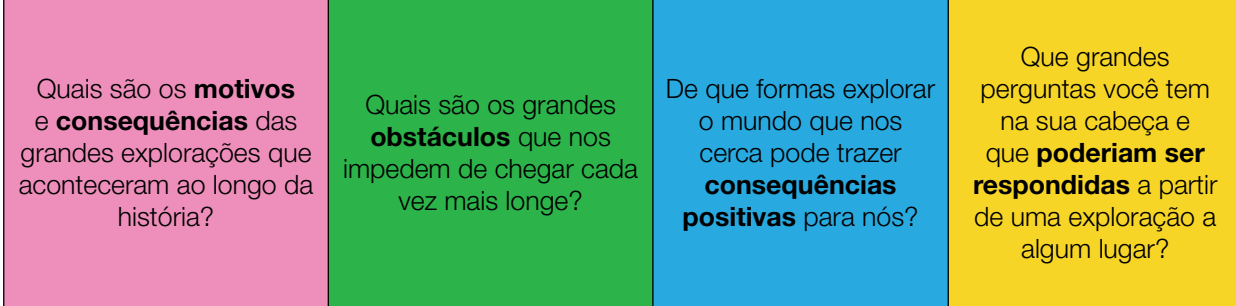

Curtiu o que você e seus colegas criaram?

Compartilhe nas redes sociais usando as *hashtags* #BoraCriar #TecInovasp

### Você sabia?

# Você pode transitar entre o *imaginar*, criar e compartilhar o quanto quiser!

Suas invenções podem te ajudar a explorar mundos desconhecidos e realizar grandes descobertas! Continue usando a sua criatividade para criar formas de responder às questões que são importantes para você!

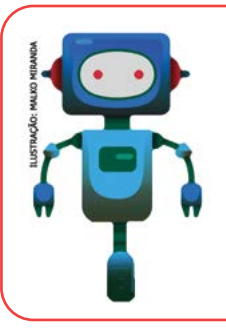

### O que aprendemos...

Aprendemos que invenções podem ajudar a explorar mundos desconhecidos e realizar grandes descobertas! Usando a sua criatividade é possível criar formas de responder às questões que são importantes para você e para sua comunidade. Aprendemos também que criar protótipos com materiais recicláveis é uma possibilidade de pensar em melhorias para todos!

# SITUAÇÃO DE APRENDIZAGEM 2 REAÇÃO EM CADEIA

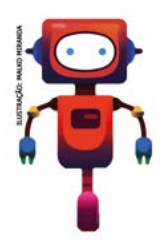

Olá! Imagine se você pudesse inventar uma maneira bem complicada para resolver alguma ação simples, como faria? Qual resultado você espera obter com sua invenção? Como o objeto inicial poderia se mover para dar continuidade à sequência de ações? E como seria essa sequência?

Vamos a mais um desafio!

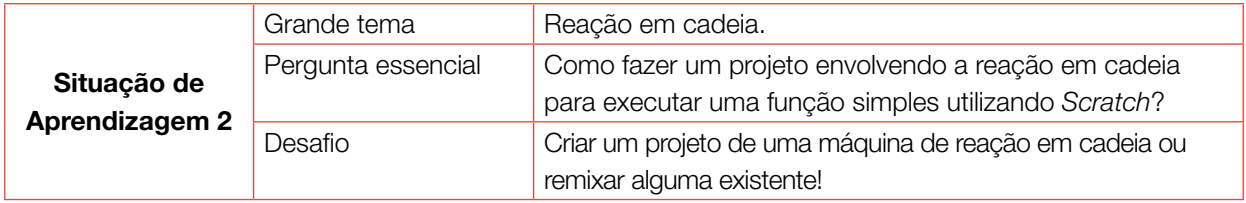

# ATIVIDADE 1 - REAÇÃO EM CADEIA

**Conversa com o(a) professor:** Vamos continuar a desenvolver a criatividade dos estudantes e seguir explorando os recursos do editor *Scratch*, para que percebam o potencial dessa ferramenta para a expressão pessoal e criação de projetos divertidos e interessantes.

**Objetivo:** Explorar alguns recursos do Scratch para dar movimento a um sistema que crie uma reação em cadeia.

### CRIAÇÕES ESPERADAS

Espera-se que os estudantes criem uma máquina de reação em cadeia no *Scratch*, dando movimento a diversos objetos e criando um sistema em que uma ação inicial desencadeia uma sequência de outros eventos, resultando em alguma ação específica ao final.

Também são conhecidas como Máquinas de *Rube Goldberg*, as máquinas de reação em cadeia são formadas por uma série de engenhocas que realizam uma tarefa simples da maneira mais complicada possível utilizando efeitos de reação em cadeia.

Você pode:

• Pesquisar vídeos que demonstram o funcionamento de máquinas de reação em cadeia. No Caderno do Aluno sugerimos os vídeos: OK Go - This Too Shall Pass - Rube Goldberg Machine ([gg.gg/maquina2](http://gg.gg/maquina2));

• Explorar o estúdio Reação em Cadeia ([gg.gg/estudioreacaoemcadeia](http://gg.gg/estudioreacaoemcadeia)) e conhecer outros projetos com a mesma proposta;

• Ler curiosidades sobre a Máquina de Rube Goldberg criada pelo cartunista americano Rube Goldberg e sobre as "engenhocas Heath Robinson", criadas pelo cartunista britânico William Heath Robinson. A Wikipédia é uma das fontes possíveis para consultar estes temas;

• Acessar os cartões Scratch sugeridos para essa atividade;

• Criar um projeto de reação em cadeia ou remixar algum existente! Assim você conhecerá melhor as possibilidades e o tempo necessário, além de possíveis dificuldades que a turma possa enfrentar.

ᄉᅛᄾ

### Caixa de ferramentas

- Tutoriais online: <https://scratch.mit.edu/ideas>
- Guia do educador: [gg.gg/guiaeducadores](http://gg.gg/guiaeducadores)
- · Guia Curricular de Computação Criativa: [gg.gg/computacaocriativa](http://gg.gg/computacaocriativa)
- Scratch para educadores: [gg.gg/scratcheducadores](http://gg.gg/scratcheducadores)
- Scratch na Prática: [gg.gg/scratchnapratica](http://gg.gg/scratchnapratica)
- Aprendizagem Criativa em Casa: <http://gg.gg/acemcasa>
- Scratch Brasil: [scratchbrasil.org.br](http://scratchbrasil.org.br)

### Caso use o Scratch offline, dê uma atenção especial aos computadores

• Como os estudantes criarão seus projetos ao longo de duas aulas, verifique com antecedência como irá salvar os arquivos, se necessita criar pastas previamente ou contas para os alunos na comunidade online. Uma possibilidade é utilizar as contas de educadores. Você pode conhecer mais informações sobre elas neste link: [scratch.mit.edu/educators](http://scratch.mit.edu/educators).

### Explore meios de documentar e avaliar esta atividade

• Uma forma interessante de registrar o processo de criação desse projeto é incentivar os alunos a criarem um storyboard em seus cadernos, que é uma espécie de roteiro que contém desenhos em sequência cronológica, mostrando as cenas e ações mais importantes de um vídeo ou filme. Como eles vão produzir uma máquina que exige uma sequência de ações, essa pode ser uma forma divertida e criativa de expressarem o que estão pensando e organizarem a sequência dos movimentos.

• Se possível, explore novamente as orientações do bimestre, em que sugerimos diferentes formas de avaliação e documentação da atividade.

1.1 Você já ouviu falar sobre as máquinas de reação em cadeia? Também conhecidas como Máquinas de *Rube Goldberg*, são engenhocas que realizam uma tarefa simples da maneira mais complicada possível, utilizando efeitos de reação em cadeia, ou seja, uma ação inicial desencadeia uma sequência de outros eventos. *Rube Goldberg* foi um famoso cartunista que criava invenções engraçadas que surgiam do imaginário do seu personagem, o chamado "professor *Lucifer Gorgonzola Butts*". Em 1995 uma das suas

**Self-Operating Napkin** 

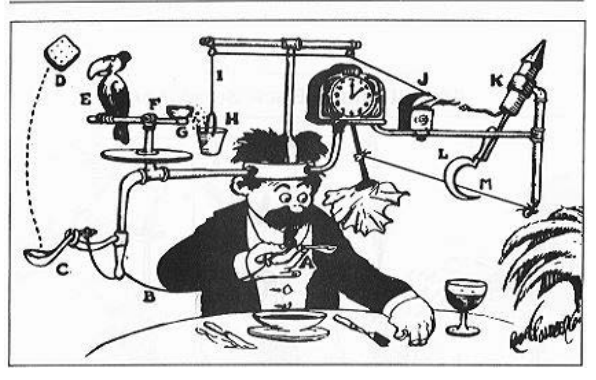

Fonte: Wikimedia Commons

ilustrações que representava o "Guardanapo auto-operante do Professor *Butts*" fez parte de uma série de selos postais dos Estados Unidos, ficando muito conhecida.

Nesta máquina, a ideia é que ao levar a colher até a boca, uma série de eventos aconteça fazendo com que o guardanapo seja levado até o rosto do professor, limpando seu queixo. Observando o desenho, como você acha que isso vai acontecer?

### Para saber mais…

レトススレト

Outro cartunista que desenhava projetos semelhantes era o britânico William Heath Robinson, que criava máquinas super engenhosas para obter resultados simples. No Reino Unido, suas invenções foram popularizadas e deram origem ao termo "engenhoca Heath Robinson", denominando diversas soluções temporárias que são criadas usando ideias engenhosas.

### ANTES DE COMEÇAR

Quando for iniciar o seu projeto, explore exemplos de máquinas de reação em cadeia para você entender como funcionam. Aqui apresentamos dois vídeos, um que pode te ajudar a aprender mais sobre essas máquinas e outro super divertido e diferente!

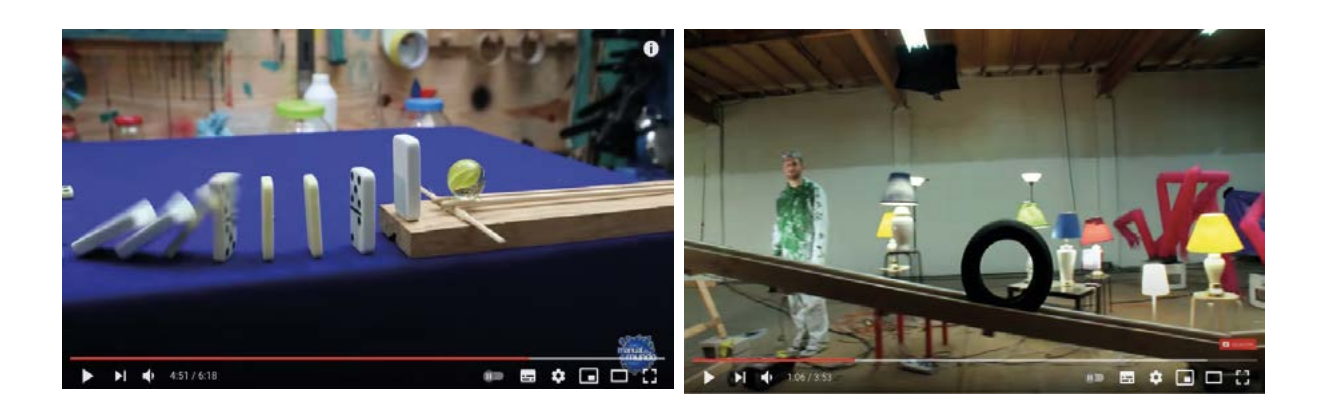

Imagem extraída do vídeo *A Máquina Mirabolante de Rube Goldberg Machine*. Se quiser assistir, é só digitar [gg.gg/maquina1](http://gg.gg/maquina1) no navegador da internet ou escanear o QR Code ao lado!

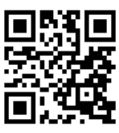

Imagem extraída do vídeo *OK Go - This Too Shall Pass - Rube Goldberg Machine*. Se quiser assistir, é só digitar [gg.gg/maquina2](http://gg.gg/maquina2) no navegador da internet ou escanear do QR Code ao lado!

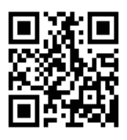

### IMAGINE!

1.3 Vamos criar uma forma imaginária para mover os objetos de um lugar para outro? Eles podem balançar, voar, ou fazer qualquer outra ação que você queira. Como eles irão se mover? Para onde irão a seguir? Você pode remixar um projeto existente no estúdio ou começar o seu próprio.

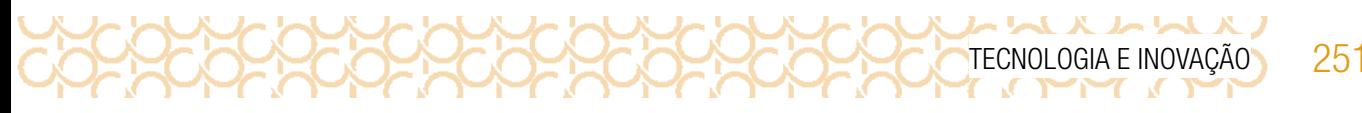

Aproveite para desenhar o esquema da sua máquina e troque ideias com os colegas!

Já pensou quantos movimentos você pode programar para deixar seu projeto **divertido**? A sua máquina poderia:

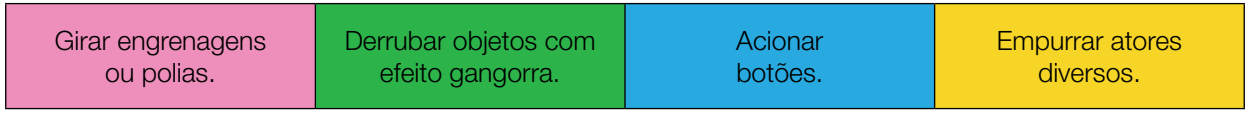

Está sem ideias? Converse com seus colegas! Você pode iniciar visitando o estúdio [Reação em Cadeia](https://scratch.mit.edu/studios/26686475/). Para isso, digite [gg.gg/estudioreacaoemcadeia](http://gg.gg/estudioreacaoemcadeia) no navegador da internet ou escaneie o *QR Code* ao lado! Navegue nos diversos projetos para se inspirar e converse com sua turma as possibilidades existentes.

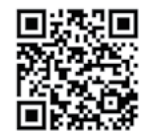

Estúdio\_Reação em Cadeia.

### CRIE!

1.4 Agora que você pensou em como poderá ser sua máquina de reação em cadeia, vamos programá-la no *Scratch* e explorar diversos blocos para dar movimento aos objetos? Você pode criar um roteiro, em formato de *storyboard*, para definir melhor a sequência de

ações que farão parte do seu projeto.

# Scratch 3.0 ([scratch.mit.edu\)](http://scratch.mit.edu) *Storyboard?*

Também conhecido como Esboço Sequencial, é uma espécie de guia visual que narra as principais cenas de uma produção audiovisual. Ele lembra muito uma história em quadrinhos, com ilustrações ou imagens arranjadas em sequência com a intenção de facilitar a pré-visualização de um filme, animação ou gráfico animado. É basicamente um roteiro ilustrado!

Com a criação do *storyboard*, ficará mais fácil elaborar seu projeto. Veja agora, algumas dicas para começar:

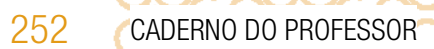

### Escolha objetos inusitados para realizar os diferentes movimentos.

Escolha um cenário.

Crie uma sequência de movimentos complexos que culmine em uma ação bem simples.

Tente agregar elementos curiosos ou engraçados.

### EXPLORANDO OS CARTÕES DO SCRATCH

**K & K & K &** 

Você adicionará mais cartões *Scratch* variados na sua coleção. Eles podem inspirar você a fazer modificações nos projetos anteriores. Lembramos que eles são uma forma inspiradora para você começar a fazer seus projetos. Acesse o QRCode para conhecer os novos cartões. Se possível, imprima-os e recorte-os para compor cartões Scratch

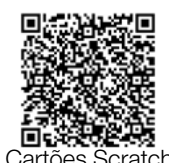

sua coleção. Depois, escolha um cartão, tente fazer o código que está no seu verso para criar os movimentos e efeitos da sua máquina e veja o que acontece!

### SOMENTE PARA O PROFESSOR:

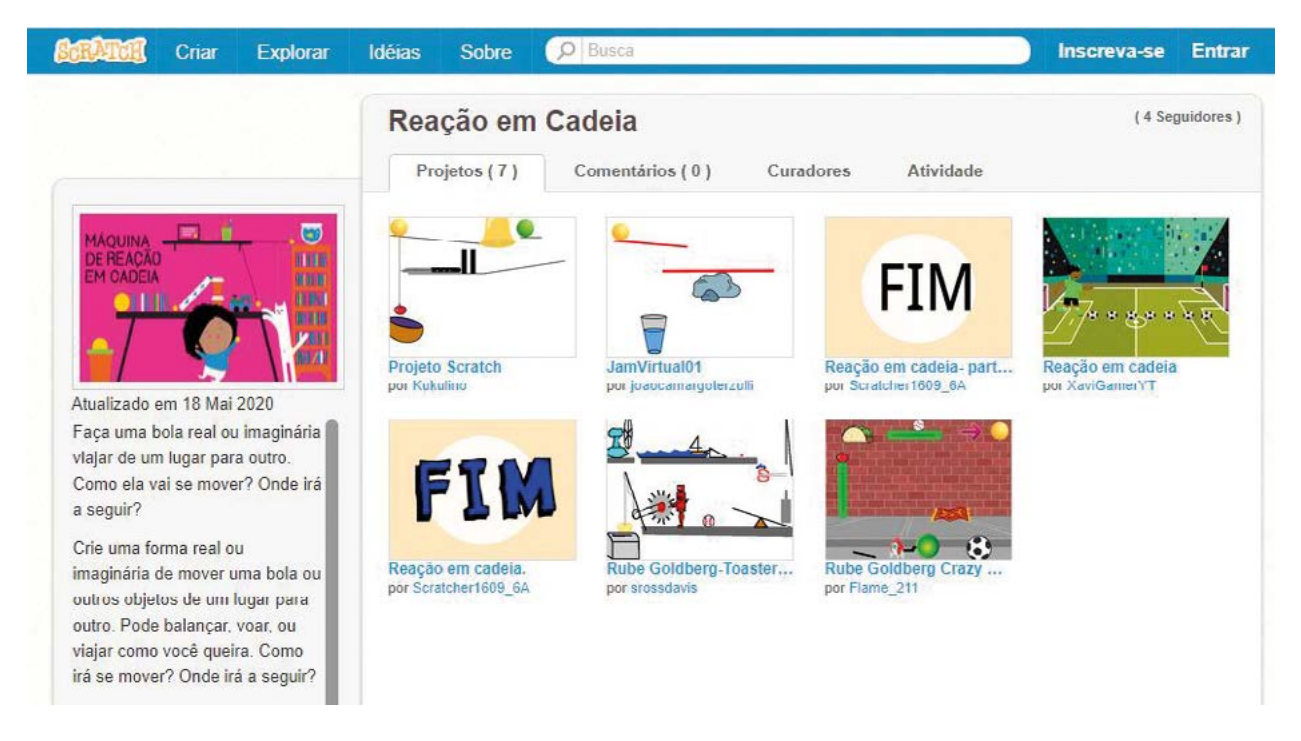

Fonte: *Print*\_Reação em Cadeia\_ <https://scratch.mit.edu/studios/26686475/>

### NÃO SEI POR ONDE COMEÇAR, E AGORA?

1.5 Você pode começar explorando os projetos disponibilizados no estúdio **Reação em Cadeia** que mencionamos anteriormente para ver se algum deles te inspira. Além das dicas e do estúdio, você também pode encontrar novas ideias tanto remixando projetos quanto explorando o recurso da mochila. Você sabia que todos os projetos do Scratch podem ser remixados?
レトレメノ TECNOLOGIA E INOVAÇÃO 253

#### Mas, o que é remixar?

Remixar significa combinar ou editar um material ou projeto já existente para produzir algo novo!

Você sabia que a expressão "remix" tem origem no mundo musical? Ela passou a ser usada quando DJs descobriram que era possível modificar a música depois de gravá-la!

#### A gente só remixa música?

Não! Aí é que está! Hoje em dia, qualquer pessoa pode remixar coisas, transformando não só música, mas também fotos, vídeos e diversos outros conteúdos digitais e manifestações artísticas. Os memes que vemos espalhados na internet são ótimos exemplos disso! As pessoas remixam fotos, imagens e vídeos para passar uma outra mensagem adiante.

Como eu remixo um projeto no Scratch? Quando encontrar um projeto que chamou a sua atenção, clique no botão Ver interior para acessar a programação de dele. **C5** Ver interior Depois, é só clicar no botão Remix e automaticamente uma cópia desse projeto é criada para você. Nessa cópia, você pode modificar cenários, trajes e criar novas programações! Só não esqueça de dar os

créditos ao primeiro criador!

Imagem: Cartões\_O que é remix?

Por mais que existam muitas remixagens espalhadas pela *internet*, é importante saber que somente podemos remixar os projetos e materiais que são publicados com uma licença que permite isso - como acontece com as publicações de projetos no *Scratch*! A remixagem ajuda muito a ampliar suas ideias e no aprendizado de novas explorações com o Scratch e a computação criativa.

Observe o projeto a seguir, pois é um exemplo que você pode remixar se quiser!

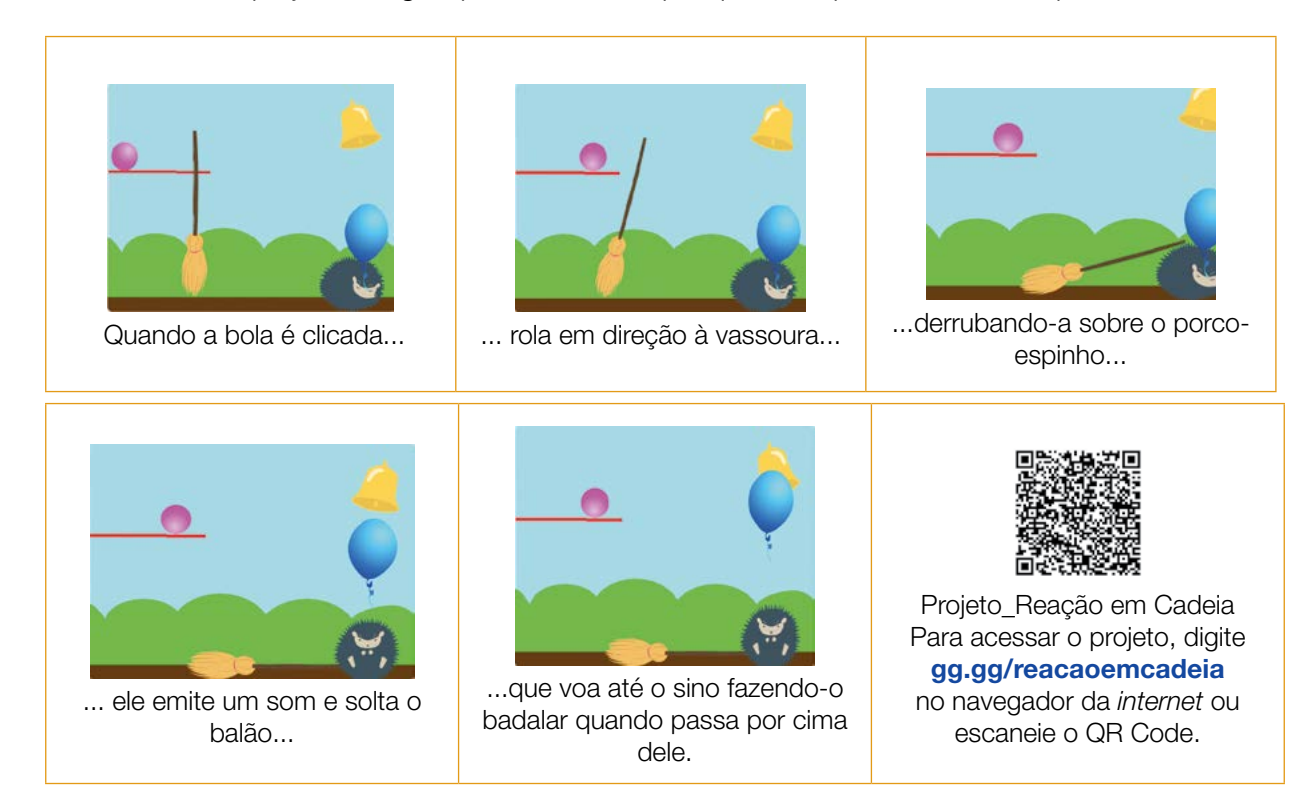

Professor(a), oriente os estudantes a acessarem o QRCode no Caderno do Aluno para conhecerem esses comandos.

254 CADERNO DO PROFESSOR

**K Y Y Y Y Y Y** 

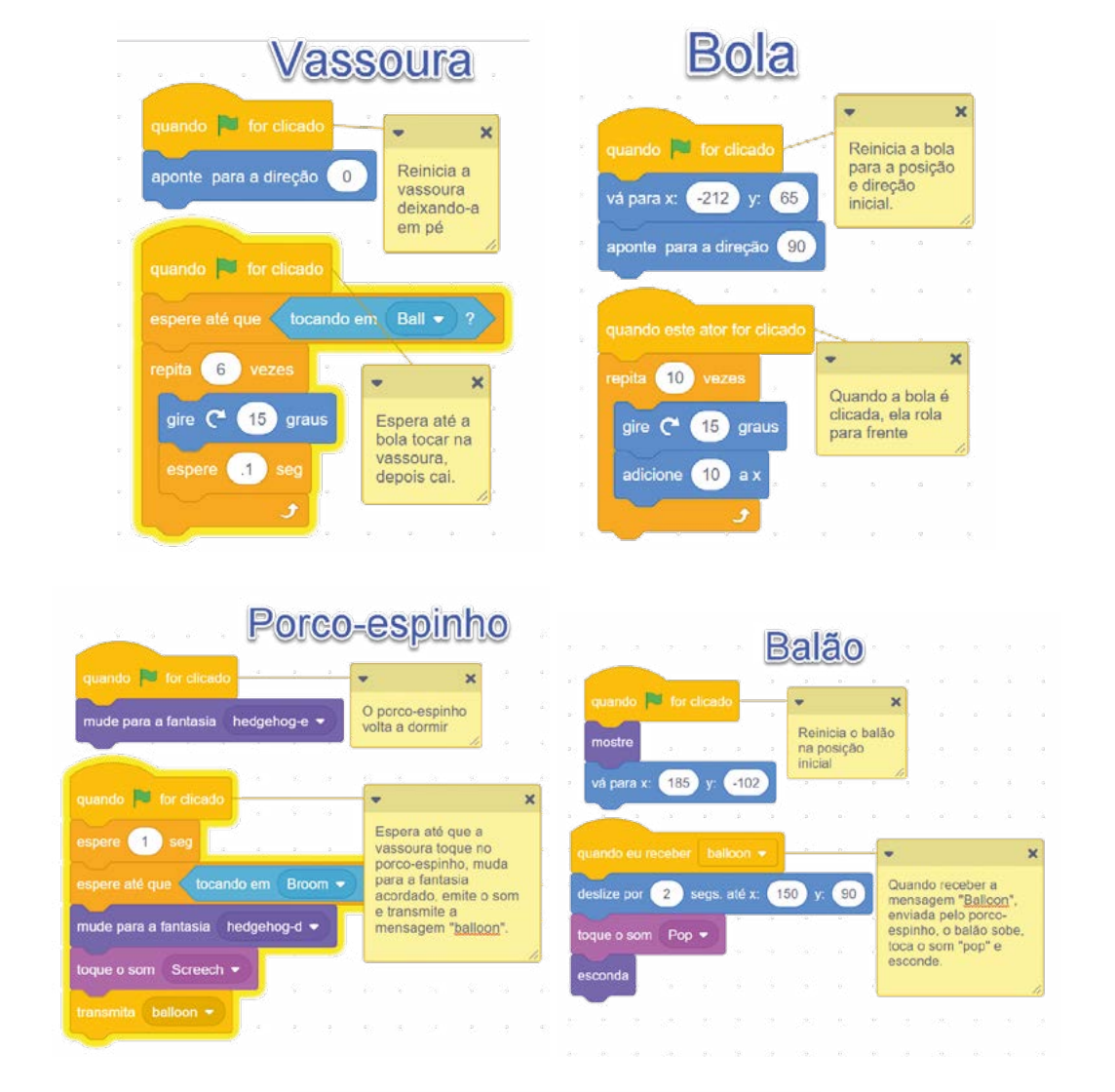

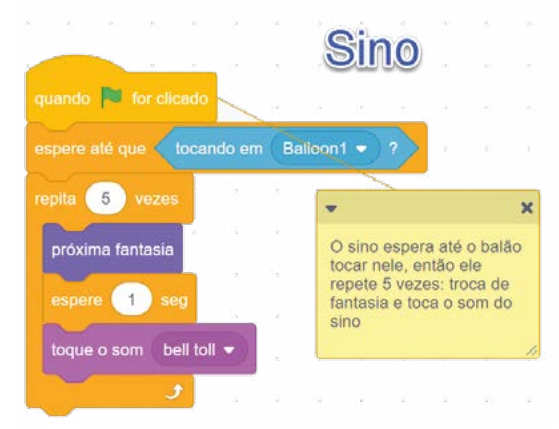

Fonte: <https://scratch.mit.edu/projects/384438211/editor/>

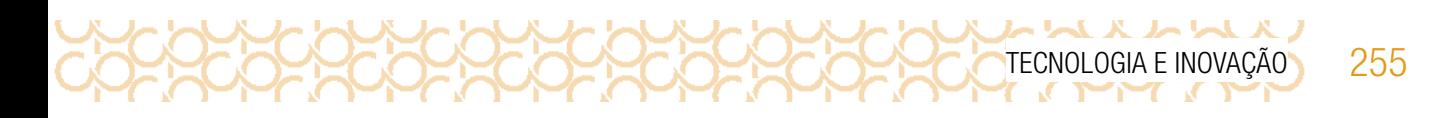

Outra possibilidade é criar sua programação desde o início e utilizar o recurso **mochila** apenas para carregar alguns atores ou *scripts* que você deseja remixar. Veja como é possível:

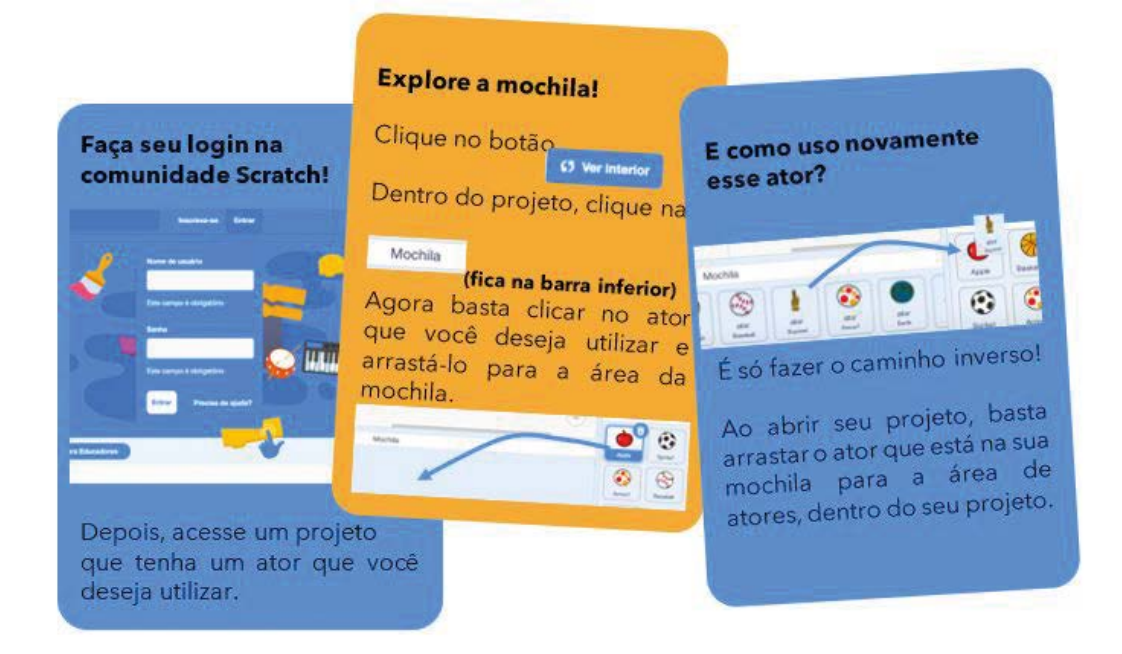

Imagem: Explore a Mochila\_Scratch

Se você utiliza o *Scratch offline*, mas consegue acessar a comunidade *online*, basta clicar com o botão direito no ator e selecionar a opção "exportar" para fazer o *download* do arquivo. Então, já dentro do seu projeto, você escolhe a opção "enviar ator" e seleciona o arquivo na pasta que você fez o download.

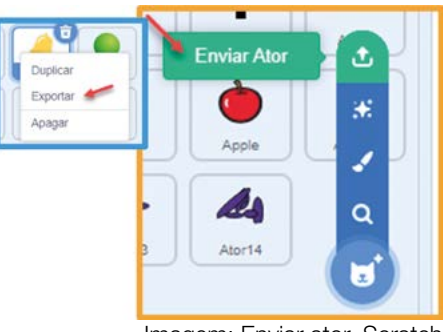

Imagem: Enviar ator\_Scratch

Professor(a), incentive os estudantes para:

- Explorarem o estúdio "Reação em Cadeia" e busque inspiração em outros projetos!
- Trabalharem com seus colegas e trocar ideias tanto sobre o que querem criar quanto sobre como vão fazer para criar o projeto!

## ATIVIDADE 2 - REAÇÃO EM CADEIA - CONTINUAÇÃO!

Que tal agora explorar o *Scratch* e experimentar mais possibilidades? Verifique nos cartões o que você ainda não explorou e incremente o seu projeto!

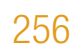

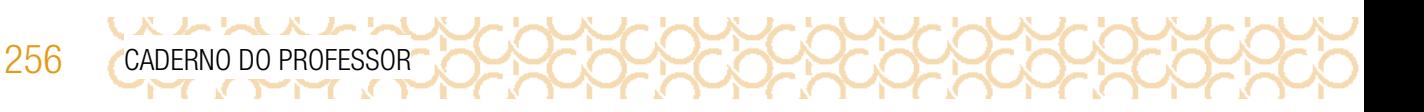

### Explore o Scratch e experimente outras coisas!

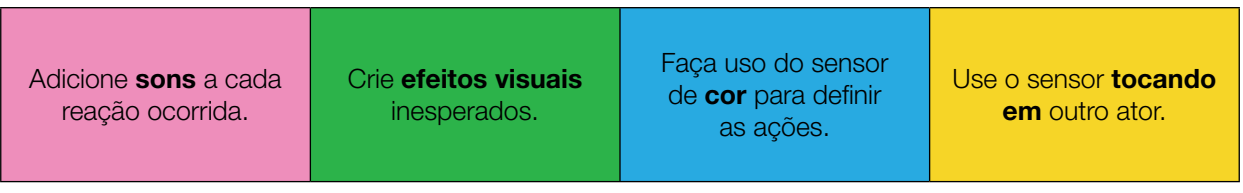

#### COMPARTILHE!

É hora de compartilhar sobre o seu projeto com a turma e conhecer o que seus colegas criaram. Aproveite para refletir sobre:

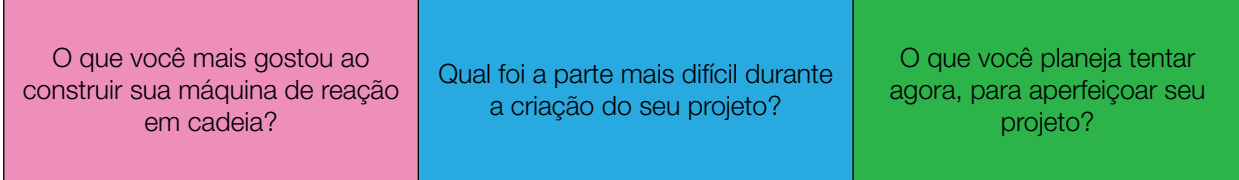

Curtiu o que você e seus colegas criaram? Compartilhe nas redes sociais usando a *hashtag* #ScratchnaSeducSP

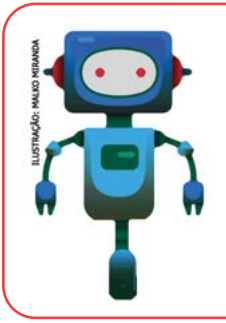

#### O que aprendemos...

Aprendemos o funcionamento de máquinas simples, mas que possuem processos complexos para executar tarefas simples.

Continue a criar em casa uma máquina de reação em cadeia no mundo físico.

## SITUAÇÃO DE APRENDIZAGEM 3 JORNALISMO CIDADÃO

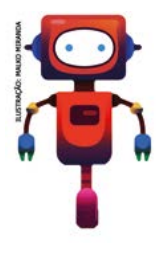

Olá, já pensou em se tornar um comunicador ou um multiplicador de informações? Está cada vez mais fácil, pois é possível contar com o apoio das mídias sociais. Esta condição dá oportunidade a qualquer cidadão o poder de produzir e partilhar conteúdo informativo, o que chamamos de jornalismo cidadão, que é feito por nãojornalistas, ou seja, pessoas sem formação jornalística, mas que atuam na coleta e na disseminação de informações. E quantos jornalistas cidadãos existem espalhados por aí! No meio deles, voltamos a encontrar os influenciadores.

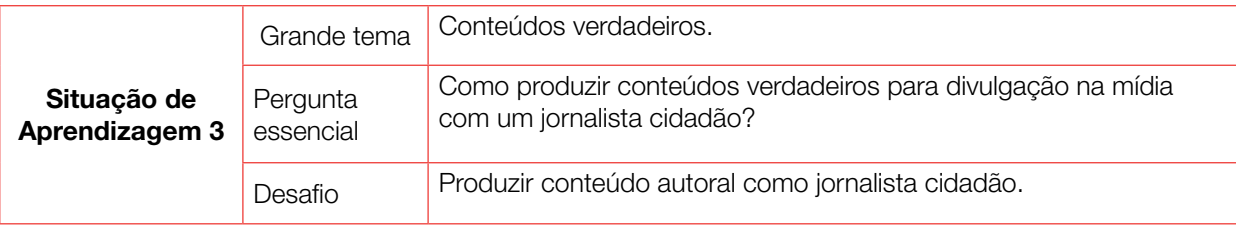

## ATIVIDADE 1 - ANÁLISE DE INTENCIONALIDADE - JOGO *STOP*.

Conversa com o(a) professor(a): Converse com os estudantes a partir do texto introdutório sobre o crescimento de cidadãos leigos querendo atuar na disseminação de "notícias" e que o conceito de influenciador começa a entrar em um movimento de autenticação. Não basta mais ser um influenciador, mas precisa ter responsabilidade para com isso; as pessoas começam a buscar uma influência mais verdadeira, mais condizente com a vida real, fazendo emergir os genuinfluenciadores - responsáveis por espalhar a verdade para seus seguidores e atuar no combate à desinformação.

**Objetivo:** Compreender o conceito de jornalista cidadão.

Organização/desenvolvimento: Os estudantes podem fazer a atividade 1.1 individualmente. A proposta do jogo *Stop* é exatamente para que possam escrever rapidamente sobre a experiência nas redes. Vamos explorar também termos que talvez não sejam familiares para discutirmos os significados de cada um, conforme a socialização das respostas.

1.1 Você já brincou do jogo *Stop*? No quadro a seguir, estão categorias relacionadas às mídias sociais. Quando o(a) professor(a) der o aviso, você deve pensar rápido e preencher os espaços, respondendo ao que está sendo pedido. Pode ser uma palavra ou uma frase, de acordo com o seu conhecimento. Mas precisa ser rápido! Vence o jogo quem preencher todo o quadro primeiro.

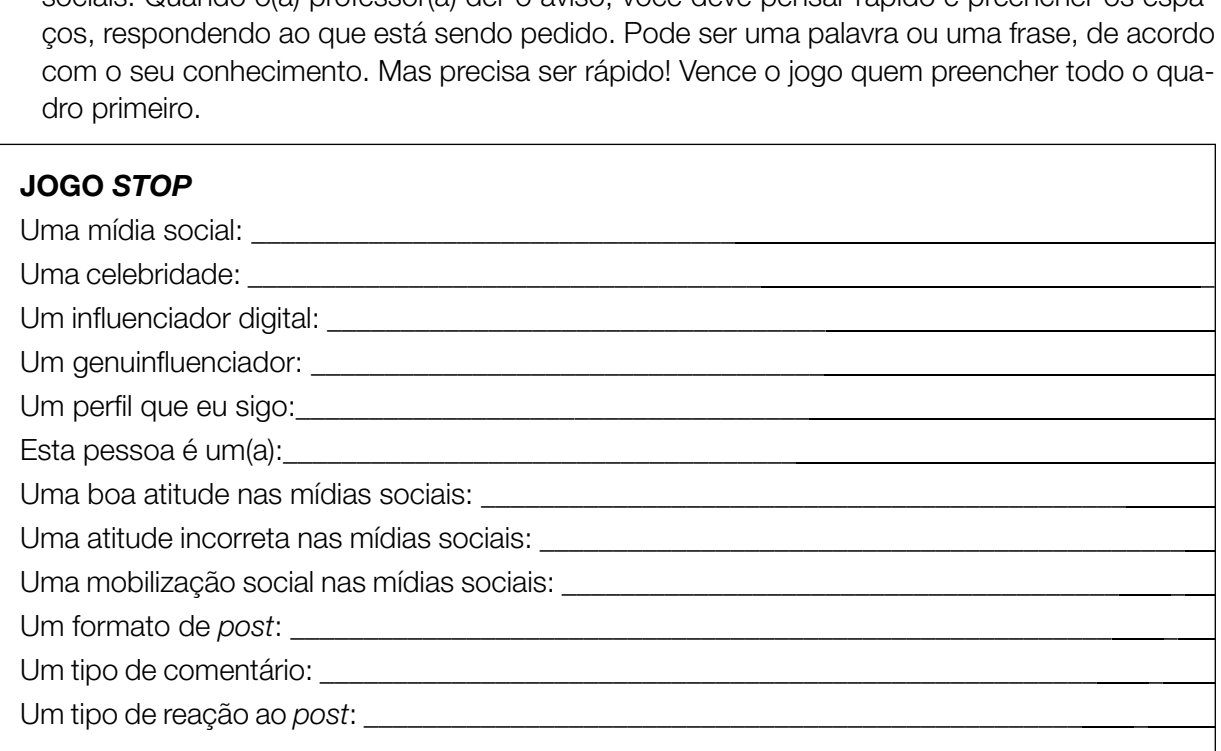

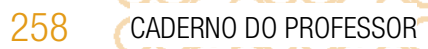

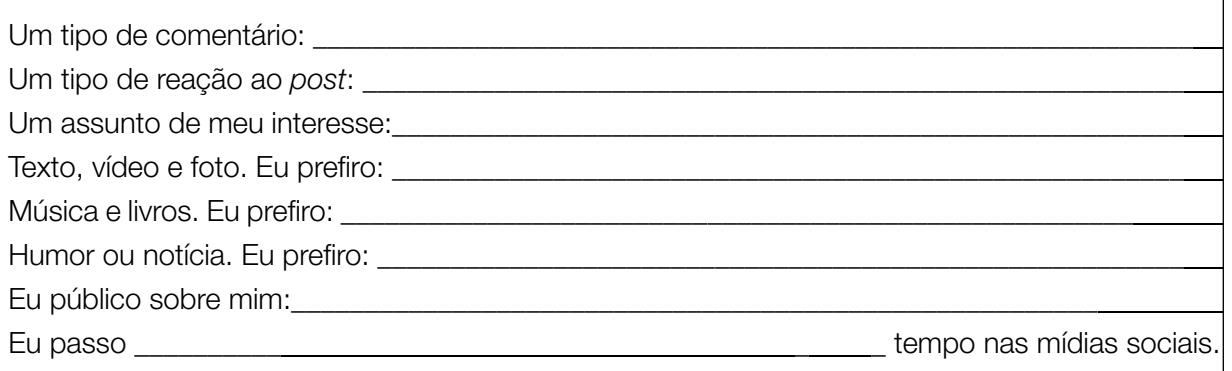

1.2 Desta lista, existe algum termo que você não conhece? Compartilhe com seus colegas os termos que você domina:

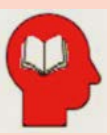

#### Ler para conhecer!

**지 서 서 서 서** 서

Com a facilidade de acesso a mídias sociais, a dispositivos móveis e a um botão chamado Publicar, que manda tudo para a grande rede, somos todos um pouquinho comunicadores. Escrevemos uma notícia aqui, mandamos uma informação nos grupos de amigos, espalhamos uma conversa nos grupos da família. Este ato de apurar e divulgar fatos, quando conduzido de maneira responsável e ética, chama-se jornalismo cidadão. Não precisa de formação acadêmica, mas de interesse pela verdade. E que bacana seria se todos os influenciadores digitais praticassem um pouquinho do jornalismo cidadão, não acha? Influenciar para o bem, com utilidade pública, passa a ser o papel dos genuinfluenciadores responsáveis por espalhar a verdade para seus seguidores e atuar no combate à desinformação.

1.3 Reflita a respeito destes termos: influenciador digital, jornalismo cidadão e genuinfluenciadores; procurando identificar esses perfis nas redes que você participa nas mídias sociais. Quais são as formas de comunicação dessas pessoas?

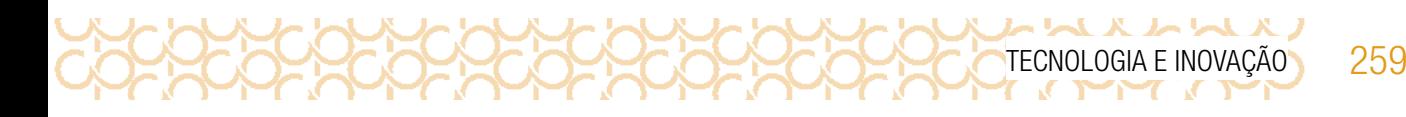

1.4 Lendo as minhas respostas, em qual tipo de mídia social meu perfil se encaixa melhor, para que eu seja um bom produtor de conteúdo?

## ATIVIDADE 2 - EM BUSCA DE RESPOSTAS: EU, PRODUTOR DE CONTEÚDO

2.1 Você será um produtor de conteúdos com informações confiáveis e verdadeiras. Você poderá formar grupos para essa produção. Leia o texto a seguir:

#### Ler para conhecer!

#### E se as coisas fossem feitas para durar?

O título deste texto pode soar um pouco estranho à primeira vista. Mas, se você parar e refletir, vai ver que a pergunta é mais que pertinente. Afinal, ver um produto quebrar com pouco tempo de uso ou não encontrar peças de substituição para um aparelho eletrônico ainda em boas condições e ser "convencido" de que é melhor (e custa quase o mesmo) comprar um novo parece ser uma experiência compartilhada por consumidores em todas as partes do mundo. A chamada **obsolescência programada**, uma estratégia da indústria que nasceu na primeira metade do século 20, em resumo, é justamente isso: fabricar produtos com "prazo de validade".

Daí para o imenso problema do lixo eletrônico, gerado por uma quantidade também imensa de dispositivos descartados (ou porque "expiraram" ou porque a sociedade de consumo está sempre ávida pelos modelos mais recentes), é um pulo.

## ATIVIDADE 3 - EM BUSCA DE RESPOSTAS

3.1 Você agora vai passar por três estações diferentes de trabalho, trabalhando em grupos. Em cada uma delas vocês devem realizar e discutir uma atividade específica. Seu professor vai dar as instruções, mas este é um modelo de aula que valoriza muito a sua autonomia. Atenção, os grupos terão um determinado tempo para conhecer o conteúdo de cada estação e realizar as tarefas. Por isso é bom controlar o tempo e manter o foco nos conteúdos e nas perguntas. A discussão vai ser bacana!

## ATIVIDADE 4 - EU, TU, ELES, NÓS!

アレス ハレト

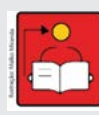

Conversa com o(a) professor(a): Os estudantes devem planejar e produzir uma campanha de conscientização para descarte correto de eletrônicos, utilizando uma linguagem de acordo com a rede social que pretende publicar.

Explique que uma campanha de conscientização deve partir de uma mensagem clara e que pode ter recursos variados como estratégia para conseguir mobilizar o público-alvo. Os estudantes devem estar livres para criar a campanha no formato que considerarem melhor.

Objetivo: Produzir conteúdos favorecendo as múltiplas linguagens, a partir de conteúdos de relevância social.

**Organização/desenvolvimento:** Organize a apresentação das campanhas criadas pelos estudantes. Analisem se a mensagem está clara para atingir o público previsto como alvo da campanha. Agende uma data para as apresentações.

4.1 Depois de sua pesquisa e de seus colegas, vocês provavelmente descobriram muitas alternativas para descarte de lixo eletrônico de que não tinham conhecimento. Com certeza estão mais conscientes sobre a necessidade de mobilização de todos para enfrentar os problemas criados pelo consumo desenfreado e descarte inapropriado de material tóxico. Por que não compartilhar essas informações com mais gente e fazer uma campanha de conscientização para um tema tão importante e que afeta cada um de nós? Informações não vão faltar e muito menos ideias!

Agora você vai planejar sua campanha em uma história em quadrinhos. Discutam bem a mensagem que querem passar e como vão fazer isso.

Para construir sua história usem a criatividade: infográfico, história em quadrinhos, post ou outro meio em que a comunicação seja adequada para o seu conteúdo. #TecInovasp.

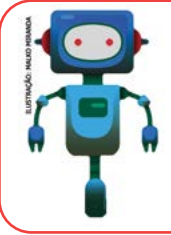

#### O que aprendemos...

Aprendemos a produzir conteúdos a partir de fontes confiáveis e refletimos a respeito dos termos: influenciador digital, jornalismo cidadão e genuinfluenciadores.

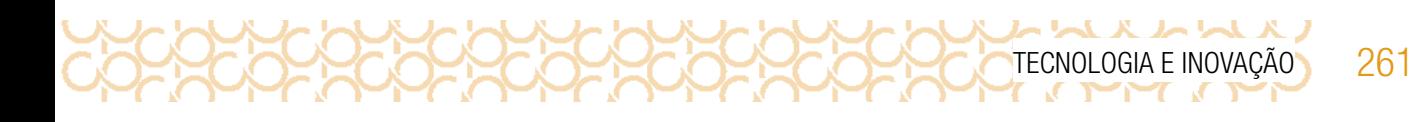

SITUAÇÃO DE APRENDIZAGEM 4 CIRCUITOS DE DESAFIOS

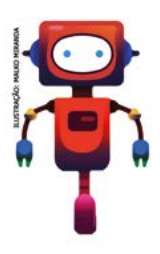

 Olá, muitas pessoas comentam sobre o raciocínio lógico. Mas sabe o que é isso? Então, é uma forma de pensar para resolver problemas. Vamos aprender algumas estratégias com base na lógica de Aristóteles. Veja seu desafio!

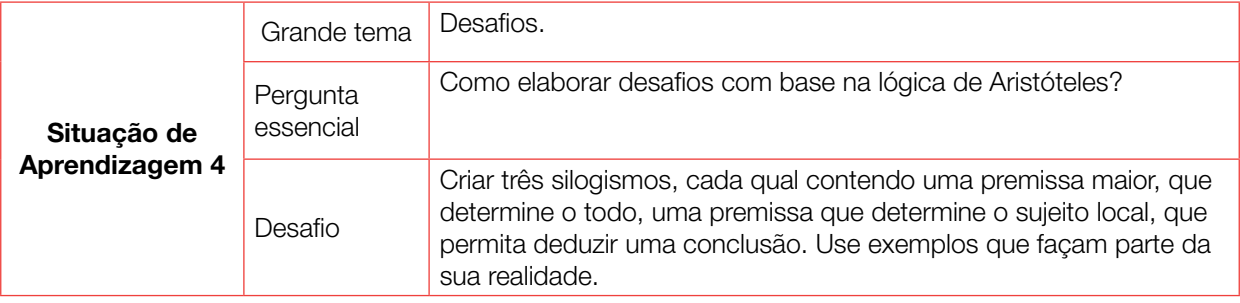

## ATIVIDADE 1 - LÓGICA DE ARISTÓTELES

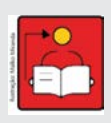

**Conversa com o(a) professor(a):** Converse com os estudantes sobre a ideia de lógica e de como é importante para o ser humano desenvolver o pensamento lógico. Incentive-os a pensarem de forma positiva quanto a isso, de como isso pode ajudá-los a conquistarem seus sonhos, seus projetos de vida.

Explique, então, a teoria de Aristóteles. Mesmo de forma simples, o aluno precisa ter segurança e compreensão.

**Importante:** Considere como exemplo os dois silogismos da atividade 1.1. Cabe ressaltar que esta atividade foi planejada para estudantes do 8º ano, por isso não estão sendo usadas todas as regras da lógica aristotélica, apenas o básico para o início do desenvolvimento do raciocínio. Se quiser potencializar a atividade, crie outros exemplos, baseados em sua disciplina de origem, ou em temas alinhados com outros professores.

Não esqueça de pedir para que os alunos façam anotações.

Objetivo: Utilizar o raciocínio lógico em exemplos concretos de investigação de problemas ou desafios.

**Organização/desenvolvimento:** O estudante deverá extrair as premissas de dentro de um texto curto e responder a uma pergunta. Isso permite que se desenvolva o raciocínio de forma contínua, já que ele vai usá-lo ao ler qualquer texto.

1.1 Você sabia que podemos treinar a mente a pensar melhor? E que isso não é tão difícil? Segundo a Filosofia, existe um método que podemos usar para desenvolver o raciocínio lógico. E por que isso é importante? As habilidades de raciocínio são aquelas que nos ajudam a pensar melhor e solucionar problemas, tanto na escola quanto na vida cotidiana. São essas habilidades que nos preparam a usar as novas tecnologias, os computadores, fazer programas, cálculos matemáticos, ou em todas as disciplinas.

Para esta atividade, iniciaremos com uma tarefa baseada na lógica de um filósofo chamado Aristóteles. Siga as instruções de seu(sua) professor(a) para realizá-la.

## **KLWLXLW** 262 CADERNO DO PROFESSOR

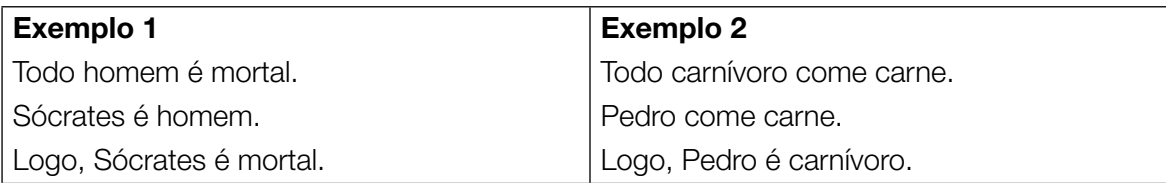

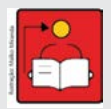

Notas ao (à) professor(a): Observe que a primeira afirmação é geral e a segunda é local, assim se dá a conclusão. O processo do raciocínio lógico ocorre de diversas formas. Os exemplos usados no modelo de Aristóteles são apenas um meio para iniciar o desenvolvimento dessa habilidade nos alunos.

Após explicar para os alunos a lógica em cada exemplo, mostre como se constrói cada argumento (premissa). Uma forma de compreender as premissas é usar termos que tornam as afirmações mais objetivas (veja em negrito nas frases abaixo), mas se sinta à vontade para usar outras composições.

- Todo menino gosta de futebol.
- Nenhum menino gosta de futebol.
- Algum menino gosta de futebol.
- Algum menino não gosta de futebol.

Resposta da atividade 1.2:

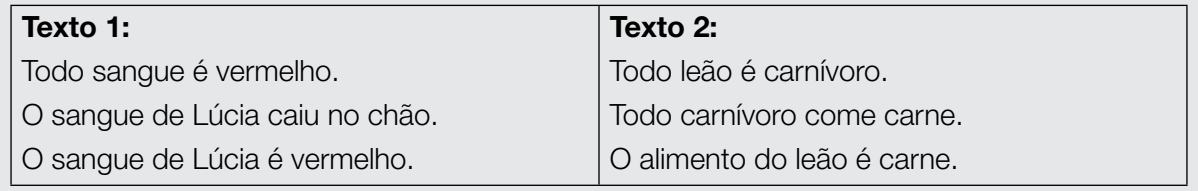

1.2 Hora de aplicar essa nova habilidade aprendida com a Filosofia para interpretar textos. Primeiro, leia os textos a seguir. Depois, use o raciocínio lógico e escreva como fez para responder a cada pergunta.

#### Texto 1

Lúcia estava fazendo o almoço de domingo, de repente a faca escapou de sua mão e Lúcia se machucou, deixando cair um pouco de sangue no chão.

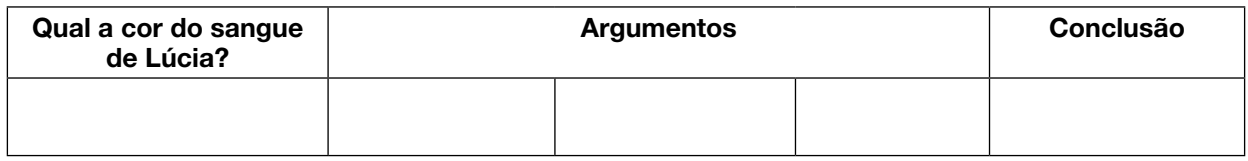

#### Texto 2

Os leões estavam famintos no zoológico, até que chegaram os cuidadores para alimentar os leões.

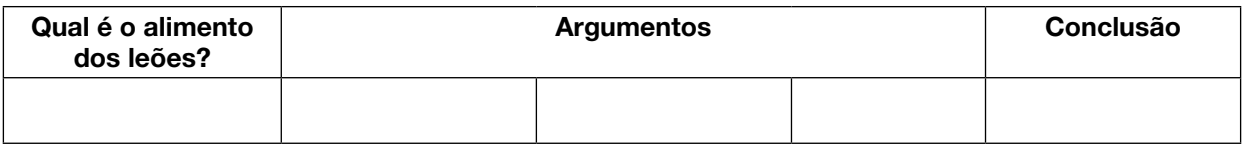

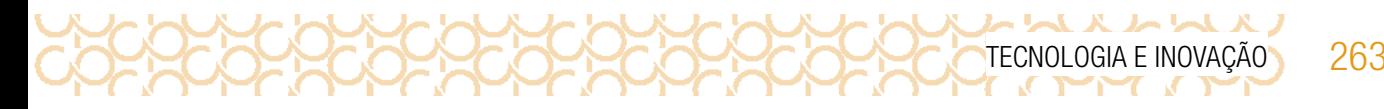

1.3 Agora, que tal você exercitar um pouco o que entendeu? Crie dois silogismos.

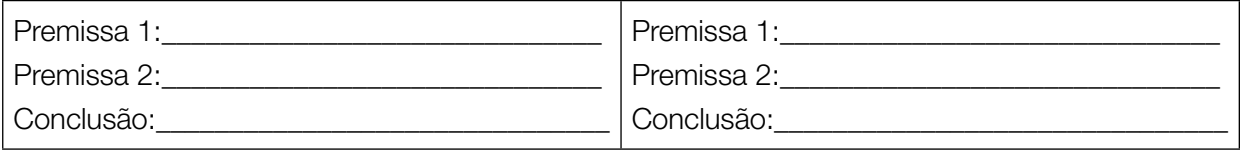

Vamos conferir se suas deduções estão corretas? Socialize com outros colegas. Lembre-se de que não é uma competição, queremos chegar o mais próximo possível à verdade. Por isso, é importante que você esteja de mente aberta para todas as possibilidades.

## ATIVIDADE 2 - DESAFIO DO TANGRAM

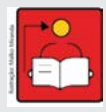

Conversa com o(a) professor(a): Os estudantes estão em processo de formação cognitiva, mas, mesmo que não compreendam níveis complexos do pensamento computacional, este é um ótimo momento para iniciar o desenvolvimento do raciocínio lógico, condição necessária para toda uma variedade de ações educacionais.

Nesse sentido, o uso de jogos educacionais é uma grande ferramenta no desenvolvimento do raciocínio lógico, para que os jovens iniciem o mais rápido possível a cultura do pensar de forma crítica, compreendendo o processo de abstração da realidade, do tratamento das informações e da produção de conhecimentos, mesmo que na etapa do Ensino Fundamental esse conhecimento se apresente em produções simples, a serem estruturadas de forma organizada, seguindo padrões científicos.

Objetivo: desenvolver o raciocínio lógico, resolvendo atividades de desafios.

**Organização/desenvolvimento:** Organize os estudantes em grupo.

O tangram, jogo que será utilizado inicialmente, não é exatamente uma novidade. No entanto, o importante é seu significado, ou seja, são as habilidades desenvolvidas ao utilizá-lo o que precisa de atenção.

Oriente os estudantes a recortarem o tangram do anexo e peça-lhes que montem o desenho padrão, ou seja, um grande quadrado. Lembre-os de que precisam usar as sete peças (não pode sobrar nenhuma) e aplicar seus conhecimentos sobre desenhos geométricos. Por ser um desafio, fortaleça a ideia de tempo, por isso determine um tempo para realizarem a atividade.

Para a atividade do tangram, veja algumas possibilidades de montagem das figuras:

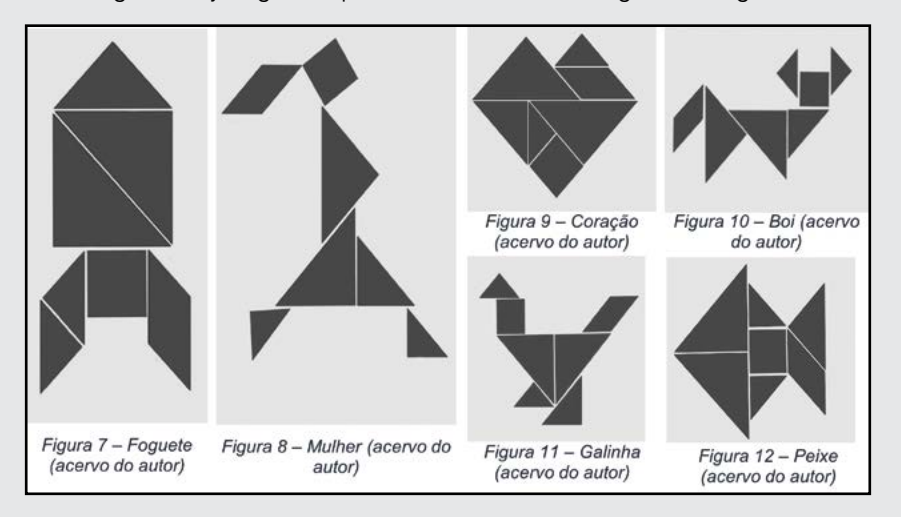

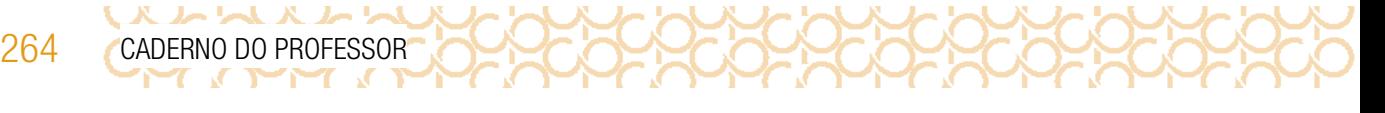

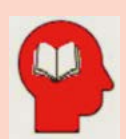

#### Ler para conhecer!

#### A história do tangram

"Conta a lenda que um jovem chinês se despedia de seu mestre, pois iniciaria uma grande viagem pelo mundo. Nessa ocasião, o mestre entregou-lhe um espelho de forma quadrada e disse:

— Com esse espelho você registrará tudo que vir durante a viagem, para mostrar-me na volta.

O discípulo, surpreso, indagou:

— Mas mestre, como, com um simples espelho, poderei eu lhe mostrar tudo o que encontrar durante a viagem?

No momento em que fazia esta pergunta, o espelho caiu-lhe das mãos, quebrando-se em sete peças. Então o mestre disse:

— Agora você poderá, com essas sete peças, construir figuras para ilustrar o que viu durante a viagem."

2.1 Com as sete peças do Anexo-Tangram, monte a figura inicial, contada na história.

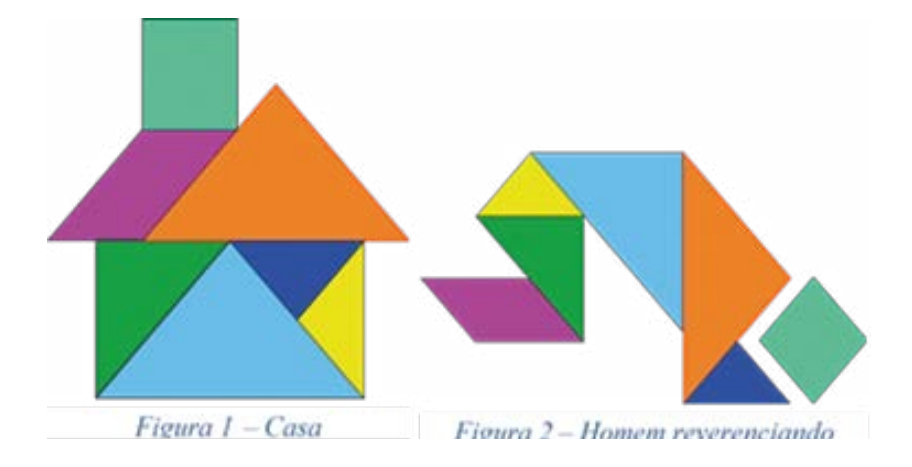

2.2 Agora que você já montou o tangram e conheceu sua história, será a sua vez de criar. Veja duas figuras que foram montadas com as sete peças do tangram, sem sobrepor e sem dobrar as partes.

Crie duas figuras utilizando todas as peças do tangram. Em seguida, desenvolva uma história para eles, como na lenda do tangram. Utilize folhas de sulfite para essa montagem.

Compartilhe em **#TecInovasp**.

Olá, que bom que chegou até aqui. Compartilhe com seus colegas como foi sua jornada. Organize uma apresentação: vídeo, mapa mental, mural virtual, enfim, use a imaginação para contar como foi sua aprendizagem.

Compartilhe em #TecInovasp.

Prezado(a) professor(a), neste momento, você finalizou essa etapa e gostaríamos da sua colaboração, acessando o link a seguir e fazendo a avaliação do material.

Agradecemos sua participação!

<https://forms.gle/pVa5r9miynrLxunDA>.

#### REFERÊNCIAS BIBLIOGRÁFICAS

Aprendizagem Criativa: site da Rede Brasileira de Aprendizagem Criativa. Disponível em: <https://aprendizagemcriativa.org/>. Acesso em: 8 dez 2020.

Curso Aprendendo a Aprendizagem Criativa: curso e comunidade sobre a Aprendizagem Criativa desenvolvido pelo Lifelong Kindergarten Group no MIT Media Lab. Disponível em: <http://lcl.media.mit.edu>. Acesso em: 8 dez 2020.

Livro Jardim de infância para a vida toda: por uma aprendizagem criativa, mão na massa e relevante para todos. Autor: Mitchel Resnick. Disponível em: [https://www.jardimde](https://www.jardimde
infanciaparaavidatoda.org/) [infanciaparaavidatoda.org/](https://www.jardimde
infanciaparaavidatoda.org/). Acesso em: 8 dez 2020.

Transforme a sala de aula. Portal Volta às Aulas com a Aprendizagem Criativa. Disponível em: <https://www.voltaasaulas.aprendizagemcriativa.org/transforme>. Acesso em: 8 dez 2020.

[http://basenacionalcomum.mec.gov.br/images/BNCC\\_EI\\_EF\\_110518\\_versaofinal\\_](http://basenacionalcomum.mec.gov.br/images/BNCC_EI_EF_110518_versaofinal_site.pdf) [site.pdf](http://basenacionalcomum.mec.gov.br/images/BNCC_EI_EF_110518_versaofinal_site.pdf). Acesso em: 2 set. 2020.

BERNARDES, Eduardo. A lenda do tangram. 30 jun. 2019. (4m19s). Disponível em: . Acesso em: 31 out. 2020.

ELIUDE. Construção do tangram. [S. d.]. (2m8s). Disponível em: [https://www.youtube.](https://www.youtube.com/watch?v=dEbGEBwPNAs&ab_channel=Eliude) [com/watch?v=dEbGEBwPNAs&ab\\_channel=Eliude](https://www.youtube.com/watch?v=dEbGEBwPNAs&ab_channel=Eliude). Acesso em: 31 out. 2020.

GONÇALVES, J. T. R. A importância da conscientização dos adolescentes para os bons hábitos alimentares para melhoria da qualidade de vida. Os Desafios da Escola Pública Paranaense na Perspectiva do Professor PDE, v. 1, 2014. ISBN 978-85-8015-080-3 Disponível em: [http://www.diaadiaeducacao.pr.gov.br/portals/cadernospde/pdebusca/producoes\\_](http://www.diaadiaeducacao.pr.gov.br/portals/cadernospde/pdebusca/producoes_pde/2014/2014_uenp_cien_artigo_josiane_terezinha_rodrigues_goncalves.pdf) [pde/2014/2014\\_uenp\\_cien\\_artigo\\_josiane\\_terezinha\\_rodrigues\\_goncalves.pdf](http://www.diaadiaeducacao.pr.gov.br/portals/cadernospde/pdebusca/producoes_pde/2014/2014_uenp_cien_artigo_josiane_terezinha_rodrigues_goncalves.pdf). Acesso em: 23 out. 2020.

LIMA FILHO, José Edmar et al (Org.). Cadernos didáticos para o ensino de Filosofia. Vol. 1. Sobral – CE: UVA, 2013. Disponível em: [http://www.uvanet.br/biblioteca/downloads/](http://www.uvanet.br/biblioteca/downloads/cadernos_didaticos_vol_1.pdf) cadernos didaticos vol 1.pdf. Acesso em: 23 out. 2020.

PIXABAY. [Ilustração do tangram]. [S. I.], [s. d.]a. Disponível em: [https://pixabay.com/pt/](https://pixabay.com/pt/vectors/quebra-cabe%C3%A7a-chin%C3%AAs-tangram-jogo-28908/) [vectors/quebra-cabe%C3%A7a-chin%C3%AAs-tangram-jogo-28908/](https://pixabay.com/pt/vectors/quebra-cabe%C3%A7a-chin%C3%AAs-tangram-jogo-28908/). Acesso em: 23 out. 2020.

PIXABAY. [Ilustração em tangram de homem referenciando]. [S. I.], [s. d.]b. Disponível em: [https://](https://pixabay.com/pt/vectors/formas-jogo-chin%C3%AAs-quebra-cabe%C3%A7a-28914/) [pixabay.com/pt/vectors/formas-jogo-chin%C3%AAs-quebra-cabe%C3%A7a-28914/](https://pixabay.com/pt/vectors/formas-jogo-chin%C3%AAs-quebra-cabe%C3%A7a-28914/). Acesso em: 23 out. 2020.

SILOGISMO. In: MICHAELIS, Dicionário Brasileiro da Língua Portuguesa. Disponível em: <http://michaelis.uol.com.br/busca?r=0&f=0&t=0&palavra=silogismo>. Acesso em: 23 out. 2020.

## ANEXO - ESTAÇÃO 3

266 CADERNO DO PROFESSOR

いいへんかい

#### Obsolescência programada: saiba o que é e como evitar.

Publicado em 7 de novembro de 2013 por Eduardo Bernhardt

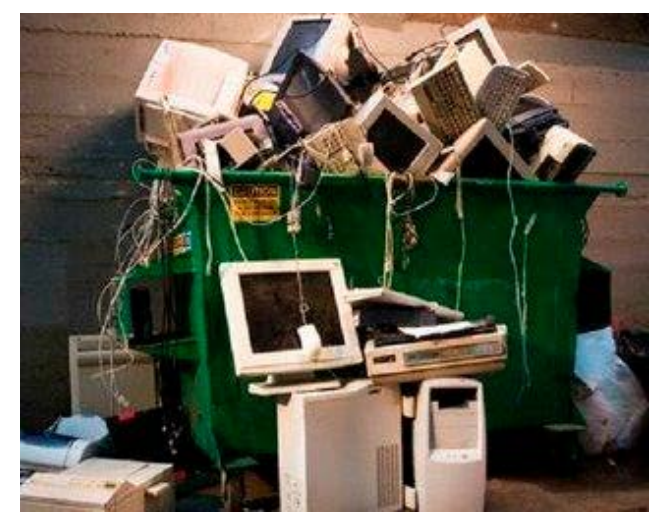

Imagem: Teto - arquitetura sustentável

A obsolescência programada está entre nós! Que nome complexo hein? Mas a ideia é maquiavelicamente simples e repugnante. Segundo o Wikipedia, em 1920 o então presidente da General Motors Alfred Sloan criou o conceito da obsolescência programada ao mudar anualmente modelos e acessórios de carros para que o consumidor comprasse novos veículos antes do necessário. Deu certo, infelizmente para o meio ambiente e felizmente para os péssimos capitalistas de plantão.

20000000

## Definição de Obsolescência programada FESSE IPOD Novo

A obsolescência programada é a decisão do produtor de propositadamente desenvolver, fabricar e distribuir um produto para consumo de forma que se torne obsoleto ou não-funcional especificamente para forçar o consumidor a comprar a nova geração do produto.

O consumidor fica insatisfeito e mantém um alto consumo de novos produtos (e descarta ou abandona em casa dos 'velhos'). Muitos produtos modernos são projetados e fabricados de modo a pararem de funcionar logo após o término do pe-

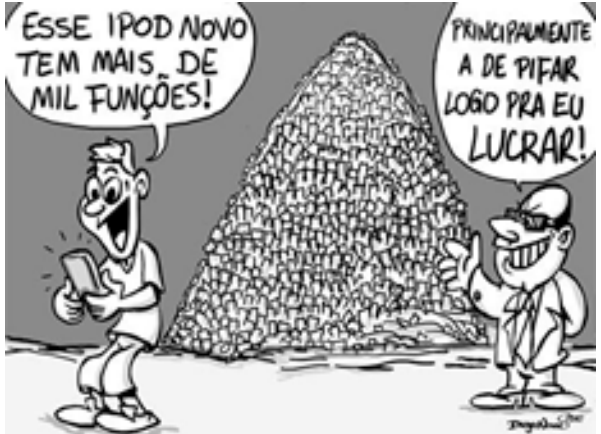

ríodo de garantia ou deixam de ser funcionais em um curto período de tempo. A glória do fabricante é a desgraça do meio ambiente que é inundado com 'lixo' sem necessidade, além da demanda elevada de energia e matéria-prima. Ao consumidor resta uma despesa maior que deveria.

Eletrodomésticos e eletrônicos, como computadores e celulares são alguns dos líderes dessa mazela moderna. Veículos automotores também são frequentadores desse lado negro da tríade indústria – comércio – publicidade.

 E para piorar, o crescente apelo ambiental está caindo nas graças dos marqueteiros do lixo precoce. Alguns 'produtos verdes' ainda que sejam apenas um pouco mais ecológicos, iludem consumidores preocupados com o planeta para que comprem seus gadgets verdes mesmo que o atual ainda funcione muito bem.

Não compactue com essa prática gananciosa da indústria e do comércio, só troque produtos que realmente não funcionam mais e priorize fabricantes que põem a qualidade acima do lucro exagerado, ainda que esteja difícil de encontrá-los hoje em dia.

Baseado em publicação na Wikipedia

TECNOLOGIA E INOVAÇÃO 267

#### Documentário Obsolescência programada

Baterias que 'morrem' após 18 meses de uso, impressoras que bloqueiam ao chegar a um número determinado de impressões, lâmpadas que se fundem às mil horas… Porque, apesar dos avanços tecnológicos, os produtos de consumo duram cada vez menos?

O documentário, realizado por Cosima Dannoritzer e co-produzido pela Televisão Espanhola, é o resultado de três anos de investigação, faz uso de imagens de arquivo pouco conhecidas; junta provas documentais e mostra as desastrosas consequências para o meio ambiente que derivam desta prática. Também apresenta diversos exemplos do espírito de resistência que está a crescer entre os consumidores e recolhe a análise e a opinião de economistas e intelectuais que propõem vias alternativas para salvar economia e meio ambiente.

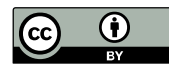

Este texto está protegido por uma Licença Creative Commons Atribuição 4.0 Internacional *Link* para atribuição de créditos: http://recicloteca.org.br/\_bak\_site\_asp\_2005/blog/?p=12567

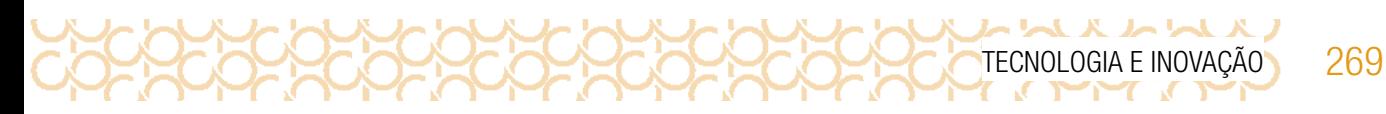

## ANEXO TANGRAM

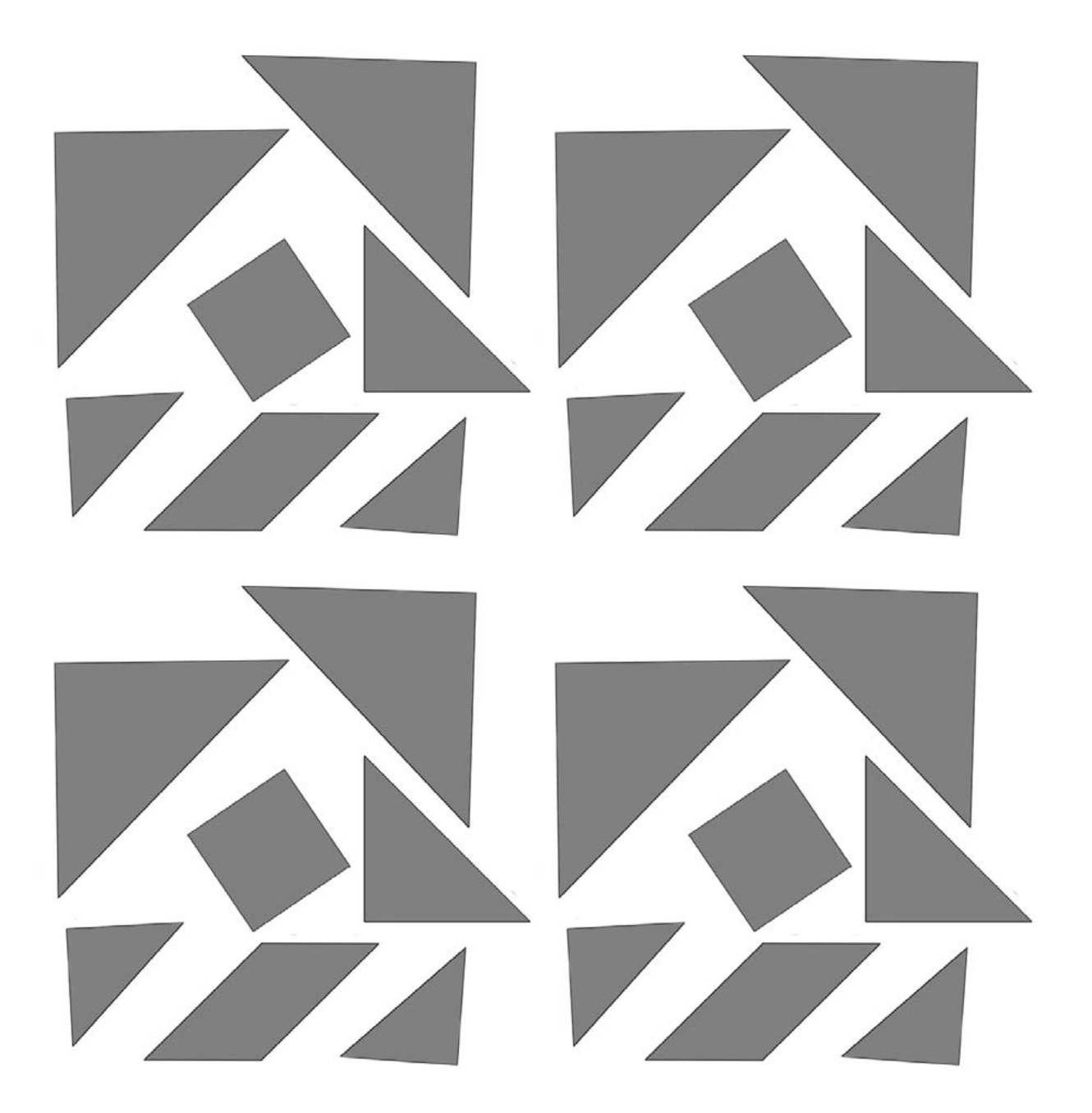

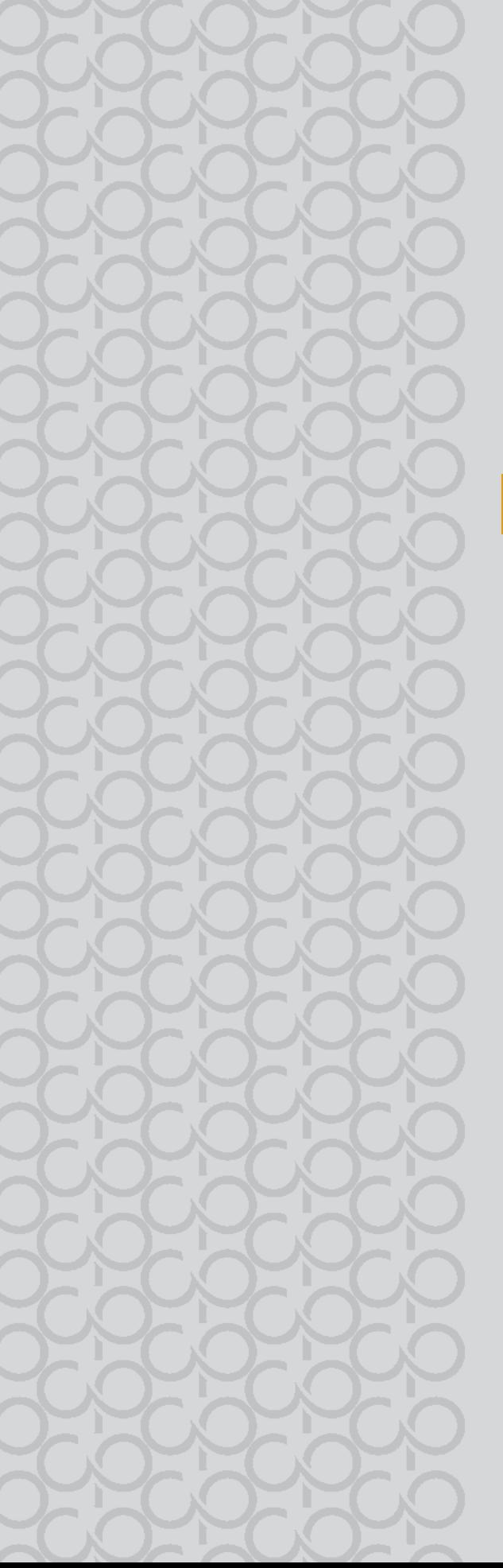

# 9º ano

# Tecnologia e Inovação

## 3° BIMESTRE

Prezado(a) Professor(a),

Seja bem-vindo(a)! Você faz parte de uma equipe de profissionais que anseia por uma educação transformadora, relacionadas às demandas sociais, que reflete sobre problemas e utiliza tecnologias digitais de informação e comunicação para sua resolução, que deseja participar do processo de aprendizagem, permitindo-se aprender e criar soluções junto com os estudantes.

É com muito prazer que apresentamos o material de apoio de Tecnologia e Inovação, composto por Situações de Aprendizagem; cada uma delas é constituída de um conjunto de atividades com o objetivo de contribuir para o desenvolvimento das habilidades previstas no Currículo e nas Diretrizes de Tecnologia e Inovação.

Considerando que o material para o professor também é um instrumento de formação, sugerimos o texto a seguir sobre as Tecnologias Assistivas para seus estudos:

#### Tecnologias Assistivas

"Para as pessoas sem deficiência, a tecnologia torna as coisas mais fáceis. Para as pessoas com deficiência, a tecnologia torna as coisas possíveis". (RADABAUGH, 1993)

A função da tecnologia é facilitar a vida de todas as pessoas. E, quando falamos em pessoas com deficiência, existe um segmento da tecnologia chamado Tecnologia Assistiva (TA), que abrange recursos, ferramentas, processos, práticas, serviços, metodologias e estratégias cuja finalidade é proporcionar mais autonomia, independência e qualidade de vida para seus usuários.

Para Cook e Hussey (1950), a TA trata de uma ampla gama de equipamentos, serviços, estratégias e práticas concebidos e aplicados para minorar os problemas funcionais encontrados pelos indivíduos com deficiência.

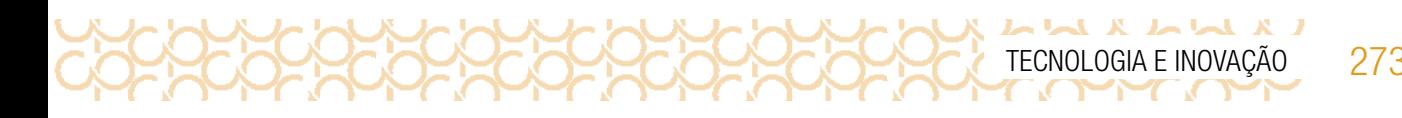

De acordo com a Lei 13.146, de 6 de julho de 2015 — ou Lei Brasileira de Inclusão da Pessoa com Deficiência (LBI)1 —, no art. 3º, inciso III:

> tecnologia assistiva ou ajuda técnica: produtos, equipamentos, dispositivos, recursos, metodologias, estratégias, práticas e serviços que objetivem promover a funcionalidade, relacionada à atividade e à participação da pessoa com deficiência ou com mobilidade reduzida, visando à sua autonomia, independência, qualidade de vida e inclusão social.

Para classificá-los, os recursos de tecnologia assistiva foram organizados considerando os objetivos funcionais de cada um deles.

A Tecnologia Assistiva é dividida em dois grandes grupos:

**Recursos de TA**: todo e qualquer item, equipamento, componente, produto ou sistema fabricado em série ou sob medida utilizado para aumentar, manter ou melhorar as capacidades funcionais das pessoas com deficiência. Podem ser considerados recursos de TA desde artefatos simples, como uma bengala, um talher adaptado ou um lápis mais grosso, até complexos sistemas computadorizados, desde que seu objetivo seja proporcionar independência e autonomia à pessoa com deficiência.

Serviços de TA: serviços que auxiliam uma pessoa com deficiência a selecionar, comprar, usar e avaliar os recursos de TA. Realizados por profissionais de diferentes áreas, incluindo os da área da saúde (terapeutas ocupacionais, fisioterapeutas, fonoaudiólogos, médicos), da educação (professores, monitores, profissionais do Atendimento Educacional Especializado), intérpretes de Libras, profissionais da área da informática e engenharia, dentre outros. Consulte ferramentas gratuitas de Tecnologias Assistivas em: <https://cta.ifrs.edu.br/tecnologia-assistiva/ferramentas-gratuitas-de-ta/>. Acesso em: 17 fev. 2021. Acesse aqui sugestões de softwares para contribuir com sua prática: <https://cutt.ly/ZPYVbHs>

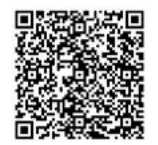

SOFTWARES Educação Especial

<sup>1</sup> Disponível em: [http://www.planalto.gov.br/ccivil\\_03/\\_ato2015-2018/2015/lei/l13146.htm](http://www.planalto.gov.br/ccivil_03/_ato2015-2018/2015/lei/l13146.htm) . Acesso em: 27 fev. 2021.

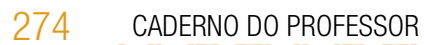

### ORIENTAÇÕES SOBRE A PROPOSTA DESTE BIMESTRE

Prezado(a) Professor(a),

LX LL X X LL

Apresentamos neste volume, Situações de Aprendizagem compostas por atividades, que têm como foco colocar os estudantes diante de alguns desafios.

Para este bimestre, propomos a metodologia ativa Aprendizagem Baseada em Desafios-ABD, em inglês CBL *(Challenge Based Learning)*.

A ABD, quando colocada em prática, busca incentivar a liderança e autonomia para que os estudantes sejam colocados em situações, em que possam resolver problemas.

Essa situação é dada a partir dos desafios propostos no início de cada Situação de Aprendizagem; nesse sentido, são compostas por atividades que envolvem reflexão, pesquisa a partir de um tema geral para responder uma pergunta essencial.

As atividades, mediadas pelo(a) professor(a) colocam os estudantes no foco da aprendizagem, de forma que as ações práticas são realizadas por eles.

Nessa metodologia, existem vários tipos de desafios, diferentes de duração e o objetivo. Estamos propondo o nano desafio, em que a duração é curta, tem como foco um tema particular, envolvendo o objeto de conhecimento atrelado à habilidade, orientado pelo(a) professor(a).

Os desafios criam uma ideia de emergência, estimulando a ação dos jovens, colocando-os como responsáveis pelo aprendizado.

Na metodologia ABD, estão presentes três fases em sua estrutura: engajar (envolver), investigar e agir:

**Engajar**: a partir de uma grande ideia, formula-se uma pergunta essencial para resolver um desafio. Com a grande ideia posta, a pergunta poderá ser formulada pelo(a) professor(a) ou coletivamente, para isso devem ser consideradas algumas variáveis. Para cada Situação de Aprendizagem, apresentamos uma pergunta essencial e o desenvolvimento das atividades tem como foco subsidiar o estudante para respondê-la.

**Investigar**: orientar os estudantes para que registrem suas descobertas, façam pesquisas em fontes confiáveis, criem um diário para esses registros.

Agir: colocar em prática o que aprenderam para resolver o desafio. Criar soluções práticas. Planejar auxilia na execução do processo. Compartilhar o aprendizado é importante para valorizar as produções.

Apresentamos a seguir as habilidades para este bimestre:

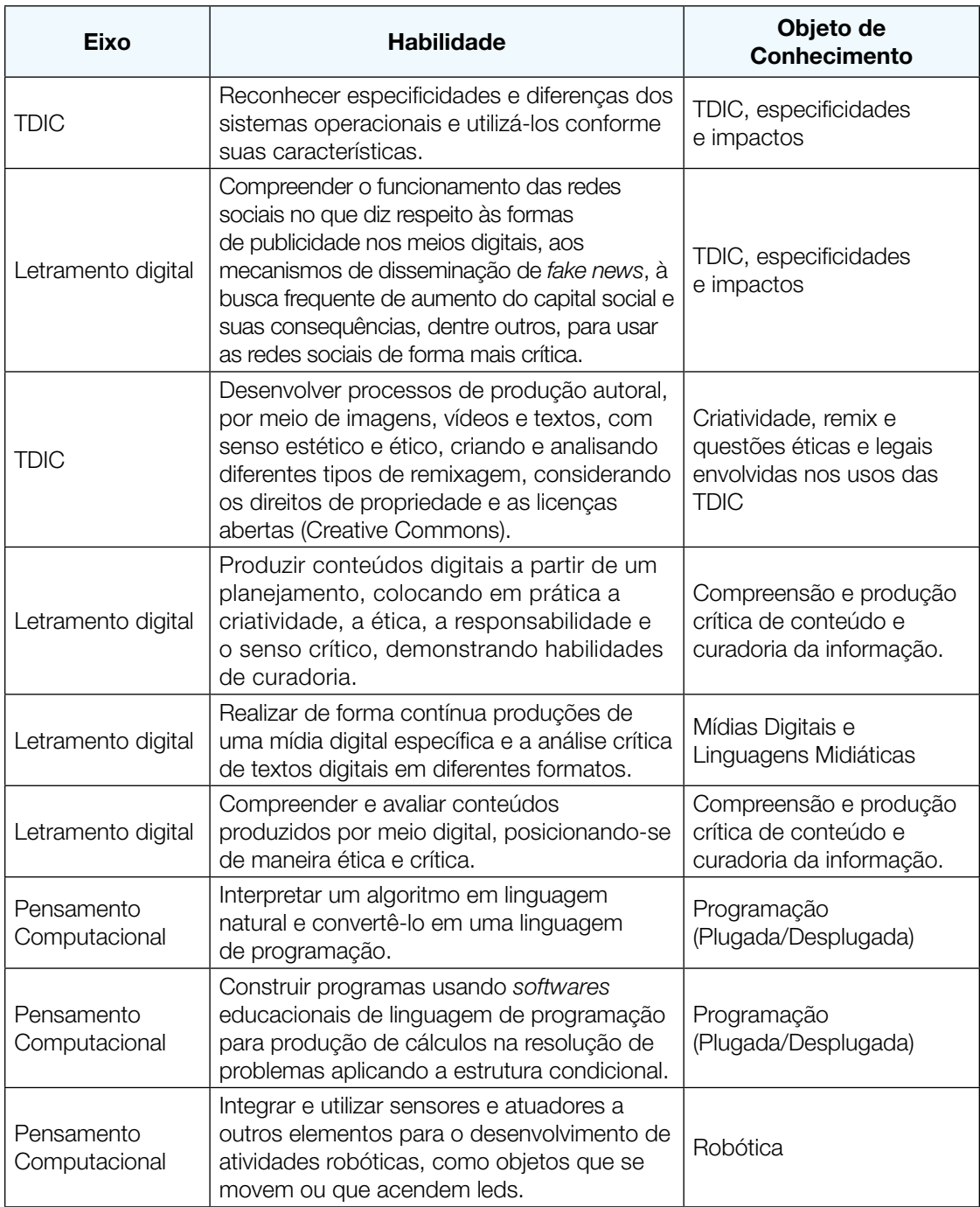

Prezado(a) estudante,

276 CADERNO DO PROFESSOR

 $\begin{array}{c} \text{if } X \text{ is the } X \text{ is the } X \text{ is$ 

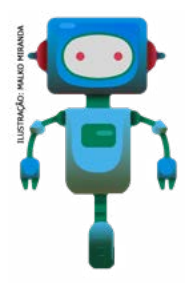

É com muito prazer que estamos apresentando um conjunto de situações e você será convidado a resolver alguns desafios. A cada situação de aprendizagem, você terá um tema fundamental e, a partir de uma pergunta inicial, resolverá um desafio após passar por todas as atividades da Situação de Aprendizagem.

A cada desafio conquistado, você deverá acompanhar sua aprendizagem, fazendo uma autoavaliação.

### DIÁRIO DE BORDO

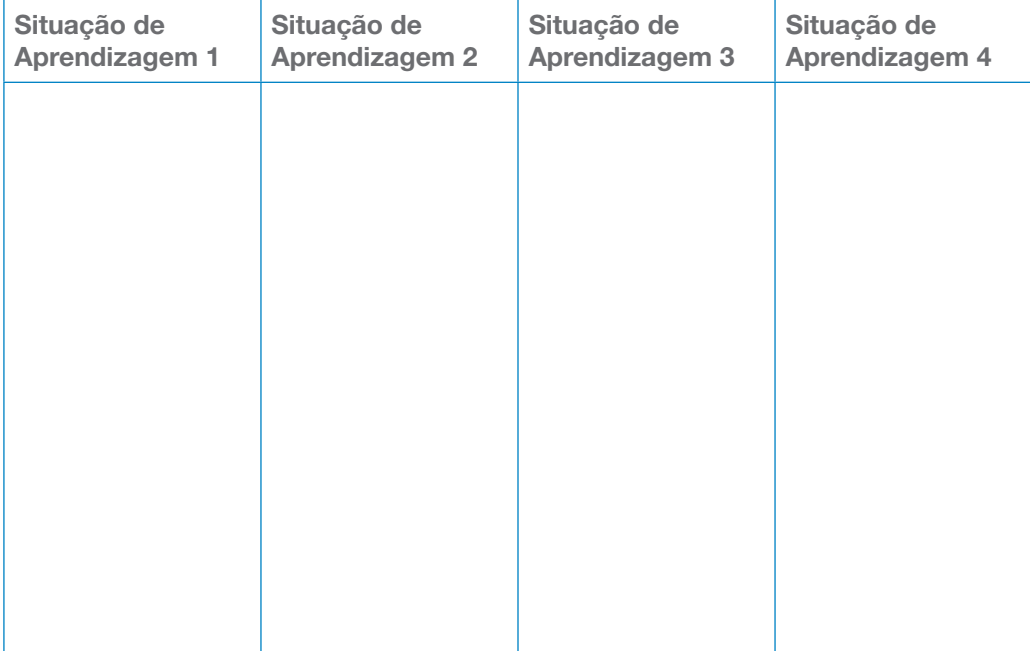

## SITUAÇÃO DE APRENDIZAGEM 1 REDES SOCIAIS E USO DE IMAGENS

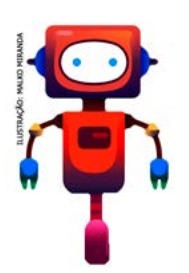

O uso e o compartilhamento incorreto da imagem está na raiz de muitos problemas na *internet*, como *cyberbullying*, superexposição e invasão da intimidade. Saber o que podem ou não fazer com a própria imagem é um passo importante para a convivência na rede e o uso responsável da tecnologia. Já parou para pensar se existe forma correta ou incorreta de expor sua imagem ou de outras pessoas no ambiente digital? Antes de iniciar seus estudos, veja qual será o seu desafio ao final dessa Situação de Aprendizagem.

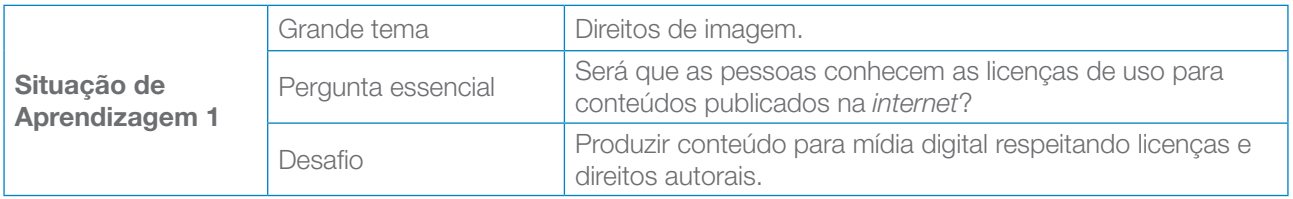

## ATIVIDADE 12 - IMAGENS E OS DIREITOS DE USO

Conversa com o(a) professor(a): Converse com os estudantes sobre o cuidado do uso de imagens. Organize um debate sobre os memes e stickers que são criados a partir de imagens onde pessoas estão em posições constrangedoras e em muitos casos, são publicados sem a devida autorização. Chame atenção ao fato de as imagens estarem publicadas em redes sociais ou em páginas na *internet*, não significa que possam ser utilizadas sem autorização das pessoas que estão sendo expostas.

Objetivos: Conceituar imagem e o direito à imagem como direito de personalidade; identificar problemas relacionados a direitos de imagem em sua prática cotidiana. Analisar os principais aspectos de uma situação problemática relacionada ao direito de imagem, tendo em vista as pessoas envolvidas, as ações praticadas e as consequências da situação. Identificar as diferenças entre postagens comuns e postagens cujo objetivo é a divulgação de marcas e produtos diversos.

#### Organização/desenvolvimento:

Na atividade 3.1, os estudantes devem escrever uma história relacionada ao uso de imagem que pode ter acontecido com ele ou outra pessoa, porém para não causar constrangimentos, todos devem iniciar a história da seguinte maneira: "Com um amigo de um amigo meu aconteceu..."

Atividade adaptada: <https://pilaresdofuturo.org.br/praticas/um-amigo-de-um-amigo-ensinando-direito-a-imagem-2/>. Acesso em 10 maio 2021.

 $\mathbf{X}$  and  $\mathbf{X}$  and  $\mathbf{X}$ 

Se achar apropriado, para iniciar, pode dar o seguinte exemplo de manchete: "Atriz famosa é flagrada comendo em restaurante e vira meme compartilhado por toda a rede". Explore os possíveis constrangimentos que deve ter causado às pessoas envolvidas. Você pode utilizar outros exemplos para iniciar a discussão.

Deve trazer ao debate sobre os usos indevidos das imagens, que muitos acabam praticando e nem sabem quem podem causar ou ter problemas com esse tipo de publicação.

Para a atividade 3.2, os estudantes devem formar grupos pequenos. A atividade está organizada em quatro etapas:

Etapa 1: Os estudantes formam grupos de três integrantes. Eles devem criar uma manchete a partir de cada imagem do anexo Manchete e Notícias. Ao preencher o quadro no Caderno do Estudante, eles devem registrar se a manchete é verdadeira ou falsa e justificar. A criação pode se basear num fato real ou não. Eles devem guardar essa informação.

Etapa 2: Os grupos trocam entre si, a folha com a manchete. Cada grupo ao receber a folha com a manchete, deve escrever uma notícia, considerando a imagem e, a manchete.

Etapa 3: O grupo que produziu a notícia, realiza a leitura e os demais colegas, sinalizam se compartilham ou não a notícia. Conforme a quantidade de estudantes presentes, você pode combinar a leitura, por exemplo, de cinco notícias de cada imagem para que seja possível fazer o fechamento da atividade. A quantidade de notícias a serem lidas, fica a seu critério.

Na lousa, você pode construir um quadro para marcar o resultado, conforme sugestão a seguir:

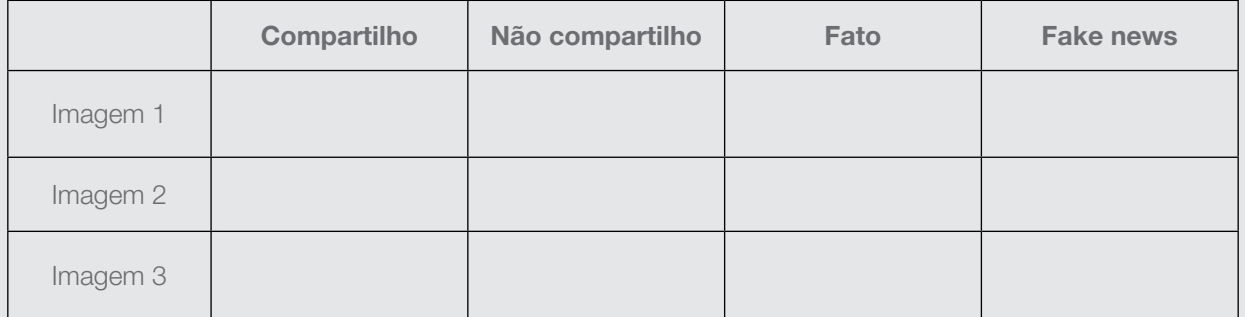

Etapa 4: O grupo criador da manchete, conforme o registro feito, dá o veredito se a manchete é falsa ou verdadeira.

Ao final, discuta com os estudantes o resultado do placar. Explore o que motivou esse resultado. Por exemplo, se a maioria confiou na notícia acreditando que era verdadeira e depois descobriram que era falsa. Qual a sensação que tiveram e explore quais os cuidados que devem ter nestas situações.

Para os estudantes que sinalizaram que compartilhariam a notícia, qual o motivo e se pensaram em ter alguns cuidados nesse compartilhamento. Chame atenção que para compartilhar imagens é preciso ter alguns cuidados, pois existem direitos autorias. Se achar importante, apresente imagens de pessoas e memes que foram criados sem autorização e que acabaram na justiça em processos de indenização.

Para o fechamento, os estudantes devem analisar o resultado entre fatos e fake news, formulando hipóteses sobre os comportamentos das pessoas para chegarem a esse resultado. Como depende da turma, essa é uma discussão que deve ser mediada com foco na criação de possibilidades para melhorar o comportamento das pessoas em relação ao uso indevido de imagens em diferentes ambientes.

Na atividade 3.4, a proposta é a da pesquisa. Os estudantes devem pesquisar sobre licenças de uso. Organize a pesquisa, que poderá ser realizada em aula, consultando a *internet* ou ainda, você pode utilizar a metodologia da aula invertida, propondo a pesquisa e agendando uma data para apresentação, com um *pitch*, cada grupo tem um tempo curto para apresentar, desenvolvendo a habilidade de síntese.

Para o fechamento, você pode propor aos estudantes que criem produções para divulgar a necessidade de se respeitar os direitos autorais. Essa produção pode ser publicada no site da escola, no jornal e em outra mídia em que seja possível os estudantes acessarem, respeitando a faixa etária autorizada.

Para organização e planejamento desse momento, consulte: [https://br.creativecommons.net/.](https://br.creativecommons.net/) Acesso em 15 maio 2021.

1.1 Agora você vai escrever uma história que pode ser algo que aconteceu com você ou não ao navegar na *internet* e em redes sociais, que envolva uso de imagem. Caso não tenha um caso para contar, você pode imaginar uma situação possível de acontecer em sua realidade, preferencialmente na internet.

Ao contar sua história, inicie por:

Com um amigo de um amigo aconteceu...

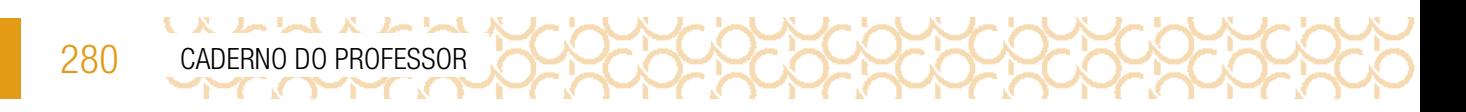

#### 1.2 Essa atividade será dividida em quatro etapas. Antes recorte o Anexo Manchete e Notícias.

Etapa 1: Individualmente, crie um título que pode gerar uma notícia para cada imagem. A criação pode se basear num fato real ou não. Preencha o quadro a seguir, informando se a notícia é verdadeira ou falsa. Não revele ainda, guarde essa informação.

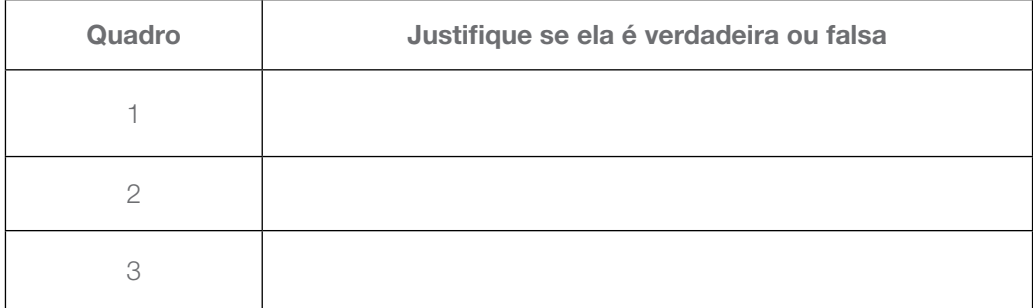

Etapa 2: Troque com um colega sua folha com as manchetes. Você deverá produzir uma notícia a partir da manchete do seu colega e ele produzirá uma notícia a partir da sua.

Etapa 3: Hora de compartilhar. Cada um vai ler a notícia que produziu. Em seguida você deve sinalizar se compartilha ou não a notícia que foi lida. Anote no quadro a seguir o resultado da votação.

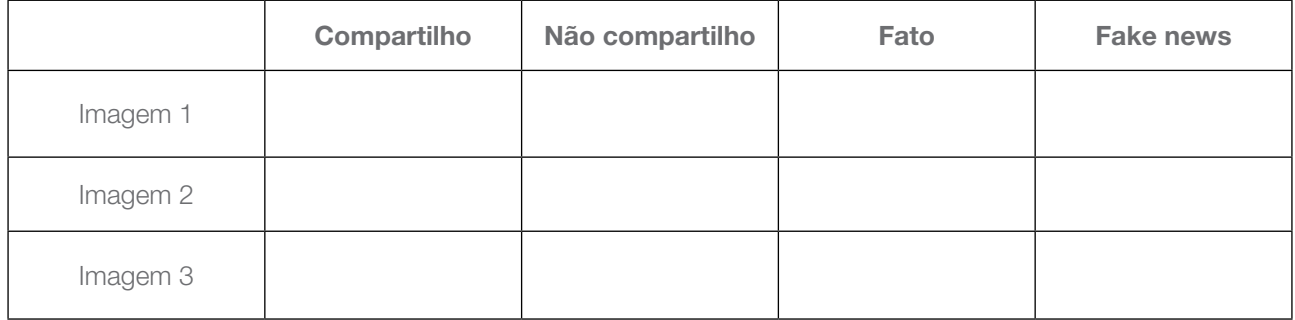

Etapa 4: O "dono" da manchete, conforme o registro feito, dá o veredito se a manchete é falsa ou verdadeira.

1.3 Quais são suas hipóteses sobre o resultado obtido entre fatos e fake news?

Socialize suas hipóteses e observe se há um consenso entre seus colegas.

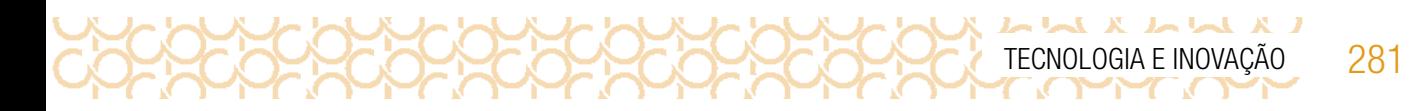

1.4 Como saber se um conteúdo publicado possui direitos autorais? Já pensou nisso?

Existem maneiras de saber o tipo de licença dos conteúdos publicados.

Em geral ao final da página publicada possui a informação semelhante à imagem a seguir:

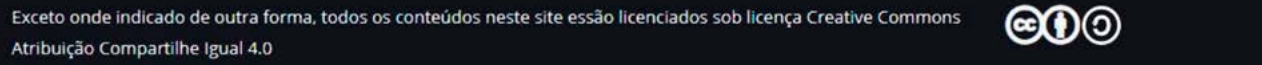

Imagem: Creative Commons

Pesquise e compartilhe com seus colegas o que são licenças de uso e o significado dessas indicações:

## ATIVIDADE 2 - IMAGENS E PUBLICIDADES NAS REDES SOCIAIS

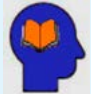

#### Ler para conhecer!

Se você possui uma rede social ativa, provavelmente acessa uma vez ao dia pelo menos (ou muito mais que isso). É muito difícil não ser impactado pelo poder que uma rede social possui sobre nossas rotinas, incluindo as muitas propagandas aparecem em publicações.

Ocorre que "um *big bang*" chamado *internet* nos transportou de um mundo fechado para um universo infinito caracterizado pela explosão contínua de informações, fontes e recursos e para o qual jornais, revistas, livros, canais de TV, diferentes mídias e pessoas – muitas pessoas – continuam migrando de forma irreversível." (Guia da Educação Midiática, p. 21)

Quem já não teve um vídeo interrompido por uma propaganda? E nas redes sociais, na *timeline*<sup>3</sup>? Entre uma postagem e outra, são exibidas fotos publicitárias de produtos e serviços, que por incrível que pareça, combinam com nossos interesses!

Com a internet, o comportamento do consumidor está mudando cada vez mais.

<sup>3</sup> Timeline: é uma linha do tempo que é representada geralmente num desenho gráfico que mostra uma barra longa com a legenda de datas que normalmente indica os eventos junto dos pontos onde eles aconteceram.

2.1 Você sabe diferenciar conteúdos patrocinados? Como?

 $L \times L \times L \times L \times L$ 

*A indicação de conteúdo "patrocinado" é uma forma de identificação. As postagens são muito parecidas com as postagens comuns.*

2.2 Em geral, alguns influenciadores digitais que possuem centenas de seguidores, são contratados por algumas marcas para divulgarem seus produtos. Já identificou alguma propaganda divulgada entre as publicações de alguma personalidade que você segue?

2.3 Organize em grupo. Escolham uma rede social de uma pessoa de destaque. Observem as imagens que são apresentadas. Vocês devem organizar essas imagens em duas categorias: imagens comuns e imagens publicitárias. Analisem também o texto que acompanha essas imagens.

Para análise, verifique se a publicidade é clara ou se é velada.

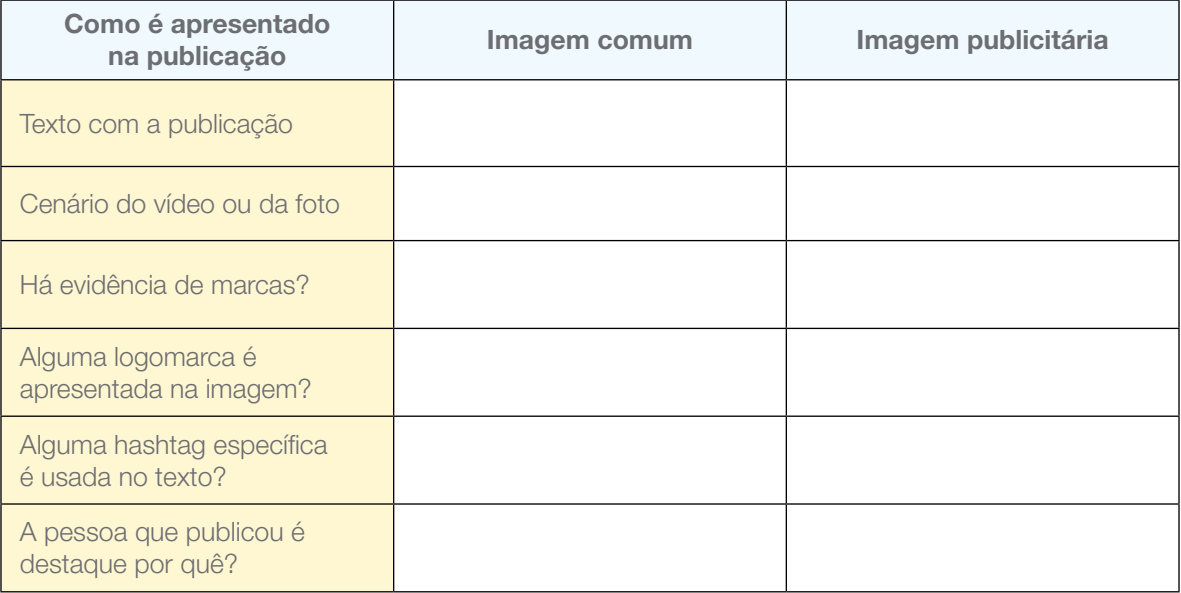

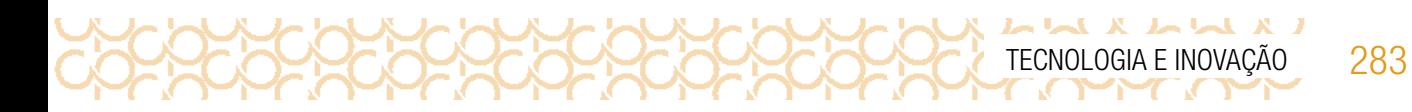

- 2.4 Agora, com seu grupo, reflita sobre as características encontradas nas imagens, respondendo às perguntas:
	- As imagens comuns e as publicitárias possuem as mesmas características?
	- Que diferenças você elencaria como as três principais entre elas?
	- Toda publicidade é evidente nas publicações? Se encontrou alguma publicação velada, de que forma ela se apresentou?
	- Por que vocês acham que essa pessoa foi escolhida para ser a divulgadora desse produto?
	- O que o produto ou a marca esperam associando a imagem a essa pessoa?
	- Qual licença de uso das imagens?

Socialize as informações com os demais grupos e verifiquem se há mais características que não foram elencadas pelo seu.

## ATIVIDADE 3 - PROCESSO CRIATIVO EM PRODUÇÃO DE MÍDIAS

Conversa com o(a) professor(a): Por que falar sobre mídias na escola é importante? Porque as mídias fazem parte do dia a dia das crianças e dos jovens, e a escola não deve estar desconectada dessa realidade. Entendemos que é importante os estudantes desenvolverem habilidades e competências para lidarem com o mundo conectado e a construção do pensamento crítico e da cidadania digital.

**Objetivo**: Explorar o mundo real, fazer conexões e tornar o seu conhecimento visível por meio da leitura crítica e da criação de apresentações, matérias, campanhas, cartazes, livros, vídeos, animações, infográficos, mapas, fotografias, quadrinhos, linhas do tempo e muito mais.

Organização/desenvolvimento: Os estudantes trabalham em grupos para produzir uma mídia, com indicação de conteúdo patrocinado para informar às pessoas a importância das licenças de direitos autorais.

3.1 Na hora de criar, é importante estar atento ao processo criativo e às etapas de produção de uma mídia:

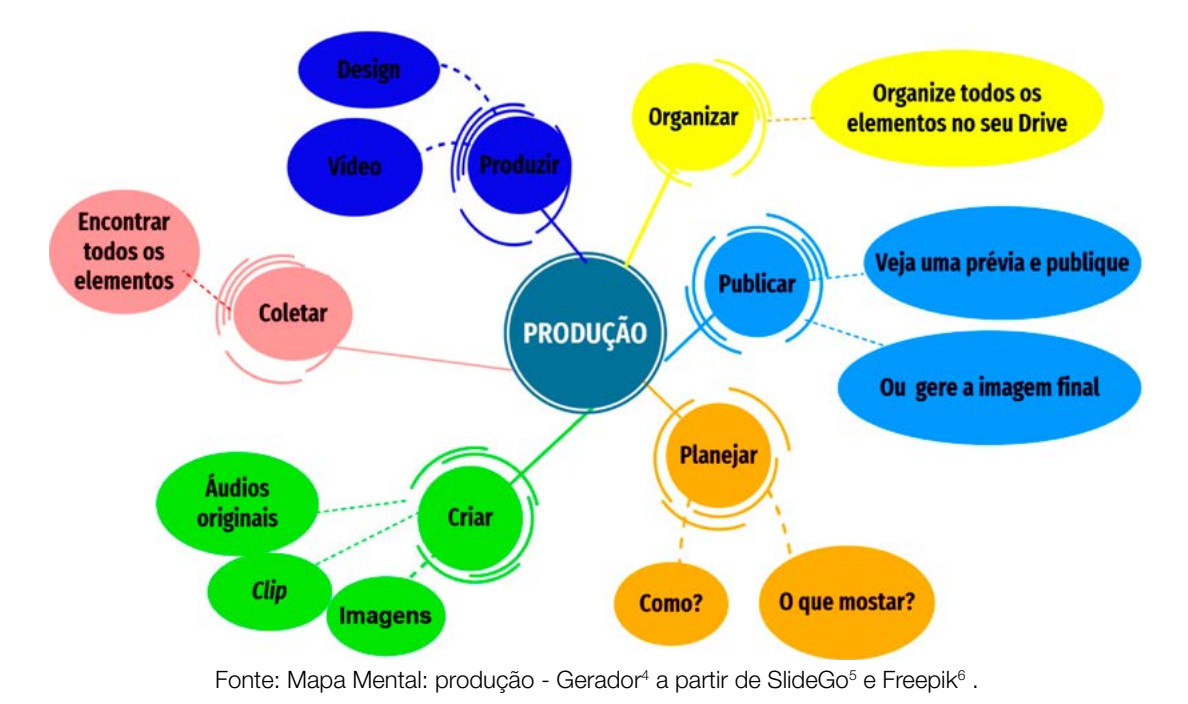

3.2 Que tal criar um clube de notícias da escola a partir da produção que fizeram? Criar as manchetes como se estivessem na capa do jornal.

Para se criar uma manchete, devem usar o verbo principal no presente mesmo que o evento já tenha ocorrido. Por exemplo:

- Terremoto abala capital mexicana.
- Dólar chega a mais de 5 reais.

284 CADERNO DO PROFESSOR

LX LL X LL

Junto com seu grupo, realizem uma breve reunião de pauta para decidir quais temas merecem virar destaque como se estivessem nas capas de jornais. Para guiar a decisão dos assuntos a serem pensados, é possível pensar como são divididos os editorias de um jornal mesmo. Podem planejar campanhas positivas, alertas, entre outras notícias que beneficiem a informação de qualidade.

Depois que as manchetes forem criadas, socializem os resultados dessa criação e organizem um cronograma de publicação. Registre suas anotações:

<sup>4</sup> https://slidesgo.com/pt/tema/mapas-mentais?login=RiDjqePNPTtR7Ml3

<sup>5</sup> https://slidesgo.com/?utm\_source=Slidesgo\_template&utm\_medium=referral-link&utm\_campaign=SG\_Credits&utm\_ content=slidesgo.

<sup>6</sup> https://www.freepik.com/

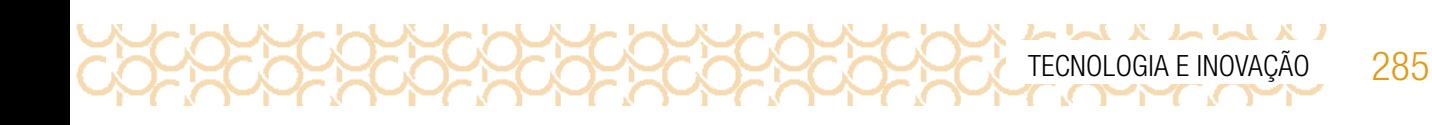

### O que aprendemos...

Aprendemos que existem licenças de direitos autorais e que nem tudo que está na internet pode ser utilizado sem autorização. Aprendemos também que a publicidade está presente em diferentes redes sociais, muitas vezes parecida com uma imagem comum. E você produziu conteúdo para alertar sobre o uso de imagens e publicações patrocinadas.

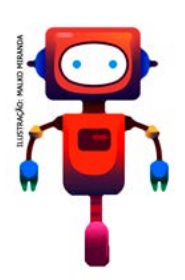

Olá! Você lembra o que é uma atividade desplugada? Vamos criar comandos para o computador com uma linguagem simples em atividades desplugadas, pois precisamos compreender como o computador compreende comandos recebidos. Além disso, vamos criar um jogo com muita criatividade. Agora veja qual será seu desafio!

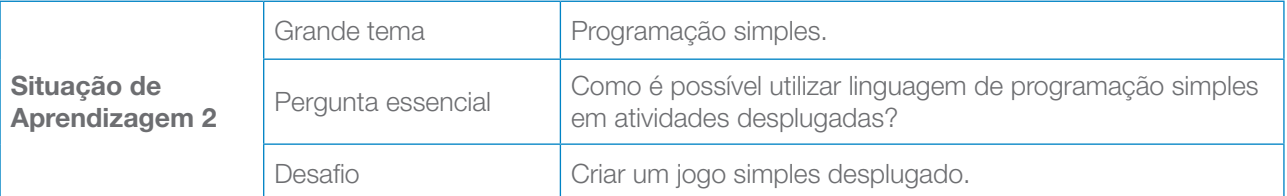

## ATIVIDADE 1 - *BRAINSTORMING*

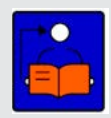

Conversa com o(a) professor(a): A computação desplugada é um método de ensino cujo objetivo é proporcionar aos estudantes, por meio de atividades "mão na massa", a compreensão dos fundamentos da ciência da computação e da forma como os cientistas pensam, mas sem utilizar os computadores para isso. Os recursos consistem em se

movimentar, usar cartões, recortar, dobrar, colar, desenhar, pintar, resolver enigmas etc., permitindo aos estudantes o trabalho colaborativo na pesquisa, a aquisição e o desenvolvimento do conhecimento em um universo concreto.

Objetivo: Compreender o significado de computação desplugada.

**Organização/desenvolvimento**: Organize-os em duplas. Para a atividade 1.1, estipule um tempo para que os estudantes possam preencher a tabela com palavras relacionadas à computação desplugada, atividade realizada individualmente. Para a 1.2, após finalizarem o conceito, solicite a leitura por algumas duplas e consolide com a turma o conceito de computação desplugada.

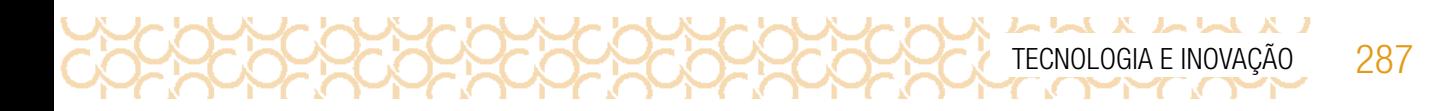

1.1 Registre, a seguir, no tempo estipulado, o maior número de palavras que você relacione à computação desplugada.

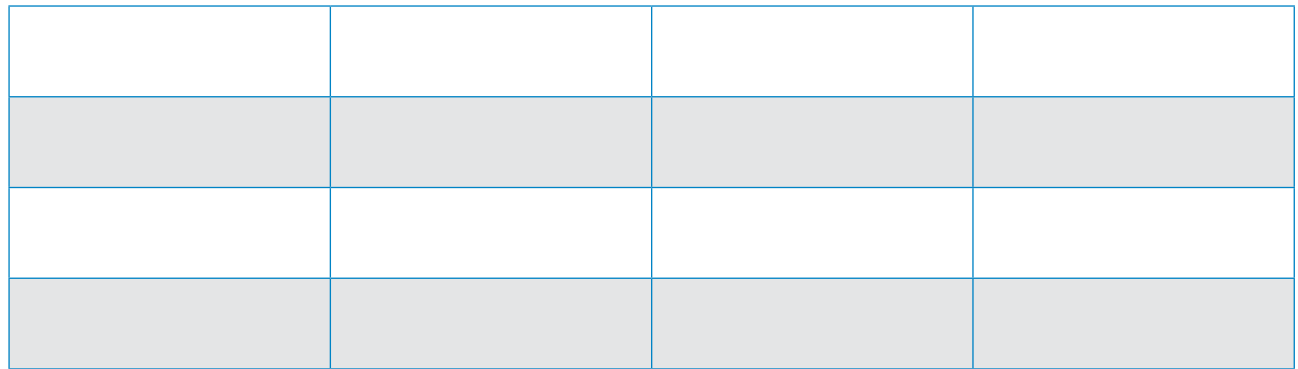

1.2 Junto com seu(sua) colega, elaborem uma definição (um conceito) para computação desplugada:

## ATIVIDADE 2 - DESENHO NO ESCURO: PENSAMENTO LÓGICO E COMANDOS

Conversa com o(a) professor(a): Vamos simular o processo de programação. Os computadores são programados por meio de uma linguagem que consiste em um vocabulário limitado de instruções que devem ser obedecidas. Eles sempre respondem aos comandos de instruções de forma extremamente rigorosa, mesmo que produzam um

resultado que não seja exatamente o desejado.

Objetivos: Aplicar conhecimentos das linguagens artística, matemática e científica para se expressarem e partilharem informações, a fim de produzir sentidos para experenciarem alguns aspectos da programação, com a finalidade de "programar" o computador para reproduzir exatamente o que está sendo instruído pelo "programador".

**Organização/desenvolvimento**: Na atividade 2.1, em duplas, os participantes executarão os papéis de programador e de computador. O objetivo do programador é fazer com que o computador reproduza um desenho de forma semelhante à respectiva ilustração do cartão recebido, fornecendo os comandos necessários, sem, contudo, descrever o objeto.

288 CADERNO DO PROFESSOR

Na dupla, um estudante será o programador, e outro, o computador. Distribua aleatoriamente um cartão com um dos desenhos, conforme o Anexo-Desenho no escuro, para cada programador e dê cinco minutos para que ele dê os comandos para o computador. Ganha a dupla que mais se aproximar do desenho original. Ao final, os estudantes devem partilhar a experiência entre eles, mostrando o que foi mais fácil e o que foi mais difícil na atividade.

Ressalte que eles já tiveram contato com os comandos no bimestre anterior; se for necessário, relembre-os.

Em relação às figuras do anexo; você poderá utilizar outras. Para que você possa acompanhar o desenvolvimento, providencie várias cópias. Você pode optar por distribuir cópias iguais na primeiro rodada e iguais na segunda ou, então, diversificar. Sugestão: se puder, plastifique os cartões; assim, poderá utilizá-los em outros momentos e com outras turmas.

Para o fechamento, organize uma conversa para que os estudantes possam comentar sobre a experiência e quais dificuldades tiveram para executar a atividade. O que foi mais fácil, ser o computador ou o programador?

Na atividade 2.2, os estudantes devem utilizar uma linguagem para o computador que leve o *pac-man* até o monstro. Uma possível seria a indicação por setas (direita, esquerda etc).

Caso escrevam na linguagem natural, estimule-os a criarem uma linguagem para o computador. Depois em duplas, um dá o comando para outro colega e vice-versa e verificam se os comandos funcionaram.

2.1 Organize-se em dupla. Cada um receberá uma função: você será o programador ou o computador. Aguarde a organização feita pelo seu(sua) professor(a).

O programador receberá uma figura e partir dos comandos dados; o "computador" deverá realizar o desenho, sem fazer perguntas.

#### Regras

Computador: executar precisamente a ordem do programador.

Programador: não mostrar o cartão para o computador; não pode citar o objeto que está sendo desenhado; não dar nenhuma dica relacionada ao objeto (partes do objeto, funcionalidade etc.). Anote os comandos e faça o desenho no seu caderno.
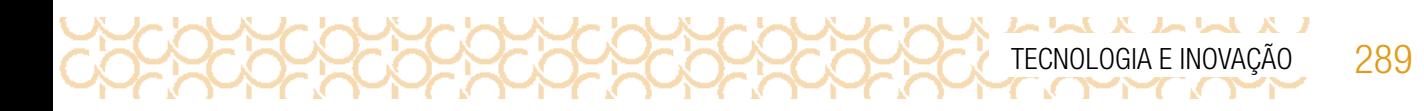

2.2 Quais foram suas dificuldades? Foi mais fácil ser o programador ou o computador? Conte sua experiência.

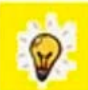

### Analisando um algoritmo natural e compreendendo a representação escrita

Na atividade anterior foi possível perceber a necessidade de fornecer os dados da forma mais completa ao computador, para que ele possa executar exatamente aquilo que se tem por objetivo. É preciso encontrar uma maneira de descrevê-lo de uma forma clara e precisa. Além disso, é necessário utilizar uma sequência de passos que conduza à sua resolução, designada por algoritmo (descrição passo a passo de uma metodologia que conduz à resolução de um problema ou à execução de uma tarefa).

Para construir qualquer algoritmo, é necessário compreender completamente o problema a ser resolvido, destacar os pontos mais importantes e os objetos que o compõem e definir os dados de entrada, ou seja, quais informações serão fornecidas.

Podemos ter como exemplo de algoritmo uma receita de bolo, para que execução é necessário colocar, de forma bem explicada, a quantidade dos ingredientes, o modo de fazer, os tempos etc.; caso contrário, a receita não será bem sucedida.

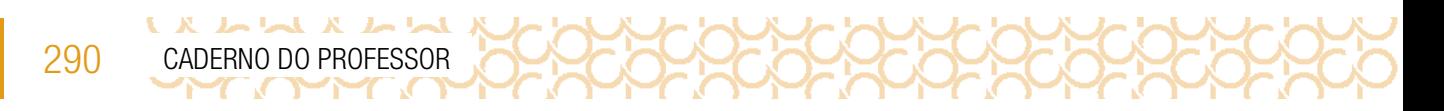

2.3 Crie uma linguagem de computação que descreva o caminho do PacMan até o Fantasma:

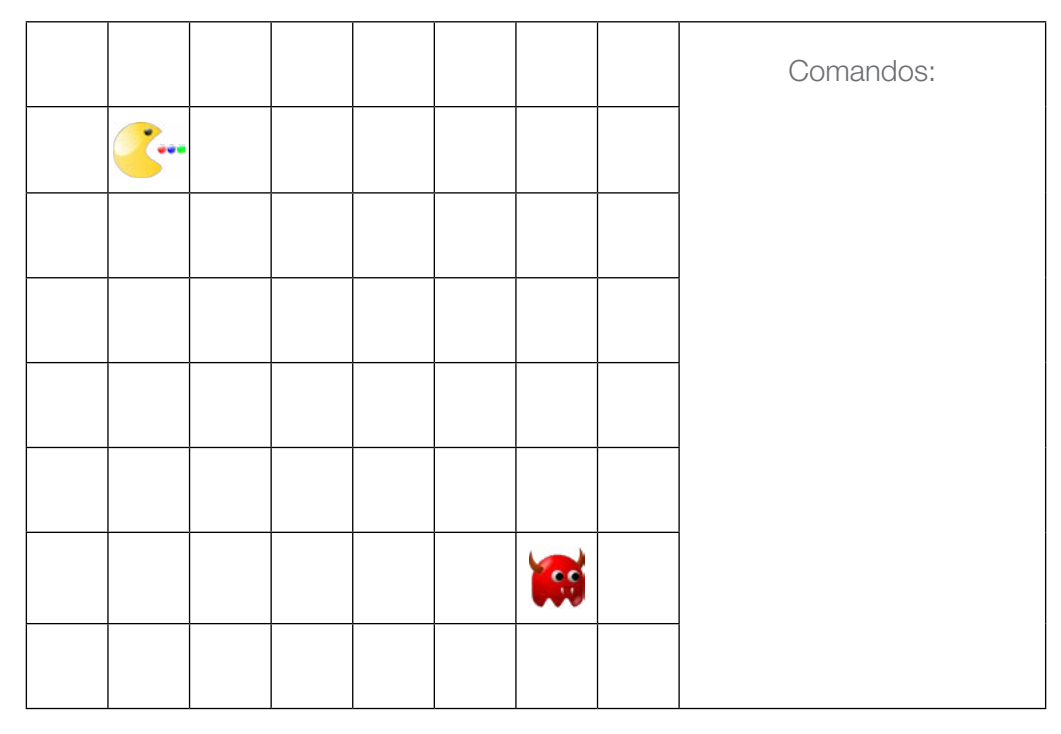

Imagens: Pixabay7

2.4 Compare a linguagem criada por você com a de um colega. Qual das duas seria mais apropriada para um computador?

<sup>7</sup> Pac-man. Disponível em: https://pixabay.com/pt/vectors/pac-man-jogo-smiley-1980-chase-23332/. Acesso em 10 maio 2021. Monstro pac-man. Disponível em: https://pixabay.com/pt/vectors/pacman-pac-man-personagem-jogo-157939/. Acesso em 10 maio 2021.

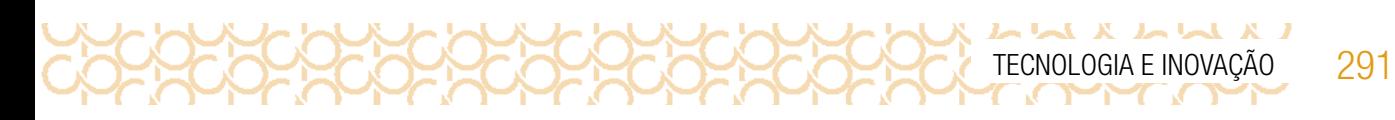

## ATIVIDADE 3 - PROGRAMAÇÃO POR BLOCOS DESPLUGADA DE UM JOGO

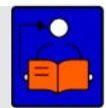

**Conversa com o(a) professor(a)**: Solicite aos estudantes que recortem os blocos e os personagens do Anexo – Cenário e blocos de programação.

Na atividade 3.1, os estudantes deverão simular um nível de um jogo de forma desplugada. Oriente os estudantes que antes devem montar o cenário do jogo usando a malha quadriculada e os elementos: detetive, bomba, teia de aranha e baú do tesouro.

Para representar os obstáculos, os lugares onde não pode pisar, eles devem usar as figuras que representam a teia de aranha e a bomba. Também deve registrar a solução do problema utilizando uma linguagem de computação simples.

Para atividade 3.2, informe aos estudantes que após finalizar o cenário, devem trocar com um colega que deverá usar os blocos do Anexo-Blocos de Programação para escrever as etapas que compõem o passo a passo da resolução do nível do jogo.

Os estudantes podem usar como comandos frases como: um passo à frente, vire à direita e vire à esquerda. E usar os laços para repetições caso haja passos repetidos, como: repita 3x (um passo à frente).

3.1 No quadriculado a seguir você vai criar seu cenário de um jogo. Para isso, recorte as figuras do Anexo-Cenário. O jogo tem como objetivo levar o detetive ao baú do tesouro, com o menor número de passos possíveis. Atenção aos caminhos do detetive:

-Não pode passar pela teia de aranha, pois poderá ficar enroscado!

-Não pode passar pelas bombas...aí você já sabe né?

Registre a solução do seu jogo e só revele após seu colega ter resolvido.

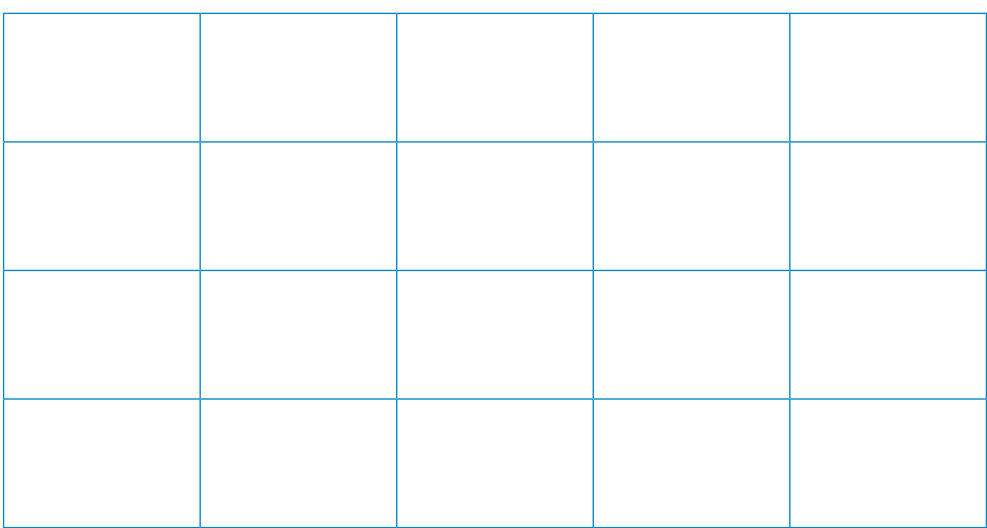

3.2 Agora, troque com um(a) colega para resolver o nível do jogo dele, utilizando os blocos do Anexo – Blocos de programação. Escreva apenas um comando por bloco e cole-os no seu caderno na ordem para resolver o problema.

Comparem os resultados e confiram se os objetivos foram alcançados. Fotografe seu jogo desplugado e compartilhe em #TecInovasp.

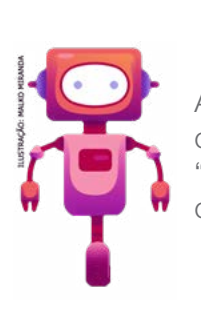

292 CADERNO DO PROFESSOR

L X L L X L L L

## O que aprendemos...

Aprendemos sobre linguagem de programação simples, a partir da língua natural, criando comandos para o computador. Experimentamos na prática situações como "programador" e como "computador". Criamos um jogo simples para compreender como os comandos são organizados.

# SITUAÇÃO DE APRENDIZAGEM 3 RECRIAÇÕES PARA DESBRAVAR O MUNDO

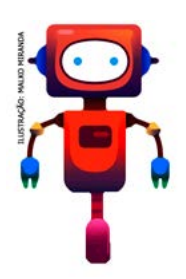

Você já imaginou ter um superpoder? Com o avanço da tecnologia, muitas coisas foram possíveis e outras serão possíveis nos próximos anos. Algumas podem até ser criadas e/ou reinventadas por você!

Você já imaginou que tudo o que está à sua volta pode ser transformado em algo novo? Essas transformações podem se dar para atender a novas necessidades de funcionalidade ou à estética. Imagine que você terá o poder de reinventar, de criar ou de remixar um objeto de que gosta. Vamos reinventar ou remixar um objeto, e você será o personagem principal desta história. Vamos reinventar as coisas? Então conheça seu desafio:

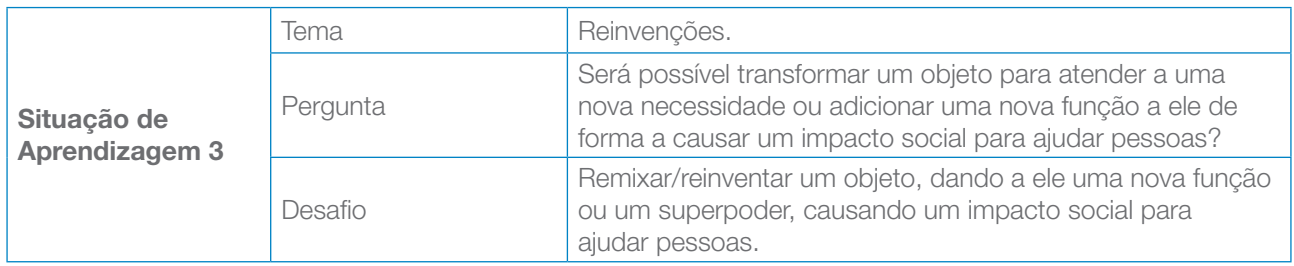

# ATIVIDADE 1 - UMA NOVA FUNÇÃO PARA O QUE JÁ EXISTE

## AVALIAÇÃO

Levantamos alguns pontos que consideramos interessantes para serem avaliados:

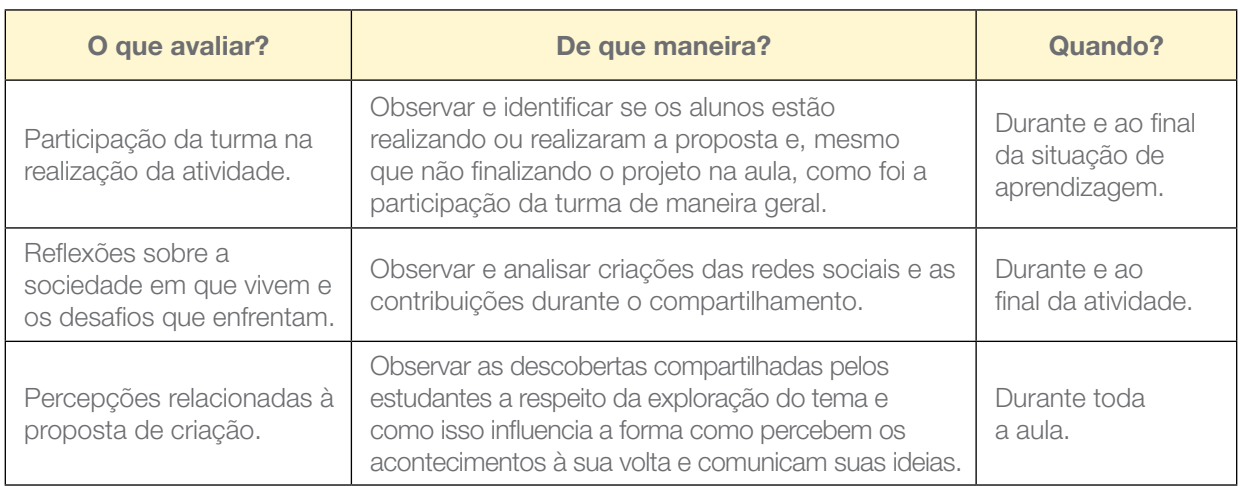

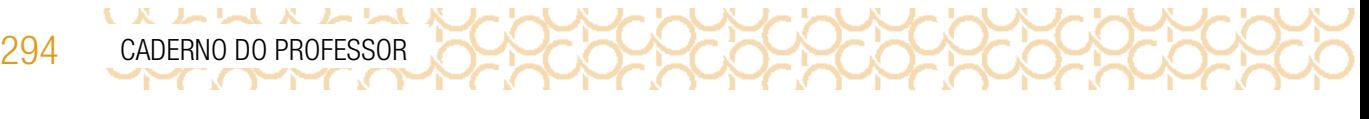

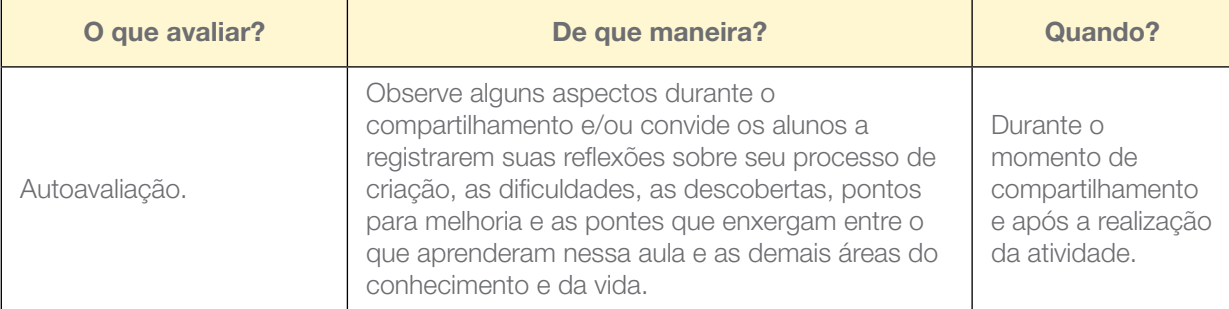

Conversa com o(a) professor(a): Os estudantes terão a oportunidade de remixar/ reinventar um objeto, dando a ele um novo superpoder ou função, expressando sua personalidade e suas necessidades com um designer criativo. Os projetos podem favorecer a abordagem de questões como necessidade e consumo; consumismo x comercialização; processos históricos do desenvolvimento humano; marketing e empreendedorismo; processos criativos; entre outras.

**Objetivo**: Explorar o pensamento criativo, incentivando a reflexão do estudante sobre o processo de desenvolvimento de um novo designer ou uma nova funcionalidade dos objetos, explorando materiais e ferramentas na reinvenção das coisas.

**Organização/desenvolvimento**: Organize os estudantes em pequenos grupos.

#### Criações esperadas:

Os estudantes terão a oportunidade de remixar/ reinventar um objeto, dando a ele um novo superpoder ou função. Expressando sua personalidade e necessidades com um designer criativo.

#### Observe algumas sugestões de como mediar esse momento:

- Você pode espalhar alguns QR Codes para direcionar os estudantes a alguns vídeos inspiradores ou ainda criar um mural de sugestão de objetos que podem ser remixados/reinventados por eles.
- Mais sugestões você encontra no [gg.gg/dicasetruques](http://gg.gg/dicasetruques).

A seguir, uma lista de materiais sugeridos para te inspirar na criação. Aproveite para explorar esses e outros materiais e transforme-os com o seu projeto!

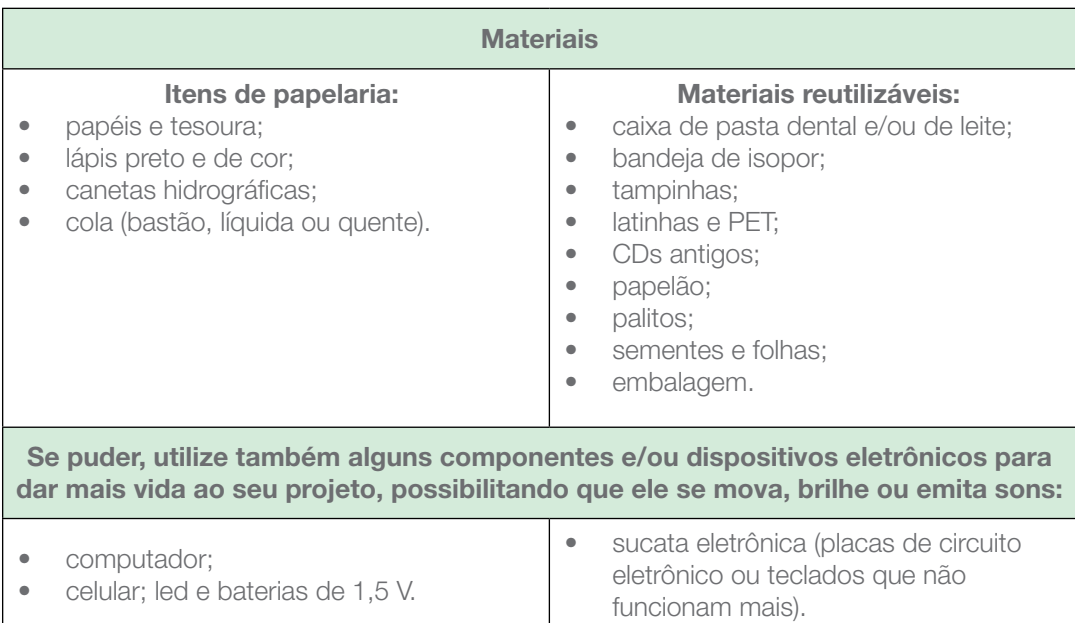

Antes de começarmos, escolha colegas para realizarem a atividade com você.

Combine com o seu professor como serão os grupos.

A atividade é em equipe, mas todos são convidados a registrar seu processo de criação individualmente. Vamos juntos?

## IMAGINE!

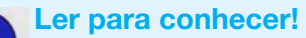

 Você já imaginou como a criação ou a reinvenção de um instrumento pode mudar nossa visão de mundo?

As lunetas, por exemplo, quando foram criadas, eram para uso terrestre, a fim de realizar observações de longas distâncias e verificar, em alguns casos, o que ou quem se aproximava. Mas foi apenas por volta de 1600 que o primeiro registro do instrumento foi feito por um fabricante de lentes chamado Hans Lippershey.

Aproximadamente dez anos depois, Galileu Galilei mudou a funcionalidade da invenção ao apontá-la para o céu. Essa pequena ação revolucionou toda a ciência da época e, graças a ela, os estudos de Física e de Astronomia ganharam novas proporções; hoje, temos muitos produtos e subprodutos de seus estudos que ajudam no nosso dia a dia, como, por exemplo, a internet, o sistema Wireless (rede sem fio), as máquinas de exercícios, o aparelho de tomografia computadorizada, dentre milhares de criações.

1.1 Pensando nisso, escolha um objeto do qual você goste e imagine que tipo de função você gostaria de atribuir a ele. Pode ser uma transformação estética ou a adição de um novo poder ou uma nova função. Considere com seus colegas algumas questões:

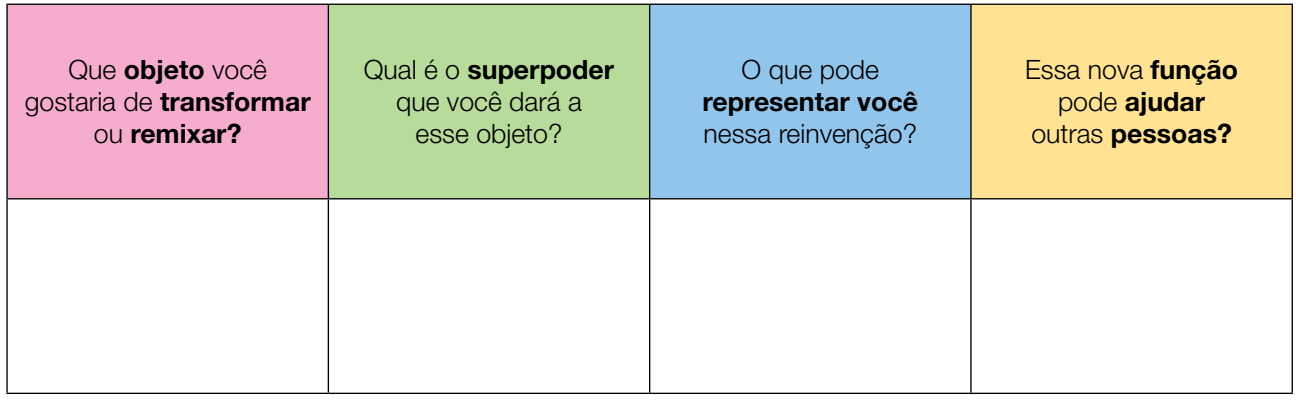

Use o espaço a seguir para registrar suas ideias e reflexões, em forma de palavras ou desenhos sobre sua reinvenção/criação. Se houver algum filme ou série que você lembrou ou tem como inspiração, lembre-se de colocar aqui também:

### Reimaginando meu objeto

296 CADERNO DO PROFESSOR

LA LLA ALL

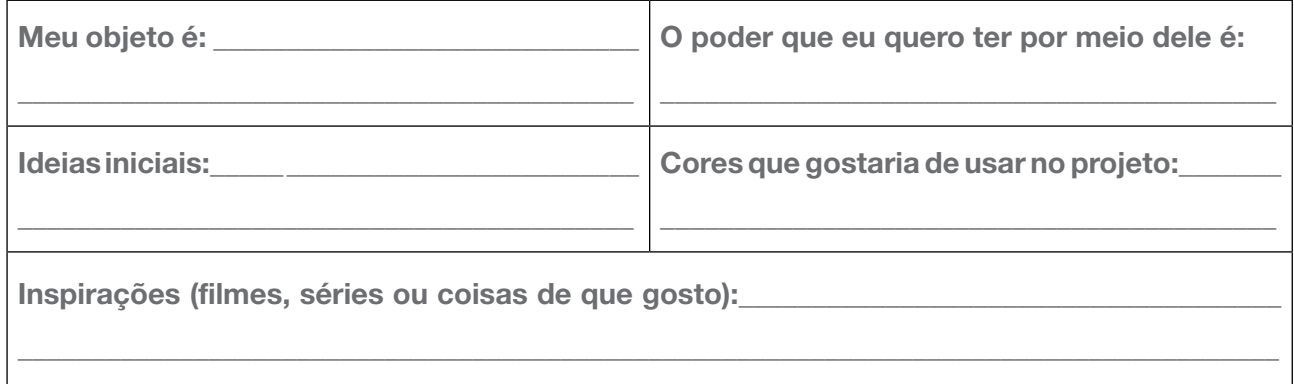

O texto a seguir, no Caderno do Aluno está disponível em QRCode.

#### CURIOSIDADE!

Você sabia que por volta de 1270 que os óculos mais parecidos com o que conhecemos hoje surgiram na Alemanha, mas, naquela época, ainda não existiam as hastes fixas que são encaixadas na orelha para dar suporte na armação.

De lá para cá, os óculos passaram por inúmeras transformações. No século XVII, ganharam hastes e, em 1785, temos os primeiros registros da criação das lentes bifocais — para enxergar de longe e perto em uma única lente. Alguns anos mais tarde, em 1838, o britânico Charles Wheatstone criou o que é considerado hoje a primeira versão dos óculos de realidade virtual: os óculos estereoscópicos, que criavam a sensação de volume e imersão nas imagens que eram colocadas na frente do aparelho.

Foi apenas por cerca de 1850 que os estudos para resolver problemas de visão começaram a ser aprofundados, até que, em 1864, com base nos estudos das leis da refração de Snellius — formuladas entre 1600 e 1620 —, o oftalmologista holandês Donders definiu o tratamento de correção da visão com óculos de grau.

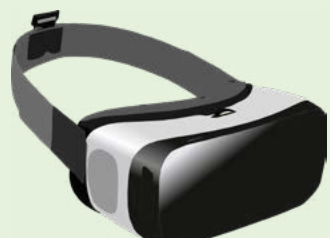

Imagem: Pixabay<sup>5</sup>- óculos de realidade virtual

Atualmente, é possível encontrarmos uma grande variedade de óculos e lentes para atender aos diferentes tipos de necessidades da sociedade, no que diz respeito a correções de problemas de visão, *design* (cores, tamanhos e formatos), ampliação da visão e sensação de visão.

Para saber mais informações acesse: <http://gg.gg/VRcuriosidade>. Acesso em: 9 dez. 2020.

## CRIE!

1.2 Pensando sobre suas reflexões anteriores, que tal explorar os materiais e as ferramentas disponíveis em sua sala de aula, para começar a criar ou reinventar seu objeto escolhido?

Remixe o seu objeto para que ele tenha uma nova função ou atenda a uma nova necessidade. Lembre-se de trazer para ele a sua personalidade, seus gostos, seus sonhos e suas paixões.

<sup>5</sup> Disponível em: <https://pixabay.com/pt/illustrations/virtual-realidade-jogar-%C3%B3culos-2055227/>. Acesso em 22 mar. 2021.

298 CADERNO DO PROFESSOR

# Para inspirar!

Veja algumas ideias que parecem loucura, mas que existem no mundo real.

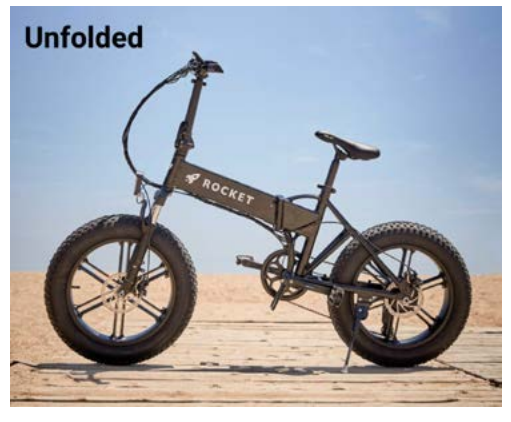

L X L X L X L L

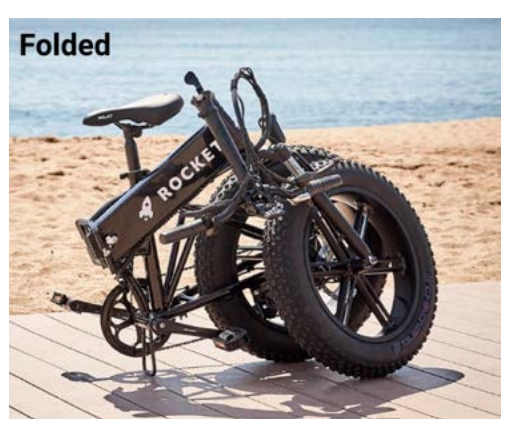

Fonte: Rocket.eBike.

Rocket eBike: é a primeira eBike com alcance de 160 quilômetros, frenagem regenerativa, pneus que se adaptam a todo tipo de terreno; também possui uma estrutura de quadro leve que é dobrável, tornando-se supercompacta. Foi criada e projetada por um grupo de amigos que tinha o interesse em comum em meios elétricos de transporte.

Você pode conhecer mais sobre esse projeto acessando: <https://rocket-ebike.com/>

#### **Edeskhub**

É uma mesa versátil, com sistema de elevação auto-desenvolvido que permite o ajuste de altura para atender as necessidades e diferentes públicos.

Conta com um sistema de built-in wireless charger, que permite o carregamento sem fio de dispositivos eletrônicos ao serem colocados sobre a mesa. Além de portas de USB de diferentes tipos e suportar um peso de até 70 kg. Para saber mais acesse o link abaixo.

#### <http://gg.gg/Edeskhub>

#### LuMi

 É uma pelúcia com luz noturna. Criada e desenvolvida para ajudar pais e filhos na hora de dormir.

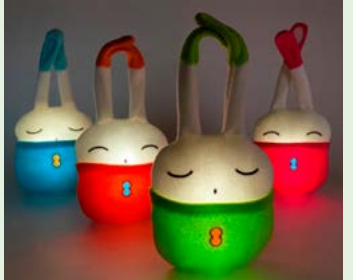

A LuMi produz um brilho suave e tranquilo, fornecendo a quantidade de luz ideal para as rotinas noturnas sem incomodar o bebê.

Mais informações em: <http://gg.gg/LuMiAR>

Permita sua mente sonhar e criar; ao fazer isso podemos transformar o que era inimaginável em realidade.

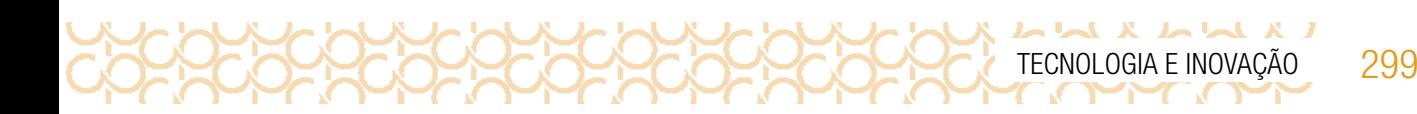

## VAMOS CRIAR?!

1.3 Crie seu projeto! Você pode ter esse momento individualmente ou com seu grupo. Lembre-se de que o registro é individual e que você pode começar antes ou durante o processo de criação na prática do seu projeto.

Crie uma ficha para o seu projeto:

## FICHA DE CRIAÇÃO: REMIXANDO AS COISAS

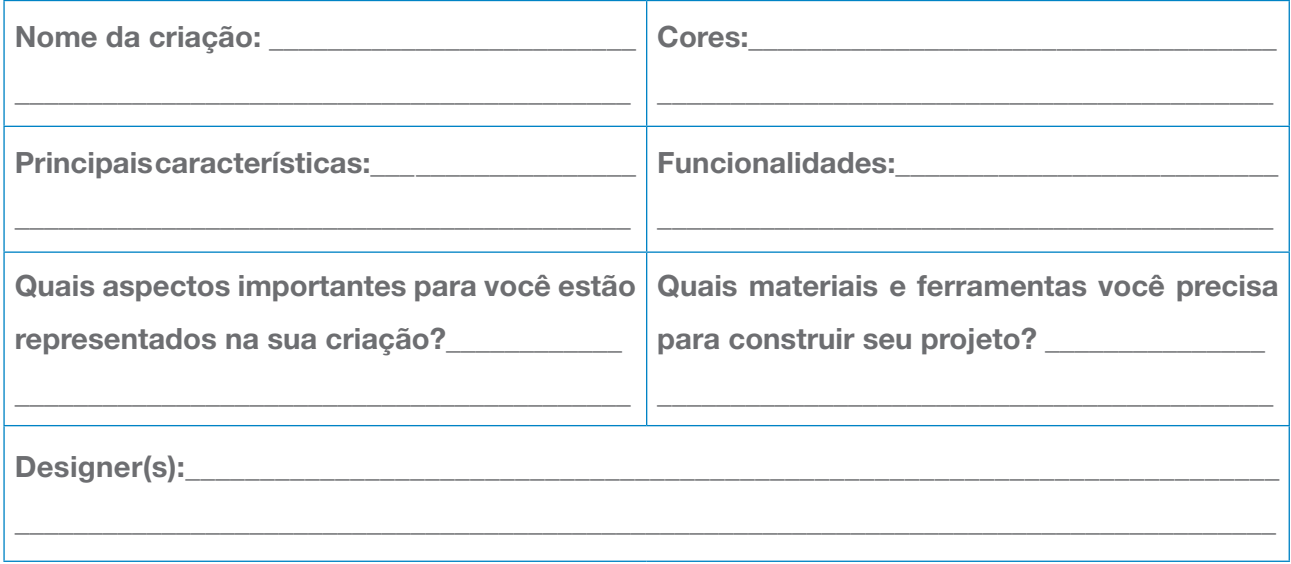

Rascunhe o seu projeto em uma folha de sulfite. Faça vários desenhos até encontrar algo que contemple sua ideia.

Lembre-se: você é um designer! Se o projeto foi codesenhado, inclua os nomes de seus colegas!

Criar e aprender junto é muito mais divertido! Quem sabe se você encontra outros colegas que estão criando para o mesmo objeto ou objetivo que você e, juntos, criam um projeto incrível?

#### Plugando essa atividade!

Se você quiser ir além e explorar a tecnologia para criar seu projeto, que tal usar o computador, o celular ou alguns componentes eletrônicos?

- Você pode usar LED, sensores e circuitos simples para tornar seu projeto sensível ao toque ou aproximação de seus colegas;
- Com o auxílio do seu celular, também pode criar vídeos curtos contando seu projeto, inspirações, características, além de desafiar seus colegas de outras escolas a construírem também seus objetos reinventados, para ajudar uma pessoa ou uma causa.

#### #BoraCriar #TecInovasp

300 CADERNO DO PROFESSOR

## COMPARTILHE!

LA LLA ALLA

1.4 Momento de preparar para compartilhar sua ideia para a remixagem e o que criou, contando sobre suas inspirações para remixar o objeto escolhido. Compartilhe como foi o seu processo de design e como você conectou suas ideias a esse projeto:

Professor(a) aqui algumas sugestões para iniciar essa conversa.

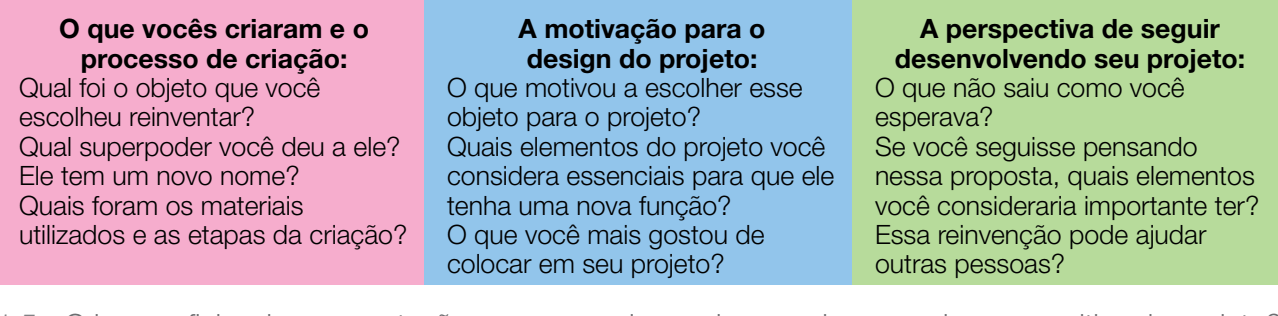

1.5 Crie uma ficha de apresentação que possa dar apoio e servir como placa expositiva do projeto? A seguir, deixei uma sugestão de como você pode fazer isso.

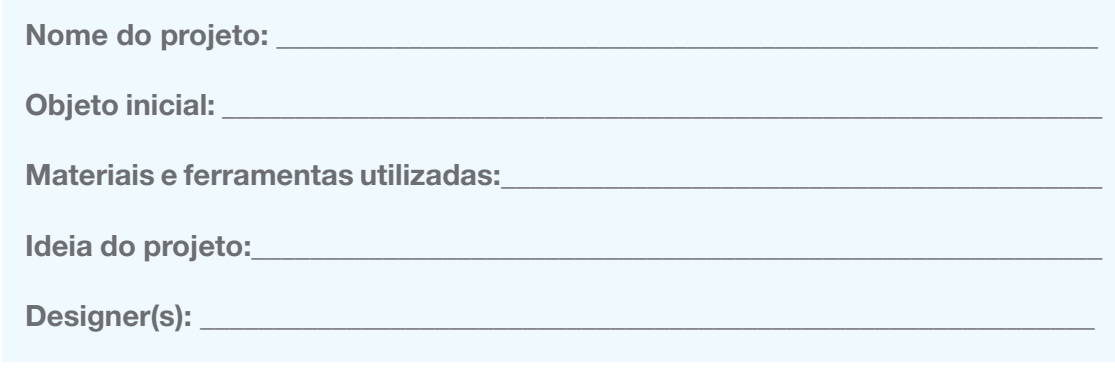

1.6 Na data agendada, apresente sua criação. Explore também o que seus colegas criaram! Professor(a) aqui algumas sugestões para iniciar essa conversa.

Novas ideias e interesses em comum Os projetos dos seus colegas inspiraram novas ideias? Você encontrou pessoas com interesses parecidos com os seus? Ou que reinventaram o mesmo objeto? Projetos que você quer conhecer melhor

Sentiu a necessidade de conhecer melhor um projeto? Você sabe como construir um elemento que seu colega gostaria de fazer, mas tem dificuldade?

Professor(a): Oriente como dar um *feedback* positivo:

## Exemplo de como dar *feedback* produtivo ao projeto dos colegas

- 1º Busque chamar o projeto do colega pelo título que ele usou;
- 2º Comece sempre contando as coisas que mais curtiu no projeto dele(a); Eu gostei que você fez....
- 3º Dê sugestões que podem ajudá-lo a melhorar o projeto. Pode ser um material diferente a ser usado na criação, algo que você acha que combina, ou a sugestão de como você resolveu ou resolveria o problema que ele encontrou na criação. Você pode começar falando assim: Acho que seu projeto ficaria bem legal se você explorasse mais... O projeto poderia se conectar com o projeto….. que o colega…criou, pois.... Para solucionar o seu problema, acho que podemos fazer...
- 4º Pergunte a ele se precisa de alguma ajuda e compartilhe ideias que você teve ao conhecer o projeto dele;
- 5º Evite impor suas "certezas". Seja gentil ao apresentar suas sugestões.

Lembre-se: estamos todos aprendendo juntos; nossa sala de aula é um estúdio de criação que incentiva ideias novas e a criatividade! Cada projeto e cada colega têm sua própria identidade e respeitamos isso. Seja sincero, mas sempre gentil!

Após o compartilhamento, aproveite o tempo para conhecer mais os projetos que despertaram seu interesse ou sua curiosidade.

Professor(a), o estudante tem acesso ao texto a seguir, acessando o QRCode no Caderno do Estudante.

### Você sabia que sua criação ou reinvenção pode ser financiada?

Atualmente existem várias plataformas colaborativas nas quais as pessoas podem cadastrar seus projetos e equipes e conquistar o apoio de diversos colaboradores para tirar a ideia do papel. Essas plataformas são conhecidas como *crowdfunding* ou financiamento coletivo.

As possibilidades de financiamento atendem a diversas áreas, como, por exemplo, tecnologia e inovação — com todo tipo de criação de produto físico ou app; trabalhos criativos, como música, jogos, arte, escrita, filmes, séries, documentários e outros; e projetos/causas comunitárias, como ações de cultura, meio ambiente, direitos humanos, comércio local e bem-estar.

Conheça algumas dessas plataformas:

 $\begin{array}{c} \mathbf{1} & \mathbf{1} & \mathbf$ 

- [Kickante](https://www.kickante.com.br/criar-campanha-crowdfunding?partner=53633&utm_source=cfbrasil&utm_medium=tabela&utm_campaign=kickante)  <https://www.kickante.com.br/>
- Kickstarter <https://www.kickstarter.com/>
- Indiegogo <https://www.indiegogo.com/>
- Catarse <https://www.catarse.me/>

Permita à sua mente sonhar e criar! Quem sabe uma nova solução de impacto social está nascendo por meio do seu projeto e pode receber financiamento de todo lugar do mundo!

Já imaginou você e seus colegas criando um clube para aprofundar suas ideias, invenções e remixagem e começar a transformar os projetos em realidade, com esse tipo de financiamento coletivo? Tenho a certeza de que juntos vocês conseguirão. Não custa tentar!

#### Curtiu o que você e seus colegas criaram? Quer conhecer as criações de outros alunos?

Compartilhe nas redes sociais usando a hashtag #**BoraCriar #TecInovasp** 

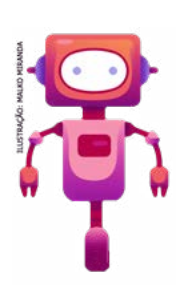

#### O que aprendemos...

Aprendemos que muitas coisas que foram criadas no passado, foram reinventadas para outros usos e funções. Vimos que é possível olhar ao redor e remixar ou reinventar muitos objetos, atribuindo-lhes outras funcionalidades e o melhor...você escolheu e reinventou o seu objeto, na perspectiva de ajudar o próximo!

302 CADERNO DO PROFESSOR

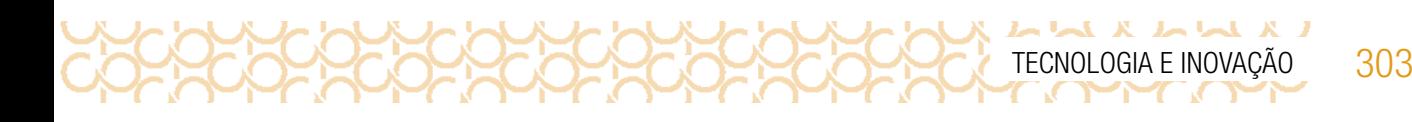

# SITUAÇÃO DE APRENDIZAGEM 4 HISTÓRIAS COM ANIMAÇÕES QUE FALAM

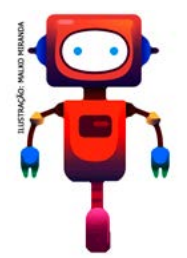

Você já pensou em criar sua própria animação? Fazer seu personagem ter uma sequência de movimentos, ações e falas? Vamos criar um projeto usando o Scratch e explorar formas de animar seus personagens! E mais, você vai criar uma história para essa animação. Use sua criatividade e veja a seguir qual será o seu desafio:

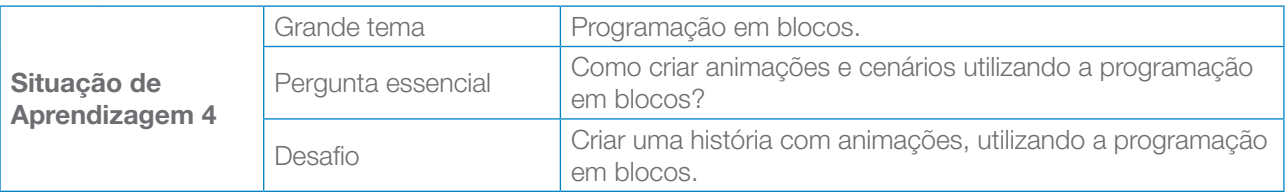

# ATIVIDADE 1 - CONHECENDO O SCRATCH

1.1 Quando for começar o seu projeto, explore com seu professor como dar os primeiros passos no *Scratch*! Assista também ao vídeo do tutorial: <https://scratch.mit.edu/projects/editor/?tutorial=all>, para conhecer vários projetos, ter novas ideias e se inspirar!

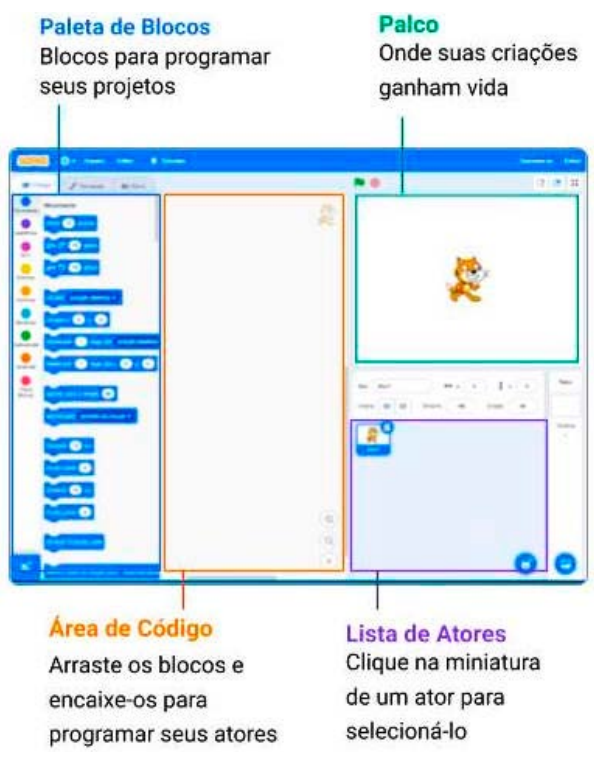

Imagem: Palco\_ Fundação Scratch.

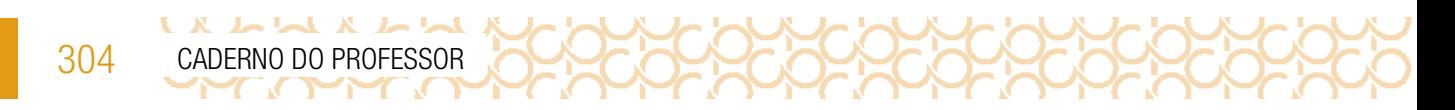

## IMAGINE!

1.2 Você está prestes a criar sua própria animação! Como serão esses personagens?

Pense em um roteiro e aproveite para descrevê-lo ou desenhá-lo. Troque ideias com os colegas!

Pensou no personagem e no roteiro da sua ideia? O seu personagem poderia...

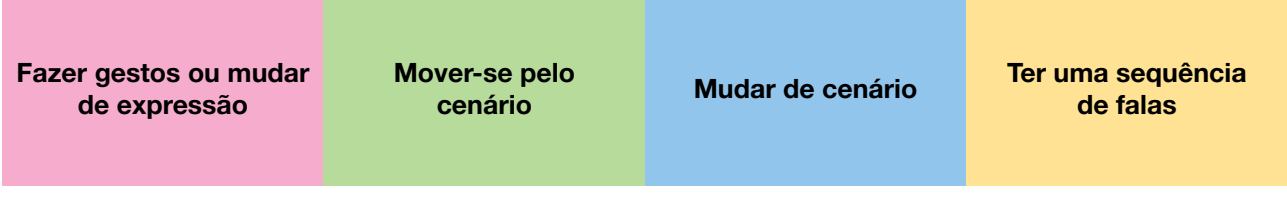

## CRIE!

1.3 E agora que você pensou no que você quer fazer, falar e pensou em algumas ideias de como animá-lo, vamos criar um novo projeto com o Scratch e explorar diversos blocos para dar vida a suas ideias? Algumas dicas para começar:

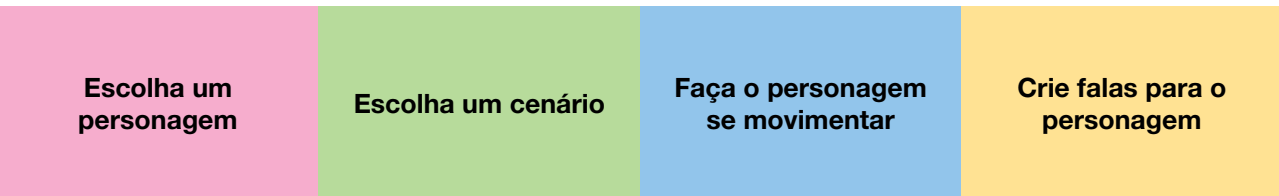

Está sem ideias? Gostaria de uma inspiração? Dê uma olhada na imagem a seguir.

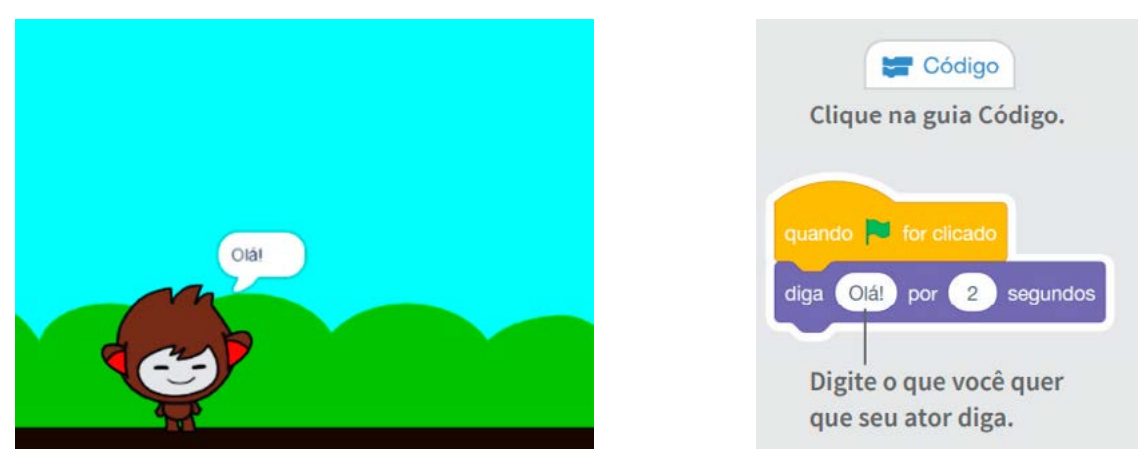

Imagem: Animação e comandos\_Fundação Scratch

## EXPLORE OS CARTÕES DO *SCRATCH*

Para os estudantes, os cartões estão disponíveis no QRCode. Para o(a) professor(a) estão nas últimas páginas deste material.

Os cartões disponíveis no QRCode, são uma forma divertida e inspiradora para você começar a fazer seus projetos.

Se possível, imprima as folhas frente e verso e recorte-as. Depois, escolha um deles, tente fazer o código que está no seu verso e veja o que acontece! Ah, que tal encontrar um jeito divertido de armazená-los e deixá-los mais resistentes? Explore também o tutorial: Crie animações que falam

Professor(a): Converse com os estudantes para que complementem suas criações. Sugestão: Experimente outras coisas!

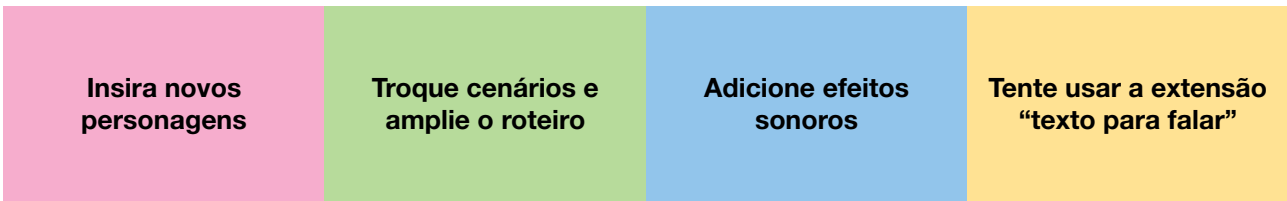

## COMPARTILHE!

1.4 É hora de compartilhar o seu projeto com a turma e conhecer o que seus colegas criaram!

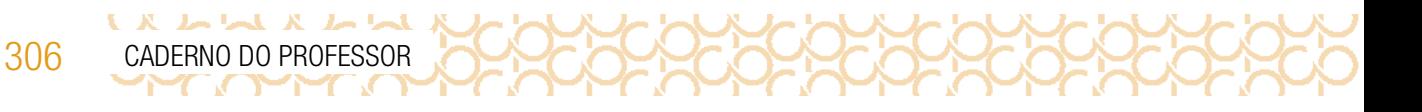

Professor(a): Algumas sugestões para iniciar a conversa com os estudantes:

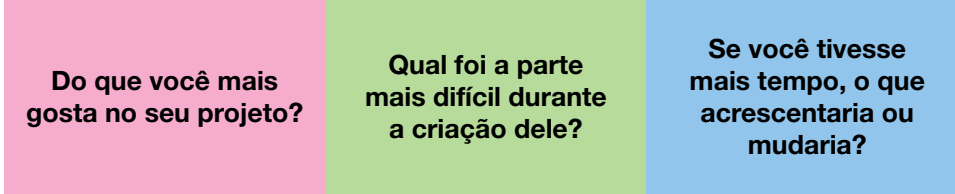

Curtiu o que você e seus colegas criaram? Compartilhe nas redes sociais usando a hashtag #ScratchTecInovasp e #TecInovasp

## ATIVIDADE 2 - CRIE UMA HISTÓRIA

2.1 Explore também o tutorial **Crie uma história**, para conhecer novos blocos, ter novas ideias e se inspirar!

## IMAGINE!

2.2 Você tem uma história para contar? Ela é sobre um fato ou é fictícia? A animação que você criou deve participar dessa história. E você pode criar outros!

Preparado para dar vida a essa ideia? Sua história poderia ter...

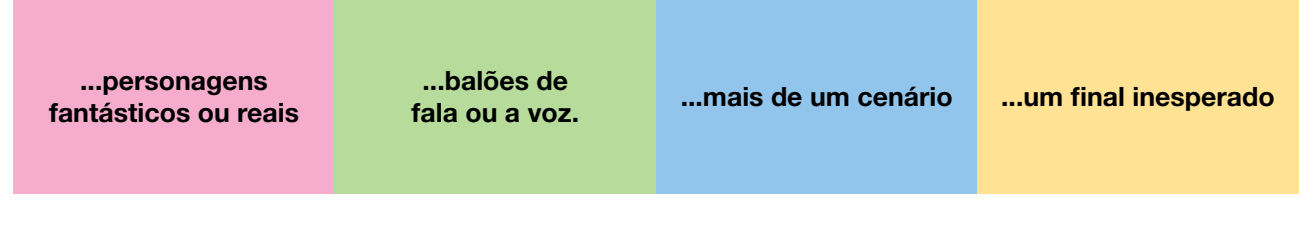

## CRIE!

2.3 E, agora que você pensou na sua história, nos personagens, nos diálogos e no local onde se passa, vamos criar um projeto com o Scratch e explorar diversos blocos para dar vida a suas ideias?

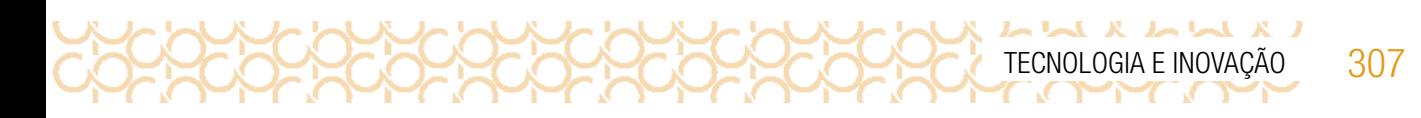

Está sem ideias? Gostaria de uma inspiração? Veja a imagem a seguir.

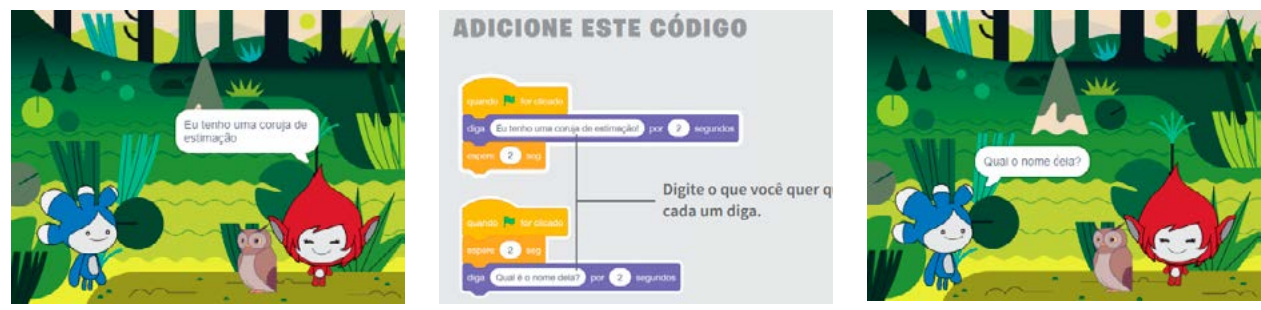

Imagem: Cenários e comandos\_Fundação Scratch

## Experimente outras coisas!

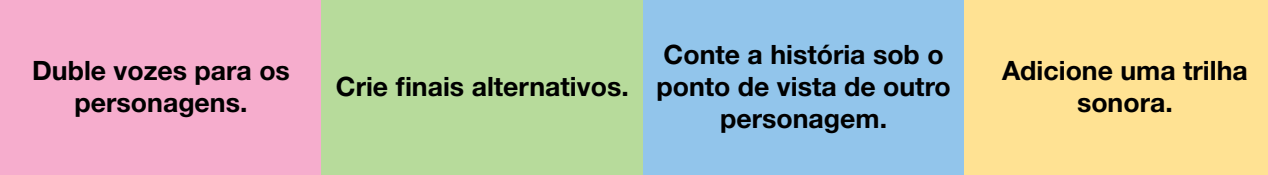

## COMPARTILHE!

2.4 É hora de compartilhar o seu projeto com a turma e conhecer o que seus colegas criaram!

Professor: Algumas sugestões para iniciar a conversa com os estudantes:

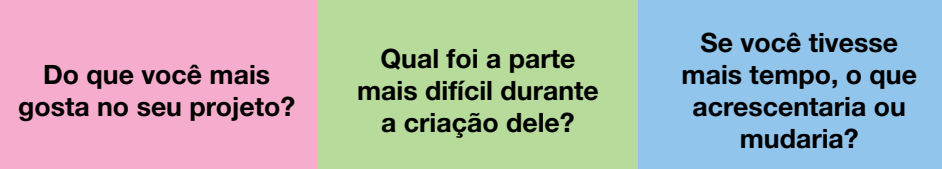

Curtiu o que você e seus colegas criaram? Compartilhe nas redes sociais usando a hashtag #Scratch #TecInovasp

Prezado(a) professor(a), neste momento, você finalizou essa etapa e gostaríamos da sua colaboração, acessando o link a seguir e fazendo a avaliação do material. Agradecemos sua participação!

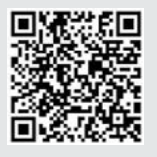

<https://forms.gle/pVa5r9miynrLxunDA>

LA LUA A LUA **PROPRECIPE** 308 CADERNO DO PROFESSOR

#### REFERÊNCIAS:

BATE-PAPO: EDUCAÇÃO. O que é algoritmo? #PensamentoComputacional. 9 abr. 2019. (9m44s). Disponível em: <https://www.youtube.com/watch?v=IsSHOeBPwU8&feature=youtu.be>. Acesso em: 20 set. 2020.

BRASIL. Ministério da Educação. **Base Nacional Comum Curricular**: educação é a base. Brasília, 2018. Disponível em: [http://basenacionalcomum.mec.gov.br/images/BNCC\\_EI\\_EF\\_110518\\_versao](http://basenacionalcomum.mec.gov.br/images/BNCC_EI_EF_110518_versaofinal_site.pdf)final site.pdf. Acesso em: 2 set. 2020.

EDUCA DIGITAL. Disponível em: <https://educadigital.org.br/>. Acesso em 10 maio 2021.

[Guia de Recursos Scratch para Educadores](https://porvir-prod.s3.amazonaws.com/wp-content/uploads/2020/01/17173522/Guide_ScratchEducadores_RBAC.pdf). Disponível em: [https://porvir-prod.s3.amazon](https://porvir-prod.s3.amazon ws.com/wp-content/uploads/2020/01/17173522/Guide_ScratchEducadores_RBAC.pdf) ws.com/wp-content/uploads/2020/01/17173522/Guide ScratchEducadores RBAC.pdf. Acesso em 18 dez. 2020.

INSTITUTO K4T. Com que roupa eu vou?! Scratch, 25 jan. 2020. Disponível em: [https://scratch.](https://scratch.mit.edu/projects/362421995) [mit.edu/projects/362421995](https://scratch.mit.edu/projects/362421995). Acesso em: 20 set. 2020.

MEUHD. Quer aprender a programar? Aula 1 - algoritmos e fluxogramas. 10 maio 2015. (3m55s). Disponível em: <https://www.youtube.com/watch?v=Fhp2rYQpNAc&feature=youtu.be>. Acesso em: 20 set. 2020.

PILARES DO FUTURO. Disponível em: <https://pilaresdofuturo.org.br/>. Acesso em 10 maio 2021.

REDE BRASILEIRA DE APRENDIZAGEM CRIATIVA. Curso Aprendendo a Aprendizagem Criativa: curso e comunidade sobre a Aprendizagem Criativa. Desenvolvido pelo Lifelong Kindergarten Group no MIT Media Lab. Disponível em: <http://lcl.media.mit.edu>. Acesso em: 8 dez. 2020.

REDE BRASILEIRA DE APRENDIZAGEM CRIATIVA. **Aprendizagem Criativa**. Disponível em: **[https://](https://aprendizagemcriativa.org/)** [aprendizagemcriativa.org/](https://aprendizagemcriativa.org/). Acesso em: 8 dez. 2020.

REDE BRASILEIRA DE APRENDIZAGEM CRIATIVA. Aprendizagem Criativa em Casa. Disponível em: <https://aprendizagemcriativaemcasa.org>. Acesso em: 8 dez. 2020.

RESNICK, Mitch; TEDxBEACONSTREET. Let's teach kids to code. [s. d.]. (16m33s) Disponível em: [https://www.ted.com/talks/mitch\\_resnick\\_let\\_s\\_teach\\_kids\\_to\\_code/transcript#t-1299](https://www.ted.com/talks/mitch_resnick_let_s_teach_kids_to_code/transcript#t-1299). Acesso em: 20 set. 2020.

Revista Brasileira de Ensino de Ciência e Tecnologia, y. 9, n. 2, Ponta Grossa – PR, mai./ago. 2016. Disponível em: <https://periodicos.utfpr.edu.br/rbect/article/view/4711/pdf>. Acesso em: 5 set. 2020.

SCRATCH. Crie histórias, jogos e animações. Disponível em: <https://scratch.mit.edu/>. Acesso em:18 dez. 2020.

SCRATCH. [Scratch cards](https://resources.scratch.mit.edu/www/cards/pt-br/scratch-cards-all.pdf). Disponível em: [https://resources.scratch.mit.edu/www/cards/pt-br/](https://resources.scratch.mit.edu/www/cards/pt-br/scratch-cards-all.pdf) [scratch-cards-all.pdf](https://resources.scratch.mit.edu/www/cards/pt-br/scratch-cards-all.pdf). Acesso em: 18 dez. 2020.

Sobre as Licenças. Creative Commons. [https://creativecommons.org/licenses/?lang=pt\\_BR](https://creativecommons.org/licenses/?lang=pt_BR). Acesso em 10 maio 2021.

WING, J. Pensamento Computacional — um conjunto de atitudes e habilidades que todos, não só cientistas da computação, ficaram ansiosos para aprender e usar.

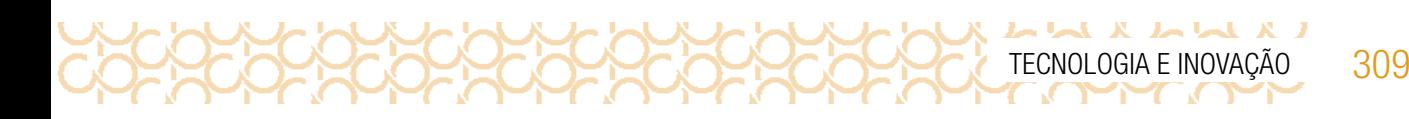

Anexo – Manchete e notícias

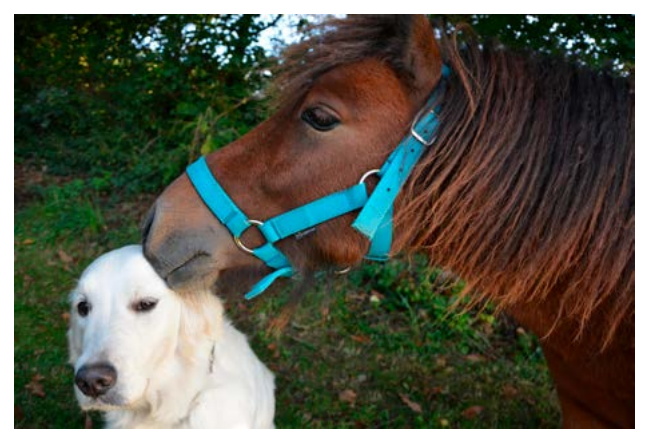

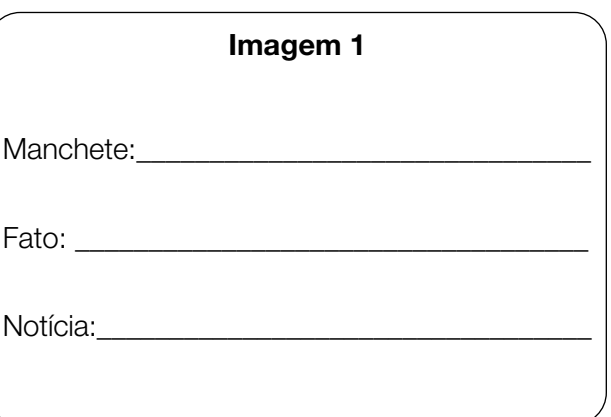

Fonte: Cachorro e pônei\_PIxabay9

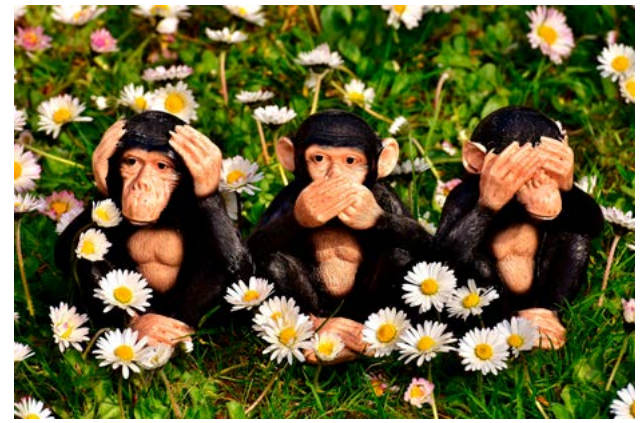

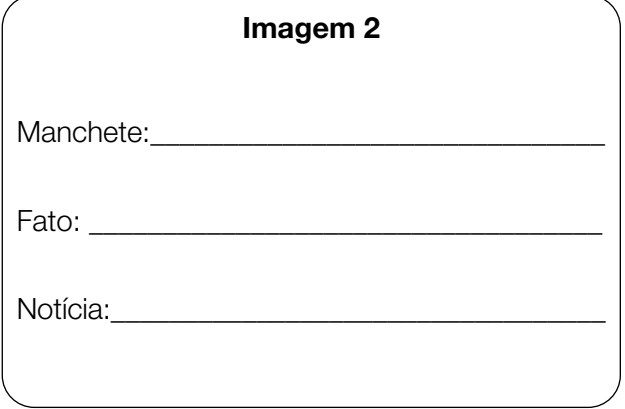

Fonte: Os três macaquinhos \_Pixabay<sup>10</sup>

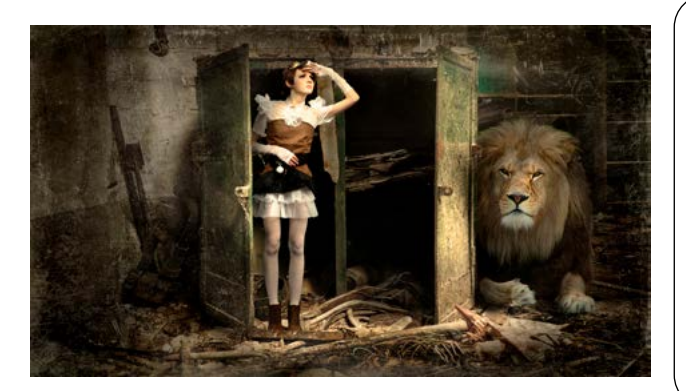

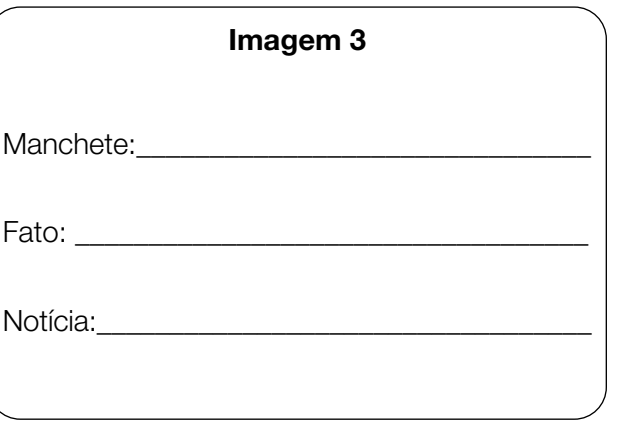

Fonte: Mulher e leão \_Pixabay<sup>11</sup>

11 Disponível em: <https://pixabay.com/pt/photos/mulher-gabinete-le%C3%A3o-caducado-2320581/>. Acesso em: 15 maio 2021.

<sup>9</sup> Disponível em: <https://pixabay.com/pt/photos/beijo-p%C3%B4nei-shetland-2768726/>. Acesso em: 15 maio 2021.

<sup>10</sup> Disponível em: <https://pixabay.com/pt/photos/n%C3%A3o-ouvir-n%C3%A3o-veja-n%C3%A3o-falo-macaco-2230767/>. Acesso em: 15 maio 2021.

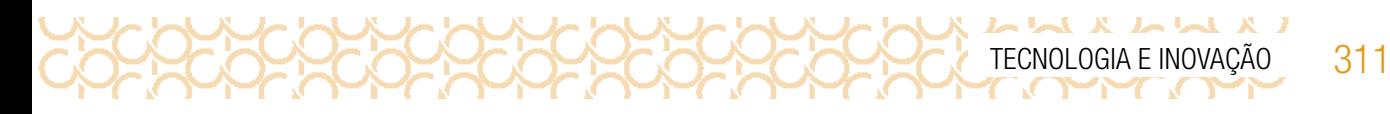

## Anexo – Ilustrações da atividade "Desenho no escuro" (SOMENTE\_PROFESSOR)

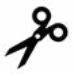

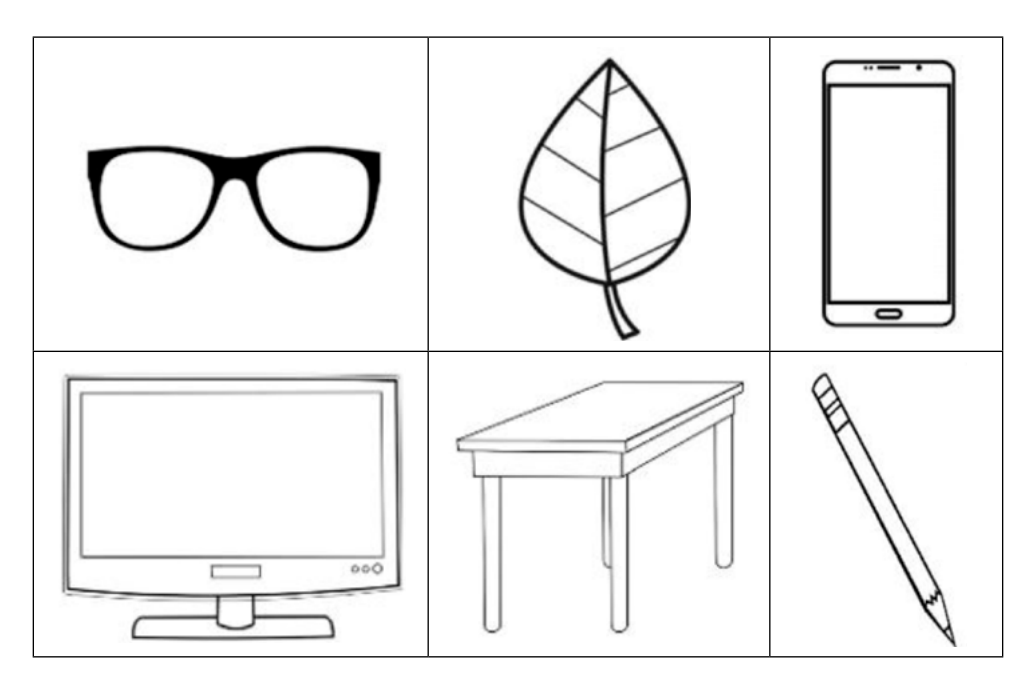

Imagens: Fundação Telefônica

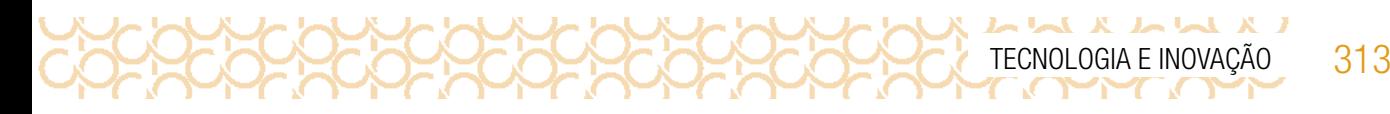

Anexo - Cenário

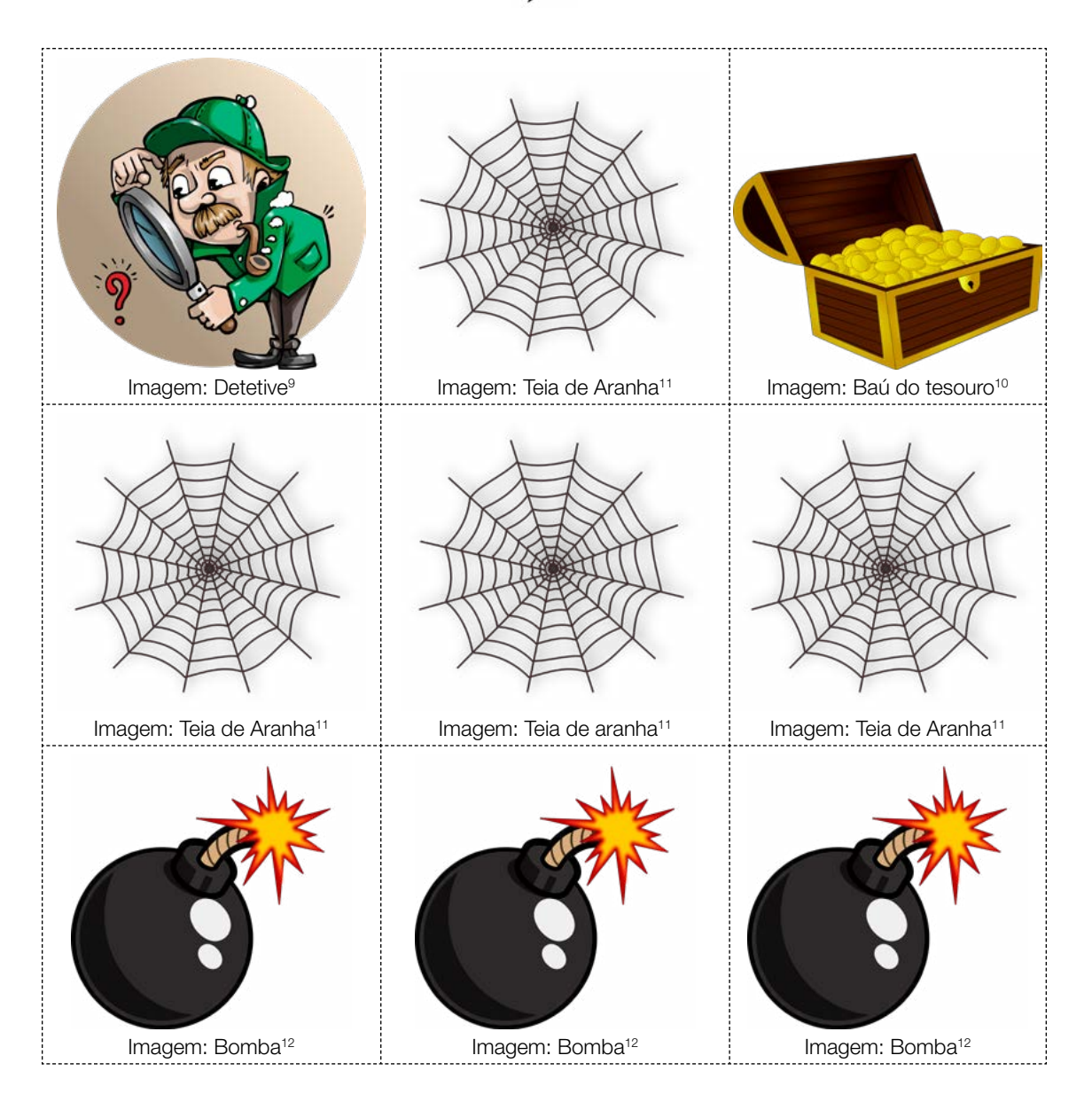

<sup>9</sup> Disponível em: <https://pixabay.com/pt/illustrations/detetive-pesquisar-homem-pesquisa-1424831/>. Acesso em 14 de mar de 2021.

<sup>10</sup> Disponível em: <https://pixabay.com/pt/vectors/ba%C3%BA-do-tesouro-tesouro-ouro-caixa-312239/>. Acesso em 14 de mar de 2021,

<sup>11</sup> Disponível em: <https://pixabay.com/pt/vectors/teia-teia-de-aranha-dia-das-bruxas-151265/>. Acesso em 14 de mar de 2021.

<sup>12</sup> Disponível em: <https://pixabay.com/pt/vectors/bomba-desenhos-animados-ic%C3%B4nico-2025548/>. Acessoe em 14 de mar de 2021.

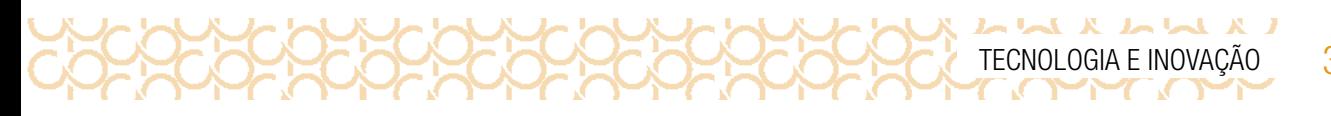

Anexo - Blocos de Programação

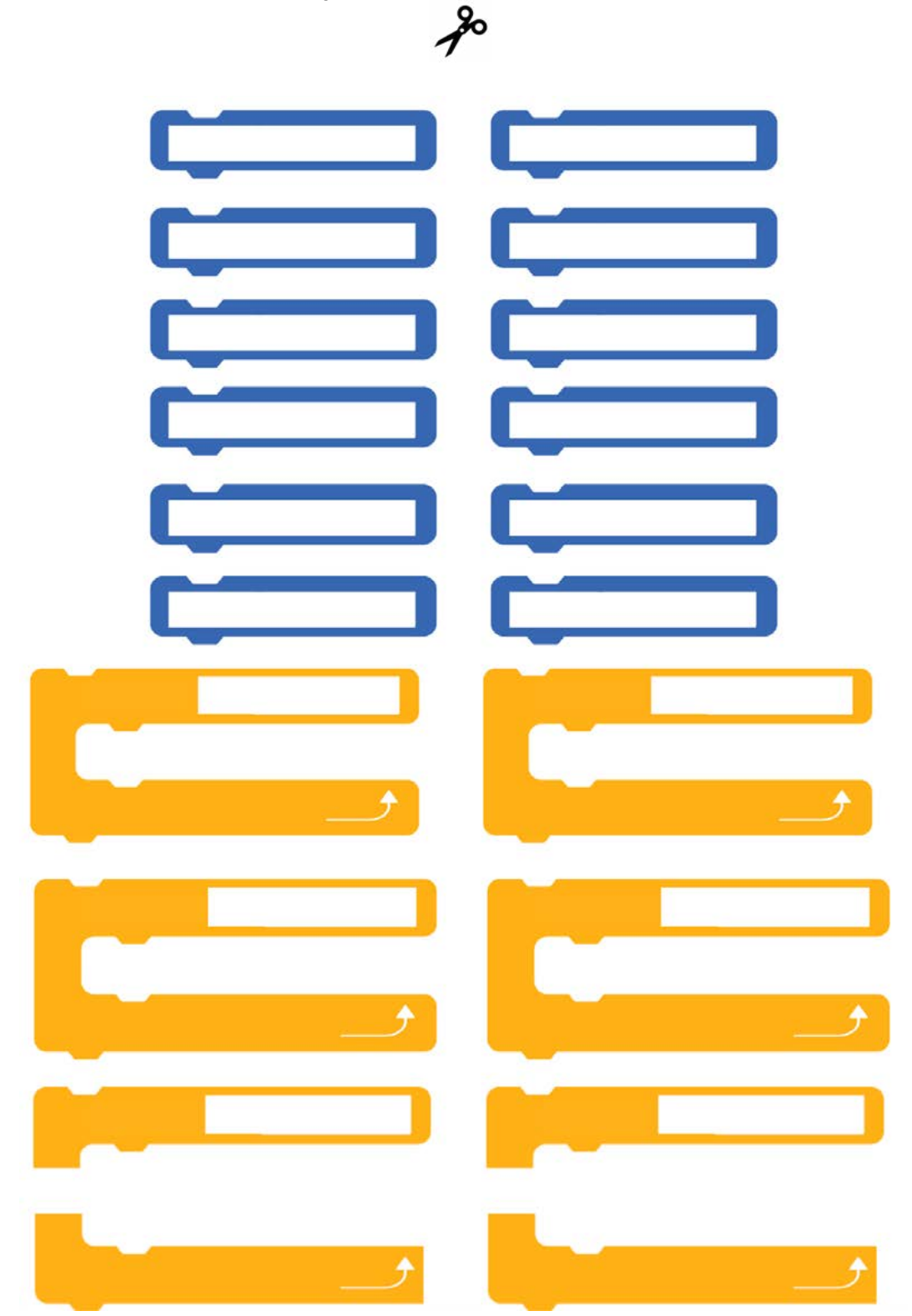

315

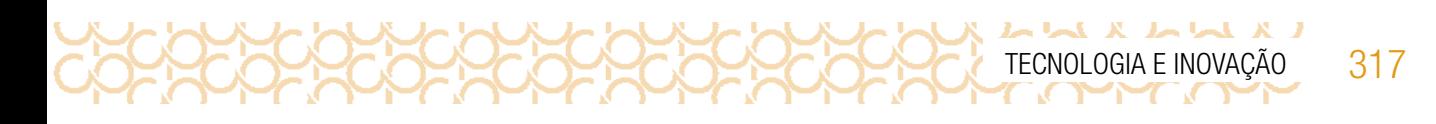

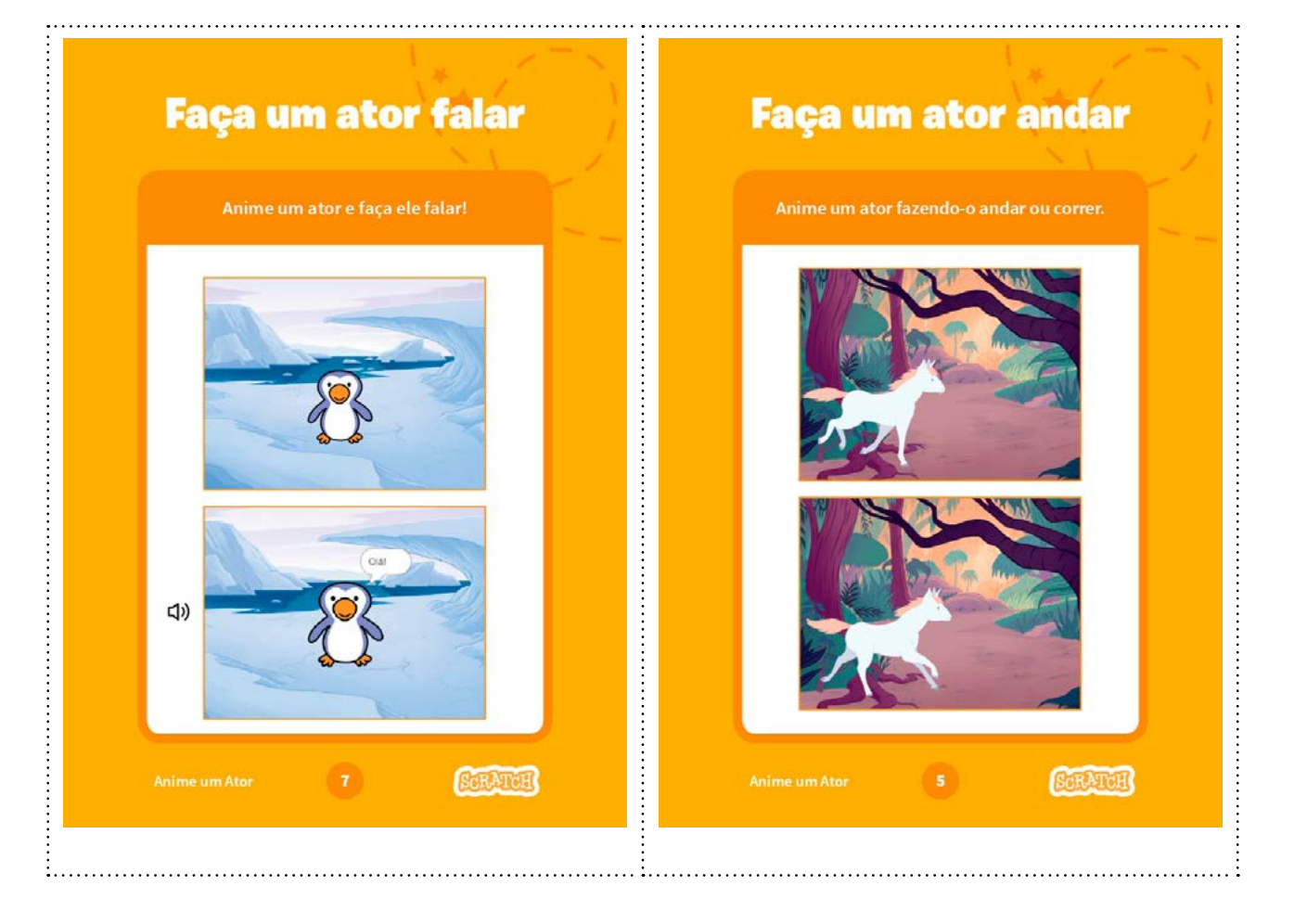

CONCORRECTOR OCCORRECTED TECNOLOGIA E INOVAÇÃO

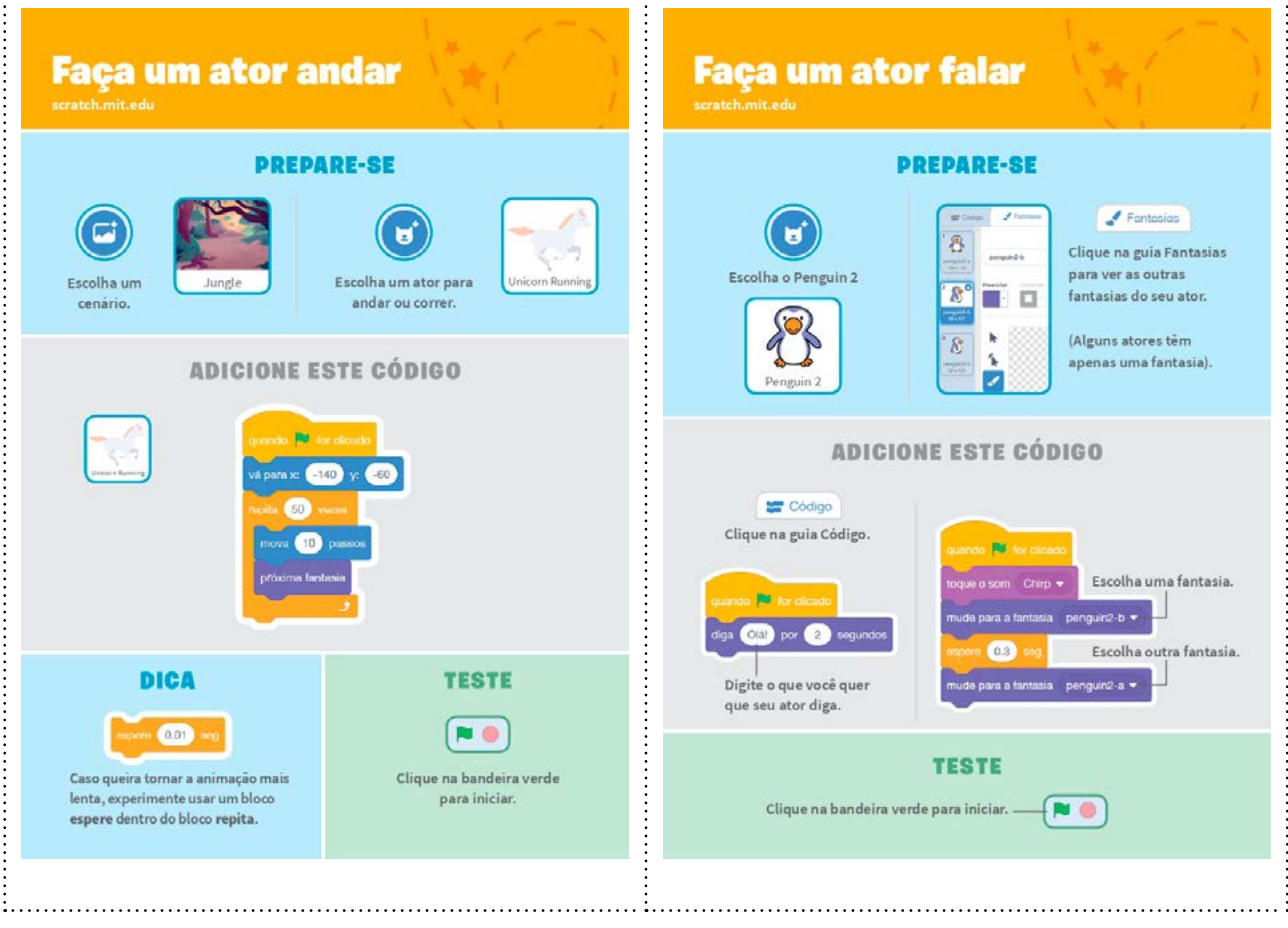

. . . . . . . . . . . . .

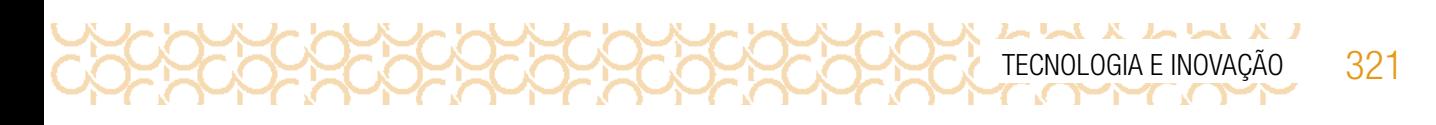

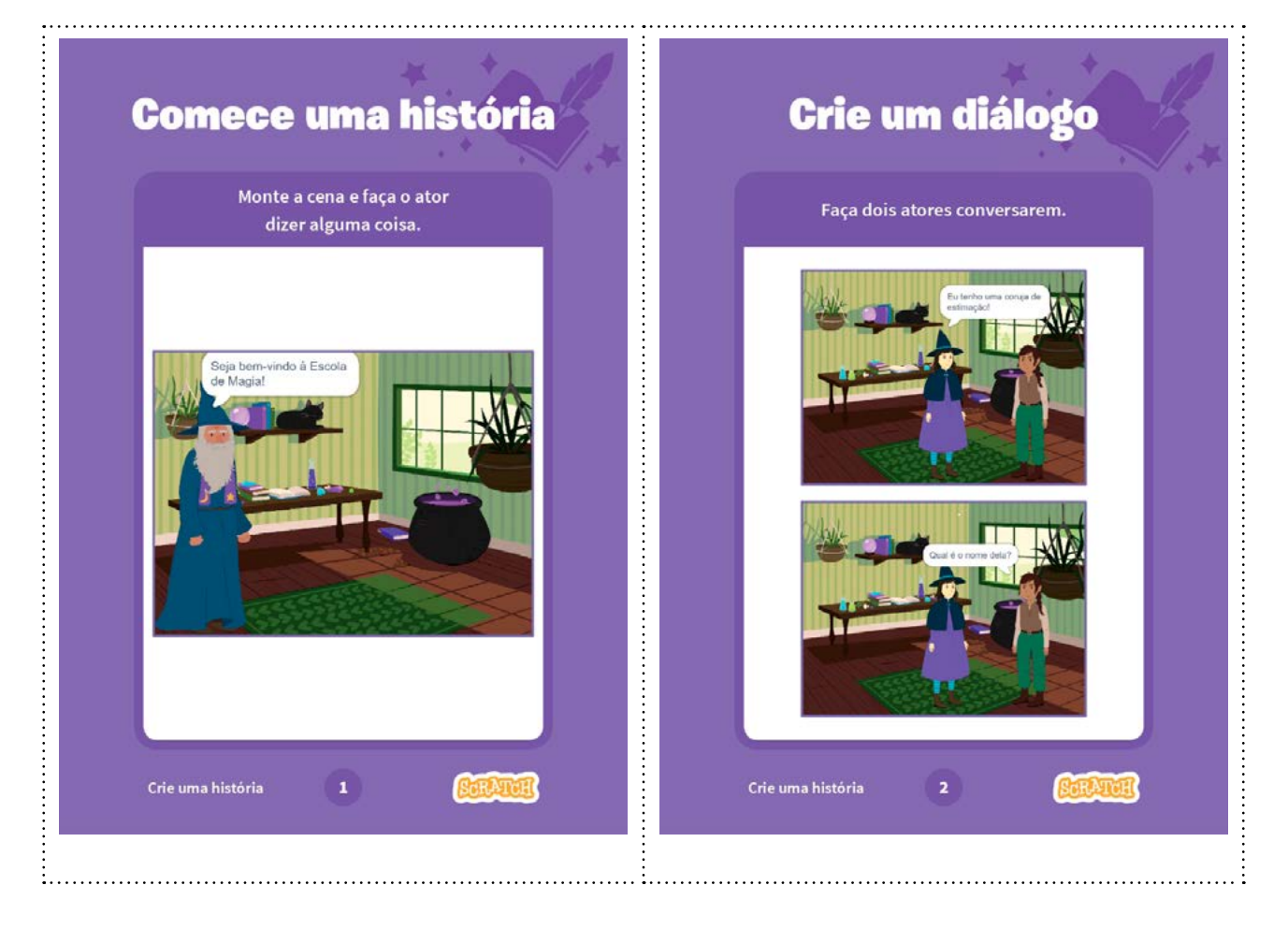

COCOCOCOCOCOCOCOCOCOCOCOCOCOCO

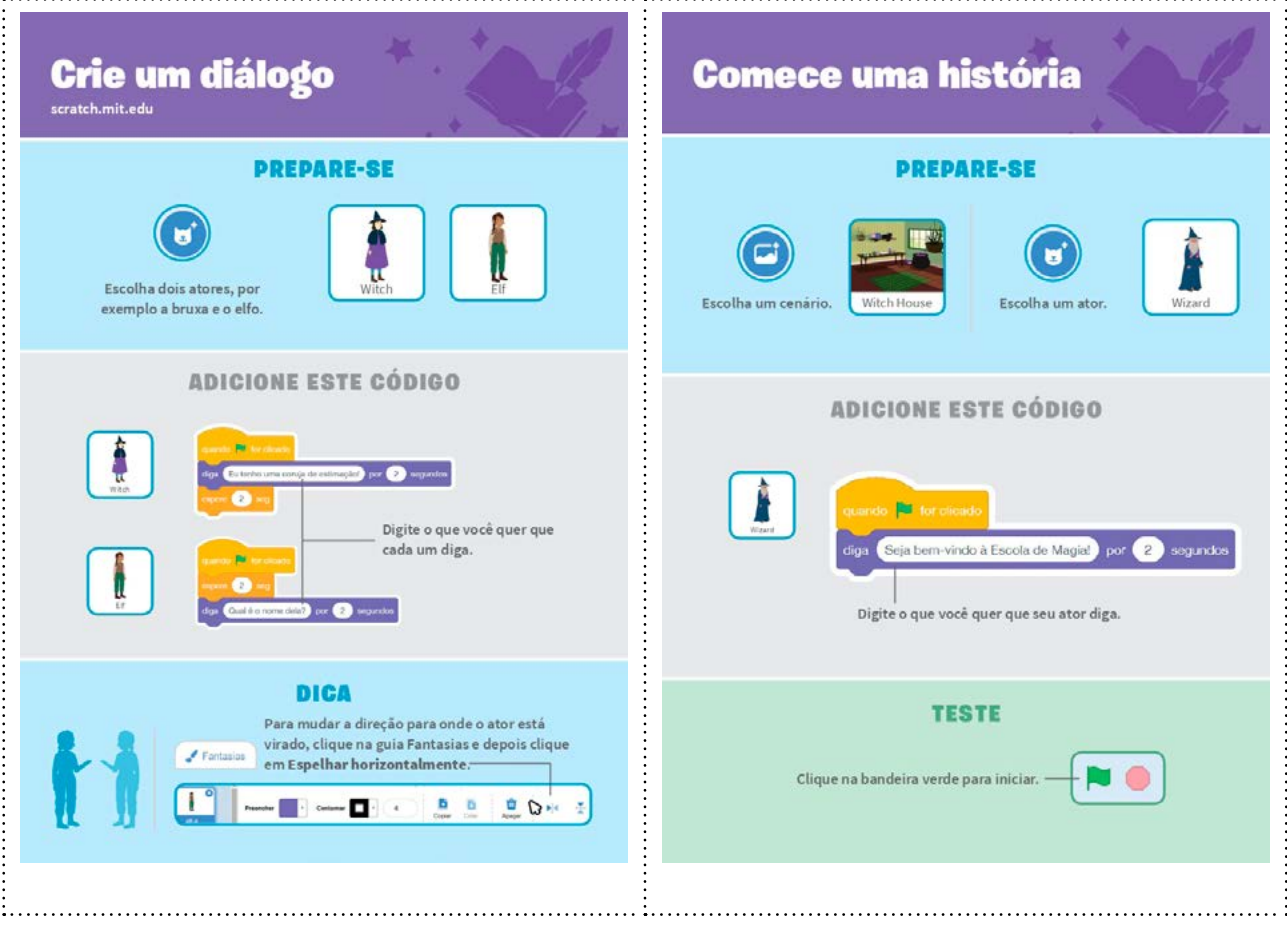

. . . . . . . . . . . . . . . . .
LA LA X LA X J TECNOLOGIA E INOVAÇÃO 325

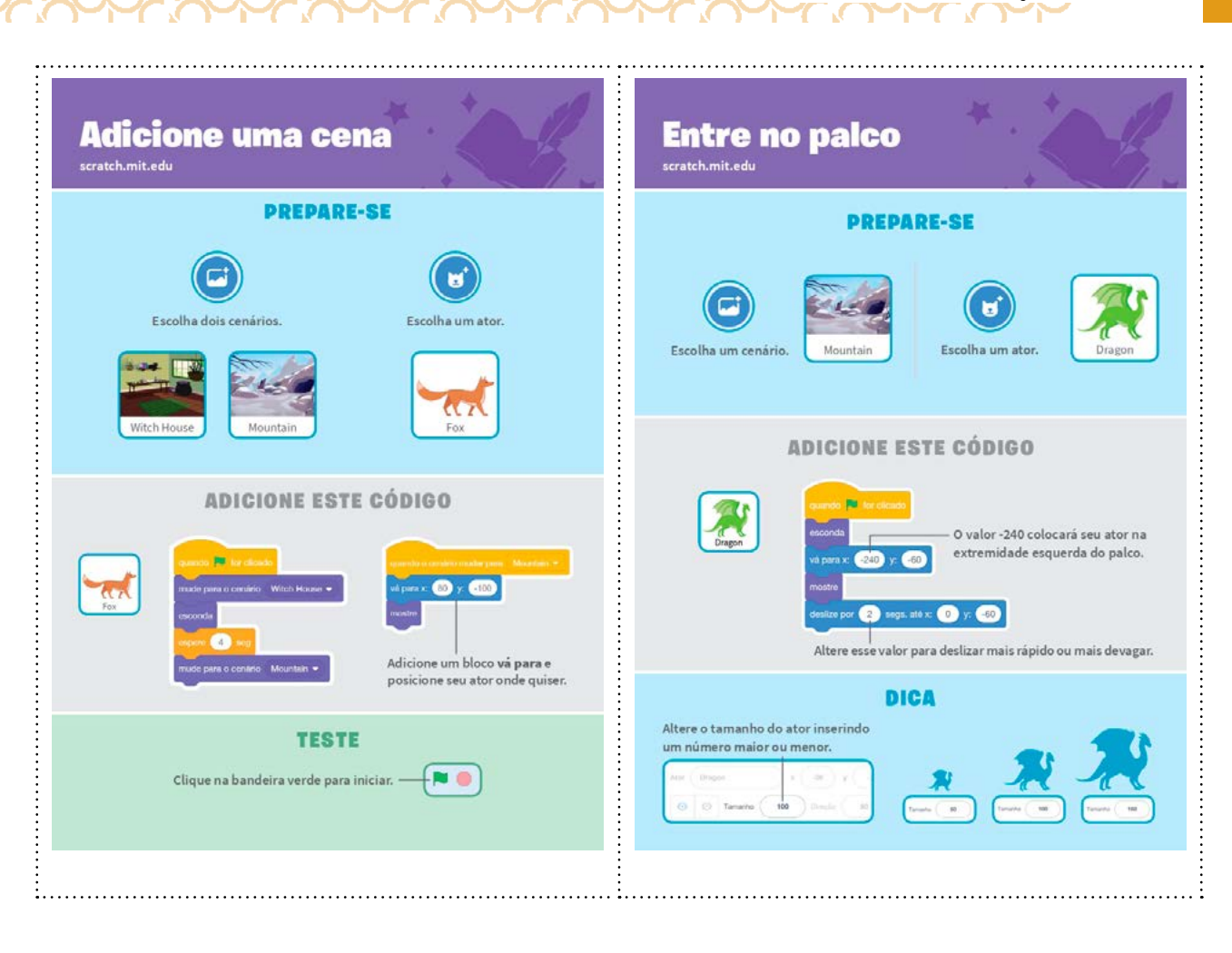

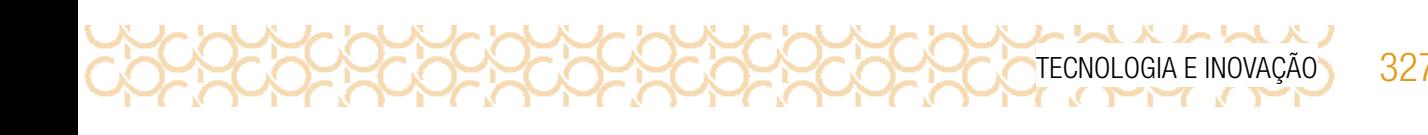

# 4º BIMESTRE

Prezado(a) Professor(a),

Seja bem-vindo(a)! Você faz parte de uma equipe de profissionais que anseia por uma educação transformadora, relacionada às demandas sociais, que reflete sobre problemas e utiliza tecnologias digitais de informação e comunicação para sua resolução e que deseja participar do processo de aprendizagem, permitindo-se aprender e criar soluções junto com os estudantes.

É com muito prazer que apresentamos o material de apoio de Tecnologia e Inovação, composto por Situações de Aprendizagem. Cada uma delas é constituída de um conjunto de atividades com o objetivo de contribuir para o desenvolvimento das habilidades previstas nas Diretrizes de Tecnologia e Inovação.

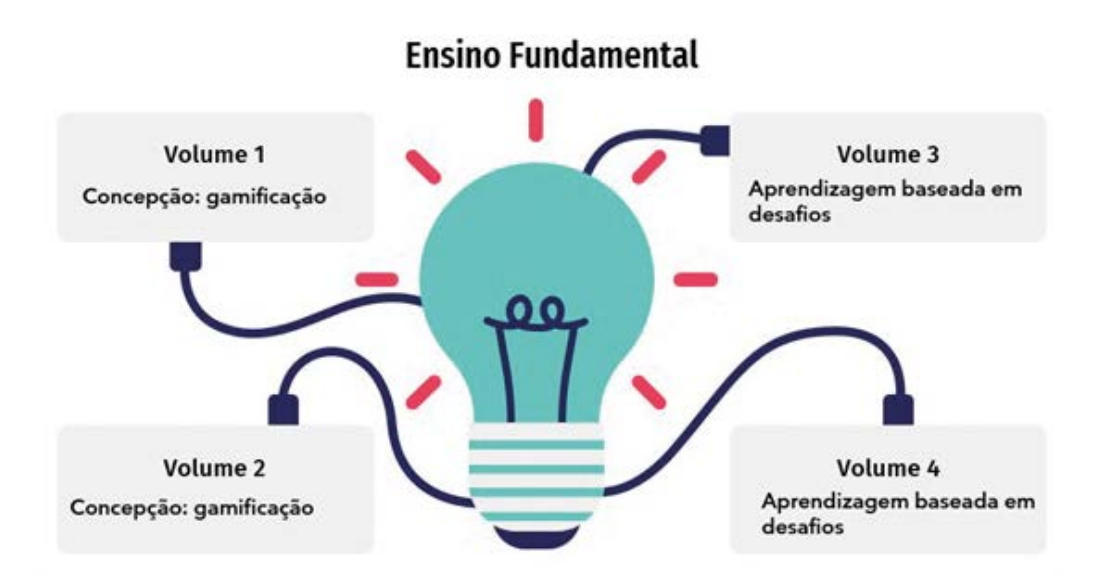

Imagem: Concepção do material\_Gerador<sup>1</sup> a partir de SlideGo<sup>2</sup> e Freepik<sup>3</sup>

3 <https://www.freepik.com/>

<sup>1</sup> <https://slidesgo.com/pt/tema/mapas-mentais?login=RiDjqePNPTtR7Ml3>

<sup>2</sup> [https://slidesgo.com/?utm\\_source=Slidesgo\\_template&utm\\_medium=referral-link&utm\\_campaign=SG\\_](https://slidesgo.com/?utm_source=Slidesgo_template&utm_medium=referral-link&utm_campaign=SG_Credits&utm_content=slidesgo) [Credits&utm\\_content=slidesgo](https://slidesgo.com/?utm_source=Slidesgo_template&utm_medium=referral-link&utm_campaign=SG_Credits&utm_content=slidesgo)

Apresentamos a seguir as habilidades previstas para esse bimestre:

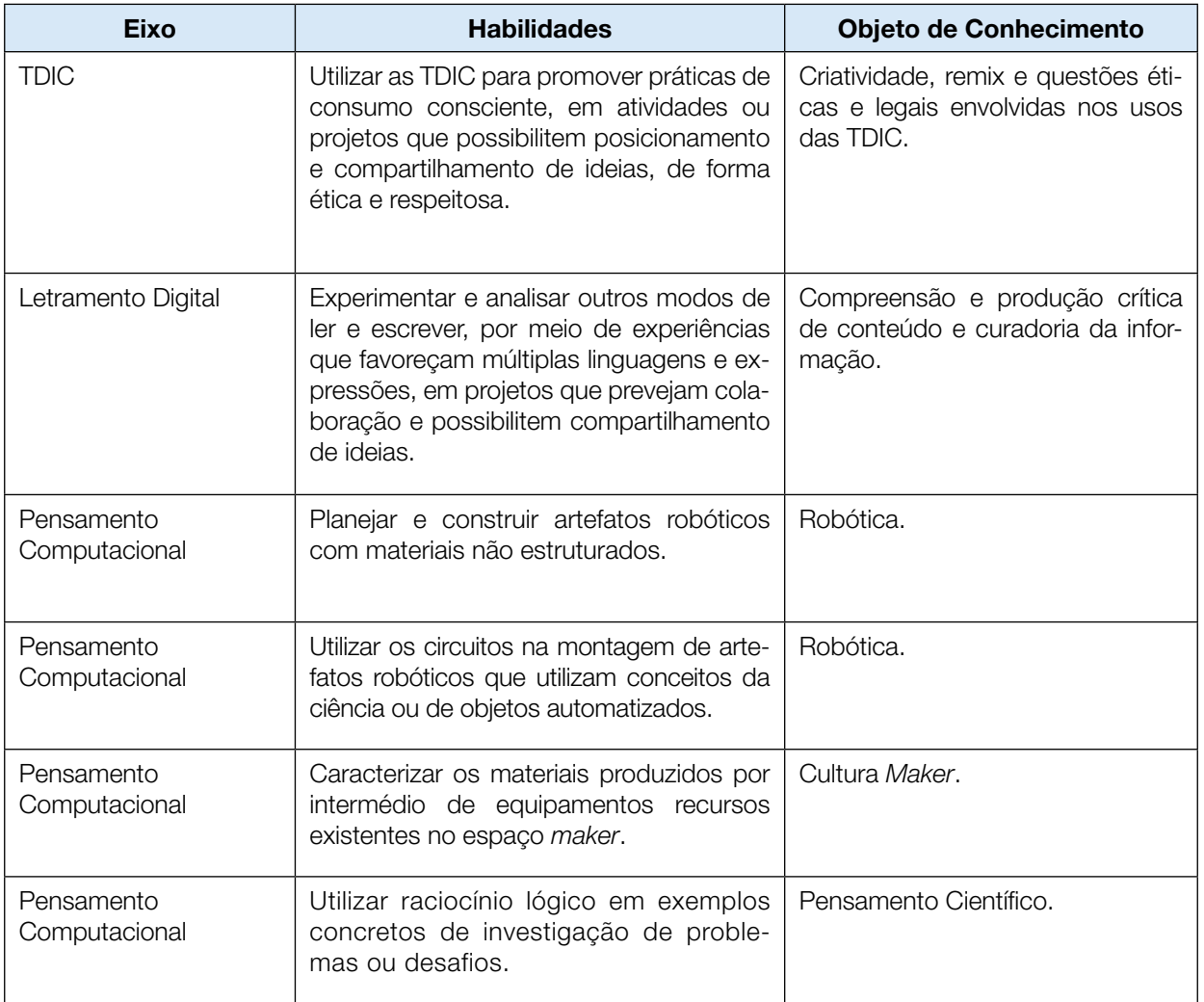

TECNOLOGIA E INOVAÇÃO 329

#### Prezado(a) estudante,

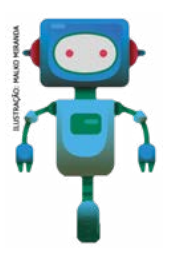

É com muito prazer que estamos apresentando um conjunto de situações e você será convidado a resolver alguns desafios. A cada situação de aprendizagem, você terá um tema fundamental e, a partir de uma pergunta inicial, resolverá um desafio após passar por todas as atividades da Situação de Aprendizagem.

A cada desafio conquistado, você deverá acompanhar sua aprendizagem, fazendo uma autoavaliação.

# DIÁRIO DE BORDO

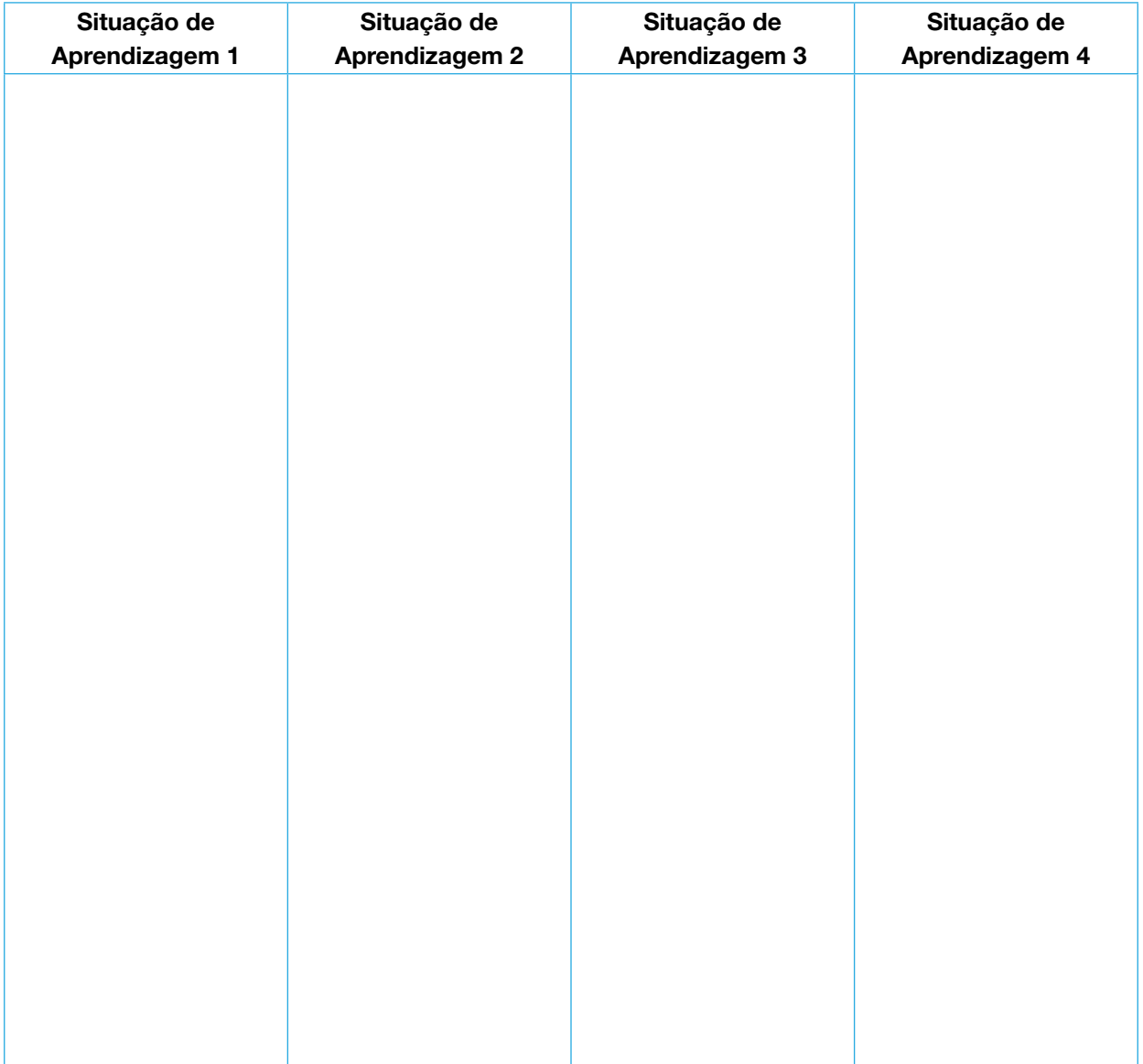

х

# SITUAÇÃO DE APRENDIZAGEM 1 ILUMINE UMA CAUSA

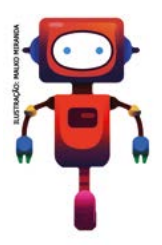

Existe alguma causa com a qual você se identifica? Você luta por algum ideal? Algum tema social, ambiental, cultural ou de qualquer outra natureza desperta seu interesse? Como você poderia trazer à luz a conscientização sobre uma causa específica?

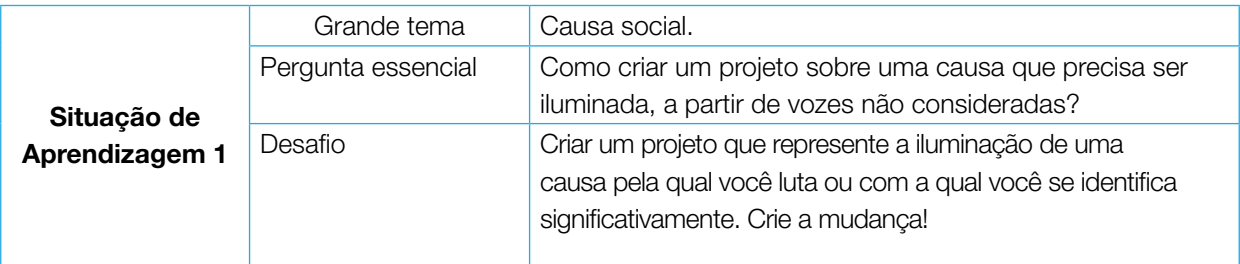

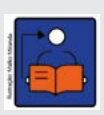

Conversa com o(a) professor(a): Vamos explorar alguns recursos do Scratch para dar luz a temas relacionados a questões sociais, ambientais, culturais ou de qualquer outra natureza, que tenham conexão com causas que os estudantes acreditam ou reivindicam. Vamos explorar novas funcionalidades e seguir refletindo a respeito do uso criativo do computador para expressão de ideias e criação de projetos pessoais com propósitos sociais e significativos!

**Objetivos:** Explorar alguns recursos e funcionalidades do Scratch para serem aplicados em projetos criados pelos estudantes. Despertar a conscientização sobre uma causa específica de interesse dos estudantes. Ampliar os conhecimentos relacionados às funcionalidades do editor Scratch, para que os estudantes percebam o potencial dessa ferramenta para a expressão pessoal e criação de projetos sobre assuntos com propósitos sociais.

**Organização/desenvolvimento:** Pense em novas formas de organização do espaço, se for possível. Apenas cuide para que os estudantes sempre trabalhem em colaboração com seus pares.

Imagine: Primeiro, reúna os estudantes para apresentar o que vão produzir e trocar ideias. Incentive a discussão sobre causas que eles conhecem, que fazem sentido para a comunidade em que vivem ou até mesmo causas humanitárias mais globais.

#### Criações esperadas

Espera-se que os estudantes criem um projeto que possa representar a iluminação de uma causa pela qual eles lutam ou com a qual eles se identificam significativamente. O intuito é provocar mudanças! É importante incentivá-los a usar a criatividade aliada aos diversos comandos do Scratch para representar como gostariam de despertar a conscientização sobre uma causa específica.

330 CADERNO DO PROFESSOR

かんえんり

### DICAS DE PREPARAÇÃO

Comece explorando o Scratch em um momento autoformativo e crie um projeto iluminando sua causa também!

Você pode:

· Explorar o estúdio "Que causa você vai iluminar" (qq.qq/iluminandoumacausa). Acesse os projetos existentes, observando quais causas foram compartilhadas e como os usuários realizaram as programações.

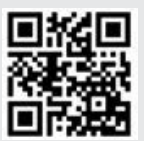

• Escolher uma causa que deseja iluminar e criar o projeto que será desenvolvido na aula com os estudantes! Assim você conhecerá melhor a proposta e o tempo necessário, além de possíveis dificuldades que a turma possa enfrentar. Aproveite para fazer suas anotações!

• Começar remixando algum projeto existente no estúdio, incluindo e personalizando a sua causa.

Para explorar um pouco mais as possibilidades do *Scratch*, consulte os recursos da caixa de ferramentas:

#### Caixa de ferramentas

- Tutoriais online: <https://scratch.mit.edu/ideas>
- Guia do educador: **<gg.gg/guiaeducadores>**
- Guia Curricular de Computação Criativa: <gg.gg/computacaocriativa>
- *Scratch* para educadores: <gg.gg/scratcheducadores>
- *Scratch* na Prática: <gg.gg/scratchnapratica>
- Aprendizagem Criativa em Casa: <http://gg.gg/acemcasa>
- *Scratch* Brasil: <scratchbrasil.org.br>
- Mural "Qual causa você vai iluminar?": **<gg.gg/ilumina>**
- Painel "Fortalecendo a Aprendizagem Criativa para todos com o Scratch": **<gg.gg/acscratch>**

• Você pode criar comandas para orientar e ajudar os estudantes a criarem seus projetos com autonomia e imprimi-las, ou salvar uma cópia em cada computador para que possam acessá-las.

Dê uma atenção especial aos computadores

• Como os estudantes criarão seus projetos em diferentes momentos, verifique com antecedência como irá salvar os arquivos, se necessita criar pastas previamente ou contas para os estudantes na comunidade online. Uma possibilidade é utilizar as contas de educadores. Você pode conhecer mais informações sobre elas neste link: [scratch.mit.edu/educators](http://scratch.mit.edu/educators).

Explore meios de documentar e avaliar esta atividade

• Uma forma interessante de registrar o processo de criação desse projeto é incentivar os estudantes a criarem um storyboard em seus cadernos, que é uma espécie de roteiro que contém desenhos em sequência cronológica, mostrando as cenas e ações mais importantes de um vídeo. O storyboard também pode tornar-se mais um instrumento de documentação e uma estratégia de avaliação.

Algumas sugestões de como mediar este momento:

• Aquecimento: você pode reunir a turma em uma roda de conversa para que compartilhem quais problemas vivenciam no âmbito familiar, escolar, comunitário, ou ainda um tema relacionado a questões sociais, ambientais e humanitárias que poderiam tornar-se uma causa a ser defendida. O importante é buscar temas significativos para cada um dos estudantes.

Convide todos também para explorar o estúdio sobre este tema, acessando o QRCode no Caderno do Aluno.

#### Confira abaixo sugestões de materiais e ferramentas que você pode utilizar nesta atividade.

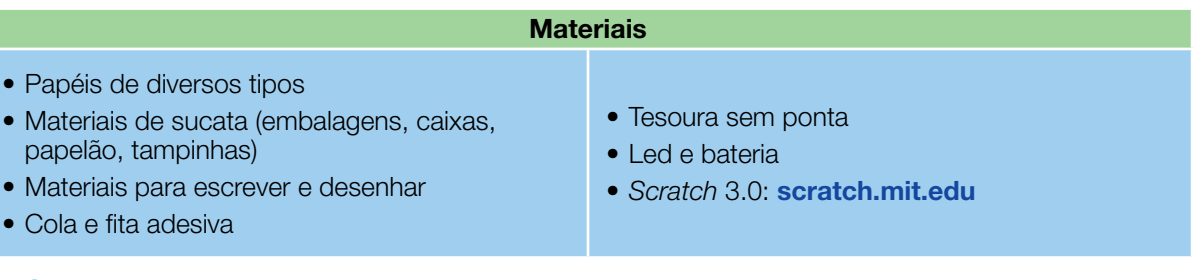

- IMAGINE!
- 1.1 Como você gostaria de despertar a conscientização sobre uma causa específica?

Pense sobre um tema, sobre uma causa em que você acredita. Inspire-se em alguma situação de conflito que você passa em sua vida, sua escola, sua comunidade, ou ainda, uma causa social, ambiental ou humanitária. Aproveite para escrevê-la ou desenhá-la. Se você preferir, pode até usar materiais reutilizáveis, como embalagens, papelão, dentre outros, e construir criações iluminadas que possam ser fotografadas e inseridas como atores na sua programação no *Scratch* (ou servir apenas de inspiração). Aproveite e troque ideias com os colegas!

Preparado para **dar à luz** a essa ideia? Sua causa poderia ter...

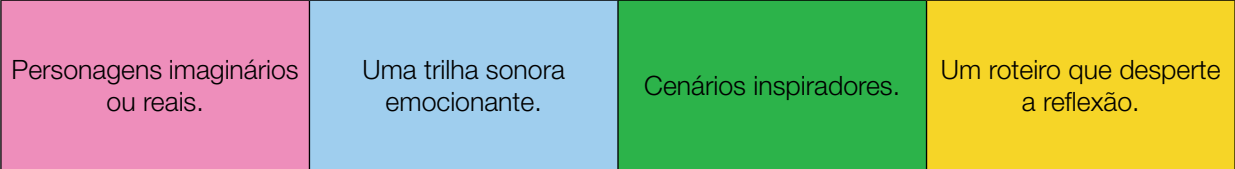

1.2 Converse com seus(suas) colegas sobre algumas ideias para começar o projeto e use esse espaço para registrá-las! Aproveite para descrever aqui a causa que você quer iluminar e formas fazer isso. Troque ideias com os colegas!

332 CADERNO DO PROFESSOR

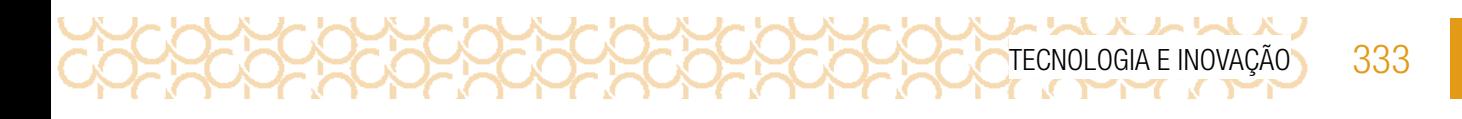

#### CRIE!

Conversa com o(a) professor(a): Mostre os primeiros passos de uma criação simples, pode ser até mesmo o remix de algum projeto do estúdio, para que os estudantes saibam como começar. Os cartões Scratch sugeridos também contém dicas que podem ser utilizadas no projeto.

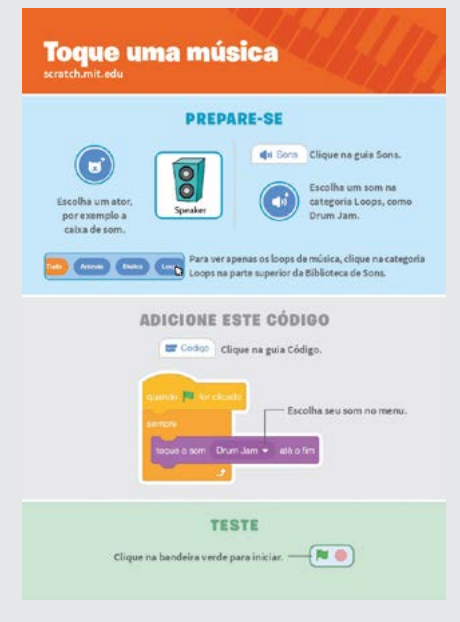

• Se possível, use o projetor multimídia para fazer essa demonstração. Caso esse recurso não esteja disponível, eleja 5 ou mais estudantes como monitores e faça essa demonstração para eles previamente, para que consigam replicar entre os colegas.

A remixagem é um recurso muito incentivado por pesquisadores e educadores. Existem pesquisas realizadas pelos próprios pesquisadores da equipe do Scratch que identificaram que os estudantes aprendem muito mais códigos e desenvolvem conhecimentos relacionados à programação quando remixam projetos já existentes. Todos os projetos que estão na plataforma permitem aos usuários que observem como foi feita a programação.

É importante ressaltar aos estudantes que a remixagem só deveria acontecer com materiais e projetos publicados sob uma licença que permita isso (como acontece com os projetos que estão na plataforma *Scratch*) e que, mesmo assim, é necessário citar o autor anterior. Assim, trabalhamos conceitos de direitos autorais e permissões de uso e compartilhamento, temas relacionados à cidadania digital.

Além do remix, os estudantes podem usar outro recurso se quiserem criar sua programação desde o início, a mochila. Ela permite a coleta de alguns atores ou scripts de outros projetos, para que depois sejam usados no que estão criando ou desejam remixar.

#### Incentive os estudantes a:

- Explorarem os outros cartões do Scratch que já possuem!
- Trabalharem com seus colegas para conversarem tanto sobre o que querem criar quanto sobre como vão fazer para criar o projeto!
- 1.3 E agora que você pensou na sua causa, criou minimamente um roteiro ou estratégias para chamar a atenção de outras pessoas para sua causa, vamos programar seu projeto no *Scratch* e explorar diversos blocos para dar luz a suas ideias? Algumas dicas para começar:

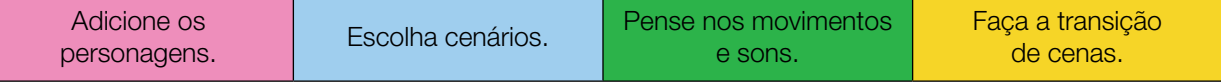

Anote aqui, qual causa que você escolher para ser iluminada:

#### EXPLORE OS CARTÕES DO SCRATCH

**K WW X WW** 

334 CADERNO DO PROFESSOR

Acesse o *QRCode* para conhecer mais cartões *Scratch*! Lembramos que esses materiais são uma forma inspiradora para você começar a fazer seus projetos e poderão auxiliá-lo a inserir novos

recursos na sua programação. Você pode optar por utilizar os anteriores além destes novos. O importante é que possam ajudá-lo a colocar sua ideia em prática! Desta vez, os cartões apresentam elementos de jogos, caso você queira explorar esse caminho e criar um jogo que aborde a causa que você quer iluminar!

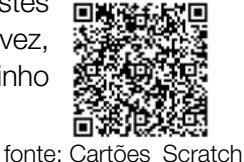

#### NÃO SEI POR ONDE COMEÇAR, E AGORA?

Está sem ideias? Você pode comecar visitando o estúdio "**[Que causa você vai iluminar](https://scratch.mit.edu/studios/27815450/)**", acessando o *QRCode* ou [gg.gg/ilumine.](http://gg.gg/ilumine) Navegue pelos diversos projetos para se inspirar e converse com sua turma sobre as possibilidades existentes.

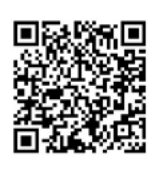

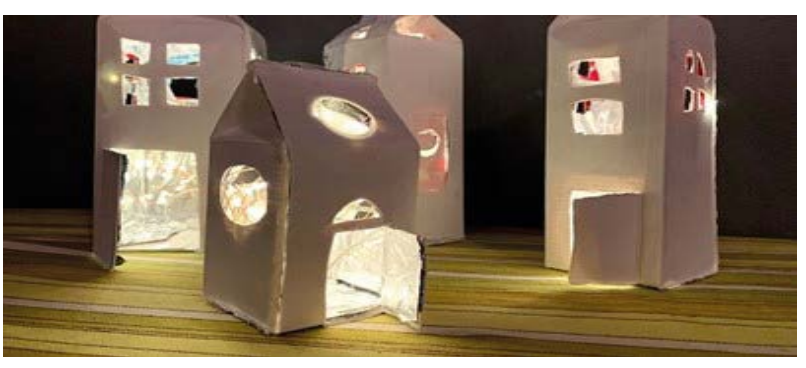

Fonte da imagem: Jacy Edelman, em [https://scratch.mit.edu/](https://scratch.mit.edu/studios/27815450/) [studios/27815450/](https://scratch.mit.edu/studios/27815450/)

Além de explorar dicas e o estúdio, você pode encontrar novas ideias remixando os projetos de que mais gostou! Você sabia que os projetos do *Scratch* podem ser remixados?

#### Mas, o que é remixar?

Remixar significa combinar ou editar um material ou projeto já existente para produzir algo novo! Você sabia que a expressão "remix" tem origem no mundo musical? Ela passou a ser usada quando DJs descobriram que era possível modificar a música depois de gravá-la!

#### A gente só remixa música?

Não! Aí é que está! Hoje em dia, qualquer pessoa pode remixar coisas, transformando não só música, mas também fotos, vídeos e diversos outros conteúdos digitais e manifestações artísticas. Os memes que vemos espalhados na *internet* são ótimos exemplos disso! As pessoas remixam fotos, imagens e vídeos para passar uma outra mensagem adiante.

#### Como eu remixo um projeto no Scratch?

Quando encontrar um projeto que chamou a sua atenção, clique no botão Ver interior para acessar a programação dele.

Depois, é só clicar no botão Remix e automaticamente uma cópia desse projeto é criada para você. Nessa cópia, você pode modificar cenários, trajes e criar programações! Só não esqueça de dar os créditos ao primeiro criador!

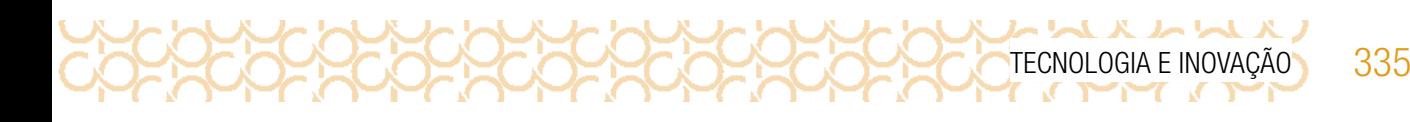

Por mais que existam muitas remixagens espalhadas pela *internet*, é importante saber que somente podemos remixar os projetos e materiais que são publicados com uma licença que permite isso - como acontece com as publicações de projetos no *Scratch*! A remixagem ajuda muito a ampliar suas ideias e no aprendizado de novas explorações do *Scratch* e da computação criativa.

Outra possibilidade é criar sua programação desde o início e utilizar o recurso mochila apenas para carregar alguns atores ou *scripts* que você deseja remixar. Veja como é possível

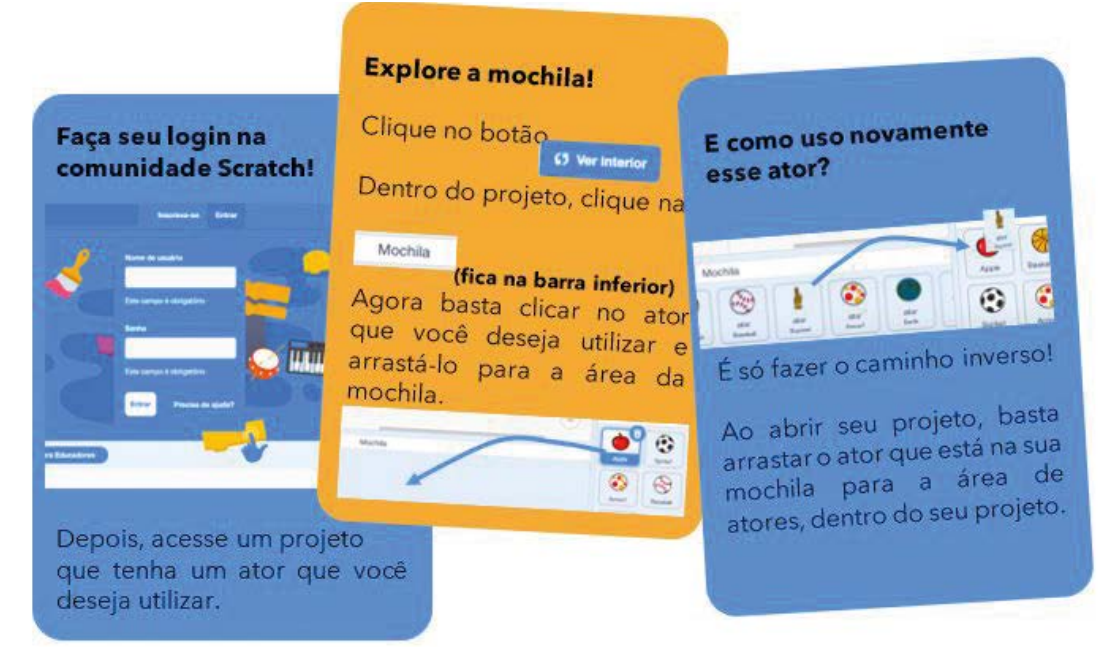

Fonte: Explore Mochila\_Scratch

Se você utiliza o *Scratch offline*, mas consegue acessar a comunidade *online*, basta clicar com o botão direito no ator e selecionar a opção "exportar" para fazer o *download*  do arquivo. Então, já dentro do seu projeto, você escolhe a opção "enviar ator" e seleciona o arquivo na pasta que você fez o *download*.

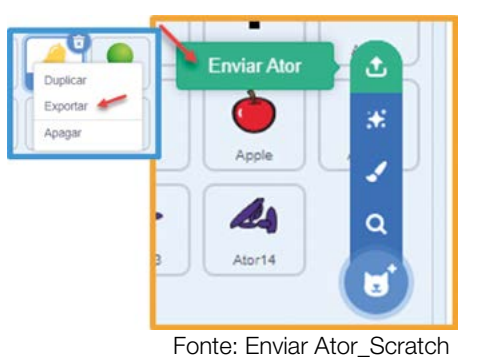

#### CONTINUE A CRIAR

Para dar continuidade à construção dos projetos, oriente os estudantes seguindo as informações:

Acesse a pasta ou a conta que salvaram o projeto na aula anterior. Abrir o arquivo que foi salvo com o nome do projeto.

Continuar trabalhando no projeto.

Que tal agora explorar o *Scratch* e experimentar mais recursos? Verifique nas fichas os recursos que você ainda não utilizou e incremente a sua programação! Experimente outras coisas!

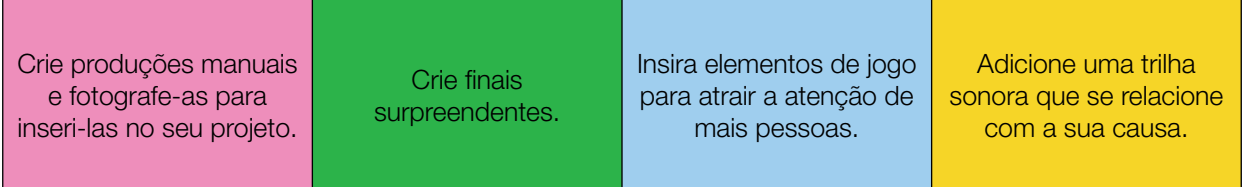

#### COMPARTILHE!

336 CADERNO DO PROFESSOR

É hora de compartilhar sobre o seu projeto com a turma e conhecer outras causas que seus colegas criaram! Que tal também gravar um vídeo para compartilhar sua causa? Discuta com seus colegas como vocês podem incentivar as pessoas a acessarem os projetos e refletirem sobre as causas que foram apresentadas. Aproveite para refletir sobre:

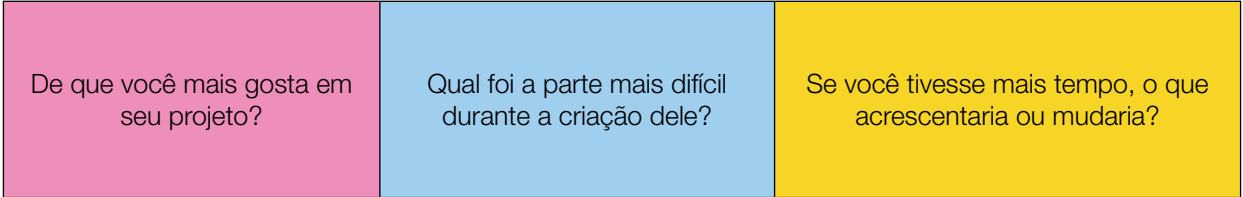

**Curtiu o que você e seus colegas criaram?** Compartilhe nas redes sociais usando a *hashtag* #ScratchnaSeducSP e #TecInovasp

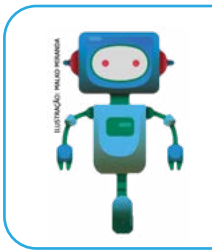

#### O que aprendemos...

Aprendemos a olhar para as causas sociais e propor soluções, iluminando essas causas, utilizando os conhecimentos de programação no *Scratch*.

# SITUAÇÃO DE APRENDIZAGEM 2 ENGENHOCAS PARA SALVAR O PLANETA

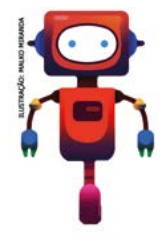

Por centenas de anos temos buscado a "evolução", regados pela curiosidade e motivados por nossas necessidades pessoais e coletivas, foi assim que o ser humano desenvolveu o seu papel de explorador da Terra. Essa exploração, ao longo do tempo, impactou positivamente em muitos aspectos, mas, por outro lado, impactos negativos também estiveram presentes nesse processo. Por isso, te convido a pensar e colocar em ação mais um desafio!

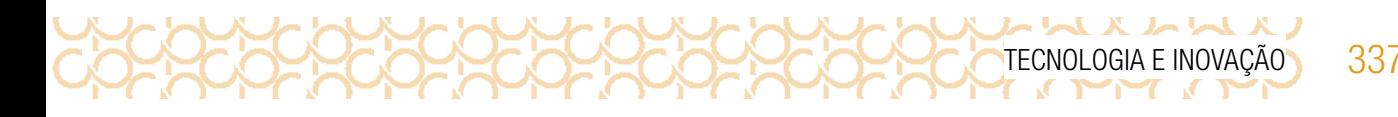

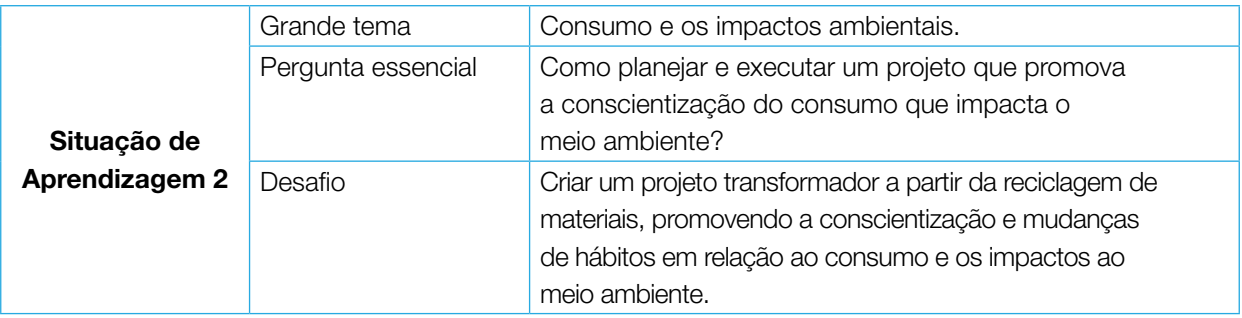

## ATIVIDADE 1 - PEQUENAS ATITUDES, GRANDES IMPACTOS

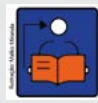

Conversa com o(a) professor(a): Vamos incentivar os estudantes a refletirem sobre o processo de desenvolvimento de uma engenhoca que ajude a reduzir nossos impactos negativos no ambiente. A intenção é que explorem materiais e ferramentas durante a reinvenção das coisas, enquanto compartilham suas paixões e interesses com a comunidade e buscam atender a

demandas locais relacionadas à qualidade de vida e ao impacto ambiental.

Objetivos: Remixar objetos por meio da reciclagem, promovendo práticas de consumo consciente. Recriar algo que ajude a reduzir nossos impactos ambientais na comunidade que estamos inseridos, pode ser construindo algo novo, ou dando uma nova função para o que já existe dentro do contexto do aluno (seja em seu espaço físico ou imaginário). Despertar, nos estudantes, sua percepção sobre os possíveis caminhos do desenvolvimento tecnológico e o uso dessa tecnologia para atender necessidades individuais ou coletivas, porém sem esquecer do meio ambiente e os impactos dessas ações.

Criações esperadas: A temática é ampla e incentiva a criação ou remixagem de objetos transformadores por meio da reciclagem, em um processo no qual os estudantes também podem planejar ações sociais para promover a conscientização e a mudança de hábitos na comunidade na qual estão inseridos, expressando sua personalidade e suas necessidades como um designer criativo. Os projetos podem favorecer a abordagem de questões como: Impactos ambientais; Produção de lixo; Políticas Públicas ambientais; Necessidade e Consumo; Consumismo X Comercialização; Processos históricos do desenvolvimento Humano; Marketing e Empreendedorismo; Processos Criativos; entre outros.

Organização/desenvolvimento: Organize um espaço agradável de expressão pessoal como um estúdio ou clube de criações. É importante o olhar sensível e a escuta ativa para que o estudante consiga encontrar caminhos para criação do projeto.

#### Observe algumas sugestões de como mediar este momento:

• Você pode iniciar realizando a leitura sobre o processo de imaginar como se fosse um breve conto. Se quiser pode sugerir aos estudantes que acompanhem a leitura do conto que está no Caderno do Aluno, ou pedir que fechem os olhos enquanto você conta a história.

• Você pode espalhar alguns *QR codes* para direcionar os estudantes a alguns vídeos inspiradores ou problemas locais, ou ainda criar um mural de sugestão dos principais problemas que eles observam na comunidade.

- Busque incentivá-los a conversar com os colegas sobre a proposta da atividade.
- · Mais dicas e sugestões você encontra no <gg.gg/dicasetruques>.

1.1 Nossas explorações permitiram grandes mudanças ao longo dos anos na forma de viver, pensar, agir e de interagir com a natureza4.

338 CADERNO DO PROFESSOR

いへんんい

As explorações também nos permitiram sair da Terra e investigar o espaço em busca de vida. Mas você já imaginou como ficará nosso planeta se quase todos os rios secarem e os poucos que restarem estiverem completamente contaminados e/ ou cheios de lixo acumulado?

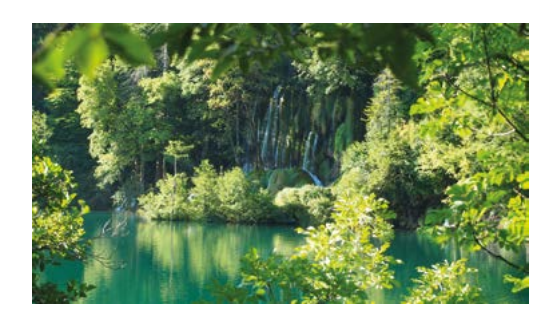

Natureza\_\_Pixabay

Já imaginou uma terra sem animais, vegetação, água e comida? Se não cuidarmos melhor do planeta, por quanto tempo será que conseguiremos continuar vivendo neste pequeno lar que chamamos de Terra? Será que há outro planeta onde um dia possamos viver?

Hoje podemos começar a reescrever nossa história, pois ainda é possível salvar a biodiversidade que ainda temos do que tentar recriá-la num futuro que pode nem existir.

Você terá o superpoder de reinventar as coisas que já existem, ou criar algo completamente novo pensando em reduzir nossos impactos negativos na natureza e também mudar nossa forma de interagir com o meio ambiente

A seguir, uma lista de materiais sugeridos para te inspirar na criação. Aproveite para explorar estes e outros materiais, e os transforme com o seu projeto!

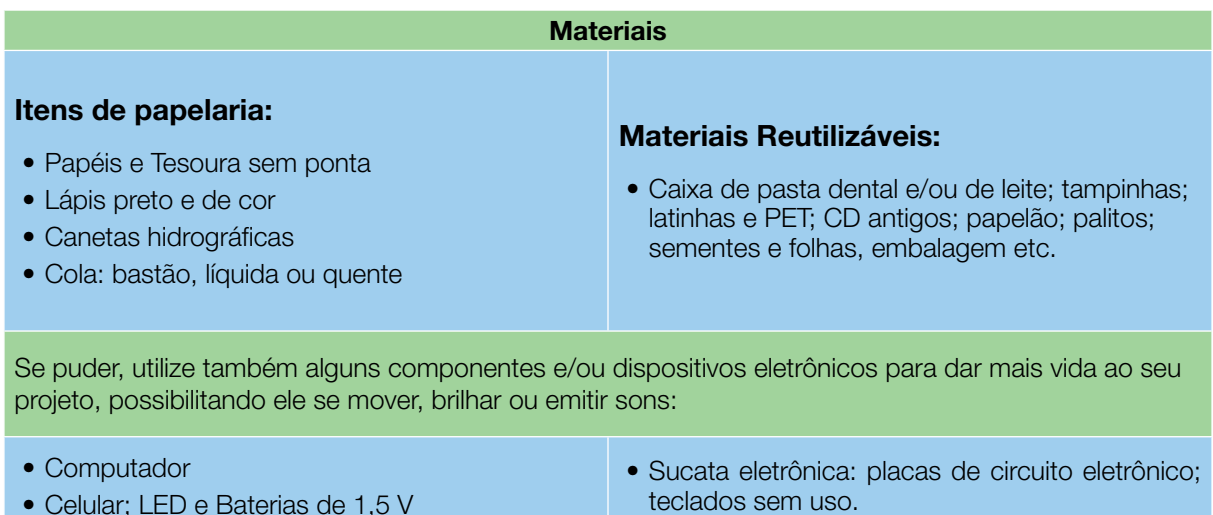

Imagem disponível em: <https://pixabay.com/es/photos/croacia-lagos-de-plitvice-el-agua-2649238/>. Acesso em: 29 maio 2021.

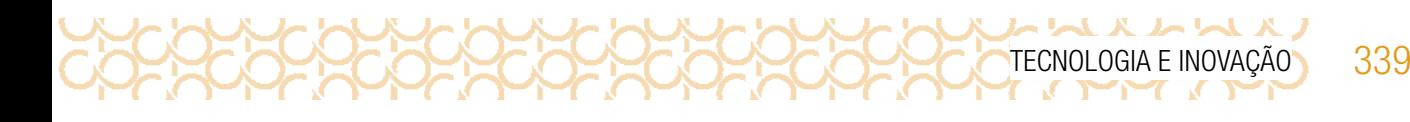

1.2 Você já pensou sobre os impactos que causamos ao meio ambiente? Quanto lixo produzimos diariamente e qual o destino dele após o descarte?

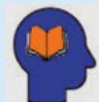

Se observarmos ao redor ou relembrarmos, com certeza, poderemos encontrar uma situação na qual já vivemos ou vimos os impactos ambientais causados na natureza. Pode ser algo como lixo nas ruas, deslizamento de terra, o assoreamento dos rios, alagamentos constantes ou até mesmo situações mais críticas de grande impacto e visibilidade, como por exemplo, o rompimento da barragem de Brumadinho, os desmatamentos cada vez mais intenso na Amazônia, o fogo devastador no Pantanal, o número crescente de animais marinhos encontrados mortos devido à ingestão de lixos, as manchas de óleo pelo litoral e vários outros impactos causados principalmente pelo ser humano. Pensando nisso, imagine que você e sua turma têm o poder de criar um produto, ou reinventar algo para reduzir os impactos que causamos na natureza. Já imaginou quanta coisa incrível pode surgir dessa oportunidade?

1.3 Existe algum problema em sua comunidade que você gostaria de ajudar a resolver? O que você poderia construir e quais ações sociais poderia realizar para incentivar as pessoas a participarem da sua ideia?

Quadro de ideias:

#### **IMAGINE!**

Você está em um parque com muitas árvores, cheio de pássaros de diferentes tamanhos, formas e cores. Você pega uma das trilhas e encontra um rio com águas cristalinas que cruza o parque. Há muitos peixes e pequenas quedas d'águas no caminho... É o lugar mais bonito que você já viu!

<sup>5</sup> Disponível em: <https://pixabay.com/es/photos/lagos-de-plitvice-parque-nacional-984280/>. Acesso em: 29 maio 2021.

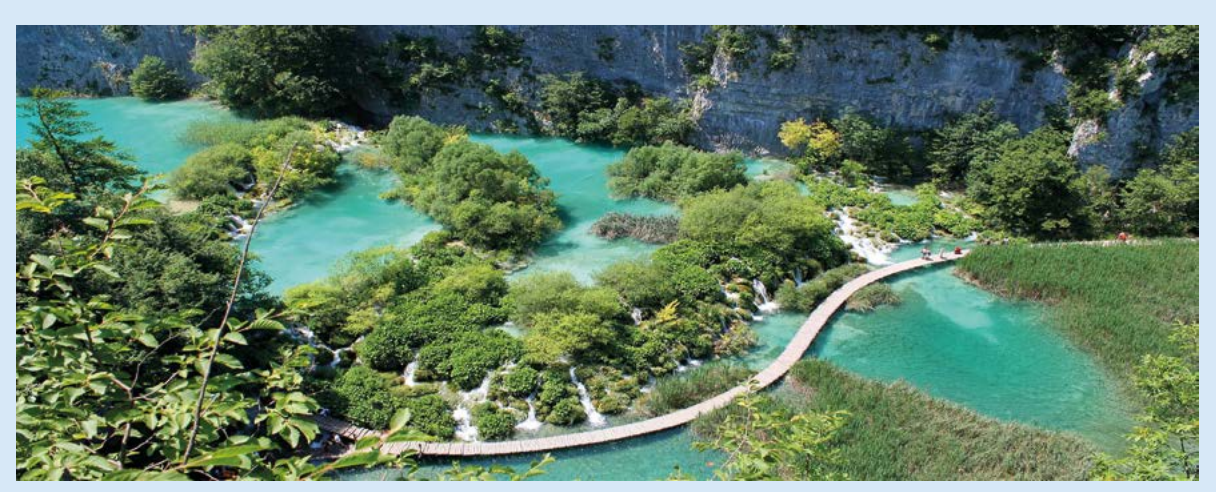

Imagem: Natureza\_Pixabay2

Entre os diferentes tons de verde da mata e o azul do céu refletido nas águas, você observa as flores e os animais que nunca tinha visto antes. Há um som calmo e agradável, uma mistura suave do canto dos pássaros com o som das águas e do vento passando pelas copas das árvores. Você fica encantado com o lugar, mas continua a caminhar, até porque deve haver mais lugares incríveis como aquele para conhecer.

No caminho, você observa a natureza mudar e encontra coisas feitas pelo homem. Você passa por uma latinha de refrigerante vazia... Isso te chama atenção, mas é apenas uma única e pequena lata! Mas a cada passo novas coisas vão surgindo, um saquinho de salgadinho aqui e uma garrafa ali, o som da natureza fica cada vez mais distante e sua trilha se encontra com outras, fazendo com que toda a sua turma vá se reunindo no caminho.

Agora você não está mais sozinho e juntos continuam a caminhar, olham ao redor e observam tantas coisas jogadas entre as poucas árvores. O som de veículos e o barulho das construções estão cada vez mais intensos, o som da natureza não se ouve mais e a trilha vira uma rua e, quando menos se espera, começa a chover forte. Juntos, buscam abrigo, por sorte era uma chuva passageira e vocês continuam a jornada agora rumo à escola.

No caminho percebem que a breve chuva fez grandes estragos, os bairros mais baixos alagaram, há lixo flutuando entre os carros parcialmente submersos. Vocês continuam até que finalmente chegam aqui. Agora estão novamente dentro da nossa sala de aula e podem construir algo para mudar e ajudar a comunidade e a natureza.

1.4 Que tal reinventar as coisas e reduzir nossos impactos negativos aqui? Você pode criar algo sozinho ou junto com seus colegas. Pode ser um objeto novo ou reinventar algo que já existe, dando uma nova função que ajude a resolver um dos problemas citados na história acima ou outros desafios que vocês já observaram na comunidade.

Converse com seus colegas e use o espaço, a seguir, para registrar suas ideias e reflexões, podendo ser em forma de desenho ou palavras. O importante é que vocês expressem o que gostariam de fazer e o problema que gostariam de resolver.

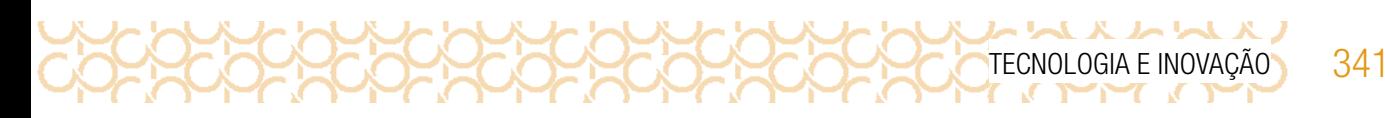

#### Primeiras ideias

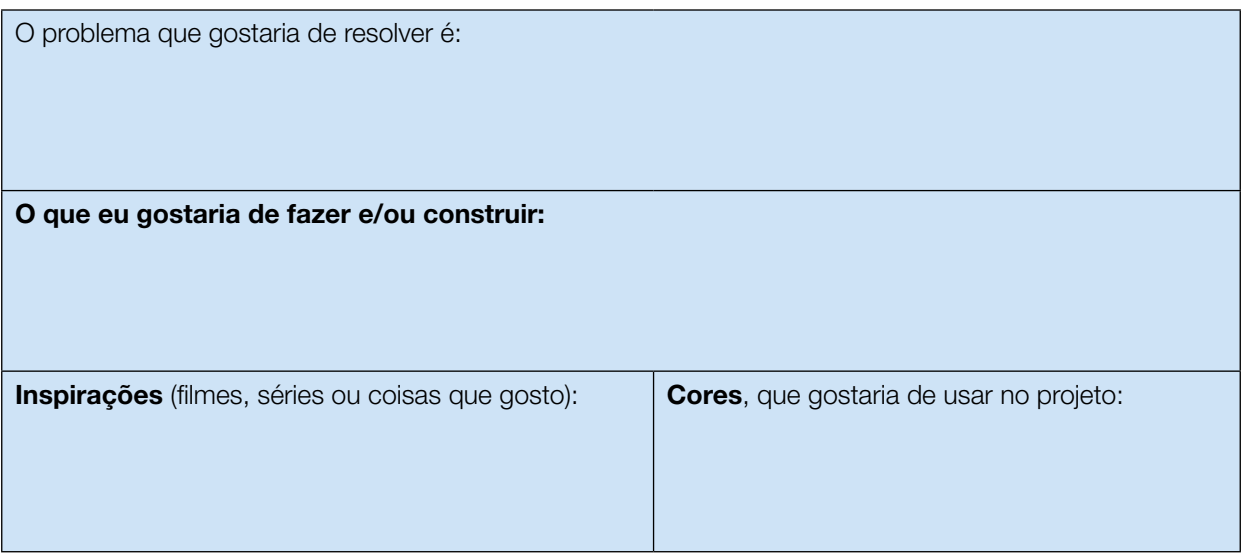

#### CRIE!

Ao criar e/ou remixar seu projeto, lembre-se de trazer para ele a sua personalidade, gostos, sonhos e paixões. Solte a imaginação!

#### Para inspirar!

Veja algumas ideias que já existem.

#### Sementes ao Céu.

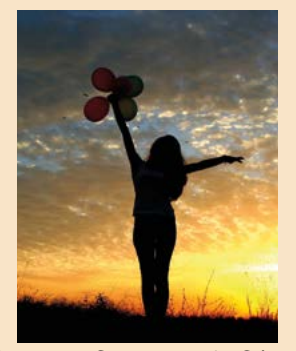

Pixabay3

Para ajudar no reflorestamento da vegetação nativa, algumas pessoas estão promovendo ações de germinação. Balões biodegradáveis cheios de sementes das árvores regionais estão sendo soltos em diferentes regiões do país. Uma dessas ações é realizada em Aruanã em Goiás com o projeto Viver Cidade. Imagem: Sementes do Céu\_ • Horta suspensa.

#### Ideias com Garrafa PET

- Telha de PET;
- Banco, poltronas e puffs;
- Vassouras de PET;
- Artesanatos;
- Roupas e camisetas;
- Bicicletas ecológicas;
- Prancha de Surf ecológica;
- 
- 1.5 Crie seu projeto! Use o espaço abaixo para rascunhar ideias antes de tentar começar a construir com os materiais disponíveis. Você pode fazer esse momento individualmente ou com seu grupo.

<sup>6</sup> Disponível em: <https://pixabay.com/pt/photos/menina-p%C3%B4r-do-sol-bal%C3%B5es-sol-948246/>. Acesso em: 28 maio 2021.

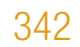

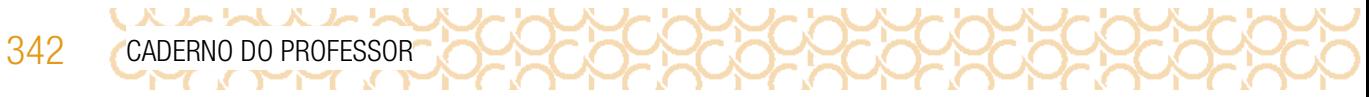

#### FICHA DE CRIAÇÃO: REMIXANDO AS COISAS

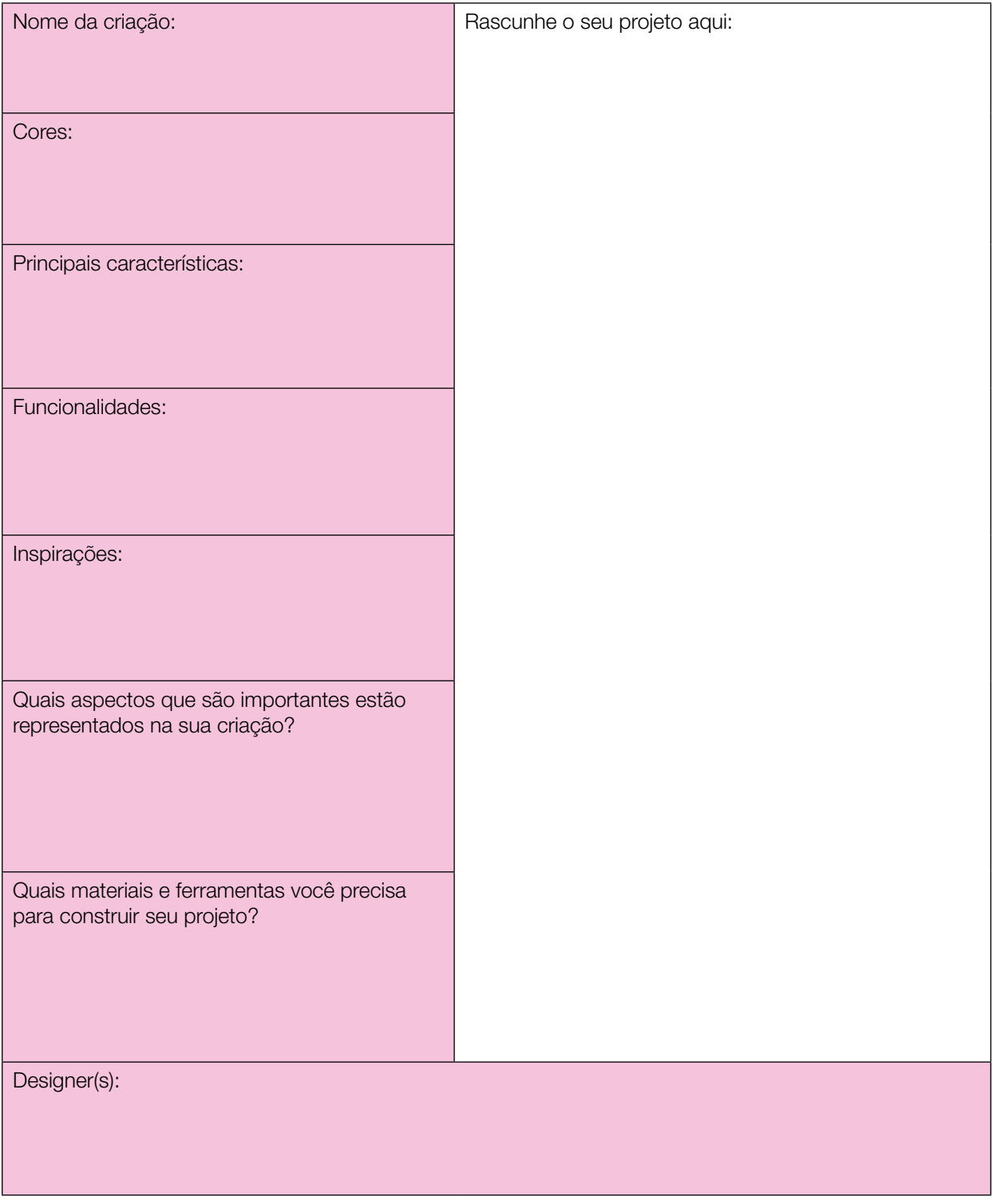

Lembre-se, você é um *designer*! Se o projeto foi codesenhado, inclua os nomes de seus colegas! Criar e aprender junto é muito mais divertido!

Quem sabe você encontra outros colegas que estão criando para o mesmo objeto ou objetivo que você e, juntos, criem um projeto incrível?

#### Plugando essa atividade!

Se você quiser ir além e explorar a tecnologia para criar seu projeto, que tal usar o computador, celular ou alguns componentes eletrônicos?

- Com o auxílio do seu celular, também pode criar vídeos curtos contando sobre seu projeto, inspirações, características e desafiar seus colegas de outras escolas a construírem também seus objetos reinventados, para ajudar uma pessoa ou causa.
- Já imaginou preparar uma ação de impacto social de conscientização da comunidade e da importância de mudarmos algumas práticas?! Você pode fazer isso de diferentes formas, como por exemplo: um vídeo para rede social; um jogo no Scratch ensinando as pessoas a ter novos hábitos ou contando suas descobertas, pode ainda juntar a turma e pensar em mudanças coletivas no espaço da sala de aula ou do bairro. Que tal?
- Você também pode, com o auxílio do *[Tinkercad](https://www.tinkercad.com/)*, criar e testar simulações para seu projeto com uso de Arduino, motores e sensores virtualmente. Até mesmo projetar as peças 3D para sua construção futura do projeto.

#### #BoraCriar #TecInovasp

## ATIVIDADE 2 - PREPARE-SE PARA COMPARTILHAR

Conversa com o(a) professor(a): Você pode criar um espaço para o compartilhar as criações: pode ser uma exposição, criar um mural com as fichas de apresentação, ou sugerir aos estudantes que produzam um breve vídeo contando suas criações e remixagens; pode planejar um momento do compartilhamento agrupando projetos que tenham elementos em comum, como por exemplo:

uma região do bairro; uma causa semelhante; projetos que envolvem políticas públicas; entre outros.

Objetivo: Compartilhar as criações, compartilhando as ideias e as funcionalidades de cada uma.

**Organização/desenvolvimento:** Sugestões de como mediar este momento:

• Incentive os estudantes a encontrarem diferentes meios de explicar como funciona o seu projeto e de que forma ele ajuda as personagens que escolheram ou criaram: podem criar histórias em quadrinhos, esquemas e desenhos, vídeo explicativo, entre outros exemplos.

2.1 Para ajudar nesse momento, que tal criar uma ficha de apresentação que pode dar apoio e também servir como placa expositiva do projeto? Segue uma sugestão de como você pode fazer isso.

\*\*\*\*\*\*

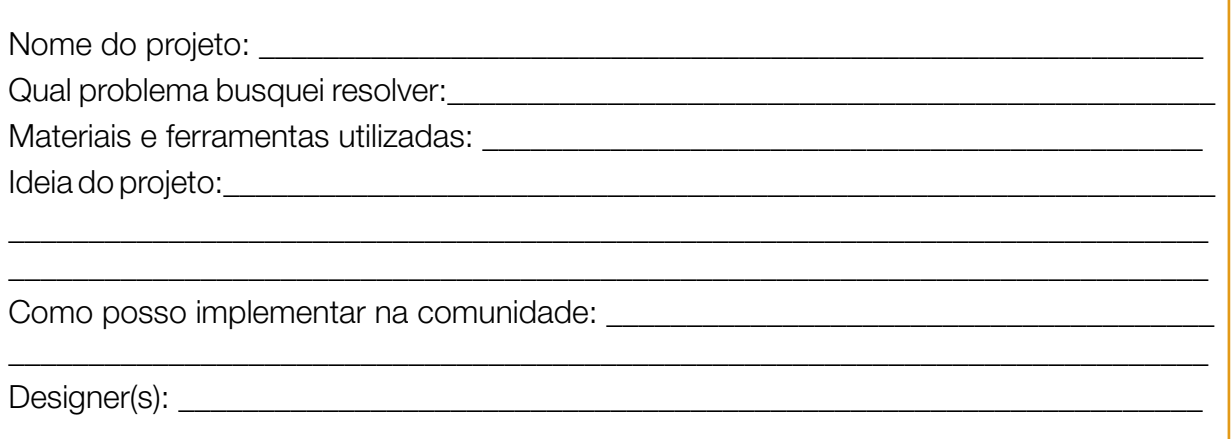

#### COMPARTILHE!

Durante esta etapa, compartilhe com seus colegas e com o professor como foi o seu processo de *design* e como você conectou suas ideias a esse projeto:

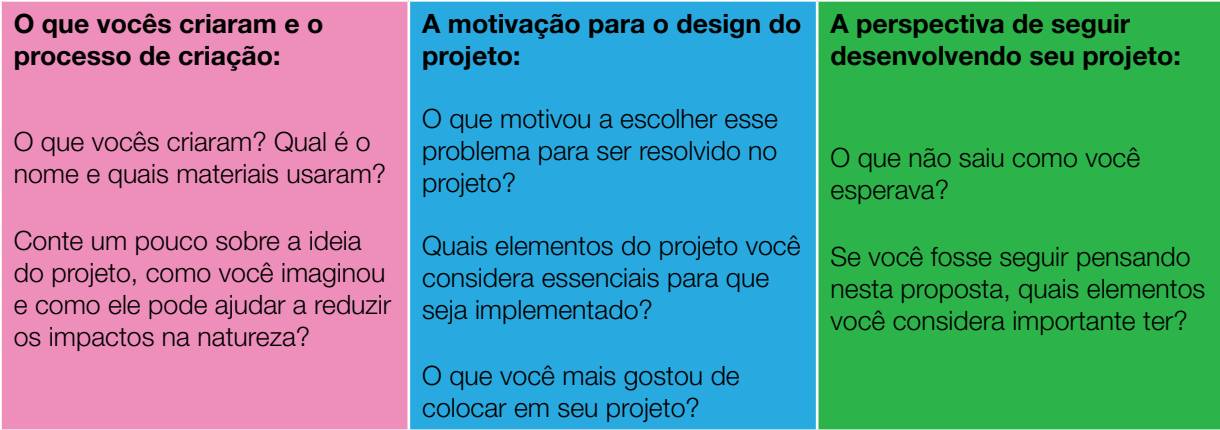

Explore o que seus colegas criaram!

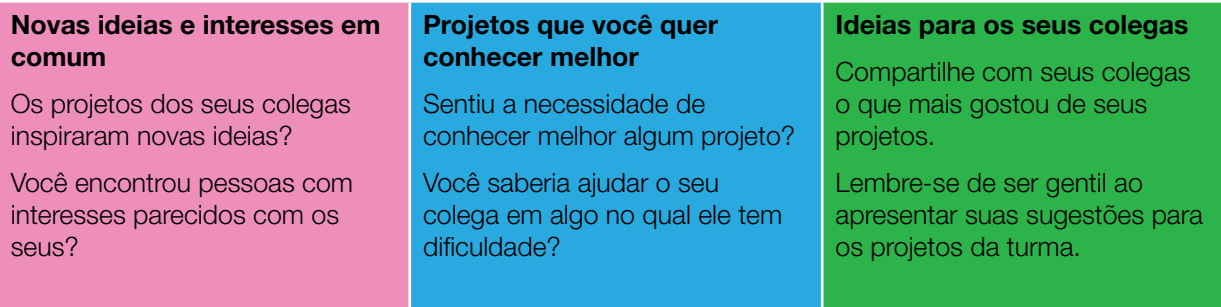

Compartilhe sua criação em #TecInovasp.

# TECNOLOGIA E INOVAÇÃO 345

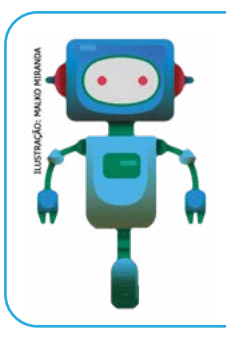

#### O que aprendemos...

Aprendemos a planejar e executar um projeto para promover e conscientizar sobre o consumismo que impacta o meio ambiente, utilizando materiais reciclados com o objetivo de propagar o consumo consciente.

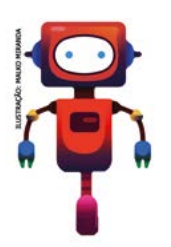

# SITUAÇÃO DE APRENDIZAGEM 3 POR DENTRO DO COMPUTADOR

Olá, vamos a mais um desafio. Com o que você conhece até aqui, vai criar comandos para resolver um problema no computador e ao mesmo tempo conhecer as funcionalidades de algumas de suas partes importantes. E o melhor, você vai aprender jogando com seus colegas. Divirtam-se!

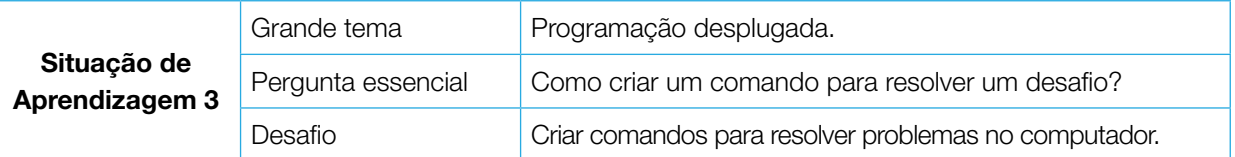

## ATIVIDADE 1 - JOGO PROGRAMAMENTE7

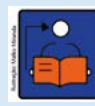

#### Conversa com o(a) professor(a): Informações sobre as "Estações" do Jogo

Converse com os estudantes a partir das informações sobre as peças que formam o computador para estimular o aprendizado sobre *hardware*. Explore o tabuleiro do jogo sobre as estações:

Tomada: O computador é um componente eletrônico que funciona com base em impulsos elétricos, que chegam até ele por meio da conexão na tomada ou da energia armazenada em sua bateria. Esses impulsos elétricos são representados por apenas dois valores: 0 e 1, que formam o chamado código binário, a base para todos os códigos de programação.

Fonte: A fonte do computador tem a função de converter a energia proveniente da tomada, chamada de corrente alternada, em corrente contínua, necessária para que os diferentes componentes eletrônicos de um computador funcionem. Ela serve também como uma defesa contra picos de tensão e instabilidade na corrente, evitando danos ao computador.

<sup>7</sup> Jogo criado por: Erica Leal Nascimento Plotek, Ester Ohl Fernande e Maria Luiza Andrade Azzoni. Autorizado pelas autoras para o material de Tecnologia e Inovação.

**ストレストレ** 

Disco rígido: No disco rígido, também conhecido como HD, fica armazenada toda a informação processada pelo computador, incluindo o sistema operacional, os programas e arquivos. Utiliza um sistema de gravação magnética para armazenar os dados digitais e é composto por um ou mais discos que se unem por um eixo que gira a uma grande velocidade, dentro de uma caixa metálica que os protege.

Memória RAM: A memória de acesso aleatório (RAM) é um espaço temporário usado para guardar informações do sistema operacional e de aplicativos em uso no momento. Quando a tarefa é concluída, os arquivos são movidos da memória RAM para serem guardados no disco rígido. Quanto maior a quantidade de RAM do computador, mais aplicativos você poderá utilizar de uma só vez e mais rápida será a velocidade de carregamento de páginas e arquivos.

Processador: Também chamado de CPU, sigla para Unidade Central de Processamento. O processador funciona como o cérebro do computador, pois interage e faz as conexões necessárias entre todos os programas instalados. Nesse processo, ele também interpreta as informações enviadas pelos programas, realiza diversas operações, gerando inclusive a interface com a qual interagimos.

**Placa-mãe:** É o sistema que define todos os caminhos e redes que permitem a troca de informação entre as outras partes do computador: processadores, memórias, sistemas de armazenamento, placa de rede. É a placa mãe que alimenta esses componentes internos e mais os periféricos (como *mouse*, *webcam* e teclado) com a energia que sai da tomada e entra na CPU por meio da fonte.

*Drive* **de mídia:** São as portas por onde o computador se conecta e lê algum tipo de mídia. Antigamente eram comuns os disquetes, depois os CD-ROM, e hoje costumam ser mais utilizados dispositivos com entrada USB, como *pen-drives*.

Servidor: Um servidor é um computador que faz parte de uma rede e que fornece serviços a outros computadores, que recebem o nome de clientes. Os servidores costumam ser usados para armazenar arquivos digitais. Por exemplo, qualquer site tem seus arquivos armazenados em um servidor contratado pela pessoa que o criou. Às vezes, o computador pode preencher as funções de servidor e de cliente, em simultâneo.

Placa de vídeo: Também chamada de placa gráfica, é a peça do computador responsável por gerar as imagens que vemos na tela, seja essa página da *web*, um documento ou mesmo um filme ou um *game*. Essa peça também é conhecida como unidade de processamento gráfico (ou GPU), e pode variar de "gráficos integrados" simples, que fazem parte da placa-mãe ou do processador, a placas de expansão maiores e mais poderosas.

*Random:* Em inglês, a palavra "random" significa "aleatório". Esse é o nome de uma biblioteca de códigos usada pelos programadores para gerar números aleatórios, embaralhar e sortear itens de acordo com as necessidades do programa que está sendo criado.

**Objetivo:** Desenvolver o raciocínio lógico para resolver desafios. Estimular o desenvolvimento do pensamento computacional e de outras competências, como raciocínio lógico, decomposição de problemas e capacidade de representação através de diferentes linguagens.

**Organização/desenvolvimento:** Organize os estudantes em pequenos grupos. Inicialmente devem construir as Cartas Código, conforme modelo apresentado na atividade 1.1. Proponha que façam as cartas todas de mesma medida e com o mesmo tipo de papel. As cartas desafios e o tabuleiro estão no Caderno do Aluno como anexos.

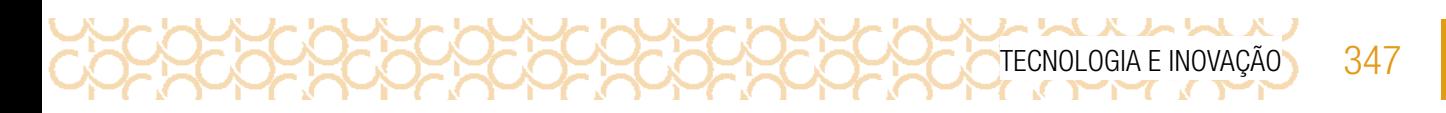

1.1 Desenhe as cartas códigos em uma folha de papel, conforme modelo, a seguir, e recorte-os:

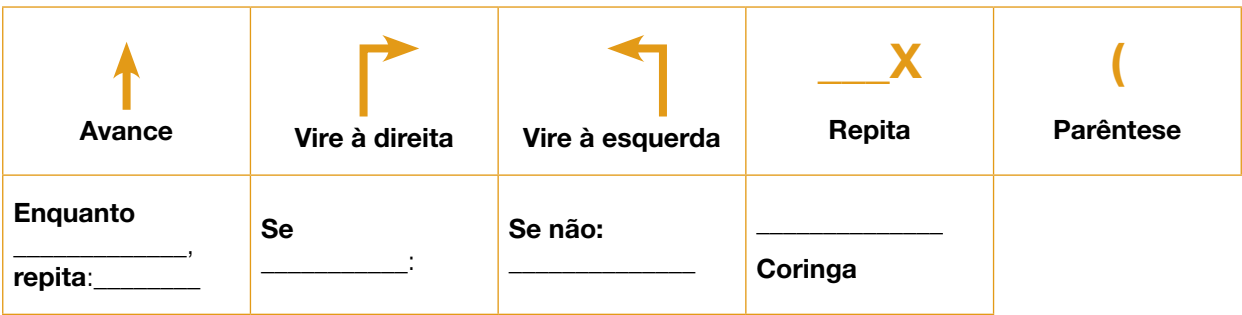

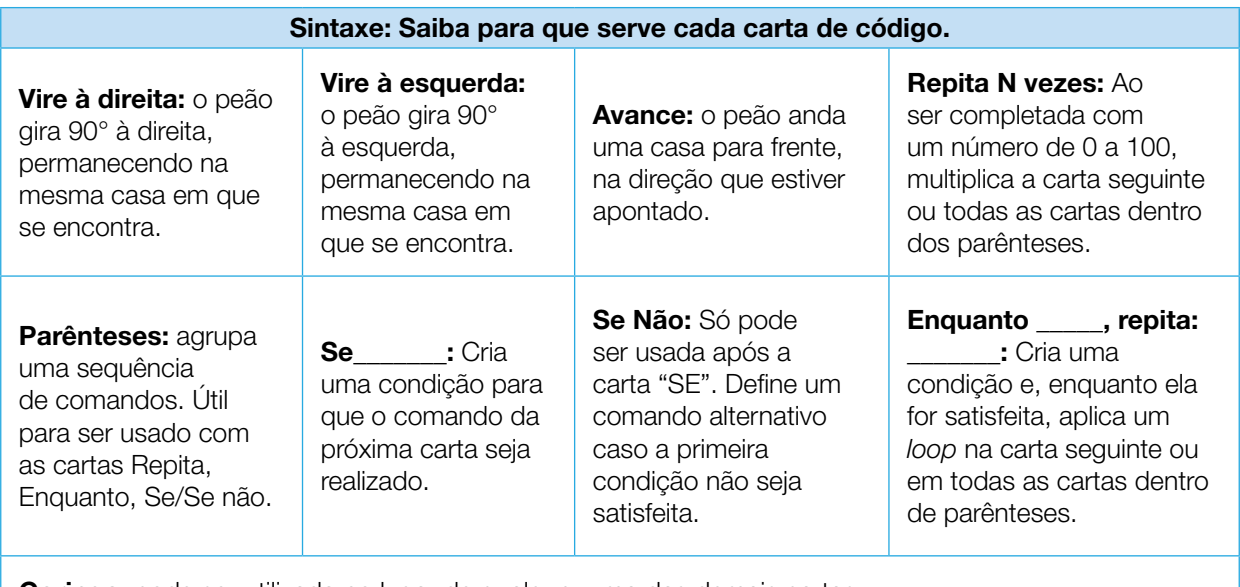

**Coringa:** pode ser utilizada no lugar de qualquer uma das demais cartas.

#### Antes de jogar

Materiais: Tabuleiro principal (Anexo), Peões, Cartas Desafio e Cartas de Código. Cada jogador escolhe seu peão e recebe as seguintes quantidades de Cartas Código:

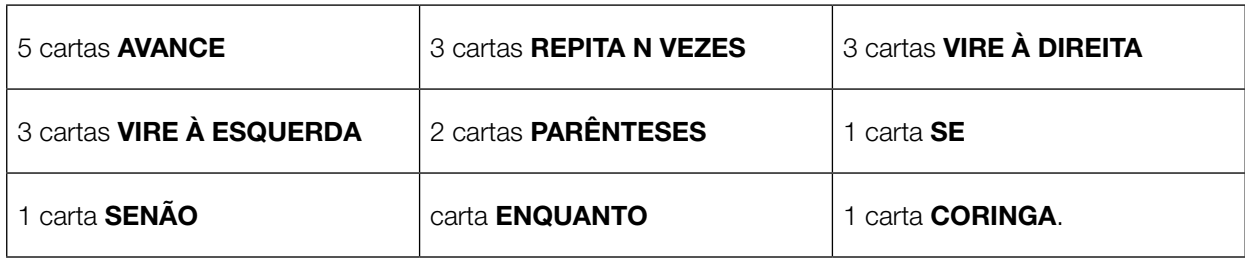

#### COMO JOGAR

- Podem jogar até 4 jogadores simultaneamente.
- Cada jogador sorteia sua Carta Desafio (Nível 1 ou Nível 2, a ser definido) e posiciona seu peão na estação definida como #Entrada da sua carta.
- O jogador deverá passar por todas as estações definidas em sua Carta Desafio, retirada na sua vez de jogar. Começando pela estação de #entrada, depois as de #processamento, e terminando na estação de #saída.
- A cada rodada, o programador monta um algoritmo com as Cartas Código que possui, utilizando no máximo 5 cartas.
- O jogador à sua direita fará o papel do computador e executa o algoritmo movendo o peão do programador. Se o algoritmo funcionar, o peão permanece na casa final em que o código o levou. Se der um erro, o peão do programador não anda e passa a vez. Segue no mesmo formato.
- O jogador pode usar a sua jogada para comprar novas Cartas Código (2 de cada vez).
- Ao final de cada jogada, deve devolver as Cartas Código utilizadas ao monte.
- Vence o jogador que completar o seu primeiro desafio.

#### Hora do Jogo

O tabuleiro ilustra o interior de um computador, com seis estações que representam algumas de suas peças.

O computador está quebrado e cada jogador será um programador responsável por ajudar a consertá-lo. Agora é só começar!

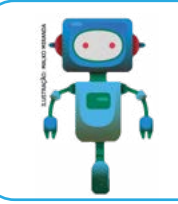

#### O que aprendemos...

Aprendemos a criar e organizar comandos para resolver um problema a partir de um jogo, conhecendo alguns elementos do computador. Aprendendo de forma lúdica.

# SITUAÇÃO DE APRENDIZAGEM 4 MEU ROBÔ

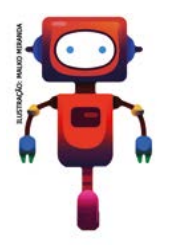

Olá, vamos aprender a construir um robô. Com esses conhecimentos, você poderá usar a imaginação para construir qualquer robô, ampliando seu círculo de amizades. Agora você vai conhecer seu desafio!

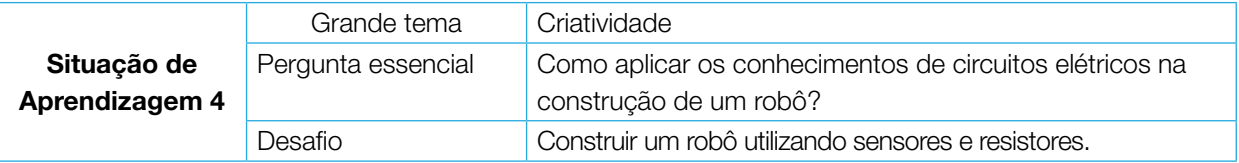

ハムハムハム

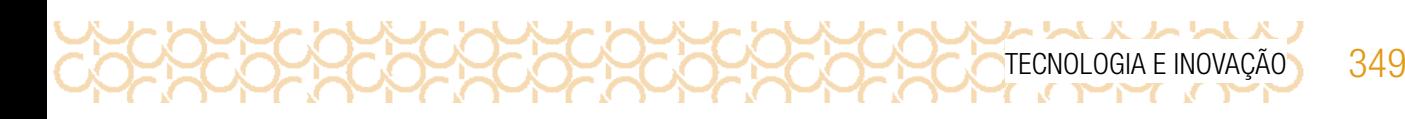

## ATIVIDADE 1 - ROBÔ ESCOVA 2

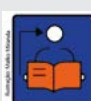

Conversa com o(a) professor(a): A partir dessa construção, os estudantes poderão utilizar esse processo como base para construir outros projetos.

Objetivo: Construir um robô escova utilizando sensores e resistores. Ter noções de circuitos elétricos, compreender como a energia elétrica pode ser transformada em energia cinética, usando a criatividade.

Organização/desenvolvimento: Organize os estudantes em equipes.

- 1.1 Você e sua equipe, vão construir um robô escova. Veja os materiais que serão utilizados:
- 01 Escova 02 Motores DC 6v 01 Porta pilhas. 02 Pilhas AAA ou AA 01 Fita adesiva Pistola de Cola quente **Jumpers** porca ou parafuso 02 LDR 02 transistores NPN TIP 120 02 Resistores 10K 01 Mini *protoboard* ou conector de barra
- 1.2 Sequência de montagem do Robô Escova 2. Observe o esquema elétrico:

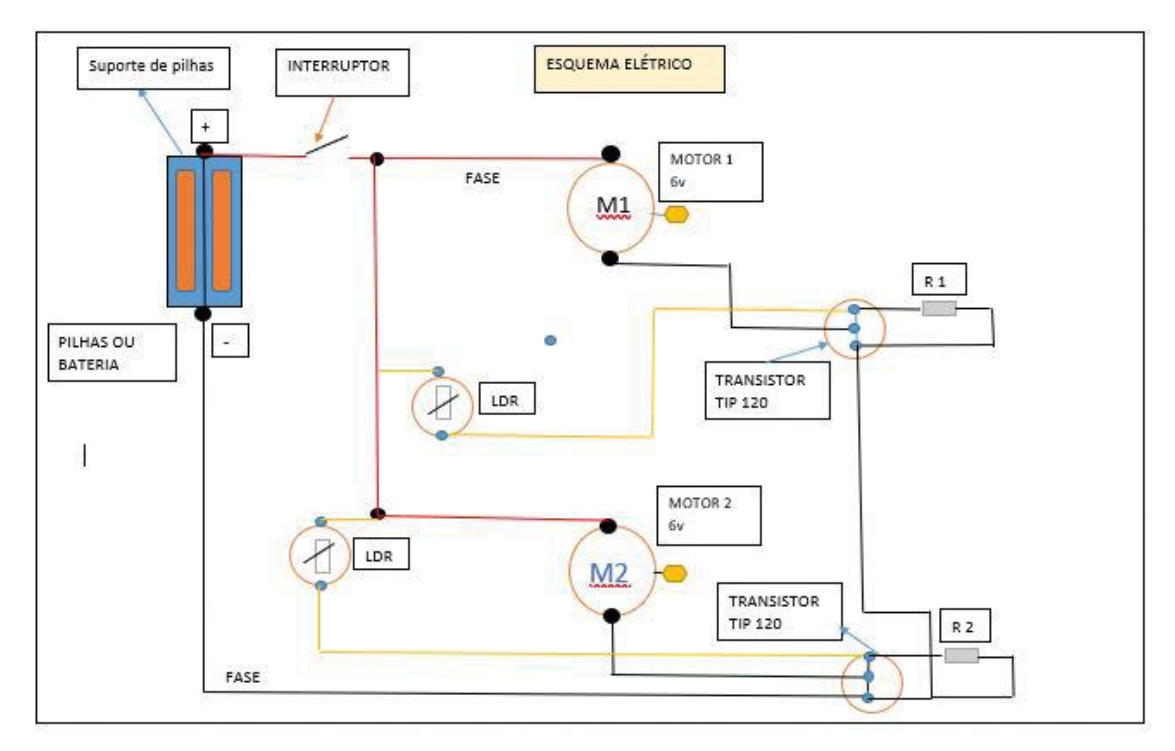

Imagem: Esquema Elétrico\_ Paulo Gumiero

## 350 CADERNO DO PROFESSOR

#### 1.3 Passo a passo da construção

UX WW X WW

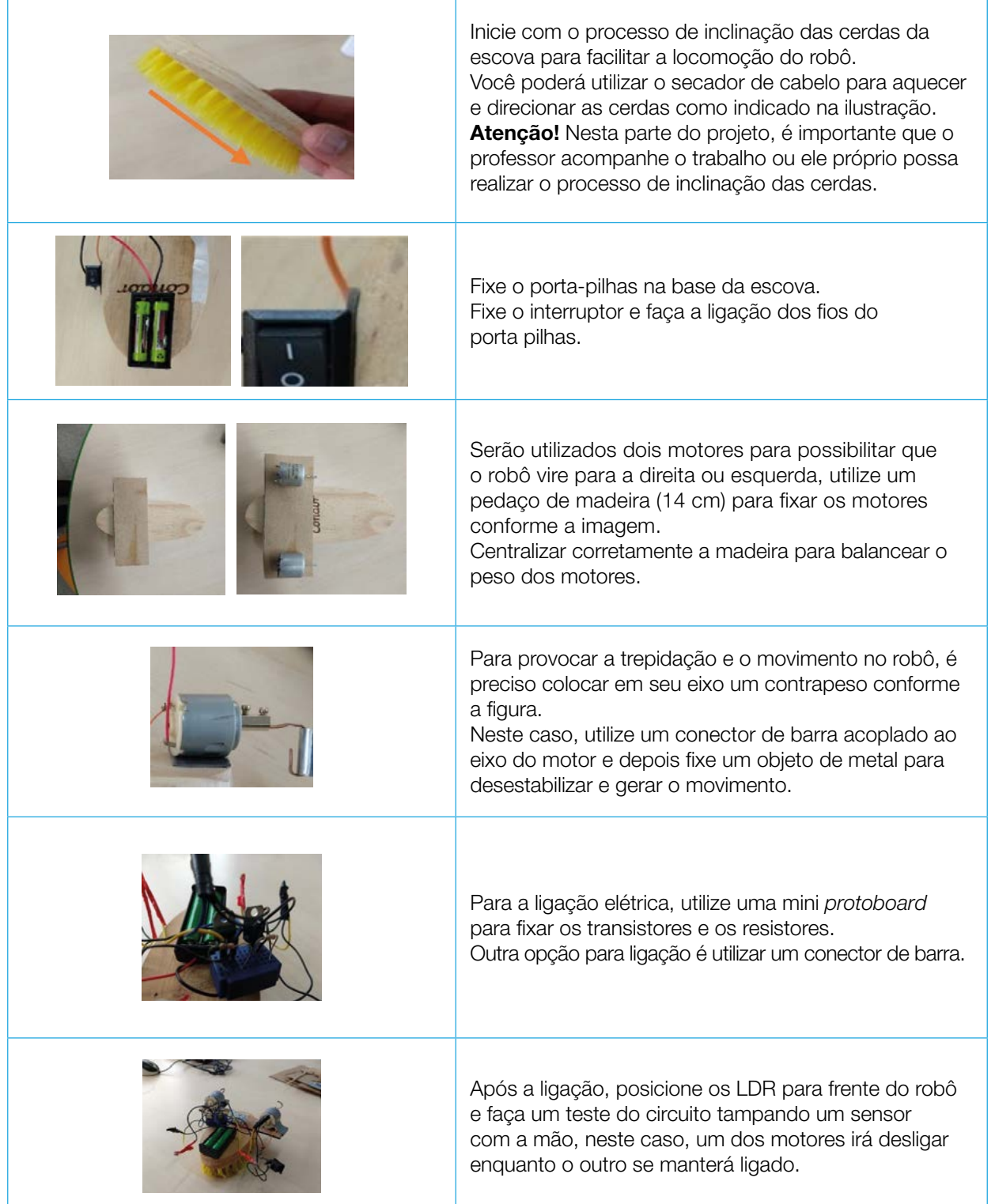

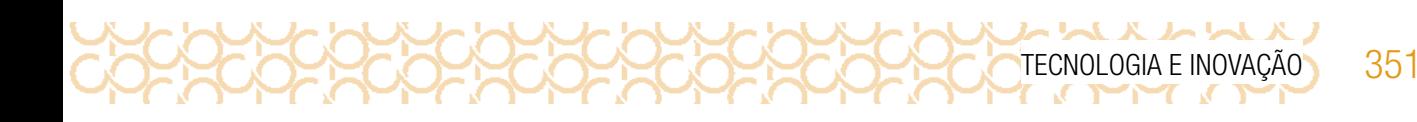

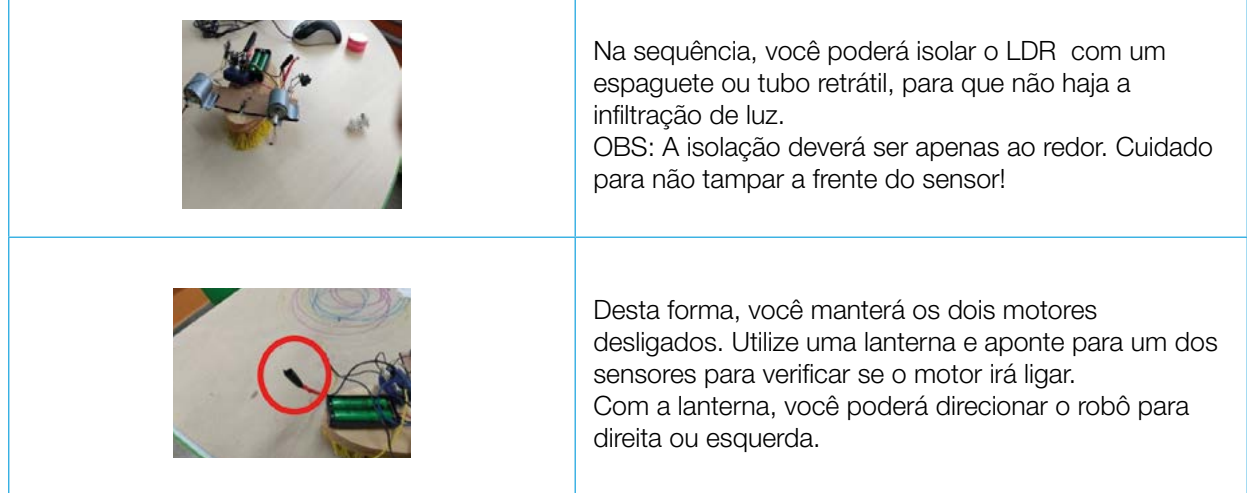

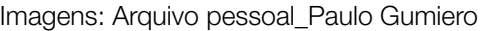

1.4 Que tal aperfeiçoar seu robô? Preencha a ficha de identificação e organize com seus colegas um campeonato com os robôs construídos.

Para o planejamento:

- a) Nome do campeonato.
- b) Agendar uma data para o evento.
- c) Cada robô deve ter uma ficha técnica (veja o modelo a seguir).
- d) Escrever as regras do campeonato com ajuda do(a ) professor(a).

#### Modelo da ficha técnica:

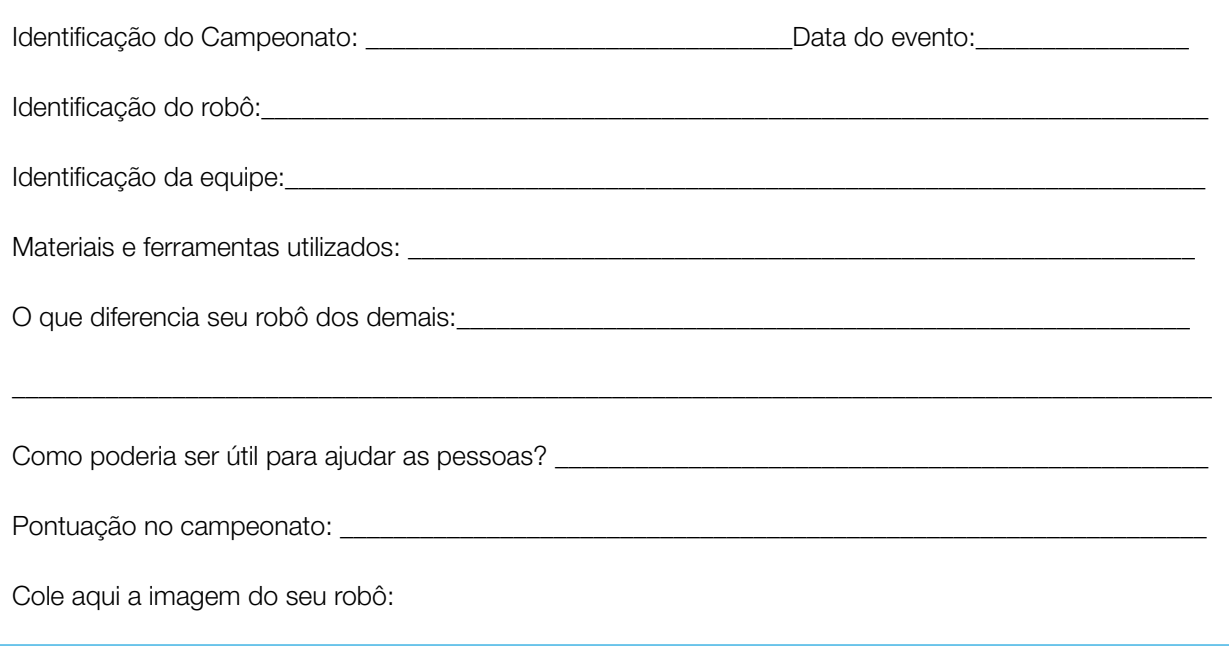

352 CADERNO DO PROFESSOR

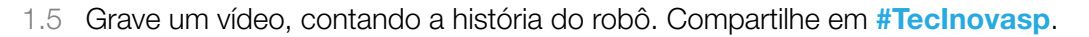

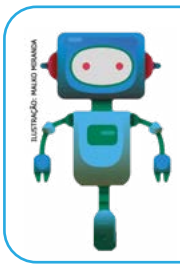

#### O que aprendemos...

Aprendemos a criar um robô, utilizando materiais não estruturados articulados com sensores e resistores, aplicando os conhecimentos sobre circuitos elétricos.

Olá, que bom que chegou até aqui. Compartilhe com seus colegas como foi sua jornada.

Organize uma apresentação: vídeo, mapa mental, mural virtual, enfim, use a imaginação para contar como foi sua aprendizagem.

Compartilhe em #TecInovasp.

ハムハムハム

Prezado(a) professor(a), neste momento, você finalizou essa etapa e gostaríamos da sua colaboração, acessando o *link* a seguir e fazendo a avaliação do material.

Agradecemos sua participação!

<https://forms.gle/pVa5r9miynrLxunDA>. Pesquisa\_Professor

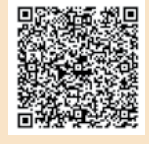

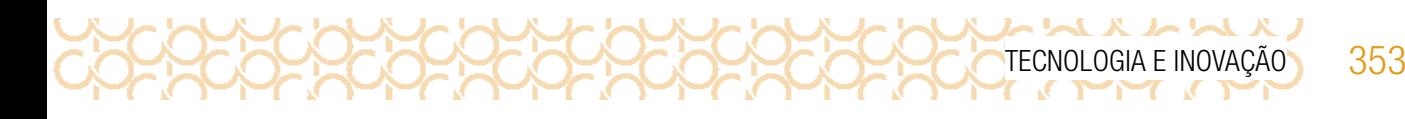

#### REFERÊNCIAS BIBLIOGRÁFICAS

Aprendizagem Criativa: site da Rede Brasileira de Aprendizagem Criativa. Disponível em: <https://aprendizagemcriativa.org/>. Acesso em: 8 dez.2020.

Curso Aprendendo a Aprendizagem Criativa: curso e comunidade sobre a Aprendizagem Criativa desenvolvido pelo Lifelong Kindergarten Group no MIT Media Lab. Disponível em: <http://lcl.media.mit.edu>. Acesso em: 8 dez.2020.

Livro Jardim de infância para a vida toda: por uma aprendizagem criativa, mão na massa e relevante para todos. Autor: Mitchel Resnick. Disponível em: [https://www.](https://www.jardimdeinfanciaparaavidatoda.org/) [jardimdeinfanciaparaavidatoda.org/](https://www.jardimdeinfanciaparaavidatoda.org/). Acesso em: 8 dez.2020.

Transforme a sala de aula. Portal Volta às Aulas com a Aprendizagem Criativa. Disponível em: <https://www.voltaasaulas.aprendizagemcriativa.org/transforme>. Acesso em: 8 dez.2020.

Comece com exploração, não com explicação: artigo incrível da Natalie Rusk, disponível em: Português Brasileiro: <http://gg.gg/NatalieR>. Acesso em: 8 dez.20.

SCRATCH. Crie histórias, jogos e animações. Disponível em: <https://scratch.mit.edu/>. Acesso em 18 dez. 2020.

SCRATCH CARDS. Disponível em: [https://resources.scratch.mit.edu/www/cards/pt-br/](https://resources.scratch.mit.edu/www/cards/pt-br/scratch-cards-all.pdf) [scratch-cards-all.pdf](https://resources.scratch.mit.edu/www/cards/pt-br/scratch-cards-all.pdf). Acesso em: 18 dez. 2020.

Guia de Recursos Scratch para Educadores. Disponível em: [https://porvir-prod.s3.](https://porvir-prod.s3.amazonaws.com/wp-content/uploads/2020/01/17173522/Guide_ScratchEducadores_RBAC.pdf) [amazonaws.com/wp-content/uploads/2020/01/17173522/Guide\\_ScratchEducadores\\_](https://porvir-prod.s3.amazonaws.com/wp-content/uploads/2020/01/17173522/Guide_ScratchEducadores_RBAC.pdf) [RBAC.pdf](https://porvir-prod.s3.amazonaws.com/wp-content/uploads/2020/01/17173522/Guide_ScratchEducadores_RBAC.pdf). Acesso em 18 dez. 2020.

ムレムメノ х TECNOLOGIA E INOVAÇÃO 355

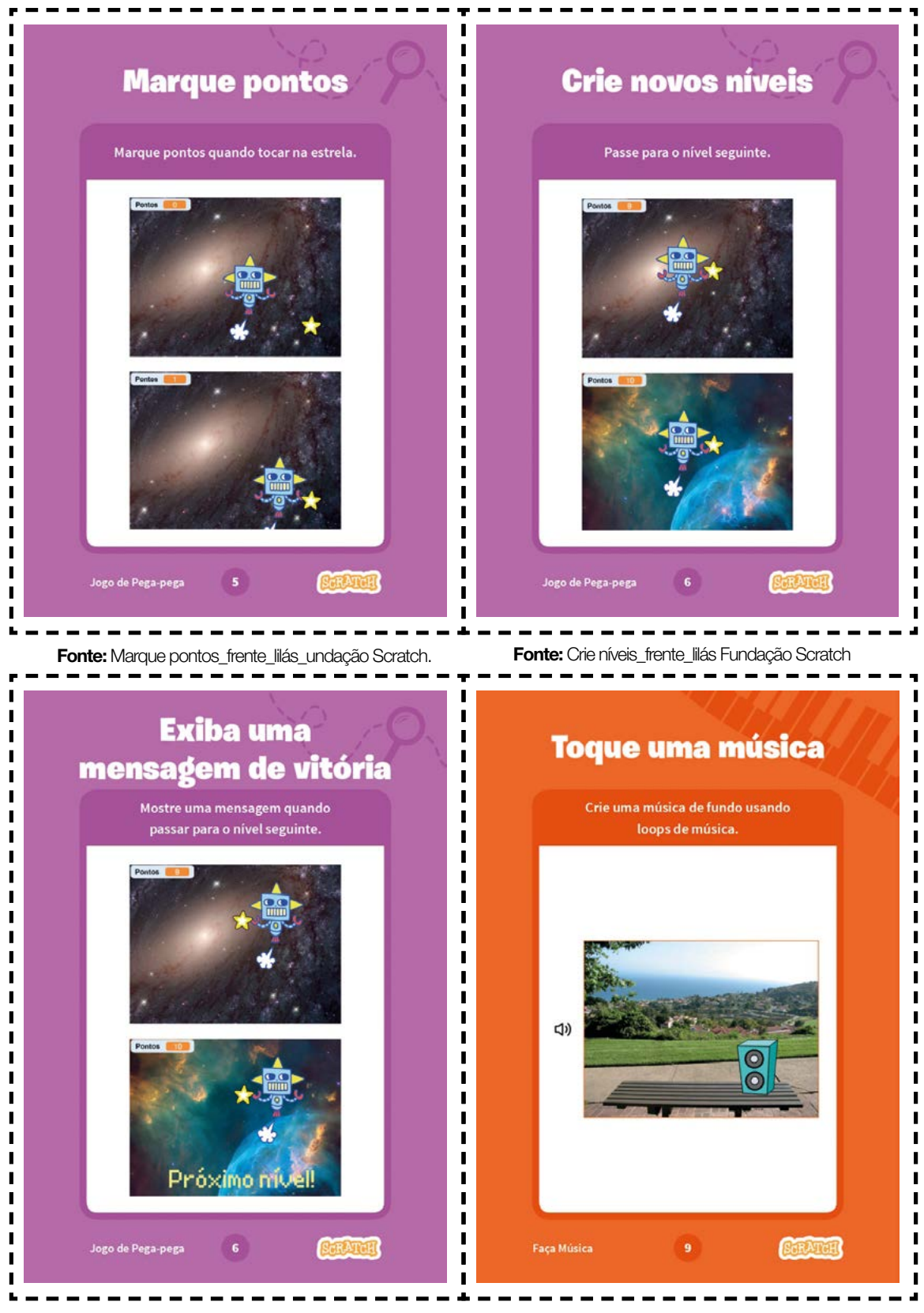

Fonte: Exiba uma mensagem\_frente\_lilás\_ Fundação Scratch. Fonte: Toque uma música\_frente\_laranja\_Fundação

ハトスノ ᄉ TECNOLOGIA E INOVAÇÃO 357

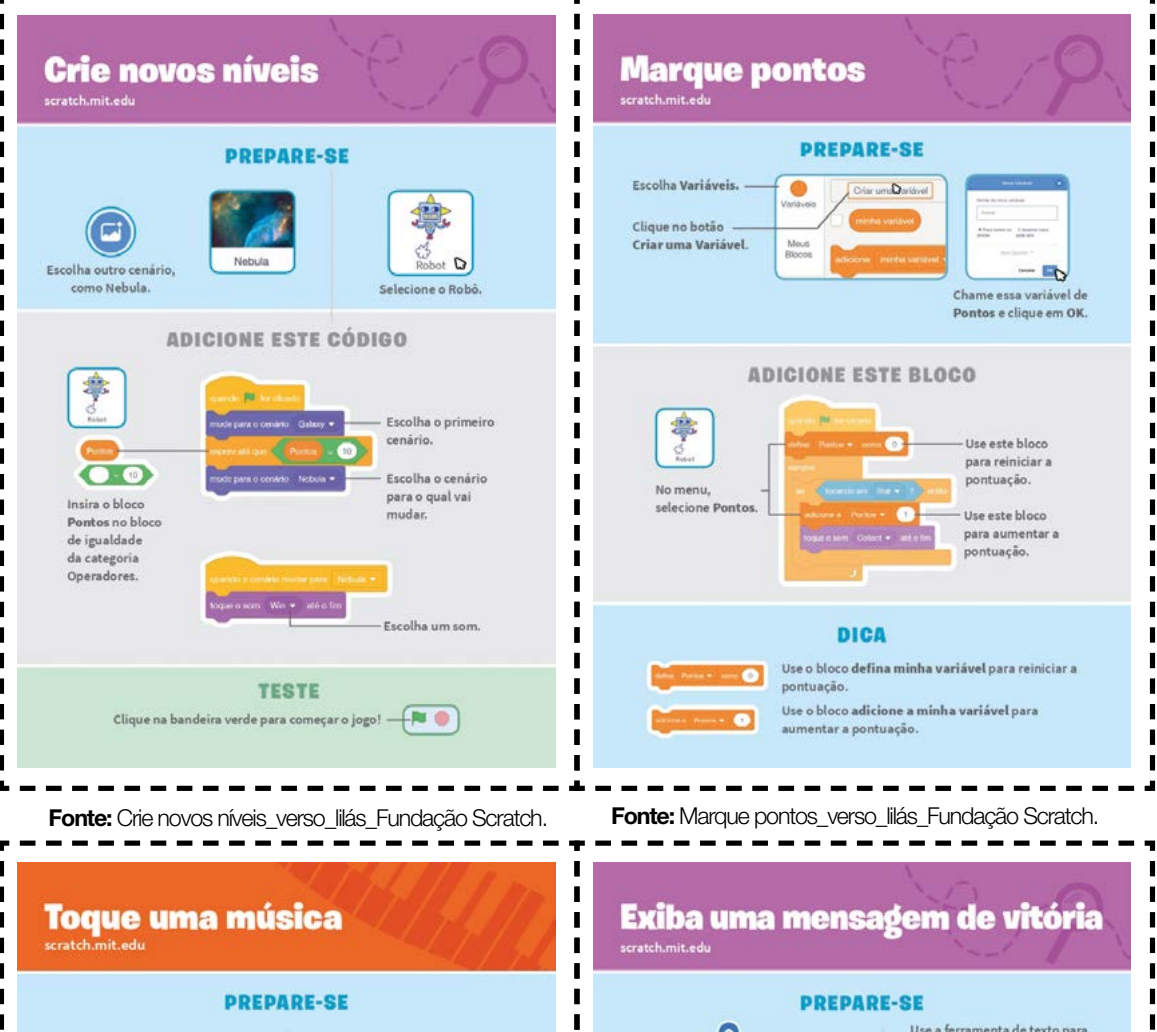

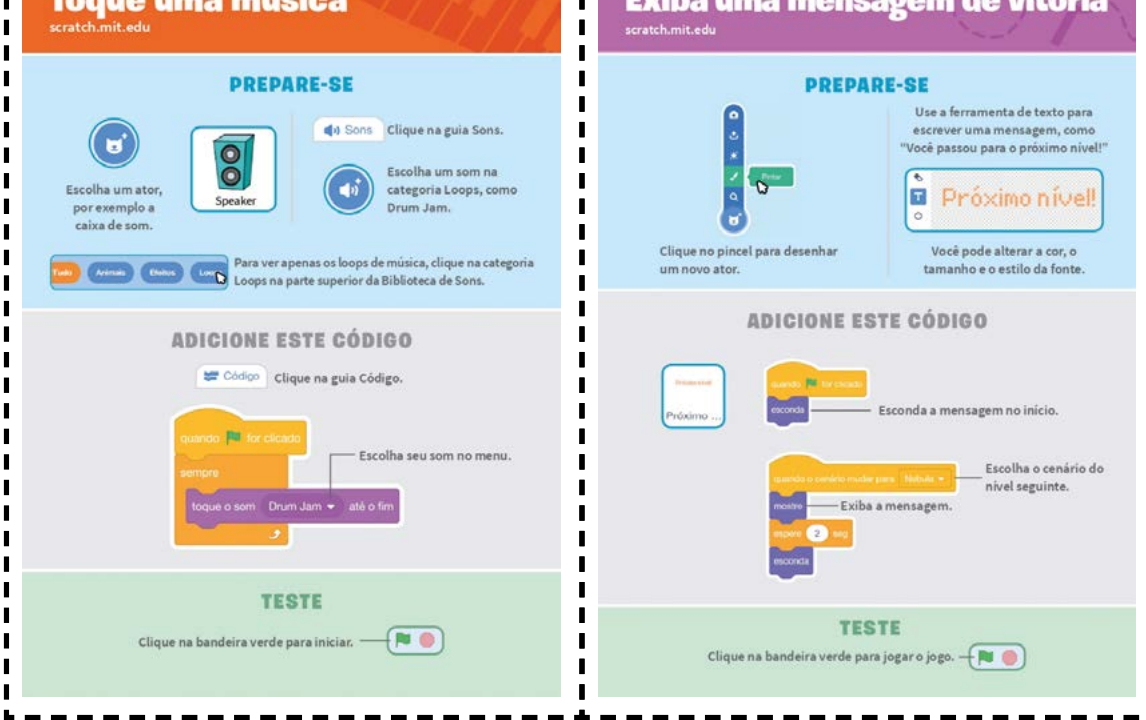

Fonte: Toque uma música\_verso\_ laranja\_Fundação Scratch. Fonte: Exiba uma mensagem\_verso\_Lilás\_Fundação Scratch.

 $\blacksquare$ 

 $\blacksquare$ 

 $\blacksquare$ 

 $\blacksquare$ 

 $\blacksquare$ 

 $\blacksquare$ 

Ī

Ī

ľ

Г

Г

Г

п

Г

Г

Г

r

I

Ī

Ī

ハレトスノ TECNOLOGIA E INOVAÇÃO 359

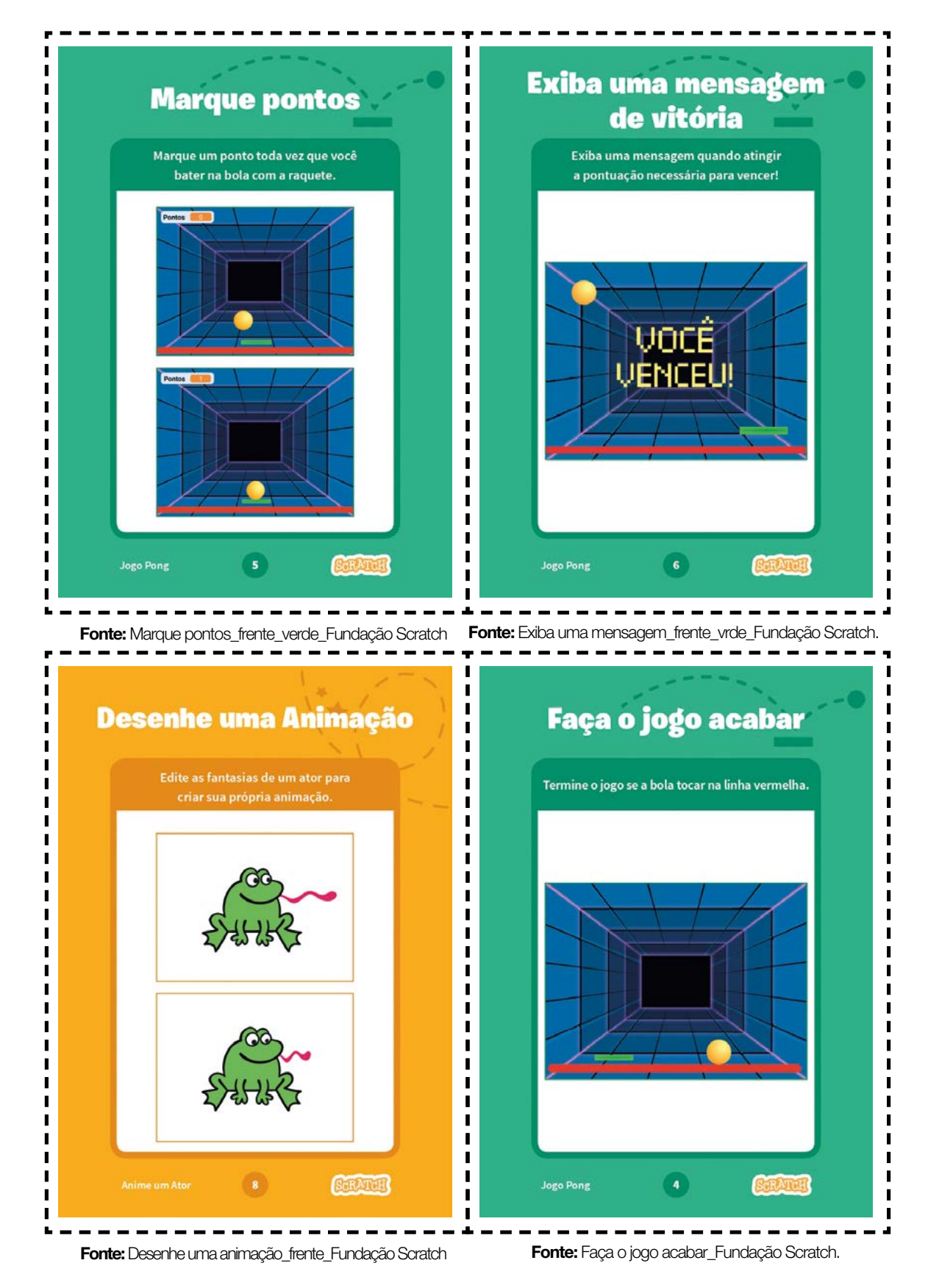
いんいいんい TECNOLOGIA E INOVAÇÃO 361

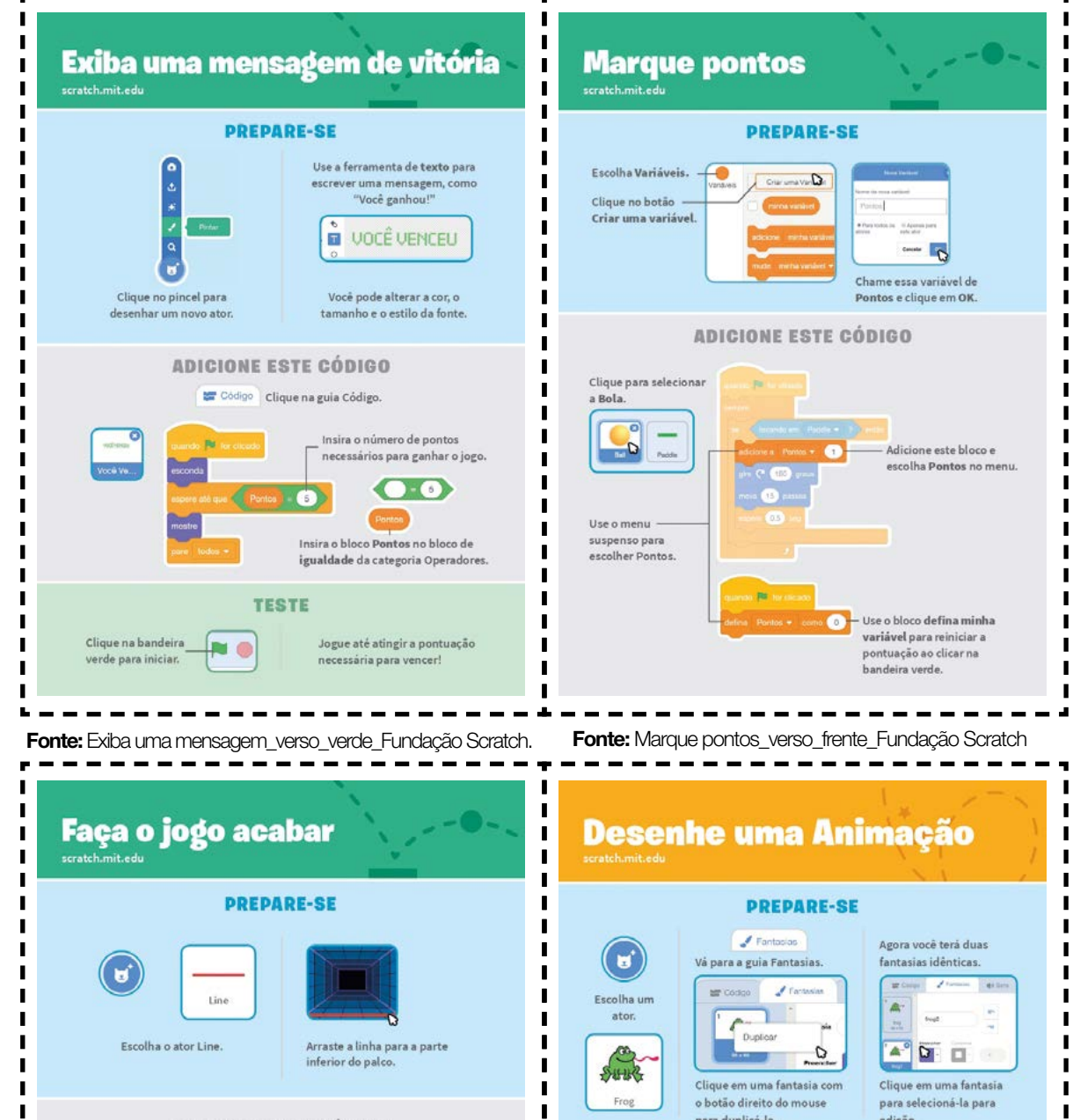

 $\blacksquare$ 

 $\blacksquare$ 

Ī

Ī

 $\blacksquare$ 

 $\blacksquare$  $\blacksquare$ 

 $\blacksquare$ 

 $\blacksquare$  $\blacksquare$ 

 $\blacksquare$ 

 $\blacksquare$ 

Ī

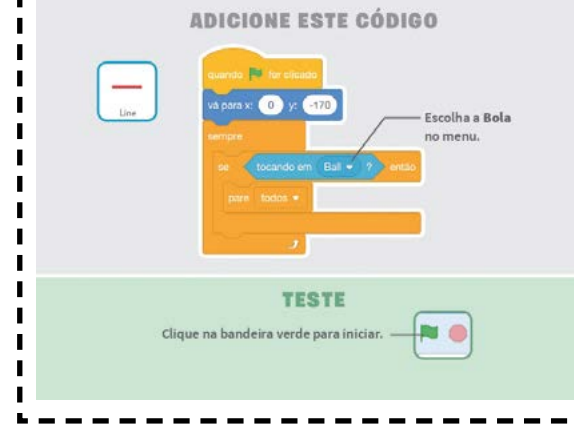

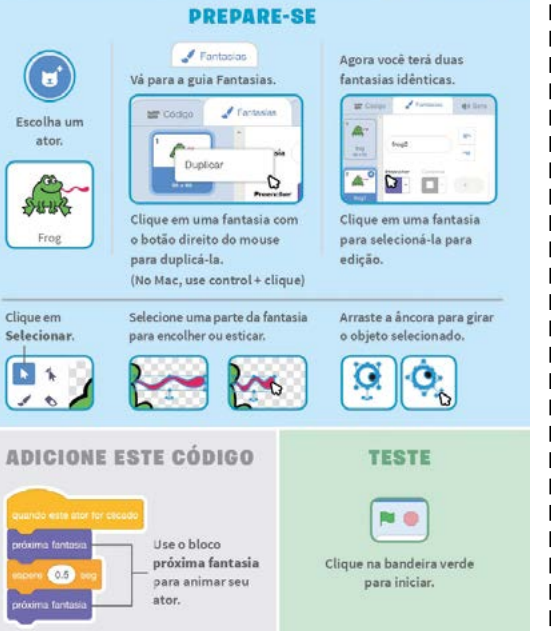

Fonte: Faça o jogo acabar\_verso\_verde\_Fundação Scratch. Fonte: Desenhe uma animação\_verso\_laranja\_Fundação Scratch

# **ANEXO**

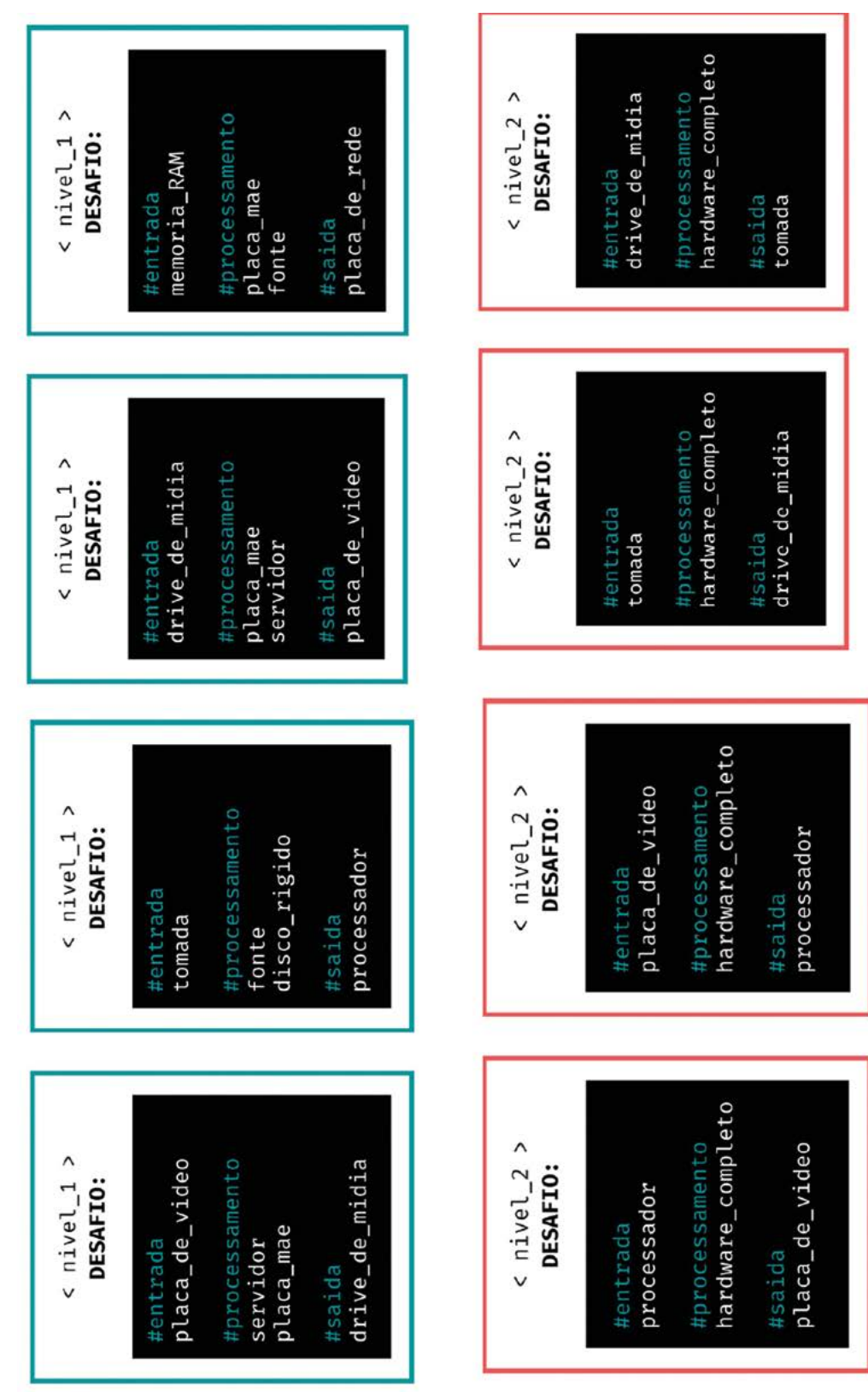

人 Х ムレ

TECNOLOGIA E INOVAÇÃO

Ä

ᄉ TECNOLOGIA E INOVAÇÃO

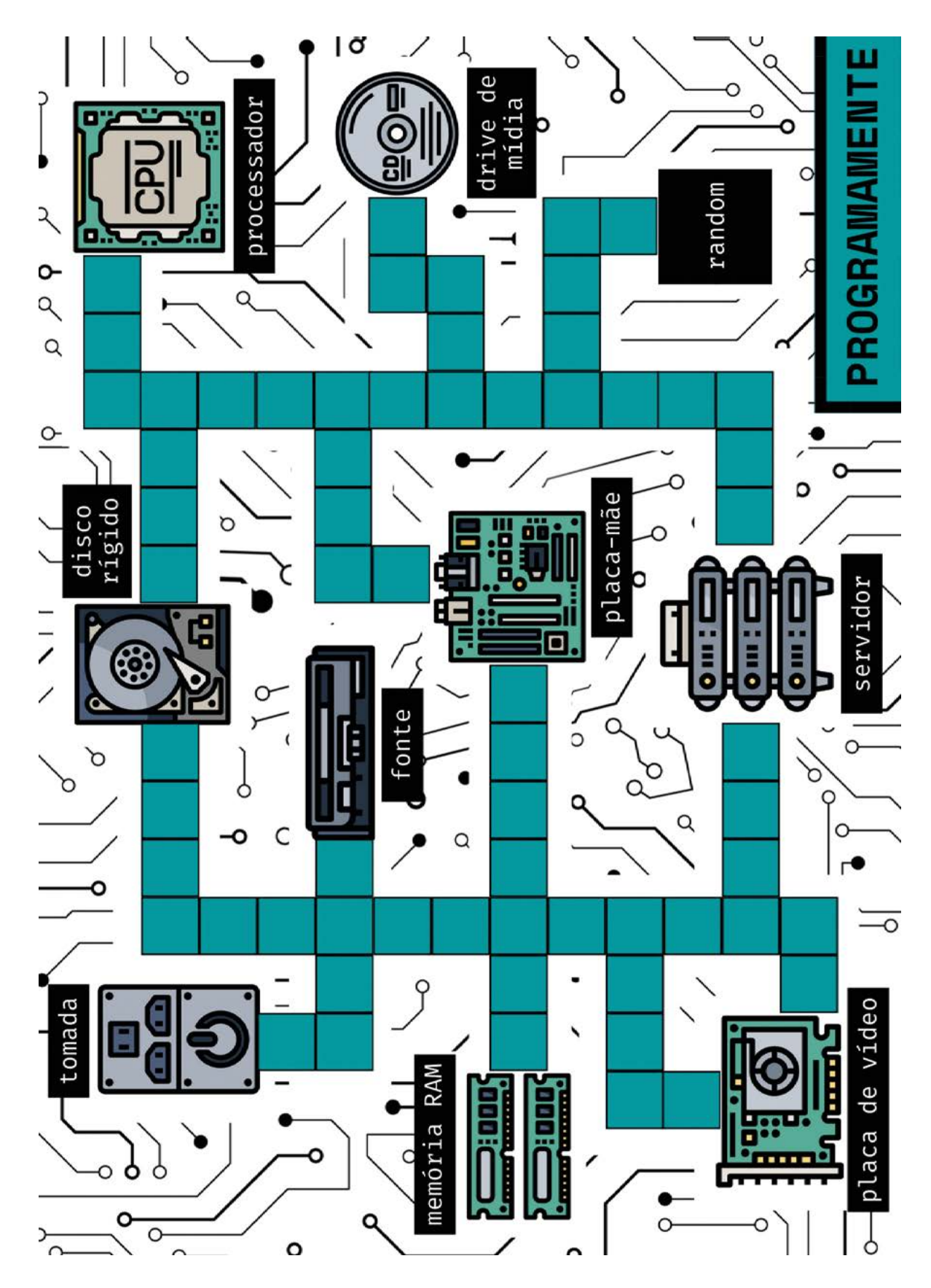

365

# Secretaria de Estado da Educação

# COORDENADORIA PEDAGÓGICA – COPED

*Coordenadora* Viviane Pedroso Domingues Cardoso

*Diretora do Departamento de Desenvolvimento Curricular e de Gestão Pedagógica – DECEGEP* Valéria Tarantello de Georgel

*Diretora do Centro de Ensino Médio – CEM* Ana Joaquina Simões Sallares de Mattos Carvalho

*Diretora do Centro de Inovação - CEIN*

Roberta Fernandes dos Santos *Assessoria Técnica*

Ariana de Paula Canteiro e Eleneide Gonçalves dos Santos

*Centro de Projetos e Articulação de Iniciativas com Pais e Alunos – CEART Diretora: Deisy Christine Boscaratto* Aline Navarro, Barbara Tiemi Aga Lima, Cassia Vassi Beluche, Isabel Gomes Ferreira, Isaque Mitsuo Kobayashi, Silvana Aparecida de Oliveira Navia

#### TECNOLOGIA E INOVAÇÃO

*Arlete Aparecida Oliveira de Almeida – Centro de Inovação; Liliane Pereira da Silva Costa – Centro de Inovação; Débora Denise Dias Garofalo – Assessora de Tecnologia e Inovação;*

## ELABORAÇÃO:

*Arlete Aparecida Oliveira de Almeida – SEDUC – SP* Bruno de Oliveira Ferreira - *Instituto Palavra Aberta/EducaMídia* Diego Spitaletti Trujillo - *Instituto Palavra Aberta/EducaMídia* Marcio Gonçalves – *Instituto Palavra Aberta/EducaMídia* Renata Capovilla - *Instituto Palavra Aberta/EducaMídia* Talita Cristina Moretto - *Instituto Palavra Aberta/EducaMídia* Carolina Rodeghiero - *Rede Brasileira de Aprendizagem Criativa* Eduardo Bento Pereira - *Rede Brasileira de Aprendizagem Criativa* Ellen Regina Romero Barbosa – *Rede Brasileira de Aprendizagem Criativa* Gislaine Batista Munhoz - *Rede Brasileira de Aprendizagem Criativa* Leo Burd - *Rede Brasileira de Aprendizagem Criativa* Thaís Eastwood - *Rede Brasileira de Aprendizagem Criativa* Fundação Telefônica

Parceiros: *Fundação Telefônica, Instituto Palavra Aberta/EducaMídia, Rede Brasileira de Aprendizagem Criativa* Ilustração: *Malko Miranda dos Santos (D.E. Sul 1)* Colaboradores: *Erica Leal Nascimento Plotek, Ester Ohl Fernande e Maria Luiza Andrade Azzoni (9º ano), Antonio Rafael da Costa (CIEBP), Paulo Sergio Gumiero (CIEBP), Rennan Pardal Wilchez (CIEBP), Roberto Edgar Soares Rocha (CIEBP), Neli Maria Mengalli, Instituto EducaDigital*

## ANÁLISE/LEITURA CRÍTICA/ORGANIZAÇÃO:

Arlete Aparecida Oliveira de Almeida – *SEDUC – SP* Débora Denise Dias Garofalo – *Assessora de Tecnologia e Inovação* Liliane Pereira da Silva Costa – *SEDUC – SP*

#### PRODUÇÃO GRÁFICA:

Projeto Gráfico – Ricardo Ferreira (IMESP)

Diagramação – Tikinet

O material Currículo em Ação é resultado do trabalho conjunto entre técnicos curriculares da Secretaria da Educação do Estado de São Paulo, PCNP atuantes em Núcleos Pedagógicos e professores da rede estadual de São Paulo.

Amparado pelo Currículo Paulista, este caderno apresenta uma pluralidade de concepções pedagógicas, teóricas e metodológicas, de modo a contemplar diversas perspectivas educacionais baseadas em evidências, obtidas a partir do acúmulo de conhecimentos legítimos compartilhados pelos educadores que integram a rede paulista.

Embora o aperfeiçoamento dos nossos cadernos seja permanente, há de se considerar que em toda relação pedagógica erros podem ocorrer. Portanto, correções e sugestões são bem-vindas e podem ser encaminhadas através do formulário https://forms.gle/1iz984r4aim1gsAL7.

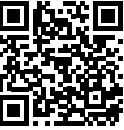

ATENÇÃO! Este formulário deve ser acessado com e-mail institucional SEDUC-

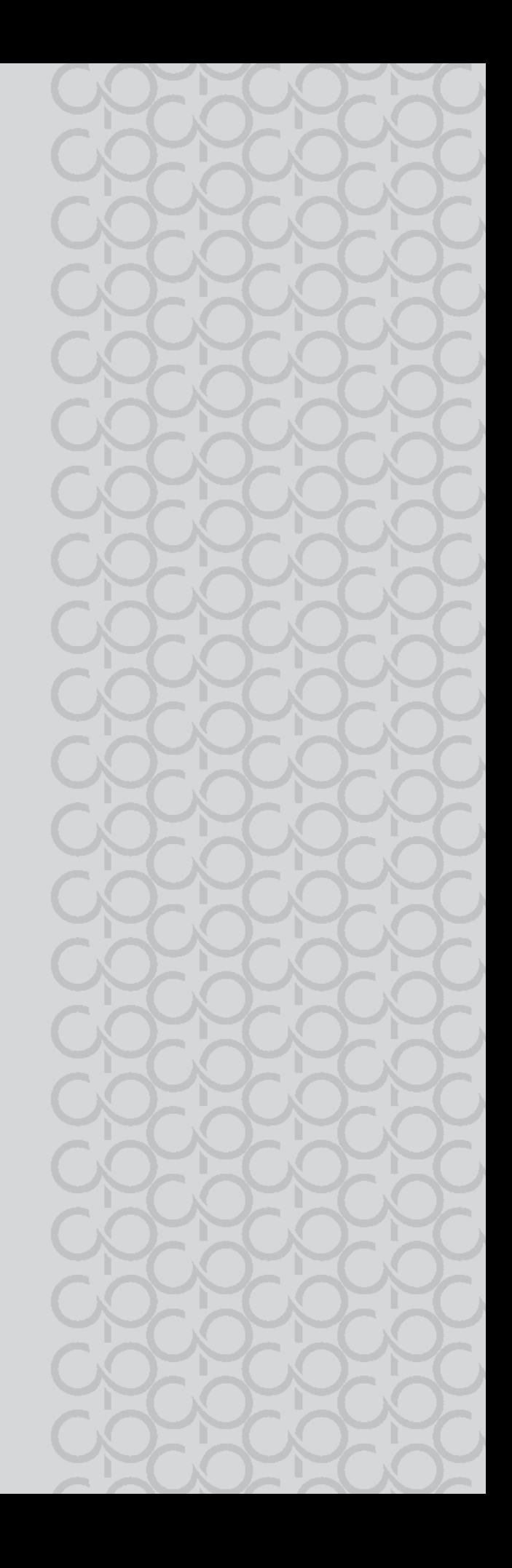